# VS5326G/VS5326GP 系列交换机 命令手册

## 版本号: V1.2

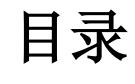

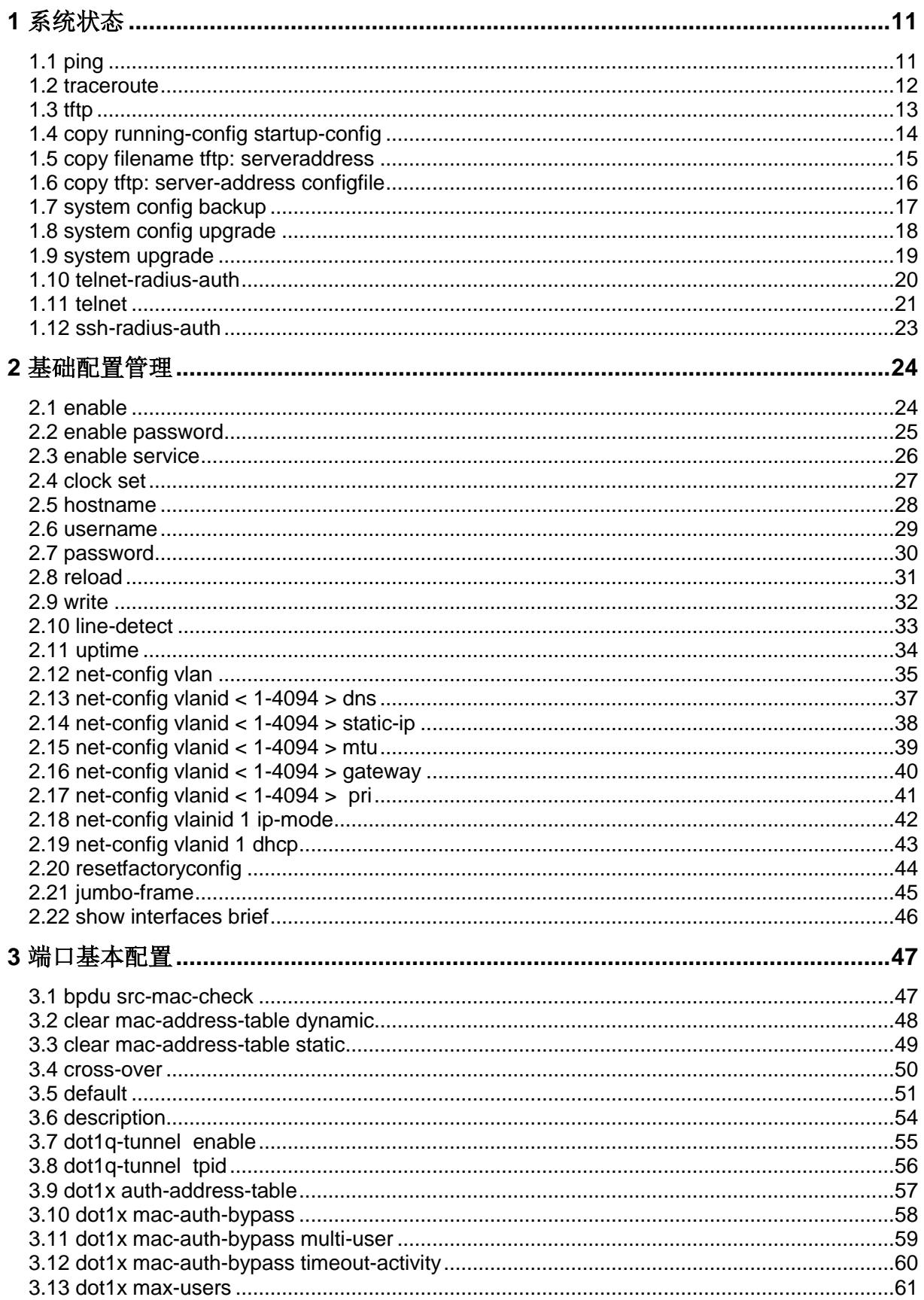

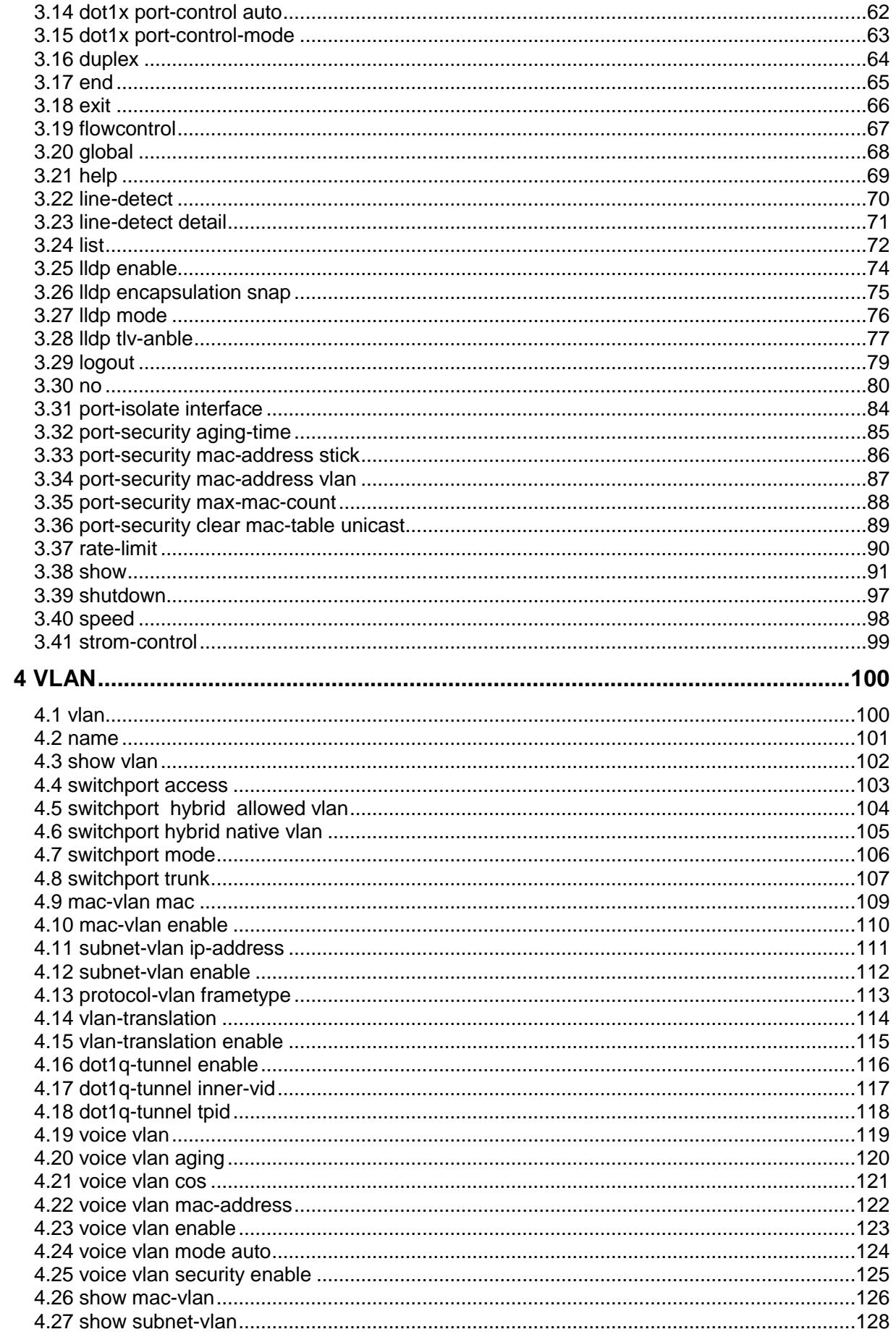

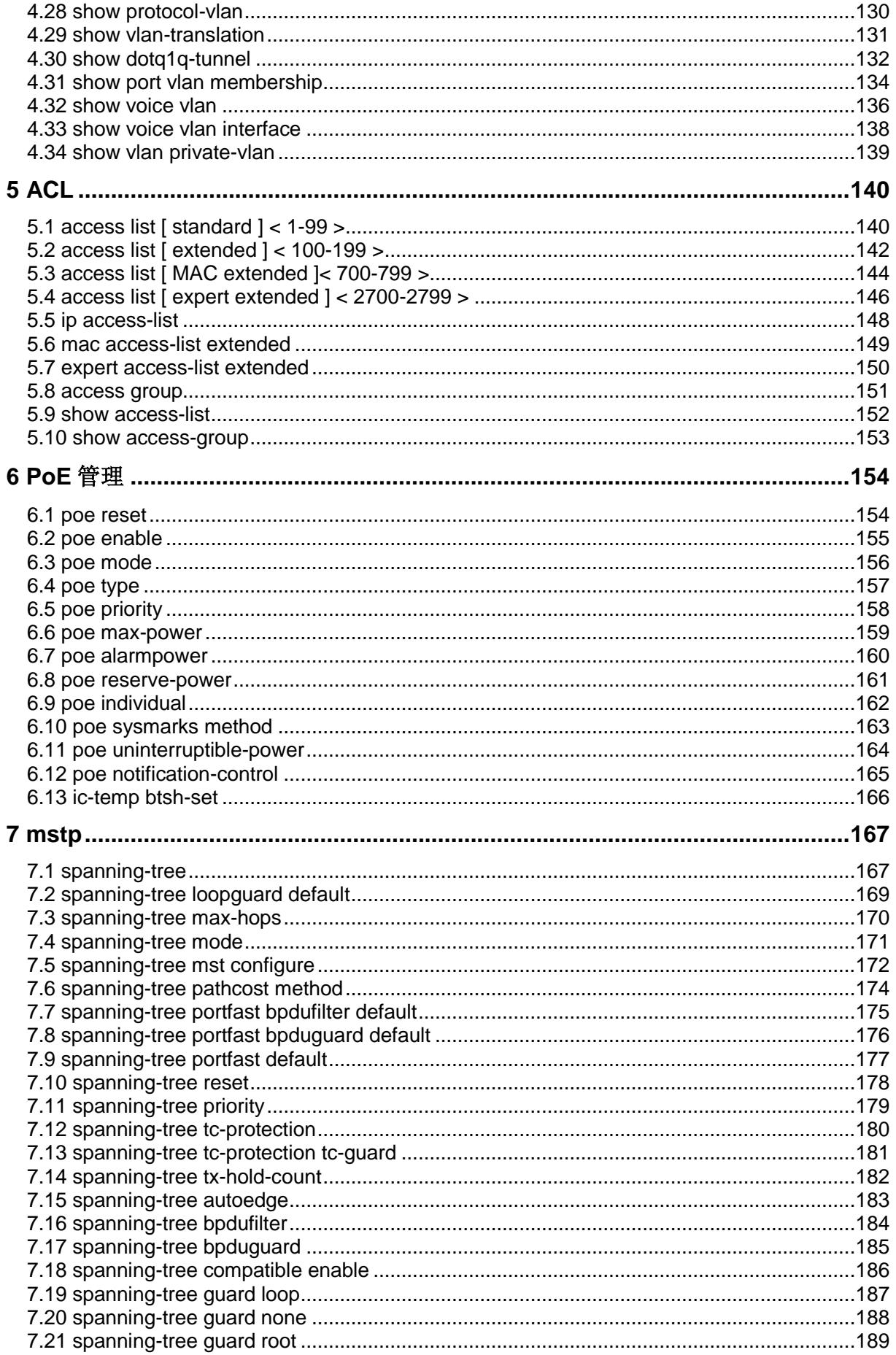

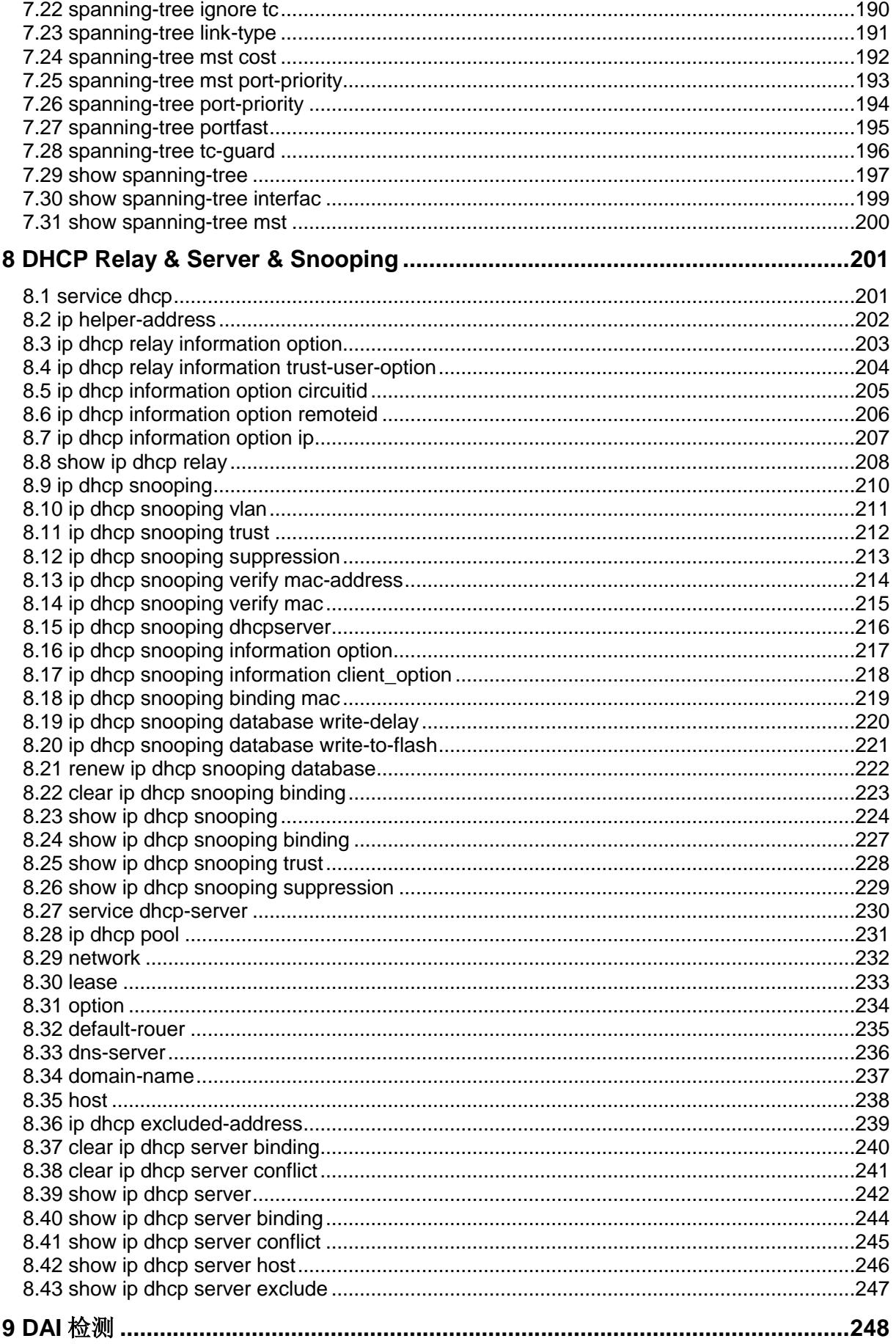

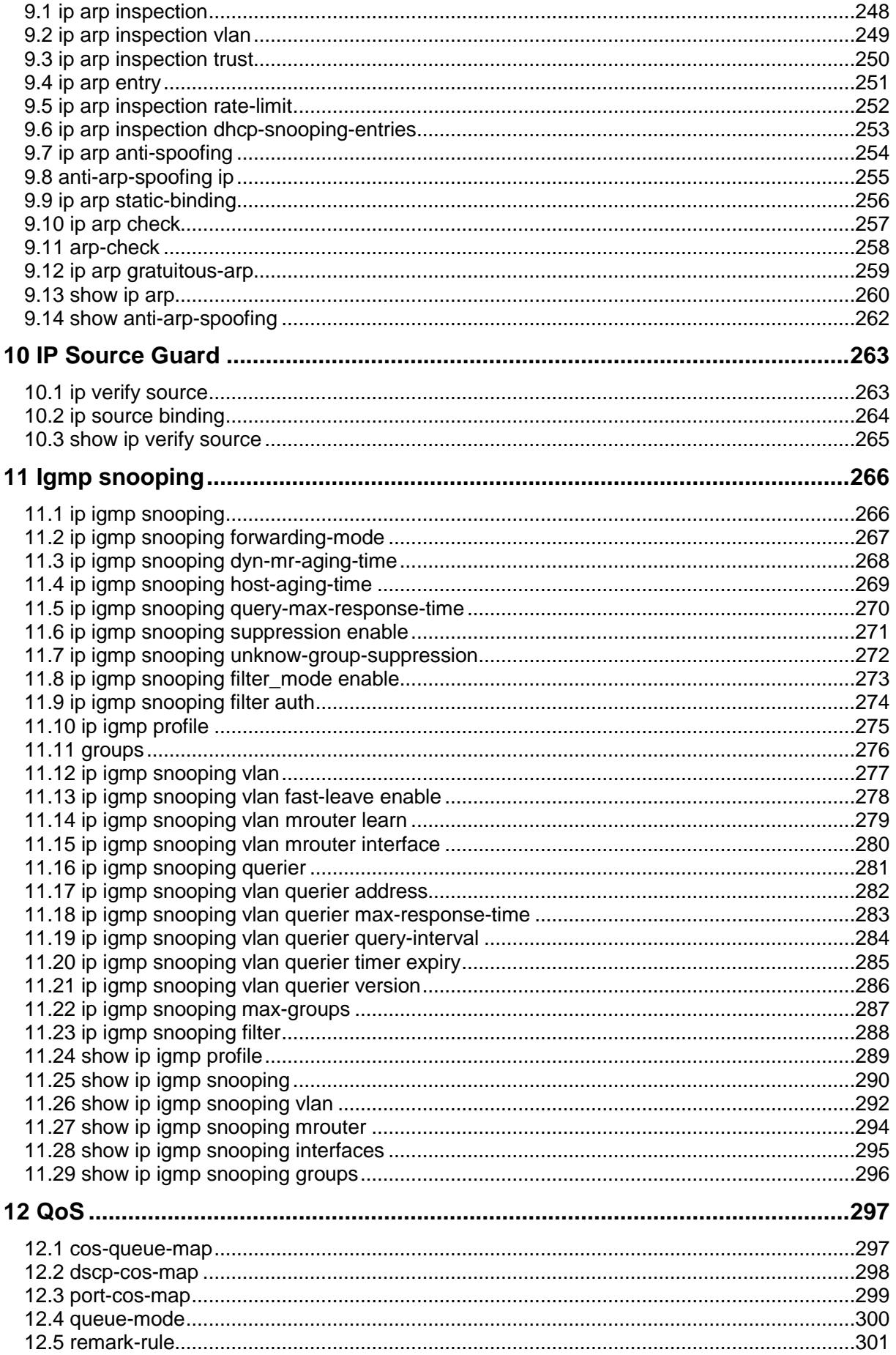

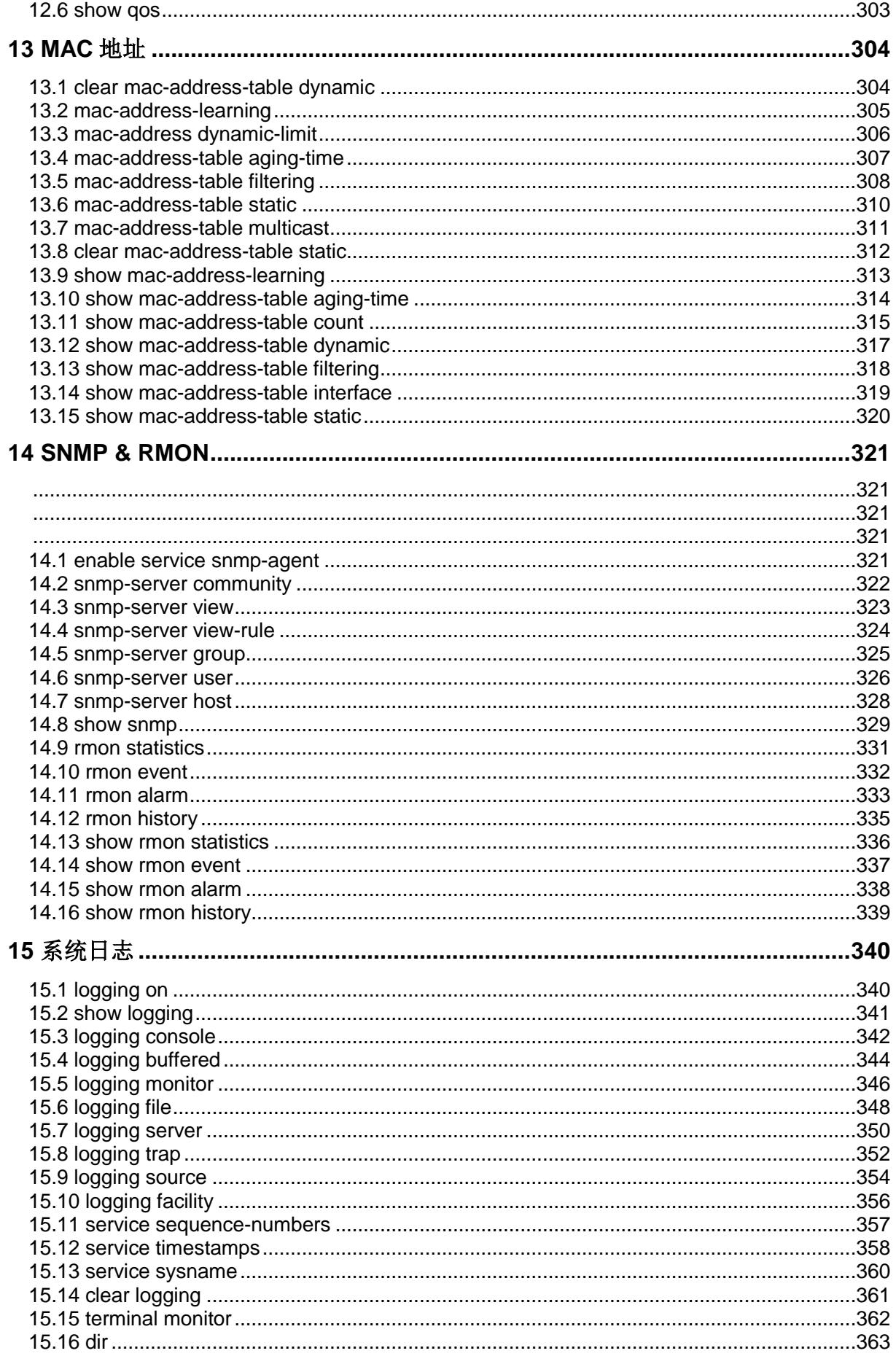

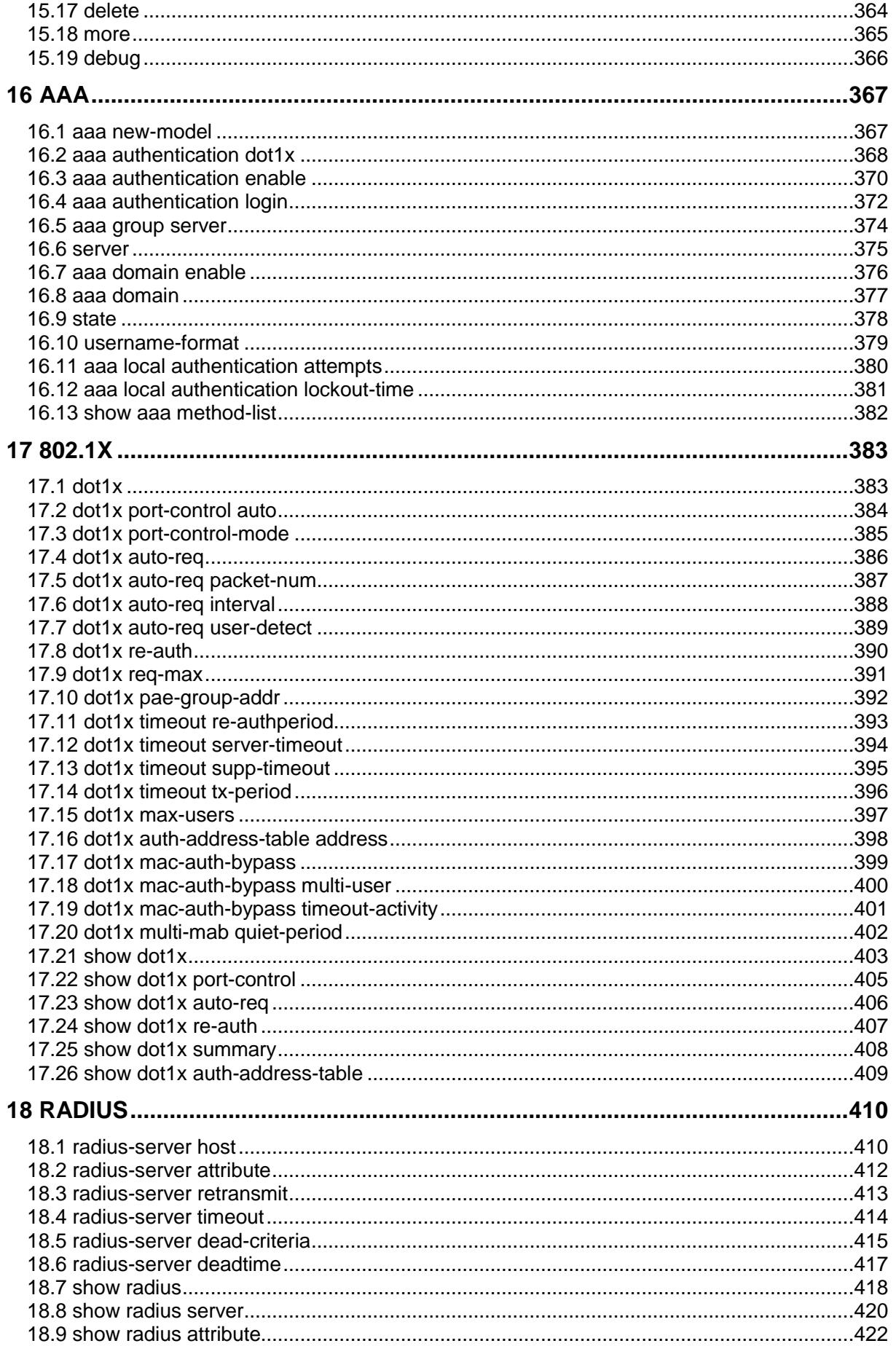

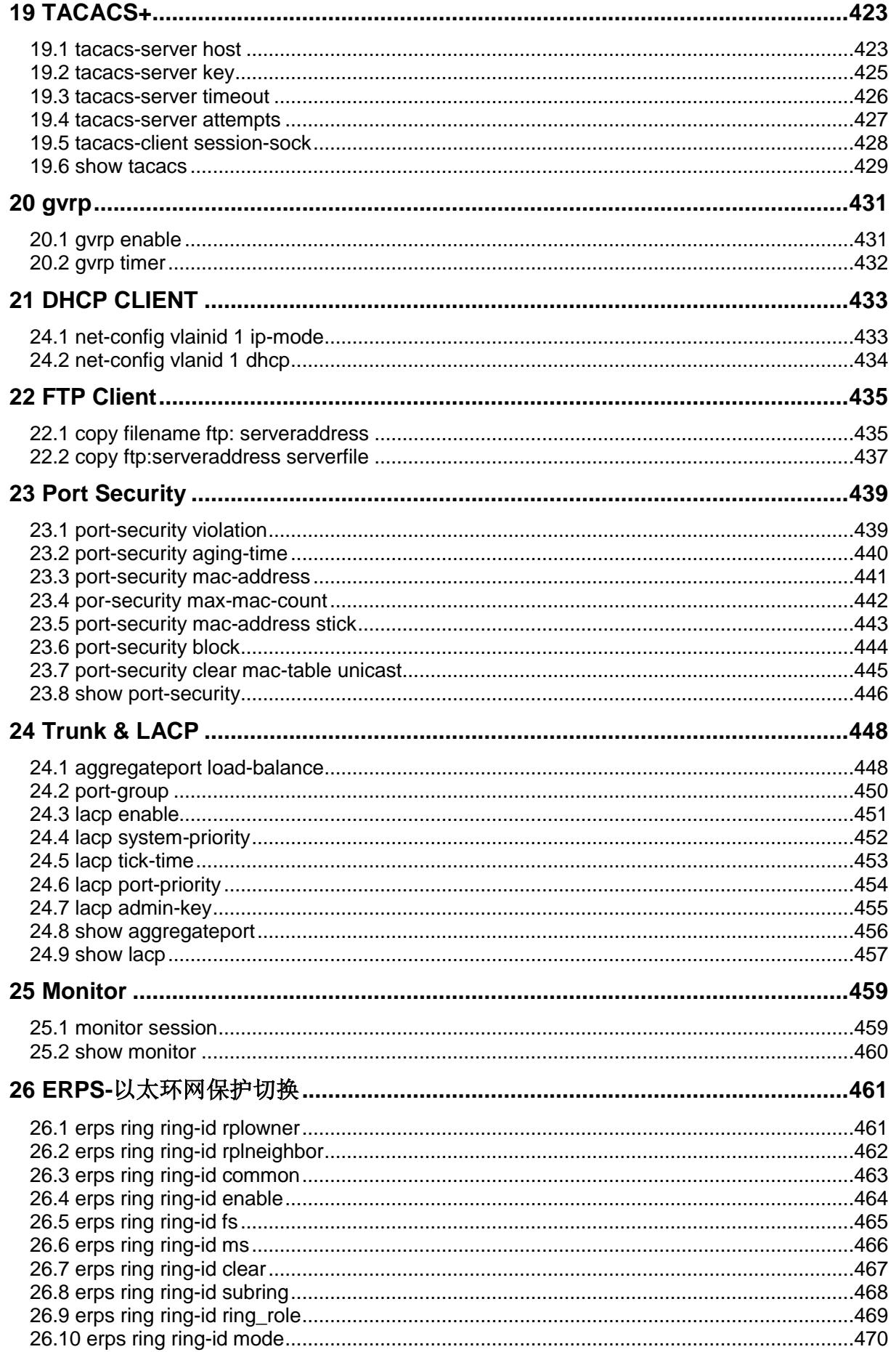

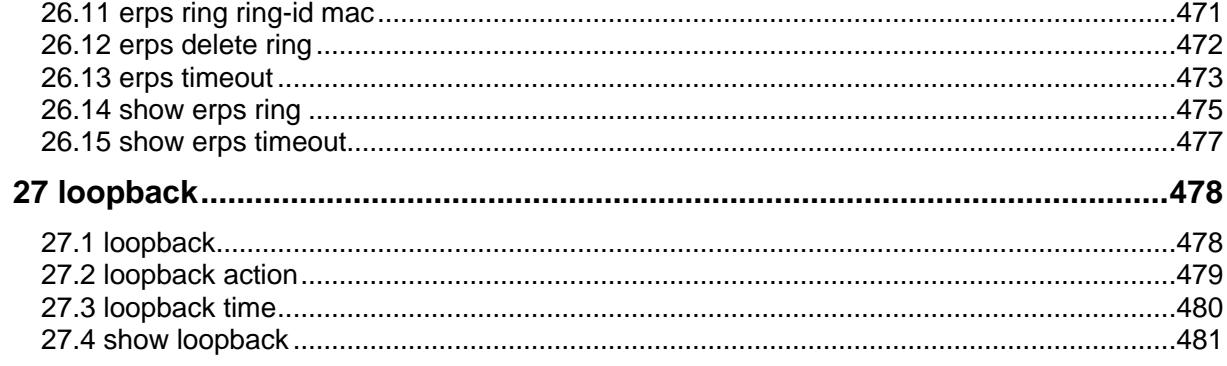

### <span id="page-10-0"></span>**1** 系统状态

### <span id="page-10-1"></span>**1.1 ping**

ping 特定 IP 地址

 $\text{ping} < \text{WORD} > |\text{ip}|$ 

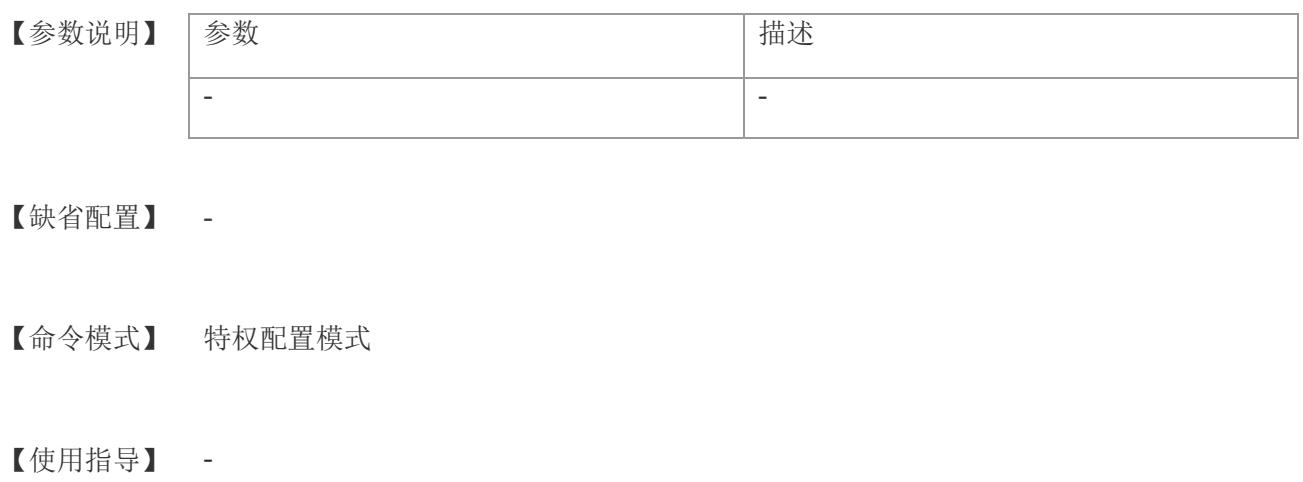

【配置举例】 下面是 ping 的例子: Switch# Switch# ping 192.168.2.34

Switch#

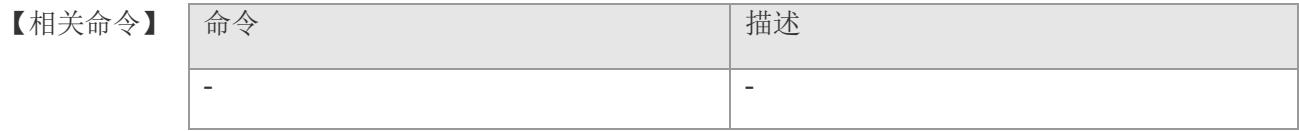

### <span id="page-11-0"></span>**1.2 traceroute**

发现数据包传输时所经历的路径

**traceroute -saddr** *saddr***-firsttt l** *firstttl* **-maxttl** *maxttl* **-port** *port* **-count** *cnt* **-waittime** *waittime* [ <*hostname*> | *ipaddr* ]

#### 【参数说明】

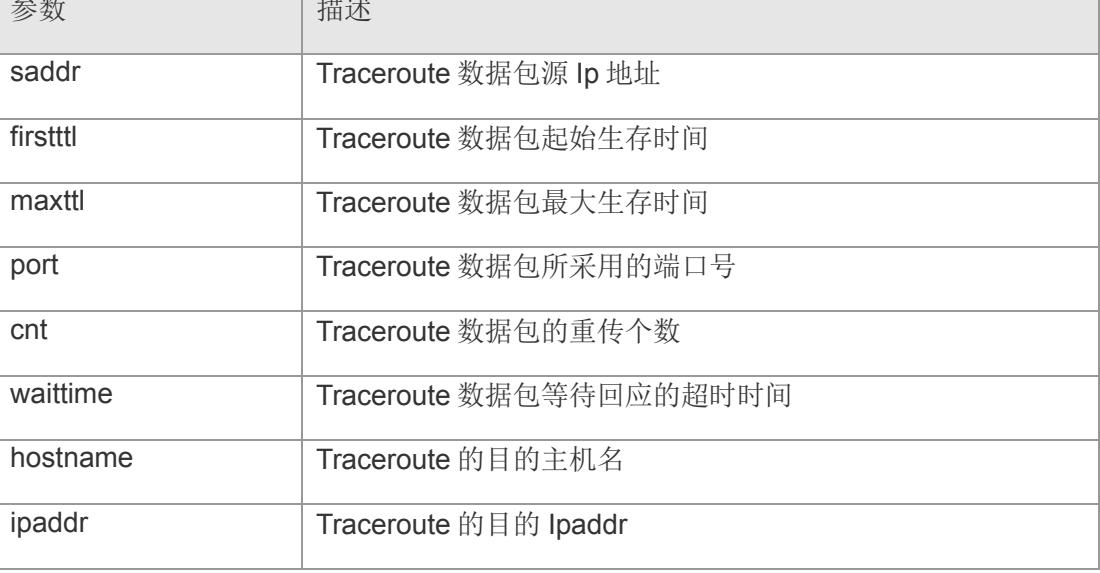

### 【缺省配置】 -

【命令模式】 特权配置模式

### 【使用指导】 -

#### 【配置举例】 下面是重新设置密码的例子:

Switch# Switch# traceroute -saddr 192.168.1.1 -count 5 -waittime 10 192.168.1.111 Switch#

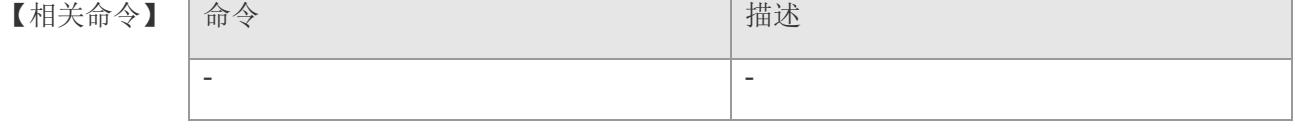

### <span id="page-12-0"></span>**1.3 tftp**

通过 TFTP 获取和发送文件

**tftp** [ **put** *|* **get** ] [ **-a** *|* **-o** ] <*localfilename*> *ipaddr* <*servfilename*>

【参数说明】

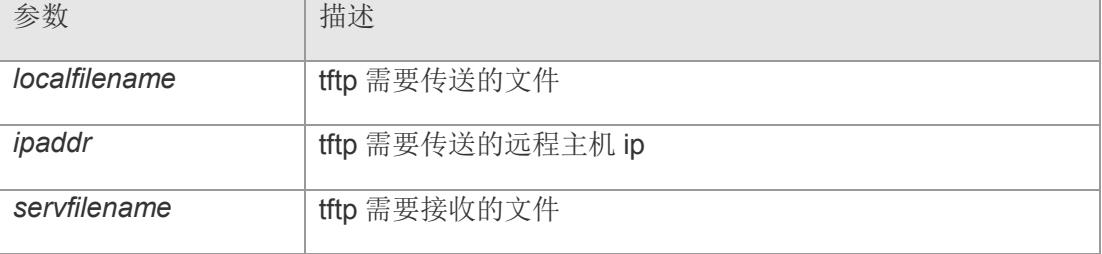

#### 【缺省配置】 -

【命令模式】 特权配置模式

- 【使用指导】 需使用软件 tftp 的辅助.
- 【配置举例】 下面是 tftp 获取文件的例子:

Switch# Switch# tftp get -a 192.168.1.21 switch.conf Switch#

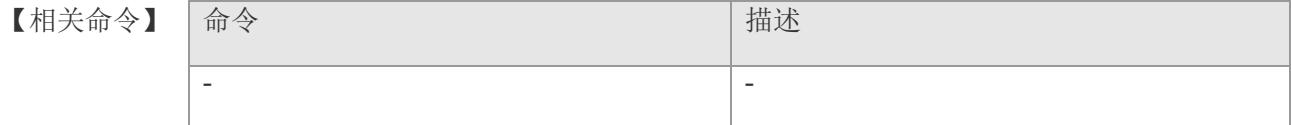

### <span id="page-13-0"></span>**1.4 copy running-config startup-config**

#### 保存当前配置

#### **copy running-config startup-config**

【参数说明】

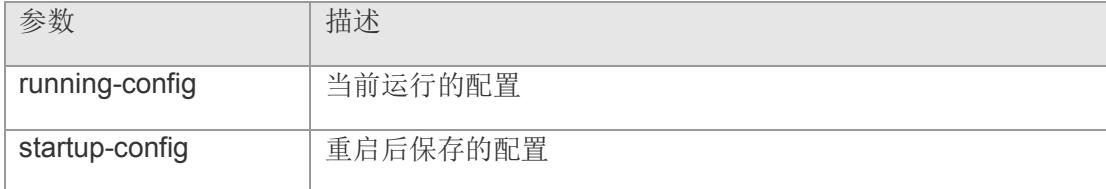

#### 【缺省配置】 -

【命令模式】 特权配置模式

- 【使用指导】 -
- 【配置举例】 下面是保存配置的例子:

Switch# Switch# copy running-config startup-config Switch#

### 【相关命令】

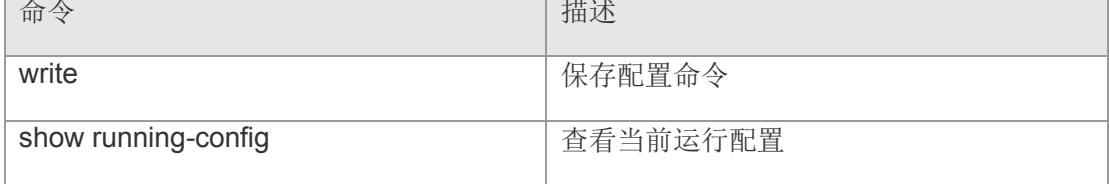

### <span id="page-14-0"></span>**1.5 copy filename tftp: serveraddress**

导出当前配置文件,配置文件必须在/var/config 下存在(一般是 switch.conf)

【参数说明】

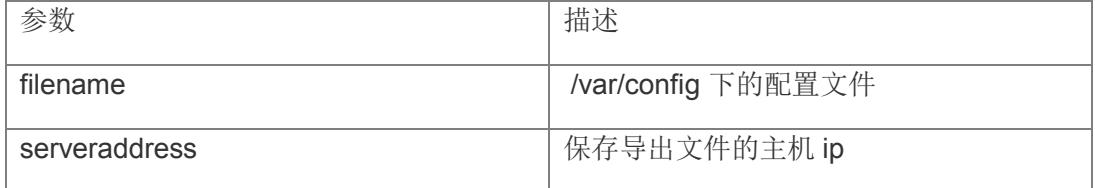

【命令模式】 特权模式和全局模式

#### 【使用指导】

【配置举例】 下面是保存的例子:

Switch#copy switch.conf tftp: 192.168.2.33 /var/config/switch.conf-----------Begin to check file!~ file checksum=[1649282097] [0x624e0c31]

Please wait.... @@@@@ tftpc upload bind socket to interface 'eth0.1' successfully after 1 times. Transfering image to remote host file named switch.conf... Send data to remote.

Put image to remote success! Switch#

【相关命令】

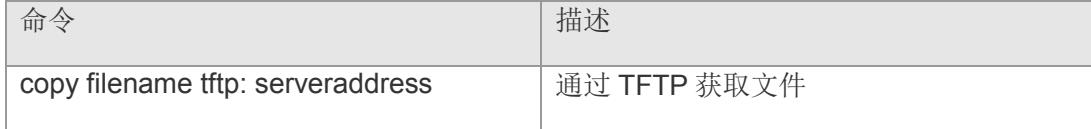

### <span id="page-15-0"></span>**1.6 copy tftp: server-address configfile**

升级交换机配置

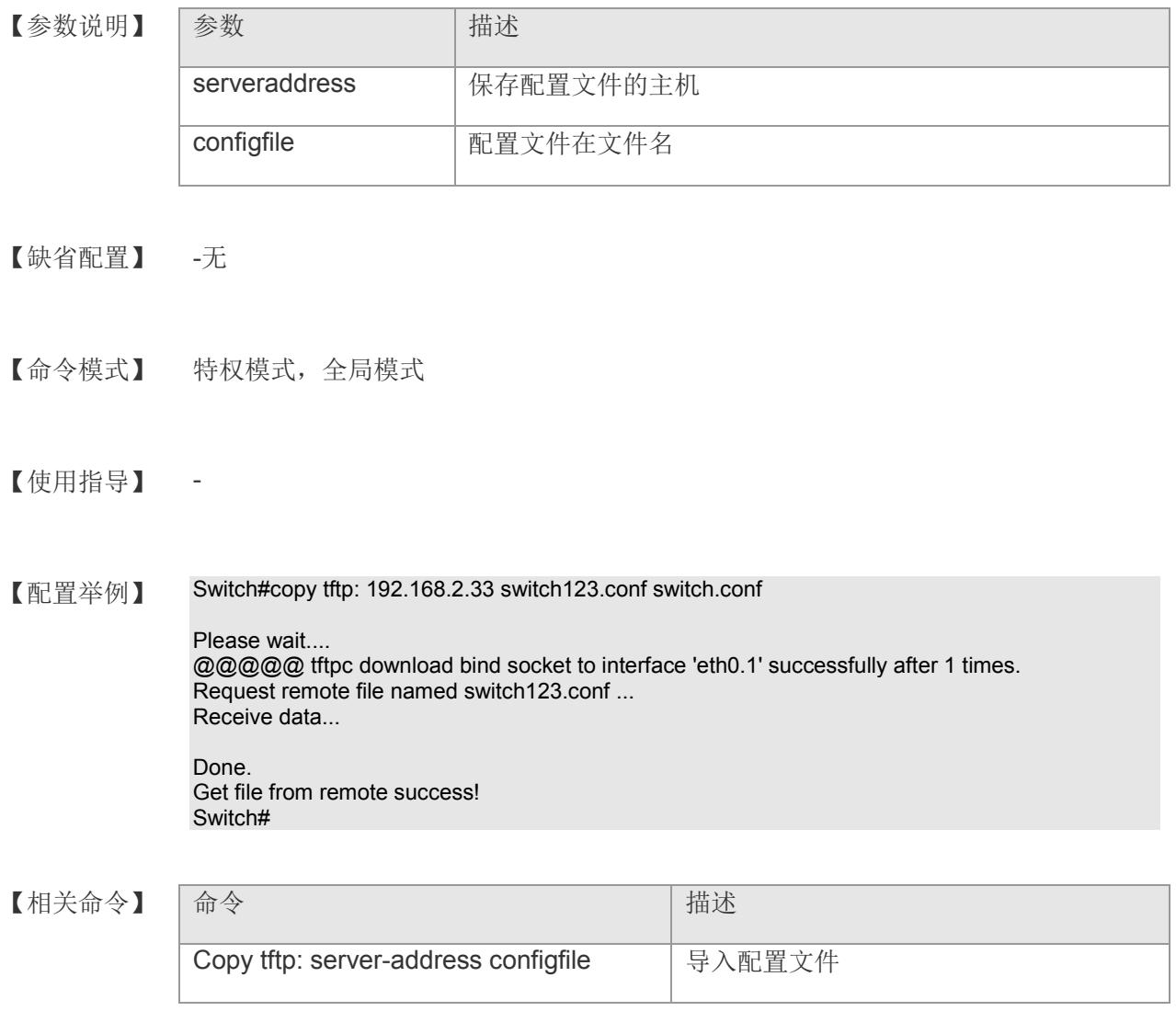

### <span id="page-16-0"></span>**1.7 system config backup**

#### 导出当前配置

#### **system config backup** *ipaddr remotefile*

【参数说明】

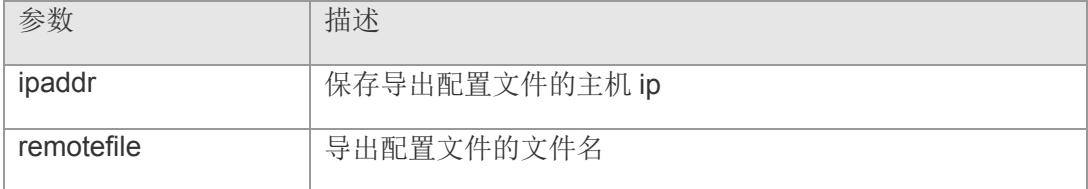

【缺省配置】 -

【命令模式】 特权配置模式

- 【使用指导】 -
- 【配置举例】 下面是备份配置文件的例子:

Switch# Switch# system config backup 192.168.1.11 switch.txt Switch#

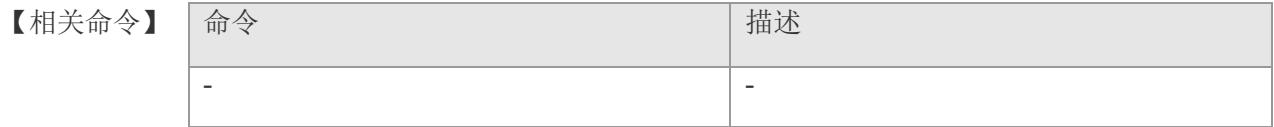

### <span id="page-17-0"></span>**1.8 system config upgrade**

#### 升级当前配置

**system config upgrade** *ipaddr* **{** *remotefile* **}**

【参数说明】 参数

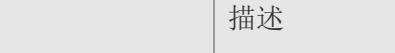

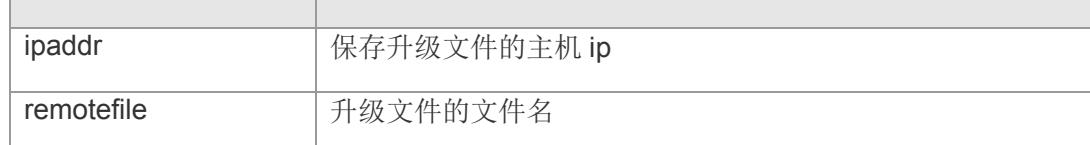

【缺省配置】 -

【命令模式】 特权配置模式

- 【使用指导】 在升级配置时,需使用软件 tftp 的辅助,并设置 tftp 的路径为所要升级的配置文件所在 的路径。
- 【配置举例】 下面是升级配置文件的例子:

Switch# Switch# system config upgrade 192.168.1.11 switch.txt Switch#

【相关命令】 命令 话语 医心包的 医心包的 医心包性 计描述 - -

### <span id="page-18-0"></span>**1.9 system upgrade**

当需要进行系统升级时,在特权模式下使用 system upgrade 命令进行。

**system upgrade** *ipaddr servfilename*

【参数说明】

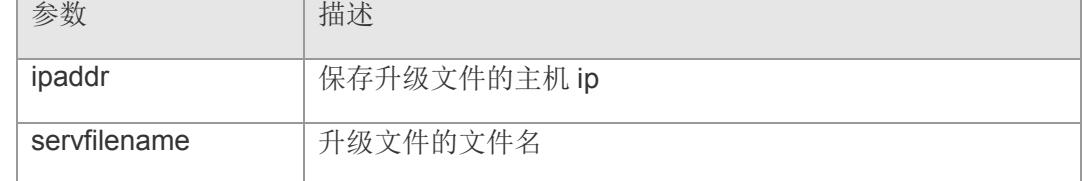

【缺省配置】 -

【命令模式】 特权配置模式

【使用指导】 在升级配置时,需使用软件 tftp 的辅助,并设置 tftp 的路径为所要升级的配置文件所 在的路径。

【配置举例】 下面是软件升级的例子:

Switch(config)# Switch(config)# system upgrade 192.168.1.11 vmlinux.bix Switch(config)#

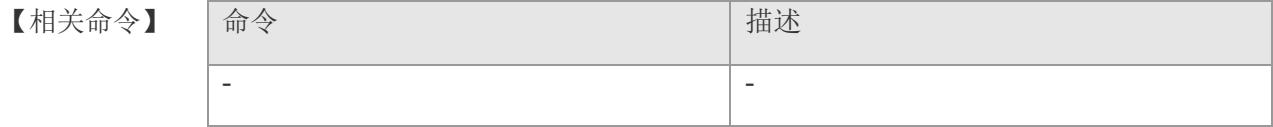

### <span id="page-19-0"></span>**1.10 telnet-radius-auth**

设置 telnet 认证的认证方法

**telnet-auth-auth [ local | radius | radius-local ]**

【参数说明】

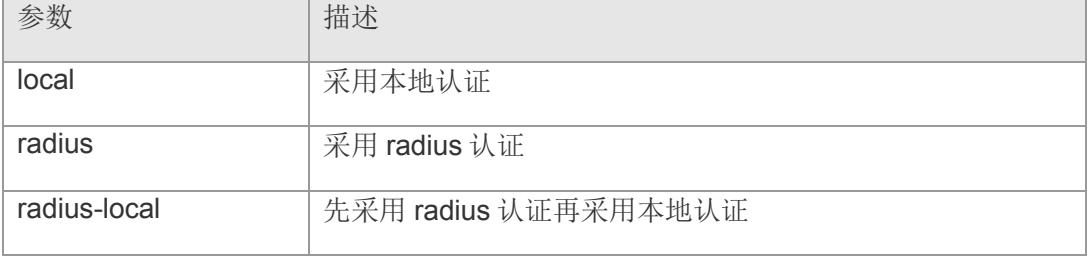

#### 【缺省配置】 -

- 【命令模式】 全局配置模式
- 【使用指导】 -
- 【配置举例】 下面是设置 telnet 认证方法的例子:

Switch# Switch# config Switch(config)# telnet-auth-auth local Switch(config)#

【相关命令】

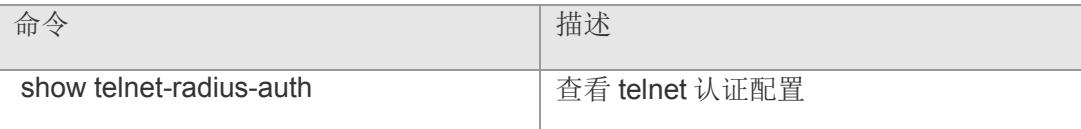

### <span id="page-20-0"></span>**1.11 telnet**

设置 telnet 认证的端口

**telnet <** *A.B.C.D* **> | tel\_port <** *0-65535* **>**

**no telnet tel\_port <** *0-65535* **>**

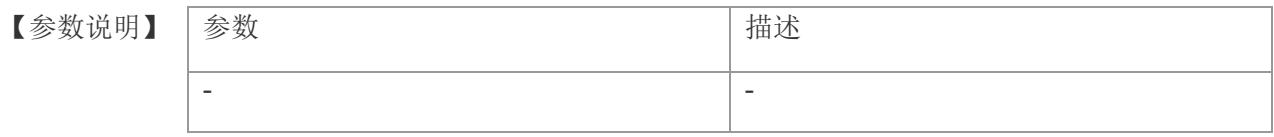

【缺省配置】 -

- 【命令模式】 全局配置模式
- 【使用指导】 本命令是交换机作为 Telnet 客户端时使用的,用户通过本命令登录远程主机进行配 置。当交换机作为 Telnet 客户端时, 只能与一个远程主机建立 TCP 连接, 如果想与另 一个远程主机建立连接,则必须先断开与上一个远程主机的 TCP 连接。断开与远程主 机的连接可以在特权模式下输入 quit。

【配置举例】 下面是设置交换机 Telnet 到 IP 地址为 10.10.10.3 的远程交换机的例子:

Switch# Switch# config Switch(config)# telnet tel\_port 23 Switch(config)# telnet 10.10.10.3

Entering character mode Escape character is '^]'.

User Name:admin Password: admin login OK!

Switch> enable

Switch#con Switch#configure Switch(config)#

【相关命令】

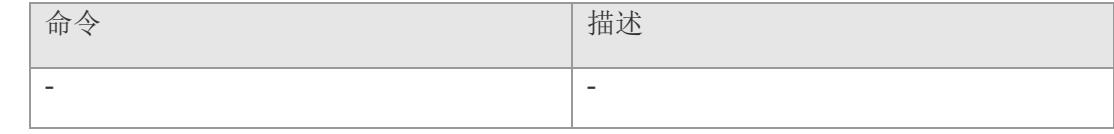

### <span id="page-22-0"></span>**1.12 ssh-radius-auth**

设置 ssh 认证的认证方法

**ssh-radius-auth [ local | radius | radius-local ]**

【参数说明】

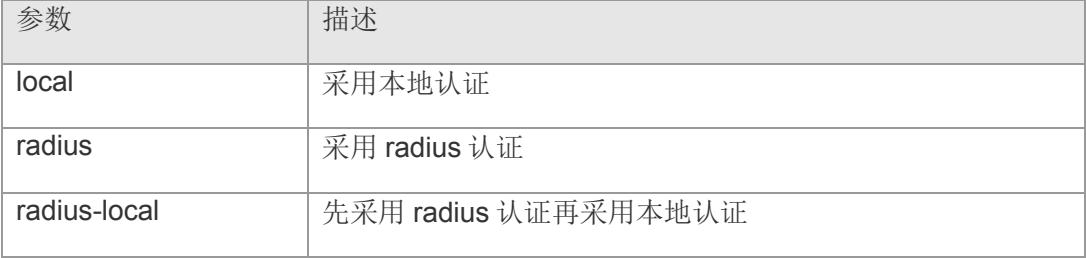

#### 【缺省配置】 -

- 【命令模式】 全局配置模式
- 【使用指导】 -
- 【配置举例】 下面是设置 ssh 认证方法的例子:

Switch(config)# Switch(config)# ssh-radius-auth local Switch(config)#

【相关命令】 命令 描述 - -

### <span id="page-23-0"></span>**2** 基础配置管理

### <span id="page-23-1"></span>**2.1 enable**

要进入特权用户模式,请执行普通用户配置命令 enable。

**enalbe**

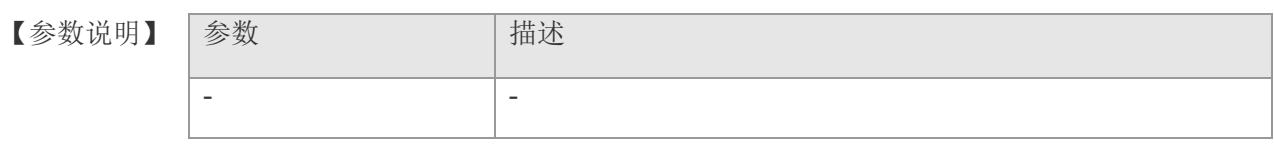

- 【缺省配置】 -
- 【命令模式】 用户模式
- 【使用指导】 -
- 【配置举例】 -

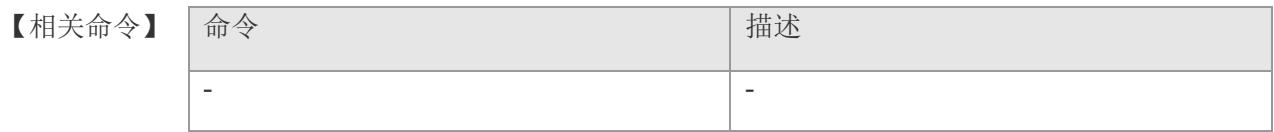

### **2.2 enable password**

<span id="page-24-0"></span>配置进入特权模式下使用密码登陆,该命令的 no 形式默认为不使用密码登陆。

**enable password**

**no enable password**

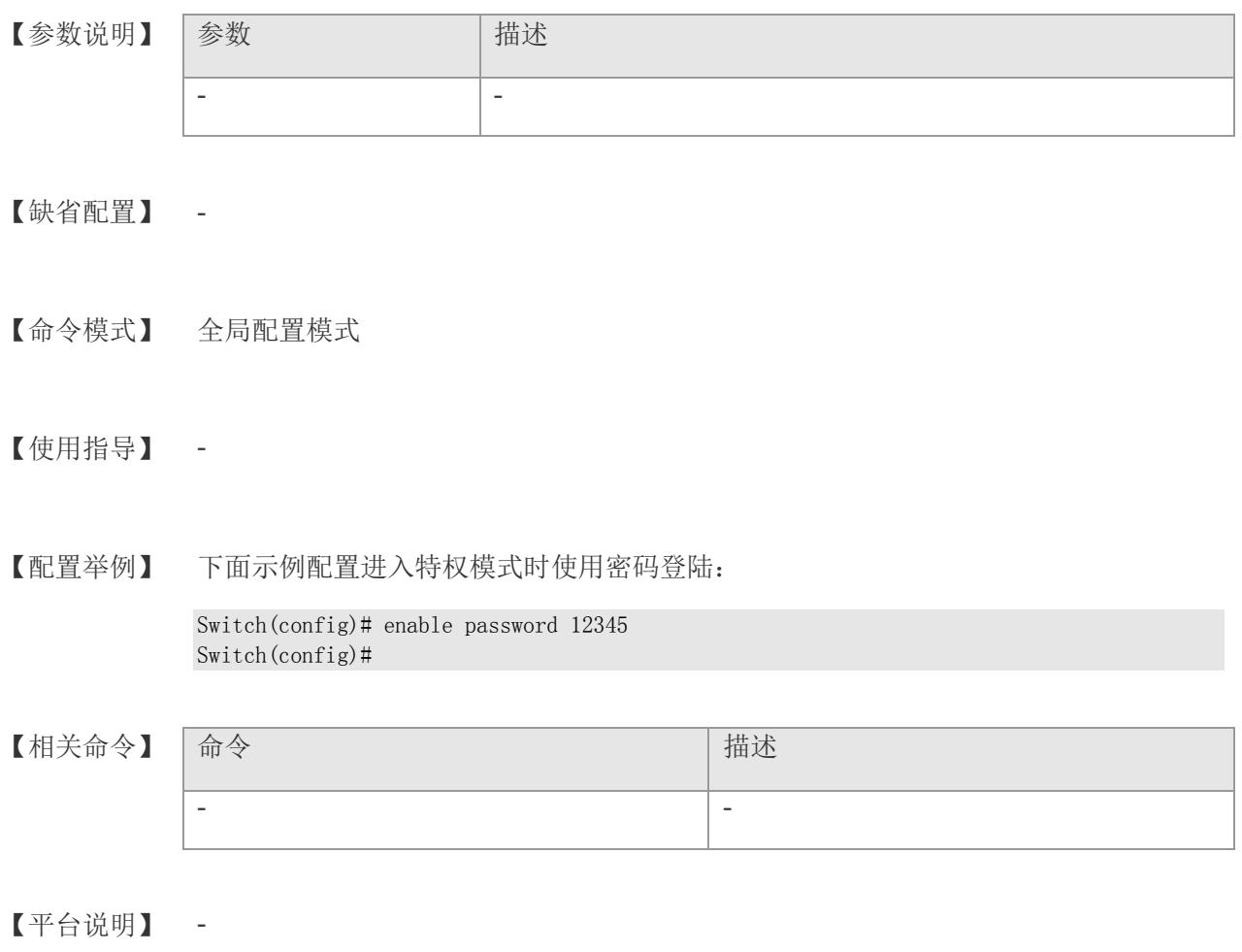

25

### <span id="page-25-0"></span>**2.3 enable service**

要打开与关闭指定服务(SSH Server/Telnet Server/Snmp Agent/Web Server), 在全 局配置模式下,可以使用命令 enable service。该命令的 no 形式关闭指定服务。

**enable service [ ssh-server | telnet-server | snmp-agent | web-server ] no enable service [ ssh-server | telnet-server | snmp-agent | web-server ]**

#### 【参数说明】

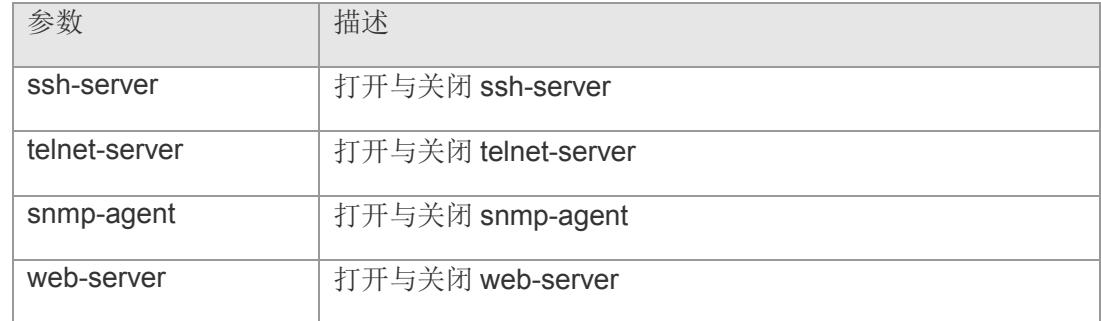

#### 【缺省配置】 -

- 【命令模式】 全局配置模式
- 【使用指导】 该命令用于打开或者关闭指定的服务,使用 no enable service 关闭指定的服务。

#### 【配置举例】 下面是打开 telnet-server 功能的例子:

Switch# config Switch(config)# enable service telnet-server Switch(config)#

#### 【相关命令】

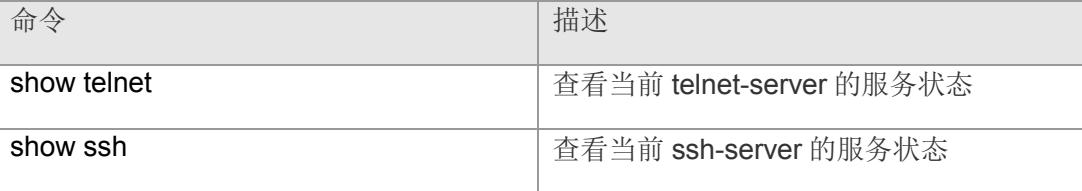

### <span id="page-26-0"></span>**2.4 clock set**

要手工配置系统时间,可以使用特权用户命令 cock set 命令进行设置。

**clock set** *hh:mm:ss month day year*

【参数说明】

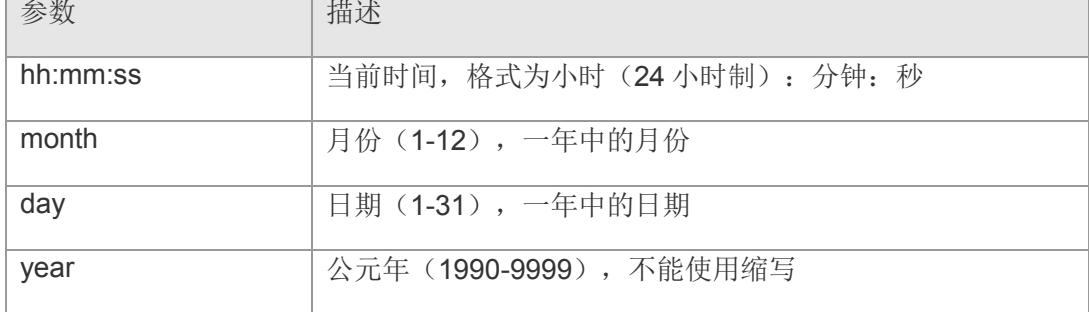

【缺省配置】 -

【命令模式】 特权用户模式

【使用指导】 使用该命令设置系统时间,方便管理。

【配置举例】 下面是设置当前时间为 2013 年 10 月 9 日下午 16 点 25 分 30 秒的例子:

Switch# clock set 16:25:30 10 9 2013 Wed Oct 9 16:25:30 UTC 2013 Switch#

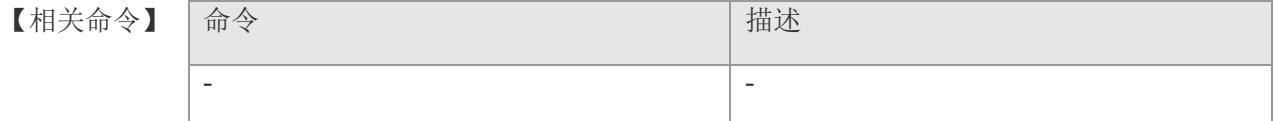

### <span id="page-27-0"></span>**2.5 hostname**

要修改设备的主机名,请执行全局配置命令 hostname。

#### **hostname** *name*

【参数说明】 参数 第一卷 计描述 name **bubger of the contract of the contract of the contract of the contract of the contract of the contract o** 

- 【缺省配置】 缺省的主机名为 Switch
- 【命令模式】 全局配置模式
- 【使用指导】 -
- 【配置举例】 下面是修改设备的主机名为 TW 的例子:

Switch# config Switch(config)# hostname TW set hostname: TW success ! TW(config)#

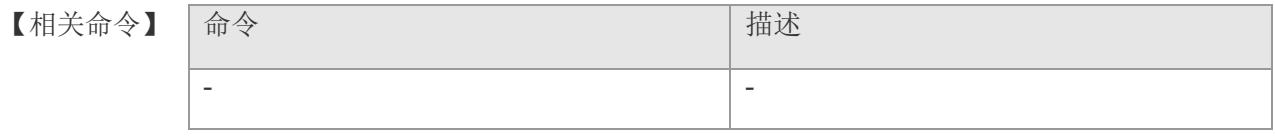

### <span id="page-28-0"></span>**2.6 username**

要设置本地用户名,请执行全局配置模式命令 username。

**username** *name* **password {** *password* **| [ 0** | **7 ]***encrypted-password* **}**

**no username** *name*

#### 【参数说明】

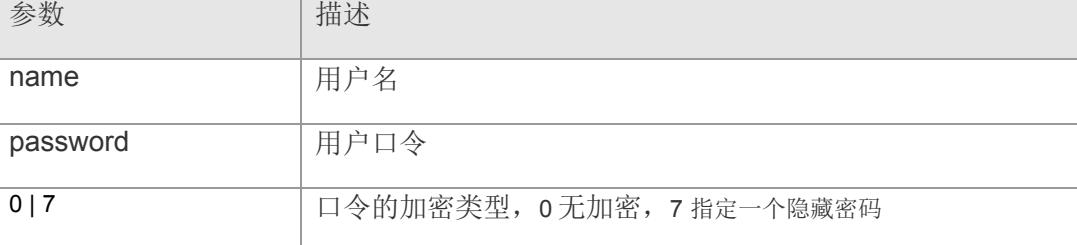

#### 【缺省配置】

- 【命令模式】 全局配置模式
- 【使用指导】 该命令用于建立本地用户数据库,供认证使用。 通常无须指定加密类型为 encrypt。一般情况下,只有当复制并粘贴已经加密过的口令 时,才需要指定加密类型为 encrypt。
- 【配置举例】 下面的示例配置一个用户名和口令,并绑定用户的加密密码为 fullriver: Switch(config)#username test password 7 fullriver

#### 【相关命令】

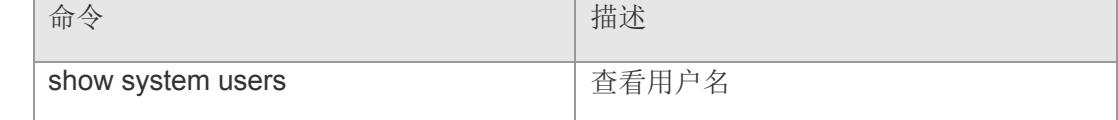

### <span id="page-29-0"></span>**2.7 password**

设置 admin 和 user 用户的密码

#### **password** [ **admin** *|* **user** ] *pwdcode*

【参数说明】 参数 第一卷 第一卷 计描述 pwdcode **战置的新密码** 

- 【缺省配置】 默认密码为 admin
- 【命令模式】 特权配置模式
- 【使用指导】 -
- 【配置举例】 下面是重新设置密码的例子:

Switch# Switch# password admin New Password: Confirm Password: Change password success! Switch#

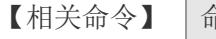

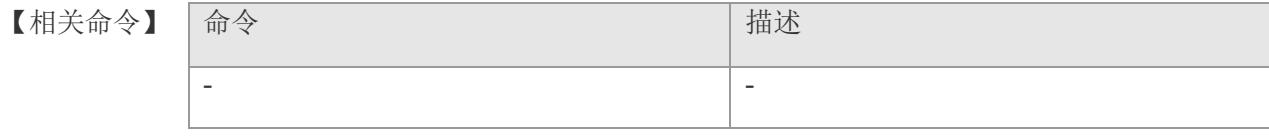

### <span id="page-30-0"></span>**2.8 reload**

重启设备或者重启设备恢复出厂配置

**reload**

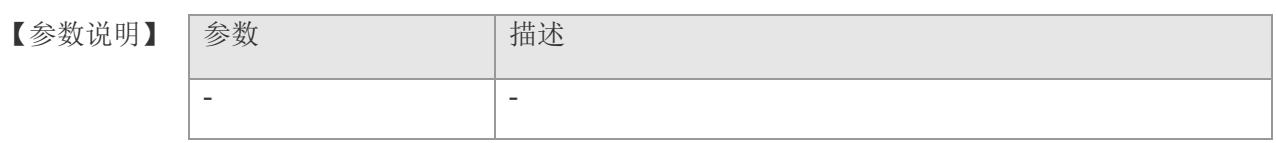

【缺省配置】 -

【命令模式】 特权配置模式

### 【使用指导】 -

【配置举例】 下面是设备重启并恢复出厂配置的例子:

Switch# Switch# delete switch.conf Switch# reload Switch#

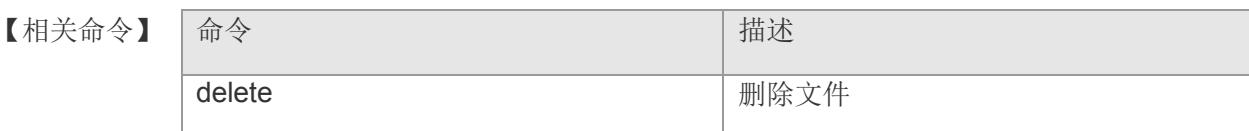

### <span id="page-31-0"></span>**2.9 write**

将系统配置(runnning-config)保存.

**write**

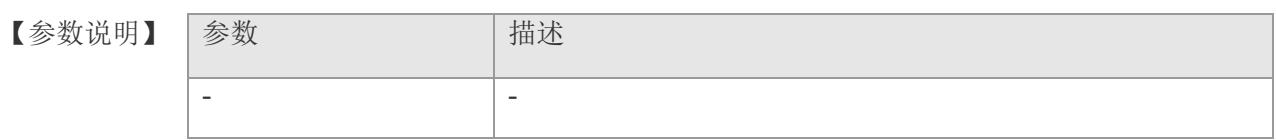

【缺省配置】 -

- 【命令模式】 特权配置模式
- 【使用指导】 -
- 【配置举例】 下面是保存设备配置并重启的例子:

Switch# Switch# write Switch# reload Switch#

【相关命令】

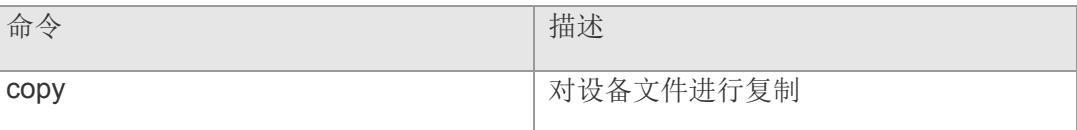

### <span id="page-32-0"></span>**2.10 line-detect**

管理员可以通过线缆检测命令来检测线缆的工作状况。在线缆处于短路、断路等异常 状态时,线缆检测有助于正确判断线缆的工作状况。

#### **line-detect { detail }**

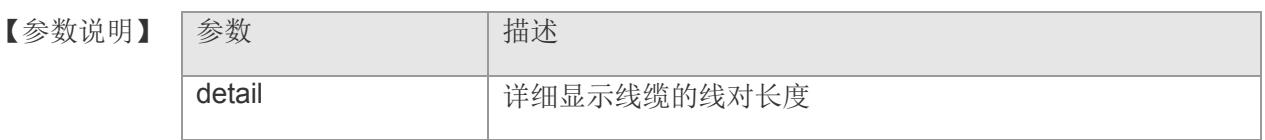

#### 【缺省配置】 -

【命令模式】 接口配置模式

#### 【使用指导】 -

**/ 注意 1. 只有电介质的物理口才支持线缆检测, 光介质物理口、AP 口不支持线缆** 检测。

 2. 在正常连接的接口执行线缆检测,会导致连接暂时断掉,然后再重新建立 连接。

【配置举例】 下面是诊断在线缆处于短路、断路等异常长度, 状态为 Short 或者 Open 对应的 length 是指端口到线缆故障点的长度。

Switch(config-if-gigabitethernet3)#line-detect

下面是诊断线缆详细显示,各线缆对根据信号的传递时间来计算的长度

Switch(config-if-gigabitethernet3)#line-detect detail

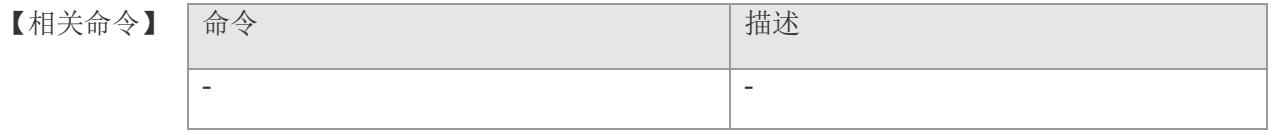

### <span id="page-33-0"></span>**2.11 uptime**

更新系统时间

**uptime**

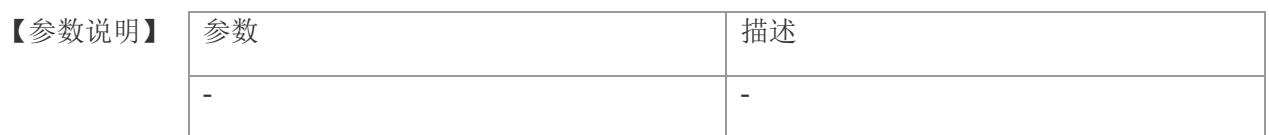

【缺省配置】 -

【命令模式】 全局配置模式

### 【使用指导】 -

【配置举例】 更新系统时间:

Switch(config)# uptime

#### 【相关命令

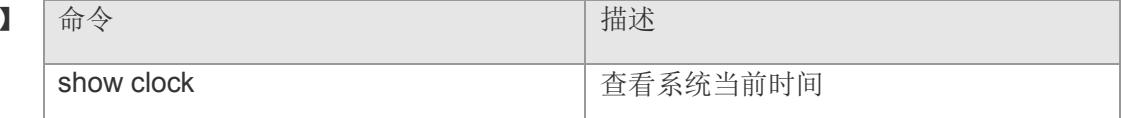

### <span id="page-34-0"></span>**2.12 net-config vlan**

创建、删除、管理、列出管理 vlan **net-config vlan create <** *1-4094* **> net-config vlan delete <** *1-4094* **> net-config vlan manage bind vlanid <** *1-4094* **> { pri <** *0-7* **> } net-config vlan list { manage } no net-config vlan manage bind vlanid <** *1-4094* **>**

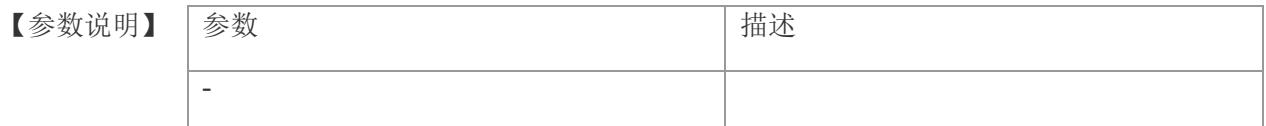

- 【缺省配置】 缺省模式下绑定的是 vlanid 1
- 【命令模式】 全局配置模式
- 【使用指导】 添加管理 vlan,需先创建 vlan id,再通过 net-config 创建 vlan 管理绑定 vlan id 并设 置 vlan id 绑定的 IP 及子网掩码才可生效;

删除管理 vlan,需通过 no net-config 删除管理绑定的 vlan id, 再 net-config 删除 vlan id。

添加管理 vlan, 需先创建 vlan id, 再通过 net-config 创建 vlan 管理绑定 vlan id 并设 置 vlanid 绑定的 IP 及子网掩码才可生效;

删除管理 vlan, 需通过 no net-config 删除管理绑定的 vlan id, 再 net-config 删除 vlan id .

【配置举例】 1:下面示例,添加管理 VLAN ID 2 ,并查看配置。

```
Switch(config)# vlan 2
Switch(config-vlan)# exit
Switch(config)# net-config vlan create 2
Switch(config)# net-config vlanid 2 static-ip 192.168.2.12 255.255.255.0 
Switch(config)# net-config vlan manage bind vlanid 2
Switch(config)# net-config vlan list 
 ID common info: [vlanid] [ipmode] [dhcp-reqip] [pri]
[scope] 
1 2 static 0.0.0.0 7 4
        net info: [ip addr] [netmask] [gateway] [major dns]
[backup dns]
```
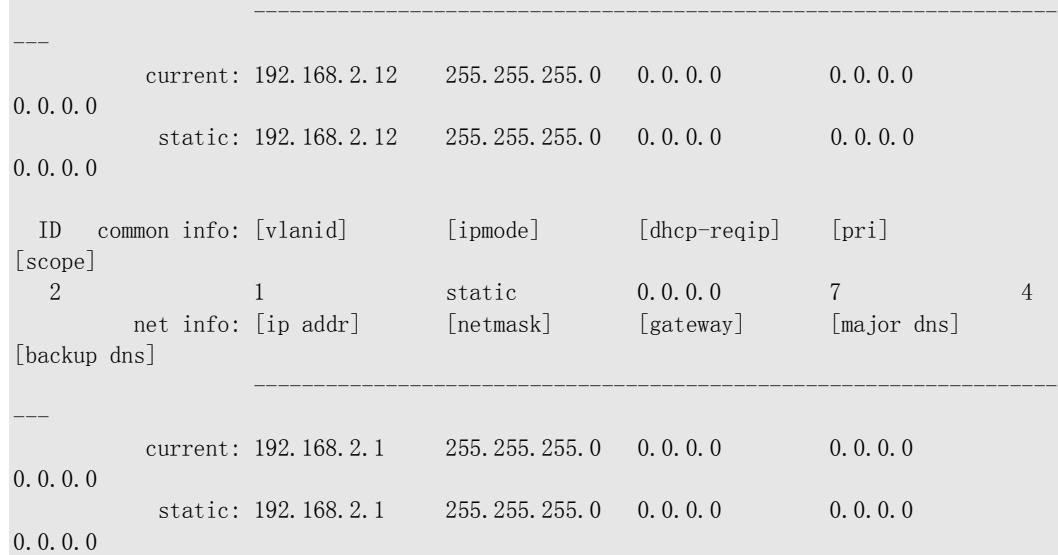

### 【相关命令】

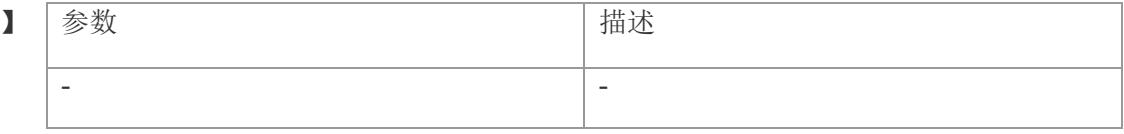
### **2.13 net-config vlanid < 1-4094 > dns**

设置管理 vlan dhs 主服务器和备份服务器 **net-config vlanid <** *1-4094* **> dns major <** *A.B.C.D* **> net-config vlanid <** *1-4094* **> dns backup <** *A.B.C.D* **> net-config vlanid <** *1-4094* **> dns major clear net-config vlanid <** *1-4094* **> dns backup clear**

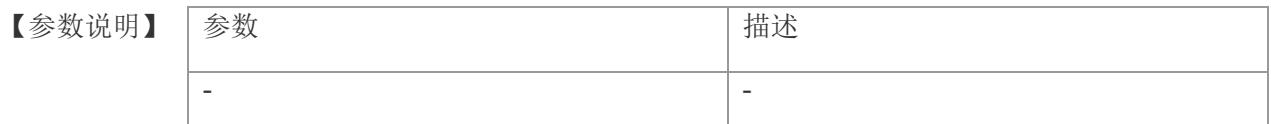

【缺省配置】 缺省模式下绑定的是 vlanid 1

- 【命令模式】 全局配置模式
- 【使用指导】 -
- 【配置举例】 1:下面示例,添加主 DNS 服务器 172.16.2.2

Switch(config)#net-config vlanid 1 dns major 172.16.2.2

【相关命令】 命令 **请求** net-config vlan list 查看管理 vlan 信息 ifconfig **example as a configure of the configure of the confidential default** and  $\hat{a}$  and  $\hat{b}$  and  $\hat{c}$  and  $\hat{c}$  and  $\hat{a}$  and  $\hat{c}$  and  $\hat{a}$  and  $\hat{c}$  and  $\hat{c}$  and  $\hat{c}$  and  $\hat{a}$  and  $\hat{c}$ 

### **2.14 net-config vlanid < 1-4094 > static-ip**

设置修改管理 IP

**net-config vlanid <** *1-4094* **> static-ip [** ipaddress **] <** *A.B.C.D* **> [** mask address **] <**  *A.B.C.D* **> { gateway <** *A.B.C.D* **>}**

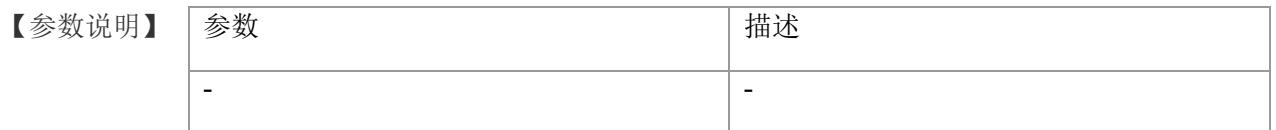

- 【缺省配置】 缺省模式下绑定的是 vlanid 1
- 【命令模式】 全局配置模式

【使用指导】 添加管理 vlan,需要创建 vlan id,再通过 net-config 创建 vlan 管理绑定 vlan id 并设置 vlanid 绑定的 IP 及子网掩码才可生效。

> 删除管理 vlan, 需通过 no net-config 删除管理绑定的 vlan id, 再 net-config 删除 vlan id。

【配置举例】 1:下面示例,将管理 vlan 1 管理 ip 设置为 192.168.2.12

Switch(config)# net-config vlanid 1 static-ip 192.168.2.12 255.255.255.0

【相关命令】 命令 インディング 描述 net-config vlan list <br>
<br >  $\widehat{\mathbf{T}}$ <br/> $\widehat{\mathbf{T}}$ ifconfig **example as a configure of the configure of the confidential of the confidential of the confident of t** 

【平台说明】

# **2.15 net-config vlanid < 1-4094 > mtu**

设置管理 vlan 巨型帧

**net-config vlanid <** *1-4094* **> mtu <** *88-1486* **>**

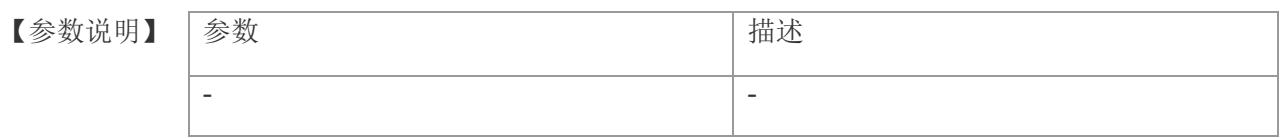

- 【缺省配置】 缺省模式下绑定的是 vlanid 1
- 【命令模式】 全局配置模式
- 【使用指导】 -
- 【配置举例】 1:下面示例,设置巨型帧值为 1200

Switch(config)# net-config vlanid 1 mtu 1200

### 【相关命令】 命令

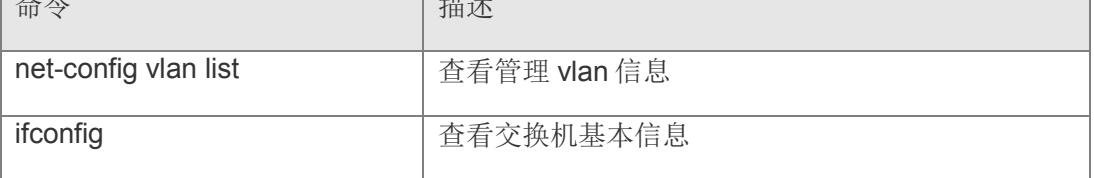

# **2.16 net-config vlanid < 1-4094 > gateway**

设置管理 vlan 子网掩码

**net-config vlanid <** *1-4094* **> gateway <** *A.B.C.D* **>**

【参数说明】 参数 **the manufacture of the set of the set of the set of the set of the set of the set of the set of the set of the set of the set of the set of the set of the set of the set of the set of the set of the set of the s** 

- -

- 【缺省配置】 缺省模式下绑定的是 vlanid 1
- 【命令模式】 全局配置模式
- 【使用指导】 -

【配置举例】 1:下面示例,设置管理 VLAN 1 的子网掩码为 255.255.255.0 Switch(config)# net-config vlanid 1 gateway 255.255.255.0

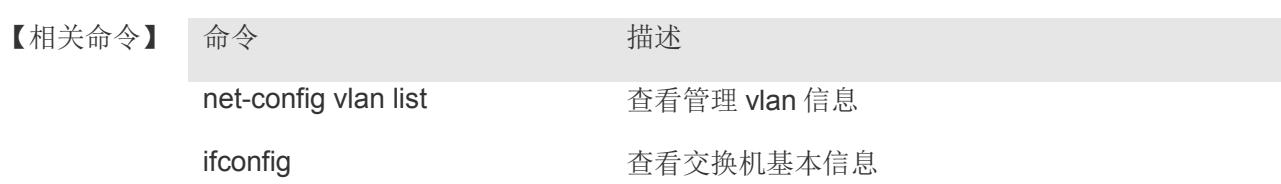

# **2.17 net-config vlanid < 1-4094 > pri**

设置管理 vlan 优先级

**net-config vlanid <** *1-4094* **> pri <** *0-7* **>**

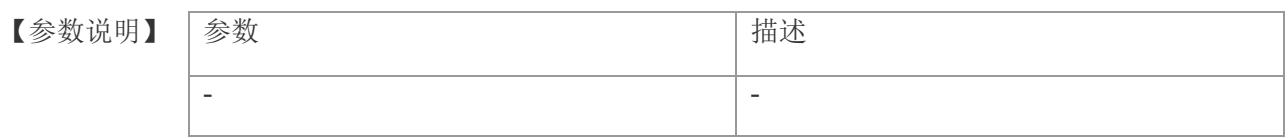

- 【缺省配置】 缺省模式下绑定的是 vlanid 1
- 【命令模式】 全局配置模式
- 【使用指导】 -
- 【配置举例】 1:下面示例,设置管理 VLAN 1 的优先级为 5

Switch(config)# net-config vlanid 1 pri 5

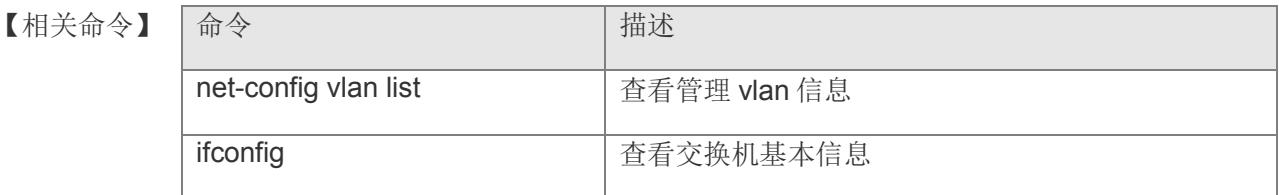

# **2.18 net-config vlainid 1 ip-mode**

设置设备获取 ip 地址的动静态方式。

**net-config vlanid <** *1-4094* **> ip-mode [ dhcp | static ]**

【参数说明】

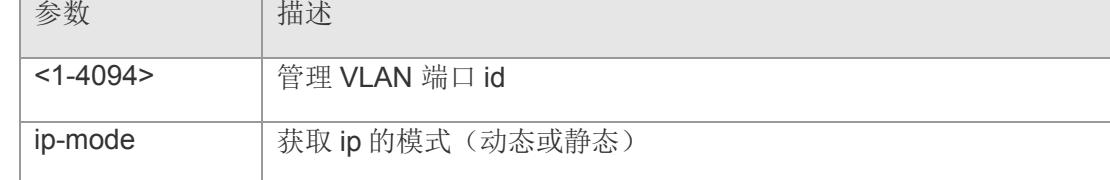

【缺省配置】 -

【命令模式】 全局配置模式

【使用指导】 该命令设置获取 ip 的方式(动态或者静态)。

【配置举例】 下面是示例: Switch(config)# net-config vlanid 1 ip-mode dhcp Switch(config)#

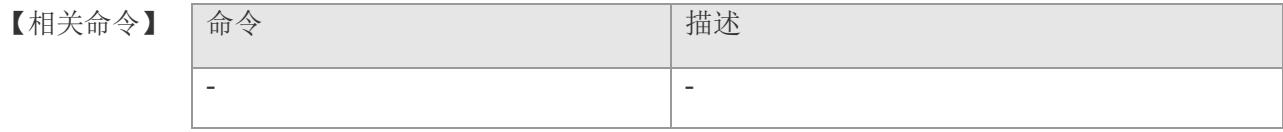

## **2.19 net-config vlanid 1 dhcp**

dhcp 模式下设备用来重新获取 ip 地址、重启 DHCP 设备以及释放获取到的 ip 地址。

**net-config vlanid <** *1-4094* **> dhcp [ renew | release| restart ]**

【参数说明】

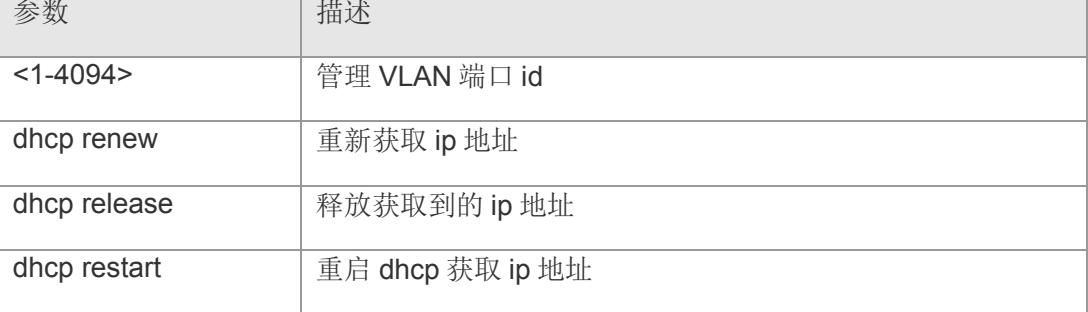

【缺省配置】 -

【命令模式】 全局配置模式

【使用指导】 dhcp 下的获取、重启以及释放 ip 地址 (需要先设置为 dhcp 模式)。

【配置举例】 下面是示例:(三条命令分别为获取,重启,释放)

Switch(config)# net-config vlanid 1 dhcp renew Switch(config)# net-config vlanid 1 dhcp restart Switch(config)# net-config vlanid 1 dhcp release

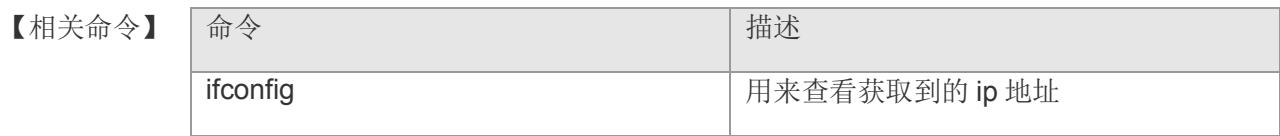

# **2.20 resetfactoryconfig**

恢复出厂配置

#### **resetfactoryconfig**

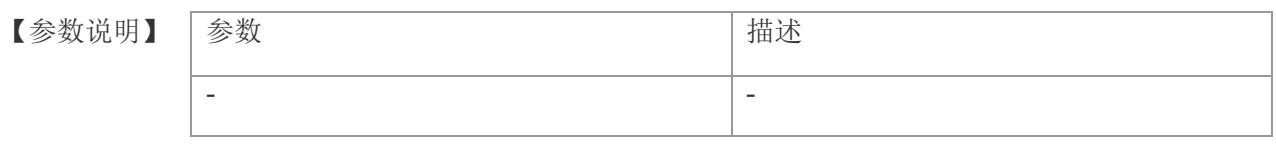

【缺省配置】 -

- 【命令模式】 出厂配置模式
- 【使用指导】 -
- 【配置举例】 下面是示例:恢复出厂配置

Switch#factory Switch(factory)# resetfactoryconfig

#### 【相关命令】

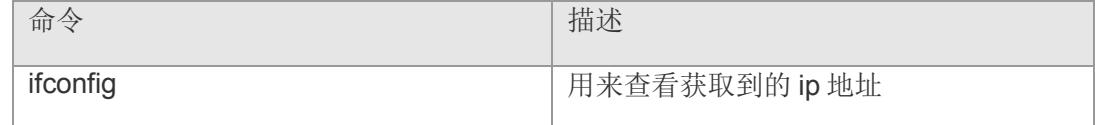

# **2.21 jumbo-frame**

设置所有端口支持的 jumbo-frame

#### **jumbo-frame** *num*

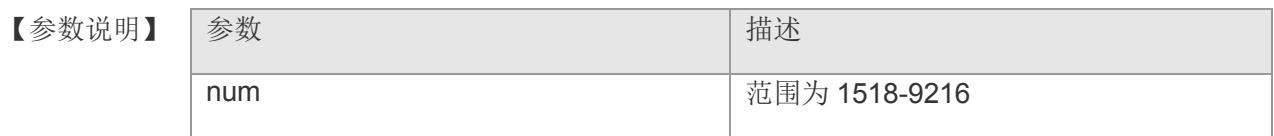

- 【缺省配置】 缺省值为 1518。
- 【命令模式】 全局配置模式。
- 【使用指导】 设置接口所支持的 jumbo-frame(最大传输帧长)。
- 【配置举例】 下面是示例:关闭接口地址学习能力:

Switch#jumbo-frame 1600 Switch#

#### 【相关命令】

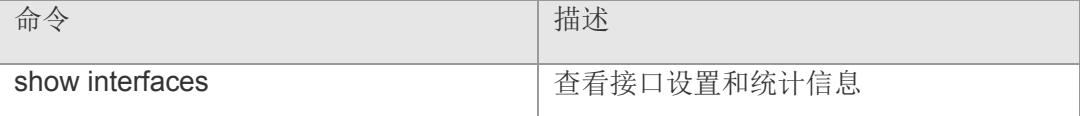

### **2.22 show interfaces brief**

查看所有端口流量信息。

#### **show interfaces brief**

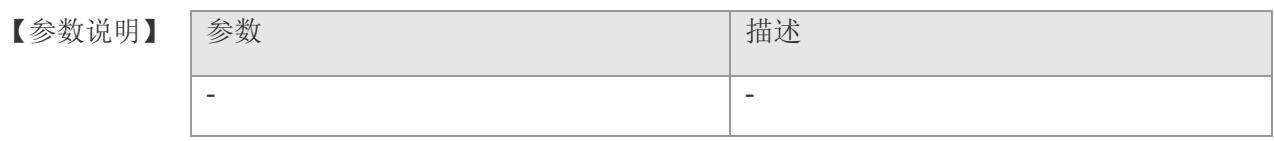

【缺省配置】 -

- 【命令模式】 全局配置模式。
- 【使用指导】 查看所有端口基本信息及流量信息。
- 【配置举例】 下面是示例:查看端口流量配置:

Switch#show interfaces brief Switch#

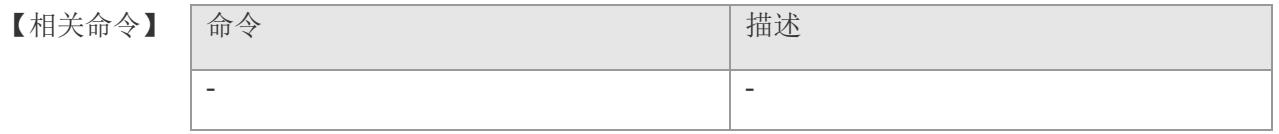

# **3** 端口基本配置

## **3.1 bpdu src-mac-check**

打开某个接口的 bpdu 源 mac 检查。用户可以用该命令的 no 选项关闭接口的 bpdu 源 mac 检查功能。

bpdu src-mac-check mac-address

no bpdu src-mac-check

#### 【参数说明】

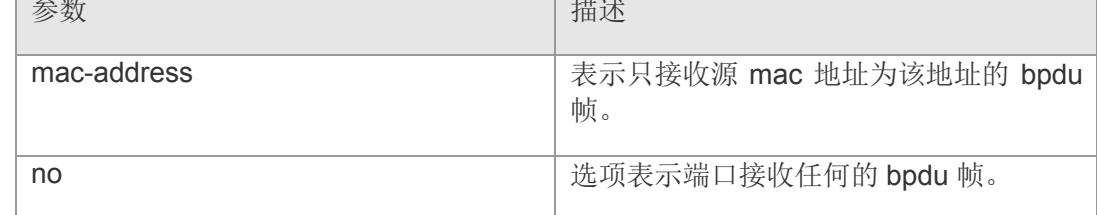

- 【缺省配置】 缺省是关闭的。
- 【命令模式】 接口配置模式。
- 【使用指导】 -
- 【配置举例】 下面是示例:

Switch(config)# interface gigabitethernet 1 Switch(config-if-gigabitEthernet1)# bpdu src-mac-check 11:22:33:44:55:66

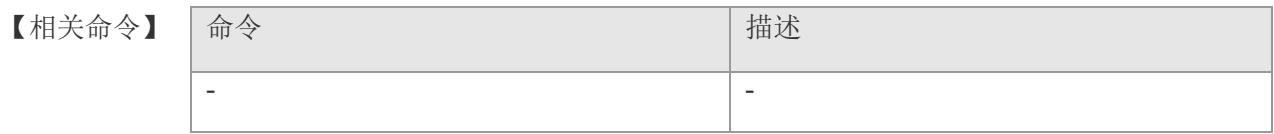

### **3.2 clear mac-address-table dynamic**

清除接口动态地址。

**clear mac-address-table dynamic { [ address** *mac-addr* **] |**体育围网 **[ interface**  *interface-id* **] [ vlan** *vlan-id* **]**

#### 【参数说明】

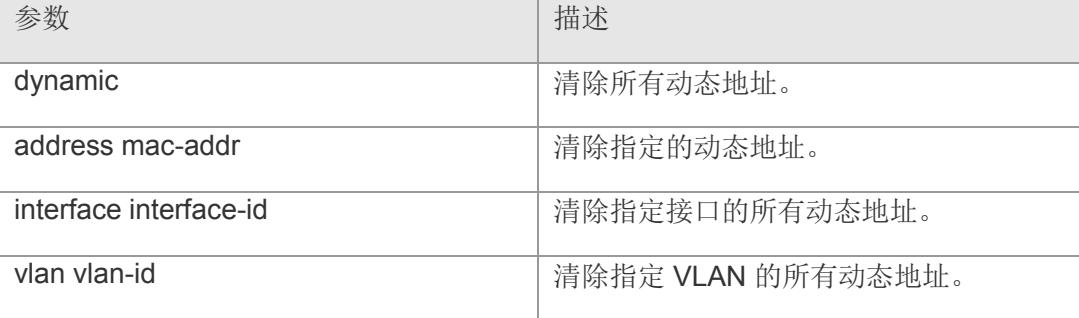

#### 【缺省配置】 -

- 【命令模式】 接口配置模式和 range 多个接口配置模式。
- 【使用指导】 以使用 show mac-address-table dynamic 命令查看整个动态地址表内容。

#### 【配置举例】 下面是示例:

Switch(config)# interface gigabitethernet 1 Switch(config-if-gigabitEthernet1)# clear mac-address-table dynamic

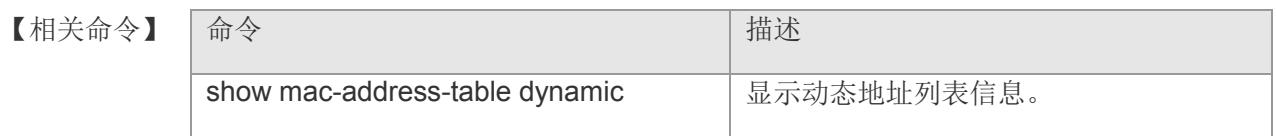

### **3.3 clear mac-address-table static**

清除接口静态地址。

**clear mac-address-table static { [ address** *mac-addr* **] | [ interface** *interface-id* **] | [ vlan** *vlan-id* **] }**

【参数说明】

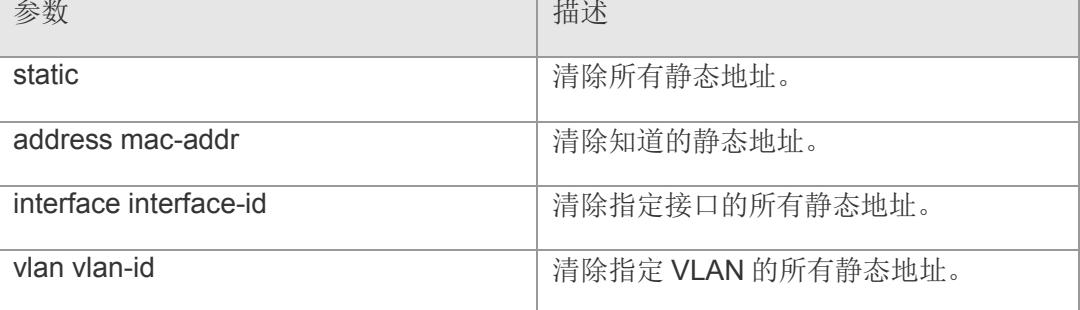

【缺省配置】 -

- 【命令模式】 接口配置模式和 range 多个接口配置模式。
- 【使用指导】 以使用 show mac-address-table static 命令查看整个静态地址表内容。
- 【配置举例】 下面是示例:

Switch(config)# interface gigabitethernet 1 Switch(config-if-gigabitEthernet1)# clear mac-address-table static

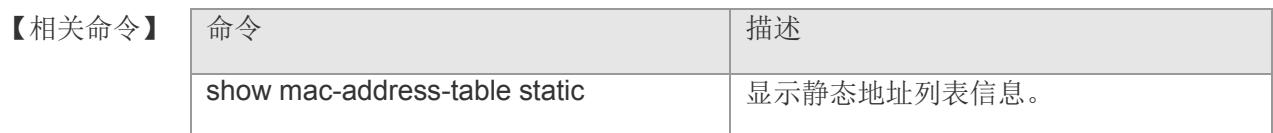

### **3.4 cross-over**

接口配置模式下使用 cross-over 此命令是在接口上启用交叉线序功能。

### **cross-over [ auto | mdi | mdix ]**

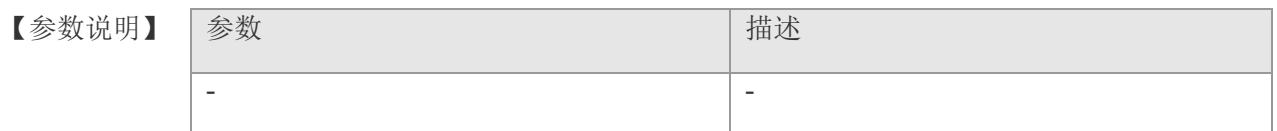

【缺省配置】 auto

【命令模式】 接口配置模式和 range 多个接口配置模式。

【使用指导】 在启用交叉线序 auto 功能后, 必须设置接口速率和双工模式为 auto(自动), 以便接 口能正确操作。

【配置举例】 下面是示例:

Switch(config)# interface gigabitethernet 4 Switch(config-if-gigabitEthernet4)# cross-over mdi

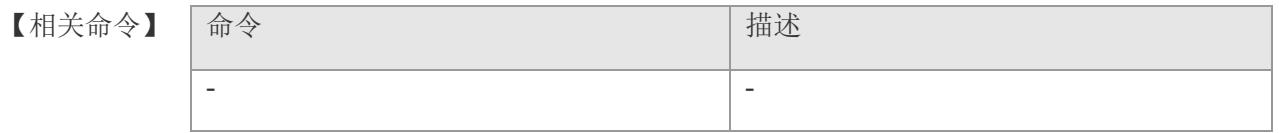

# **3.5 default**

设置配置的命令为缺省值。

### default cmd

#### 【参数说明】

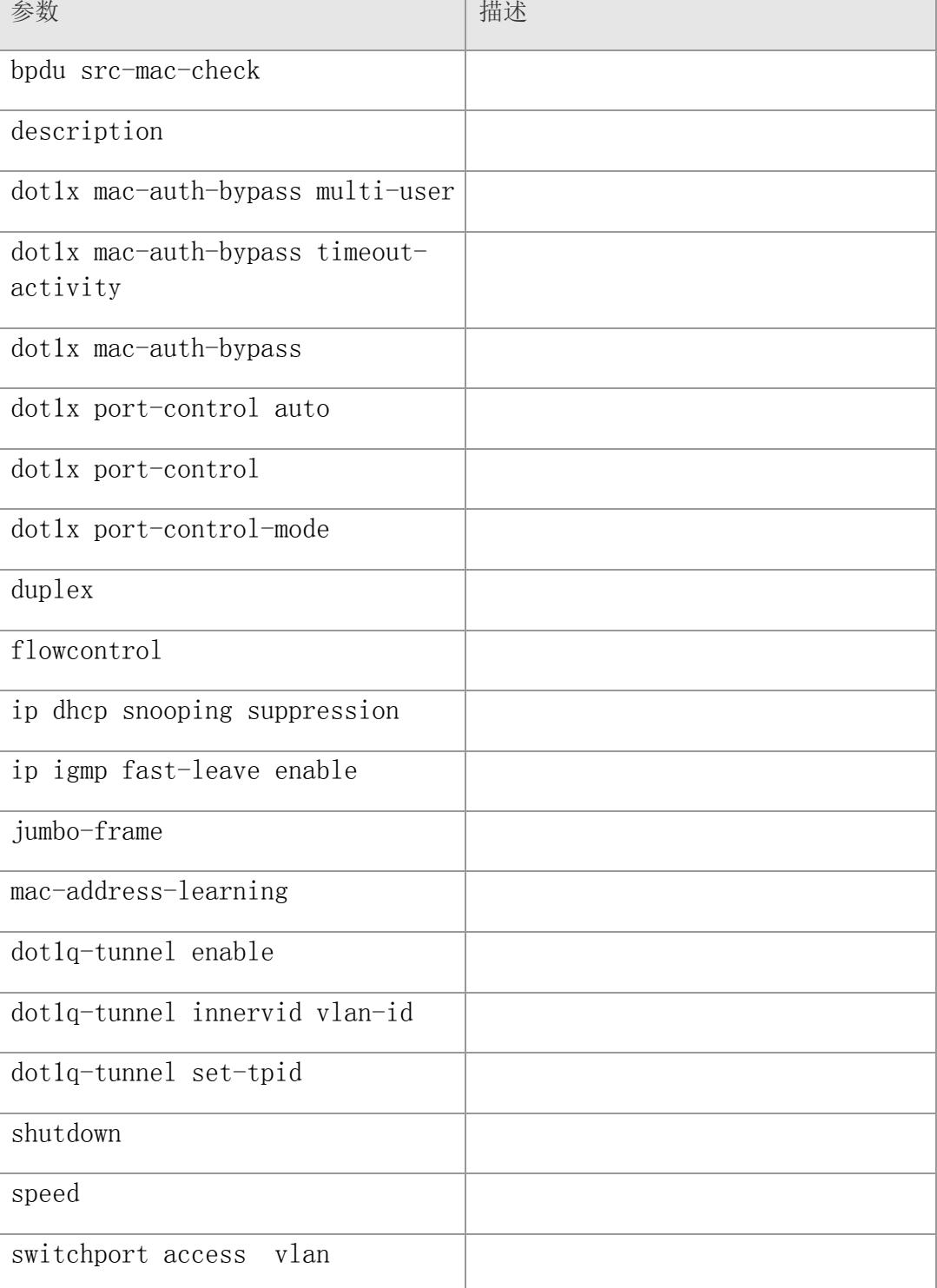

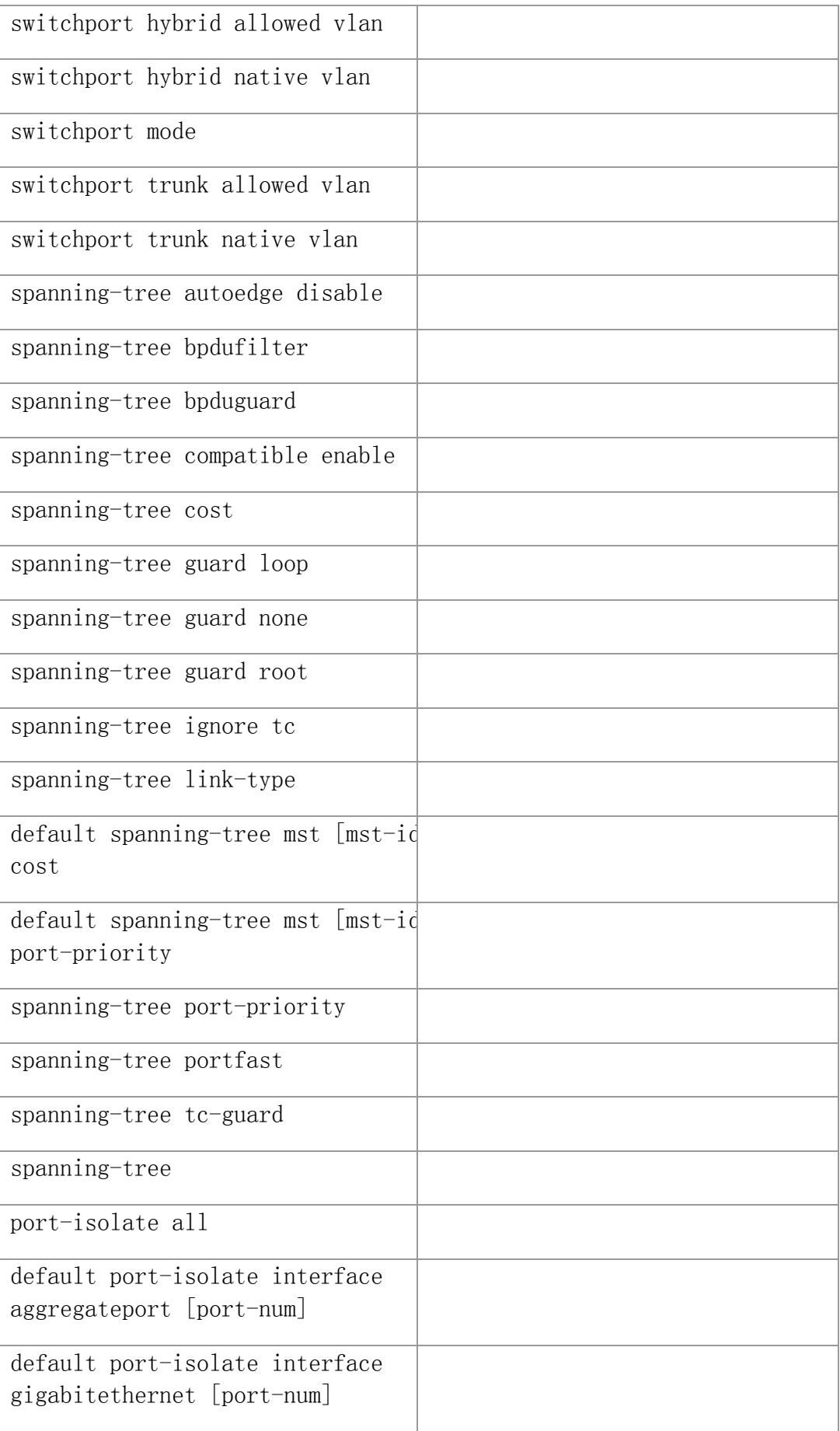

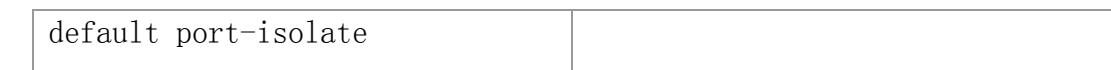

【缺省配置】 -

- 【命令模式】 接口配置模式。
- 【使用指导】 首先配置接口, 在使用命令 default 恢复缺省值, 使用 show interfaces 查看前后接口配 信息。
- 【配置举例】 下面是示例,配置接口的双工设置为全双工,使用 default 恢复缺省值 auto:

Switch(config)# interface aggregateport 1 Switch(config-if-AggregatePort1)# duplex full Switch(config-if-AggregatePort1)# default duplex

### 【相关命令】 命令 描述 show interfaces **how interfaces** and the state of the state of the state of the state of the state of the state of the state of the state of the state of the state of the state of the state of the state of the state of th

# **3.6 description**

在接口模式下使用 description 是对特定接口的描述。使用本命令的 no 形式返回缺省值。

description string no description

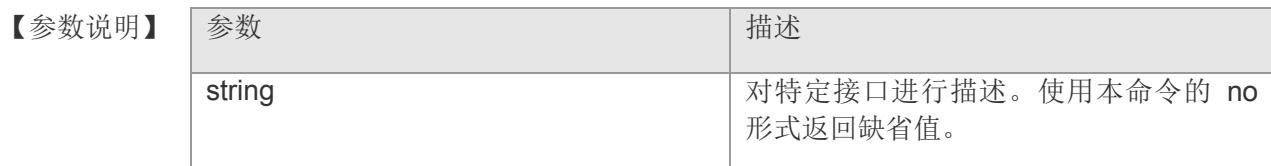

【缺省配置】 其缺省值为空。

【命令模式】 接口配置模式和 range 多个接口配置模式。

- 【使用指导】 -
- 【配置举例】 下面是示例:

Switch(config)# interface gigabitethernet 1 Switch(config-if-gigabitEthernet1)# description abcd

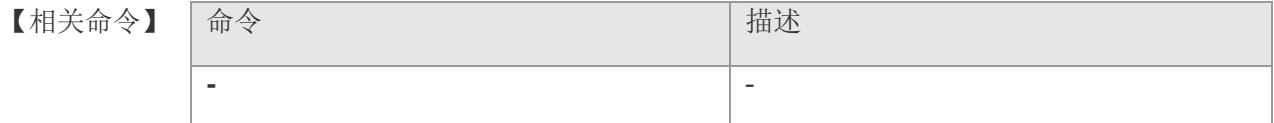

### **3.7 dot1q-tunnel enable**

使用命令 dot1q-tunnel enable 用来开启端口的基本 dot1q-tunnel 功能。该命令的 no 选项用来关闭端口的 dot1q-tunnel 功能。

#### dot1q-tunnel enable

#### no dot1q-tunnel enable

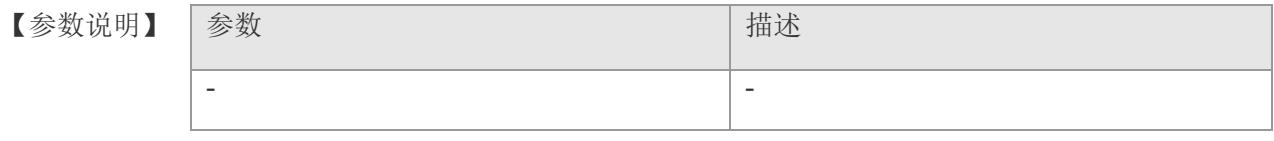

【缺省配置】 缺省端口的基本 dot1q-tunnel 功能处于关闭状态。

- 【命令模式】 接口配置模式。
- 【使用指导】 当开启了基本 dot1q-tunnel 功能的端口, 如果报文中原本并不携带外 Tag 的话会为该 报文添加新的 Vlan Tag, 其携带的 VLAN ID 为该端口的缺省 VID, 并以此新 Vlan Tag 作为报文转发依据。
	- ▶ 如果报文中已携带外 Tag, 那么不需要添加新的 Vlan Tag, 直接以该报文所携带 的外 Tag 中的 VLAN 作为报文的转发依据。
	- ➢ 只有当报文中的第一层 EtherType 与接口下设置的 dot1q-tunnel TPID 一致时才认 为报文携带外 Tag。
	- ➢ 在以太网端口视图下执行该命令,则该配置只在当前端口生效;在二层聚合端口 视图下执行该命令,会在二层聚合端口及其所对应聚合组中的所有成员端口生 效;在端口组视图下执行该命令,则该配置将在端口组中的所有端口生效。
- 【配置举例】 下面是示例:

Switch(config)# interface gigabitethernet 1 Switch(config-if-gigabitEthernet1)# dot1q-tunnel enable

【相关命令】

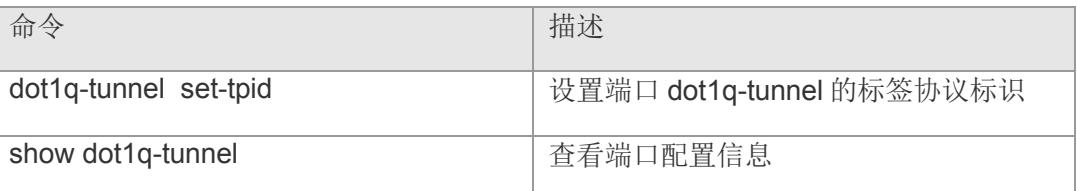

【平台说明】

### **3.8 dot1q-tunnel tpid**

在接口配置模式下使用该命令设置端口 dot1q-tunnel 的标签协议标识。使用 no 格式 恢复为默认值。

#### **dot1q-tunnel tpid**

#### **no dot1q-tunnel tpid**

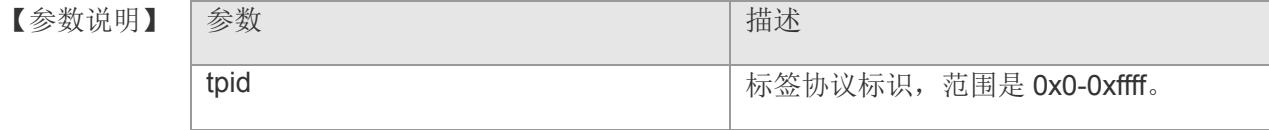

- 【缺省配置】 缺省为 0x88a8。
- 【命令模式】 接口配置模式。
- 【使用指导】 -
- 【配置举例】 下面是示例,设置接口 1 的 dot1q-tunnel 标识为 0x9100:

Switch(config)# interface gigabitethernet 1 Switch(config-if-gigabitEthernet1)# dot1q-tunnel tpid 0x9100

#### 【相关命令】

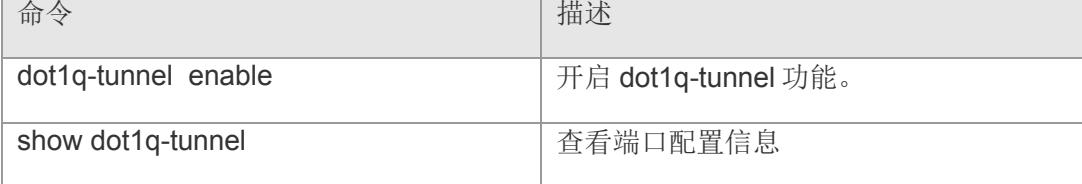

【平台说明】

### **3.9 dot1x auth-address-table**

该命令设置 802.1X 允许认知的地址表。使用该命令的 no 选项删除可认证地址。

dot1x auth-address-table address mac-address

no dot1x auth-address-table address mac-address

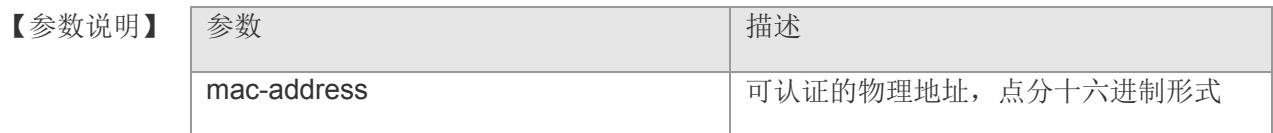

【缺省配置】 缺省值没有任何可认证的地址。

【命令模式】 接口配置模式和 range 多个接口配置模式。

- 【使用指导】 只有在该地址表中的地址允许使用 802.1X 认证, 使用 show dot1x auth-address-table 命令查看认证地址表。
- 【配置举例】 在接口上添加认证地址:

Switch(config)# interface gigabitethernet 1 Switch(config-if-gigabitEthernet1)# dot1x auth-address-table address 00:D0:F8:00:00:00

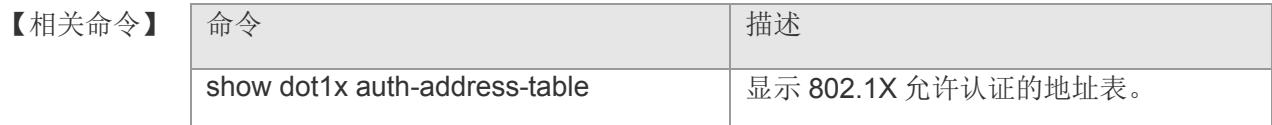

## **3.10 dot1x mac-auth-bypass**

设置 MAC 旁路认证。

**dot1x mac-auth-bypass**

**no dot1x mac-auth-bypass**

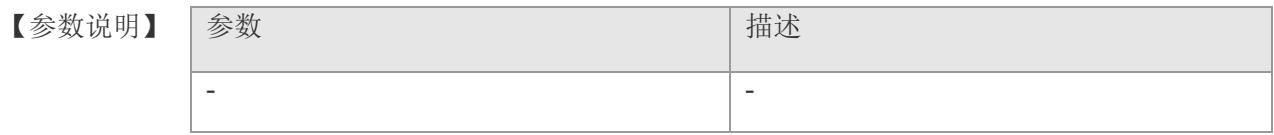

【缺省配置】 缺省不支持 MAC 旁路认证。

【命令模式】 接口配置模式和 range 多个接口配置模式。

【使用指导】 可以使用 show dot1x port-control 命令查看设置。

【配置举例】 下面是设置 802.1x MAC 旁路认证方式的例子:

Switch(config)# interface gigabitethernet 1 Switch(config-if-gigabitEthernet1)# dot1x mac-auth-bypass

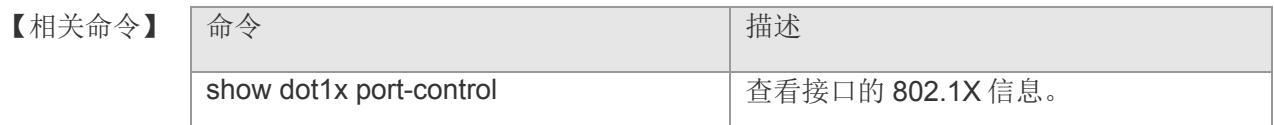

### **3.11 dot1x mac-auth-bypass multi-user**

设置 802.1x MAC 旁路认证的违例。

**dot1x mac-auth-bypass multi-user**

**no dot1x mac-auth-bypass multi-user**

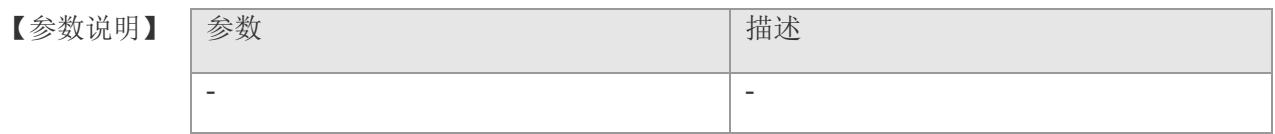

【缺省配置】 缺省无违例处理。

【命令模式】 接口配置模式和 range 多个接口配置模式。

【使用指导】 可以使用 show run 命令查看 802.1x 设置。

【配置举例】 下面是示例:查看端口流量配置:

Switch(config)# interface gigabitethernet 1 Switch(config-if-gigabitEthernet1)# dot1x mac-auth-bypass multi-user

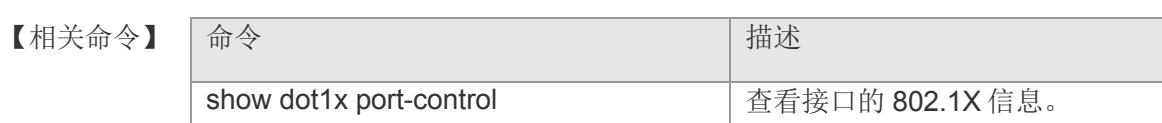

【平台说明】

## **3.12 dot1x mac-auth-bypass timeout-activity**

设置 802.1x MAC 旁路认证的地址在线时间。

**dot1x mac-auth-bypass timeout-activity** *value*

#### **no dot1x mac-auth-bypass timeout-activity**

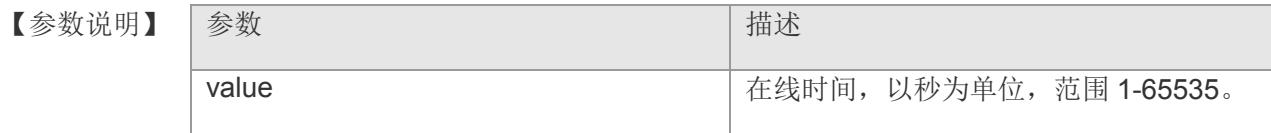

- 【缺省配置】 无默认值,表示永远不超时。
- 【命令模式】 接口配置模式和 range 多个接口配置模式。
- 【使用指导】 可以使用 show run 命令查看 802.1x 设置。
- 【配置举例】 下面是示例,设置 802.1x MAC 旁路认证超时:

Switch(config)# interface gigabitethernet 1 Switch(config-if-gigabitEthernet1)# dot1x mac-auth-bypass multi-user

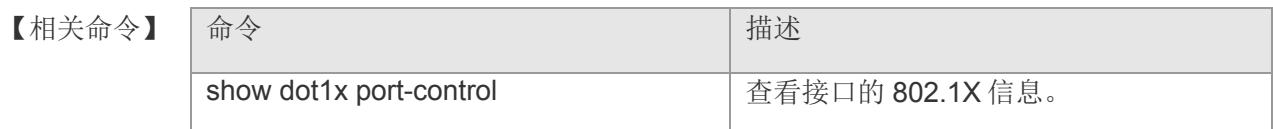

### **3.13 dot1x max-users**

在接口配置模式下 dot1x max-user 命令用来设置 802.1X 在指定端口上可容纳接入用户 量的最大值。

**dot1x max-users** *value*

【参数说明】 参数 描述 value  $\vert$  最大用户数, 范围是 0 -- 255。

- 【缺省配置】 缺省值是 255。
- 【命令模式】 接口配置模式和 range 多个接口配置模式。
- 【使用指导】 -
- 【配置举例】 下面是示例:

Switch(config)# interface gigabitethernet 1 Switch(config-if-gigabitEthernet1)# dot1x max-users 200

【相关命令】

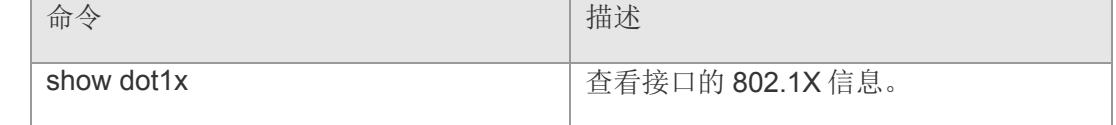

### **3.14 dot1x port-control auto**

在接口配置模式下,设置该接口是否参加认证,使用该命令的 no 选项将该设置恢复成缺 省值。

**dot1x port-control** *auto*

**no dot1x port-control**

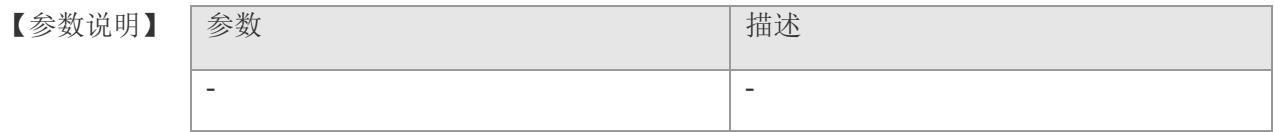

【缺省配置】 接口缺省不参加 802.1x 认证。

【命令模式】 接口配置模式和 range 多个接口配置模式。

【使用指导】 可以使用 show dot1x 命令查看 802.1x 设置。

【配置举例】 下面是示例,设置端口 802.1x 参与认证的例子:

Switch(config)# interface gigabitethernet 1 Switch(config-if-gigabitEthernet1)# dot1x port-control auto

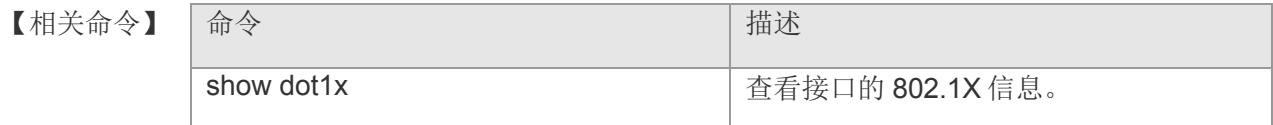

### **3.15 dot1x port-control-mode**

802.1x 对用户的控制默认情况下是基于用户 MAC 进行控制的, 只用通过认证的用户才 使用网络,而对于其他接在同一端口的用户无法使用网络,而基于端口的控制模式及表 当某一端口有一个用户认证通过时,此端口就变成已认证端口,所有接在此端口下的用 都能够正常的使用网络。基于端口单用户的控制模式,该端口下只允许单一用户认证通 时,此端口就变成已认证端口,能够正常的使用网络。在单用户的控制模式下,当端口 为已认证端口,如果发现端口有其它的用户存在,则把端口下的所有用户清除,重新认 证。配置认证模式的命令如下:

#### **dot1x port-control-mode { [ mac-based | port-based ]}**

#### **no dot1x port-control-mode**

【参数说明】

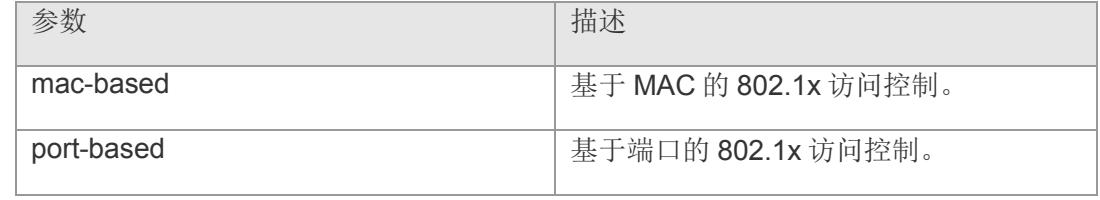

【缺省配置】 缺省为基于 mac-based 访问控制。

- 【命令模式】 接口配置模式和 range 多个接口配置模式。
- 【使用指导】 可以使用 show dot1x port-control 命令查看端口的 802.1x 设置。在 show dot1x portcontrol 上会显示端口为 port-based, 在 show running-config 会显示为 dot1x portcontrol-mode port-based 。
- 【配置举例】 下面是示例,设置端口 802.1x 参与认证的例子:

Switch(config)# interface gigabitethernet 1 Switch(config-if-gigabitEthernet1)# dot1x port-control auto Switch(config-if-gigabitEthernet1)# dot1x port-control-mode port-based

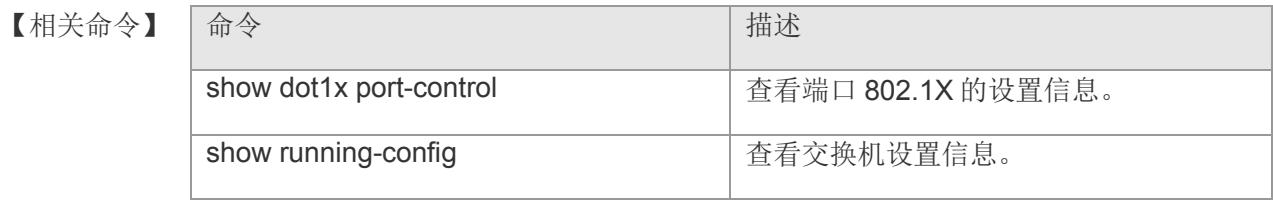

### **3.16 duplex**

在接口配置模式下,使用该命令进行接口的双工设置。使用该命令的 no 选项将更改设 置恢复为缺省值。

**duplex { [ auto | full | half ] }**

#### **no duplex**

【参数说明】

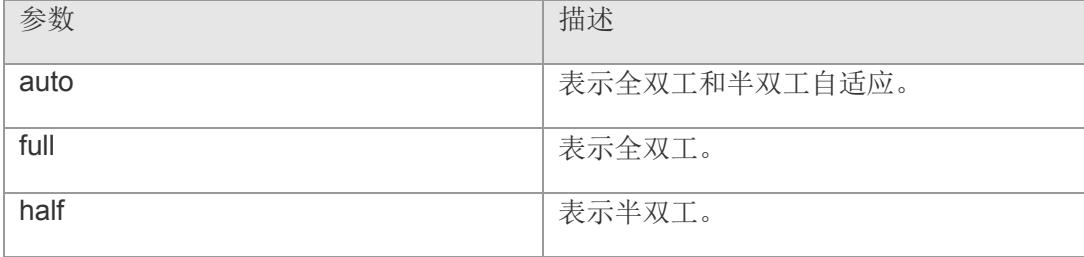

- 【缺省配置】 缺省是全双工和半双工自适应。
- 【命令模式】 接口配置模式和 range 多个接口配置模式。
- 【使用指导】 接口的双工属性与接口的类型有关。可以使用 show interfaces 命令查看接口的双工配 置。
- 【配置举例】 下面是示例,配置接口双工设置为自适应:

Switch(config)# interface gigabitethernet 1 Switch(config-if-gigabitEthernet1)# duplex auto

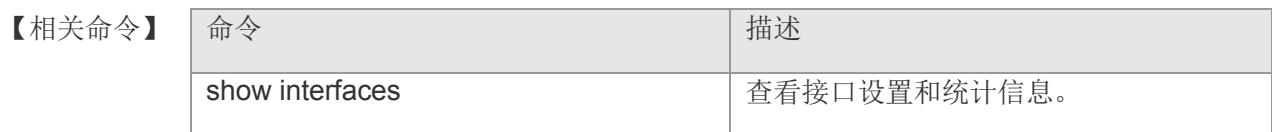

### **3.17 end**

当用户在某一命令模式下配置完相应功能后,需要返回特权用户模式进行其它配置时, 以使用该命令。

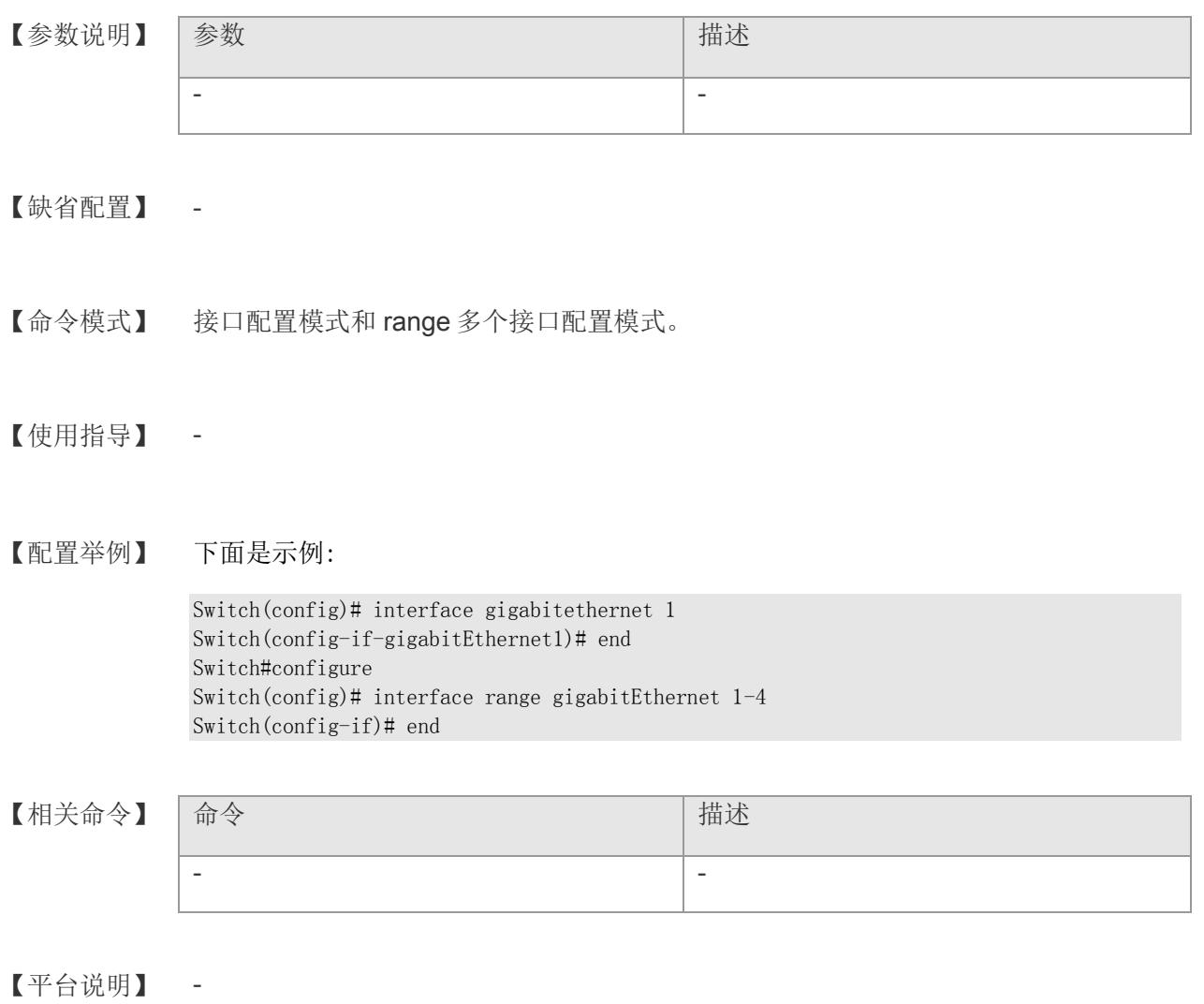

### **3.18 exit**

在使用命令行配置设备时,若想退出该命令模式,返回上一级命令模式,可以使用该命 令。

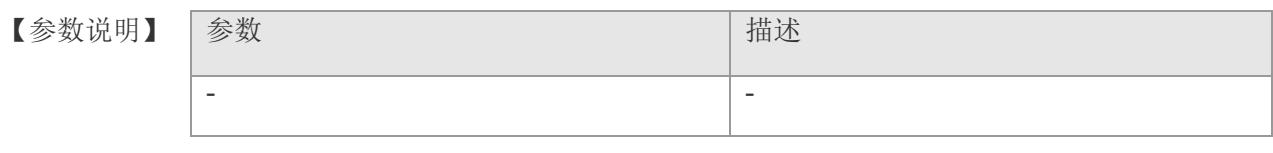

【缺省配置】 -

【命令模式】 接口配置模式和 range 多个接口配置模式。

【使用指导】 -

【配置举例】 下面是示例:

Switch(config)# interface gigabitethernet 1 Switch(config-if-gigabitEthernet1)# exit Switch(config)#

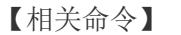

【相关命令】 |命令 はっぽん こうしん こうしょう しゅう | 描述 - -

### **3.19 flowcontrol**

在接口配置模式下,使用该命令打开或者关闭接口的流量控制。使用该命令的 no 选项将 该设置恢复为缺省值。

**flowcontrol { [ on | off ] }**

#### **no flowcontrol**

【参数说明】

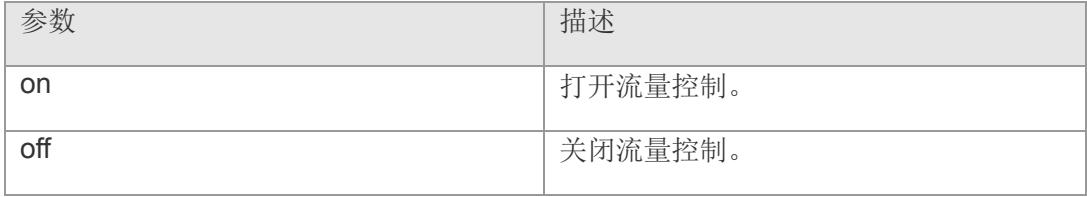

【缺省配置】 缺省是关闭流量控制。

【命令模式】 接口配置模式和 range 多个接口配置模式。

【使用指导】 使用 show interface 命令查看接口流量控制和实际的流量控制。

【配置举例】 下面是示例,打开千兆以太网接口 1 的流量控制:

Switch(config)# interface gigabitethernet 1 Switch(config-if-gigabitEthernet1)# flowcontrol on

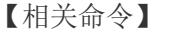

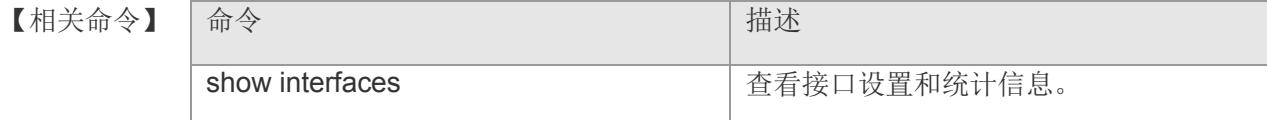

### **3.20 global**

在接口配置模式下使用该命令设置端口全局 acl。使用 no 格式恢复为默认值。

**global { [ expert | ip | mac ] } access-group { <** 2700-2799 **> | <** 1-199 **> | <** 700-799 **> } in**

**no global { [ expert | ip | mac ] } access-group { <** 2700-2799 **> | <** 1- <sup>199</sup>**> | <** 700-799 **>} in**

#### 【参数说明】

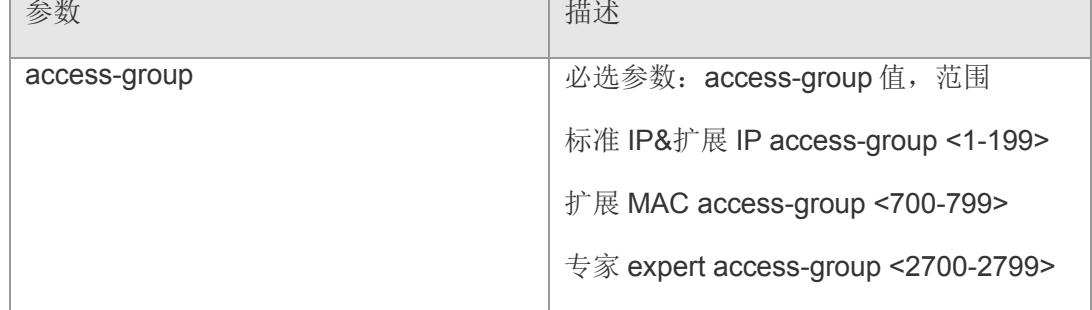

#### 【缺省配置】 -

- 【命令模式】 接口配置模式和 range 多个接口配置模式。
- 【使用指导】 使用该命令为 ACL 应用到所有端口。
- 【配置举例】 下面是示例,在接口 2 上将 ACL 规则 100 应用到所有端口:

Switch(config)# ip access-list extended 100 Switch(config-ext-nacl)# permit ip any any Switch(config-ext-nacl)# exit Switch(config)# interface gigabitethernet 2 Switch(config-if-gigabitEthernet2)# global ip access-group 100 in

【相关命令

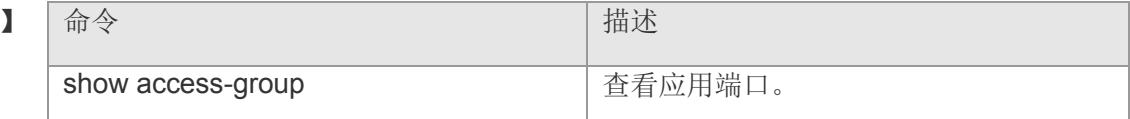

# **3.21 help**

查看系统帮助信息。

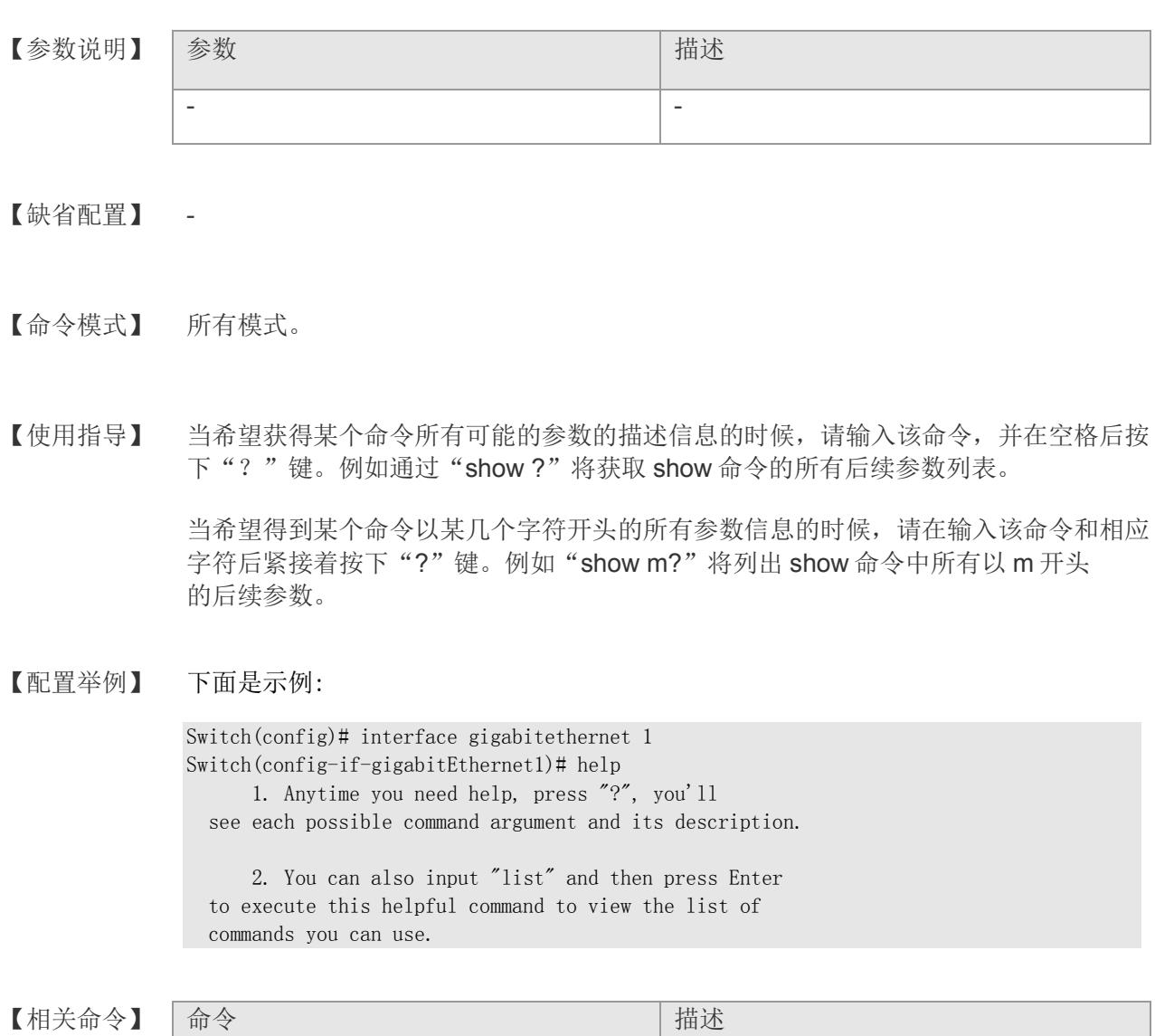

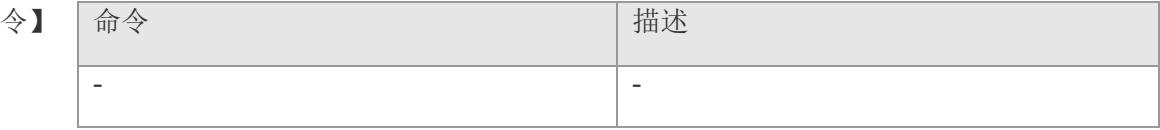

### **3.22 line-detect**

执行 line-detect 命令,可以用于测试连接线缆的状态。

#### **line-detect**

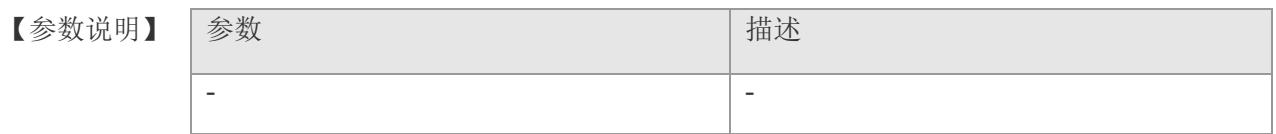

【缺省配置】 -

- 【命令模式】 接口配置模式。
- 【使用指导】 line-detect 命令主要用于检查线缆的状态,并在线缆出现故障(如断路)时,用于定位 故障发生的位置。
- 【配置举例】 下面是示例:

Switch(config)# interface gigabitethernet 1 Switch(config-if-gigabitEthernet1)# line-detect

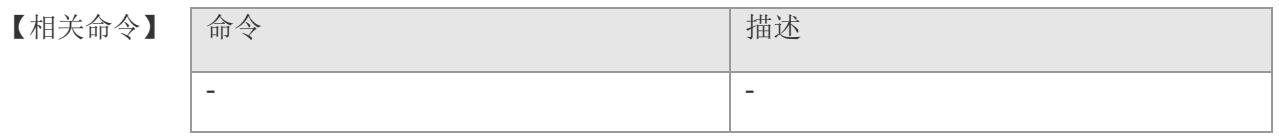

### **3.23 line-detect detail**

执行 line-detect detail 命令,可以用于测试连接线缆的状态。

#### **line-detect detail**

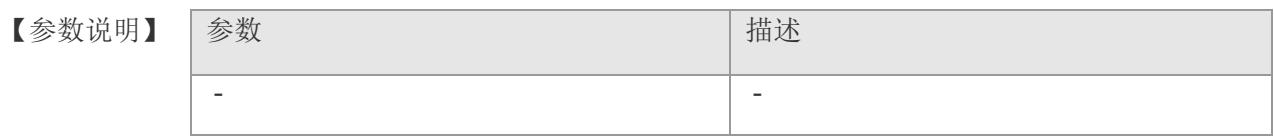

【缺省配置】 -

- 【命令模式】 接口配置模式。
- 【使用指导】 line-detect detail 命令主要用于详细地检查线缆的状态,并在线缆出现故障(如断路) 时,用于定位故障发生的位置。
- 【配置举例】 下面是示例:

Switch(config)# interface gigabitethernet 1 Switch(config-if-gigabitEthernet1)# line-detect detail

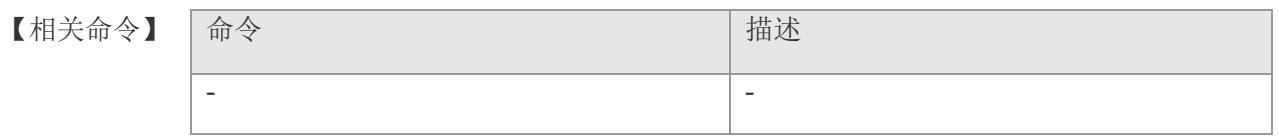

### **3.24 list**

执行 list 命令,可以用于打印出命令列表。

**list** *string*

【参数说明】

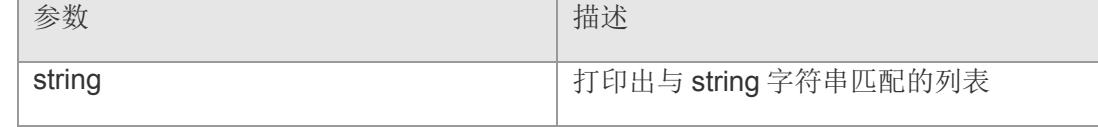

【缺省配置】 -

【命令模式】 接口配置模式和 range 多个接口配置模式。

【使用指导】 -

【配置举例】 下面是示例:

```
Switch(config)# interface aggregateport 1
Switch(config-if-Aggregateport 1)# list ip
list <string>
   show ip arp {| [begin|include|exclude] <WORD>}*1
   show ip dhcp relay {| [begin|include|exclude] <WORD>}*1
   show ip dhcp snooping {| [begin|include|exclude] <WORD>}*1
   show ip dhcp snooping binding {| [begin|include|exclude] <WORD>}*1
   show ip dhcp server {| [begin|include|exclude] <WORD>}*1
   show ip dhcp server binding {| [begin|include|exclude] <WORD>}*1
   show ip dhcp server conflict {| [begin|include|exclude] <WORD>}*1
   show ip dhcp server exclude {| [begin|include|exclude] <WORD>}*1
   show ip dhcp server host {| [begin|include|exclude] <WORD>}*1
   show ip igmp snooping {| [begin|include|exclude] <WORD>}*1
  show ip igmp snooping interfaces gigabitEthernet \langle 1-10 \rangle {| [begin|include|exclude]
<WORD>}*1
   show ip igmp snooping interfaces {| [begin|include|exclude] <WORD>}*1
   show ip igmp snooping groups {| [begin|include|exclude] <WORD>}*1
   show ip igmp snooping vlan <1-4094> {| [begin|include|exclude] <WORD>}*1
   show ip igmp snooping mrouter {| [begin|include|exclude] <WORD>}*1
   show ip igmp snooping mrouter vlan <1-4094> {| [begin|include|exclude] <WORD>}*1
  show ip igmp snooping groups detail {| [begin|include|exclude] \langle WORD \rangle *1
   show ip igmp profile {| [begin|include|exclude] <WORD>}*1
  show ip igmp profile \langle \text{name} \rangle {| [begin|include|exclude] \langle \text{WORD} \rangle*1
   [no|default] description
   description <LINE>
```
【相关命令】 |命今 はっぽん インディー インディー | 描述
### **VS5326G/VS5326GP** 系列交换机命令行手册

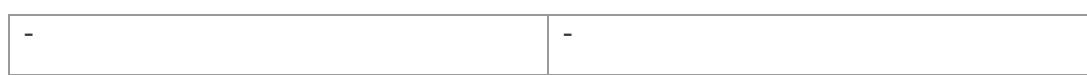

# **3.25 lldp enable**

全局或者接口使能 LLDP 功能。用户可以使用 no 选项关闭全局或者接口的 LLDP 功能。 **lldp enable no lldp enable**

【参数说明】 参数 インディング おおとこ おおとこ おおとこ おおし 捕述 - -

- 【缺省配置】 缺省是打开的。
- 【命令模式】 接口配置模式。
- 【使用指导】 需要打开全局 LLDP 开关,接口 LLDP 功能才能生效。
- 【配置举例】 下面是示例,关闭全局和接口的 LLDP 功能开关:

Switch(config)# no lldp enable Switch(config)# interface gigabitEthernet 1 Switch(config-if-gigabitEthernet1)# no lldp enable

【相关命令】

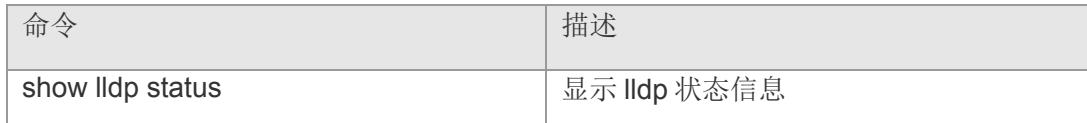

# **3.26 lldp encapsulation snap**

配置 LLDP 报文的封装格式, 缺省采用 Ethernet II 的封装格式。

**lldp encapsulation snap**

**no lldp encapsulation snap**

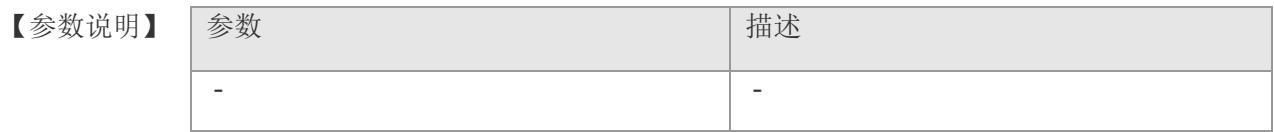

- 【缺省配置】 缺省使用 Ethernet II 格式封装。
- 【命令模式】 接口配置模式。

【使用指导】 为了保证本地设备和邻居设置的正常通信,需要将 LLDP 报文配置成相同的封装格式。

#### 【配置举例】 下面是示例,配置 LLDP 报文的封装格式为 SNAP:

Switch(config)# interface gigabitEthernet 1 Switch(config-if-gigabitEthernet1)# lldp encapsulation snap

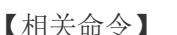

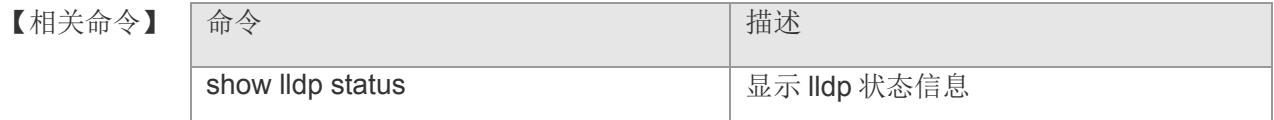

【平台说明】

# **3.27 lldp mode**

配置 LLDP 的工作模式。用户可以使用 no 选项关闭 LLDP 的工作模式。

**lldp mode { [ tx | rx | txrx] }**

### **no lldp mode**

【参数说明】

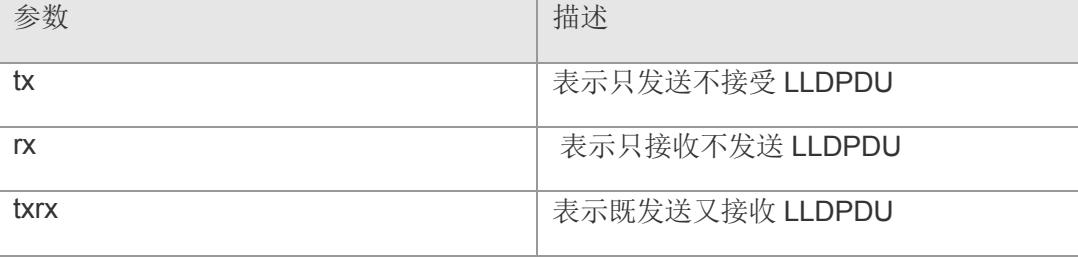

【缺省配置】 缺省为 txrx。

【命令模式】 接口配置模式。

【使用指导】 关闭接口的 LLDP 工作模式, 此时接口不再发送和接收 LLDPDU。

【配置举例】 下面是示例,配置 LLDP 工作模式为只发送不接受 LLDPDU:

Switch(config)# interface gigabitEthernet 1 Switch(config-if-gigabitEthernet1)# lldp mode tx

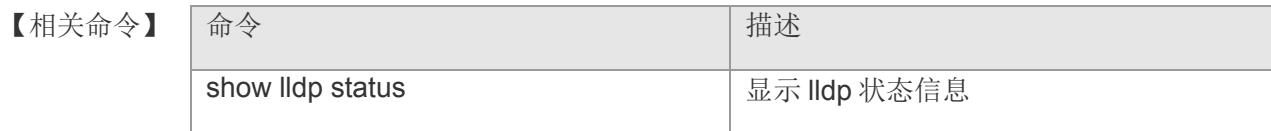

# **3.28 lldp tlv-anble**

```
配置允许发布的 TLV 类型。使用 no 选项可以取消发布指定的 TLV 类型。
lldp tlv-enable { 
  [ basic-tlv { [ all | port-description | system-capability | 
          system-description | system-name] } 
  | dot1-tlv { [ all | port-vlan-id | protocol-vlan-id | vlan-name] }
  | dot3-tlv { [ all | link-aggregation | mac-physic | max-frame-size | power ] } 
  ]
}
no lldp tlv-enable { 
   [ basic-tlv { [ all | port-description | system-capability | system-description | 
system-name ] } 
    | dot1-tlv { [ all | port-vlan-id | protocol-vlan-id | vlan-name ] }
    | dot3-tlv { [ all | link-aggregation | mac-physic | max-frame-size | power ] } 
   ]
}
```
【参数说明】

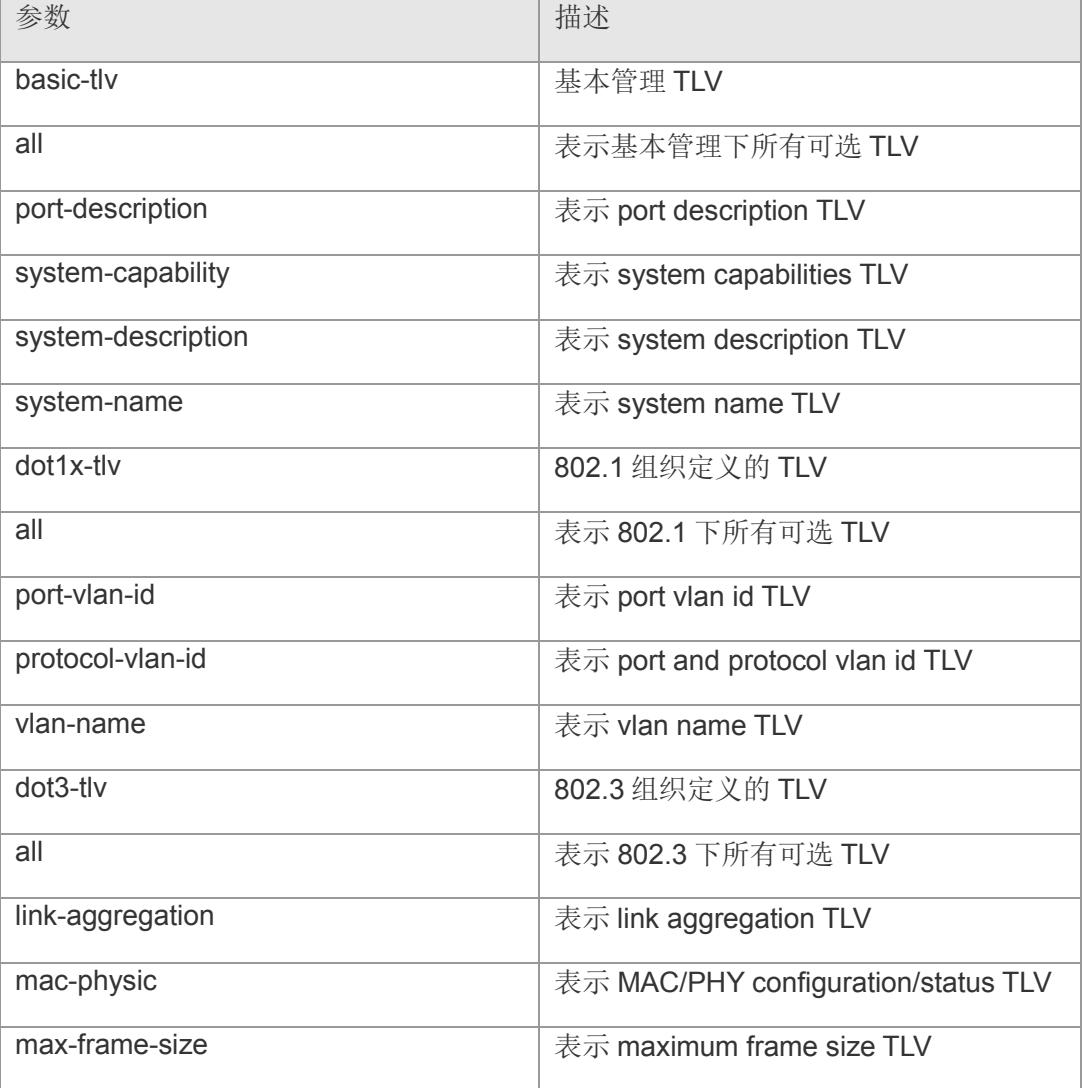

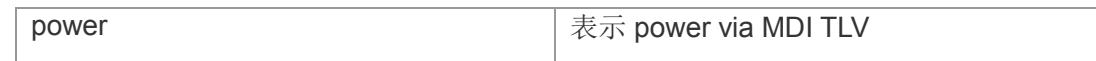

- 【缺省配置】 缺省情况下,对于 S12000 系列产品, 缺省只发布 Basic TLV 和 IEEE 802.1 TLV, 如果 要发布 IEEE 802.3 TLV 和 LLDP-MED TLV,需要通过 **lldp tlv-enable** 命令手工指定发 布。
- 【命令模式】 接口配置模式。
- 【使用指导】 配置基本管理 TLV、 IEEE 802.1 组织定义 TLV、 IEEE 802.3 组织定义 TLV 时, 如果 指定 **all** 参数,将发布该类型的所有可选 TLV。
- 【配置举例】 下面是示例,配置发布 IEEE802.1 组织定义所有可选 TLV:

Switch(config)# interface gigabitEthernet 1 Switch(config-if-gigabitEthernet1)# lldp tlv-enable dot1x-tlv all

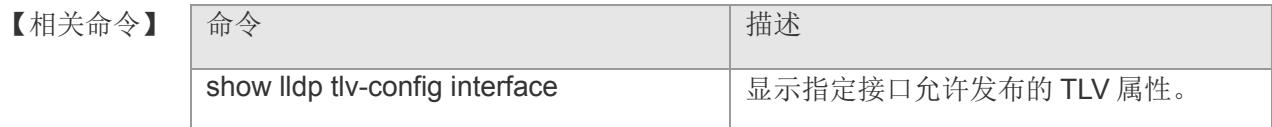

# **3.29 logout**

在接口配置模式下使用 logout 命令退出 CLI 模式。

### logout

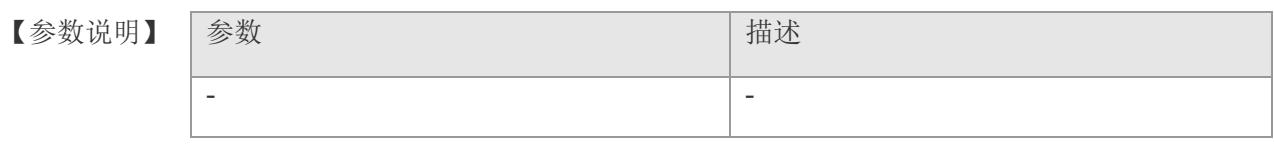

【缺省配置】 -

【命令模式】 接口配置模式和 range 多个接口配置模式。

### 【使用指导】 -

【配置举例】 下面是示例:

Switch(config)# interface gigabitEthernet 1 Switch(config-if-gigabitEthernet1)# logout Switch>

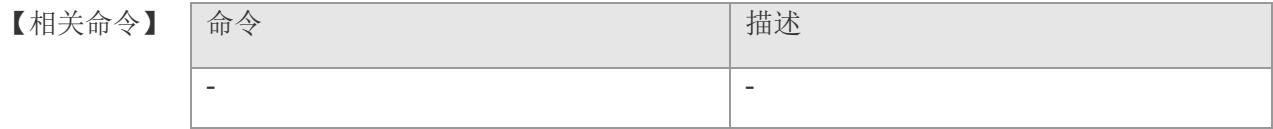

## **3.30 no**

恢复配置为缺省值。

【参数说明】

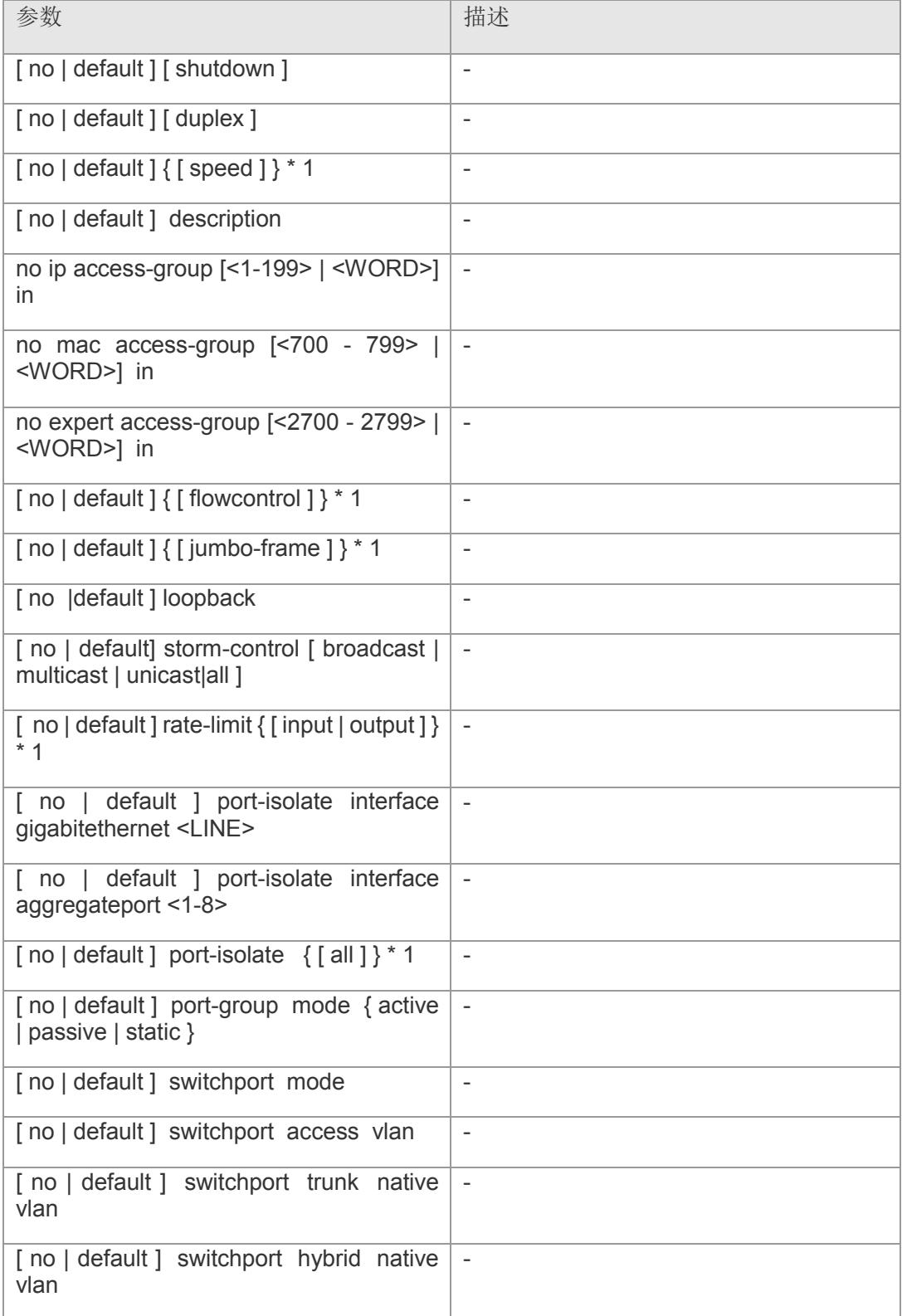

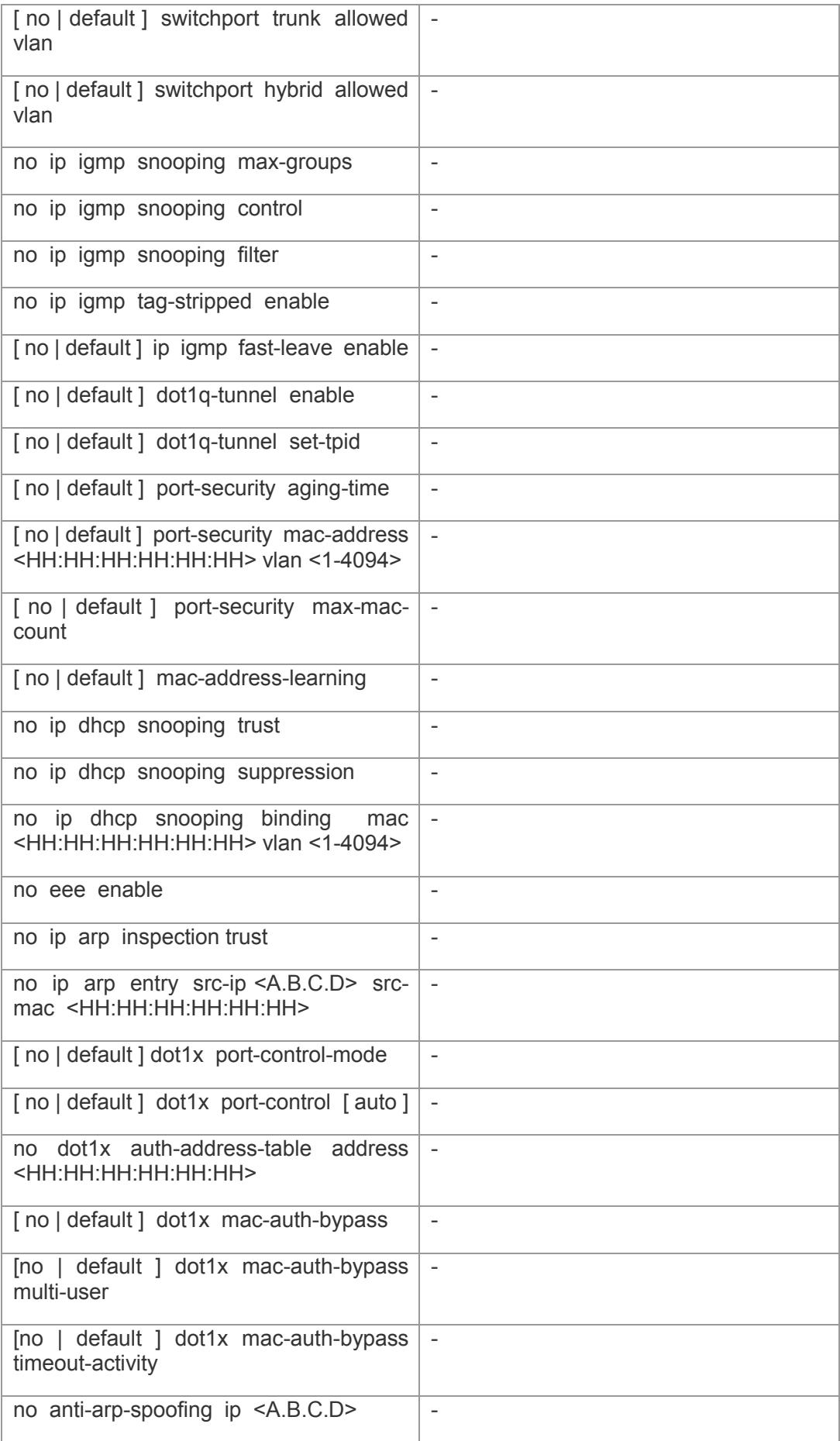

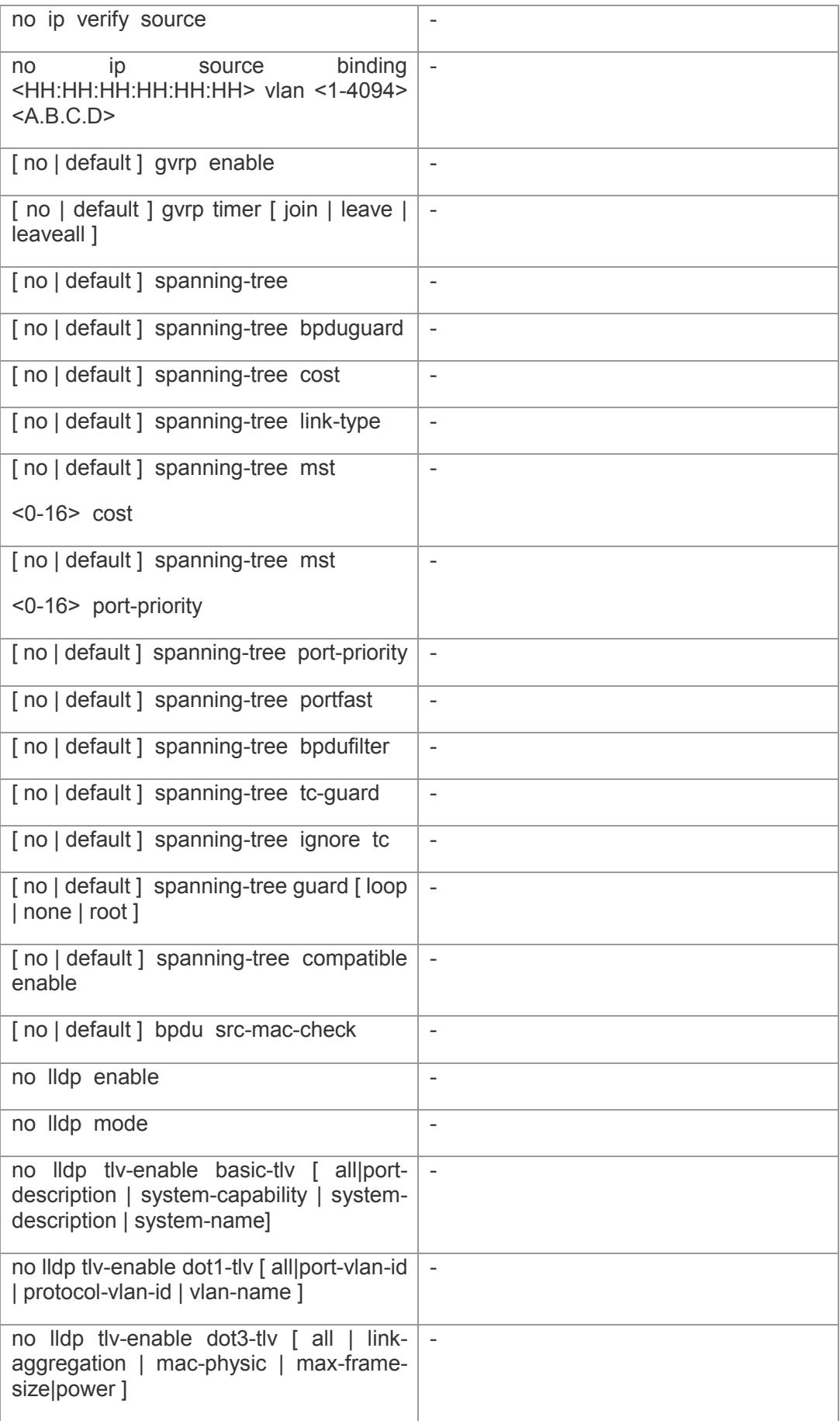

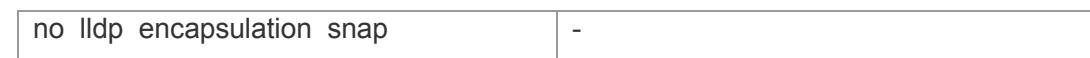

【缺省配置】 -

【命令模式】 全局配置模式。

### 【使用指导】 -

【配置举例】 下面是示例:

Switch(config)# no lldp enable Switch(config)#

### 【相关命令】

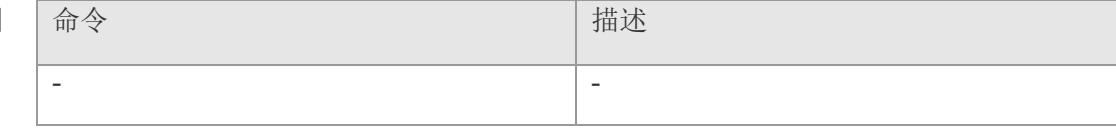

# **3.31 port-isolate interface**

配置接口之间隔离。

**port-isolate interface { [ aggregateport <** *1-8* **> | gigabitethernet <** *1-24* **> ]} no port-isolate interface { [ aggregateport <** *1-8* **> | gigabitethernet** *<* 1*-24* **> ]}**

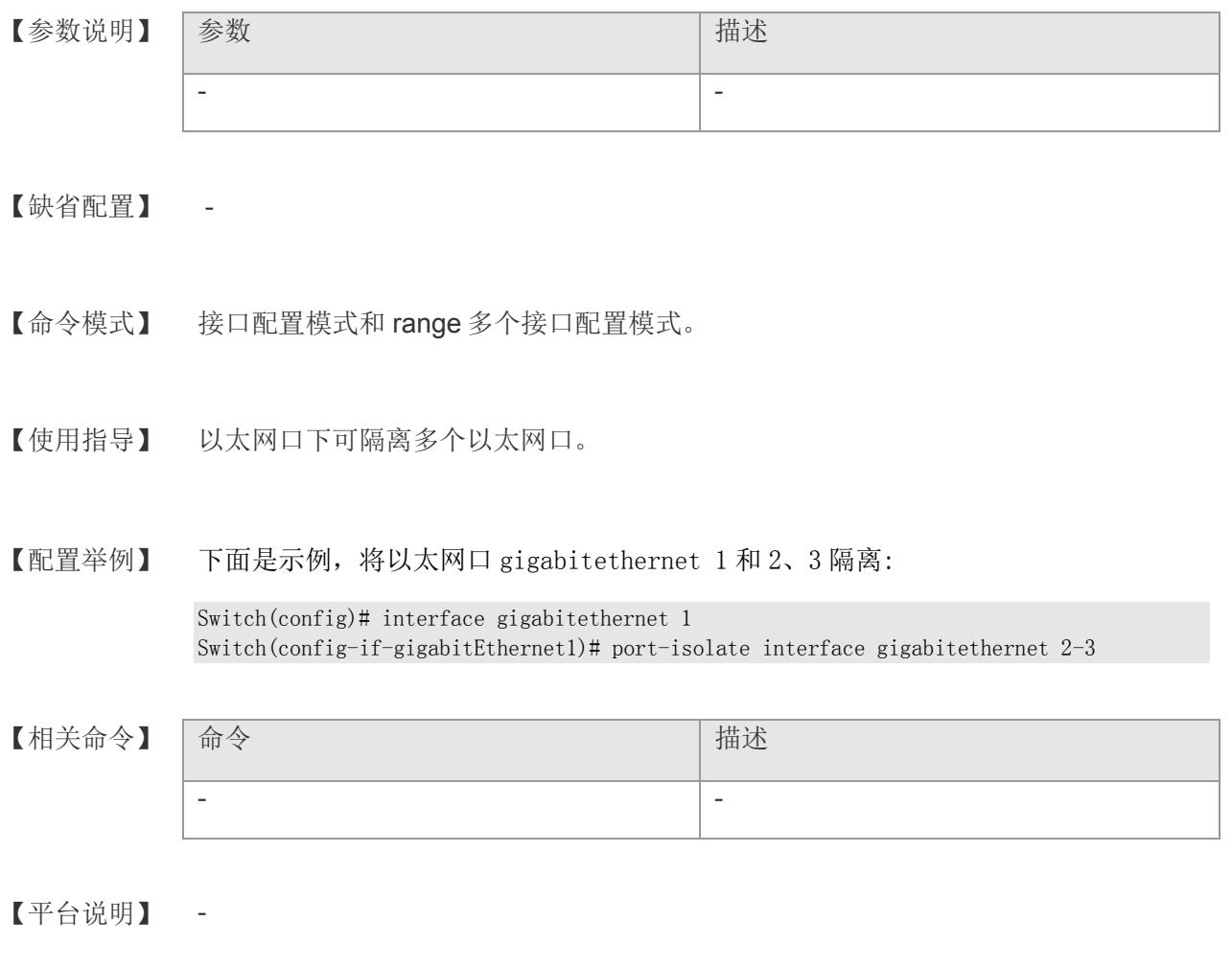

# **3.32 port-security aging-time**

配置安全 MAC 地址老化时间,使用 no 格式恢复到缺省情况。

**port-security aging-time** *time*

**no port-security aging-time**

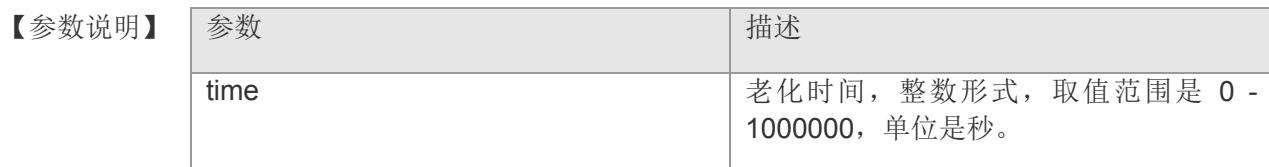

- 【缺省配置】 缺省情况下,MAC 安全地址老化时间为 5 分钟。
- 【命令模式】 接口配置模式。
- 【使用指导】 使用该命令配置接口安全 MAC 地址的老化时间。在老化时间内,接口安全 MAC 地址会 被老化。老化时间配置为 0, 即不老化时, 所有的安全 MAC 地址不会被老化;老化时间 配置不为 0, 即配置老化时, 老化时间到后, 静态安全 MAC 和 Sticky 安全 MAC 不会 老化,动态安全 MAC 会被老化掉。
- 【配置举例】 下面是示例,设置老化时间为 11 秒:

Switch(config)# interface gigabitethernet 1 Switch(config-if-gigabitEthernet1)# port-security aging-time 11

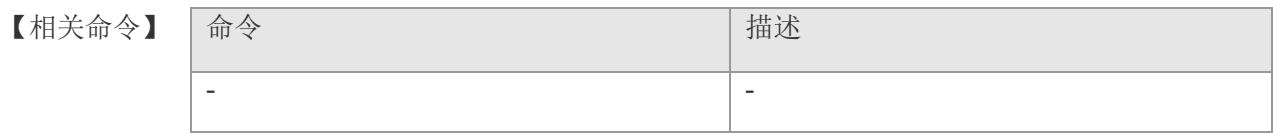

## **3.33 port-security mac-address stick**

在接口配置模式下使用此命令是开启接口 stick 学习功能, 使用 no 格式禁止该功能。

#### **port-security mac-address stick**

#### **no port-security mac-address stick**

【参数说明】 参数 描述 - -

- 【缺省配置】 缺省接口 Stick 学习功能是关闭的。
- 【命令模式】 接口配置模式。
- 【使用指导】 使用该命令配置安全接口的 Sticky 学习功能。 该功能使能后, Sticky 安全 MAC 地 址生效,且不会被老化; 该接口学习到的所有动态安全 MAC 都会转变为 Sticky 安全 MAC 地址; 反之, 接口 Sticky 学习功能禁止后, 该安全接口的所有 Sticky 安全 MAC 地址转变为动态安全 MAC 地址。

动态安全 MAC 地址是靠学习获得的,用户可以在允许学习的 MAC 地址最大数目范 围内,将学习到的 MAC 地址都设置为安全 MAC 地址,该类安全 MAC 地址可以被老 化, 也可以与 Sticky 安全 MAC 地址进行转换, 达到不老化。

【配置举例】 下面是示例:

Switch(config)# interface gigabitethernet 1 Switch(config-if-gigabitEthernet1)# port-security mac-address stick

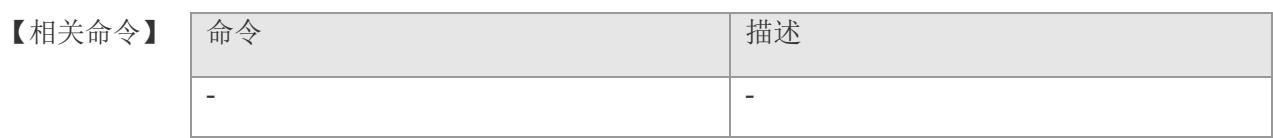

# **3.34 port-security mac-address vlan**

在接口配置模式下使用此命令是开启接口 Stick 学习功能, 使用 no 格式禁止该功能。 **port-security mac-address** *mac-address* **vlan** *vlan-id* **no port-security mac-address** *mac-address* **vlan** *vlan-id*

### 【参数说明】

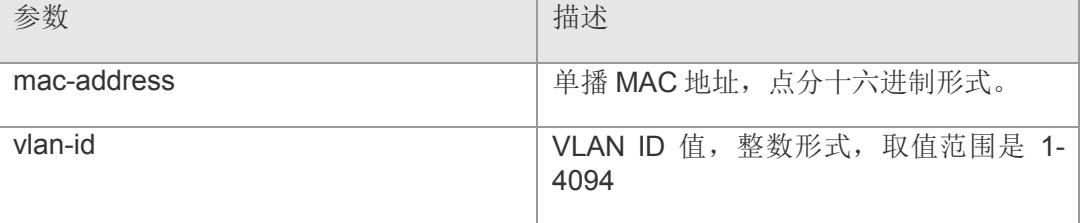

### 【缺省配置】 -

【命令模式】 接口配置模式。

### 【使用指导】 -

【配置举例】 下面是示例:

Switch(config)# interface gigabitethernet 1 Switch(config-if-gigabitEthernet1)# port-security mac-address 11:11:11:11:11:11 vlan 1

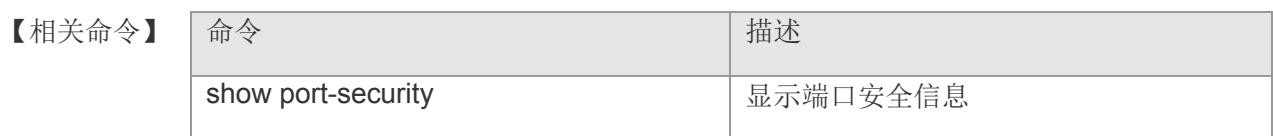

# **3.35 port-security max-mac-count**

设置端口最大安全地址个数,使用 no 格式可恢复缺省个数。

**port-security max-mac-count** *value*

**no port-security max-mac-count**

【参数说明】 参数 描述 vlan view view view of 安全地址个数 1-8191

【缺省配置】 缺省值为 128。

【命令模式】 接口配置模式。

【使用指导】 安全地址个数包含静态配置和动态学习的安全地址个数的总和, 缺省为128个, 如果设 的安全地址个数小于当前已有安全地址个数,将提示设置失败。

#### 【配置举例】 下面是示例,设置端口 gigabitethernet 1 安全地址个数为 2:

Switch(config)# interface gigabitethernet 1 Switch(config-if-gigabitEthernet1)# port-security max-mac-mount 2

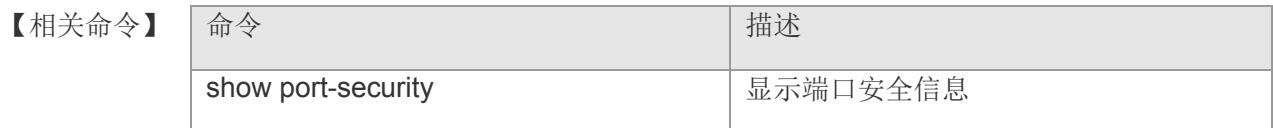

# **3.36 port-security clear mac-table unicast**

在接口配置模式下使用此命令是清除该端口下的 MAC 地址列表。

### **port-security clear mac-table unicast { [ all | dynamic | static ] }**

【参数说明】

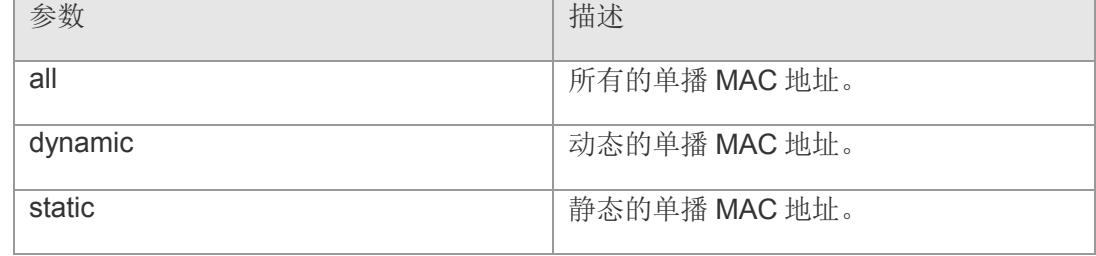

### 【缺省配置】 -

- 【命令模式】 接口配置模式。
- 【使用指导】 -

【配置举例】 下面是示例:

Switch(config)# interface gigabitethernet 1 Switch(config-if-gigabitEthernet1)# port-security clear mac-table unicast all

### 【相关命令】

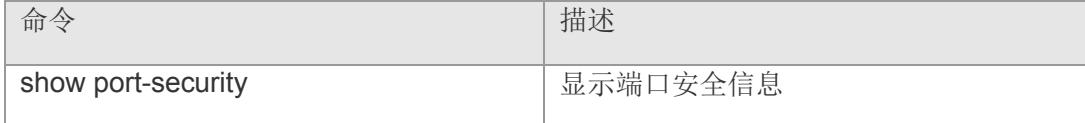

# **3.37 rate-limit**

端口速率限制设置。

**rate-limit { [ input | output ] }** *bps* 

**rate-limit** *bps*

**no rate-limit**

【参数说明】

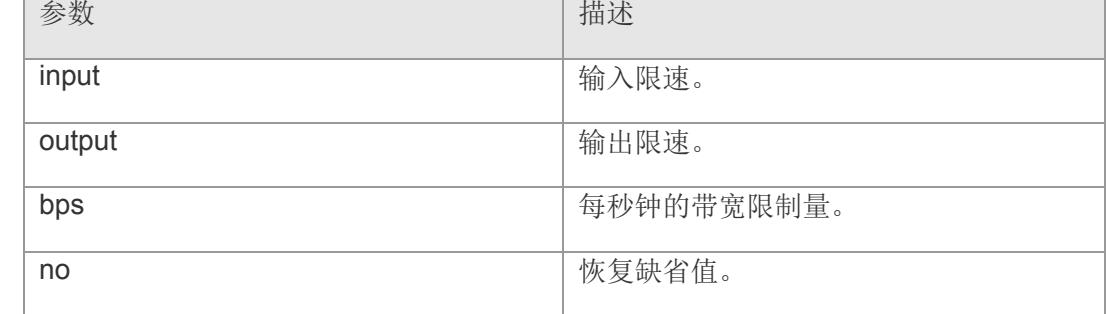

【缺省配置】 -

【命令模式】 接口配置模式和 range 多个接口配置模式。

### 【使用指导】 -

【配置举例】 下面是示例:

Switch(config)# interface gigabitethernet 1 Switch(config-if-gigabitEthernet1)# rate-limit input 1000

【相关命

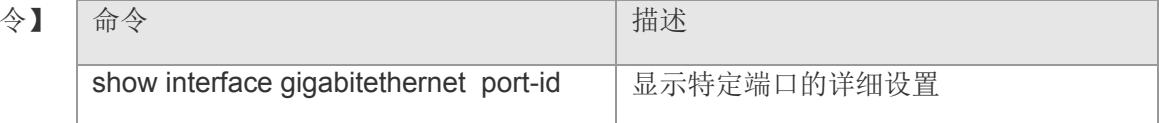

## **3.38 show**

显示配置信息。

```
【参数说明】
```
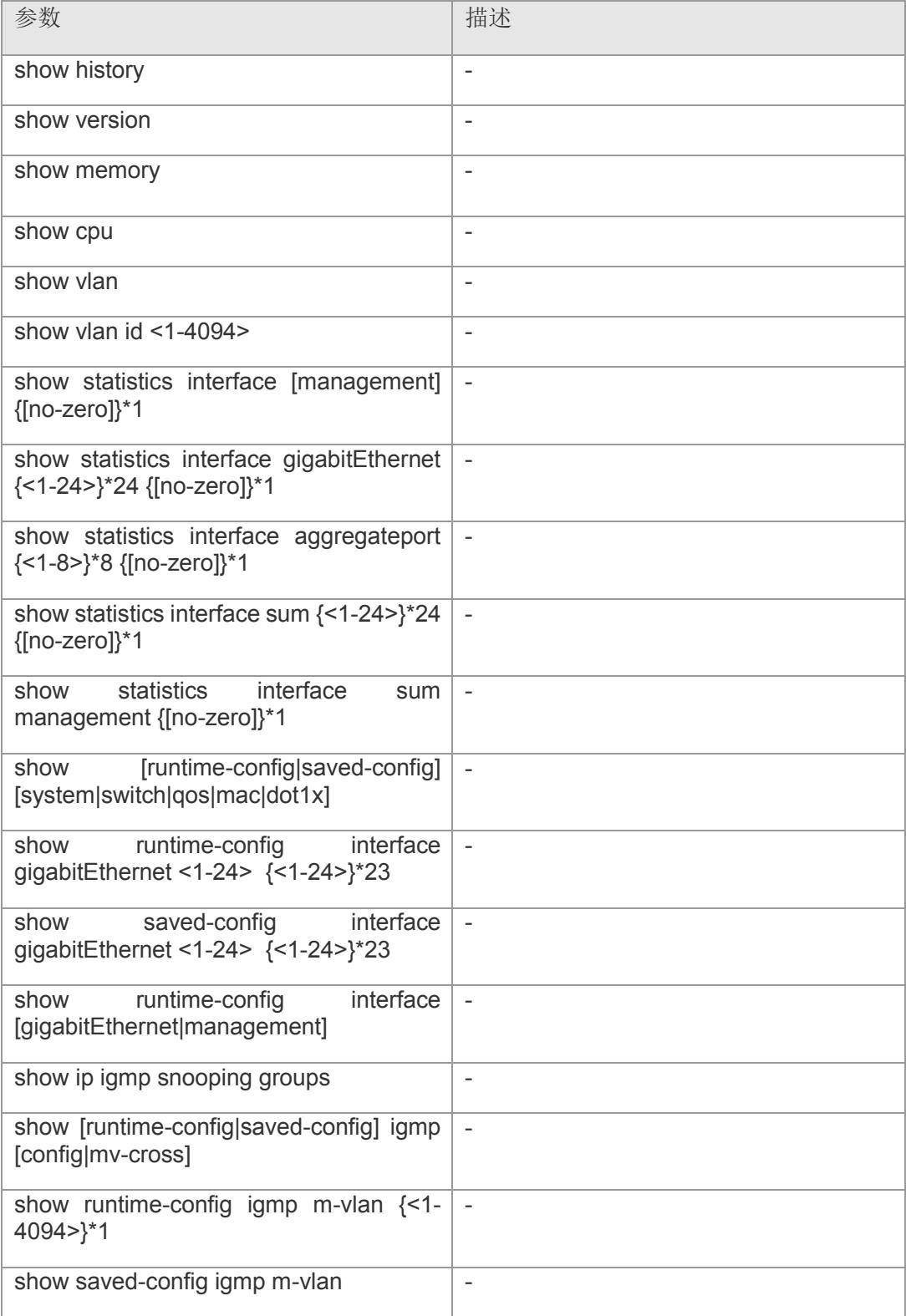

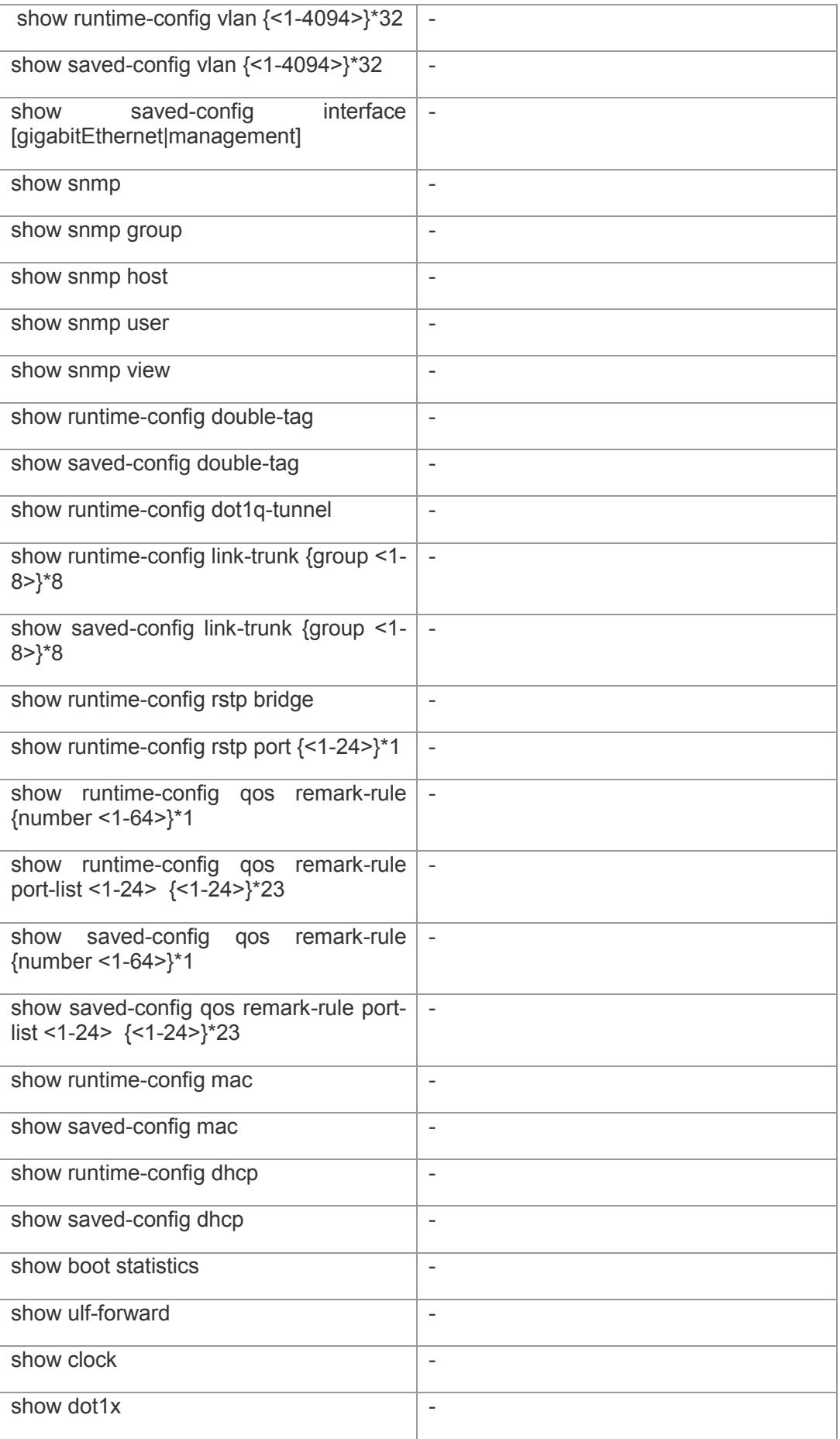

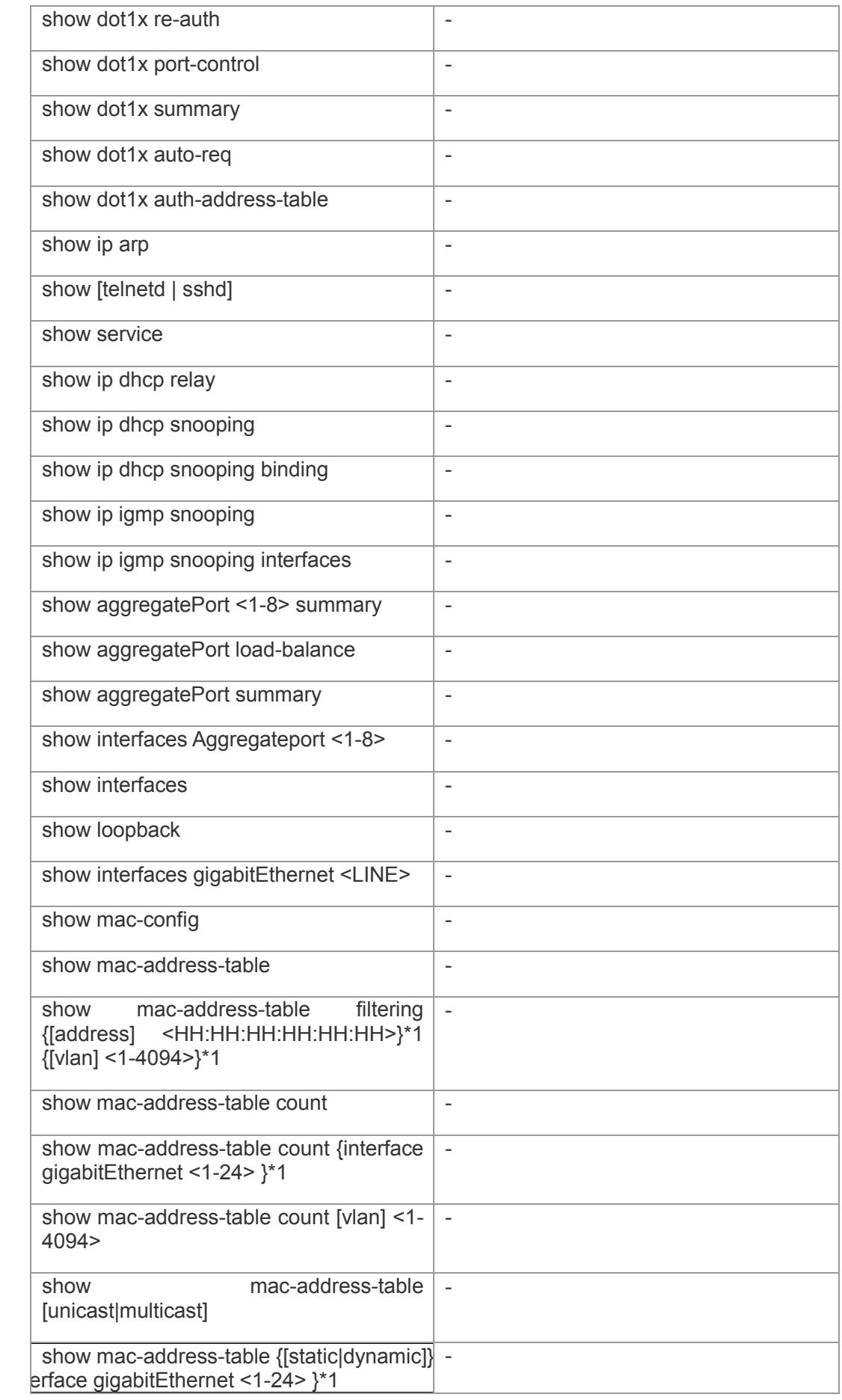

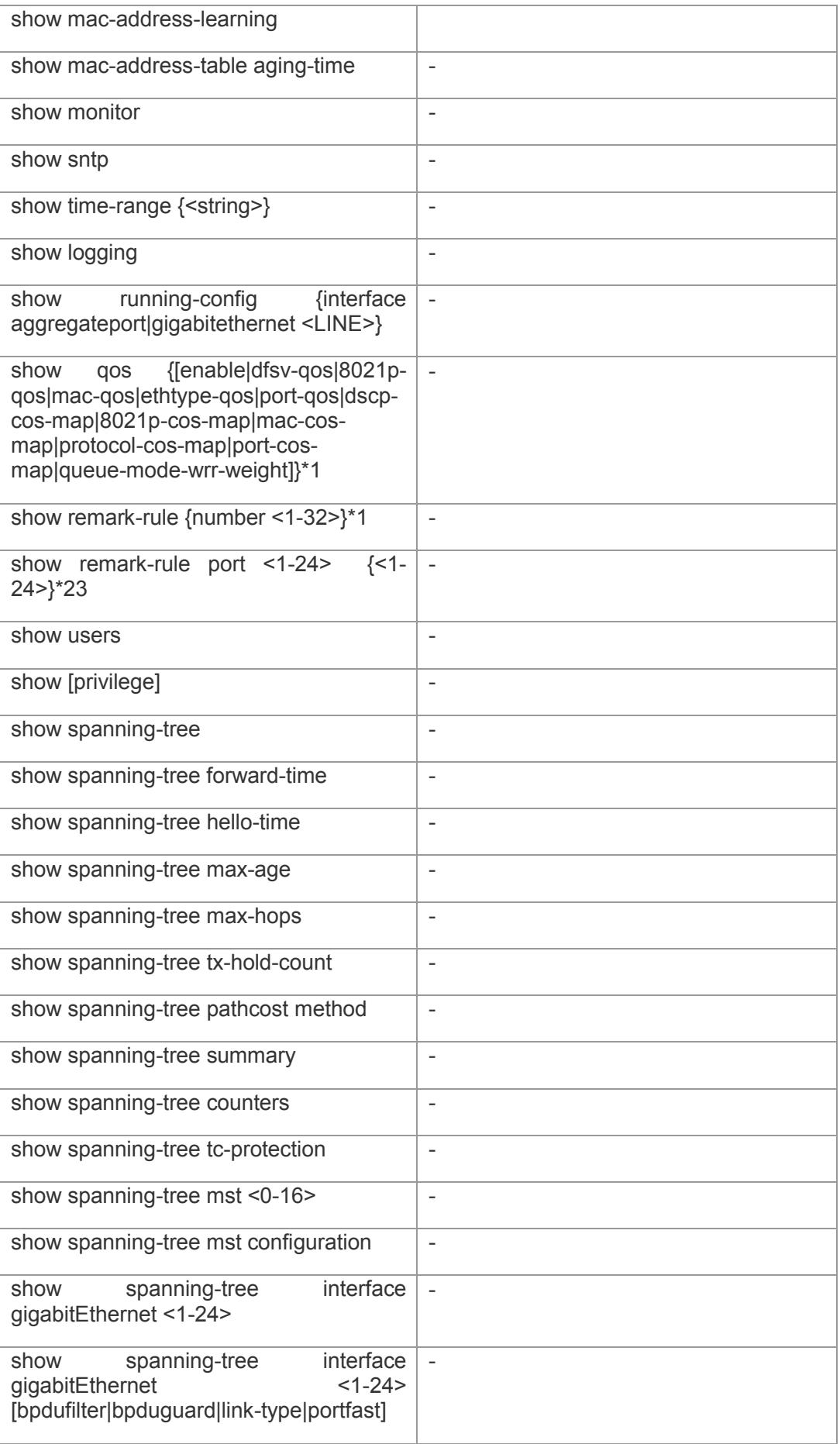

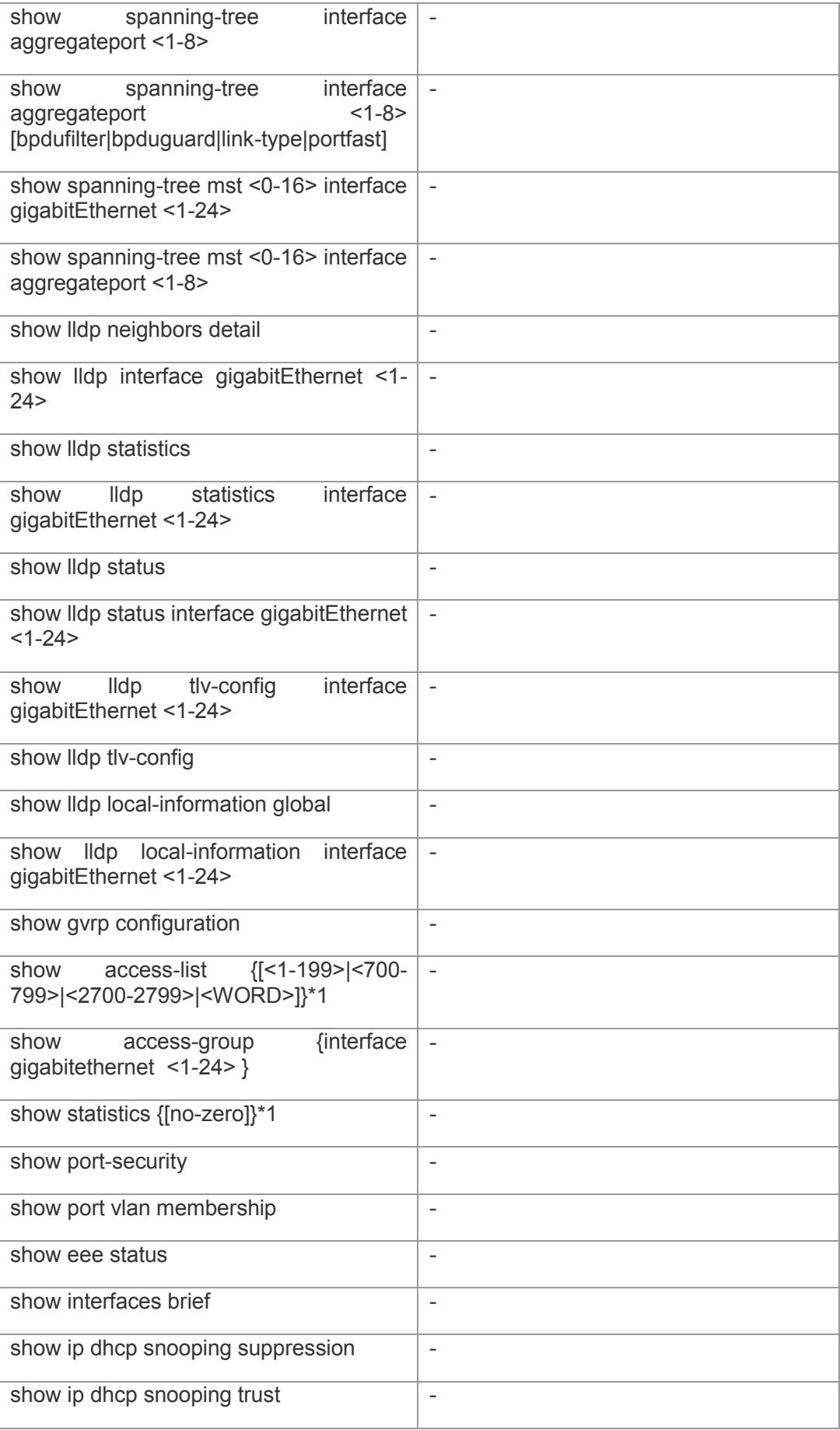

### 【缺省配置】 -

【命令模式】 特权模式,全局配置模式,接口模式。

### 【使用指导】 -

【配置举例】 下面是示例: Switch(config)# show cpu

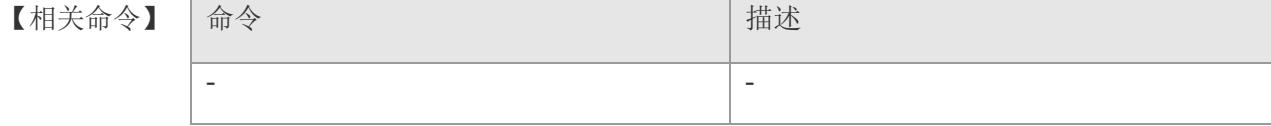

## **3.39 shutdown**

在接口配置模式中,使用该命令关闭接口。使用该命令的 no 选项打开接口。

**shutdown**

**no shutdown**

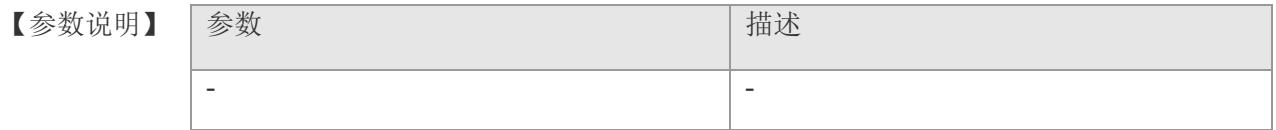

【缺省配置】 -

【命令模式】 接口配置模式和 range 多个接口配置模式。

- 【使用指导】 对于接口(以太网接口、Ap 接口、SVI 接口),该命令关闭接口,接口的其他配置仍然存 在,但是不起作用,使用 show interfaces 命令查看接口状态。
- 【配置举例】 下面是示例:

Switch(config)# interface gigabitethernet 1 Switch(config-if-gigabitEthernet1)# shutdown

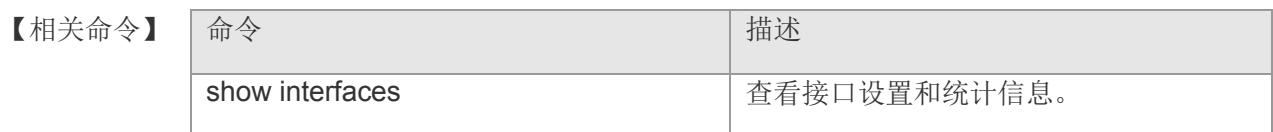

## **3.40 speed**

要配置接口的速率,在接口配置模式下,执行 **speed** speed。要恢复接口速率的默认配置 使用 no speed 命令。

**speed** *speed*

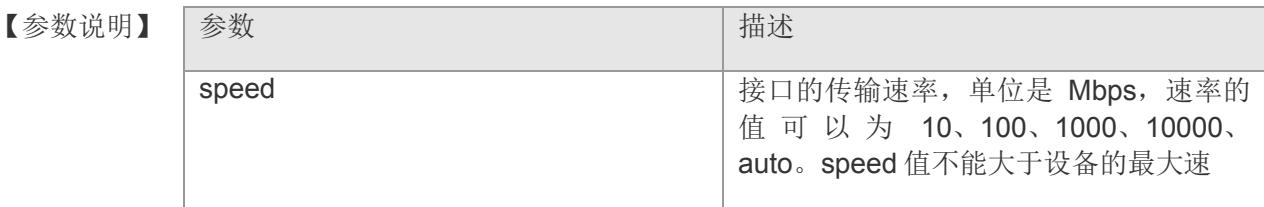

【缺省配置】 缺省配置为 auto。

【命令模式】 接口配置模式和 range 多个接口配置模式。

- 【使用指导】 speed 速率值不能大于设置的最大速率值, 使用 show interfaces 命令可以查看接口配置 息。
- 【配置举例】 下面是示例,配置聚合端口 1 的速率为 100Mbps:

Switch(config)# interface gigabitethernet 1 Switch(config-if-gigabitEthernet1)# speed 100

【相关命令】

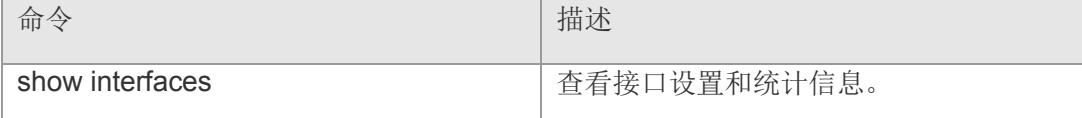

## **3.41 strom-control**

设置接口的风暴控制开关。使用该命令的 no 选项关闭相应的风暴控制功能。 **strom-control { [ all | broadcast | multicast | unicast ] }** *value* **no storm-control { [ all | broadcast | multicast | unicast ] }** 

【参数说明】

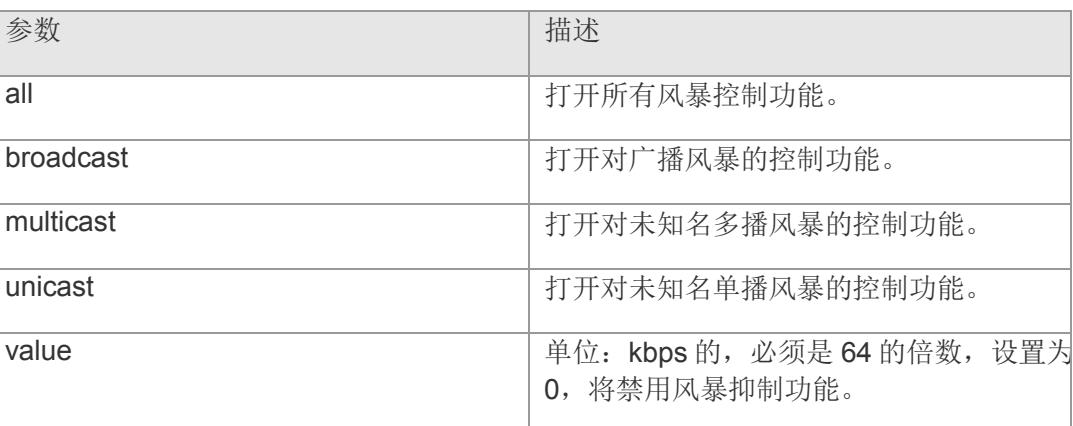

【缺省配置】 -

【命令模式】 接口配置模式和 range 多个接口配置模式。

【使用指导】 当一个端口上接收到过量的广播,多播或者单播包时,一个数据包的风暴就 会产生,这会导致网络变慢和超时增加。协议栈的执行错误或对网络中一些 错误配置都有可能导致风暴的产生。 设备可以分别广播,多播和单播数据流进行风暴控制。当接收到的广播、多 播或单播包过量时,设备将暂时禁止相应类型 FR 包的转发直到数据流恢复 正常(这时包的数据将恢复正常)。

#### 【配置举例】 下面是示例:

Switch(config)# interface gigabitethernet 1 Switch(config-if-gigabitEthernet1)# storm-control all 128

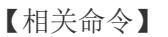

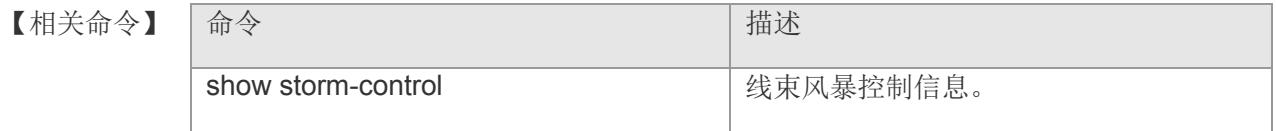

## **4 VLAN**

## **4.1 vlan**

配置该命令进入 VLAN 配置模式。使用该命令的 no 选项删除已存在的 VLAN。

**vlan** *vlan-id*

**no vlan** *vlan-id*

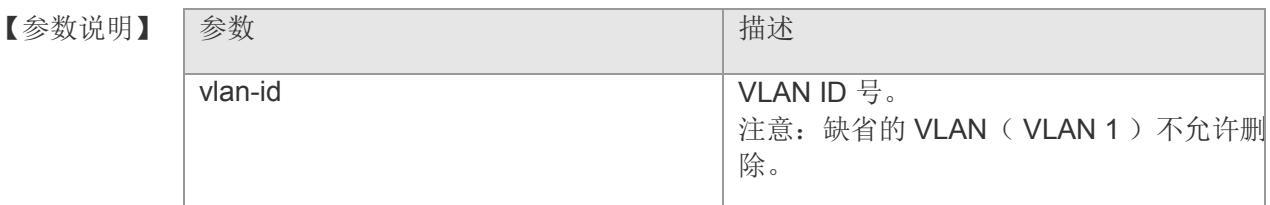

### 【缺省配置】 -

- 【命令模式】 要返回到特权模式,输入 end 命令,或键入 Ctrl+C 组合键。 要返回到全局配置模式,输入 exit 命令
- 【使用指导】 对于接口(以太网接口、Ap 接口、SVI 接口),该命令关闭接口,接口的其他配置仍然 存在,但是不起作用,使用 show interfaces 命令查看接口状态。
- 【配置举例】 下面是示例:

Switch(config)# vlan 2 Switch(config-vlan)#

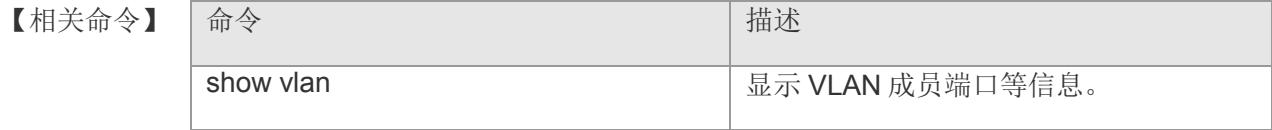

### **4.2 name**

设置 VLAN 的名字。使用该命令的 no 选项将该设置恢复成缺省值。

#### **name** *vlan-name*

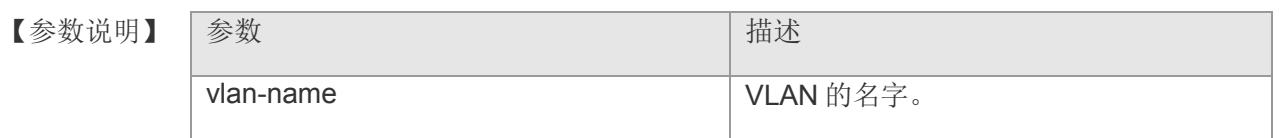

【缺省配置】 VLAN 缺省名字为 VLAN+VLAN ID, 如 VLAN 2 缺省名字为"VLAN0002"。

【命令模式】 VLAN 配置模式。

【使用指导】 使用 show vlan 命令查看 vlan 配置。

【配置举例】 下面是示例:

Switch(config)# vlan 20 Switch(config-vlan)# name vlan20

【相关命令】

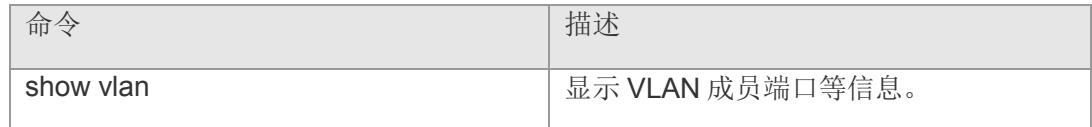

## **4.3 show vlan**

显示 VLAN 的成员端口等信息。

### **show vlan [ id** *vlan-id* **]**

【参数说明】

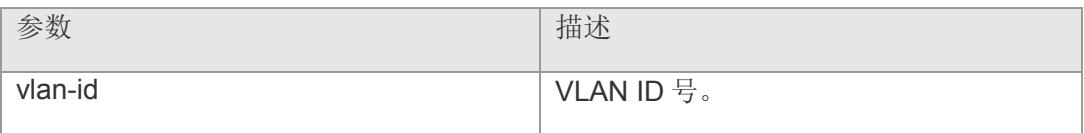

- 【缺省配置】 缺省显示全部信息。
- 【命令模式】 特权模式。
- 【使用指导】 要返回到特权模式,输入 end 命令,或键入 Ctrl+C 组合键。 要返回到全局配置模式,输入 exit 命令
- 【配置举例】 下面是示例:

Switch# show vlan id 1

#### 【相关命令】

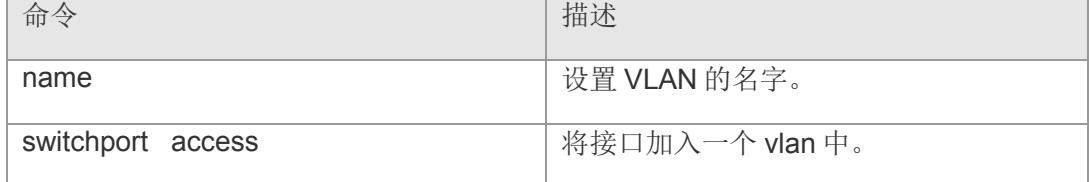

# **4.4 switchport access**

使用该命令将一个端口设置为 access port,并将它指派为一个 VLAN 的成员端口。使 用该命令的 no 选项将该端口指派到缺省的 VLAN 中。

**switchport access vlan** *vlan-id*

**no switchport access vlan**

【参数说明】 参数 有一个 的第三人称单数说明】 参数 vlan-id view view of 端口要加入的 VLAN ID。

【缺省配置】 缺省的 VLAN 为 VLAN 1。

【命令模式】 接口配置模式和 range 多个接口配置模式。

【使用指导】 输入一个 VLAN ID。如果输入的是一个新的 VLAN ID, 则设备会创建一个 VLAN, 并 将该端口设置为该 VLAN 的成员。如果输入的是已存在的 VLAN ID,则增加 VLAN 的成 员端口。如果该端口是一个 trunkport, 则该操作将没有任何作用。

【配置举例】 下面是示例:

Switch(config)# interface gigabitethernet 1 Switch(config-gigabitEthernet1)# switchport access vlan 3

【相关命令】

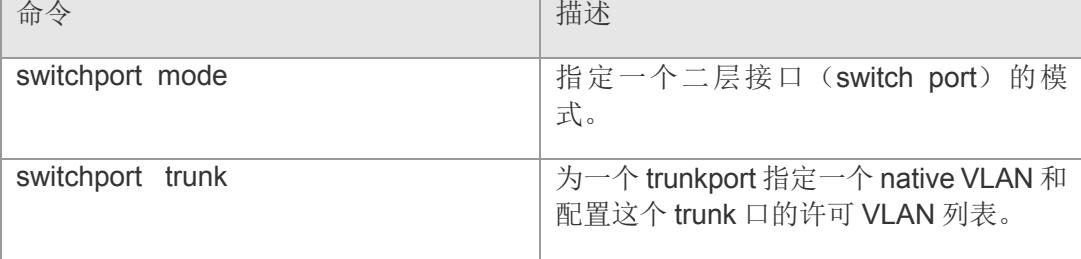

# **4.5 switchport hybrid allowed vlan**

配置 hybrid 端口的输出规则。

**switchport hybrid allowed vlan { [ add [ tagged | untagged ] | remove | tagged | untagged ]}** *vlan-list* 

**no switchport hybrid allowed vlan** 

【参数说明】 参数 有一个 的第三人称单数说明】 参数 no how here is the state of the way of the way of the way of the way of the way of the way of the way of the w

【缺省配置】 未配置。

【命令模式】 接口配置模式和 range 多个接口配置模式。

- 【使用指导】 -
- 【配置举例】 下面是示例:

Switch(config)# interface gigabitethernet 1 Switch(config-gigabitEthernet1)# switchport hybrid allowed vlan add tagged 3-5

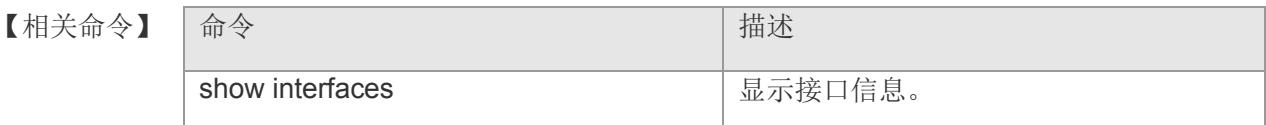

# **4.6 switchport hybrid native vlan**

配置 hybrid 端口的默认 vlan。

**switchport hybrid native vlan** *vlan-list*  **no switchport hybrid native vlan** 

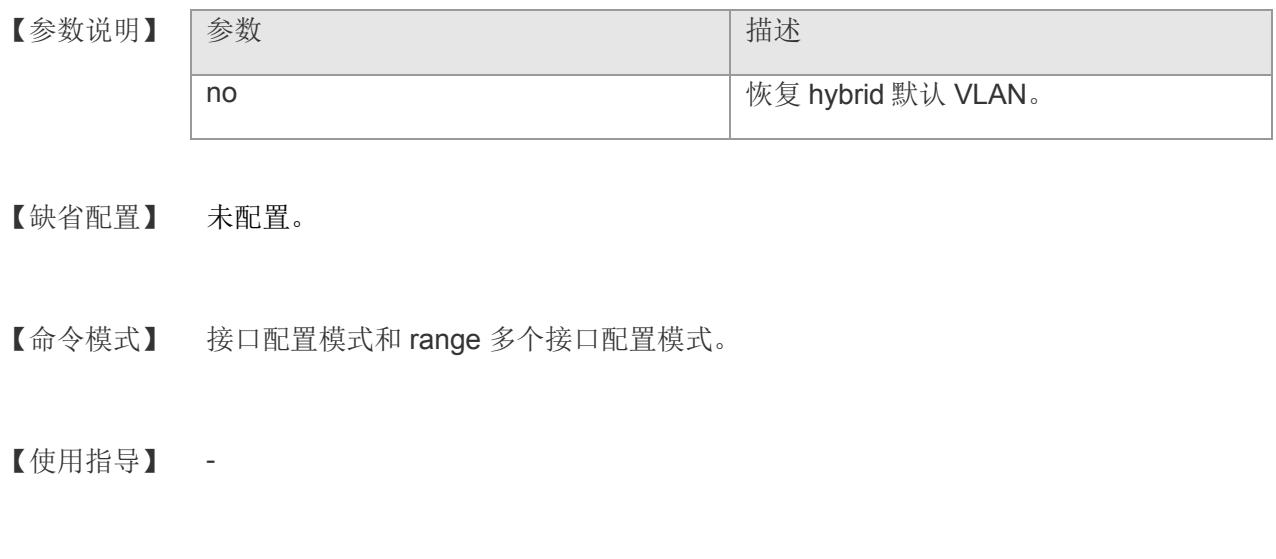

Switch(config)# interface gigabitethernet 1 Switch(config-gigabitEthernet1)# switchport hybrid native vlan 5

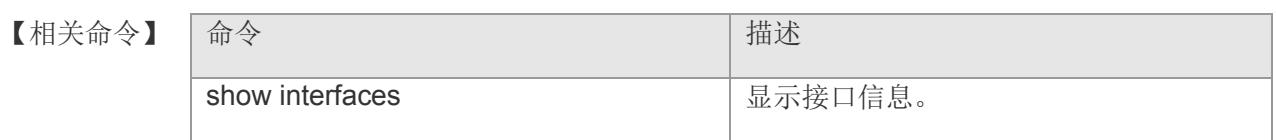

【平台说明】 -

【配置举例】 下面是示例:

## **4.7 switchport mode**

#### 配置端口的模式

#### **switchport access mode { [ access | trunk | hybrid ] }**

**no switchport mode**

【参数说明】

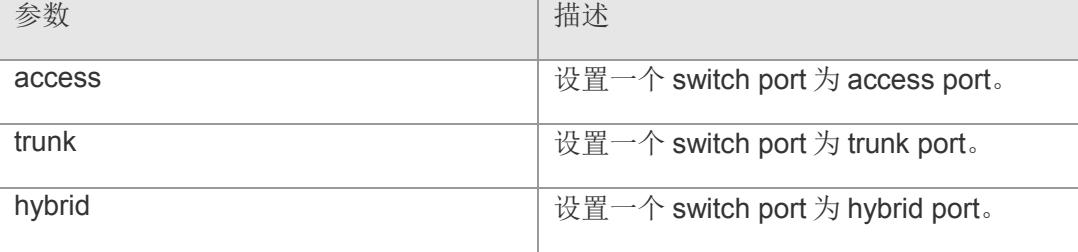

【缺省配置】 switchport 缺省模式为 trunk。

- 【命令模式】 接口配置模式和 range 多个接口配置模式。
- 【使用指导】 如果一个 switch port 的模式是 access, 则该接口只能为一个 VLAN 的成员。可以 使用 switchport access vlan 命令指定该接口是哪一个 VLAN 的成员。 如果一个 switch port 的模式是 trunk, 则该接口可以是多个 VLAN 的成员。该接 口可以属于哪些 VLAN 由该接口的许可 VLAN 列表决定, trunk port 是许可 VLAN 列 表中的所有 VLAN 的成员。可以使用 switchport trunk 命令来定义接口的许可 VLAN 列 表。
- 【配置举例】 下面是示例:

Switch(config)# interface gigabitethernet 1 Switch(config-gigabitEthernet1)# switchport mode trunk

【相关命令】

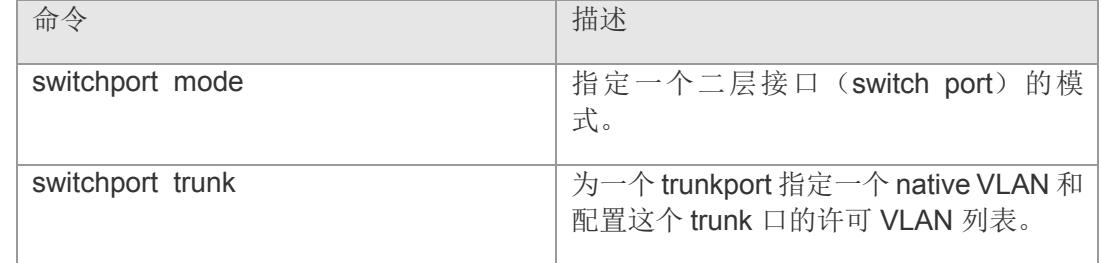

## **4.8 switchport trunk**

为一个 trunkport 指定一个 native VLAN 和配置这个 Trunk 口的许可 VLAN 列表。使用

该命令的 no 选项将该接口的 trunk 属性恢复为缺省值。

**switchport trunk { [ allowed vlan { [ all | {[ add | remove | except]** 

*vlan-list* **}} | native vlan** *vlan-id* **] }**

**no switchport trunk { [ allowed vlan | native vlan ] }**

【参数说明】

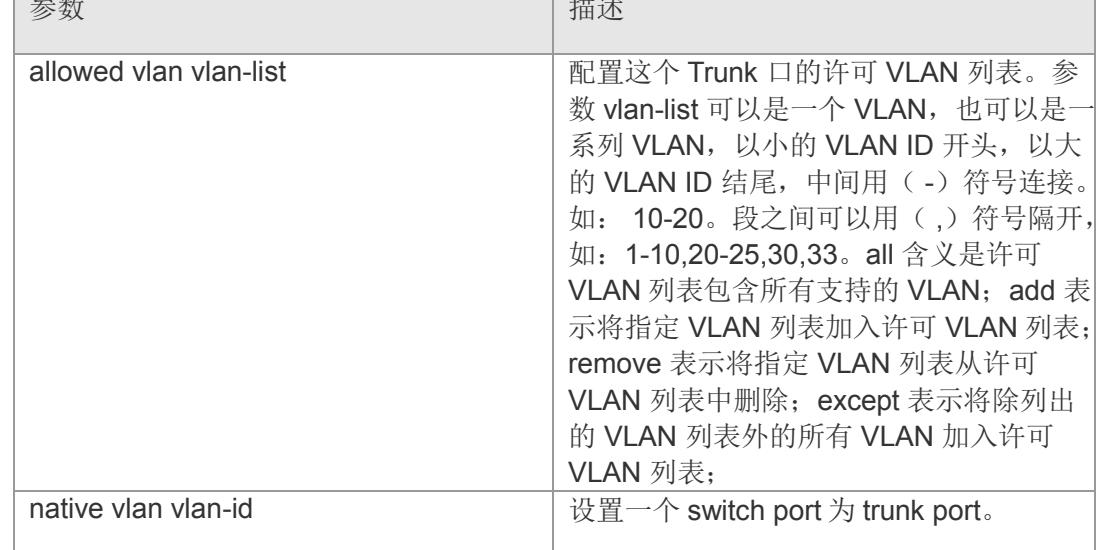

【缺省配置】 缺省的许可 VLAN 列表设置是 all, 缺省的 Native VLAN 则是 VLAN 1。

【命令模式】 接口配置模式和 range 多个接口配置模式。

#### 【使用指导】 Native VLAN:

作为 Trunk, 这个口要属于一个 native VLAN。所谓 native VLAN, 就是指在这个接 口上收发的 UNTAG 报文,都被认为是属于这个 VLAN 的。显然,这个接口的缺省 VLAN ID (即 IEEE 802.1Q 中的 PVID) 就是 native VLAN 的 VLAN ID。同时, 在 Trunk 上发送属于 native VLAN 的帧, 则必然采用 UNTAG 的方式。

#### 许可 VLAN 列表:

一个 Trunk 口缺省可以传输本设备支持的所有 VLAN ( 1 -4094) 的流量。但是, 也可以通过设置 Trunk 口的许可 VLAN 列表来限制某些 VLAN 的流量不能通过这个 Trunk 口。

【配置举例】 下面是示例, 将端口 1 从 VLAN 2 中移出的例子::

Switch(config)# interface gigabitethernet 1 Switch(config-gigabitEthernet1)# switchport trunk allowed vlan remove 2

【相关命令】

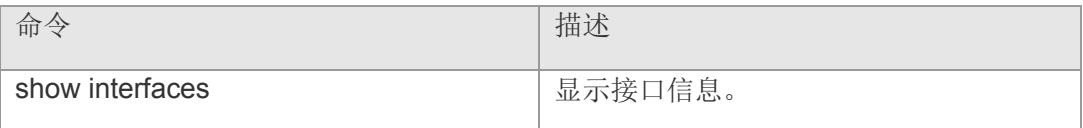
## **4.9 mac-vlan mac**

添加 MAC 地址与 VLAN 的对应关系, 即指定 MAC 地址加入指定 VLAN; 该命令的 no 形式删除指定对应关系或删除所有对应关系。

**mac-vlan { mac** *mac-address* **[ mask** *mac-mask* **] vlan** *vlan-id* **} [ priority pri\_vlan] no mac-vlan { [ mac** *mac-address* **[ mask** *mac-mask* **] | all ] }**

【参数说明】

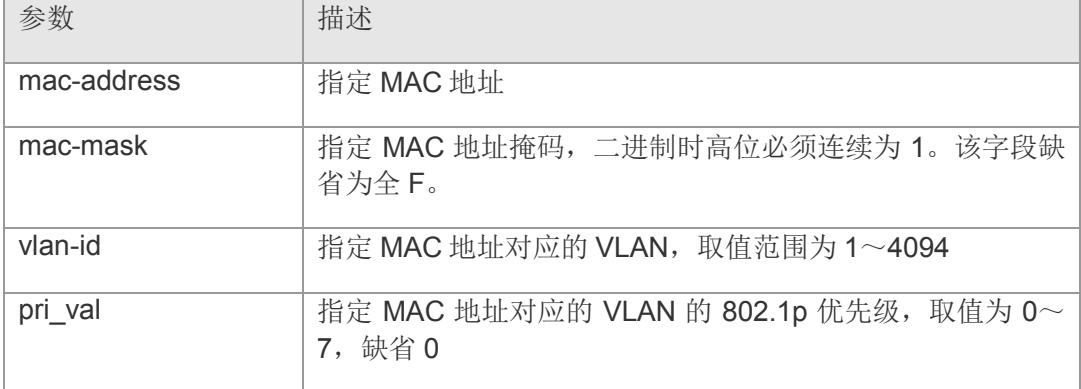

- 【缺省配置】 缺省情况下,没有配置静态 MAC VLAN 表项。
- 【命令模式】 全局配置模式
- 【使用指导】 该命令将指定的 MAC 地址加入指定 VLAN 中。若有指定 MAC 地址的不带 VLAN 标签 数据包从交换机端口进入,它将匹配到指定的 VLAN 号,从而进入指定 VLAN。该命 令对带 VLAN 标签的数据包不进行干涉。

【配置举例】 将 MAC 地址为 00:00:02:00:00:02 的网络设备划入 VLAN 100:

Switch(config)# mac-vlan mac 00:00:00:00:00:02 vlan 100 Switch(config)#

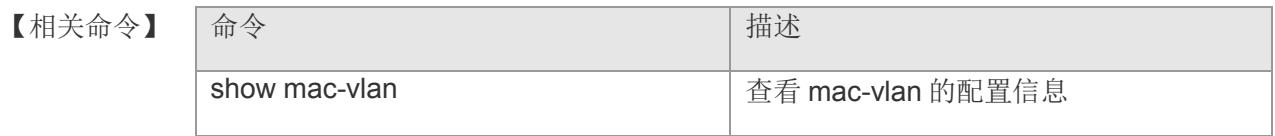

## **4.10 mac-vlan enable**

打开端口上的 MAC -based VLAN 功能,该命令的 no 形式关闭端口上的 MAC-based VLAN 功能。

#### **mac-vlan enable**

**no mac-vlan enable**

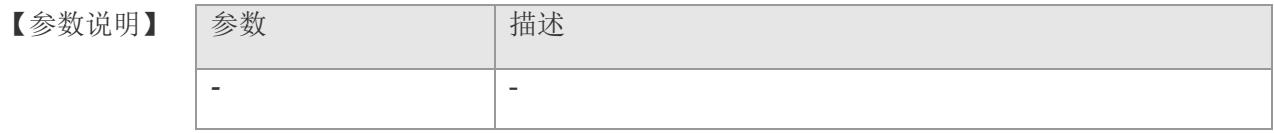

- 【缺省配置】 缺省情况下,打开端口上的 MAC VLAN。
- 【命令模式】 端口配置模式
- 【使用指导】 当添加 MAC 地址属于指定 VLAN 后,缺省全局使能 MAC-based VLAN 功能, 此命令 可将在指定端口上关闭 MAC-based VLAN 功能,以适应用户特定的应用。

【配置举例】 关闭端口 2 的 MAC-based VLAN 功能:

Switch(config)# interface gigabitethernet 2 Switch(config-if-gigabitEthernet2)# no mac-vlan enable Switch(config-if-gigabitEthernet2)#

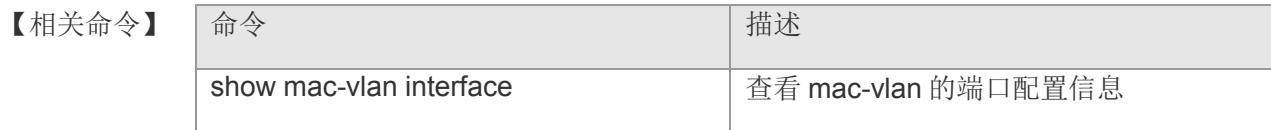

## **4.11 subnet-vlan ip-address**

添加 IP 子网与 VLAN 的对应关系, 即指定 IP 地址加入指定 VLAN; 该命令的 no 形式 删除指定对应关系或所有对应关系。

**subnet-vlan ip-address** *ip-address* **mask** *subnet-mask* **vlan** *vlan-id* **[priority**  *pri\_vlan***]**

**no subnet-vlan { ip-address** *ip-address* **mask** *subnet-mask* **|****all }**

### 图参数说明】 参数

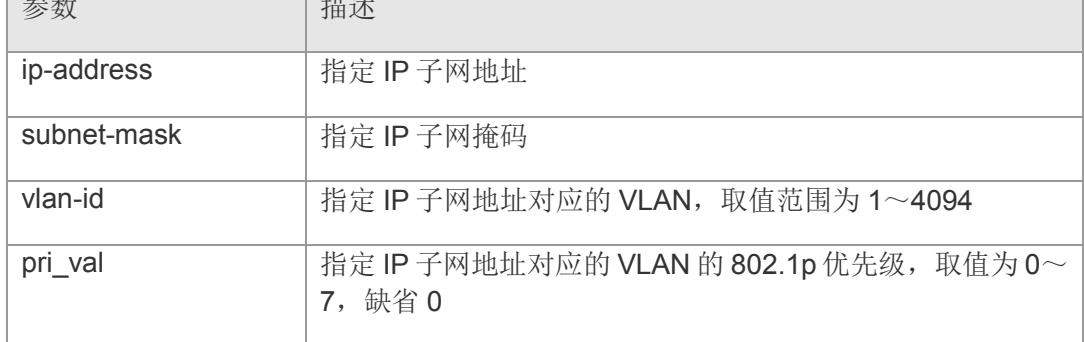

- 【缺省配置】 缺省情况下,没有配置静态 SUBNET VLAN 表项。
- 【命令模式】 全局配置模式
- 【使用指导】 该命令将指定的 IP 子网加入指定 VLAN 中。若有指定的 IP 子网的不带 VLAN 标签数 据包从交换机端口进入,它将匹配到指定的 VLAN 号,从而进入指定 VLAN。该命令 对带 VLAN 标签的数据包不进行干涉。

【配置举例】 将 IP 子网为 192.168.200.0/24 的网络设备划入 VLAN 200:

Switch(config)# subnet-vlan ip-address 192.168.200.0 mask 255.255.255.0 vlan 200 Switch(config)#

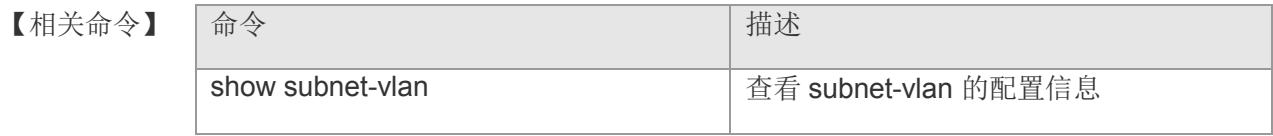

## **4.12 subnet-vlan enable**

打开端口上的 IP-subnet-based VLAN 功能,该命令的 no 形式关闭端口上的 IPsubnet-based VLAN 功能。

#### **subnet-vlan enable**

**no subnet-vlan enable**

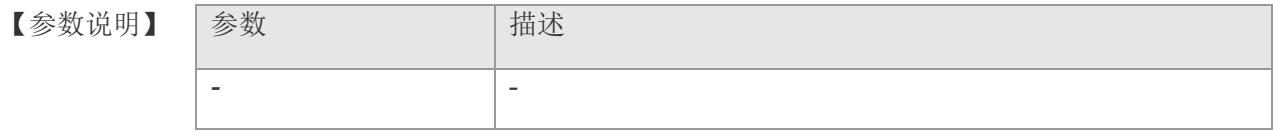

【缺省配置】 缺省情况下,打开端口上的 IP-subnet-based VLAN 功能。

- 【命令模式】 端口配置模式
- 【使用指导】 当添加 IP 子网属于指定 VLAN 后,缺省全局使能 IP-subnet-based VLAN 功能, 此命 令可在指定端口上关闭 IP-subnet-based VLAN 功能,以适应用户特定的应用。

【配置举例】 关闭端口 2 的 IP-subnet-based VLAN 功能:

Switch(config)# interface gigabitethernet 2 Switch(config-if-gigabitEthernet2)# no subnet-vlan enable Switch(config-if-gigabitEthernet2)#

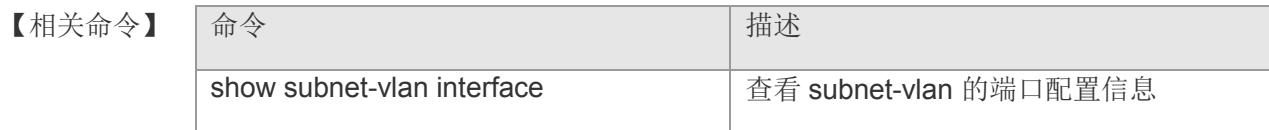

# **4.13 protocol-vlan frametype**

添加协议与 VLAN 的对应关系, 即指定协议加入指定 VLAN; 该命令的 no 选项删除指 定对应关系或删除指定端口下所有对应关系或删除所以对应关系。

**protocol-vlan frametype { ether2 | snap | llc } ethertype** *ethertype-val* **vlan** *vlanid* **[priority** *pri\_vlan***] [port** *port-num***]**

**no protocol-vlan frametype {ether2 | snap | llc } ethertype** *ethertype-val* **[ port**  *port-num* **]** 

**no protocol-vlan { port** *port-num* **| all }**

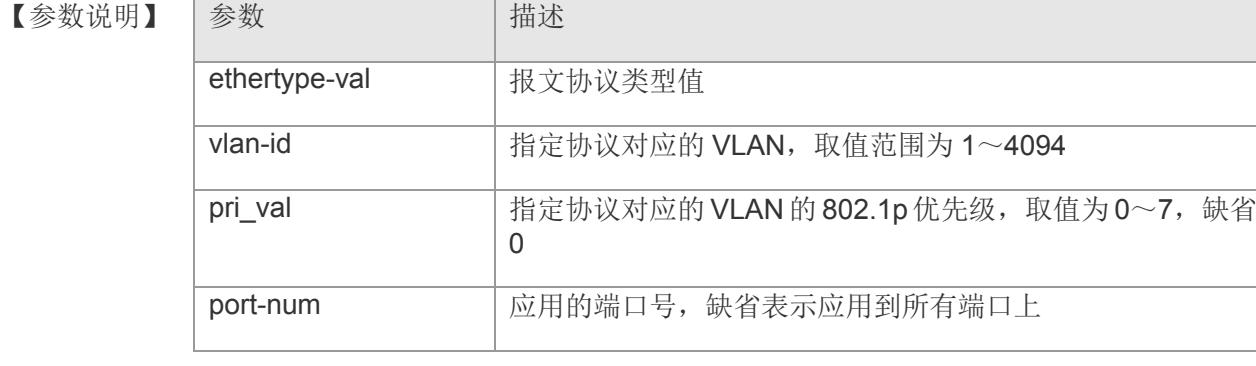

- 【缺省配置】 缺省情况下,没有配置静态 PROTOCOL VLAN 表项。
- 【命令模式】 全局配置模式
- 【使用指导】 该命令将指定的协议加入指定 VLAN 中。若有指定的协议的不带 VLAN 标签数据包从 交换机端口进入,它将匹配到指定的 VLAN 号,从而进入指定 VLAN。该命令对带 VLAN 标签的数据包不进行干涉。

【配置举例】 将以太网 II 封装的 IP 协议数据包划入 VLAN 100:

Switch(config)# protocol-vlan frametype ether2 ethertype 0x0800 vlan 100 Switch(config)#

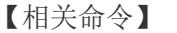

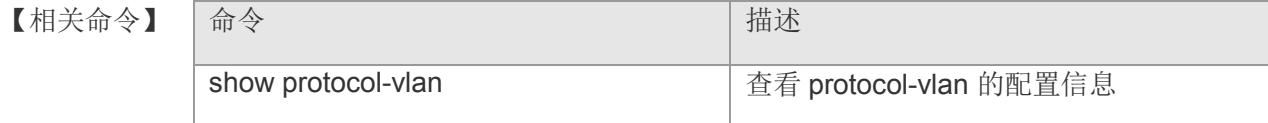

## **4.14 vlan-translation**

添加 VLAN translation 转换规则, 使原 VLAN ID 与现 VLAN ID 产生一条映射;该命 令的 no 形式删除对应映射。

**vlan-translation** *old-vlan-id* **to** *new-vlan-id* **{ in | out }**

**no vlan-translation** *old-vlan-id* **{ in | out }**

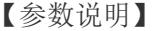

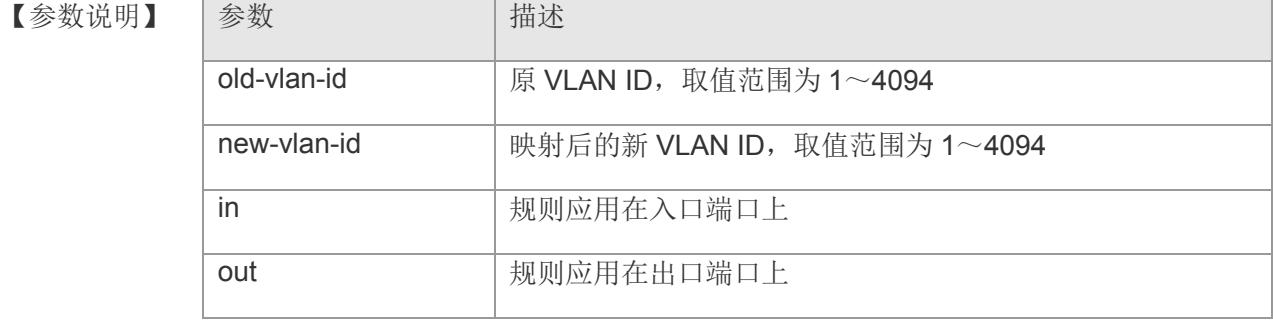

【缺省配置】 缺省情况下,没有 VLAN traslation 映射关系。

- 【命令模式】 全局配置模式
- 【使用指导】 该命令为设置 VLAN translation 的映射关系。数据包就根据设置的映射关系进行匹 配,如果匹配成功,则将VLAN ID改变成设置条目中的VLAN ID,如果匹配不成功, 按原 VLAN 转发。
- 【配置举例】 将端口 2 进来的带 VLAN100 的数据包经入口映射后划入 VLAN2:

Switch(config)# interface gigabitethernet 2 Switch(config-if-gigabitEthernet2)# vlan-translation 200 to 2 in

【相关命令】 命令 青春 【相关命令】 有益 show vlan-translation **with the source of the set of the set of the set of the set of the set of the set of the s** 

【平台说明】

## **4.15 vlan-translation enable**

打开端口上的 VLAN translation 功能,该命令的 no 形式关闭端口上的 VLAN translation 功能。

### **vlan-translation enable**

**no vlan-translation enable**

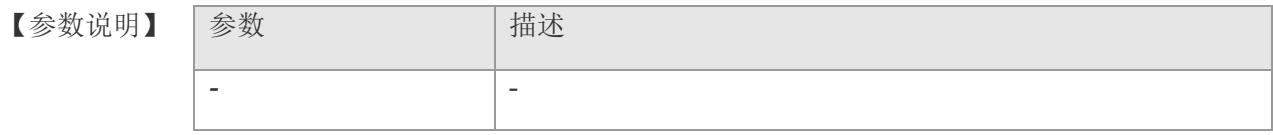

【缺省配置】 缺省情况下,没有使能 VLAN translation 功能。

- 【命令模式】 端口配置模式
- 【使用指导】 -

【配置举例】 关闭端口 2 上开启 VLAN translation 功能:

Switch(config)# interface gigabitethernet 2 Switch(config-if-gigabitEthernet2)# vlan-translation enable Switch(config-if-gigabitEthernet2)#

【相关命令】

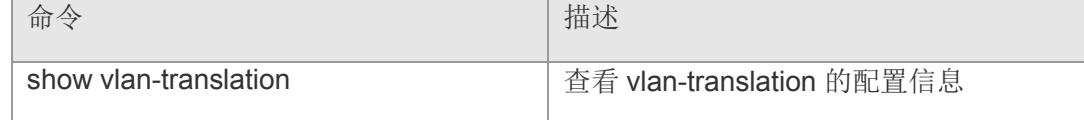

# **4.16 dot1q-tunnel enable**

交换机指定端口使能 dot1q-tunnel 功能,该命令的 no 形式关闭端口上的 dot1q-tunnel 功能。

### **dot1q-tunnel enable**

#### **no dot1q-tunnel enable**

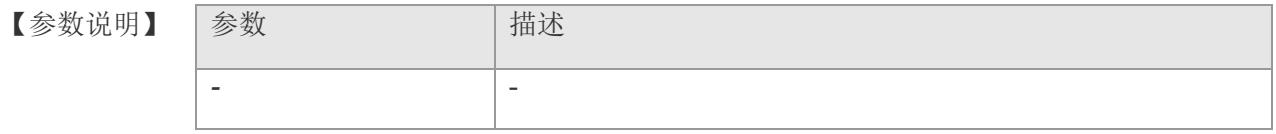

【缺省配置】 缺省情况下,没有使能 dot1q-tunnel 功能。

- 【命令模式】 端口配置模式
- 【使用指导】 端口使能 dot1q-tunnel 后, 对于从该端口进入的数据包都会打上双层 tag, 并以外层 tag 和 MAC 地址作为转发依据, 直到从 untag 端口出去的时候剥去外层 tag。
- 【配置举例】 使能端口 2 上的 dot1q-tunnel 功能:

Switch(config)# interface gigabitethernet 2 Switch(config-if-gigabitEthernet2)# dot1q-tunnel enable Switch(config-if-gigabitEthernet2)#

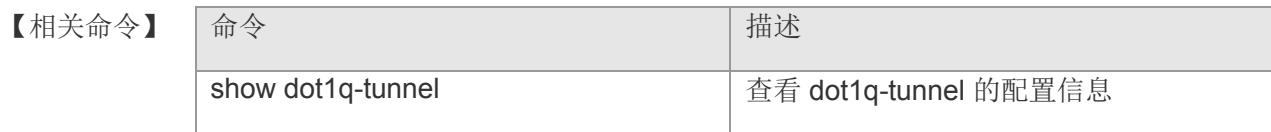

【平台说明】

## **4.17 dot1q-tunnel inner-vid**

在端口上设置基于内层 Tag VID 决定外层 VID 的策略表,该命令的 no 形式删除对应 的策略表。

**dot1q-tunnel inner-vid <** *1-4094* **> outer-vid** *ovid*

**no dot1q-tunnel inner-vid** *< 1-4094* **>**

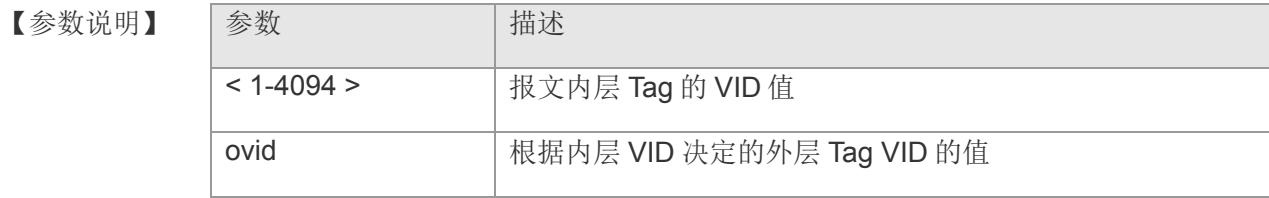

【缺省配置】 缺省情况下,策略表为空。

- 【命令模式】 端口配置模式
- 【使用指导】 本命令设置灵活 dot1q-tunnel 的映射关系, 数据包将根据设置的内层 VID 进行匹配, 如果匹配成功,将为报文外层 Tag 封装指定的 VID。

【配置举例】 将端口 2 进入的带 VLAN100 的数据报文封装一层 VLAN200 的外层 Tag:

Switch(config)# interface gigabitethernet 2 Switch(config-if-gigabitEthernet2)# dot1q-tunnel inner-vid 100 outer-vid 200 Switch(config-if-gigabitEthernet2)#

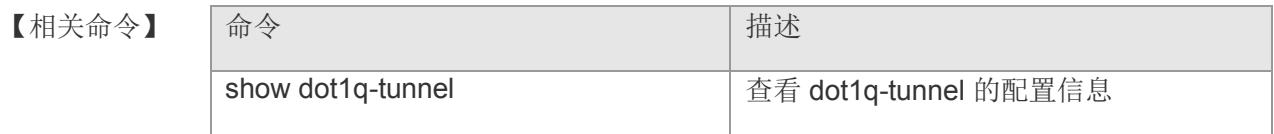

【平台说明】

# **4.18 dot1q-tunnel tpid**

设置报文的协议类型(TPID)以兼容第三方厂商的不同 TPID 值,该命令的 no 形式恢 复端口上的 TPID 为默认值。

**dot1q-tunnel tpid** *tpid-val*

**no dot1q-tunnel tpid**

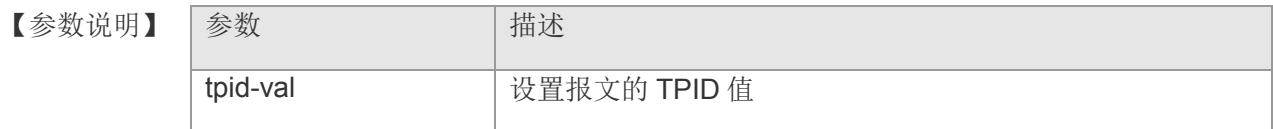

- 【缺省配置】 缺省情况下,TPID 值为 0x88a8。
- 【命令模式】 端口配置模式
- 【使用指导】 该功能是为了方便与其它厂商的设备进行互连。可在连接第三方设备的出口上设置 TPID 值为第三方设备的 TPID 值。
- 【配置举例】 将端口 2 上的 TPID 值设置为 0x9100:

Switch(config)# interface gigabitethernet 2 Switch(config-if-gigabitEthernet2)# dot1q-tunnel tpid 0x9100 Switch(config-if-gigabitEthernet2)#

【相关命令

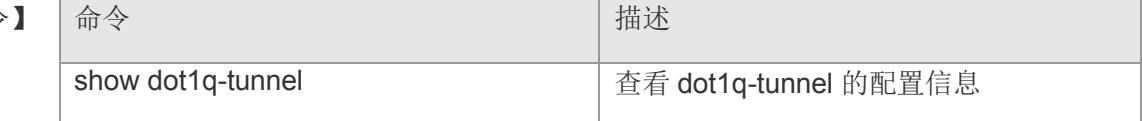

## **4.19 voice vlan**

全局使能 Voice VLAN,并设置一个 VLAN 为 Voice VLAN,该命令的 no 形式关闭 Voice VLAN 功能。

**voice vlan** *vlan-id*

**no voice vlan**

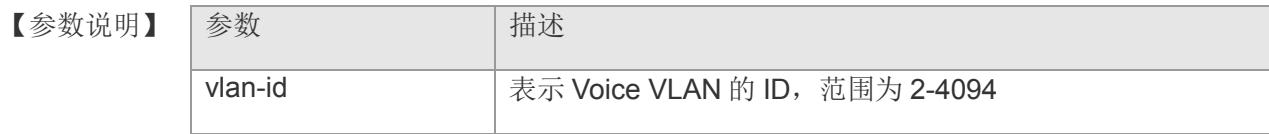

- 【缺省配置】 缺省情况是关闭的
- 【命令模式】 全局配置模式
- 【使用指导】 配置 Voice VLAN 之前, 需先创建对应的 VLAN, VLAN1 是默认 VLAN, 不能被设置 为 Voice VLAN。
- 【配置举例】 全局使能设备的 Voice VLAN 功能,并设置 VLAN2 为 Voice VLAN:

Switch(config)# vlan 2 Switch(config-vlan)# exit Switch(config)# voice vlan 2 Switch(config)#

【相关命令】 命令 描述 show voice vlan **show voice vlan and the state of the state of the state vlant** and state VLAN 的配置信息与当前状态

# **4.20 voice vlan aging**

全局设置 Voice VLAN 老化时间,该命令的 no 形式将老化时间恢复到缺省值。

**voice vlan aging** *minutes*

**no voice vlan aging**

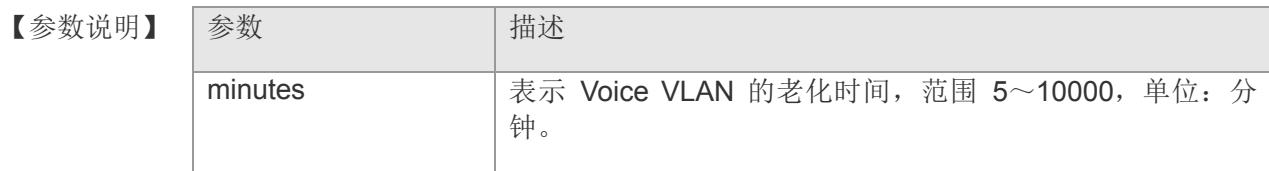

- 【缺省配置】 缺省值为 1440 分钟, 即 1 天。
- 【命令模式】 全局配置模式
- 【使用指导】 用户可在设备上设置 Voice VLAN 的老化时间, 当在老化时间内, 设备没有从输入端 口收到任何语音报文时,将把该端口从 Voice VLAn 中删除。老化时间仅对自动模式生 效。
- 【配置举例】 设置 Voice VLAN 老化时间为 10 分钟:

Switch(config)# voice vlan aging 10 Switch(config)#

【相关命令】

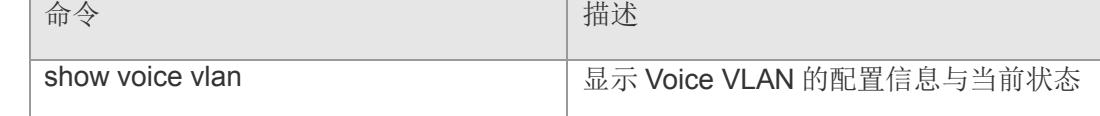

## **4.21 voice vlan cos**

全局设置 Voice VLAN 的语音流的 CoS 值, 该命令的 no 形式将该配置恢复到缺省值。 **voice vlan cos** *cos-value*

**no voice vlan cos**

- 【参数说明】 参数 有一个 计描述 cos-value **head of the original of the VLAN** 语音流的 cos 值, 范围 0~7
- 【缺省配置】 缺省值为 6
- 【命令模式】 全局配置模式
- 【使用指导】 设备通过修改 Voice VLAN 的语音流的 CoS 值来提供语音流的优先级, 保证通话质 量。
- 【配置举例】 配置 Voice VLAN 的语音流优先级,CoS 为 4:

Switch(config)# voice vlan cos 4 Switch(config)#

【相关命令】

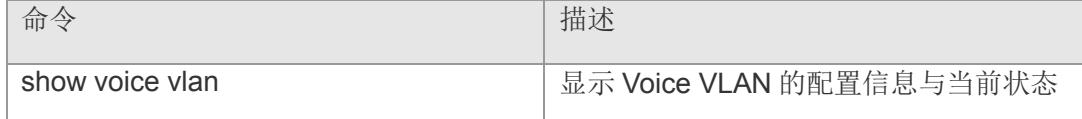

## **4.22 voice vlan mac-address**

全局设置 Voice VLAN 可识别的语音流 OUI 地址,该命令的 no 形式删除设备上设置的 某个 OUI 地址。

**voice vlan mac-address** *mac-addr* **mask** *mac-mask* **[description** *text***]**

**no voice vlan mac-address** *mac-addr*

#### 【参数说明】

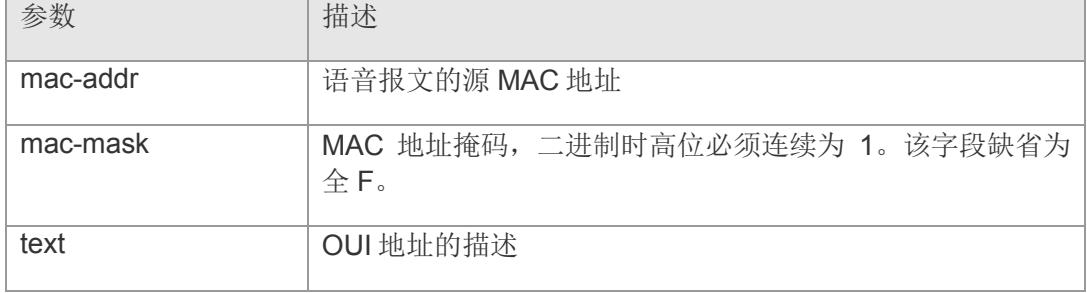

【缺省配置】 缺省情况下,配置有 7 个厂商的 OUI。

- 【命令模式】 全局配置模式
- 【使用指导】 用来标识各厂商的语音报文。语音设备 MAC 地址的前三个字节用来标志厂商, Voice VLAN 可以通过将收到的报文的源 MAC 地址和 OUI 掩码相与获取 OUI,从而判断该 报文是否为语音报文。
- 【配置举例】 添加 OUI 地址 00:12:34:00:00:00,厂商为 CompanyA:

Switch(config)# voice vlan mac-address 00:12:34:00:00:00 mask FF:FF:FF:00:00:00 description CompanyA Switch(config)#

【相关命令】

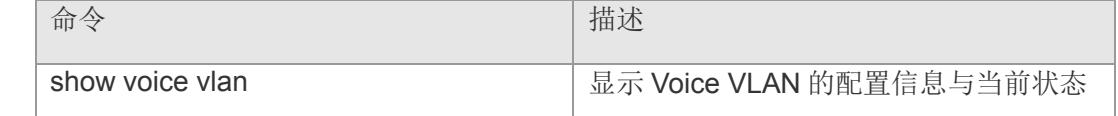

## **4.23 voice vlan enable**

在接口配置模式下使用此命令使能端口的 Voice VLAN 功能,该命令的 no 形式关闭端 口的 Voice VLAN 功能。

#### **voice vlan enable**

#### **no voice vlan enable**

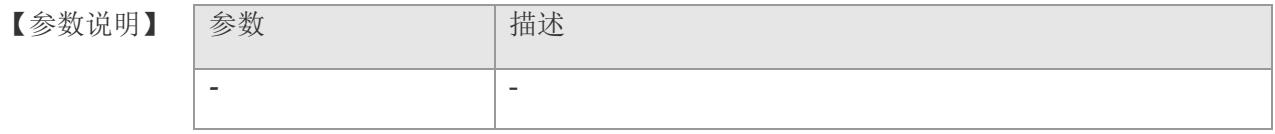

- 【缺省配置】 缺省值情况下端口的 Voice VLAN 功能关闭。
- 【命令模式】 接口配置模式
- 【使用指导】 通过该命令打开端口的 Voice VLAN 功能, Voice VLAN 功能只能在物理端口上启用。 在全局 Voice VALN 关闭的情况下, 也能使能端口的 Voice VLAN 功能, 但不生效。
- 【配置举例】 启用端口 2 的 Voice VLAN 功能:

Switch(config)# interface gigabitethernet 2 Switch(config-if-gigabitEthernet2)# voice vlan enable Switch(config)#

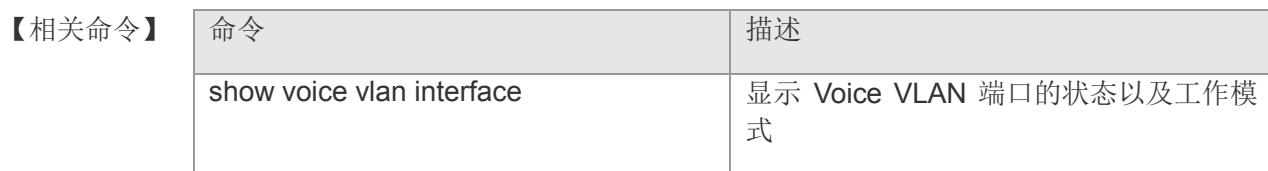

## **4.24 voice vlan mode auto**

在接口配置模式下配置端口的 Voice VLAN 工作模式为自动模式,该命令的 no 形式设 置端口的 Voice VLAN 工作模式为手动模式。

#### **voice vlan mode auto**

**no voice vlan mode auto**

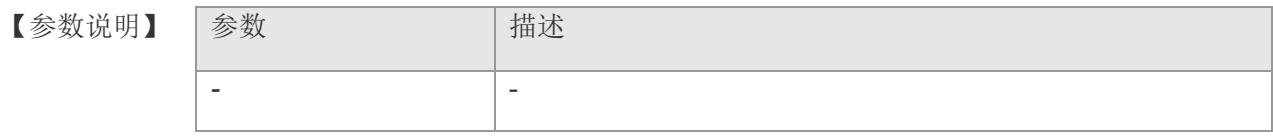

【缺省配置】 缺省值情况下端口的 Voice VLAN 工作模式为手动模式。

【命令模式】 接口配置模式

- 【使用指导】 Voice VLAN 的工作模式分为自动模式与手动模式,基于端口配置。各个端口 Voice VLAN 的工作模式相互独立,不同端口可以设置为不同的模式。自动模式下,端口收 到语音数据后会自动将该端口加入 Voice VLAN,手动模式下,需要手工将端口加入 Voice VLAN。自动模式下,不允许通过手工配置命令将端口加入 Voice VLAN 或从 Voice VLAN 中删除。
- 【配置举例】 设置端口 2 的 Voice VLAN 模式为自动模式:

Switch(config)# interface gigabitethernet 2 Switch(config-if-gigabitEthernet2)# voice vlan mode auto Switch(config)#

#### 【相关命令】

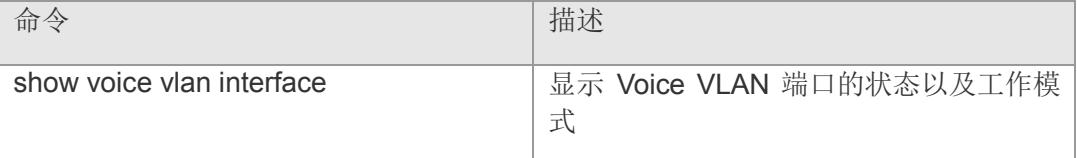

# **4.25 voice vlan security enable**

全局打开 Voice VLAN 的安全模式,该命令的 no 形式关闭安全模式。

**voice vlan security enable**

**no voice vlan security enable**

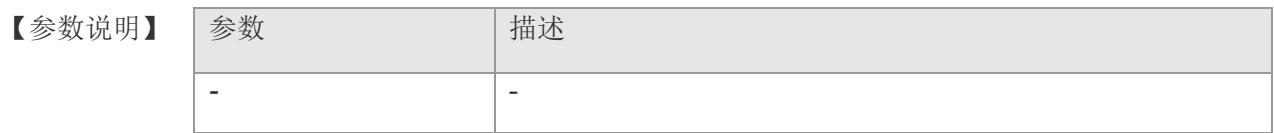

【缺省配置】 缺省值情况下 Voice VLAN 的安全模式是关闭的。

【命令模式】 全局配置模式

【使用指导】 为了能够更好地进行用户语音流和数据分离传输,可以打开 Voice VLAN 的安全模 式。打开安全模式后设备会对报文的源 MAC 地址进行检查,当源 MAC 地址是可识别 的 Voice VLAN OUI 地址时, 允许该报文在 Voice VLAN 内传输, 否则将该报文丢弃。

【配置举例】 打开 Voice VLAN 的安全模式:

Switch(config)# voice vlan security enable Switch(config)#

【相关命令】

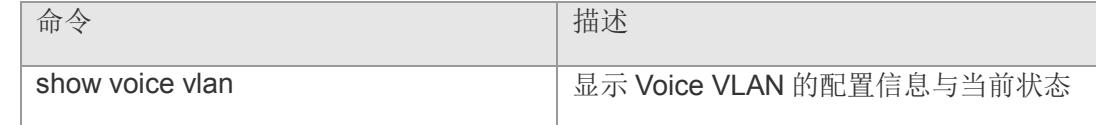

# **4.26 show mac-vlan**

显示交换机 MAC-based VLAN 的配置情况

### **show mac-vlan [ interface ]**

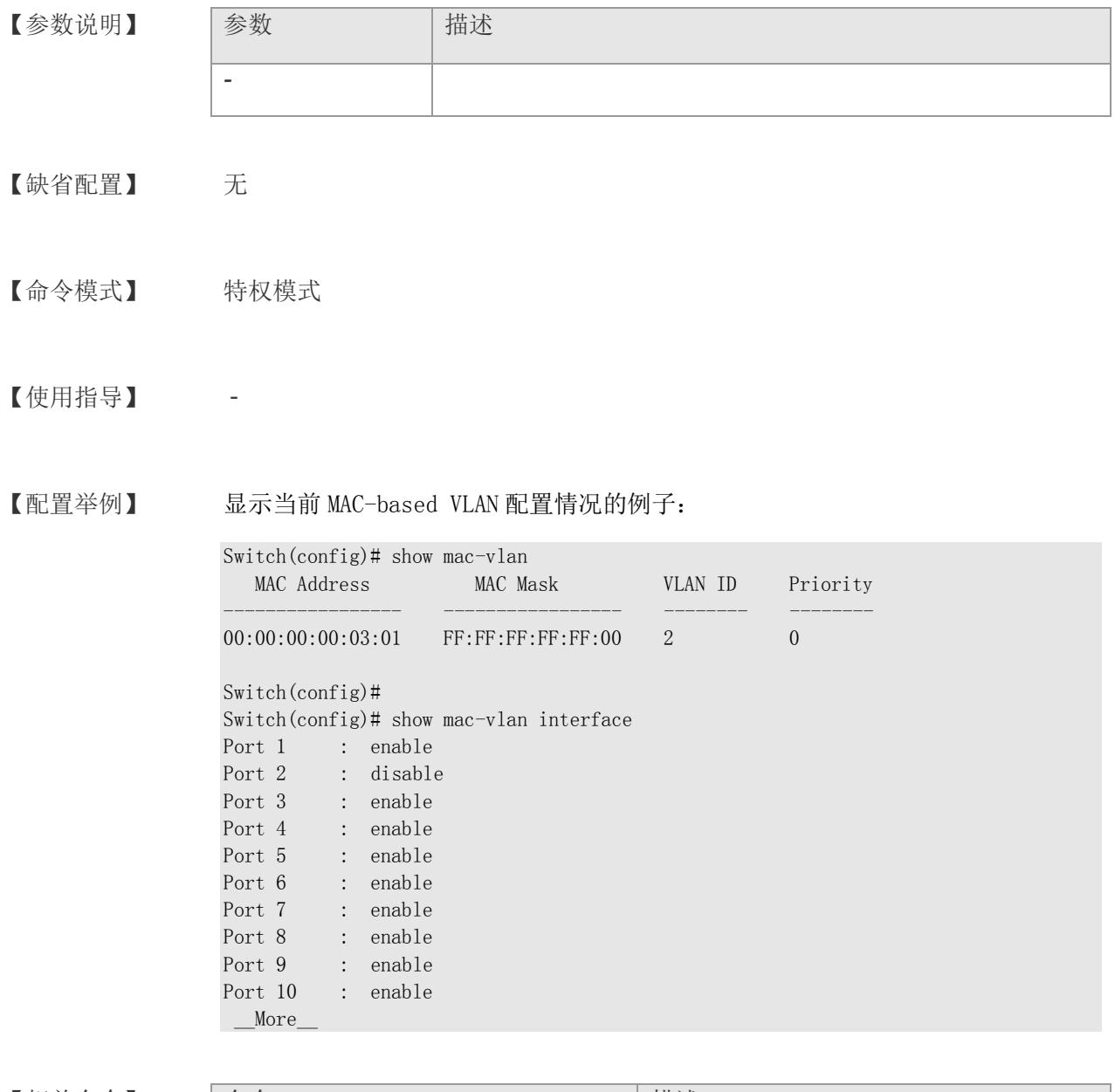

【相关命令】

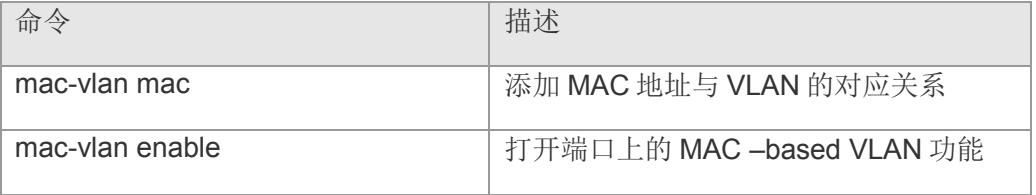

# **4.27 show subnet-vlan**

显示交换机 IP-subnet-based VLAN 的配置情况

#### **show subnet-vlan**

| 【参数说明】 | 描述<br>参数                                       |                                |                                  |                              |  |
|--------|------------------------------------------------|--------------------------------|----------------------------------|------------------------------|--|
|        | $\frac{1}{2}$                                  | $\overline{\phantom{0}}$       |                                  |                              |  |
| 【缺省配置】 | 无                                              |                                |                                  |                              |  |
| 【命令模式】 | 特权模式                                           |                                |                                  |                              |  |
| 【使用指导】 |                                                |                                |                                  |                              |  |
| 【配置举例】 | 显示当前 IP-subnet-based VLAN 的配置情况的例子:            |                                |                                  |                              |  |
|        | Switch(config)# show subnet-vlan<br>IP Address | Mask                           | VLAN ID                          | Priority                     |  |
|        | 192.168.3.0<br>192.168.4.0                     | 255.255.255.0<br>255.255.255.0 | $\mathfrak{Z}$<br>$\overline{4}$ | $\boldsymbol{0}$<br>$\theta$ |  |

【相关命令】

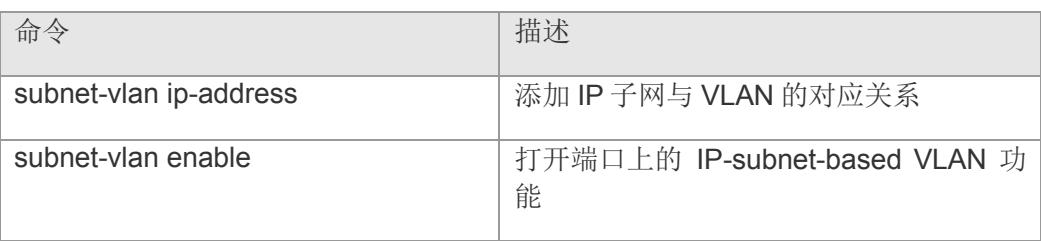

# **4.28 show protocol-vlan**

显示交换机 Protocol-based VLAN 的配置情况

#### **show protocol-vlan**

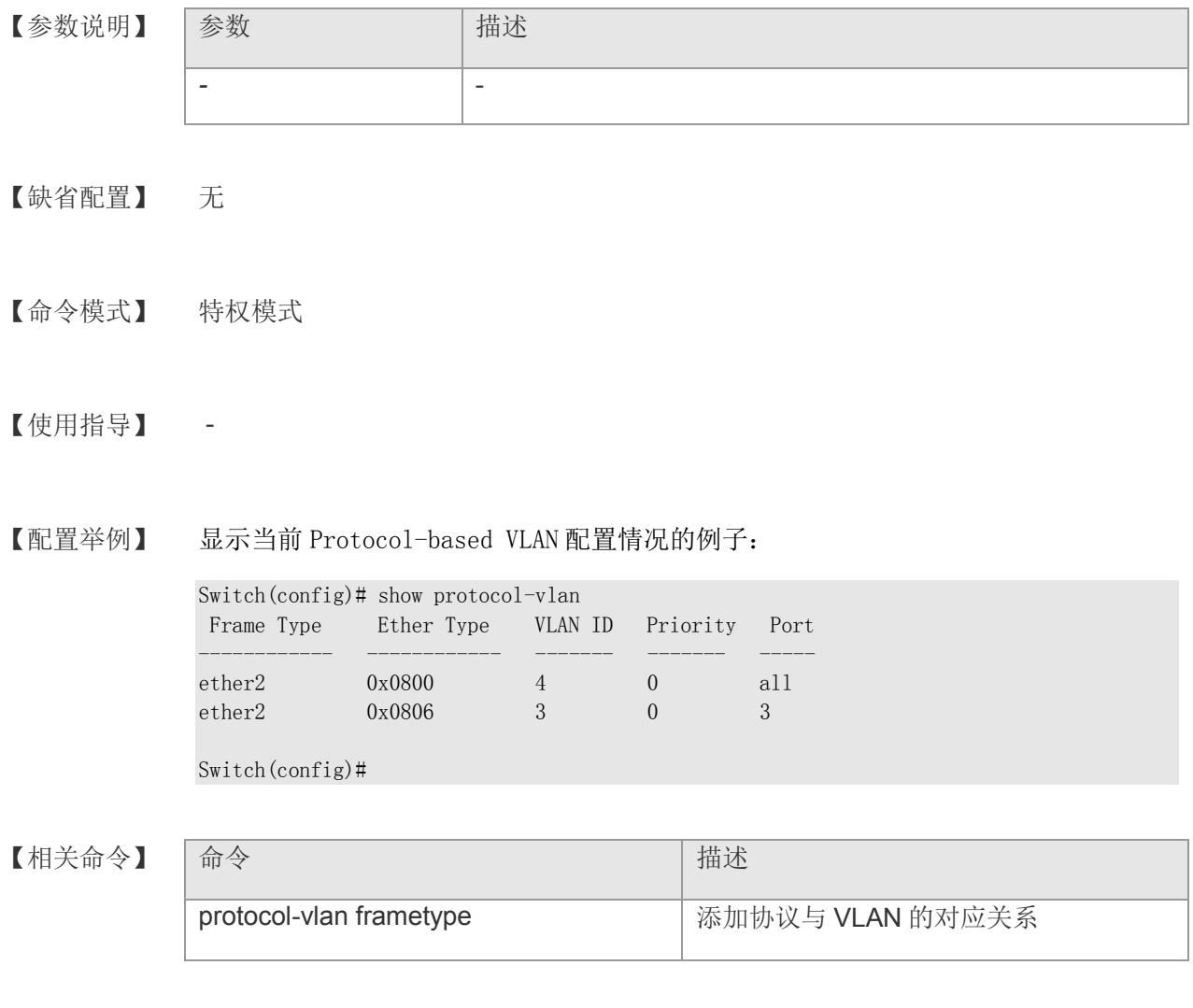

# **4.29 show vlan-translation**

显示所有处于 VLAN translation 状态的端口信息

### **show vlan-translation**

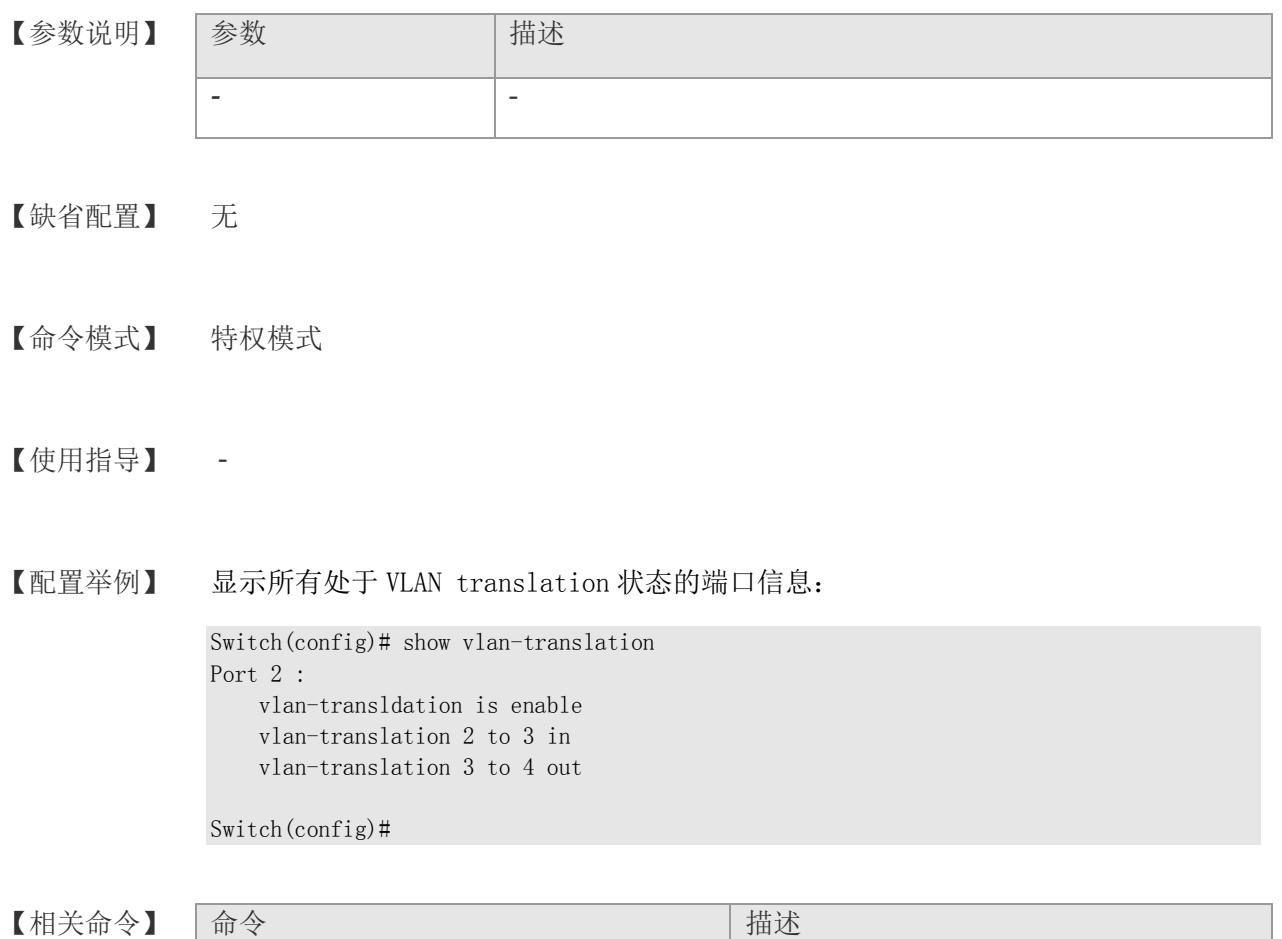

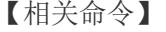

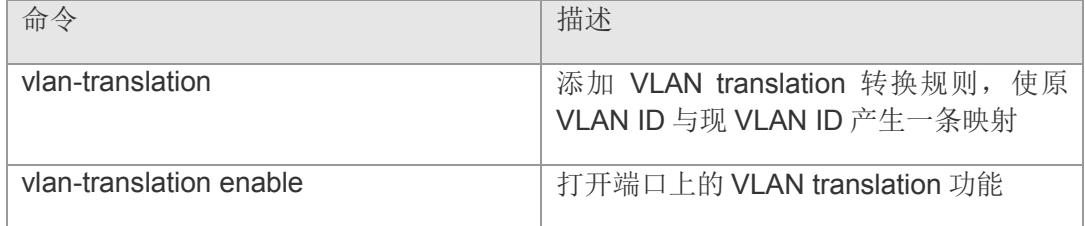

# **4.30 show dotq1q-tunnel**

显示 dotq-tunnel 的配置信息

## **show dot1q-tunnel**

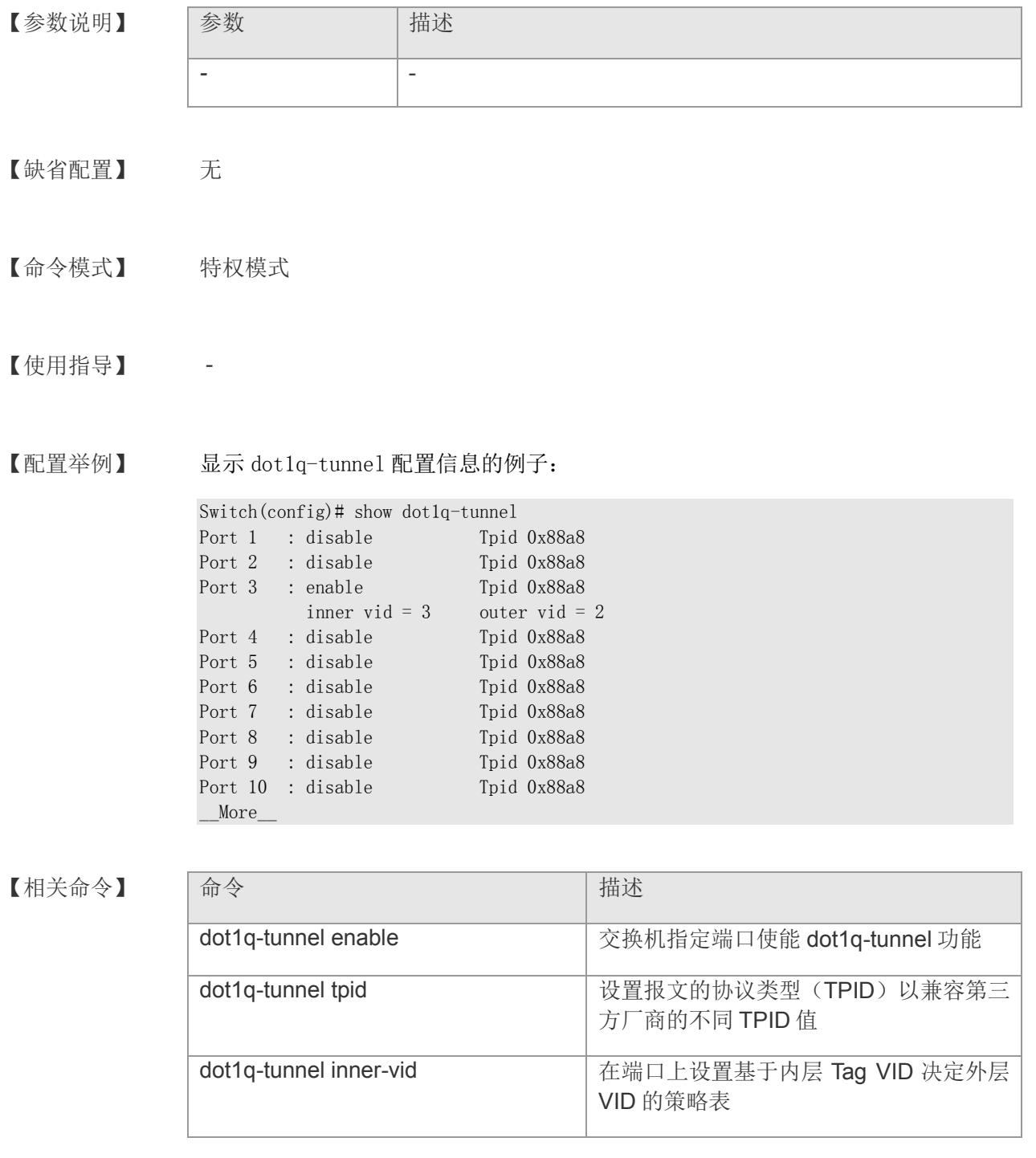

# **4.31 show port vlan membership**

显示端口 vlan 的配置信息

#### **show port vlan membership**

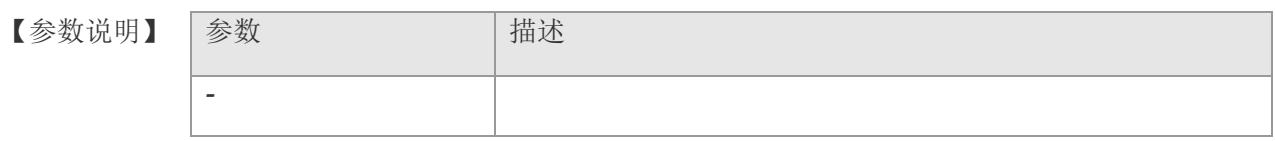

【缺省配置】 无

【命令模式】 特权模式

### 【使用指导】 -

【配置举例】 显示端口 vlan 配置信息的例子:

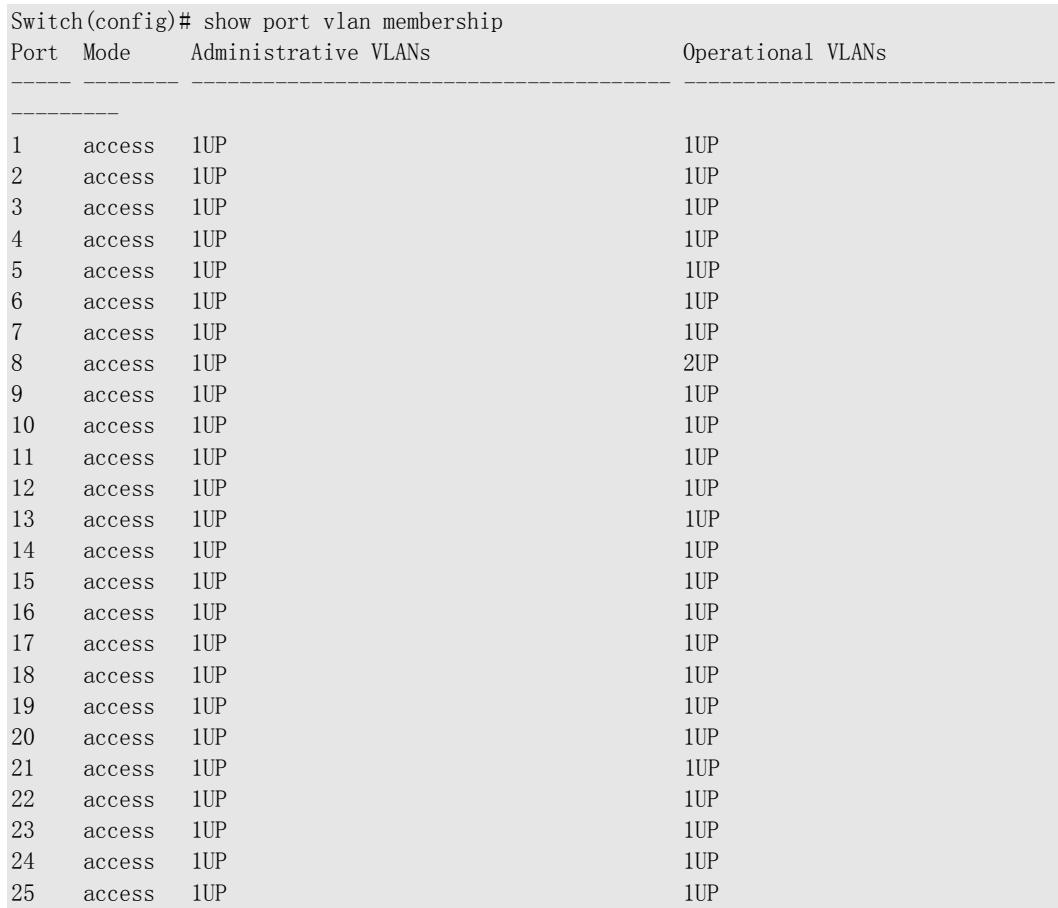

## **VS5326G/VS5326GP** 系列交换机命令行手册

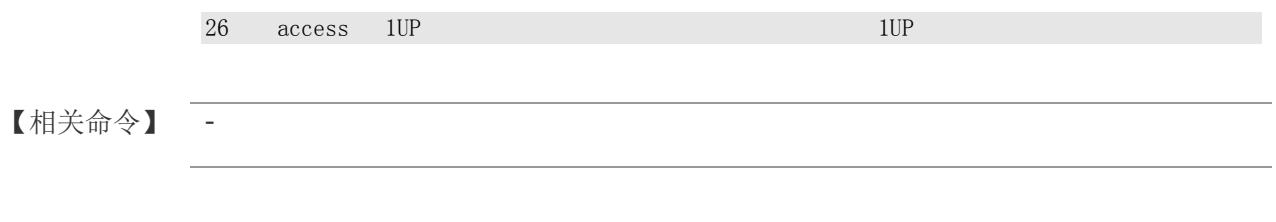

## **4.32 show voice vlan**

显示 Voice VLAN 的配置信息与当前状态,包括设备支持的 OUI 地址、OUI 掩码、描 述信息。

### **show voice vlan**

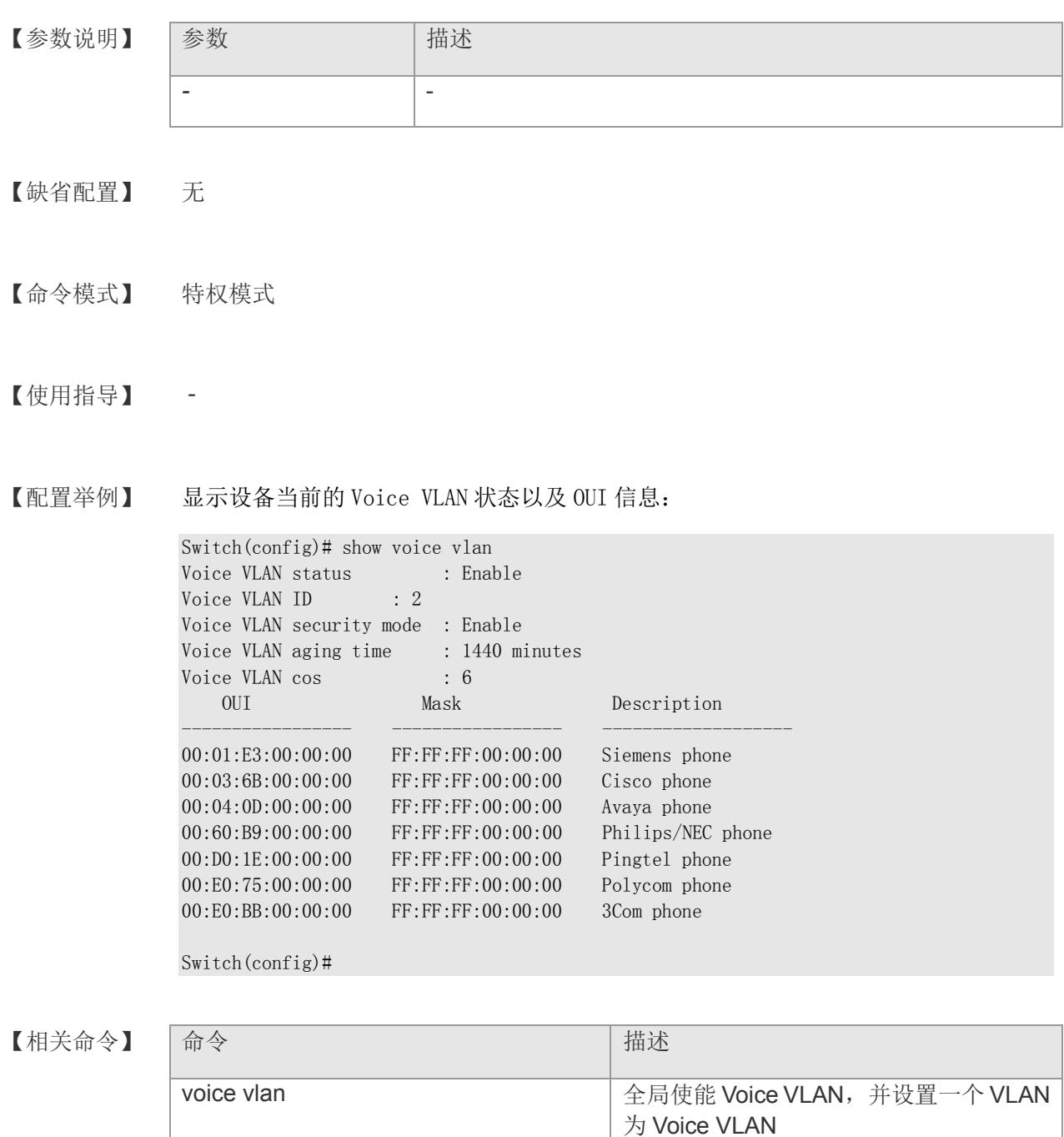

voice vlan cos 全局设置 Voice VLAN 的语音流的 CoS 值

## **VS5326G/VS5326GP** 系列交换机命令行手册

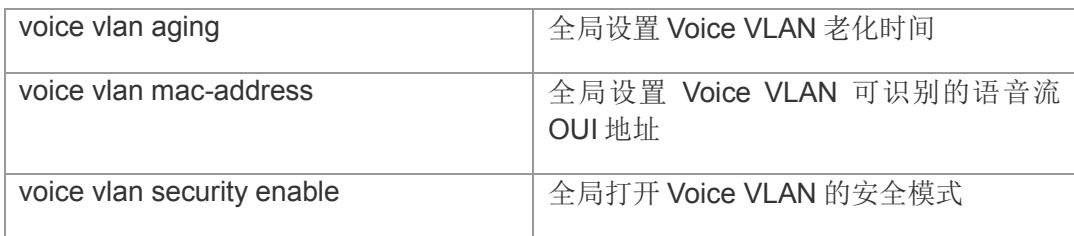

# **4.33 show voice vlan interface**

显示 Voice VLAN 端口的状态以及工作模式

#### **show voice vlan interface**

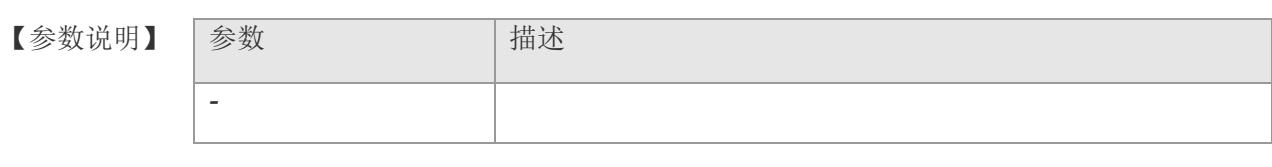

【缺省配置】 无

【命令模式】 特权模式

### 【使用指导】 -

【配置举例】 显示 Voice VLAN 端口状态信息:

Switch(config)# show voice vlan interface Port Status Mode ---------- ---------- ---------- Port 1 enable manual Port 2 enable auto Port 3 disable manual Port 4 disable manual Port 5 disable manual Port 6 disable manual Port 7 disable manual Port 8 disable manual Port 9 disable manual Port 10 disable manual \_\_More\_\_

#### 【相关命令】

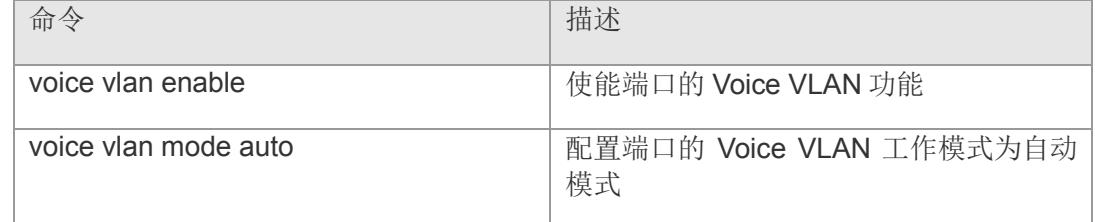

# **4.34 show vlan private-vlan**

查看 Private VLAN 的配置情况。

#### **show vlan private-vlan**

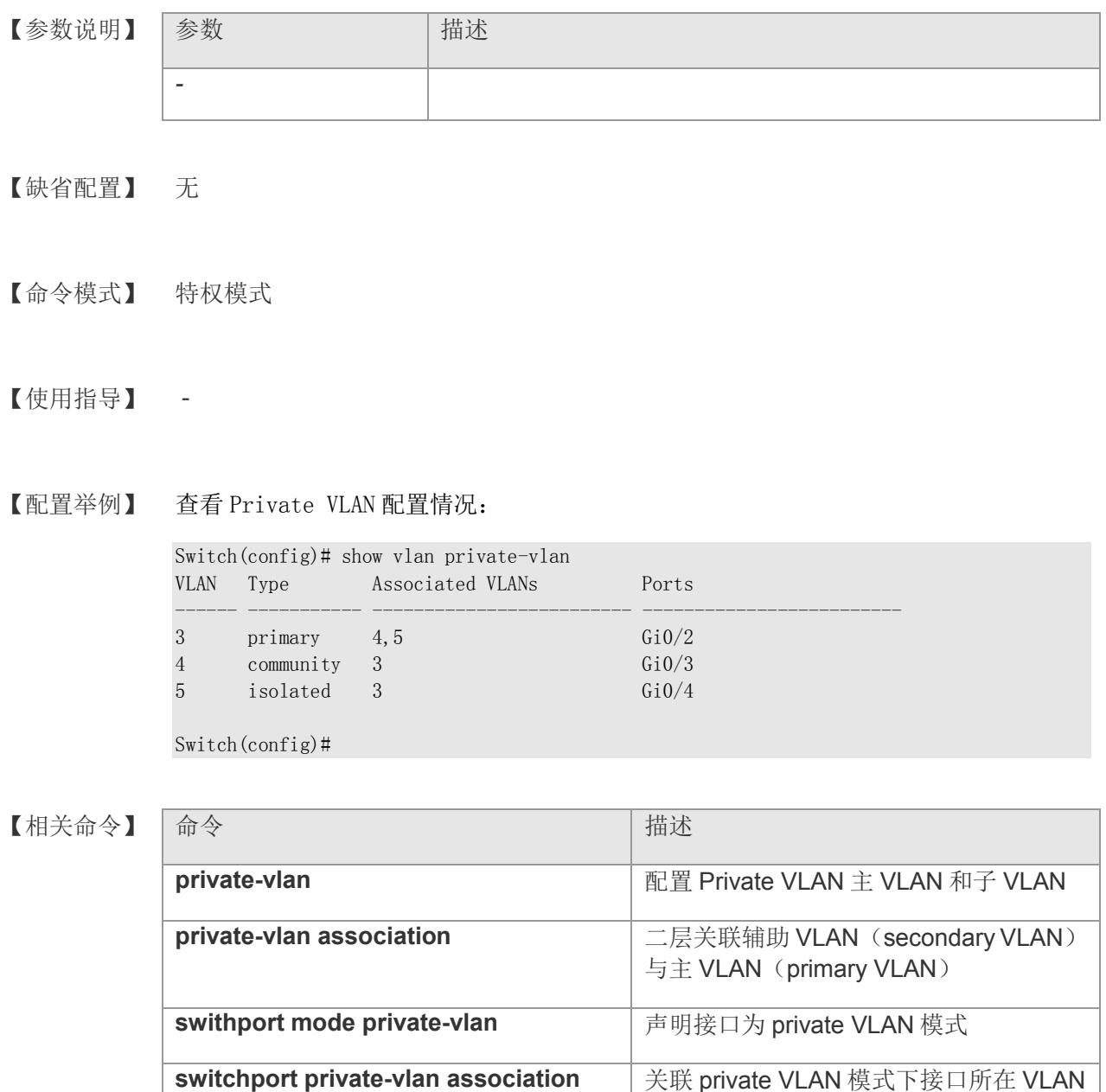

# **5 ACL**

# **5.1 access list [** standard **] < 1-99 >**

在全局配置模式下使用命令 access-list 在设置 acl 过滤规则, 使用本命令的 no 形式返回 省值。

**access-list** <*idx*> [ deny | permit ] [ any | host | <*A.B.C.D*> ] {time-range name}

【参数说明】

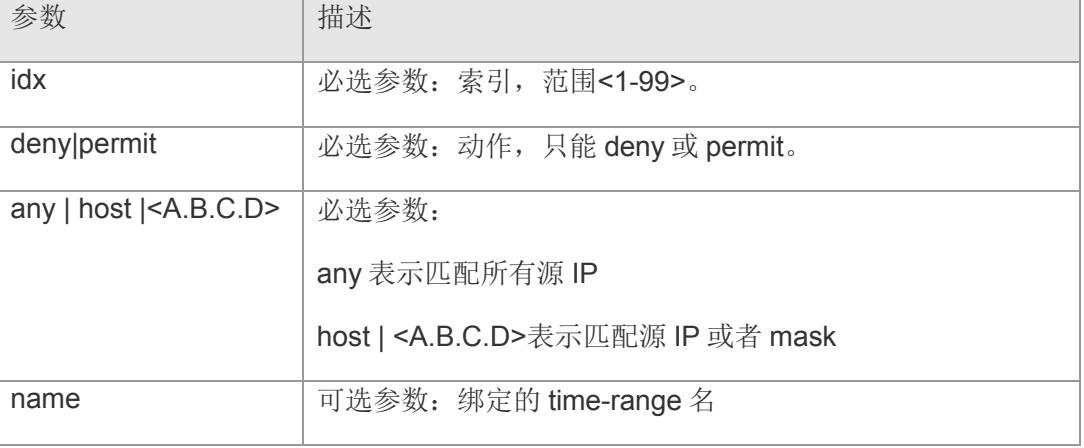

【缺省配置】 -

- 【命令模式】 全局配置模式
- 【使用指导】 -

【配置举例】 例 1: 配置匹配 src-ip 为 192.168.2.5 的报文, 动作为 deny Switch(config)#  $access-list 1$  deny host 192.168.2.5 例 2: 配置匹配 src-ip 为所有报文, 动作为 permit Switch(config)# access-list 1 permit any

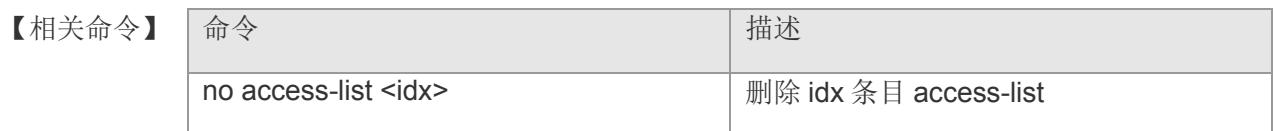

# **5.2 access list [ extended ] < 100-199 >**

在全局配置模式下使用命令 access-list 在设置 acl 过滤规则,使用本命令的 no 形式返 回缺省值。

**access-list** <*idx*> [ deny | permit ] [ ip-proto | ip ] [ any | [ host | <A.B.C.D> ] ] [ any | [ host | <A.B.C.D> ] ] { dscp dscp-value }{ time-range name}

**access-list** <*idx*> [ deny | permit ] [ tcp | udp ] [ any | [ host | <A.B.C.D> ] ] { eq src-

port } [ any | [ host | <A.B.C.D> ] ] { eq dst-port } { dscp dscp-value }{ time-range name }

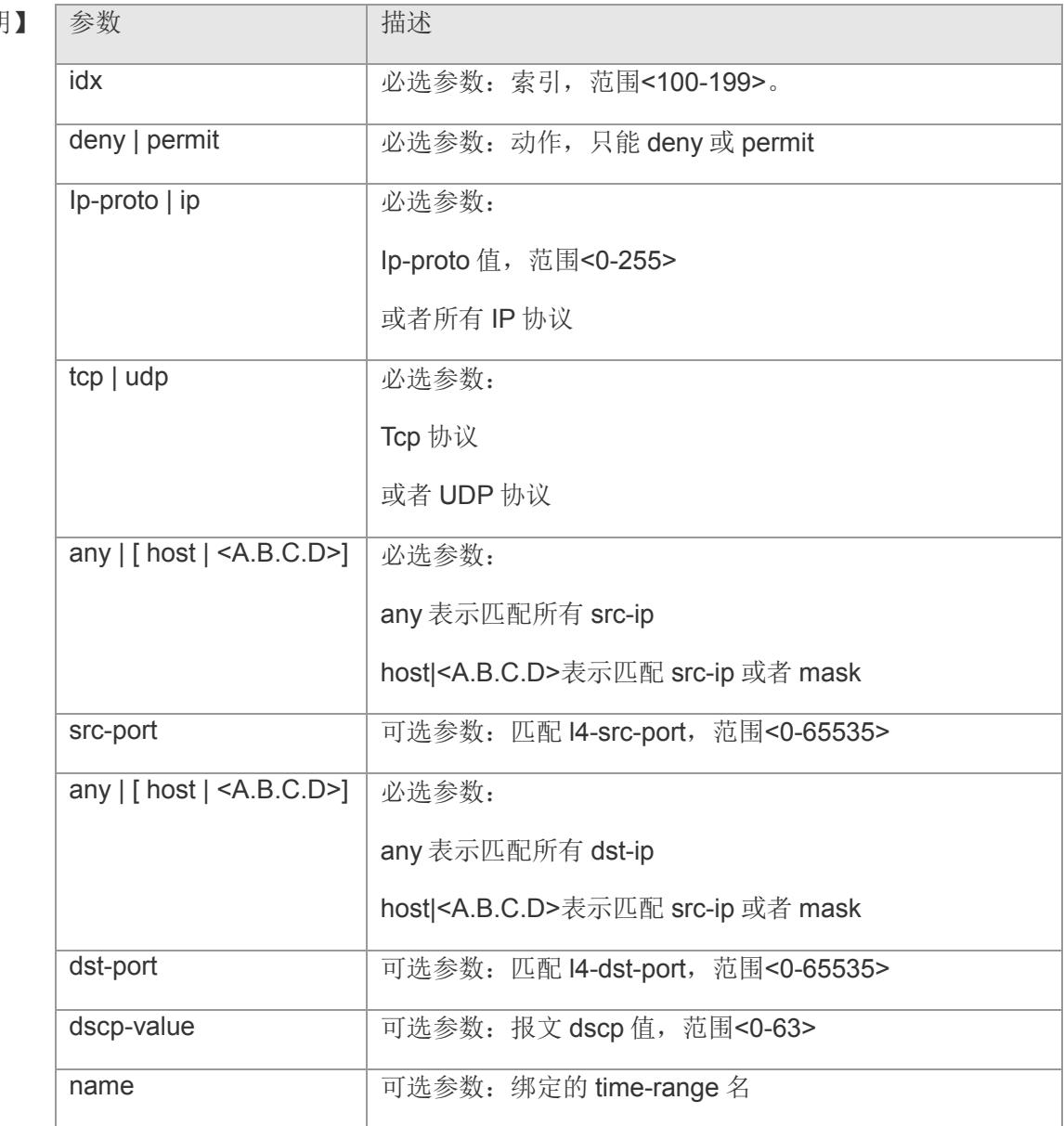

### 【参数说明

【缺省配置】 -

【命令模式】 全局配置模式

### 【使用指导】 -

【配置举例】 下面是示例,配置匹配 ip 协议, dscp 值为 8 的报文, 动作为 deny Switch(config)# access-list 100 deny ip any any dscp 8

【相关命令】

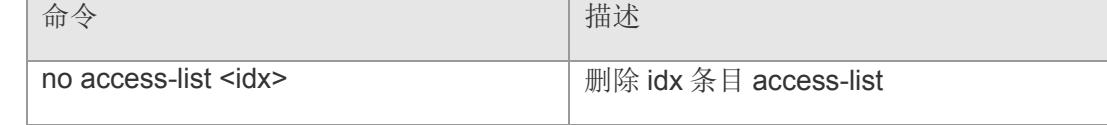

# **5.3 access list [** MAC extended **]< 700-799 >**

在全局配置模式下使用命令 access-list 在设置 acl 过滤规则,使用本命令的 no 形式返

回缺省值。

**access-list** <*idx*> [ any | [ host | <HH:HH:HH:HH:HH:HH> ] ] [ any | [ host | <HH:HH:HH:HH:HH:HH> ] ] [ etype-any | eth-proto ] { cos *cos-value* } { time-range

name}

【参数说明】

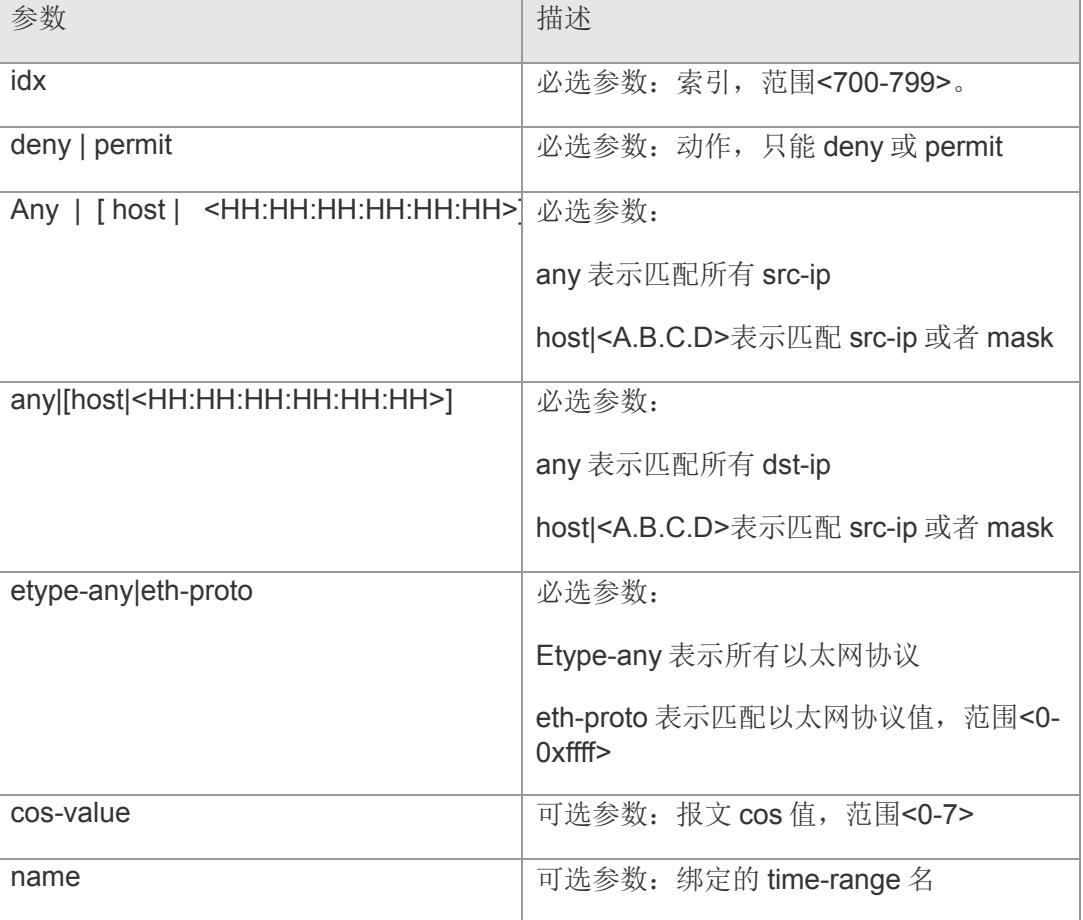

### 【缺省配置】 -

【命令模式】 全局配置模式

### 【使用指导】 -
【配置举例】 下面是示例,配置匹配所有以太网协议,cos 值为 5 的报文,动作为 deny Switch(config)# access-list 700 deny any any etype-any cos 5

【相关命

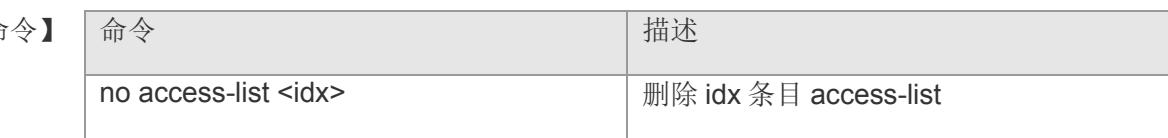

## **5.4 access list [ expert extended ] < 2700-2799 >**

在全局配置模式下使用命令 access-list 在设置 acl 过滤规则, 使用本命令的 no 形式返回 省值。

**access-list <***idx***> [ any | [ host | <HH:HH:HH:HH:HH:HH> ] ] [ any | [ host | <***A.B.C.D***> ] ] [ any | [ host | <***HH:HH:HH:HH:HH:HH***> ] ] [ any | [ host | <***A.B.C.D***> ] ] { ip-proto | ip } { etype-any | eth-proto } { cos** *cos-value* **} { dscp** *dscp-value* **} { vid** 

*vid-value***} {***time-range name***}**

#### 【参数说明】

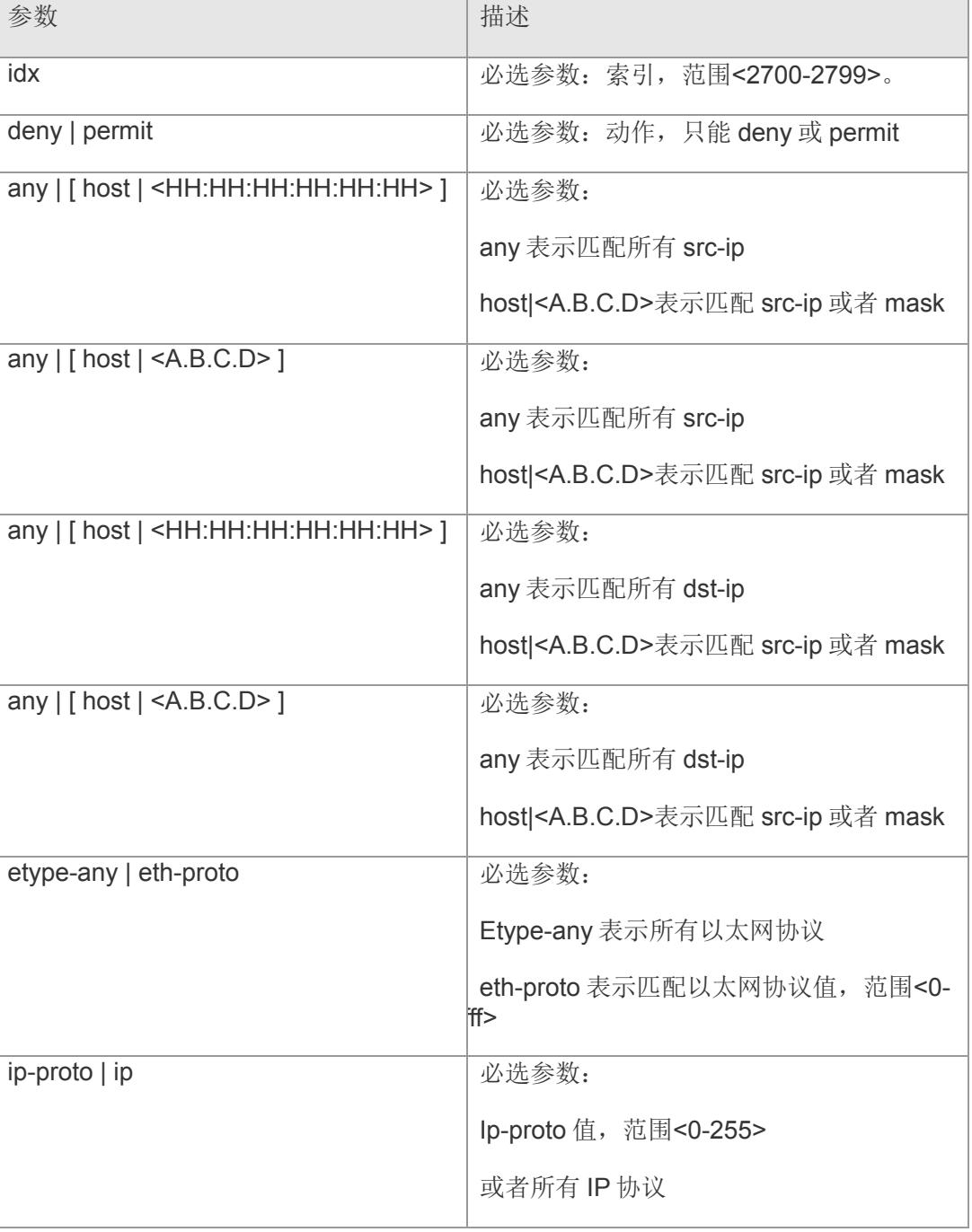

### **VS5326G/VS5326GP** 系列交换机命令行手册

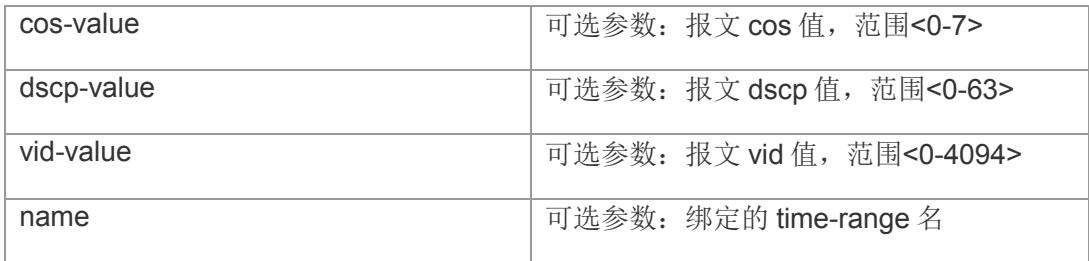

#### 【缺省配置】 -

- 【命令模式】 全局配置模式
- 【使用指导】 -
- 【配置举例】 下面是示例,配置匹配所有协议,动作为 deny

Switch(config)# access-list 2700 deny any any any any

【相关命令

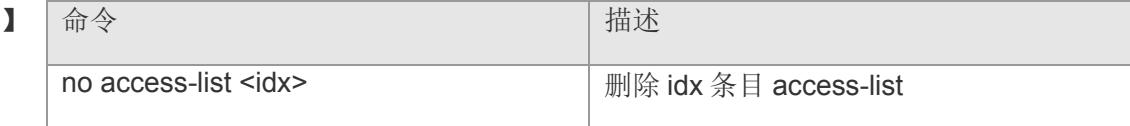

### **5.5 ip access-list**

创建 IP 标准 ACL 或 IP 扩展 ACL,并进入 ACL 模式。

**ip access-list { [ extended | standard ] }** *id*

**no access-list { [ <** 1-199 **> | <** 2700-2799 **> | <** 700-799 **> ]}**

【参数说明】

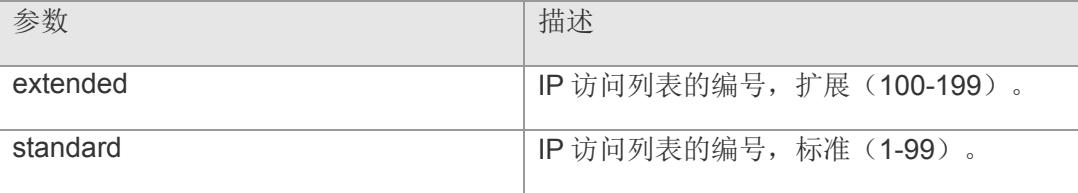

【缺省配置】 没有任何 ACL

- 【命令模式】 全局配置模式
- 【使用指导】 -

【配置举例】 下面是示例,创建编号为"123"的扩展 ACL:

Switch(config)# ip access-list extended 123 Switch(config-ext-nacl)# show access-list ip access-list standard 1 10 deny host 192.168.2.5

ip access-list extended 123

#### 【相关命令】

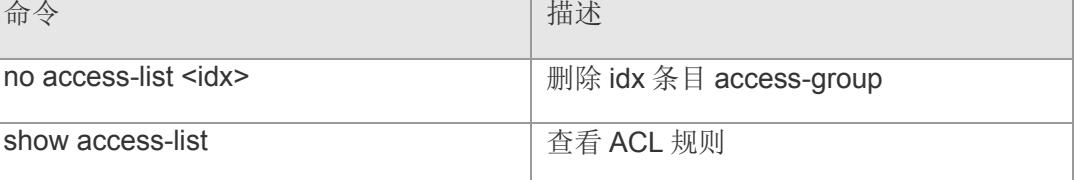

### **5.6 mac access-list extended**

创建 MAC 扩展 ACL,并进入 ACL 模式。

**mac access-list extended** *id*

**no access-list { [ <** 1-199 **> | <** 2700-2799 **> | <** 700-799 **> ]}**

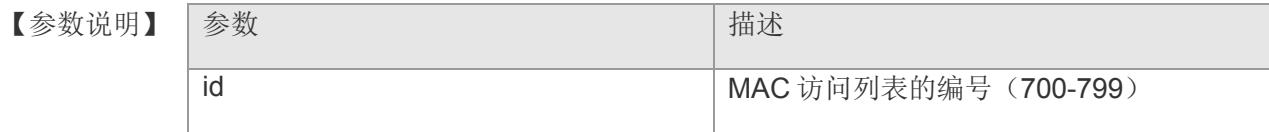

- 【缺省配置】 没有 MAC 扩展 ACL
- 【命令模式】 全局配置模式
- 【使用指导】 如果要对网络中的二层报文进行行安全过滤,需要使用 MAC 扩展 ACL,首先要使用 本命令创建 MAC 扩展 ACL。
- 【配置举例】 下面是示例,创建一条编号为 704 的 MAC 扩展 ACL:

Switch(config)# mac access-list extended 704 Switch(config-ext-nacl)# show access-list ip access-list standard 1 10 deny host 192.168.2.5

ip access-list extended 123

mac access-list 704

#### 【相关命令】

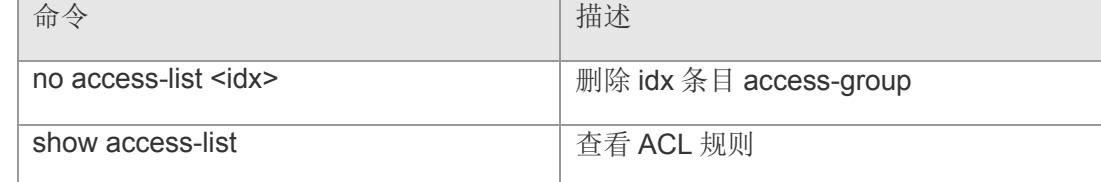

### **5.7 expert access-list extended**

创建专家级扩展 ACL,并进入该配置模式。

**expert access-list extended** *id* 

**no access-list { [ <** 1-199 **> | <** 2700-2799 **> | <** 700-799 **> ]}**

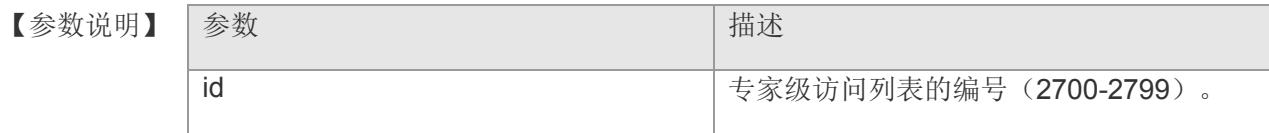

- 【缺省配置】 没有创建专家级扩展 ACL
- 【命令模式】 全局配置模式
- 【使用指导】 如果想在一条 ACL 里同时达到 IP 标准 ACL、IP 扩展 ACL 以及 MAC 扩展 ACL 的过滤 效果时,可以使用专家级扩展 ACL。
- 【配置举例】 下面是示例,创建一条编号为 2704 的专家扩展 ACL:

Switch(config)# expert access-list extended 2704 Switch(config-exp-nacl)# show access-list ip access-list standard 1 10 deny host 192.168.2.5

ip access-list extended 123

mac access-list 704

expert access-list 2704

#### 【相关命令】

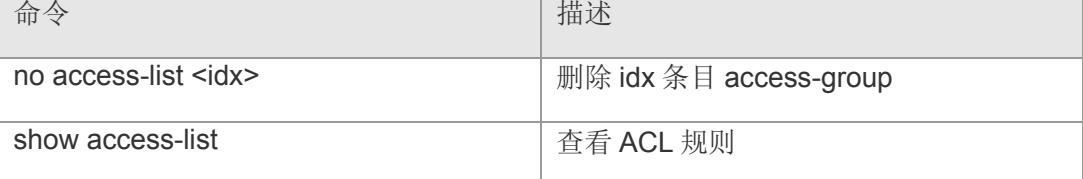

### **5.8 access group**

在接口配置模式下使用命令 access group 在设置 acl 过滤规则在此接口生效, 使用本命 的 no 形式返回缺省值。

[ip | mac | expert ] access-group [ access-list value ] in

#### 【参数说明】

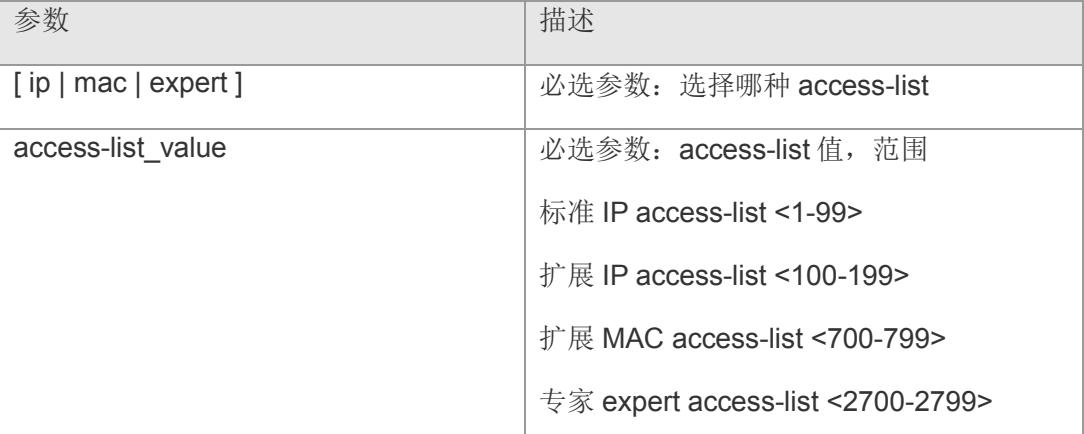

#### 【缺省配置】 -

【命令模式】 接口配置模式和 range 多个接口配置模式。

#### 【使用指导】 -

【配置举例】 下面是示例,配置 access-list 在当前接口生效: Switch(config)# ip access-group 1 in

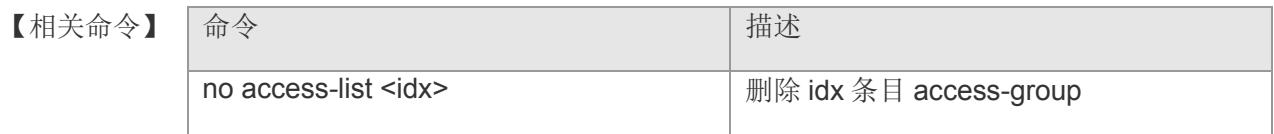

### **5.9 show access-list**

显示所有 ACL 配置或指定的 ACL 的配置。

**show access-list [** *id* **]**

【参数说明】 参数 有一个 的第三人称单数说明】 参数 id **ACL** 的编号

【缺省配置】 -

- 【命令模式】 全局配置模式。
- 【使用指导】 显示指定的 ACL 配置信息,若没有指定 ACL 编号或名字,则显示所有的 ACL 配置信 息。
- 【配置举例】 下面是示例,查看 ACL 配置信息:

Switch(config)# show access-list 102 ip access-list extended 102

【相关命令】

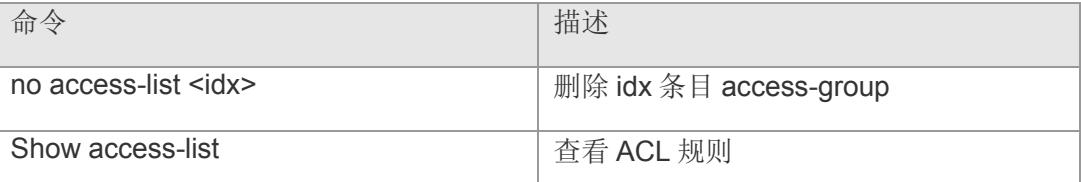

### **5.10 show access-group**

显示接口上应用的 ACL 配置。

**show access-group [ interface** *interface-name* **]**

【参数说明】 参数 有一个 的第三人称单数说明】 参数 interface Interface-name 指定的接口名字

【缺省配置】 -

- 【命令模式】 全局配置模式。
- 【使用指导】 如果想查看指定接口上是否有应用 ACL,或者想查看哪些接口上有应用了 ACL,可以 使用本命令。
- 【配置举例】 下面是示例,查看设备中有哪些接口上应用了 ACL:

Switch(config)# show access-group

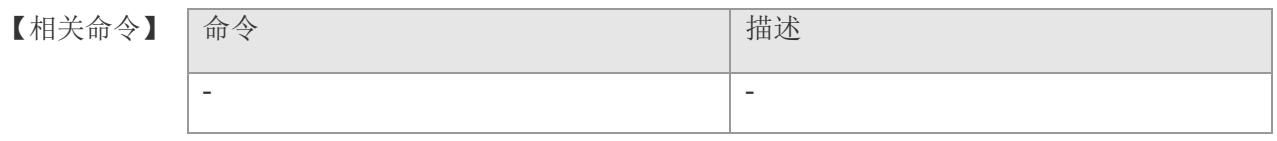

# **6 PoE** 管理

## **6.1 poe reset**

重启 PoE 功能模块。

**poe reset**

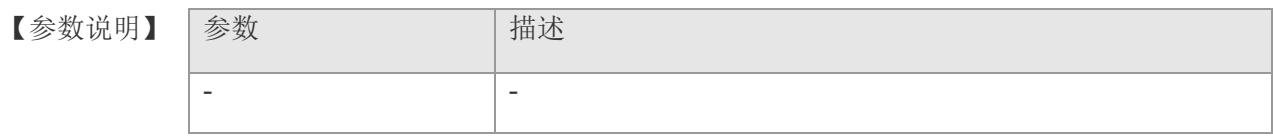

- 【缺省配置】 -
- 【命令模式】 全局配置模式
- 【使用指导】 重启 PoE 功能模块。
- 【配置举例】 下面重启 PoE 功能模块: Switch# config Switch(config)# poe reset Switch(config)#

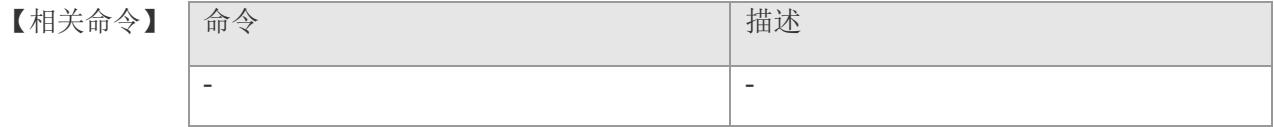

### **6.2 poe enable**

使能/关闭端口的供电状态。

**poe enable**

**no poe enable**

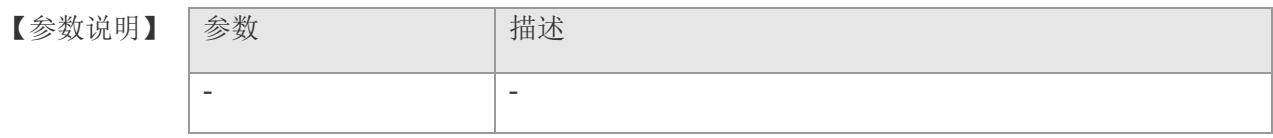

- 【缺省配置】 默认状态:OFF。
- 【命令模式】 接口配置模式
- 【使用指导】 用户可以使能或者关闭端口的 PoE 功能。缺省情况下,接入汇聚交换机端口的 PoE 功 能为关闭状态。请在接口模式下进行下列配置。
- 【配置举例】 下面是开启端口 1 的供电状态:

Switch# config Switch(config)# interface gigabitethernet 1 Switch(config-if-gigabitethernet1)# poe enable Switch(config-if-gigabitethernet1)#

【相关命令】

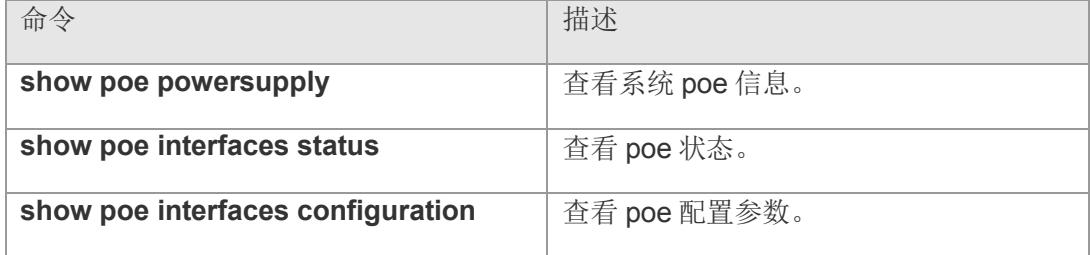

### **6.3 poe mode**

选择设备连接的 PD 分配功率方式。PoE 交换机支持的供电管理模式有自动模式(Auto mode)、节能模式(Energy-saving mode)和静态模式(Static mode)。

**poe mode** [ **auto** | **static** ]

【参数说明】

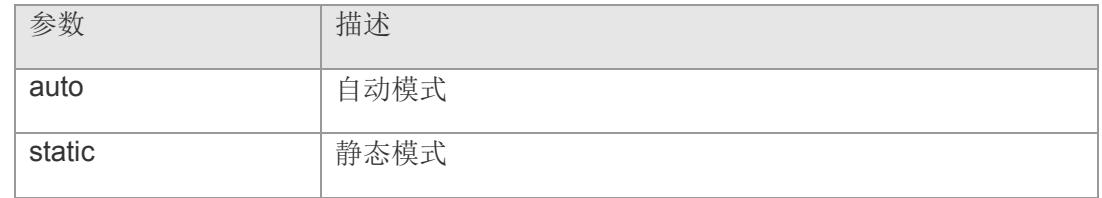

【缺省配置】 缺省情况下, auto(自动模式)为默认模式。

【命令模式】 全局配置模式

【使用指导】 该命令用于选择设备连接的 PD 分配功率方式。

【配置举例】 下面是设置供电管理模式为节能模式:

Switch# config Switch(config)# poe mode auto Switch(config)#

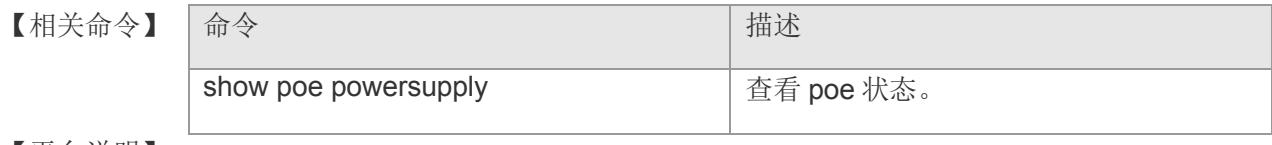

## **6.4 poe type**

```
设置/关闭端口的 at&af 模式。
```
**poe type [af | at&af]**

**no poe type**

【参数说明】

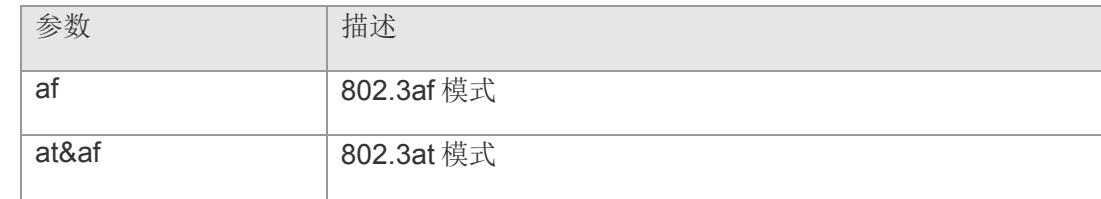

【缺省配置】 端口的默认 at&af 模式。

【命令模式】 接口配置模式

### 【使用指导】

【配置举例】 下面是设置端口 1 的最大功率为 30W:

Switch# config Switch(config)# interface gigabitethernet 1 Switch(config-if-gigabitethernet1)# poe type af Switch(config-if-gigabitethernet1)#

【相关命

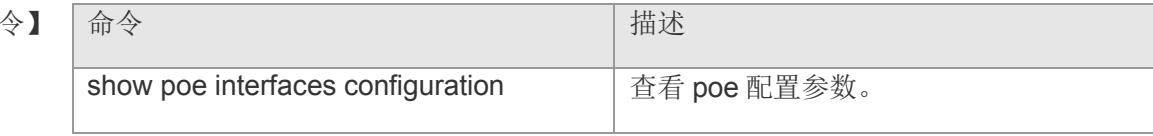

## **6.5 poe priority**

设置/关闭 PoE 端口的供电优先级。优先级从高到低依次为: Critical、High 和 Low。 在自动模式和节能模式下,高优先级的端口优先得到供电。在 PoE 交换机整机功率不 足的时候,低优先级的端口先掉电。

**poe priority** [ **low** | **high** | **critical** ]

#### **no poe priority**

【参数说明】

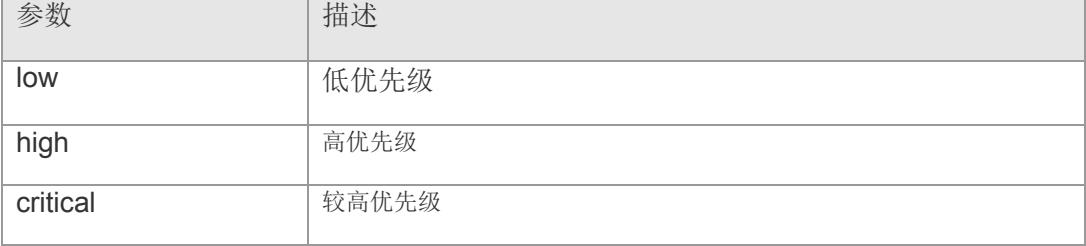

- 【缺省配置】 端口的默认优先级全部为 low(低)。
- 【命令模式】 接口配置模式
- 【使用指导】 -
- 【配置举例】 下面是设置端口 1 的供电优先级为最高:

```
Switch# config 
Switch(config)# interface gigabitethernet 1
Switch(config-if-gigabitethernet1)# poe priority critical
Switch(config-if-gigabitethernet1)#
```
#### 【相关命令】

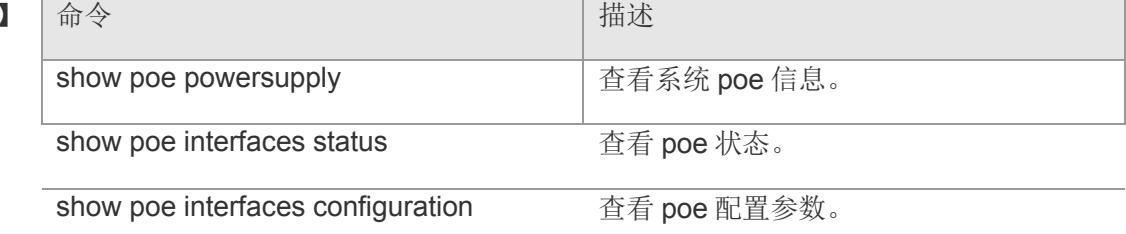

【平台说明】

### **6.6 poe max-power**

设置/关闭端口的最大功率。用户可以通过配置端口的最大功率,来限制端口的最大输出 功率值。

**poe max-power** *values*

**no poe max-power**

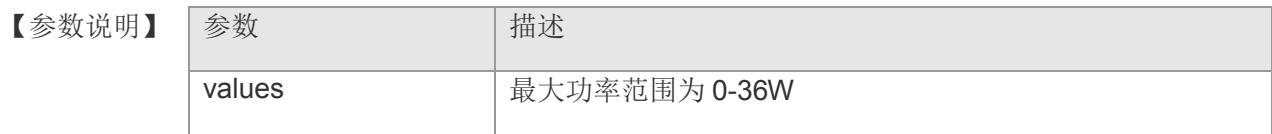

- 【缺省配置】 端口的默认最大功率为 32W。
- 【命令模式】 接口配置模式
- 【使用指导】 该命令只在自动模式和节能模式下生效。

如果在自动模式和节能模式下,将 max-power 设置为 0,端口下电,并不再上电。

如果供电管理模式在自动模式下,如果配置了 max-power 命令,那么供电管理算法按照 用户的 max-power 配置命令来计算端口的分配功率。

【配置举例】 下面是设置端口 1 的最大功率为 30W:

Switch# config Switch(config)# interface gigabitethernet 1 Switch(config-if-gigabitethernet1)# poe max-power 30 Switch(config-if-gigabitethernet1)#

### 【相关命令】

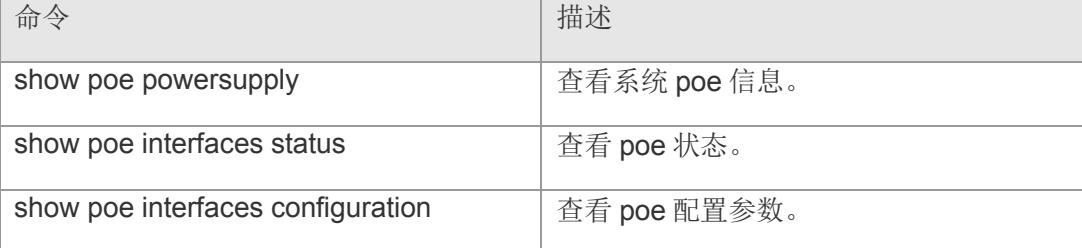

# **6.7 poe alarmpower**

配置系统的告警功率。

**poe alarmpower** *power\_values*

【参数说明】

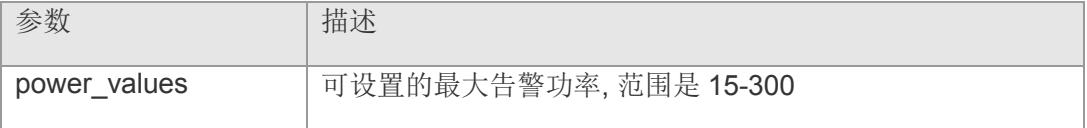

- 【缺省配置】 默认状态:最大值。
- 【命令模式】 全局配置模式
- 【使用指导】 -
- 【配置举例】 下面是配置系统的告警功率为 100W:

Switch# config Switch(config)# poe alarmpower 100 Switch(config)#

#### 【相关命令】

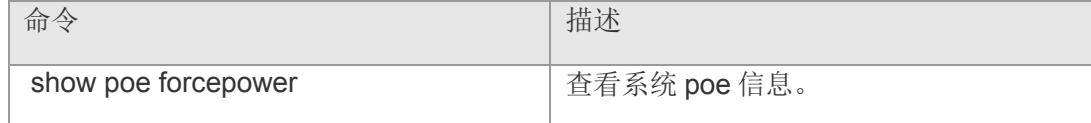

### **6.8 poe reserve-power**

设置系统保留功率命令。

**poe reserve-power** *value*

【参数说明】 参数 第一卷 计描述 value **National READ / 保留功率设置百分比在 0-50 之间。** 

【缺省配置】 -

- 【命令模式】 全局配置模式
- 【使用指导】 当前消耗的功率不会超过 PoE 交换机本身的极限,只有在当前 PoE 交换机的供电管理 模式为节能模式的

时候才发生作用。

【配置举例】 下面是设置系统保留功率为 15W:

Switch# config Switch(config)# poe reserve-power 15 Switch(config)#

【相关命令】

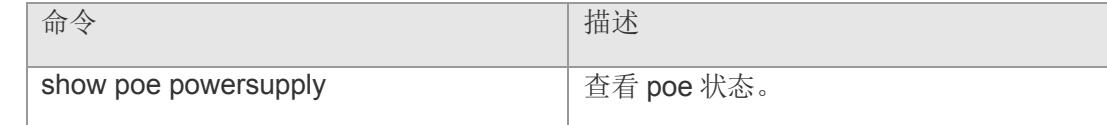

# **6.9 poe individual**

设置/关闭 poe individual。

**poe individual**

**no poe individual**

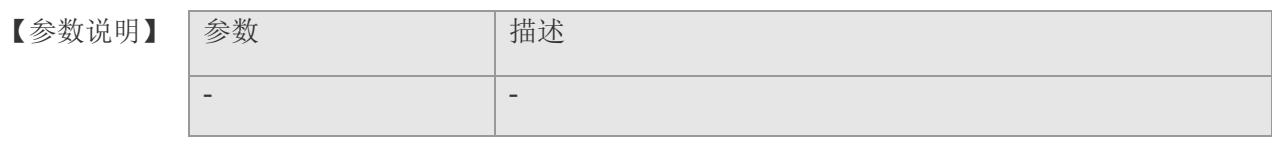

【缺省配置】 -

【命令模式】 全局配置模式

【使用指导】 -

【配置举例】 下面是设置端口 1 的最大功率为 30W:

Switch# config Switch(config)# poe individual

### 【相关命令】

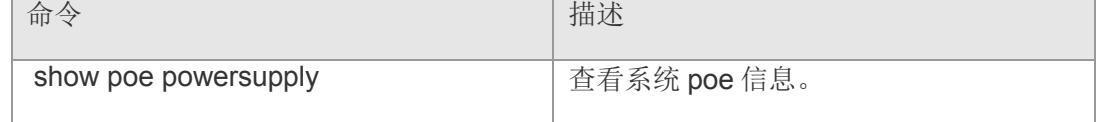

# **6.10 poe sysmarks method**

设置系统 poe 电阻电容模式。

#### **poe sysmarks method** [ **res** | **res+cap** ]

【参数说明】

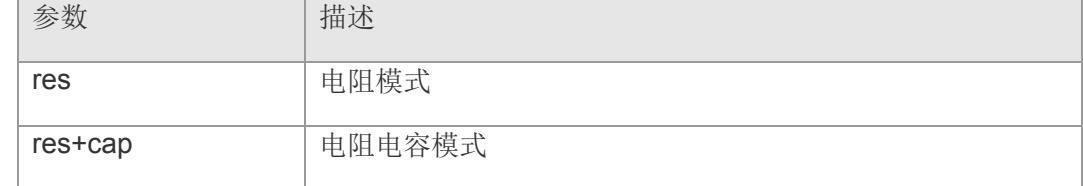

【缺省配置】 默认 res-plus-cap(电阻电容模式)。

【命令模式】 全局配置模式

【使用指导】 -

【配置举例】 下面是设置系统 poe 为电阻模式:

Switch# config Switch(config)# poe sysmarks method res Switch(config)#

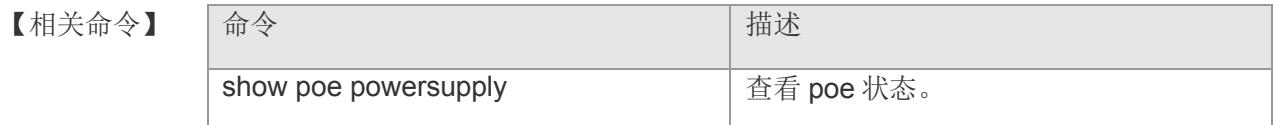

## **6.11 poe uninterruptible-power**

开启/关闭热启动不间断供电功能。热启动不间断供电功能,在系统重新启动的时候, 已经处于供电状态的 PD 设备在 PoE 交换机热启动的过程中不会掉电。热启动完成 后,系统回到配置文件中保存的状态。

#### **poe uninterruptible-power**

#### **no poe uninterruptible-power**

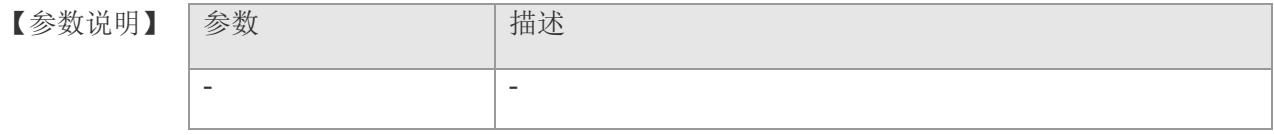

- 【缺省配置】 默认状态:关闭热启动不间断供电。
- 【命令模式】 全局配置模式
- 【使用指导】 开启或关闭该功能后必须保存配置才能保证在下一次的复位中生效。
- 【配置举例】 下面是开启热启动不间断供电功能:

Switch# config Switch(config)# poe uninterruptible-power Switch(config)#

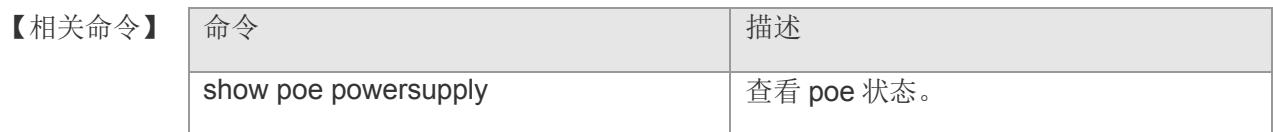

### **6.12 poe notification-control**

开启/关闭 POE 控制 trap 发送开关。在实际应用中需要控制系统在功率变化和端口上 下电时是否进行发送 trap 通告。此功能用来设置是否进行发送上述 trap 通告。

**poe notification-control enable**

**no poe notification-control enable**

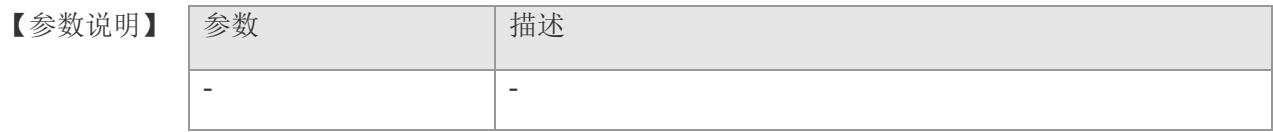

- 【缺省配置】 默认状态:关闭 POE 控制 trap 发送开关。
- 【命令模式】 全局配置模式
- 【使用指导】 此 CLI 命令只能控制 RFC3621 中定义的 trap 发送,对于非 RFC3621 中定义的 trap 发 送控制不生效。 打开 RFC3621 中定义的 trap 发送功能时,当告警功率从小于或者等于 系统功率的状态变为大于系统功率的时候通告一次,如果后续告警功率一直大于系统功 率,则不再发送 trap;当告警功率从大于或者等于系统功率的状态变为小于系统功率的时 候通告一次,如果后续告警功率一直小于系统功率,则不再发送 trap。
- 【配置举例】 下面是开启 POE 控制 trap 发送:

Switch# config Switch(config)# poe notification-control enable Switch(config)#

#### 【相关命令】

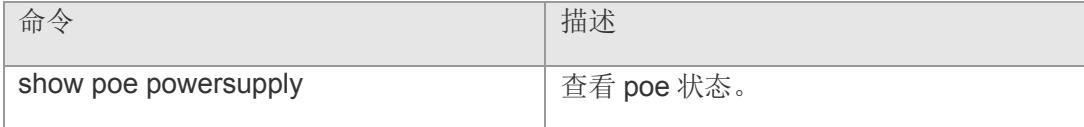

# **6.13 ic-temp btsh-set**

设置 IC Num 温度阈值。

**ic-temp btsh-set icnum** *icnum* **btsh** *values*

【参数说明】

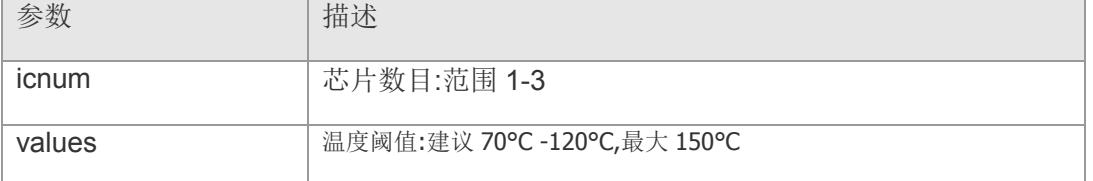

【缺省配置】 默认告警温度阈值:120°C

【命令模式】 全局配置模式

- 【使用指导】 -
- 【配置举例】 下面是设置 IC #1 温度阈值为 100°C:

Switch# config Switch(config)# ic-temp btsh-set icnum 1 btsh 100 Switch(config)#

【相关命令】 命令 有一个 的第三人称单数 计二进制 计二进制 计二进制 - -

# **7 mstp**

### **7.1 spanning-tree**

打开 MSTP,所带参数可在打开 MSTP 的同时,设置 MSTP 全局的基本设置。使用该 命令的 no 选项关闭 spanning-tree 功能, 如果 no 命令带参数选项只是将对应参数恢 复制缺省,但并不关闭 spanning tree。

**spanning-tree [ forward-time** *seconds* **| hello-time** *seconds* **| max-age** *seconds* **] no spanning-tree [forward-time | hello-time | max-age]**

【参数说明】

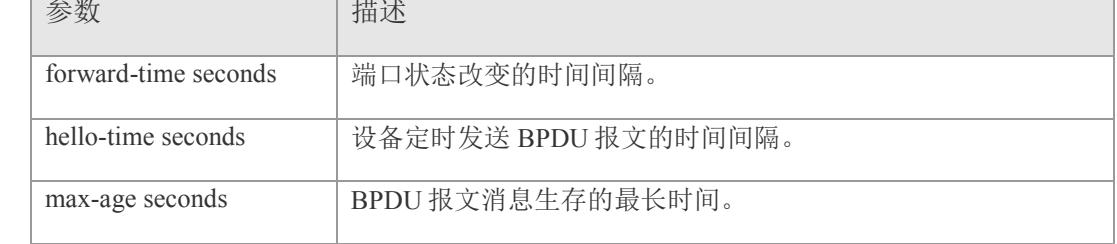

- 【缺省配置】 spanning-tree 缺省是关闭的。
- 【命令模式】 全局配置模式
- 【使用指导】 forward-time、hello-time、max-age 三个值的范围是相关的, 修改了其中一个会影响到其他两个的值范围。这三个值之间有一个制约关系: 2\*(Hello Time+1.0snd) <= Max-Age Time <= 2\*(Forward-Delay–1.0snd) 不符合这个条件的值也会设置不成功。
- 【配置举例】 下面是示例,打开 spanning-tree 功能,设置 BridgeForwardDelay:

Switch(config)# spanning-tree Switch(config)# spanning-tree forward-time 10

【相关命令】

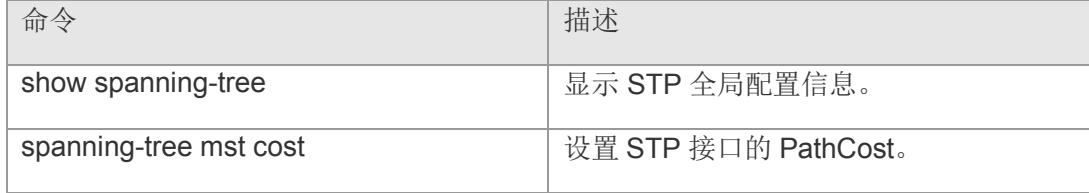

### **VS5326G/VS5326GP** 系列交换机命令行手册

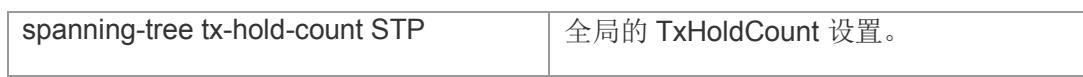

## **7.2 spanning-tree loopguard default**

全局打开 loop guard 特性。使用该命令的 no 选项关闭 loop guard 特性。启用 loop guard 功能, 能防止根端口或备份口因收不到 bpdu 而产生的可能的环路。

**spanning-tree loopguard default**

**no spanning-tree loopguard default**

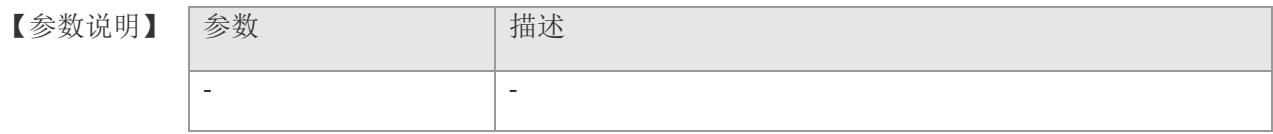

- 【缺省配置】 缺省 loop guard 功能是关闭的。
- 【命令模式】 全局配置模式
- 【使用指导】 -

【配置举例】 下面是示例,打开 spanning-tree 功能,设置 BridgeForwardDelay:

Switch(config)# spanning-tree loopguard default

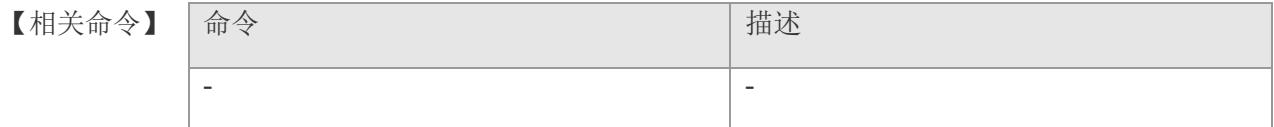

### **7.3 spanning-tree max-hops**

在全局配置模式下使用此命令可以设置 BPDU 帧的最大跳数(Max-hops Count), 它 指定了 BPDU 在一个 Region 内经过多少台设备后被丢弃,并对所有的 Instance 有 效。使用 no 选项可以将该命令恢复至缺省值。

**spanning-tree max-hps** *hop-count*

**no spanning-tree** *max-hops*

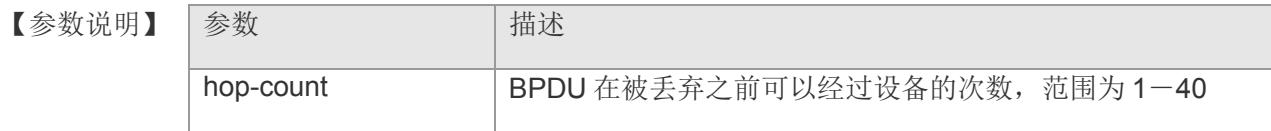

- 【缺省配置】 hop-count 的缺省值为 20。
- 【命令模式】 全局配置模式
- 【使用指导】 在 Region 内, Root Bridge 发送的 BPDU 包含一个 Hot Count 项, 从 Root Bridge 开 始,每经过一个设备,Hop Count 就会减 1,直到为 0 则表示该 BPDU 信息超时,设 备收到 Hops 值为 0 的 BPDU 就要丢弃它。改变 max-hops 将影响到所有 Instance。
- 【配置举例】 下面是示例,把所有 MST Instance 的 Max-hops 值设置为 10:

Switch(config)# spanning-tree max-hops 10

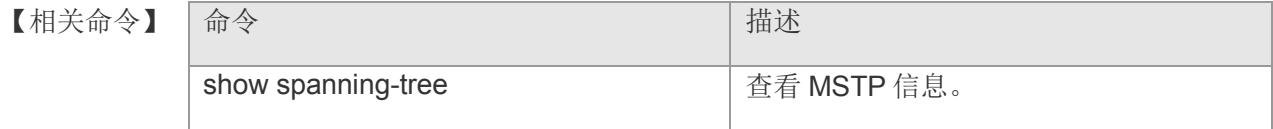

## **7.4 spanning-tree mode**

在全局模式下使用此命令 STP 版本。使用 no 选项可以将生成树版本恢复至缺省值。

**spanning-tree mode [ stp | rstp | mstp ]**

**no spanning-tree mode**

【参数说明】

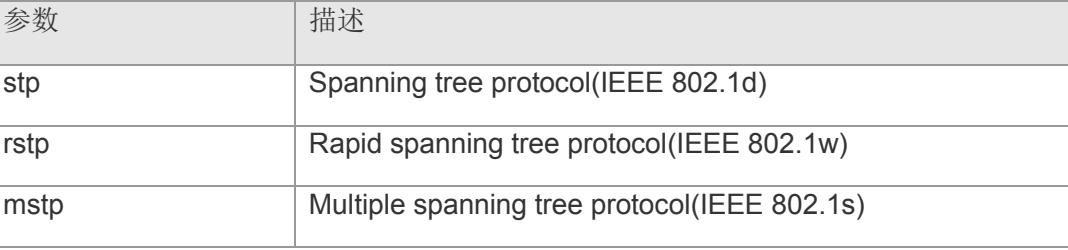

- 【缺省配置】 MSTP 版本。
- 【命令模式】 全局配置模式
- 【使用指导】 -
- 【配置举例】 下面是示例,把所有 MST Instance 的 Max-hops 值设置为 10:

Switch(config)# spanning-tree mode stp

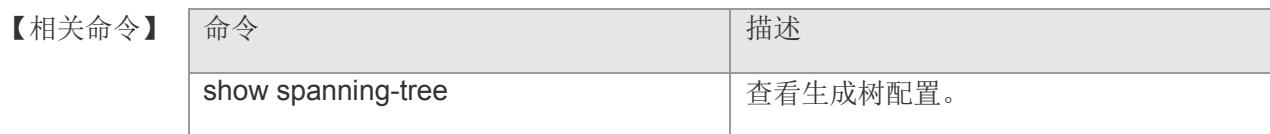

### **7.5 spanning-tree mst configure**

在全局模式下使用此命令可以进入 MST 模式,配置 MSTP Region。使用 no 选项可以 将该命令下所有参数(name、revision、vlan map)恢复至缺省值。

**spanning-tree mst configuration**

**no spanning-tree mst configuration**

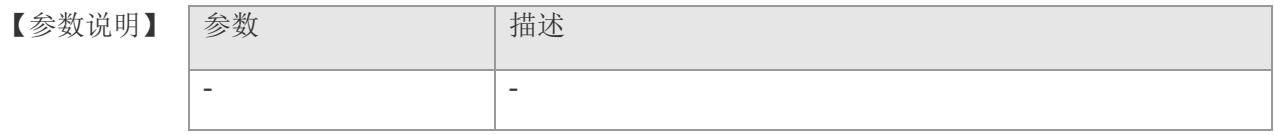

【缺省配置】 缺省 instance 和 vlan 的对应关系是所有的 Vlan 都在 Instance 0 中。 name 为空字符串。revision 为 0;

【命令模式】 全局配置模式

【使用指导】 要返回到特权模式,输入 end 命令, 或键入 Ctrl+C 组合键。

要返回到全局配置模式,输入 exit 命令。

进入 MST 配置模式后,可以使用以下命令进行配置参数:

instance instance-id vlan vlan-range:将 Vlan 组添加到 MST Instance 中。这里 instance-id 的范围为 0-64。vlan 的范围为 1-4095。vlan-range 可以是一些 vlan 的 集合, VLAN ID 见用逗号隔开, 连续的 VLAN ID 可以使用'-'连接头尾两个 VLAN ID 连接, 例如: instance 10 vlan 2,3,6-9 定义了将 VLAN

2,3,6,7,8,9 添加到 Instance 10 中。缺省的配置是所有的 VLAN 均在 Instance 0 中。将 VLAN 从

Instance 中删除的方法是使用 no 命令:no instance instance-id [vlan vlan-range]。(要 注意 no 命令中

Instance 的范围为  $1-64$ )

name name: 指定 MST 名称, 最多可以可以含 32 字符的字符串。可以用 no name 将 其恢复至缺省值。

revision version: 设置 MST 版本数, 范围 0-65535。可以用 no revision 将其恢复至 缺省值。

show spanning-tree mst configuration:显示当前 MST region 信息。

【配置举例】 下面是示例,进入 MST 模式,将 VLAN 3, 5-10 映射到 MST Instance 1:

Switch(config)# spanning-tree mst configuration Switch(config-mst)# instance 1 vlan 3,5-10 Switch(config-mst)# name region1 Switch(config-mst)# revision 1 Switch(config)# show spanning-tree mst configuration 将 vlan 3 从 Instance 1 中删除: Switch (config-mst) # no instance 1

### 【相关命令】

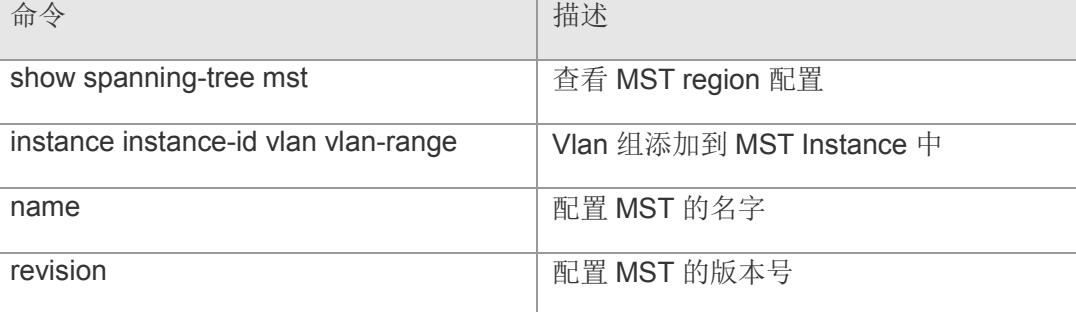

# **7.6 spanning-tree pathcost method**

配置端口路径花费的缺省计算方法。使用该命令的 no 选项将该设置恢复成缺省值。 **spanning-tree pathcost method {{ long [** standard **]} | short } no spanning-tree pathcost method**

【参数说明】

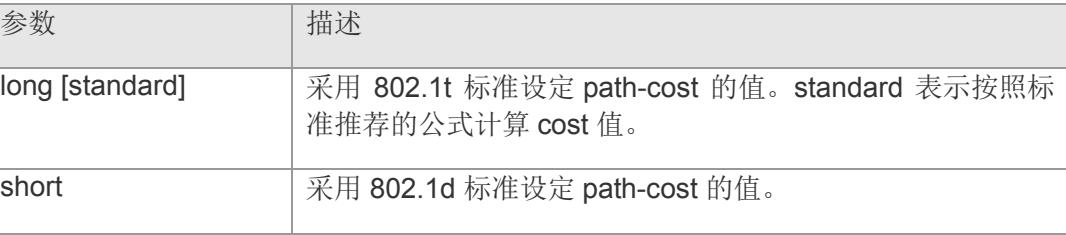

【缺省配置】 缺省采用 802.1T 标准设定 Path-cost 的值。

- 【命令模式】 全局配置模式
- 【使用指导】 -
- 【配置举例】 下面是示例:

Switch(config)# spanning-tree pathcost method long

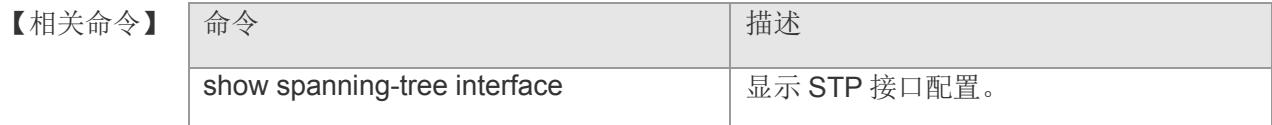

## **7.7 spanning-tree portfast bpdufilter default**

全局的打开 BPDU filter。用户可以用该命令的 no 选项全局的关闭 BPDU filter。

**spanning-tree portfast bpdufilter default**

### **no spanning-tree portfast bpdufilter default**

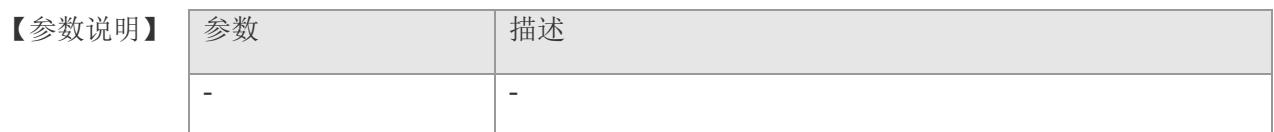

- 【缺省配置】 缺省关闭 BPDU filter。
- 【命令模式】 全局配置模式
- 【使用指导】 打开 BPDU Filter 后, 相应端口会既不发也不收 BPDU。使用 show spanning-tree 命 令查看设置。
- 【配置举例】 下面是示例:

Switch(config)# spanning-tree portfast bpdufilter default

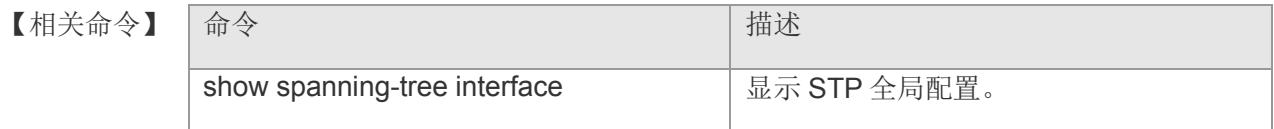

## **7.8 spanning-tree portfast bpduguard default**

全局的打开 BPDU guard。用户可以用该命令的 no 选项全局的关闭 BPDU guard。

**spanning-tree portfast bpduguard default**

### **no spanning-tree portfast bpduguard default**

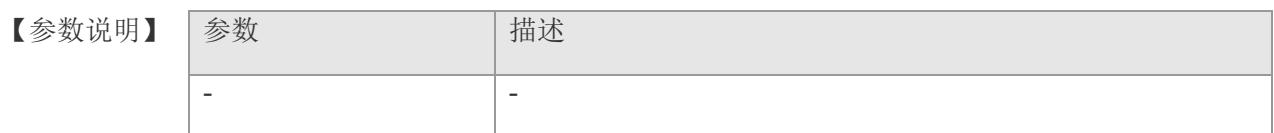

- 【缺省配置】 缺省关闭 BPDU Guard。
- 【命令模式】 全局配置模式
- 【使用指导】 打开 BPDU guard 后,如果在该端口上收到 BPDU,则会进入 error-disabled 状态。使 用 show spanning-tree 命令查看设置。
- 【配置举例】 下面是示例:

Switch(config)# spanning-tree portfast bpduguard default

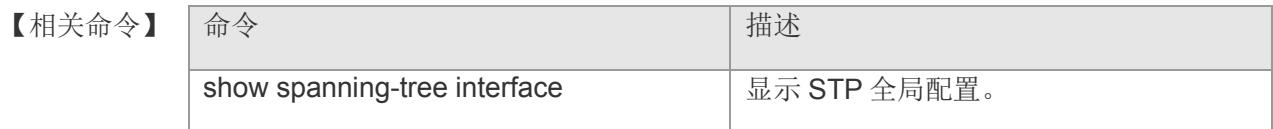

# **7.9 spanning-tree portfast default**

全局打开所有接口的 Portfast 开关。使用该命令的 no 选项全局关闭所有接口的 Portfast 开关。

**spanning-tree portfast default**

**no spanning-tree portfast default**

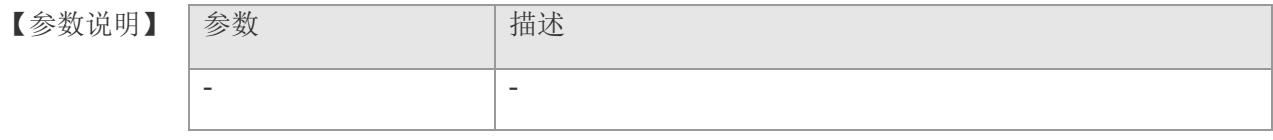

【缺省配置】 缺省关闭所有接口的 portfast 开关。

- 【命令模式】 全局配置模式
- 【使用指导】 -
- 【配置举例】 下面是示例:

Switch(config)# spanning-tree portfast default

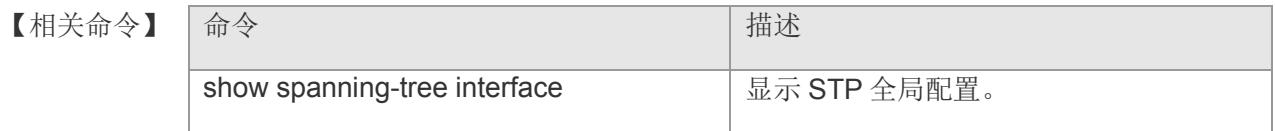

# **7.10 spanning-tree reset**

将整个 spanning-tree 设置恢复为缺省值。该命令没有 no 选项。

### **spanning-tree reset**

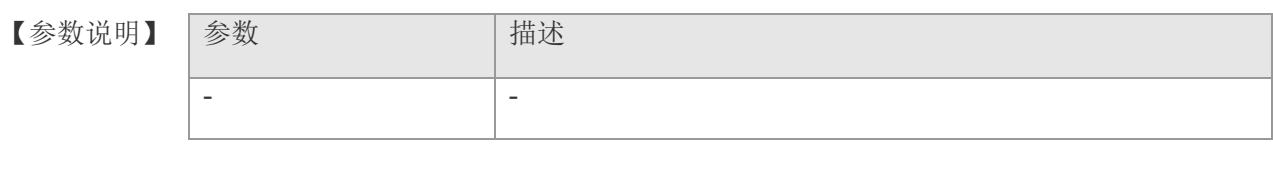

【缺省配置】 -

- 【命令模式】 全局配置模式
- 【使用指导】 -
- 【配置举例】 下面是示例:

Switch(config)# spanning-tree reset

#### 【相关命令】

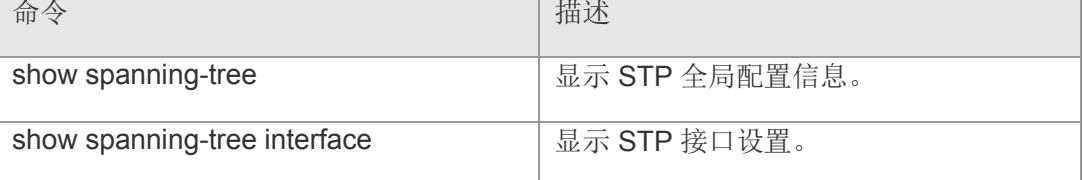

# **7.11 spanning-tree priority**

将交换机生成树设置优先级。该命令没有 no 选项。

#### **spanning-tree priority <** *0-61440* **>**

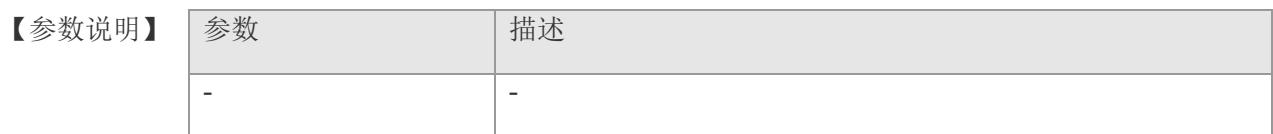

- 【缺省配置】 缺省为 32768
- 【命令模式】 全局配置模式
- 【使用指导】 生成环路时,经过比较交换机的优先级来选择根交换机,优先级相同时通过比较 mac 地址来选择根交换机。
- 【配置举例】 下面是示例:

Switch(config)# spanning-tree priority 4094

### 【相关命令】

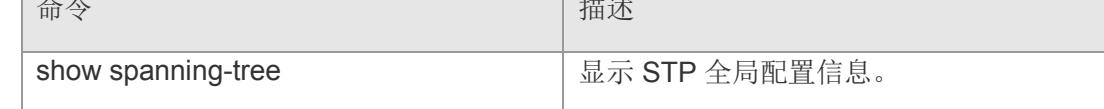

# **7.12 spanning-tree tc-protection**

全局打开 tc- protection 开关。使用该命令的 no 选项全局关闭 tc- protection 开关。

#### **spanning-tree tc- protection**

### **no spanning-tree tc- protection**

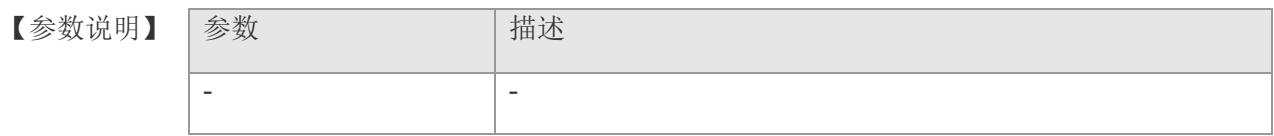

- 【缺省配置】 缺省打开 tc-protection 开关。
- 【命令模式】 全局配置模式
- 【使用指导】 -
- 【配置举例】 下面是示例:

Switch(config)# spanning-tree tc- protection

【相关命令】

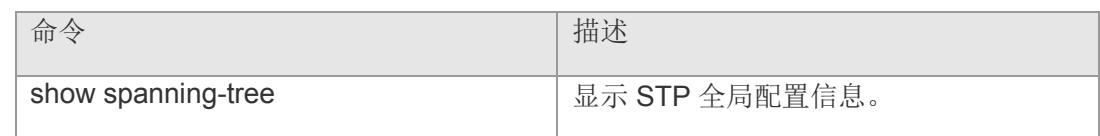
### **7.13 spanning-tree tc-protection tc-guard**

全局打开 tc- guard 开关。使用该命令的 no 选项全局关闭 tc- guard 开关。启用 tcguard 功能, 能防止 tc 报文的扩散。

**spanning-tree tc- protection tc-guard**

**no spanning-tree tc- protection tc-gurard**

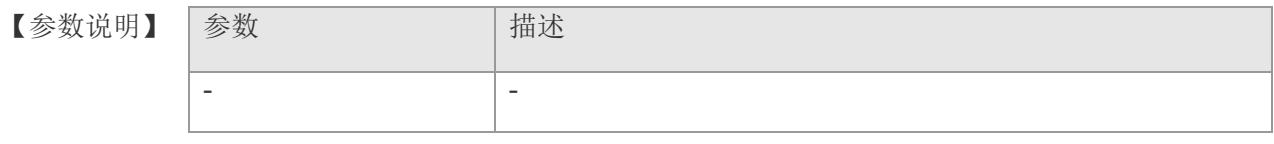

- 【缺省配置】 缺省关闭 tc-guard 开关。
- 【命令模式】 全局配置模式
- 【使用指导】 -
- 【配置举例】 下面是示例: Switch(config)# spanning-tree tc- protection tc-guard

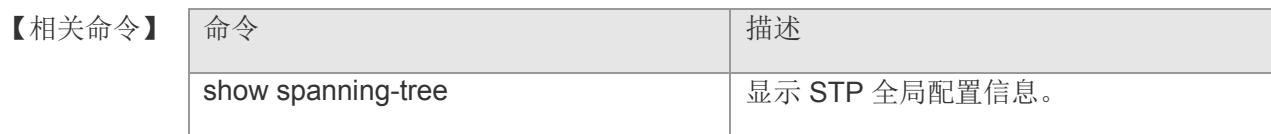

# **7.14 spanning-tree tx-hold-count**

STP 全局的 TxHoldCount 设置, 配置每秒种最多发送的 BPDU 个数。使用该命令的 no 选项将该设置恢复成缺省值。

**spanning-tree tx-hold-count** *tx-hold-count*

**no spanning-tree** *tx-hold-count*

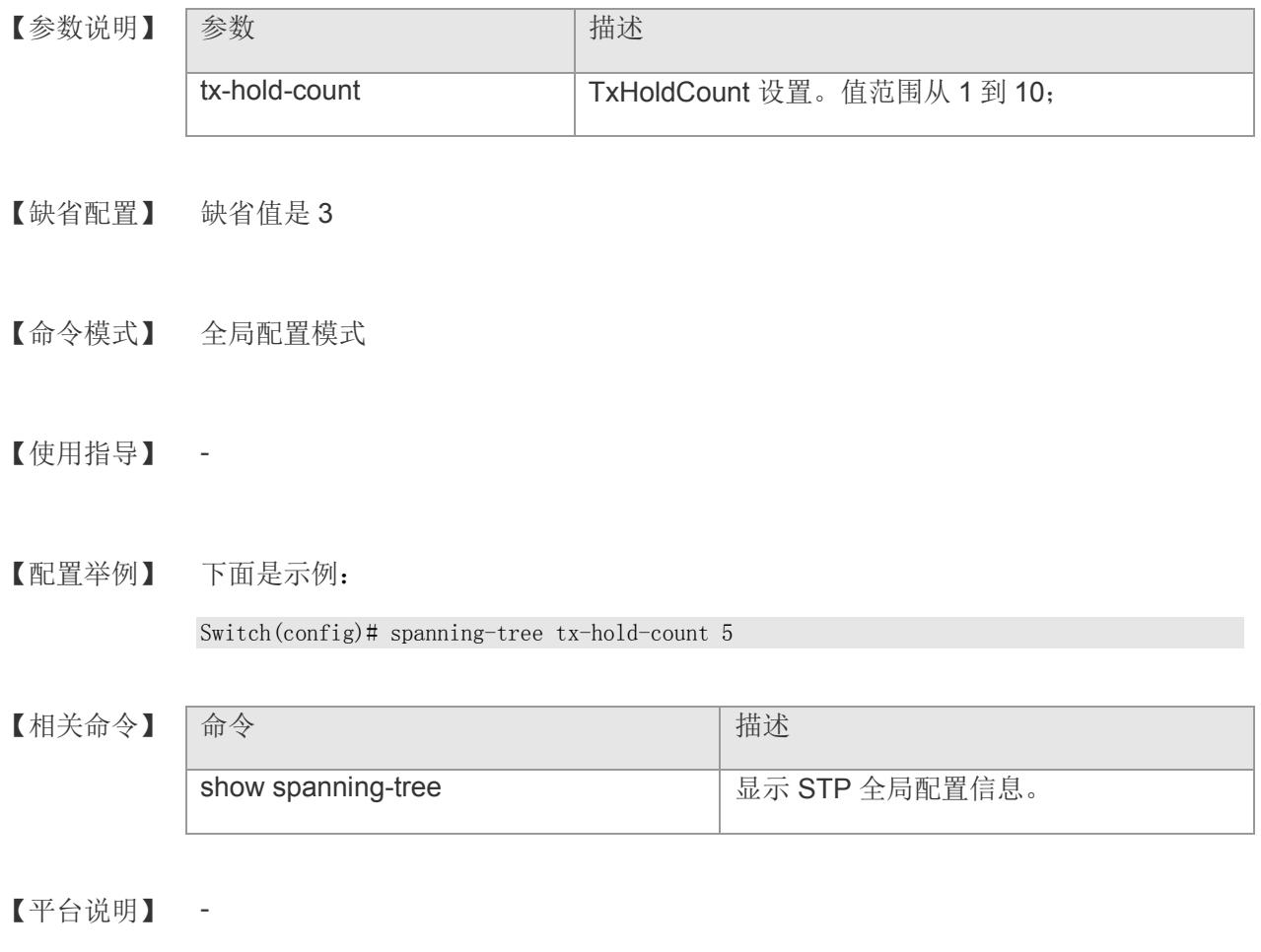

### **7.15 spanning-tree autoedge**

打开某个接口的 Autoedge 开关。用户可以用该命令的 disabled 选项关闭接口的 Autoedge 开关。

#### **spanning-tree autoedge disable**

【参数说明】 参数 话题 计数据 计数据 disable **No. 2018 12:20 卡**夫研接口的 Autoedge 开关。

- 【缺省配置】 缺省值是打开的。
- 【命令模式】 接口配置模式。
- 【使用指导】 -
- 【配置举例】 下面是示例:

Switch(config)# interface gigabitethernet 1 Switch(cofnig-if-gigabitEthernet1)# spanning-tree autoedge disable

【相关命令】

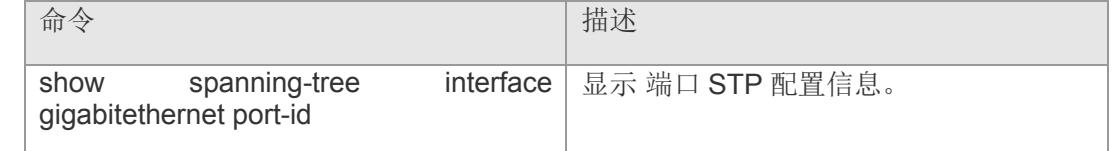

### **7.16 spanning-tree bpdufilter**

打开某个接口的 BPDU filter 开关。用户可以用该命令的 enable 或者 disable 选项打开 或者关闭接口的 BPDU filter 开关。

**spanning-tree bpdufilter { [ enable | disable ] }**

【参数说明】

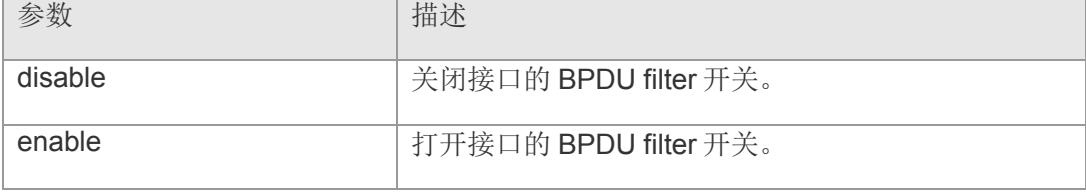

【缺省配置】 缺省是关闭的。

- 【命令模式】 接口配置模式。
- 【使用指导】 -
- 【配置举例】 下面是示例:

Switch(config)# interface gigabitethernet 1 Switch(cofnig-if-gigabitEthernet1)# spanning-tree bpdufilter enable

【相关命令】

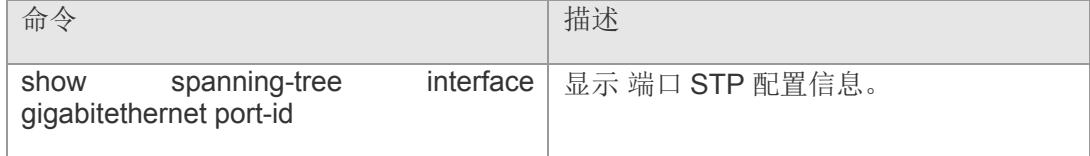

# **7.17 spanning-tree bpduguard**

打开某个接口的 BPDU guard 开关。用户可以用该命令的 enable 或者 disable 选项打 开或者关闭接口的 BPDU guard 开关。

**spanning-tree bpduguard { [ enable | disable ] }**

【参数说明】

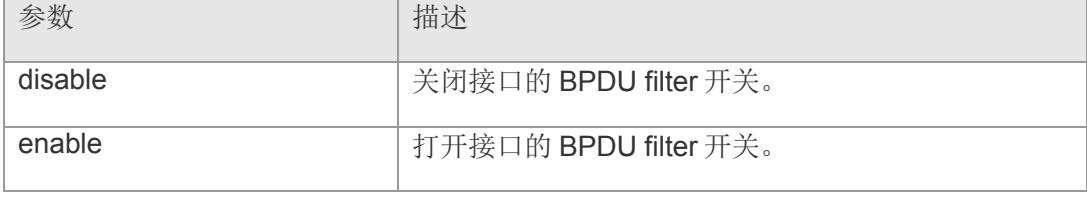

【缺省配置】 缺省是关闭的。

- 【命令模式】 接口配置模式。
- 【使用指导】 -
- 【配置举例】 下面是示例:

Switch(config)# interface gigabitethernet 1 Switch(cofnig-if-gigabitEthernet1)# spanning-tree bpduguard enable

【相关命令】

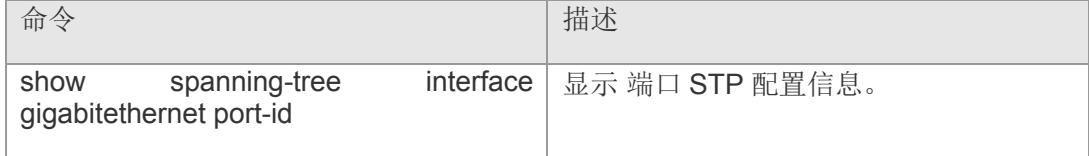

### **7.18 spanning-tree compatible enable**

根据当前端口的接口属性信息有选择性的携带 MSTI 的信息进行发送,以实现与其它 产商之间的互连。

#### **spanning-tree compatible enable**

#### **no spanning-tree compatible enable**

【参数说明】 参数 描述 - -

- 【缺省配置】 缺省是关闭的。
- 【命令模式】 接口配置模式。
- 【使用指导】 -
- 【配置举例】 下面是示例:

Switch(config)# interface gigabitethernet 1 Switch(cofnig-if-gigabitEthernet1)# spanning-tree compatible enable

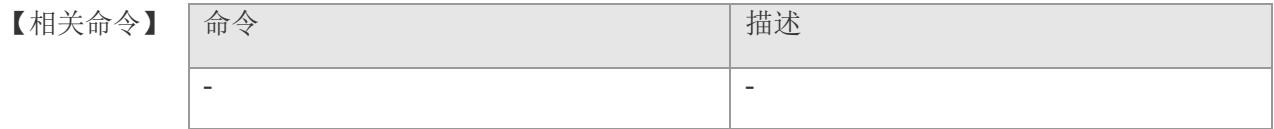

# **7.19 spanning-tree guard loop**

接口上打开 loop guard 特性。使用该命令的 no 选项关闭 loop guard 特性。启用 loop guard 功能, 能防止跟端口或备份口因收不到 bpdu 而产生的可能的环路。

#### **spanning-tree guard loop**

#### **no spanning-tree guard loop**

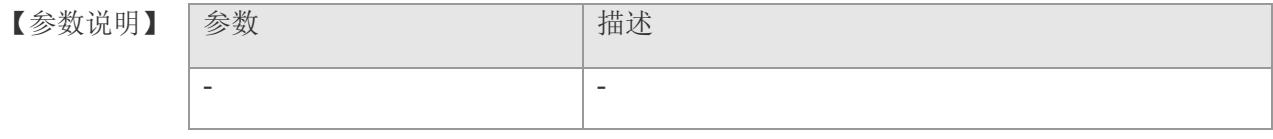

- 【缺省配置】 缺省是关闭的。
- 【命令模式】 接口配置模式。
- 【使用指导】 -
- 【配置举例】 下面是示例:

Switch(config)# interface gigabitethernet 1 Switch(cofnig-if-gigabitEthernet1)# spanning-tree guard loop

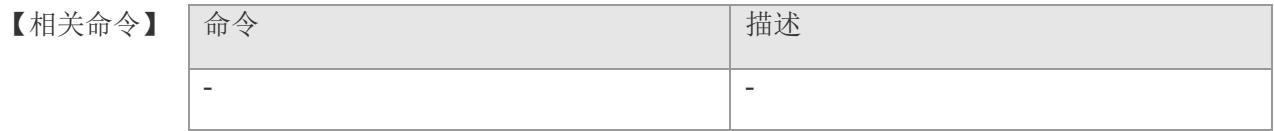

# **7.20 spanning-tree guard none**

接口上关闭 guard 特性。使用该命令的 no 选项取消接口上的 guard 特性。

#### **spanning-tree guard none**

#### **no spanning-tree guard none**

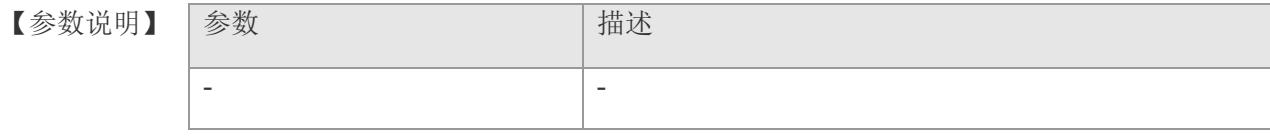

- 【缺省配置】 缺省是关闭的。
- 【命令模式】 接口配置模式。
- 【使用指导】 -
- 【配置举例】 下面是示例:

Switch(config)# interface gigabitethernet 1 Switch(cofnig-if-gigabitEthernet1)# spanning-tree guard none

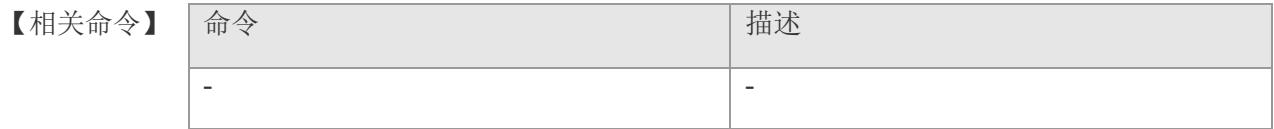

# **7.21 spanning-tree guard root**

接口上打开 root guard 特性。使用该命令的 no 选项关闭 root guard 特性。启用 root guard 功能, 能防止因错误配置或者非法报文的攻击导致当前根桥地地位的变化。

#### **spanning-tree guard root**

#### **no spanning-tree guard root**

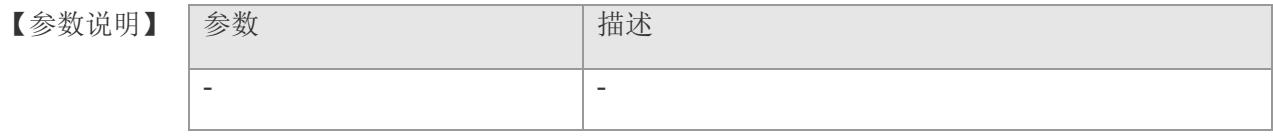

- 【缺省配置】 缺省是关闭的。
- 【命令模式】 接口配置模式。
- 【使用指导】 -
- 【配置举例】 下面是示例:

Switch(config)# interface gigabitethernet 1 Switch(cofnig-if-gigabitEthernet1)# spanning-tree guard root

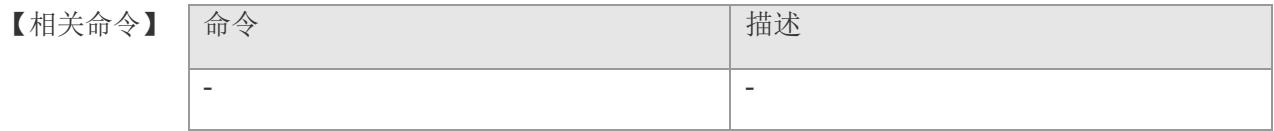

# **7.22 spanning-tree ignore tc**

接口打开 tc 过滤开关。使用该命令的 no 选项关闭 tc 过滤开关。启用 tc 过滤功能, 则 端口收到的 TC 报文将不处理。

#### **spanning-tree ignore tc**

#### **no spanning-tree ignore tc**

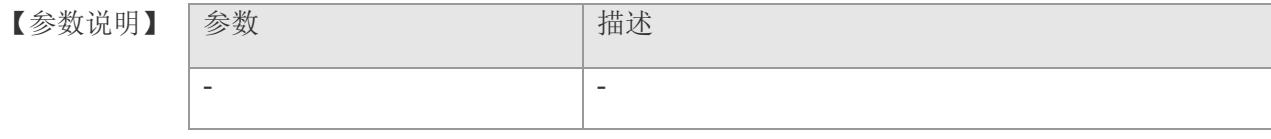

- 【缺省配置】 缺省是关闭的。
- 【命令模式】 接口配置模式。
- 【使用指导】 -
- 【配置举例】 下面是示例:

Switch(config)# interface gigabitethernet 1 Switch(cofnig-if-gigabitEthernet1)# spanning-tree ignore tc

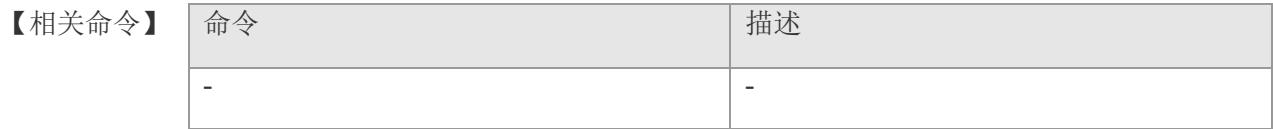

### **7.23 spanning-tree link-type**

配置接口的连接类型是不是"点对点连接"。用户可以使用该命令的 no 选项将设置恢 复成缺省值。

**spanning-tree link-type { [ point-to-point | share ] }**

**no spanning-tree link-type**

【参数说明】

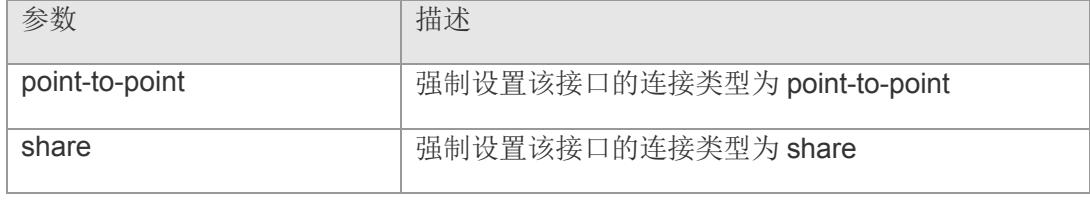

- 【缺省配置】 接口类型为全双工时,该接口的连接类型为 point-to-point;接口类型为半双工时,该 接口的连接类型为 share。
- 【命令模式】 接口配置模式。
- 【使用指导】 -
- 【配置举例】 下面是示例:

Switch(config)# interface gigabitethernet 1 Switch(cofnig-if-gigabitEthernet1)# spanning-tree link-type share

【相关命

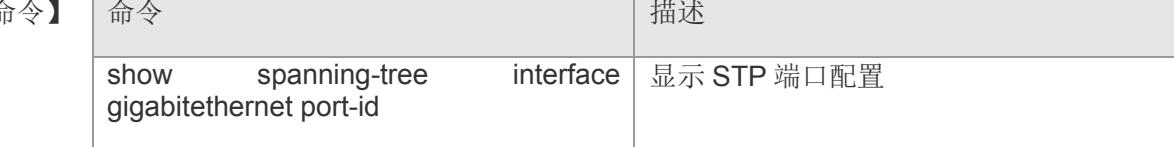

# **7.24 spanning-tree mst cost**

在接口模式下使用此命令设置每个 instance 的路径花费。使用 no 选项可以将该命令恢 复至缺省值。

**spanning-tree { mst** *instance-id }* **cost{ [** *cost-value* **| auto ] }**

**no spanning-tree { mst** *instace-id* **} cost**

【参数说明】

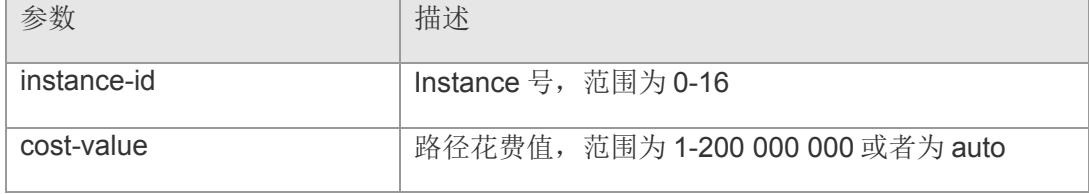

【缺省配置】 instance-id 的缺省值为 0。 缺省值为根据 interface 的链路速率自动计算。

1000 Mbps——20000

100 Mbps——200000

10 Mbps——2000000

- 【命令模式】 接口配置模式。
- 【使用指导】 cost-value 值越大表面路径花费越大。
- 【配置举例】 下面是示例,给一个和 instance 3 相关的接口配置花费值为 300 方法如下: Switch(config)# interface gigabitethernet 1

Switch(cofnig-if-gigabitEthernet1)# spanning-tree mst 3 cost 300

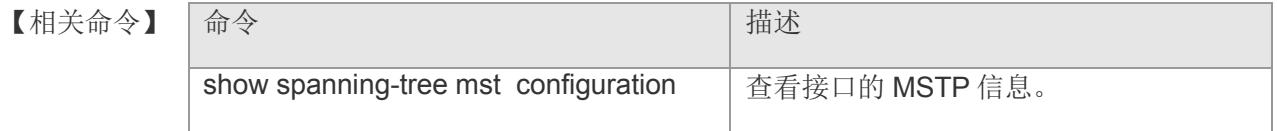

### **7.25 spanning-tree mst port-priority**

在接口模式下使用此命令设置该接口针对不同 instance 以不同的端口优先级, 这将影 响到 region 内形成环路中的那个端口会处于发送状态。使用 no 选项可以将该命令恢复 至缺省值。

**spanning-tree { mst** *instance-id* **} priority** *priority-value*

**no spanning-tree { mst** *instace-id* **} priority**

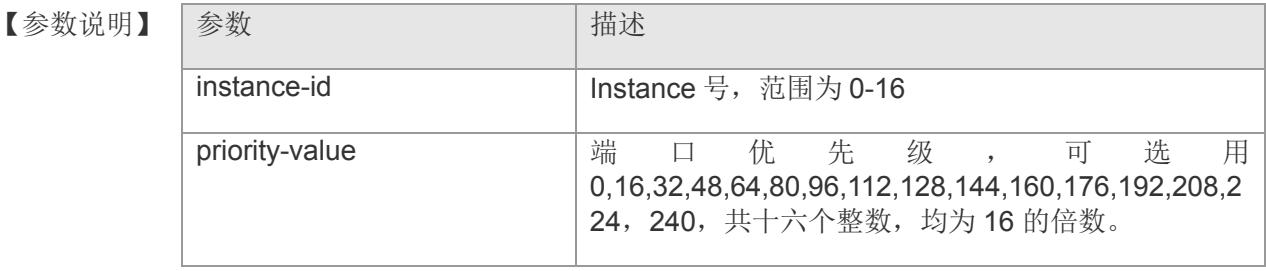

【缺省配置】 instance-id 的缺省值为 0。Priority-value 的缺省值为 128。

- 【命令模式】 接口配置模式。
- 【使用指导】 在 region 内形成环路时, 优先选择高优先级的端口处于发送状态。优先级相同时, 以 选用接口号比较小的端口。

【配置举例】 下面是示例, 给一个和 instance 3 相关的接口 gigabitethernet 1 配置优先级值 10: Switch(config)# interface gigabitethernet 1 Switch(cofnig-if-gigabitEthernet1)# spanning-tree mst 3 port-priority 10

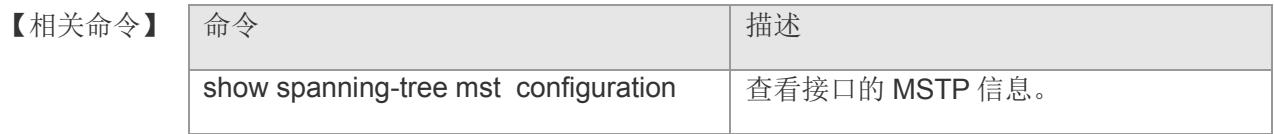

# **7.26 spanning-tree port-priority**

在接口配置模式下使用此命令是配置生成树接口的优先级。

**spanning-tree priority** *priority-value*

**no spanning-tree priority**

【参数说明】

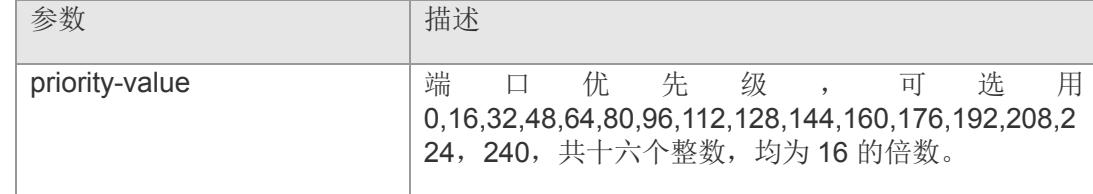

- 【缺省配置】 priority-value 的缺省值为 128。
- 【命令模式】 接口配置模式。
- 【使用指导】 在 region 内形成环路时, 优先选择高优先级的端口处于发送状态。优先级相同时, 以 选用接口号比较小的端口。
- 【配置举例】 下面是示例,给一个接口 gigabitethernet 1 配置优先级值 10:

Switch(config)# interface gigabitethernet 1 Switch(cofnig-if-gigabitEthernet1)# spanning-tree port-priority 10

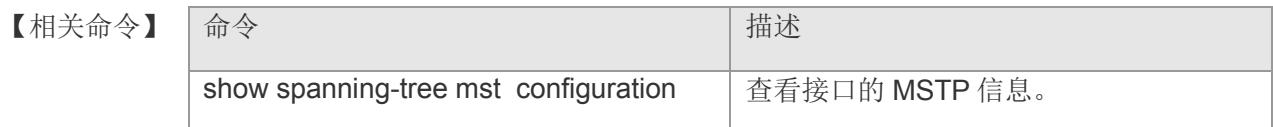

# **7.27 spanning-tree portfast**

打开某个接口的 portfast 开关。用户可以用该命令的 disable 选项关闭接口的 portfast 开关。

#### **spanning-tree portfast [ disable ]**

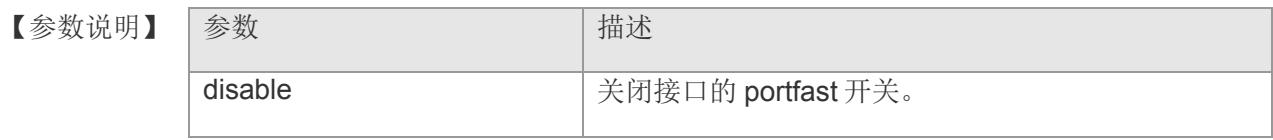

- 【缺省配置】 缺省是关闭的。
- 【命令模式】 接口配置模式。
- 【使用指导】 -
- 【配置举例】 下面是示例:

Switch(config)# interface gigabitethernet 1 Switch(cofnig-if-gigabitEthernet1)# spanning-tree portfast

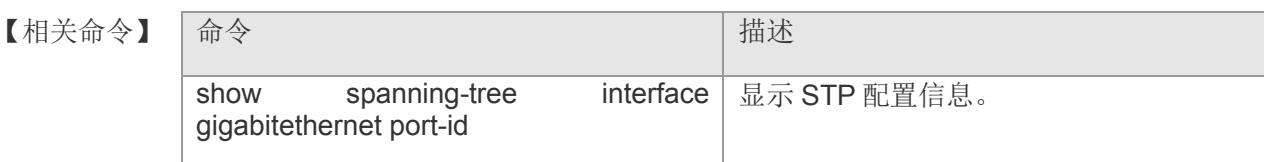

### **7.28 spanning-tree tc-guard**

接口上打开 tc-guard 开关。使用该命令的 no 选项关闭接口 tc-guard 开关。启用 tcguard 功能, 能防止 tc 报文的扩散。

#### **spanning-tree tc-guard**

#### **no spanning-tree tc-guard**

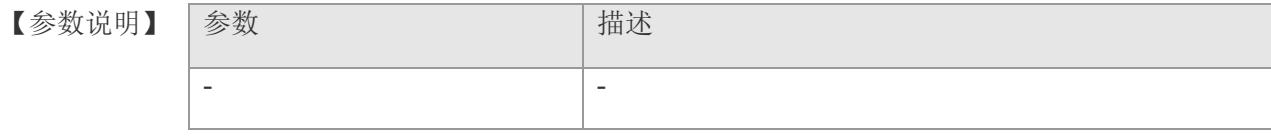

- 【缺省配置】 缺省是关闭的。
- 【命令模式】 接口配置模式。
- 【使用指导】 -
- 【配置举例】 下面是示例:

Switch(config)# interface gigabitethernet 1 Switch(cofnig-if-gigabitEthernet1)# spanning-tree tc-guard

【相关命令】

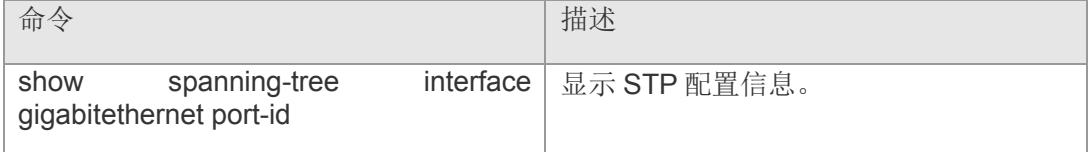

### **7.29 show spanning-tree**

显示和生成树相关的全局配置信息。

**show spanning-tree** [ **summary** | **forward-time** | **hello-time** | **max-age** | **inconsistentports|tx-hold-count** | **pathcost method** | **max\_hops | counters** ]

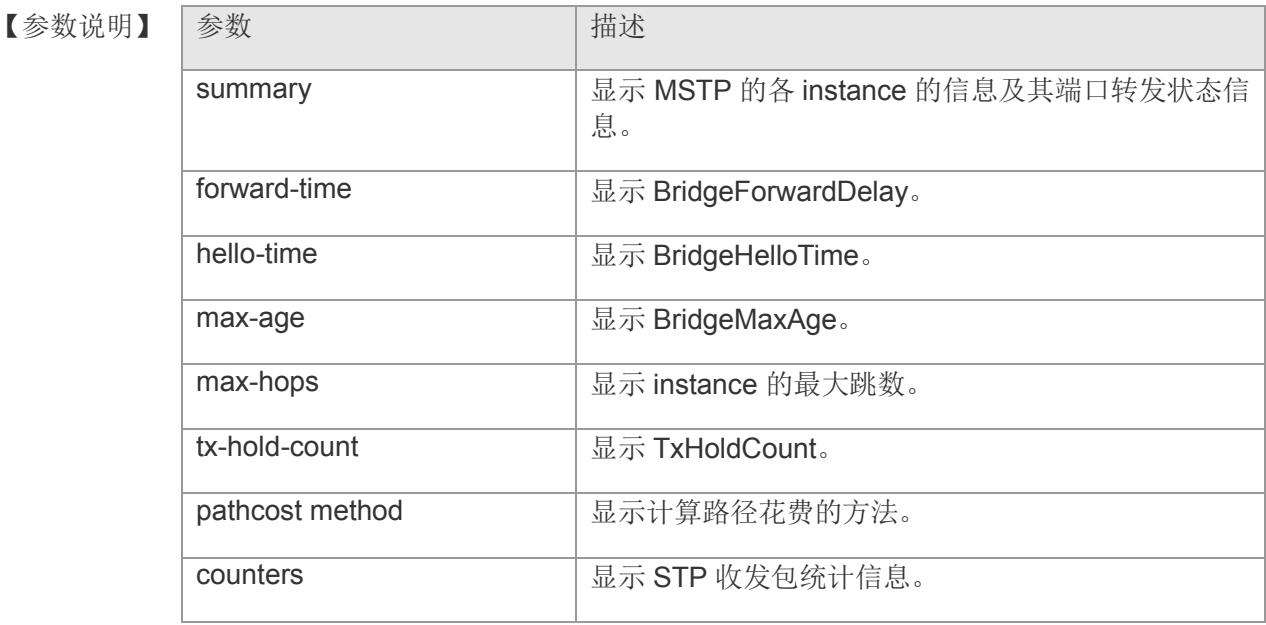

#### 【缺省配置】 -

- 【命令模式】 特权模式
- 【使用指导】 -
- 【配置举例】 下面是示例:

Switch# show spanning-tree hello-time

#### 【相关命

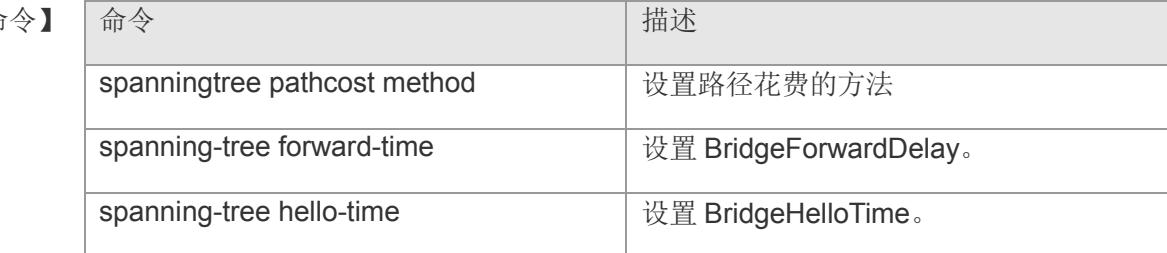

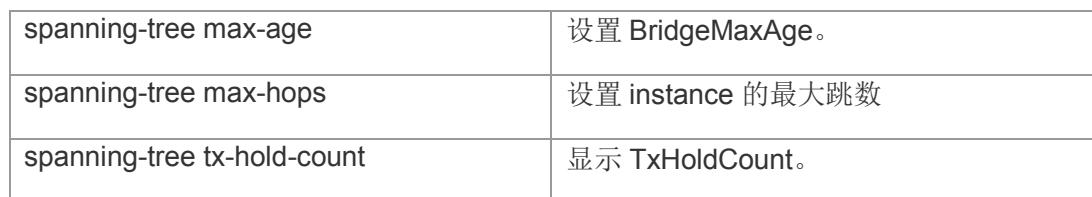

# **7.30 show spanning-tree interfac**

显示 STP 接口设置。包括可选生成树配置。

**show spanning-tree interface { [ aggregateport | gigabitethernet ] }** *interface-id* **[ bpdufilter | portfast | bpduguard | link-type ]**

#### 【参数说明】

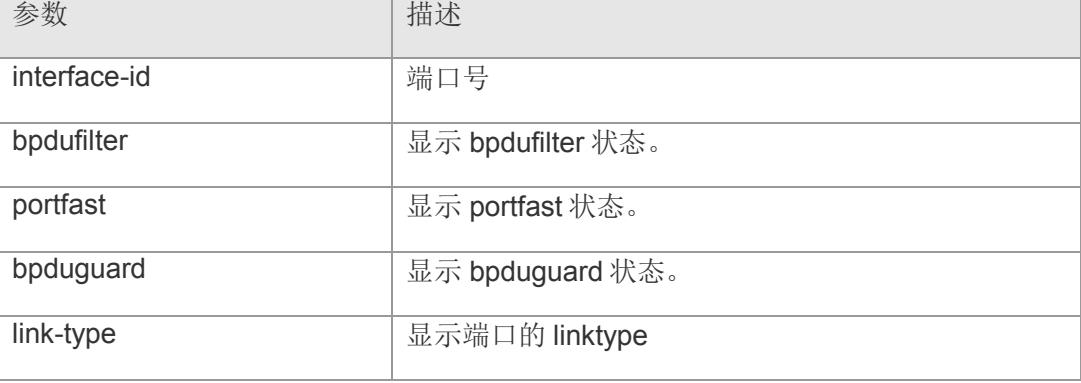

- 【缺省配置】 -
- 【命令模式】 特权模式
- 【使用指导】 -

#### 【配置举例】 下面是示例:

Switch# show spanning-tree interface gigabitethernet 1/5

#### 【相关命令】

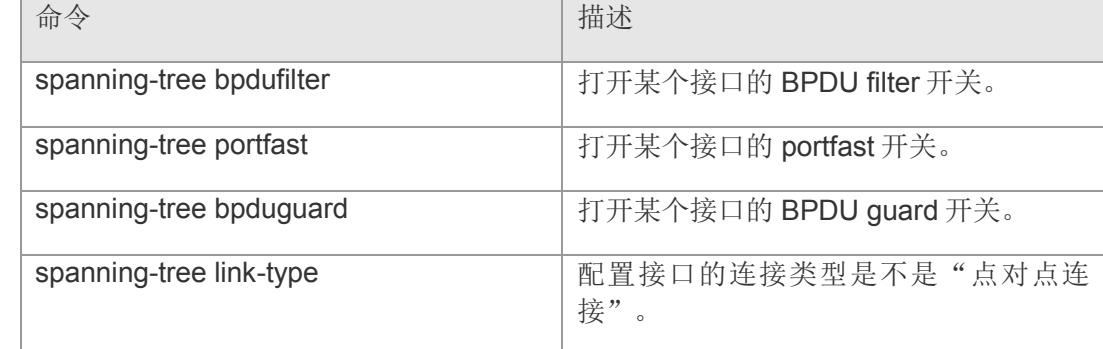

# **7.31 show spanning-tree mst**

在特权模式下使用此命令可以查看 MST 配置,Instance 的信息。

s**how spanning-tree mst { [ configuration |** *instance-id* **[ interface** *interface-id* **] ]}**

#### 【参数说明】

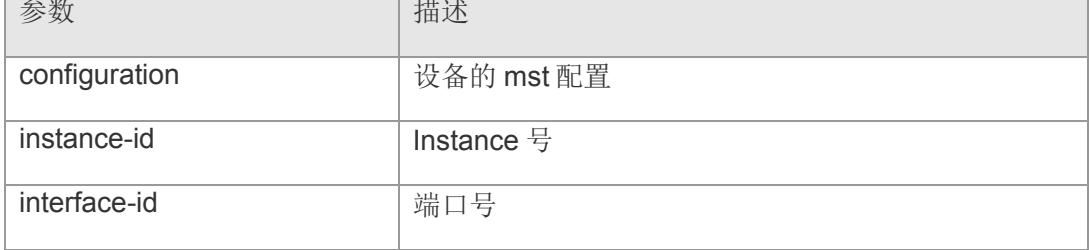

- 【缺省配置】 缺省显示所有 Instance。
- 【命令模式】 特权模式
- 【使用指导】 -
- 【配置举例】 下面是示例:

Switch# show spanning-tree mst configuration

#### 【相关命令】

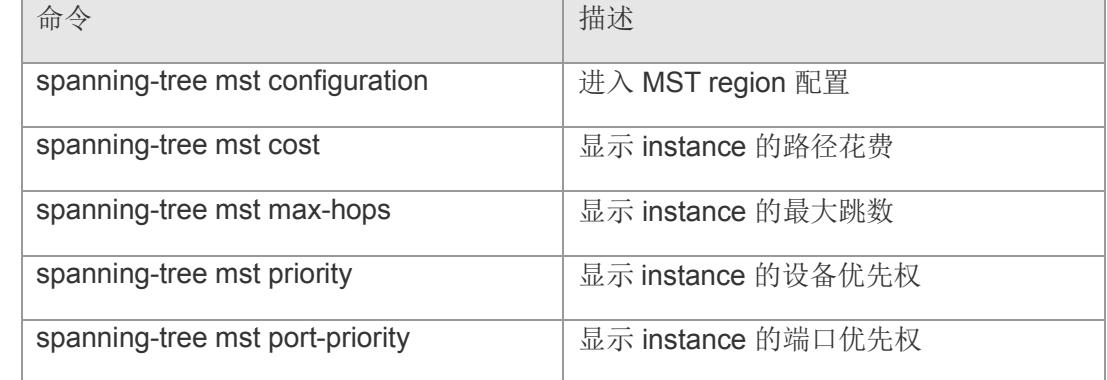

# **8 DHCP Relay & Server & Snooping**

# **8.1 service dhcp**

启用 DHCP 中继代理功能。该命令的 no 形式关闭 DHCP 中继代理。

**service dhcp-{ relay | server }**

**no service dhcp-{ relay | server }**

【参数说明】

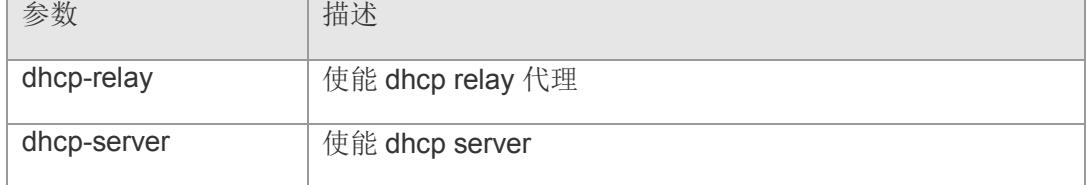

【缺省配置】 缺省情况下,关闭 DHCP 中继代理功能。

- 【命令模式】 全局配置模式
- 【使用指导】 DHCP 中继可以将 DHCP 请求转发给其它服务器,并将返回的 DHCP 应答报文转发给 DHCP 客户端,起着中转 DHCP 报文的作用。
- 【配置举例】 下面是开启 DHCP 中继功能: Switch(config)# service dhcp-relay Switch(config)#

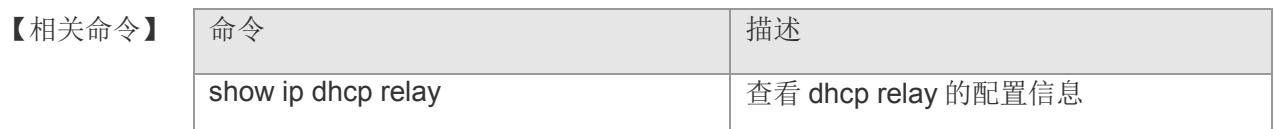

# **8.2 ip helper-address**

配置中继转发的目的服务器地址。该命令的 no 形式删除中继服务器地址。

**ip helper-address** *address*

**no ip helper-address** *address*

- 【参数说明】 参数 相述 address **National Room 机**激素 ip 地址,最多可配置 10 个服务器地址
- 【缺省配置】 缺省情况下,没有配置中继服务器地址
- 【命令模式】 全局配置模式
- 【使用指导】 最多可支持配置 10 个目的服务器。如果开启了中继代理功能, 那么接收到的 DHCP 广播报文,将以单播形式发送到配置的服务器上。
- 【配置举例】 下面是配置中继服务器地址的例子: Switch(config)# ip helper-address 192.168.2.30 Switch(config)#
- 【相关命令】 命令 有一个 的第三人称单数 计描述 show ip dhcp relay **the contract of the contract of the of the contract of the contract of the contract of the contract of the contract of the contract of the contract of the contract of the contract of the contract of th**

# **8.3 ip dhcp relay information option**

开启中继代理的 option82 功能。该命令的 no 形式关闭 option82 功能

**ip dhcp relay information option**

**no ip dhcp relay information option**

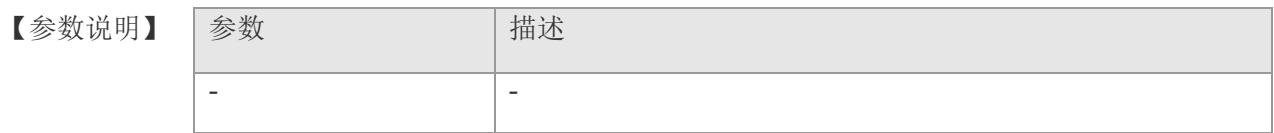

【缺省配置】 缺省情况下为开启 option82 功能

【命令模式】 全局配置模式

【使用指导】 开启中继代理的 option82 功能后,转发给代理服务器的报文会添加上中继代理信息选 项。

【配置举例】 下面是配置开启 option82 的例子: Switch(config)# ip dhcp relay information option Switch(config)#

【相关命令】 命令 はっぽん こうしょう こうしょう おおところ 捕述 show ip dhcp relay **butter as a controlled as a controlled a** 查看 dhcp relay 的配置信息

### **8.4 ip dhcp relay information trust-user-option**

信任客户端发来的 option82 信息。该命令的 no 形式为不信任, 即丢弃客户端发来的带 option82 信息的报文。

**ip dhcp relay information trust-user-option**

**no ip dhcp relay information trust-user-option**

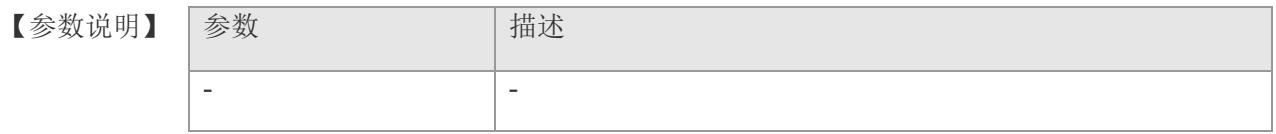

- 【缺省配置】 缺省情况为信任客户端发来的 option82 信息。
- 【命令模式】 全局配置模式
- 【使用指导】 信任模式时,当收到的客户端 DHCP 报文带 option82 信息时, 保留, 否则添加交换机 自己的 option82 信息转发出去。 非信任模式时,丢弃客户端发来的带 option82 信息的 报文。
- 【配置举例】 下面是配置关闭信任客户端 option82 信息的例子: Switch(config)# no ip dhcp relay information trust-user-option Switch(config)#
- 【相关命

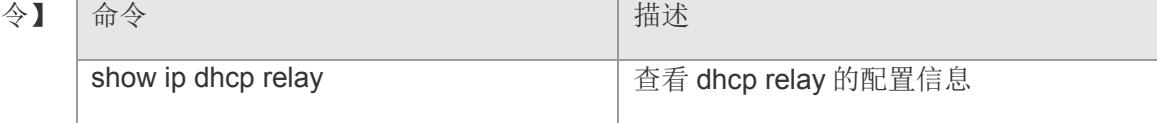

### **8.5 ip dhcp information option circuitid**

配置 option82 的 sub-option1 电路 ID 子选项为用户自定义的内容(存储格式为 ASCII)并进行转发。该命令的 no 形式删除自定义的内容。

**ip dhcp information option circuitid** *circuit-id* **fromvlan** *vid* **acsii-string** *string* **no ip dhcp information option fromvlan** *vid* **suboption circuitid**

#### 【参数说明】

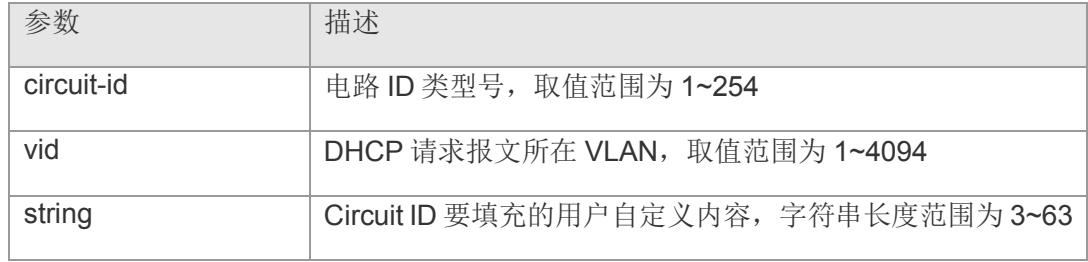

#### 【缺省配置】 -

- 【命令模式】 全局配置模式
- 【使用指导】 依据 DHCP 报文所走的 vlan 选择使用该 vlan 下所配置的电路 ID 子选项内容, 如果没 有配置的话,默认使用 circuit id 为 0 类型的, 内容为 VLAN ID + interface number, 即 DHCP 客户端所在 vlan 和端口。
- 【配置举例】 下面是配置电路 ID 子选项内容的例子:

Switch(config)# ip dhcp information option circuitid 1 fromvlan 1 acsii-string test Switch(config)#

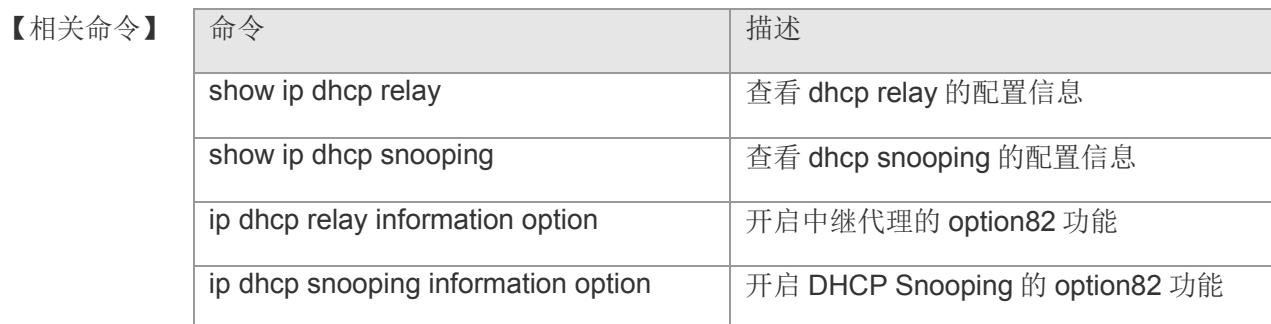

### **8.6 ip dhcp information option remoteid**

配置 option82 的 sub-option2 远程 ID 子选项为用户自定义的内容(存储格式为 ASCII)并进行转发。该命令的 no 形式删除自定义的内容。

**ip dhcp information option remoteid** *remote-id* **fromvlan** *vid* **acsii-string** *string* **no ip dhcp information option fromvlan** *vid* **suboption remoteid**

#### 【参数说明】

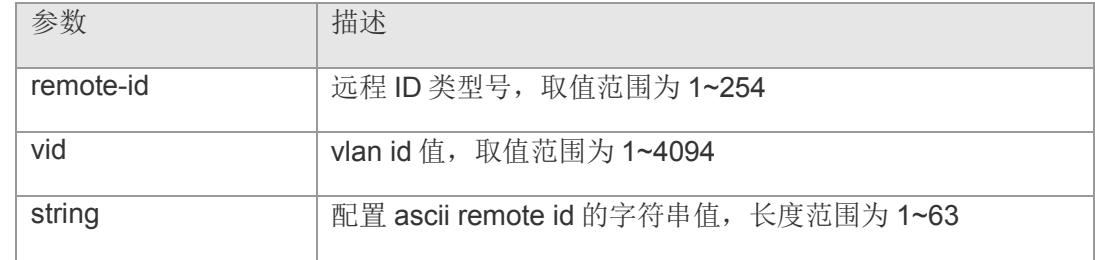

#### 【缺省配置】 -

- 【命令模式】 全局配置模式
- 【使用指导】 依据 DHCP 报文所走的 VLAN 选择使用该 VLAN 下所配置的远程 ID 子选项内容, 如 果没有配置的话,默认使用 remote id 为 0 类型的, 内容为交换机 mac 地址。

【配置举例】 下面是配置远程 ID 子选项内容的例子: Switch(config)# ip dhcp information option remoteid 1 fromvlan 1 acsii-string test Switch(config)#

#### 【相关命令】

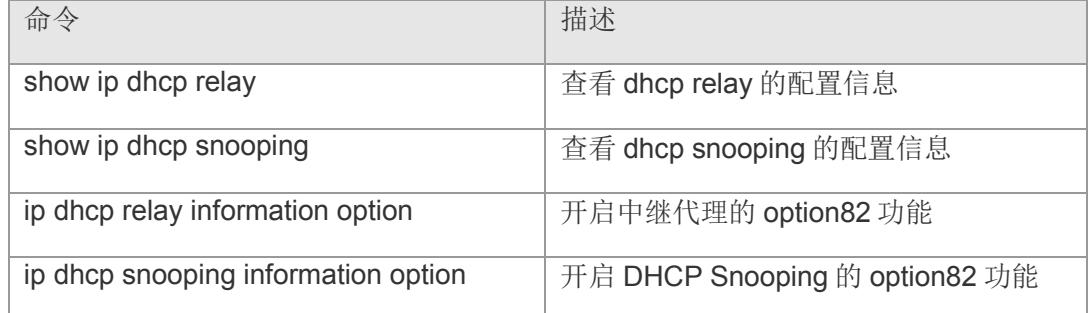

# **8.7 ip dhcp information option ip**

配置 option82 的 sub-option5 IP 子选项的内容。该命令的 no 形式删除 IP 子选项的配 置内容。

**ip dhcp information option ip** *address* **fromvlan** *vid* 

**no ip dhcp information option fromvlan vid suboption ip**

#### 【参数说明

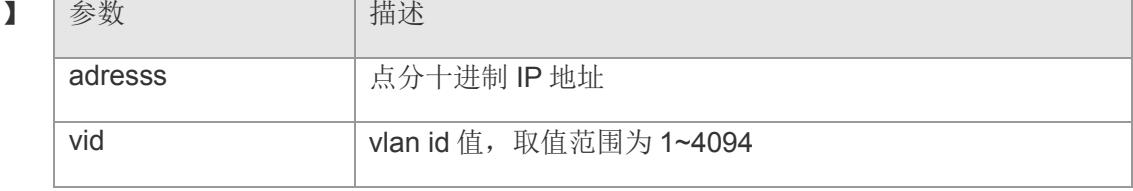

#### 【缺省配置】 无

- 【命令模式】 全局配置模式
- 【使用指导】 依据 DHCP 报文所走的 vlan 选择使用该 vlan 下所配置的 IP 子选项内容, 如果没有配 置的话, 不发送该选项。
- 【配置举例】 下面是配置 IP 子选项内容的例子: Switch(config)# ip dhcp information option ip 192.168.2.3 fromvlan 1 Switch(config)#

#### 【相关命令】

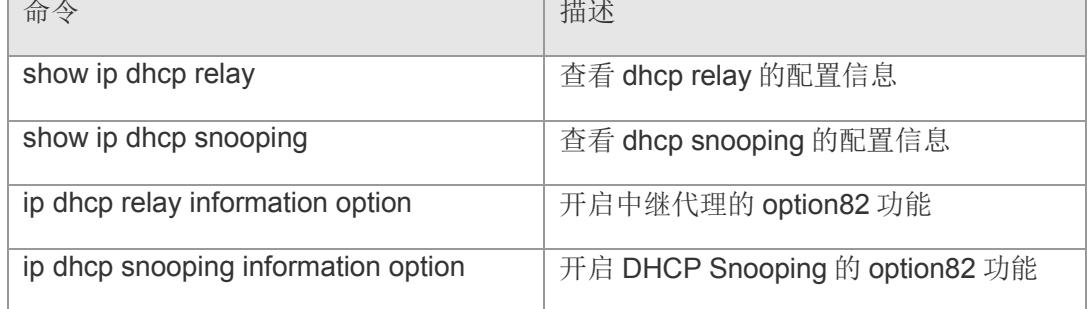

# **8.8 show ip dhcp relay**

查看 DHCP 中继相关配置信息

#### **show ip dhcp relay**

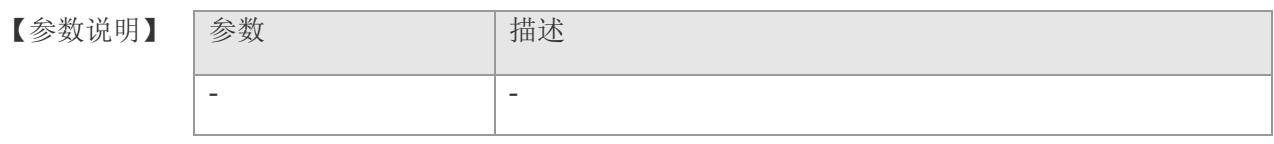

【缺省配置】 -

【命令模式】 特权模式

【使用指导】 使用该命令可以查看 DHCP 中继以及 option82 相关配置信息

【配置举例】 下面是显示 DHCP 中继配置的例子:

Switch(config)# show ip dhcp relay

- relay status :start3relay
- option82 status :enable
- trust user option82 :enable

dhcp serverip :192.168.2.30,Status:valid

option82 ip : :

From Vlan | Ip Addr

--------- -------

#### 1 | 192.168.2.3

option82 cid :

From Vlan | Id String

--------- -- ------

 $1 | 1$  test

option82 rid :

From Vlan | Id String

--------- -- ------

 $1 | 1$  test

Switch(config)#

【相关命令】

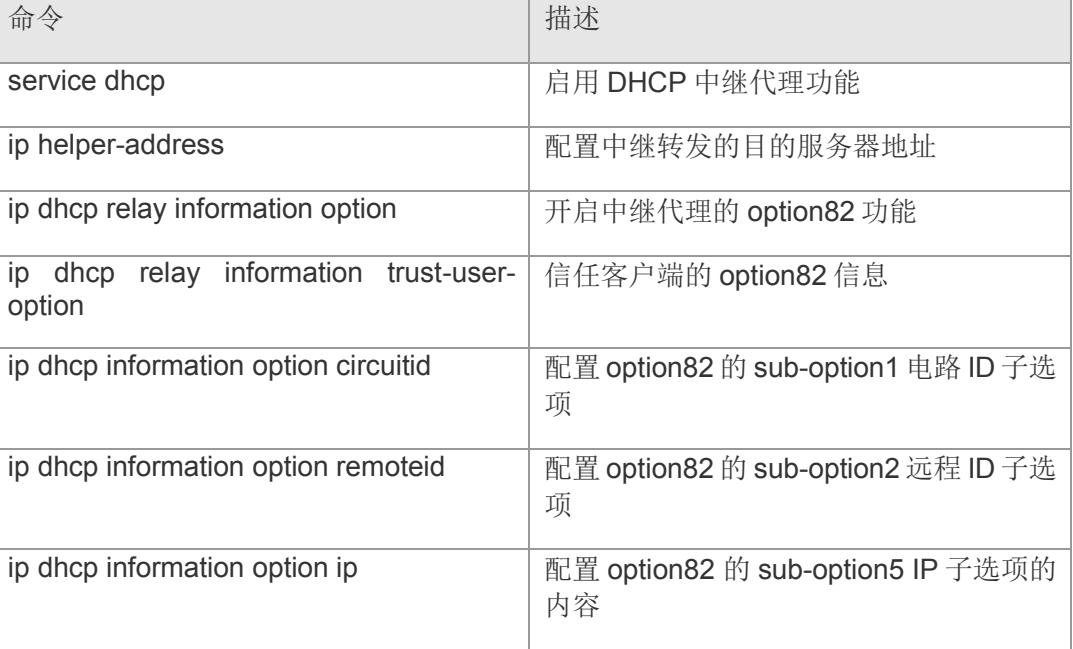

# **8.9 ip dhcp snooping**

开启 DHCP Snooping 全局功能。该命令的 no 形式将关闭 DHCP Snooping 功能

**ip dhcp snooping**

**no ip dhcp snooping**

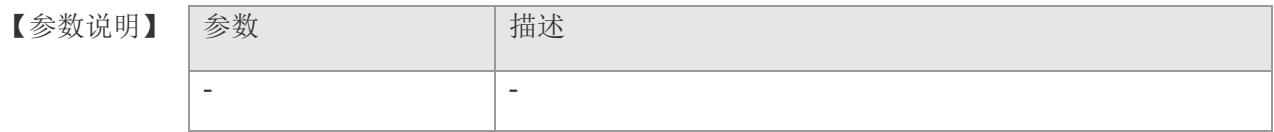

- 【缺省配置】 缺省情况下,关闭 DHCP Snooping 功能
- 【命令模式】 全局配置模式
- 【使用指导】 打开 DHCP Snooping 功能后,使用 show ip dhcp snooping 命令可查看 DHCP Snooping 功能是否打开。
- 【配置举例】 下面是打开 DHCP Snooping 全局功能的例子: Switch(config)# ip dhcp snooping Switch(config)#
- 【相关命令】 | 命令 はっぽん インディング はっぽん おおところ | 描述 show ip dhcp snooping 查看 DHCP Snooping 的配置信息

# **8.10 ip dhcp snooping vlan**

打开指定 VLAN 的 DHCP Snooping 功能,该命令的 no 形式关闭对应 VLAN 的 DHCP Snooping 功能。

**ip dhcp snooping vlan** *vlan-list*

**no ip dhcp snooping vlan** *vlan-list*

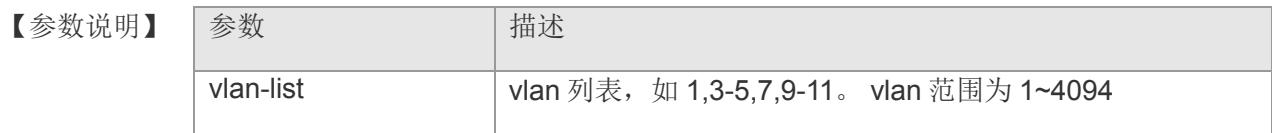

【缺省配置】 缺省情况下, 无任何 vlan 开启 DHCP Snooping 功能。

- 【命令模式】 全局配置模式
- 【使用指导】 除了全局开启 DHCP Snooping 功能外,还需另外在所需 VLAN 上也开启 DHCP Snooping 功能,

否则将无法监听学习该 VLAN 下的绑定表。

【配置举例】 下面是配置开启 vlan1 的 dhcp snooping 功能的例子: Switch(config)# ip dhcp snooping vlan 1 Switch(config)

#### 【相关命令】

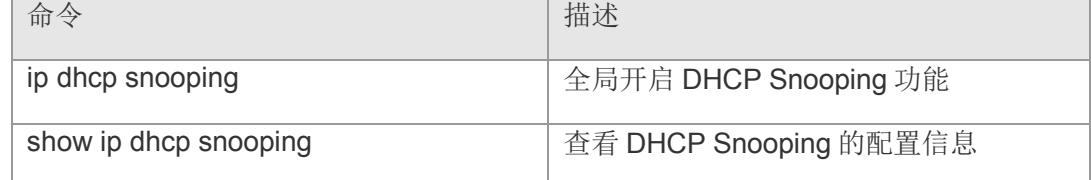

# **8.11 ip dhcp snooping trust**

配置端口为信任端口。该命令的 no 形式配置端口为不信任端口。

**ip dhcp snooping trust**

**no ip dhcp snooping trust**

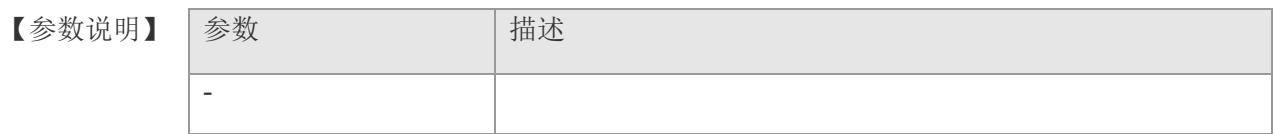

- 【缺省配置】 缺省情况下为非信任端口
- 【命令模式】 接口配置模式
- 【使用指导】 信任端口正常转发接收 DHCP 报文, 不信任端口将丢弃 DHCP 响应报文, 因此连接 DHCP 服务器和其它 DHCP Snooping 设备的端口需设置为信任端口。
- 【配置举例】 下面是配置 1 端口为信任端口的例子: Switch(config)# interface gigabitethernet 1 Switch(config-if-gigabitEthernet1)# ip dhcp snooping trust Switch(config-if-gigabitEthernet1)#
- 【相关命令】

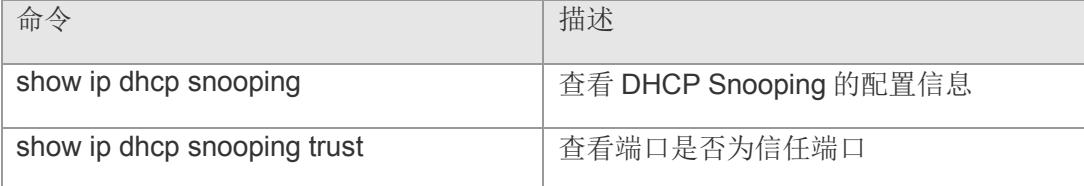

# **8.12 ip dhcp snooping suppression**

配置端口为抑制状态。该命令 的 no 形式设置端口为非抑制状态。

**ip dhcp snooping suppression**

**no ip dhcp snooping suppression**

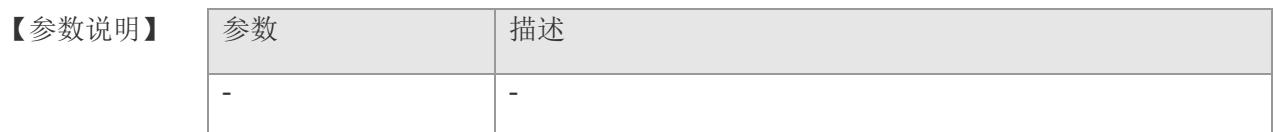

【缺省配置】 缺省情况下为非抑制状态

【命令模式】 接口配置模式

- 【使用指导】 通过该命令,可拒绝端口下所有 DHCP 请求报文, 即禁止该端口下的所有用户通过 DHCP 方式申请地址。
- 【配置举例】 下面是配置 1 端口为 DHCP 抑制口的例子: Switch(config)# interface gigabitethernet 1 Switch(config-if-gigabitEthernet1)# ip dhcp snooping suppression Switch(config-if-gigabitEthernet1)#
- 【相关命令】 南令 高速 医血管 医血管 医心包性 计描述 show ip dhcp snooping suppression 直看端口是否为抑制端口

# **8.13 ip dhcp snooping verify mac-address**

全局开启源 MAC 地址校验功能。该命令的 no 形式关闭源 MAC 地址校验功能。

**ip dhcp snooping verify mac-address**

**no ip dhcp snooping verify mac-address**

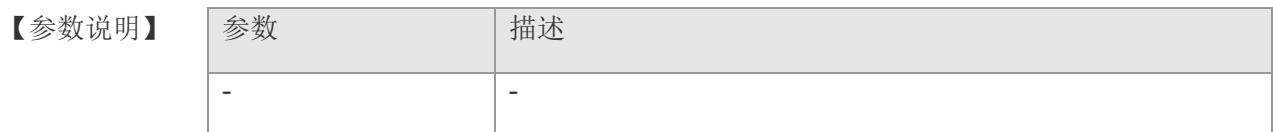

- 【缺省配置】 缺省情况下关闭
- 【命令模式】 全局配置模式
- 【使用指导】 源MAC 地址校验功能, 是对 DHCP CLIENT 发出的请求报文, 检查链路层头部 MAC 地址和 DHCP 报文中的 CLIENT MAC 字段是否相同。源 MAC 地址校验失败时,报 文将被丢弃。
- 【配置举例】 下面是打开 DHCP 报文源 MAC 校验的例子: Switch(config)# ip dhcp snooping verify mac-address Switch(config)#
- 【相关命令】 命令 はいしん こうしん こうしょう おおし 捕述 show ip dhcp snooping 查看 DHCP Snooping 的配置信息 ip dhcp snooping verify mac <br> **identify** The Top Tank The Tank The Theory and The Theory in The Theory of The Theory in The Theory in The Theory 校验

# **8.14 ip dhcp snooping verify mac**

可单独设置是否对某特定 mac 进行源 MAC 地址校验。该命令的 no 形式表示不需要 对该 MAC 进行源 MAC 地址校验。

ip dhcp snooping verify mac mac-address

no ip dhcp snooping verify mac mac-address

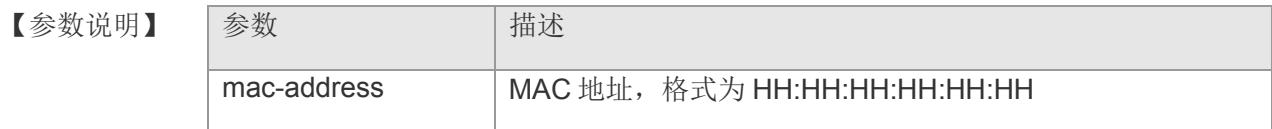

- 【缺省配置】 无
- 【命令模式】 全局配置模式
- 【使用指导】 该功能可以在全局开启源 MAC 地址校验基础上,使用 no 形式针对某一条 mac 不做 校验。
- 【配置举例】 下面是的例子: Switch(config)# no ip dhcp snooping verify mac 00:00:00:00:00:01 Switch(config)#
- 【相关命令】 命令 青春 【相关命令】 【命令】 【命令】 【 show ip dhcp snooping **be a compact of the state of the Snooping** 的配置信息 ip dhcp snooping verify mac-address | 全局开启源 mac 地址校验功能

# **8.15 ip dhcp snooping dhcpserver**

使用该命令可添加一条信任的 DHCP服务器地址。该命令的 no形式删除对应服务器地 址

**ip dhcp snooping dhcpserver** *ip-address*

**no ip dhcp snooping dhcpserver** *ip-address*

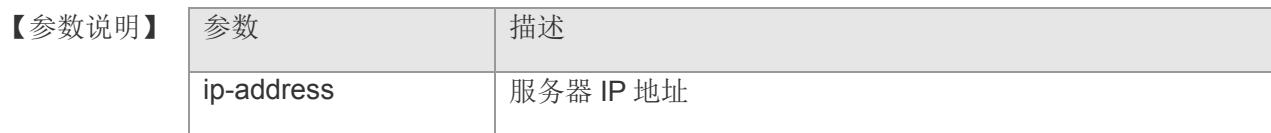

- 【缺省配置】 无
- 【命令模式】 全局配置模式
- 【使用指导】 当有配置可信任的 DHCP 服务器地址时, 在收到 DHCP 服务器发来的响应包时, 需要 对该服务器地址进行校验是否为配置的可信任服务器地址之一,如果校验失败的话, 就会丢弃该包。没有配置任何可信任地址时,就不需要做这种校验。
- 【配置举例】 下面是添加一条可信任服务器地址的例子:

Switch(config)# ip dhcp snooping dhcpserver 192.168.2.30

Switch(config)#

【相关命

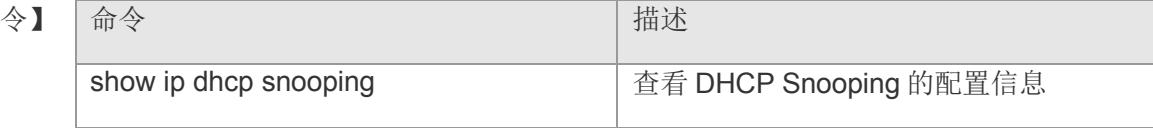
# **8.16 ip dhcp snooping information option**

开启 DHCP Snooping 的 option82 功能。该命令的 no 形式关闭该功能

**ip dhcp snooping informaiton option**

**no ip dhcp snooping information option**

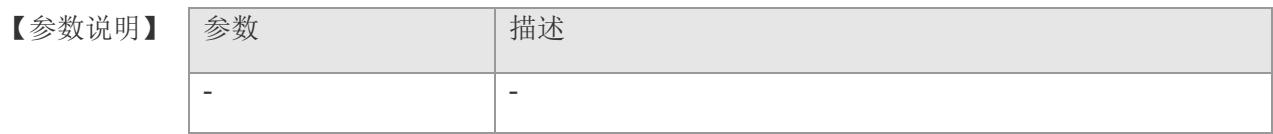

- 【缺省配置】 缺省情况下关闭。
- 【命令模式】 全局配置模式
- 【使用指导】 通过配置该命令,将在 DHCP 请求报文中添加 option82 信息,转发给服务器, DHCP 服务器可根据该选项信息进行灵活的地址分配。关于用户自定义的 sub-option1, suboption2, sub-option5 的配置见上面介绍。
- 【配置举例】 下面是开启 DHCP Snooping option82 的例子: Switch(config)# ip dhcp snooping information option Switch(config)#
- 【相关命令】 命令 话语 医心包的 医心包的 医心包性 计描述 show ip dhcp snooping <br> **查看 DHCP Snooping** 的配置信息

# **8.17 ip dhcp snooping information client\_option**

配置信任客户端发来的带option82的DHCP报文。该命令的no形式则配置为不信任。

**ip dhcp snooping information client\_option**

**no ip dhcp snooping information client\_option**

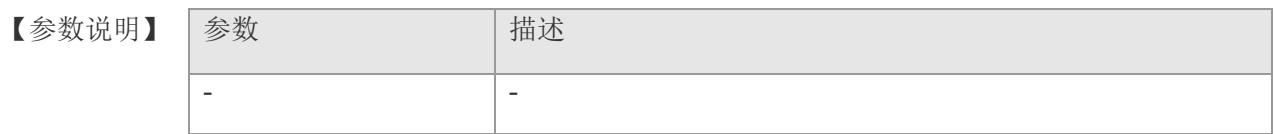

【缺省配置】 缺省情况下为信任

【命令模式】 全局配置模式

【使用指导】 信任模式下会保留客户端的 option82 选项,并转发报文,而不信任模式下,如果收到 客户端发来的带 option82 的 DHCP 报文时, 将丢弃该报文。

【配置举例】 下面是配置信任客户端的 option82 报文的例子: Switch(config)# ip dhcp snooping information client\_option Switch(config)#

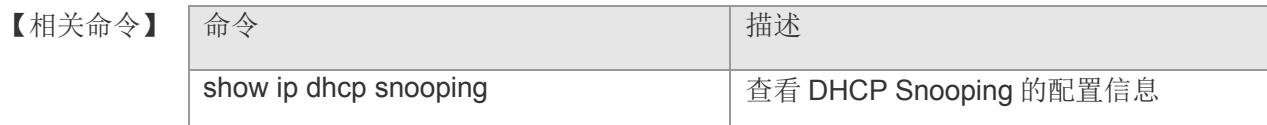

## **8.18 ip dhcp snooping binding mac**

静态添加一条绑定信息。该命令的 no 形式删除对应的静态绑定项。

**ip dhcp snooping binding mac** *mac-address* **vlan** *vid* **expire** *lease-time* **no ip dhcp snooping binding mac** *mac-address* **vlan** *vid*

#### 【参数说明】

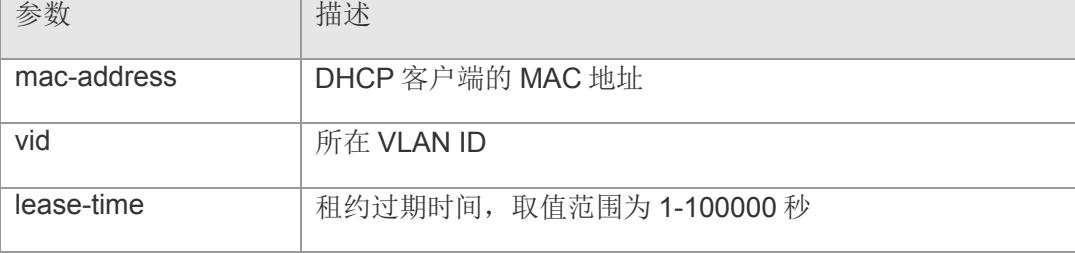

## 【缺省配置】 无

- 【命令模式】 接口配置模式
- 【使用指导】 该命令静态绑定某客户端在某个端口和 VLAN 上,所以如果收到该客户端的 DHCP 请 求报文来自其它端口或 VLAN 时,将会被丢弃。静态设置时,并没有对应的 IP 信息, 这个 IP 信息需要通过动态监听学习获取服务器分配给该 MAC 客户端的 IP 地址。
- 【配置举例】 下面是在 1 端口上静态添加一条绑定信息的例子:

Switch(config)# interface gigabitethernet 1

Switch(config-if-gigabitEthernet1)# ip dhcp snooping binding mac 00:00:00:00:00:01 vlan 1 expiry 20

Switch(config-if-gigabitEthernet1)#

【相关命令】 |命今 はっぽん インディー インディー | 描述 show ip dhcp snooping binding  $\parallel \mathbb{R} \times \mathbb{R}$  DHCP Snooping 绑定数据库信息

【平台说明】

## **8.19 ip dhcp snooping database write-delay**

配置交换机定时将 DHCP Snooping 数据库的绑定信息写入 FLASH。该命令的 no 形 式关闭定时写入 FLASH 功能。

**ip dhcp snooping database write-delay** *time*

**no ip dhcp snooping database write-delay**

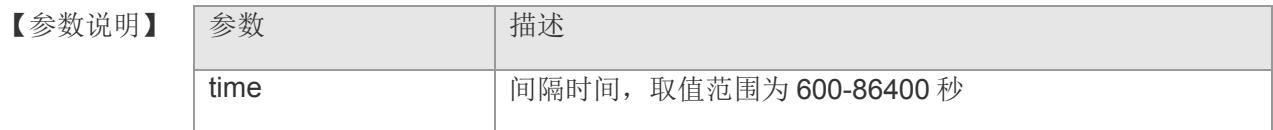

- 【缺省配置】 缺省情况下为关闭
- 【命令模式】 全局配置模式
- 【使用指导】 通过该命令可以将 DHCP Snooping 数据库定时写入 FLASH 文件,防止设备重新启动 后,用户信息丢失,导致用户必须重新获取 IP 地址,才可以正常通讯。
- 【配置举例】 下面是配置定时将绑定数据库写入 flash 的例子: Switch(config)# ip dhcp snooping database write-delay 1000 Switch(config)#
- 【相关命令】 命令 描述 show ip dhcp snooping **be a complete a complete of the Snooping** 的配置信息

# **8.20 ip dhcp snooping database write-to-flash**

将 DHCP Snooping 绑定信息的数据库立即写入 FLASH 文件。

## **ip dhcp snooping database write-to-flash**

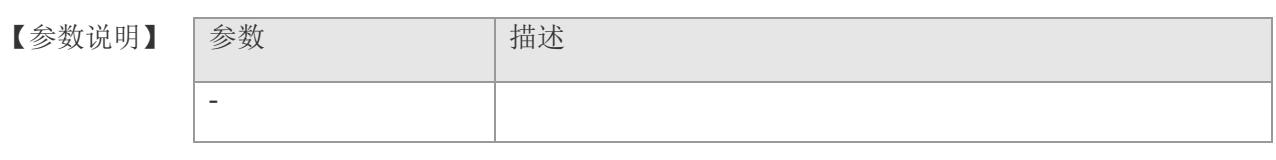

- 【缺省配置】 无
- 【命令模式】 全局配置模式
- 【使用指导】 通过执行此命令,可以将绑定信息表立即写入 FLASH 保存起来。
- 【配置举例】 下面是将 DHCP 绑定数据库的信息立即写入 flash 的例子: Switch(config)# ip dhcp snooping database write-to-flash Switch(config)#
- 【相关命令】 命令 话语 的复数形式 计二进制 计二进制 计二进制 -

【平台说明】

# **8.21 renew ip dhcp snooping database**

将当前 FLASH 中的信息导入到 DHCP Snooping 绑定数据库中。

## **renew ip dhcp snooping database**

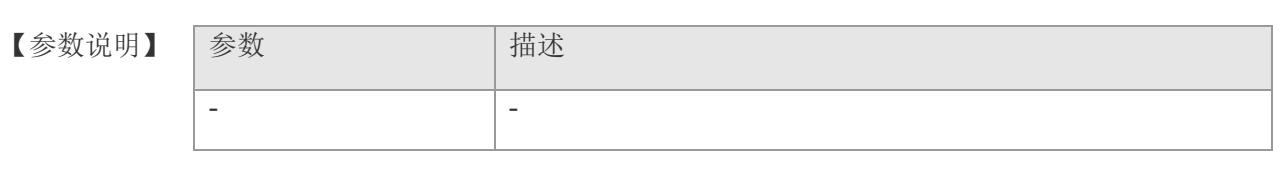

【缺省配置】 -

【命令模式】 全局配置模式

【使用指导】 通过执行此命令,可以实时将 flash 文件信息导入到 DHCP Snooping 数据库中。

【配置举例】 下面是将 flash 文件信息导入 DHCP Snooping 数据库中的例子: Switch(config)# renew ip dhcp snooping database Switch(config)#

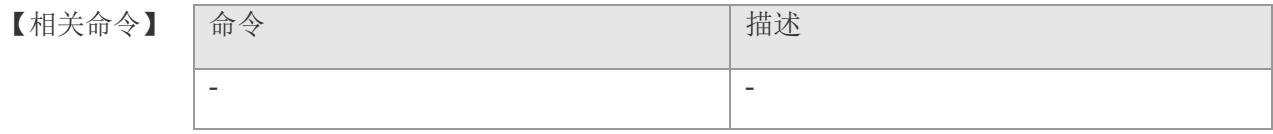

# **8.22 clear ip dhcp snooping binding**

删除 DHCP Snooping 绑定数据中的动态用户。

**clear ip dhcp snooping binding [ ipaddress | macaddress | vlan { vlanid } interface { interface-id } ]**

### 【参数说明】

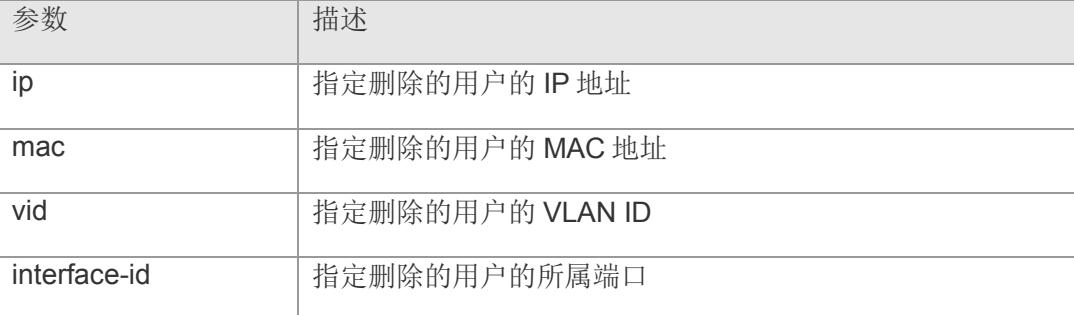

## 【缺省配置】 -

- 【命令模式】 特权模式
- 【使用指导】 执行此命令,可以删除 DHCP Snooping 数据库的所有或指定动态用户。

【配置举例】 下面是删除 DHCP Snooping 数据库中所有动态用户的例子: Switch# clear ip dhcp snooping binding Switch#

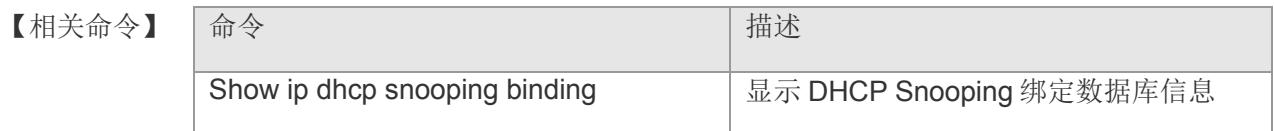

# **8.23 show ip dhcp snooping**

查看 DHCP Snooping 当前的配置情况。

### **show ip dhcp snooping**

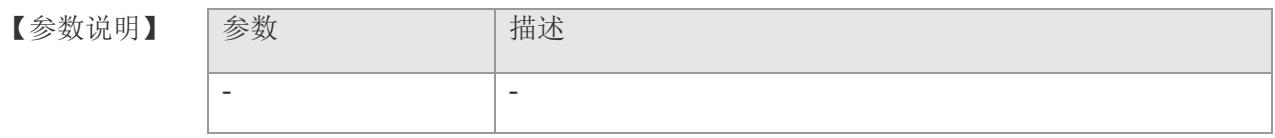

【缺省配置】 -

- 【命令模式】 特权模式
- 【使用指导】 执行此命令,可以查看当前 DHCP Snooping 的配置情况。
- 【配置举例】 下面是查看当前 DHCP Snooping 配置情况的例子:

Switch# show ip dhcp snooping

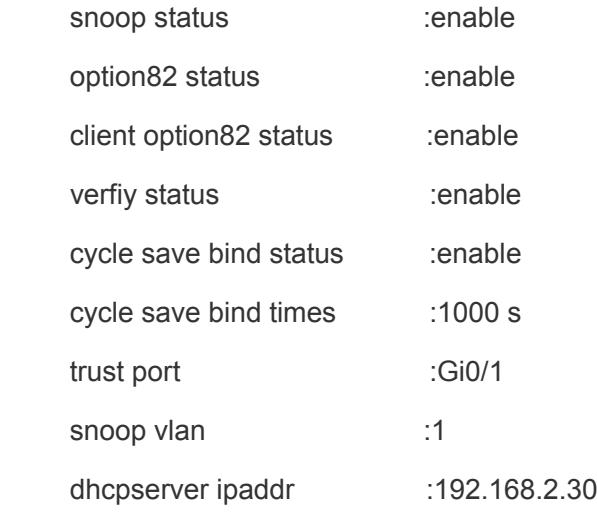

mac verfiy table  $\qquad \qquad :$ 

Mac Address | Verfiy Status

----------- -------------

00:00:00:00:00:01 | disable

option82 ip :

From Vlan | Ip Addr

--------- -------

1 | 192.168.2.3

option82 cid :

From Vlan | Id String

--------- -- ------

 $1 \mid 1$  test

option82 rid :

From Vlan | Id String

--------- -- ------

 $1 | 1$  test

Switch#

【相关命令】

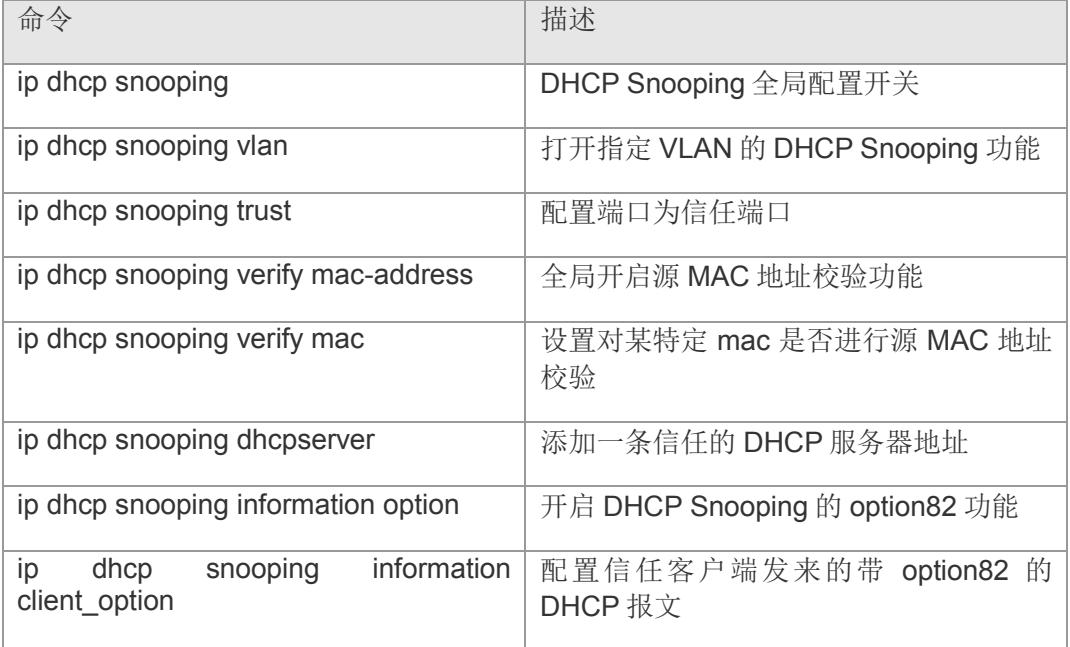

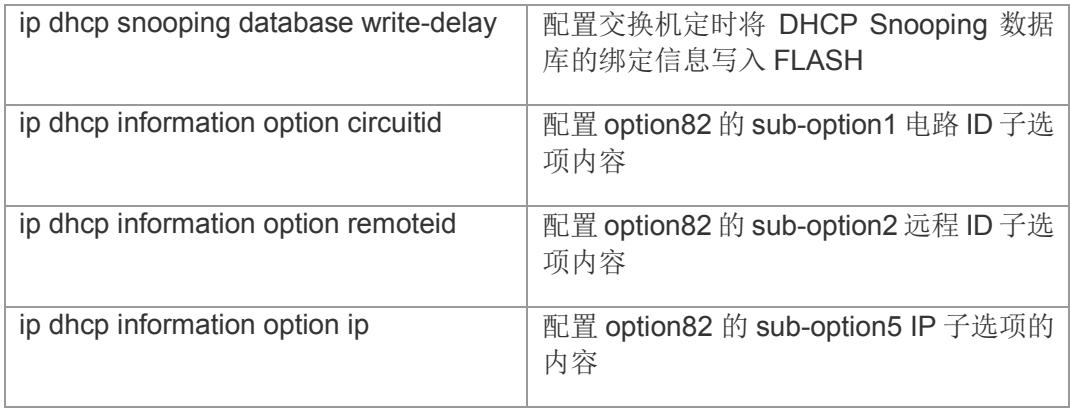

# **8.24 show ip dhcp snooping binding**

查看 DHCP Snooping 数据库中的用户信息。

## **show ip dhcp snooping binding**

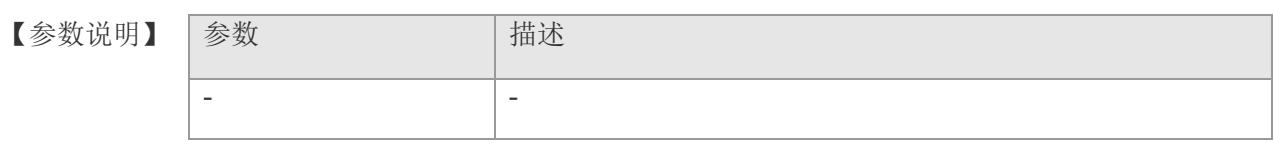

- 【缺省配置】 -
- 【命令模式】 特权模式

【使用指导】 执行此命令,可以查看当前 DHCP Snooping 数据库中所有的用户信息。

【配置举例】 下面是显示例子:

Switch# show ip dhcp snooping binding

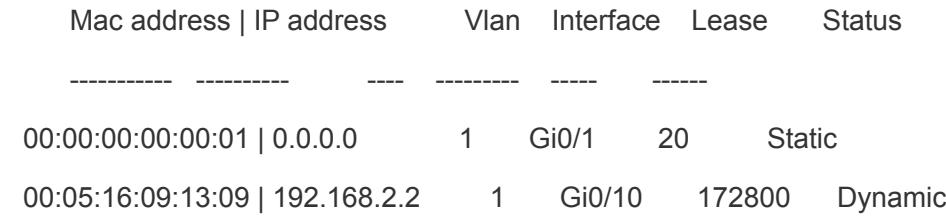

#### Switch#

## 【相关命令】

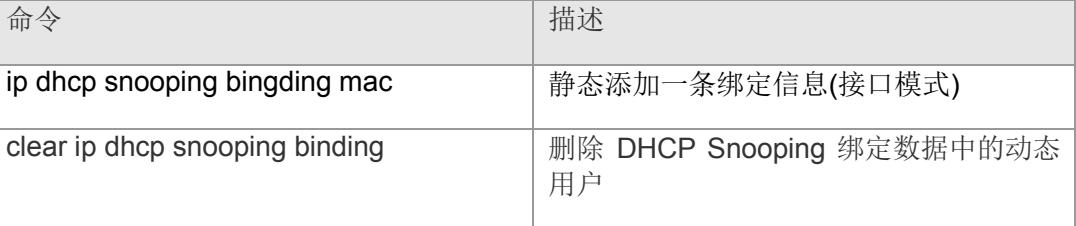

# **8.25 show ip dhcp snooping trust**

在接口配置模式下查看该端口是否为信任端口。

### **show ip dhcp snooping trust**

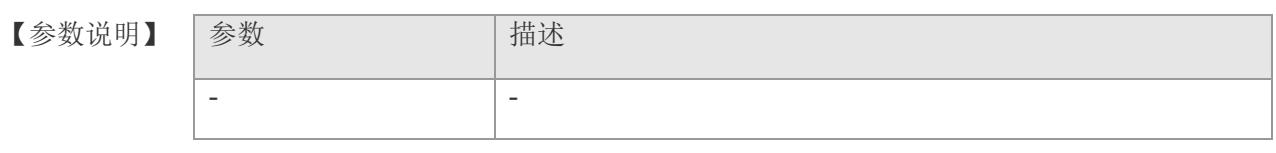

【缺省配置】 -

- 【命令模式】 接口配置模式
- 【使用指导】 执行此命令,可以查看当前端口是否为信任端口。
- 【配置举例】 下面是查看例子:

Switch(config)# interface gigabitethernet 1

Switch(config-if-gigabitEthernet1)# show ip dhcp snooping trust

 snoop trust status: enable Switch(config-if-gigabitEthernet1)#

【相关命

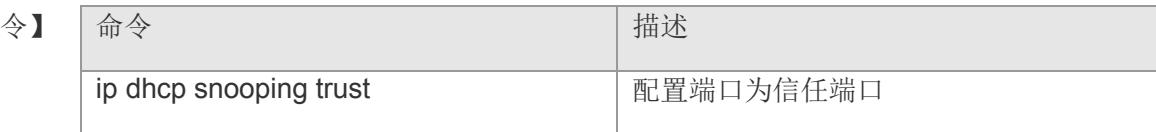

# **8.26 show ip dhcp snooping suppression**

在接口配置模式下查看该端口是否开启抑制 DHCP 报文。

### **show ip dhcp snooping suppression**

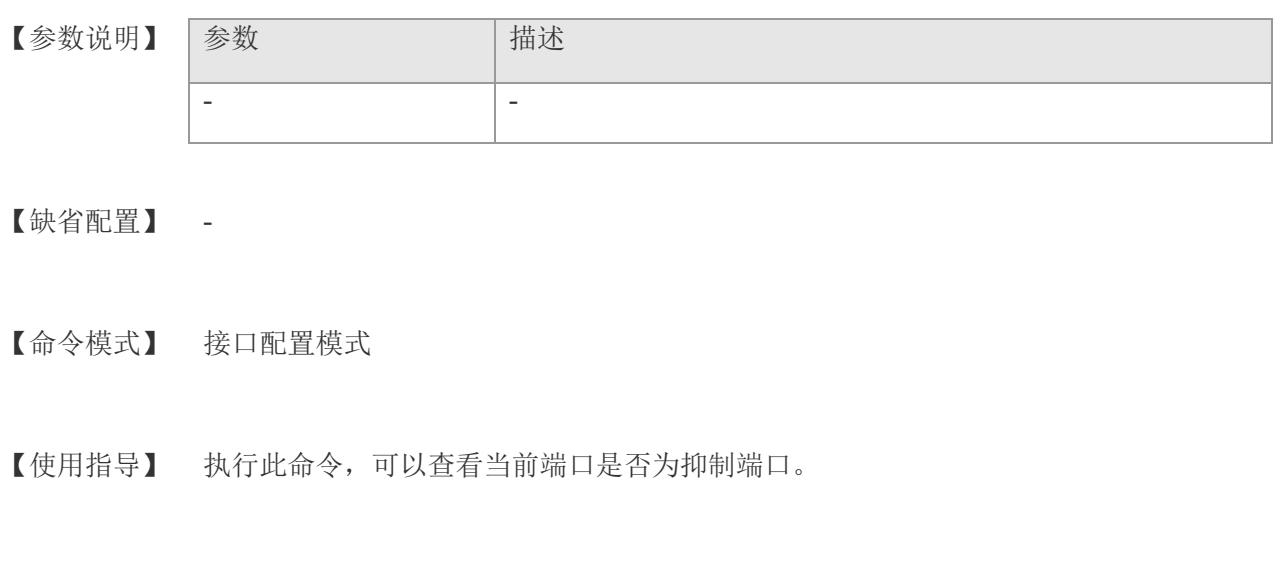

【配置举例】 下面是查看例子:

Switch(config)# interface gigabitethernet 1

Switch(config-if-gigabitEthernet1)# show ip dhcp snooping suppression

 snoop suppression status: enable Switch(config-if-gigabitEthernet1)#

【相关

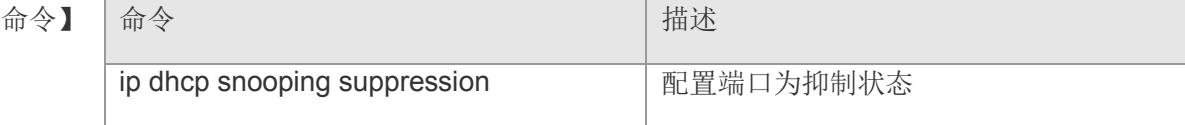

# **8.27 service dhcp-server**

启用 DHCP 服务器功能。该命令的 no 形式关闭 DHCP 服务器。

**service dhcp-server**

**no service dhcp-server**

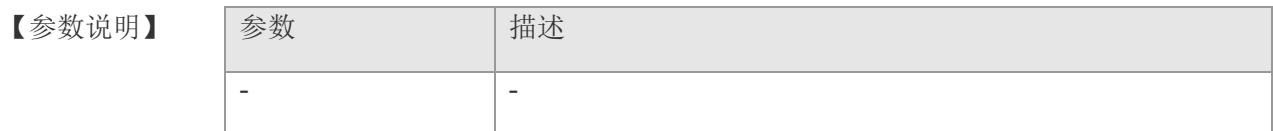

【缺省配置】 缺省情况下,关闭 DHCP 服务器功能。

【命令模式】 全局配置模式

【使用指导】 DHCP 服务器可以自动给客户端分配 IP 地址。 DHCP 服务器不能与 DHCP 中继代 理同时开启。

【配置举例】 下面是开启 DHCP 服务器功能: Switch(config)# service dhcp-server Switch(config)#

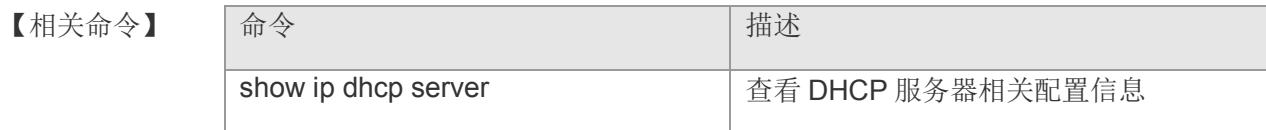

【平台说明】

# **8.28 ip dhcp pool**

创建一个 DHCP地址池并进入 DHCP地址池配置模式。该命令的 no形式删除 DHCP 地址池。

**ip dhcp pool** *pool-id*

**no ip dhcp pool** *pool-id*

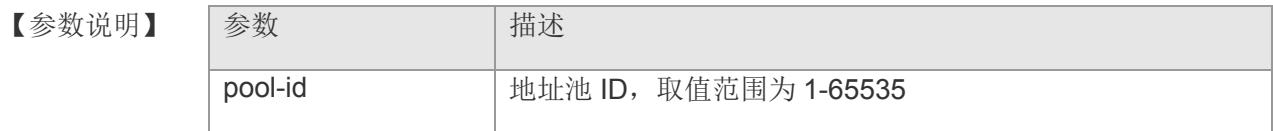

- 【缺省配置】 缺省情况下没有定义 DHCP 地址池
- 【命令模式】 全局配置模式
- 【使用指导】 -

【配置举例】 下面是创建 pool ID 为 1 的 DHCP 地址池,并进入地址池配置模式:

Switch(config)# ip dhcp pool 1 Switch(dhcp-config)#

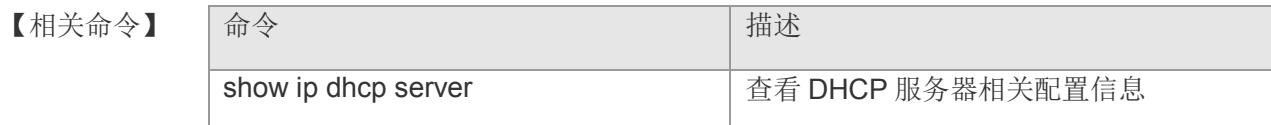

【平台说明】

## **8.29 network**

定义 DHCP 地址池的网络号和网络掩码。该命令的 no 形式删除配置的网络号和掩 码。

**network** *network-number net-mask [low-ipaddress high-ip-address]* **no network**

【参数说明】

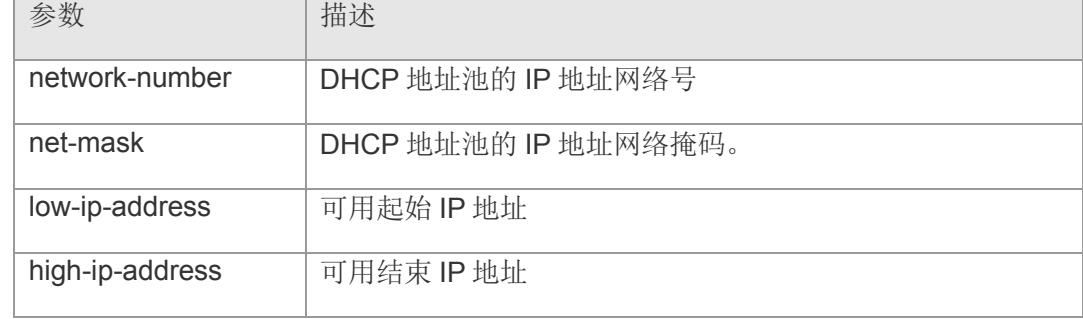

- 【缺省配置】 缺省情况下没有定义网络号和网络掩码
- 【命令模式】 DHCP 地址池配置模式
- 【使用指导】 定义新建地址池的子网及其掩码,为DHCP服务器提供一个可分配给客户端的地址空 间。
- 【配置举例】 下面是配置 DHCP 地址池的网络号为 192.168.2.0, 掩码为 255.255.255.0:

Switch(dhcp-config)# network 192.168.2.0 255.255.255.0 Switch(dhcp-config)#

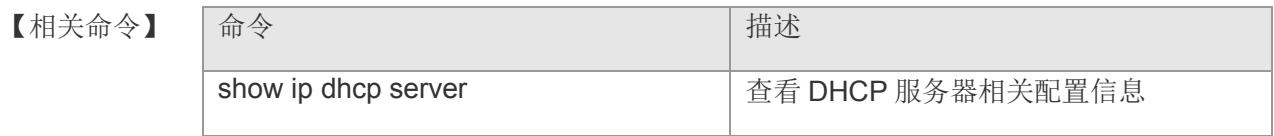

## **8.30 lease**

定义 DHCP 服务器分配给客户端地址的租期时间。该命令的 no 形式恢复缺省配置。

**lease {** day [*hours*] [*minutes*] *|* **infinite }**

**no lease**

## 【参数说明】

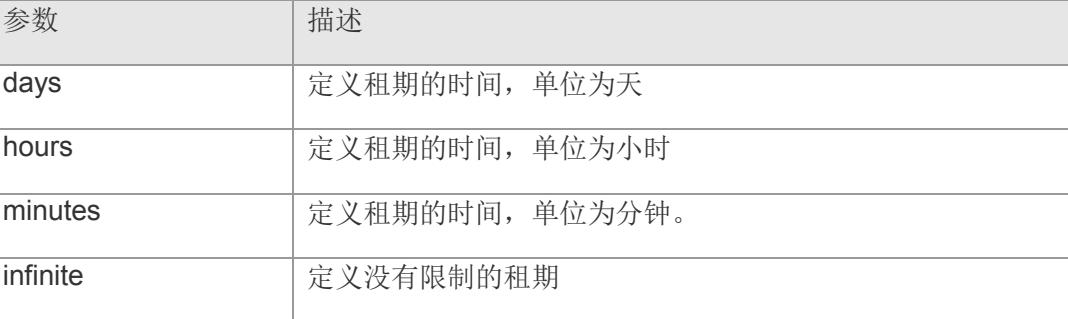

【缺省配置】 缺省租期为一天

- 【命令模式】 DHCP 地址池配置模式
- 【使用指导】 当租期快到时, DHCP 客户端会发送续租请求。DHCP 服务器一般会允许续租, 续租 的地址保持不变。
- 【配置举例】 下面的例子将 DHCP 租期时间设为 2 小时 30 分钟:

Switch(dhcp-config)# lease 0 2 30 Switch(dhcp-config)#

# 【相关命令】 命令 有一个 的第三人称单数 计插述 show ip dhcp server 查看 DHCP 服务器相关配置信息

## **8.31 option**

配置 DHCP 服务器的选项。该命令的 no 形式删除 option 配置。 **option** *code* **{ ascii** *sting* **| hex** *string* **| ip** *ip-address* **} no option**

#### 【参数说明】

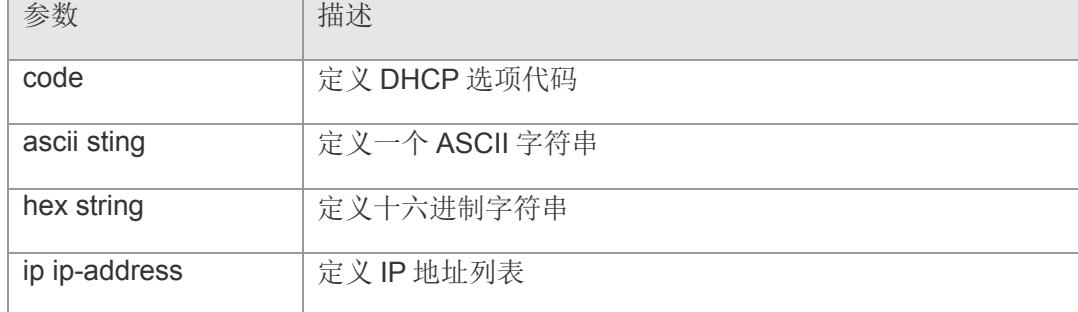

【缺省配置】 缺省租期为一天

- 【命令模式】 DHCP 地址池配置模式
- 【使用指导】 DHCP 提供了一个机制,允许在 TCP/IP 网络中将配置信息传送给主机。DHCP 报文 专门有 option 字段,该部分内容为可变化内容,用户可以根据实际情况进行定义, DHCP客户端必须能够接受携带至少 312字节 option信息的 DHCP报文。另外 DHCP 报文中的固定数据字段也称为一个选项。关于当前DHCP option的定义,请参见RFC 2132 文档。
- 【配置举例】 下面的例子对选项代码 43 进行定义,该选项为供应商自定义信息:

Switch(dhcp-config)# option 43 ip 192.168.2.44 Switch(dhcp-config)#

【相关命令】 |命令 インディー インディー インド・トラック |描述 show ip dhcp server **help as a set of the server** and a fact of the set of the set of the set of the set of the s

## **8.32 default-rouer**

定义 DHCP 客户端的缺省网关。该命令的 no 形式删除缺省网关配置。 **default-router** *ip-address [ip-adress2 … ip-address8]* **no default-router**

【参数说明】

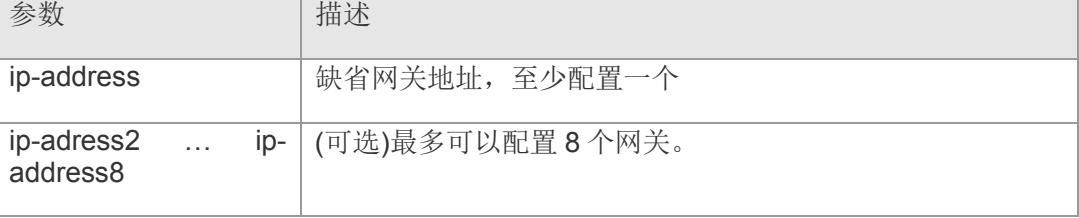

【缺省配置】 缺省没有定义缺省网关

- 【命令模式】 DHCP 地址池配置模式
- 【使用指导】 一般情况下客户端需要从 DHCP 服务器获得缺省网关信息。DHCP 服务器至少需要为 客户端指定一个网关 IP 地址。

【配置举例】 下面的例子定义了 192.168.2.11 作为缺省网关:

Switch(dhcp-config)# default-router 192.168.2.11 Switch(dhcp-config)#

【相关命令】 命令 话语 医心包的 医心包的 医心包的 计描述 show ip dhcp server **hereogene as a set of the server** and the effect of the server and the server and the server

## **8.33 dns-server**

定义 DHCP 客户端的 DNS 服务器。该命令的 no 形式删除 DNS 服务器的定义。

**dns-server** *ip-address [ip-adress2 … ip-address8]*

**no dns-server**

【参数说明】

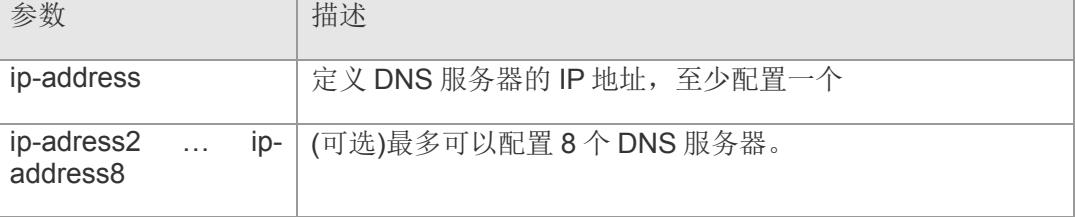

- 【缺省配置】 缺省没有定义缺省网关
- 【命令模式】 DHCP 地址池配置模式
- 【使用指导】 定义多个 DNS 服务器时,写在前面的优先权搞, DHCP 客户端只有与排在前头的 DNS 服务器通讯失败,才会选择下一个 DNS 服务器。

【配置举例】 下面的例子定义了 192.168.2.3 作为 DNS 服务器:

Switch(dhcp-config)# dns-server 192.168.2.3 Switch(dhcp-config)#

【相关命令】 命令 描述 show ip dhcp server **hereogene as a set of the server** and the effect of the server and the server and the serve

## **8.34 domain-name**

定义 DHCP 客户端的后缀域名。该命令的 no 形式删除后缀域名。

**domain-name** *domain-name*

**no domain-name**

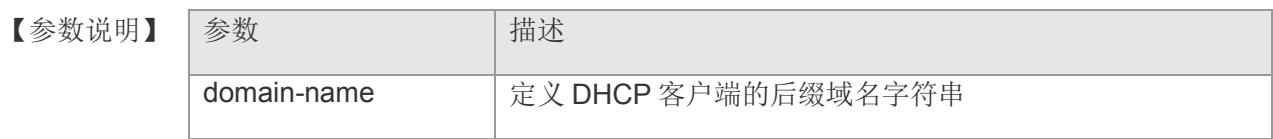

- 【缺省配置】 缺省没有后缀域名
- 【命令模式】 DHCP 地址池配置模式
- 【使用指导】 DHCP 客户端获得了指定后缀域名后,当访问具有同样后缀域名的主机时,直接通过 主机名就可以了。
- 【配置举例】 下面的例子给 DHCP 客户端定义了后缀域名 test.com.cn:

Switch(dhcp-config)# domain-name test.com.cn Switch(dhcp-config)#

【相关命令】

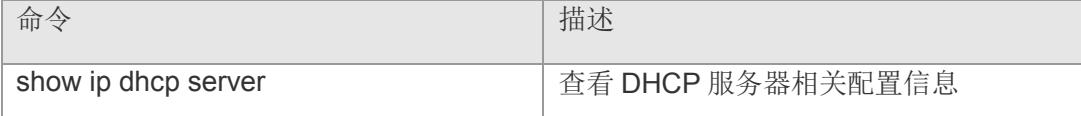

## **8.35 host**

定义DHCP客户端的硬件地址与主机IP的静态绑定。该命令的no形式删除该配置。 **host** *hardware-address ip-address* **no host** *hardware-address*

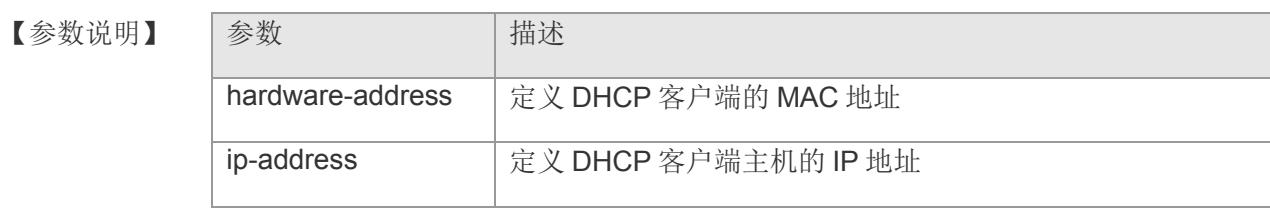

## 【缺省配置】 -

【命令模式】 DHCP 地址池配置模式

【使用指导】 当定义了静态主机绑定后,对于该硬件地址的主机会优先分配配置对应的 IP 地址。

【配置举例】 下面是静态设置硬件地址为 00:23:44:56:03:22 的 IP 地址为 192.168.2.15:

```
Switch(dhcp-config)# host 00:23:44:56:03:22 192.168.2.15
Switch(dhcp-config)#
```
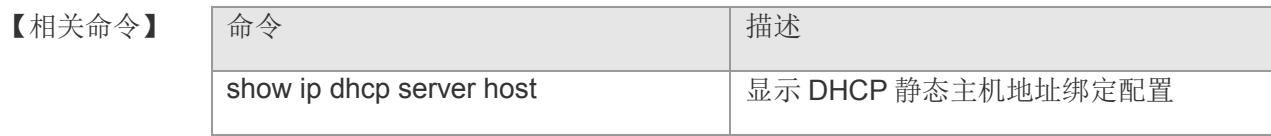

## **8.36 ip dhcp excluded-address**

定义某些 IP 地址, 使得 DHCP 服务器不会将其分配给 DHCP 客户端。该命令的 no 形 式删除该配置。

**ip dhcp excluded-address** *low-ip-address [high-ip-address]*

**no ip dhcp excluded-address** *low-ip-address [high-ip-address]*

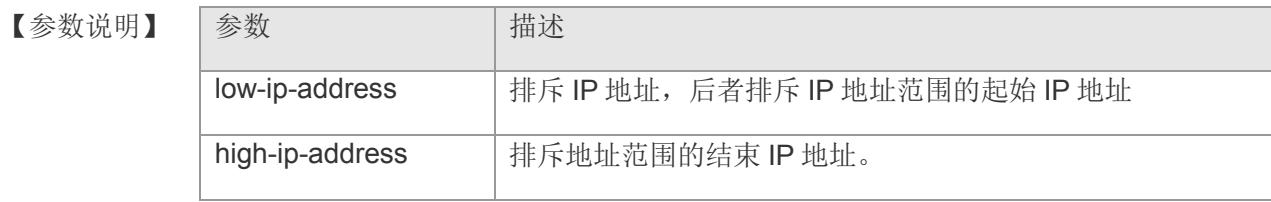

【缺省配置】 缺省 DHCP 服务器分配整个地址池范围的 IP 地址

- 【命令模式】 全局配置模式
- 【使用指导】 如果没有排斥 IP 地址,DHCP 服务器视图分配 DHCP 地址池中的所有 IP 地址。该命 令可以为特定主机保留一些 IP 地址,避免这些地址分配给 DHCP 客户端。

【配置举例】 下面的例子 DHCP 服务器将不会试图分配 192.168.2.100 ~192.168.2.120 范围内的 IP 地址:

> Switch(config)# ip dhcp excluded-address 192.168.2.100 192.168.2.120 Switch(config)#

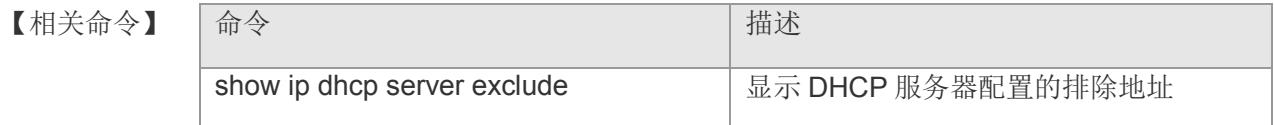

【平台说明】

# **8.37 clear ip dhcp server binding**

清除 DHCP 绑定表。

**clear ip dhcp server binding [** *ip-address* **]**

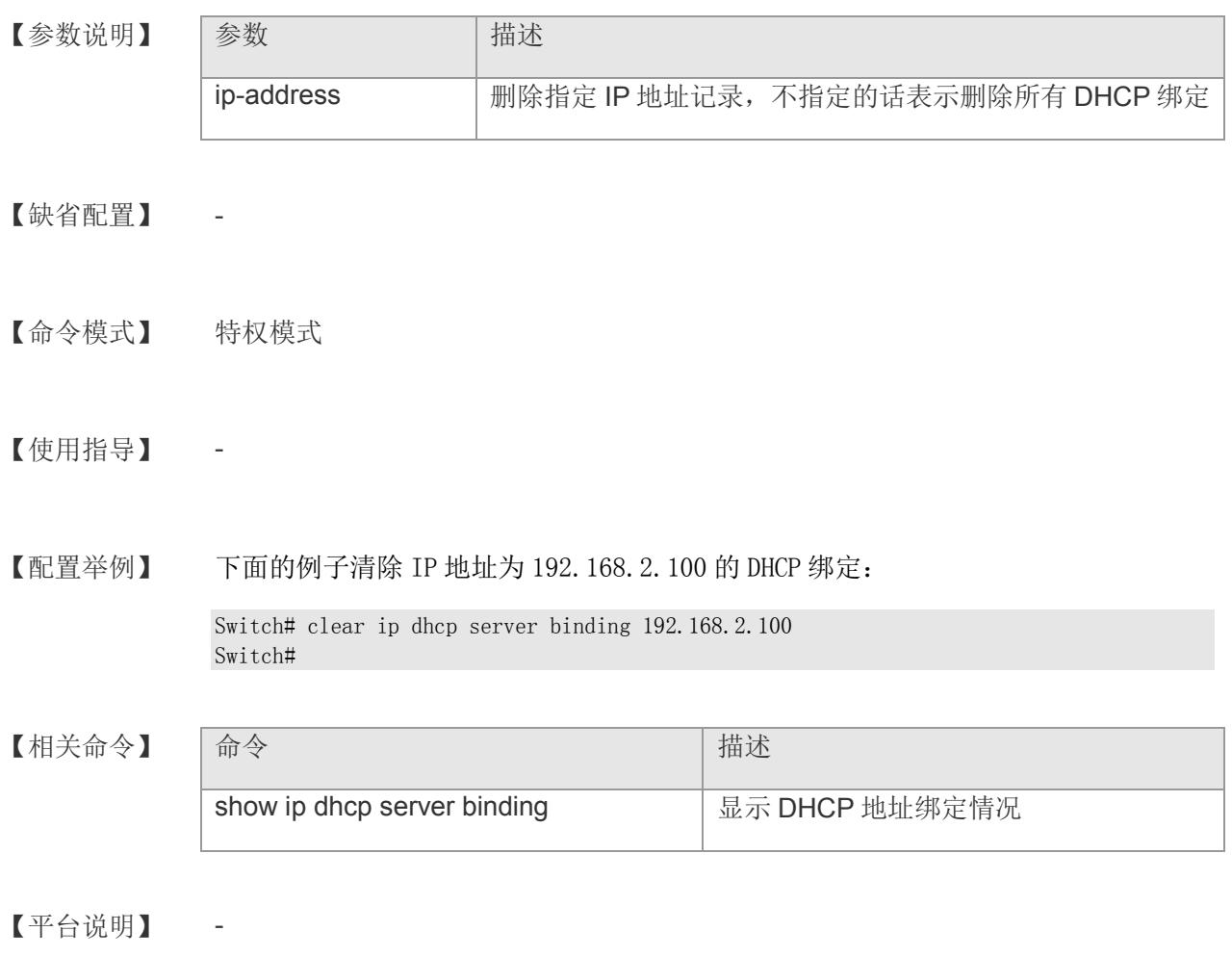

## **8.38 clear ip dhcp server conflict**

清除 DHCP 冲突记录。

**clear ip dhcp server conflict [** *ip-address* **]**

【参数说明】 参数 相述 ip-address | 删除指定 IP 地址冲突记录, 不指定的话表示删除所有地址冲 突记录 【缺省配置】 - 【命令模式】 特权模式 【使用指导】 - 【配置举例】 下面的例子清除了所有地址冲突记录: Switch# clear ip dhcp server conflict Switch# 【相关命令】 命令 有一个 的第三人称单数 计二进制 计二进制 计 show ip dhcp server conflict **LE**示 DHCP 服务器的冲突记录 【平台说明】 -

# **8.39 show ip dhcp server**

查看 DHCP 服务器相关配置信息

### **show ip dhcp server**

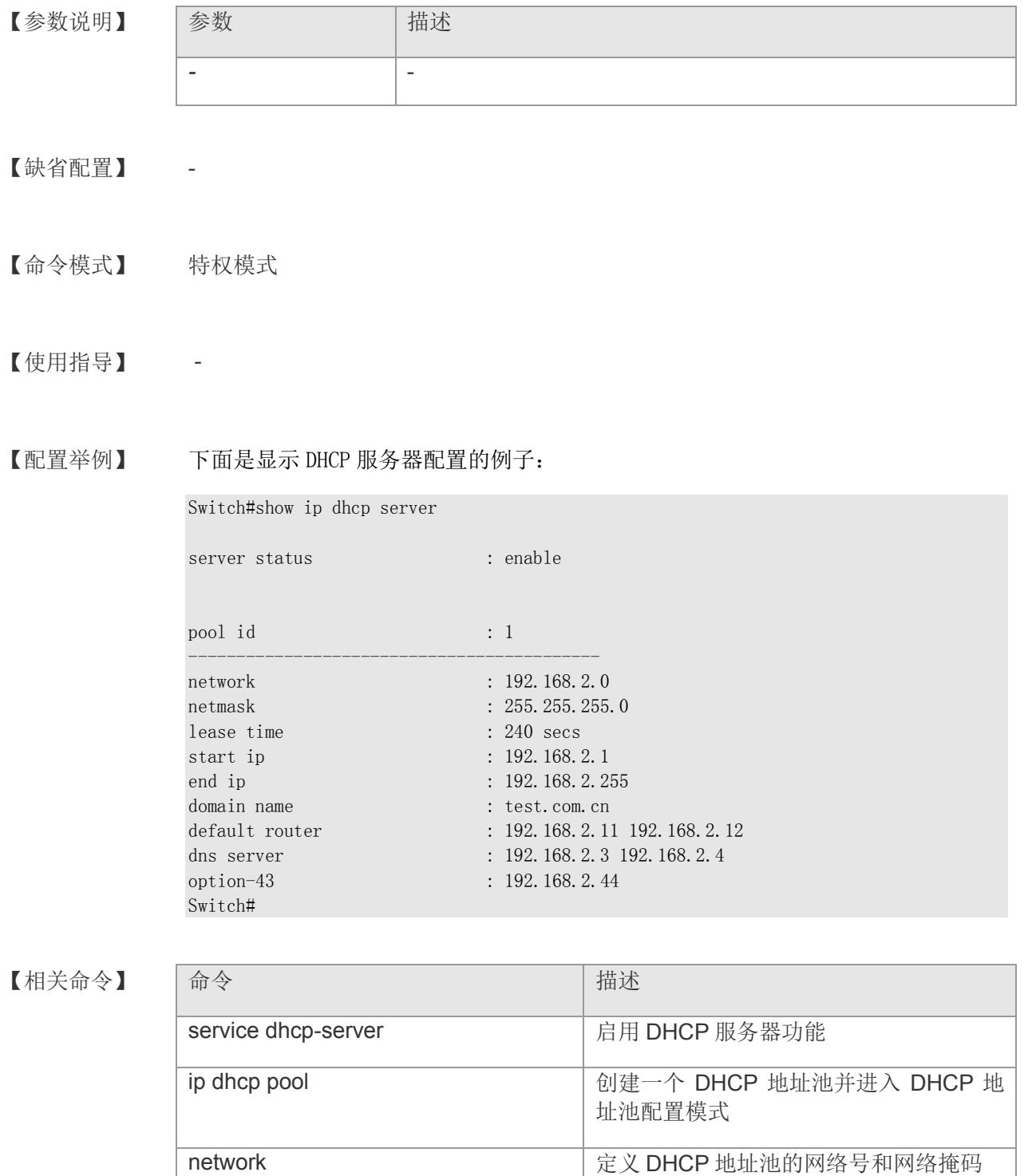

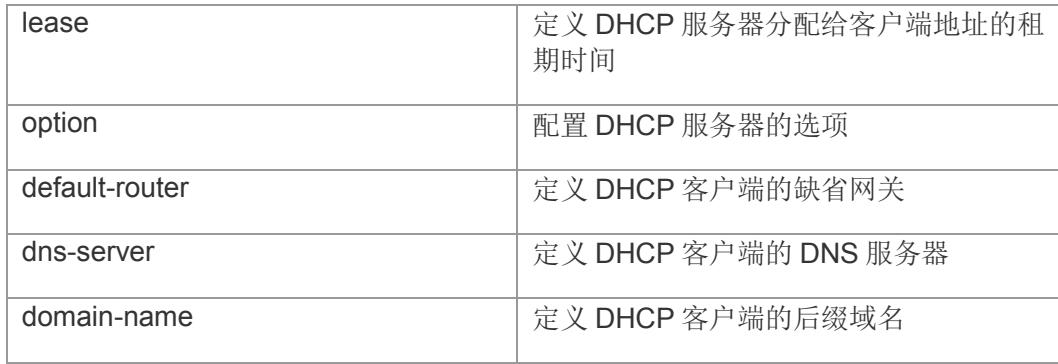

# **8.40 show ip dhcp server binding**

显示 DHCP 地址绑定情况

**show ip dhcp server binding**

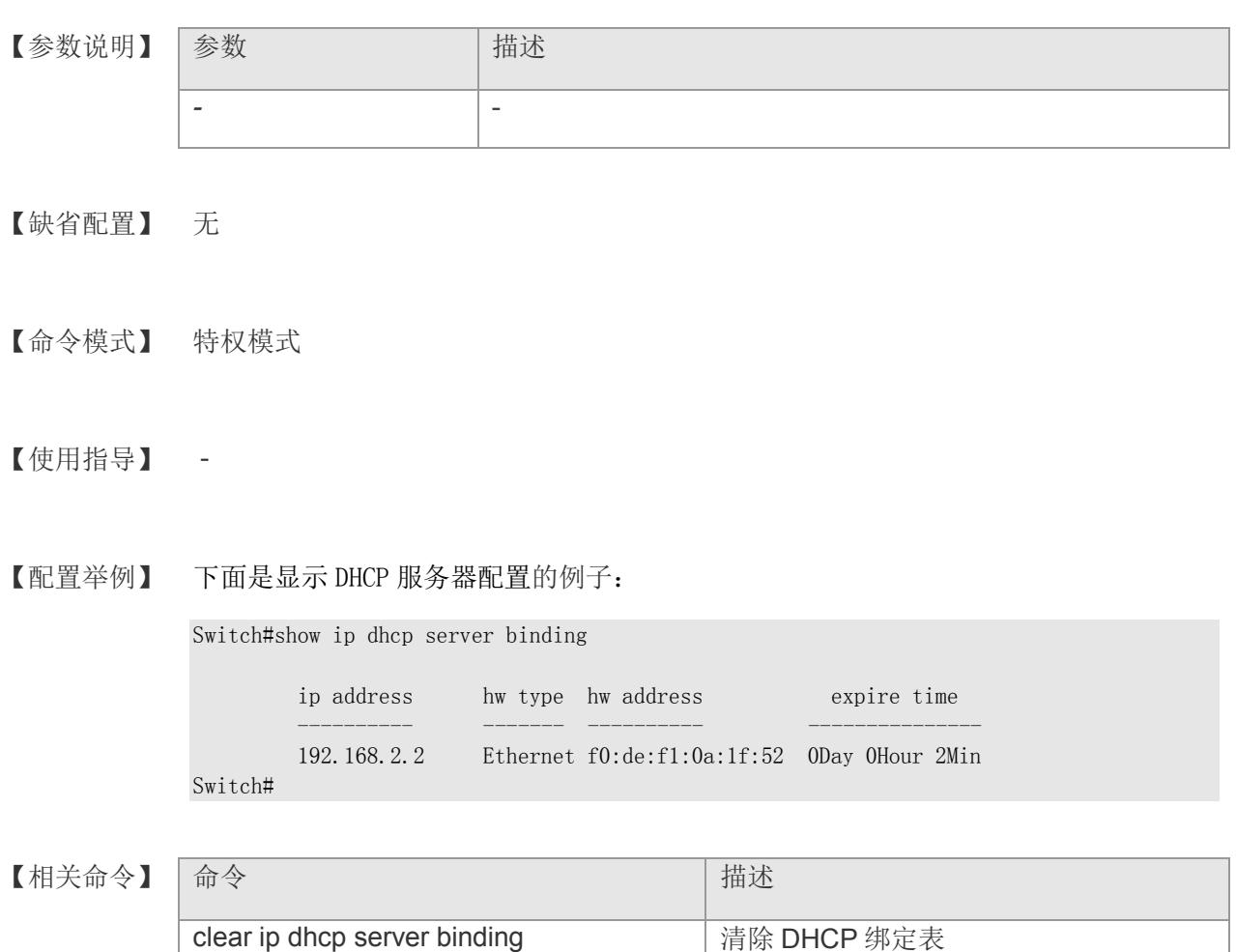

# **8.41 show ip dhcp server conflict**

显示 DHCP 服务器的冲突记录

**show ip dhcp server conflict**

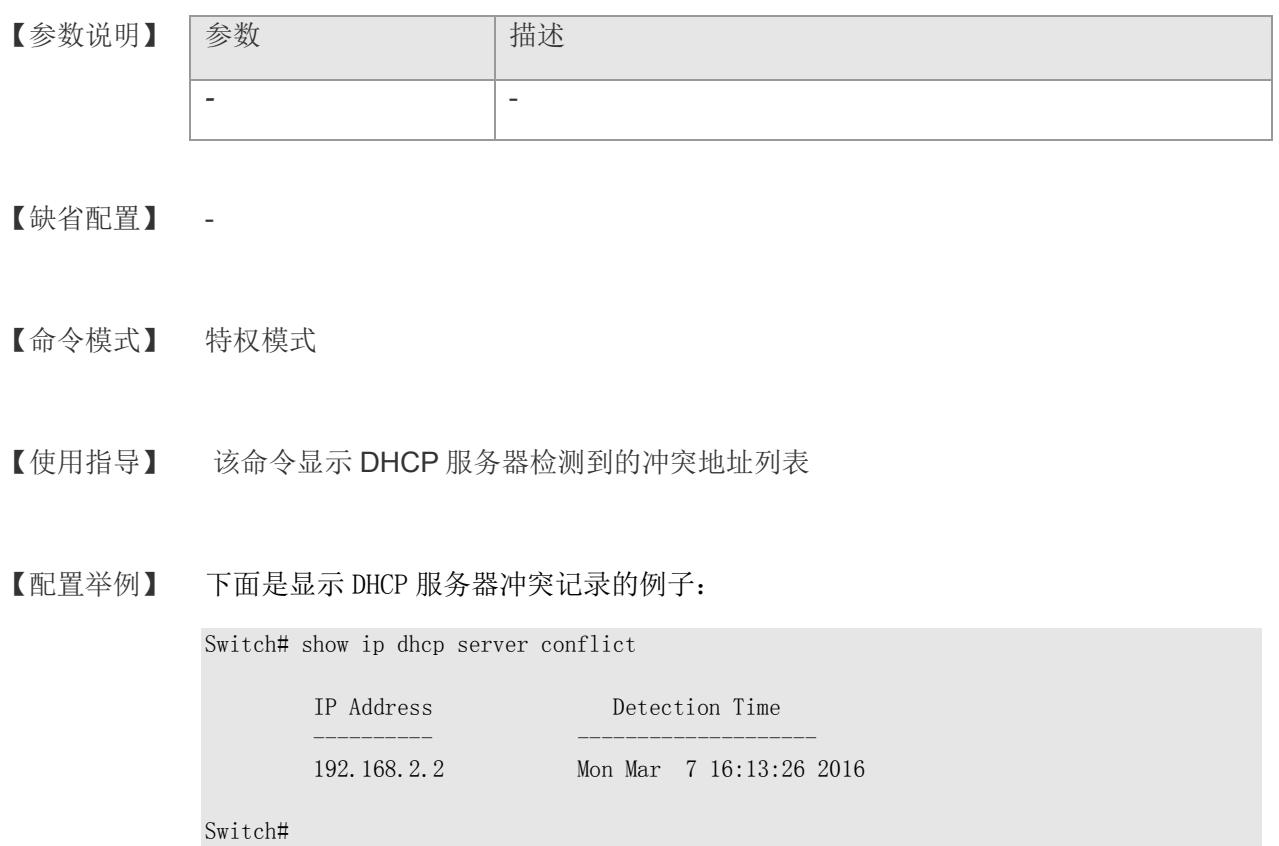

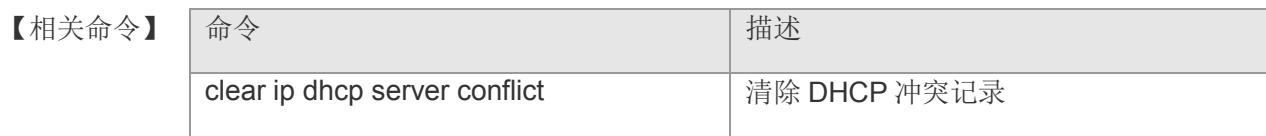

# **8.42 show ip dhcp server host**

显示 DHCP 静态主机地址绑定配置

## **show ip dhcp server host**

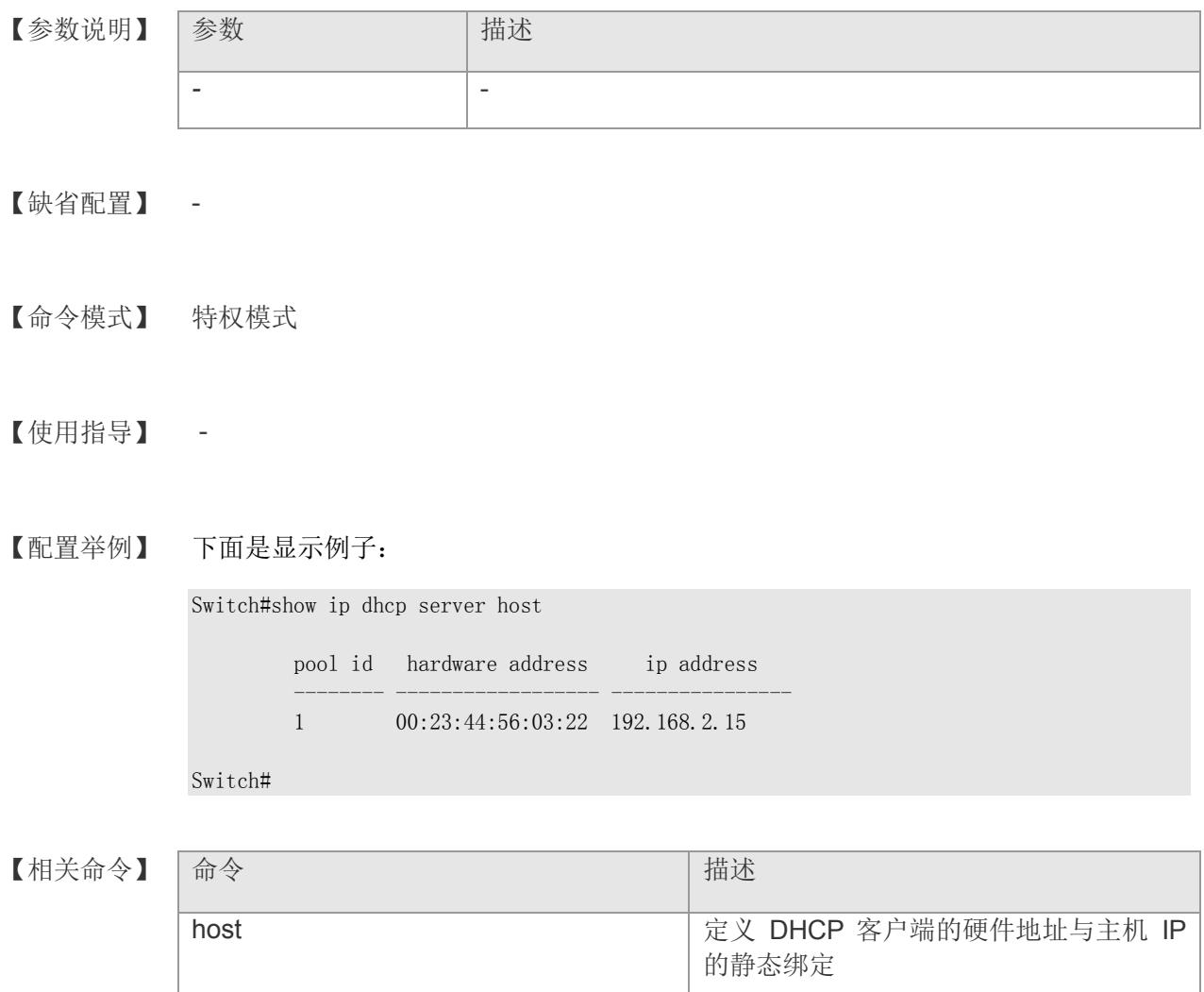

# **8.43 show ip dhcp server exclude**

显示 DHCP 服务器配置的排除地址

### **show ip dhcp server exclude**

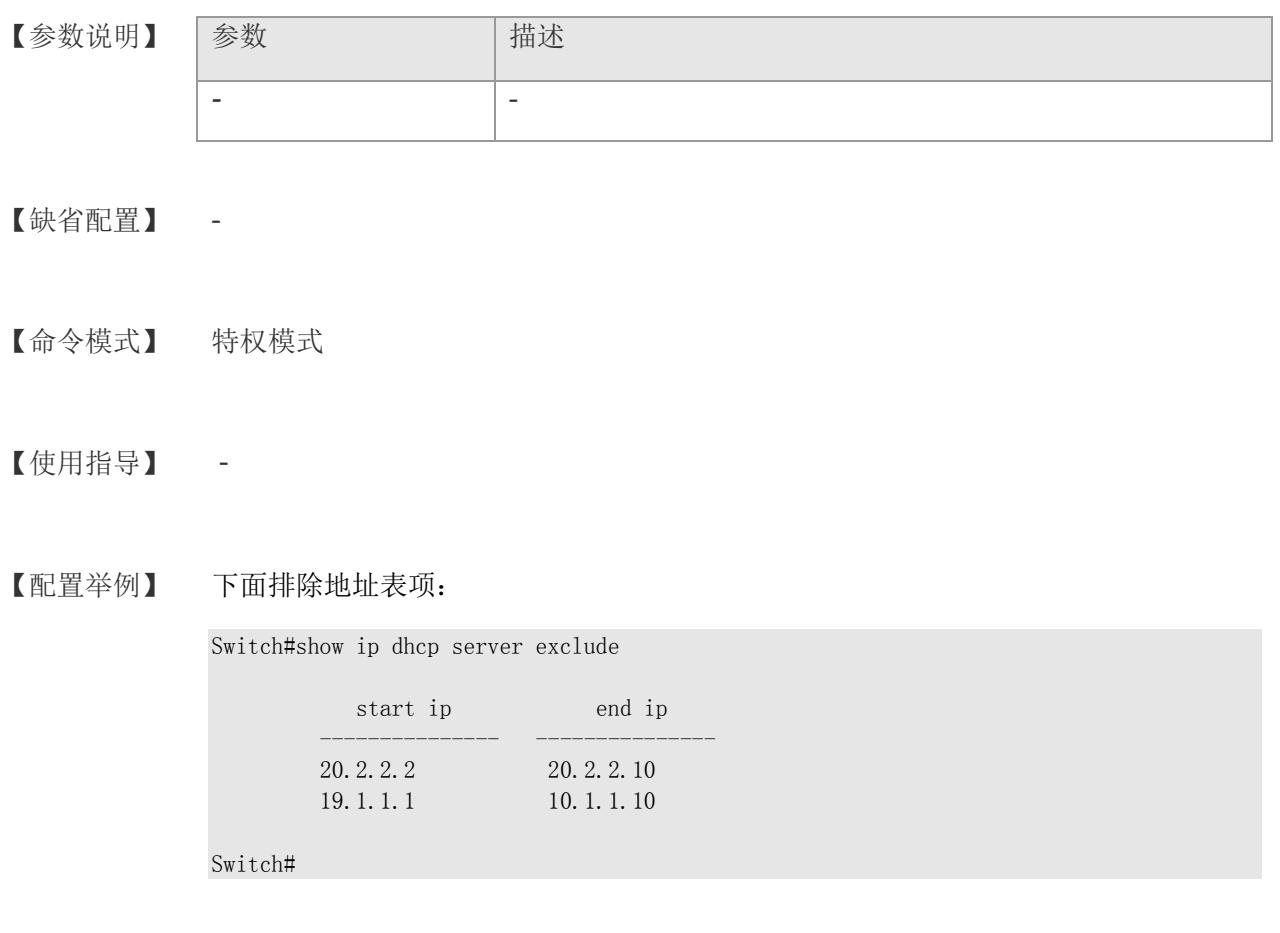

【相关命令】

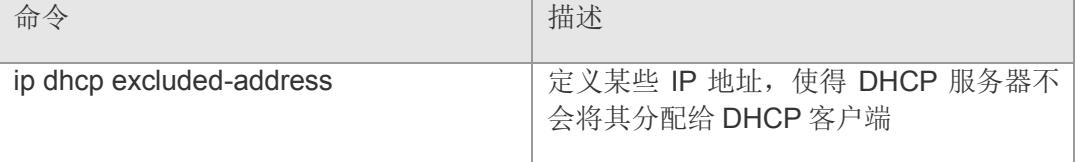

# **9 DAI** 检测

# **9.1 ip arp inspection**

使能 DAI(Dynamic Arp Inspection)检测功能。该命令的 no 形式关闭 DAI 检测。

**ip arp inspection**

**no ip arp inspection**

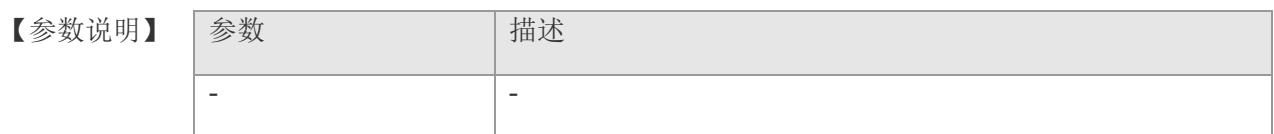

【缺省配置】 缺省情况下,关闭。

- 【命令模式】 全局配置模式
- 【使用指导】 该命令用于全局打开 DAI 检测功能
- 【配置举例】 下面是开启 DAI 检测功能的例子:

Switch(config)# ip arp inspection Switch(config)#

【相关命令】 命令 有一个 的第三人称单数 计二进制 计二进制 计二进制 show ip arp **the contract of the contract of the contract of the contract of the contract of the contract of the contract of the contract of the contract of the contract of the contract of the contract of the contract of** 

# **9.2 ip arp inspection vlan**

使用该命令可以启用对应 VLAN 的 DAI 报文检查功能。该命令的 no 形式关闭对应 VLAN 的 DAI 检测功能。

**ip arp inspection vlan** *vlan-id*

**no ip arp inspection vlan** *vlan-id*

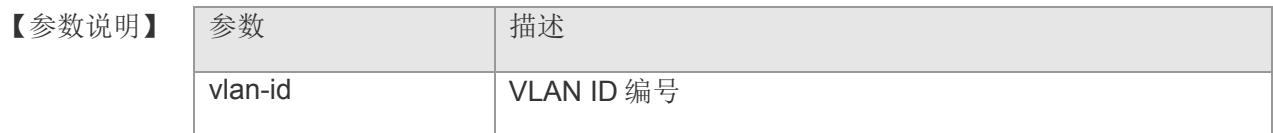

- 【缺省配置】 所有 VLAN 上关闭 DAI 报文检查功能。
- 【命令模式】 全局配置模式
- 【使用指导】 要使此命令发挥作用,首先要启用 DAI 功能
- 【配置举例】 下面是开启检查 VLAN1 上接收到的 ARP 报文的例子:

Switch(config)# ip arp inspection vlan <sup>1</sup> Switch(config)#

## 【相关命令】

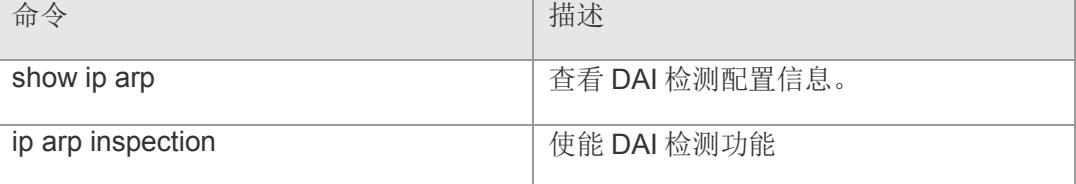

## **9.3 ip arp inspection trust**

设置端口是否可信任。使用该命令的 no 形式恢复端口为不信任状态。

**ip arp inspection trust**

**no ip arp inspection trust**

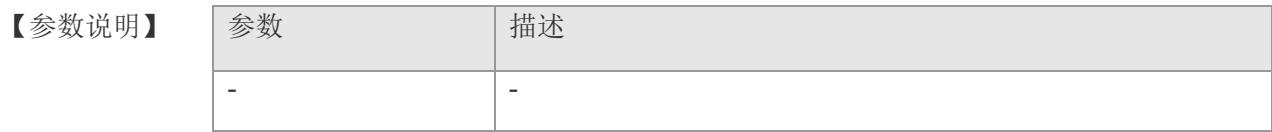

- 【缺省配置】 缺省所有端口都处于信任状态
- 【命令模式】 接口配置模式
- 【使用指导】 端口为信任状态时,表示不需要检查该端口上收到的 ARP 报文,它们是合法的。如 果是非信任状态时,需要检测发 ARP 报文的主机 IP 和 MAC 以及所在端口是否在配 置的静态 ARP Entry 中。
- 【配置举例】 下面是将端口 4 设置为非信任状态:

Switch(config)# interface gigabitethernet 4 Switch(config-if-gigabitEthernet4)# no ip arp inspection trust Switch(config-if-gigabitEthernet4)#

【相关命令】 命令 有一 的第三人称单数 计插述 show ip arp **buying the controller of the state of the controller of the controller of the controller of the controller of the controller of the controller of the controller of the controller of the controller of the cont** ip arp inspection **http://www.profile.org/default/** 使能 DAI 检测功能 ip arp inspection vlan **harmon contract contract contract contract contract contract contract contract contract** ip arp entry **hereogene are been contained by a contained by the contact of the contact of the contact of the contact of the contact of the contact of the contact of the contact of the contact of the contact of the contac** 

【平台说明】

# **9.4 ip arp entry**

设置 ARP 检测防私有静态 IP 地址时,静态表项 IP+MAC+interface。

**ip arp entry src-ip** *ipv4-address* **src-mac** *mac-addr*

**no ip arp entry { all | src-ip** *ipv4-address* **src-mac** *mac-addr* **}**

【参数说明】

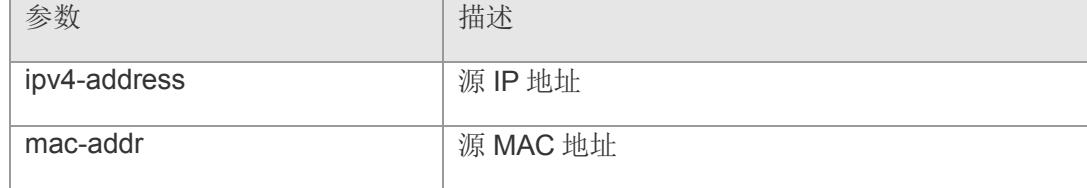

【缺省配置】 -

【命令模式】 全局配置模式 和 接口配置模式

【使用指导】 该命令支持在两种模式下配置,全局和接口模式下,如果在全局模式下配置表示该项 属于所有端口,如果在指定端口下配置,表示该项只属于该端口。

【配置举例】 下面是在全局模式下配置静态表项 IP+MAC 的地址的例子:

Switch(config)# ip arp entry src-ip 192.168.2.10 src-mac 00:30:ab:0a:c0:c6 Switch(config)#

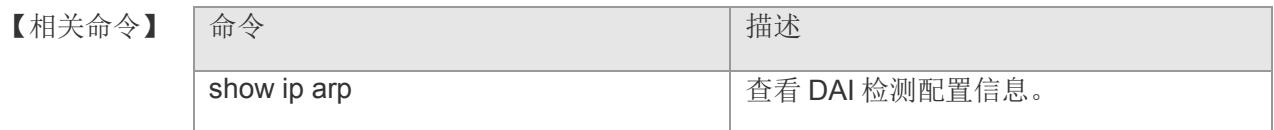

【平台说明】

# **9.5 ip arp inspection rate-limit**

设置 ARP 检测的报文速率限制,防止 ARP 攻击。

**ip arp inspection rate-limit** *rate-value*

【参数说明】 参数 相关 rate-value **Natally 设置速率限制,单位为 16Kbps, 0 表示不限制速率。** 

- 【缺省配置】 不设置 ARP 报文限速功能。
- 【命令模式】 全局配置模式
- 【使用指导】 该命令可以限制 ARP 报文的速率, 以防止 ARP 攻击。
- 【配置举例】 下面是 ARP 报文限速速率为 16kbps 的例子:

Switch(config)# ip arp inspection rate-limit 1 Switch(config)#

## 【相关命令】

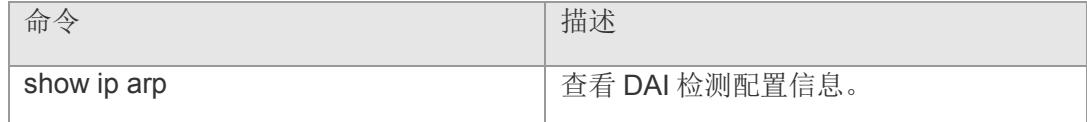
### **9.6 ip arp inspection dhcp-snooping-entries**

开启 dhcp snooping 自动同步 ARP 表项,该命令的 no 形式关闭自动同步。

#### **ip arp inspection dhcp-snooping-entries { [ disable | enable ]}**

【参数说明】 参数 相状 *-* -

- 【缺省配置】 开启自动同步。
- 【命令模式】 全局配置模式
- 【使用指导】 当开启自动同步的话,从 DHCP Snooping 那侦听学习到的 IP+MAC+Port 信息会自动 同步到 ARP Entry 中。
- 【配置举例】 下面是开启自动同步的例子:

Switch(config)# ip arp inspection dhcp-snooping-entries Switch(config)#

【相关命令】 命令 青春 化二十四十四十四十四十一十 描述 show ip arp **the contract of the contract of the contract of the contract of the contract of the contract of the contract of the contract of the contract of the contract of the contract of the contract of the contract of** 

## **9.7 ip arp anti-spoofing**

开启防网关欺骗功能。该命令的 no 形式关闭防网关欺骗功能。

**ip arp anti-spoofing**

**no ip arp anti-spoofing**

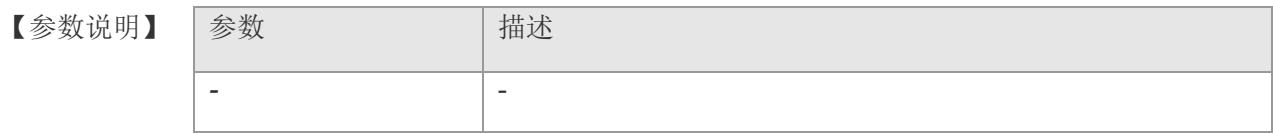

- 【缺省配置】 关闭防网关欺骗功能。
- 【命令模式】 全局配置模式
- 【使用指导】 该命令与 DAI 检测功能以及静态绑定功能是互斥的
- 【配置举例】 下面是开启防网关欺骗的例子:

Switch(config)# ip arp anti-spoofing Switch(config)#

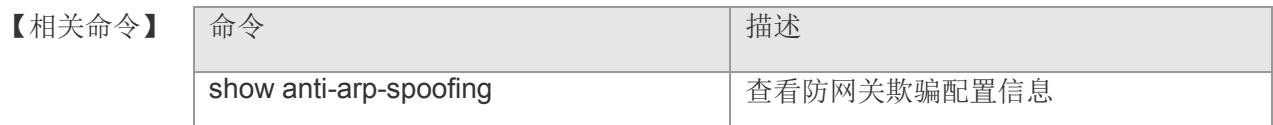

## **9.8 anti-arp-spoofing ip**

设置欺骗网关的 ipv4 地址。

**anti-arp-spoofing ip** *ipv4-address* **no anti-arp-spoofing ip** *ipv4-address*

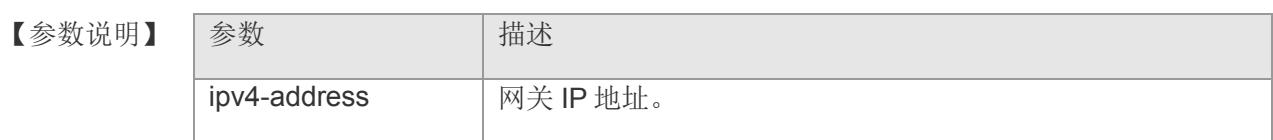

【缺省配置】 无。

【命令模式】 接口配置模式和 range 多个接口配置模式

- 【使用指导】 该命令设置某接口下的 IP 地址为欺骗的网关地址,如果某主机地址被设置为欺骗的网 关地址后,从该端口过来的来自该主机的 ARP 包就会被丢弃。
- 【配置举例】 下面是设置端口 4 下 IP 地址 192.168.2.10 为欺骗的网关地址的例子:

Switch(config)# interface gigabitethernet 4 Switch(config-if-gigabitEthernet4)# anti-arp-spoofing ip 192.168.2.10 Switch(config-if-gigabitEthernet4)#

【相关命令】

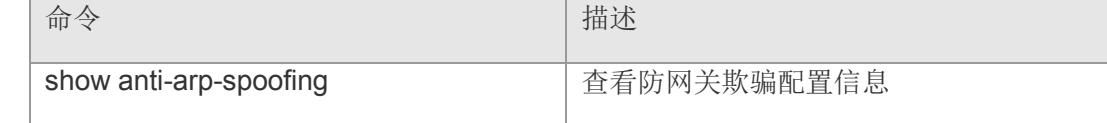

## **9.9 ip arp static-binding**

开启 IP+MAC 静态绑定功能。该命令的 no 形式关闭静态绑定功能。

**ip arp static-binding**

**no ip arp static-binding**

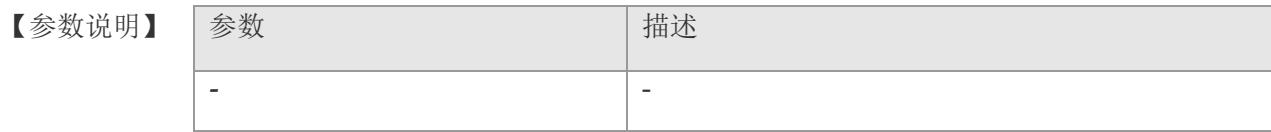

- 【缺省配置】 关闭静态绑定功能。
- 【命令模式】 全局配置模式

【使用指导】 该功能与 DAI 检测和防网关欺骗功能是互斥的。 如果开启静态绑定功能的话,不仅会 去查看主机是否是欺骗的网关地址,也会以该主机 IP 去查 ARP Entry 表项, 如果有配 置,那么主机的 MAC 地址必须符合配置项(这里只关心 IP+MAC 忽略 Port), 如果 没有配置的话,默认放行。

【配置举例】 下面是开启 IP+MAC 静态绑定功能的例子:

Switch(config)# ip arp static-binding Switch(config)#

【相关命令】

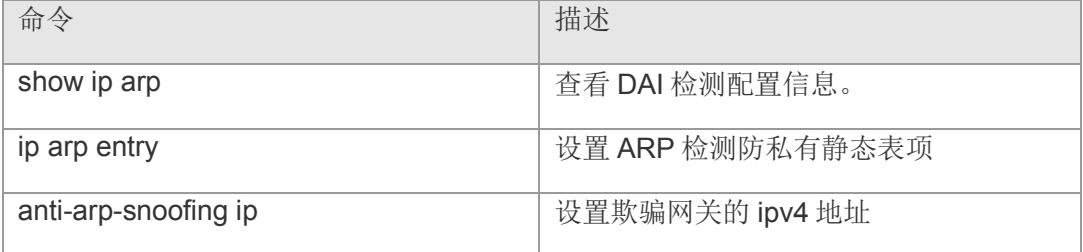

## **9.10 ip arp check**

开启 check 功能。该命令的 no 形式关闭静态绑定功能。

**ip arp check**

**no ip arp check** 

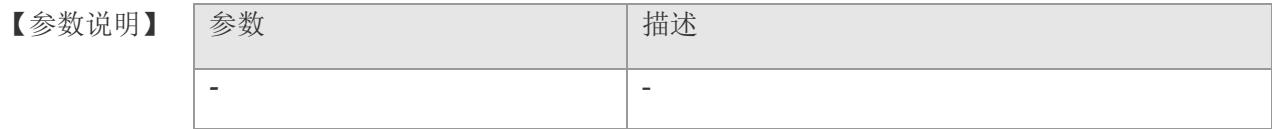

- 【缺省配置】 关闭检测功能。
- 【命令模式】 全局配置模式
- 【使用指导】 该功能与 DAI 检测、静态绑定和防网关欺骗功能是互斥的。会自动检测 dhcp 表项和 IP 源防护表项中的端口、ip、Mac 信息。
- 【配置举例】 下面是开启 check 的例子: Switch(config)# ip arp check Switch(config)#

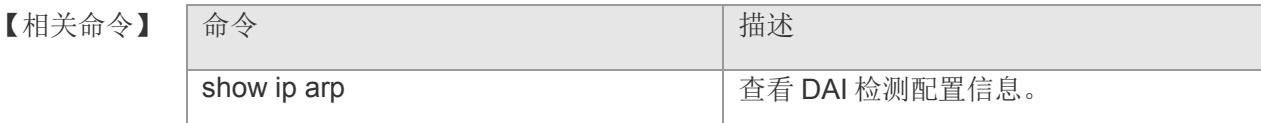

## **9.11 arp-check**

开启 check 功能。该命令的 no 形式关闭静态绑定功能。

**arp-check**

#### **no ip arp-check**

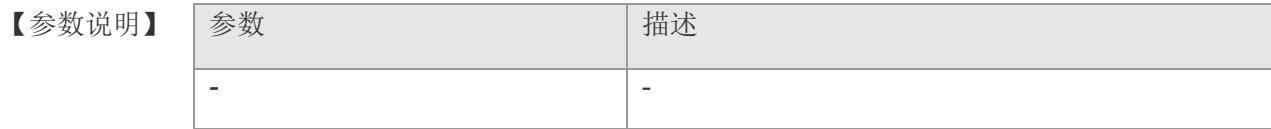

- 【缺省配置】 关闭检测功能。
- 【命令模式】 端口配置模式
- 【使用指导】 该功能需要先将全局模式下 check 功能打开;
- 【配置举例】 下面是开启 check 的例子:

Switch(config)# ip arp check Switch(config)# interface gigabitethernet 2 Switch(config-if-gigabitEthernet2)# arp-check

# 【相关命令】 命令 有一 不可以 不可以 有一 相述 show ip arp **the contract of the Contract of the Contract of the Contract of the Contract of the Contract of the Contract of the Contract of the Contract of the Contract of the Contract of the Contract of the Contract of**

## **9.12 ip arp gratuitous-arp**

开启免费 ARP 发送功能。该命令的 no 形式关闭免费 ARP 发送功能。

**ip arp gratuitous-arp**

**no ip arp gratuitous-arp**

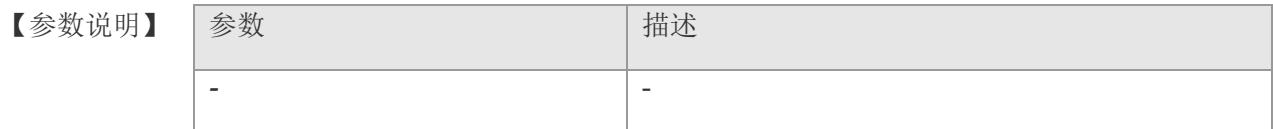

- 【缺省配置】 不使能免费 ARP 发送功能。
- 【命令模式】 全局配置模式

【使用指导】 在全局配置模式下使能免费 ARP 发送功能时,将使能系统中所有存在的三层接口的免 费 ARP 发送功能。

【配置举例】 下面是开启 gratuitous-arp 的例子:

Switch(config)# ip arp gratuitous-arp

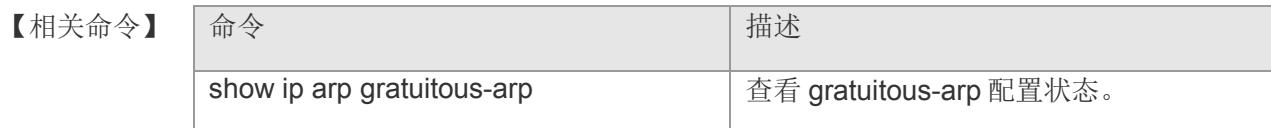

## **9.13 show ip arp**

查看 DAI 检测配置信息。

#### **show ip arp**

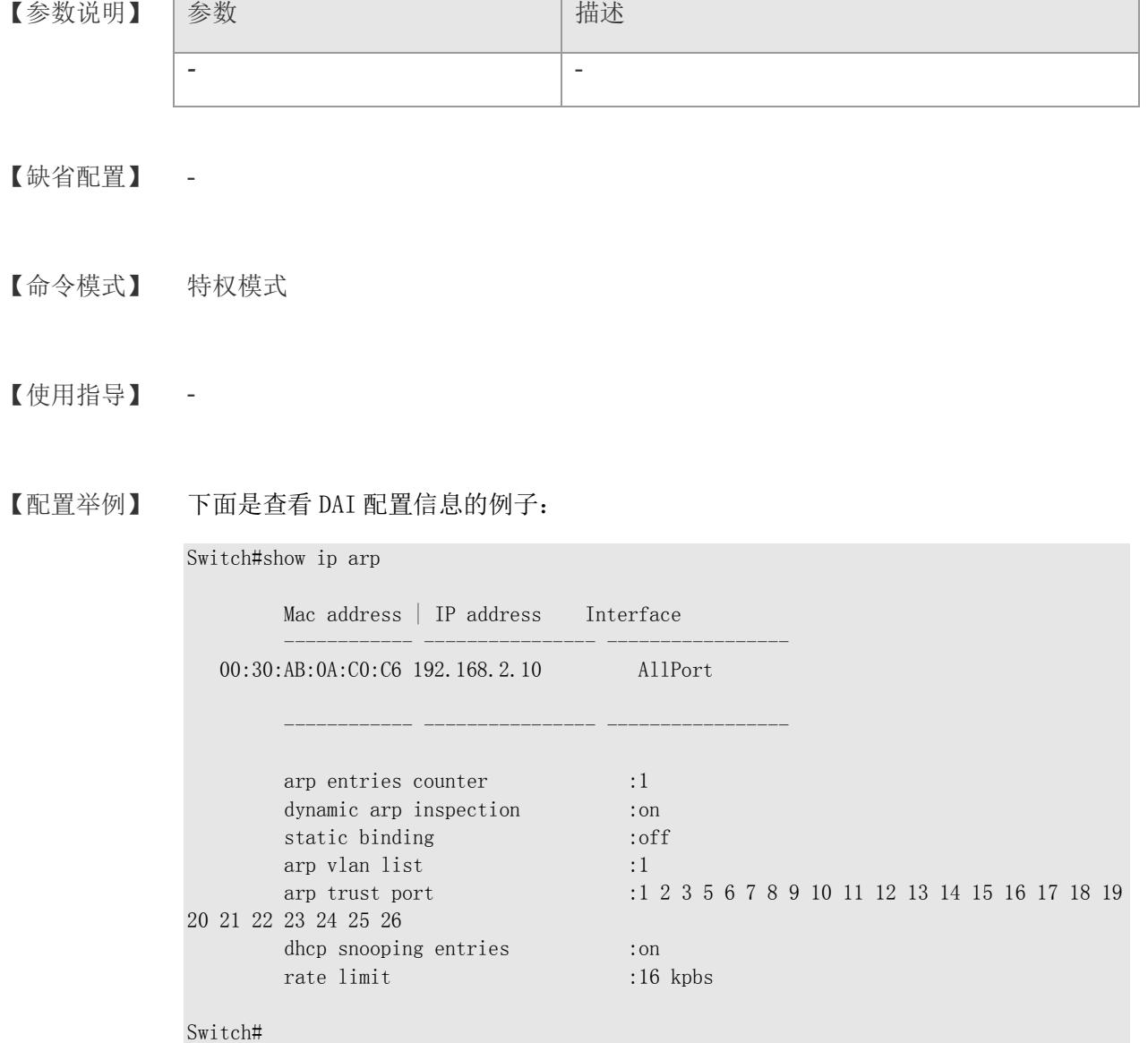

#### 【相关命令】

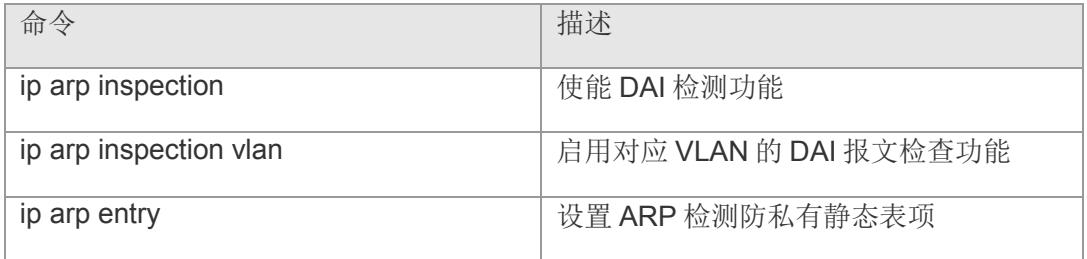

#### **VS5326G/VS5326GP** 系列交换机命令行手册

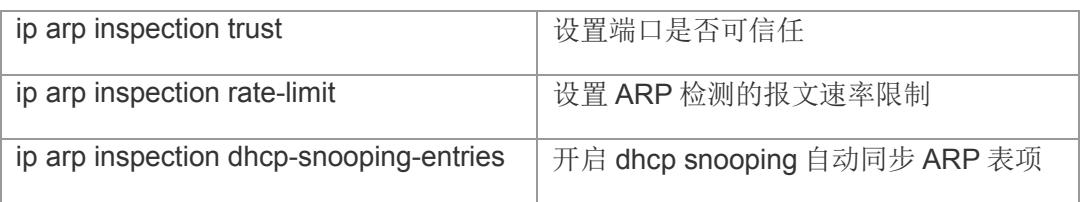

## **9.14 show anti-arp-spoofing**

查看防网关欺骗的配置信息。

#### **show anti-arp-spoofing**

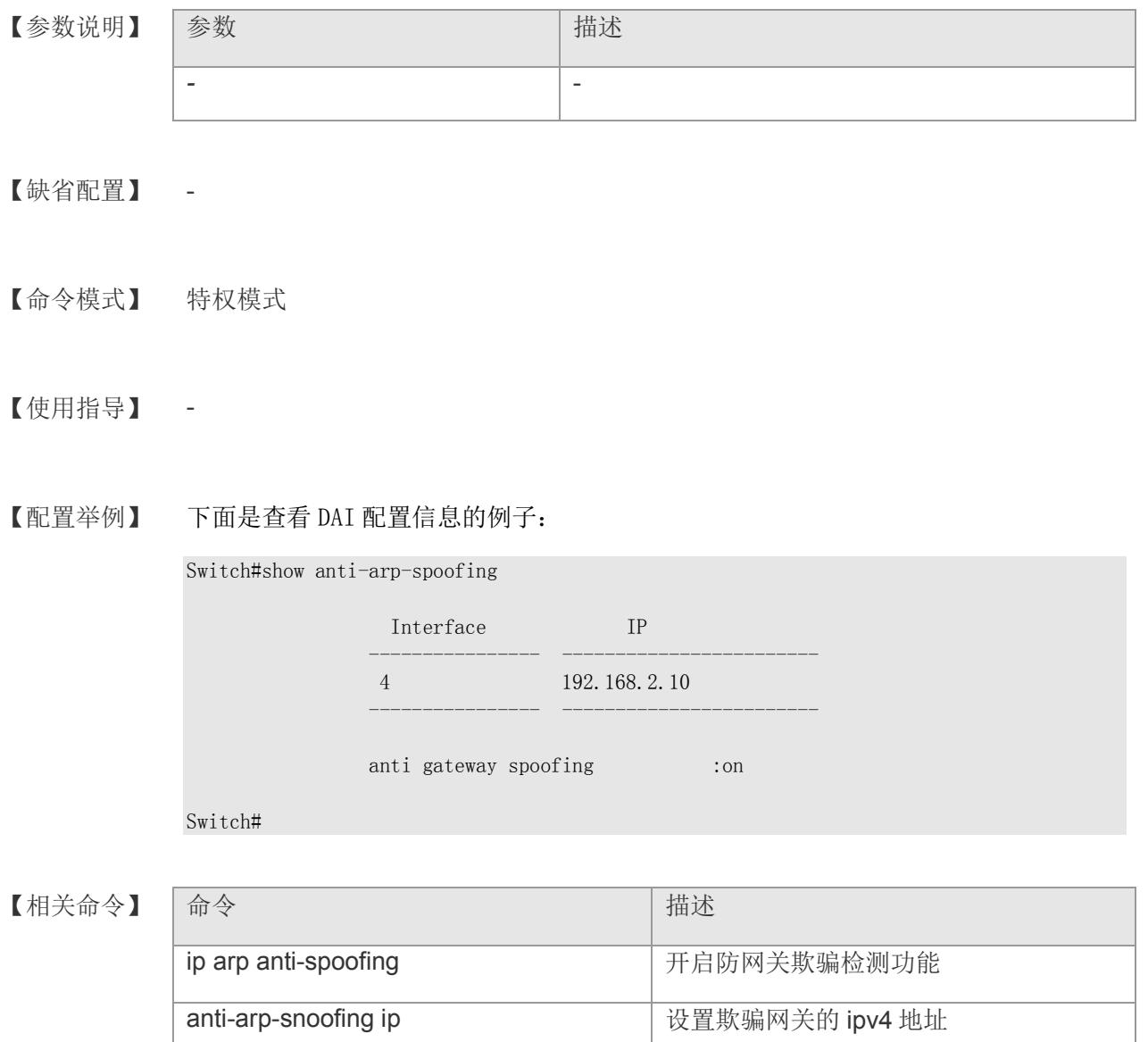

## **10 IP Source Guard**

### **10.1 ip verify source**

打开接口上的 IP Source Guard 功能。该命令的 no 形式关闭对应功能。

**ip verify source**

**no ip verify source**

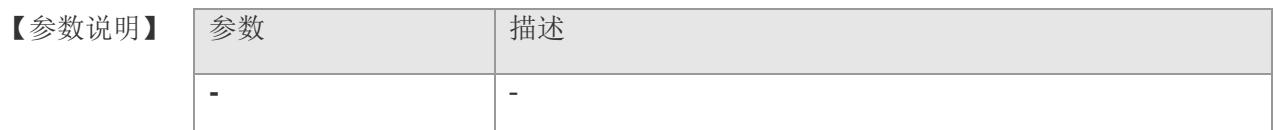

- 【缺省配置】 缺省情况下,关闭。
- 【命令模式】 接口配置模式
- 【使用指导】 通过该命令可以打开接口的 IP Source Guard 功能, 可以对用户进行基于 IP+MAC+VLAN+Port 的检测, IP Source Guard 无法在 DHCP Snooping 的信任端口 上开启。
- 【配置举例】 下面是开启接口 2 上的 IP Source Guard 功能的例子:

Switch(config)# interface gigabitethernet 2 Switch(config-if-gigabitEthernet2)# ip verify source Switch(config-if-gigabitEthernet2)#

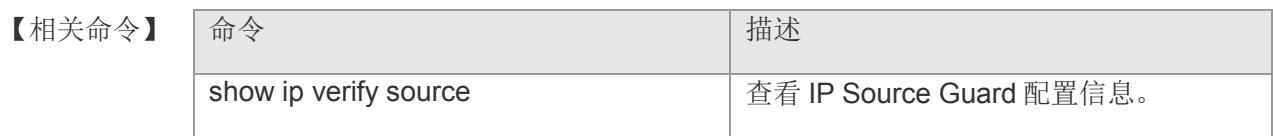

## **10.2 ip source binding**

在 IP 源地址绑定数据库中添加静态用户信息,该命令的 no 形式删除对应的静态用 户。

**ip source bingding** *mac-address* **vlan** *vlan-id ip-address*

**no ip source binding** *mac-address* **vlan** *vlan-id ip-address*

#### 【参数说明】

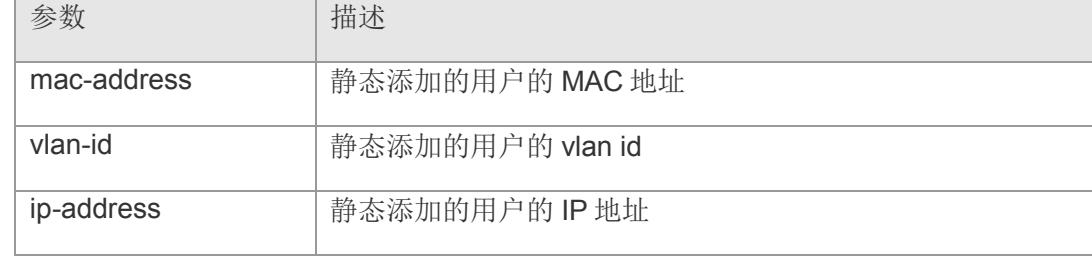

#### 【缺省配置】 -

- 【命令模式】 接口配置模式
- 【使用指导】 通过配置此命令可以允许部分用户通过 IP Source Guard 的检测。
- 【配置举例】 下面是允许某一用户通过 IP Source Guard 检测的例子:

Switch(config)# interface gigabitethernet 2 Switch(config-if-gigabitEthernet2)# ip source binding 00:30:ab:0a:c0:c6 vlan 1 192.168.2.10 Switch(config-if-gigabitEthernet2)#

#### 【相关命令

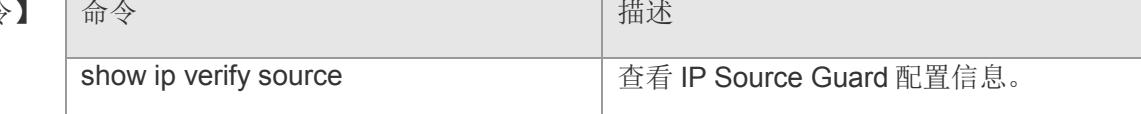

## **10.3 show ip verify source**

查看 IP Source Guard 的配置信息。

#### **show ip verify source**

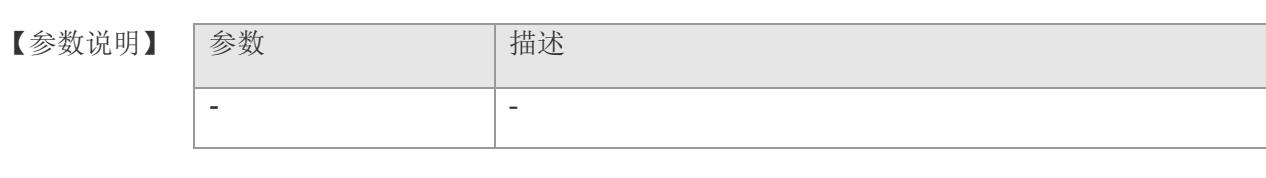

【缺省配置】 -

【命令模式】 全局配置模式

#### 【使用指导】 -

【配置举例】 下面是查看 IP Source Guard 配置信息的例子:

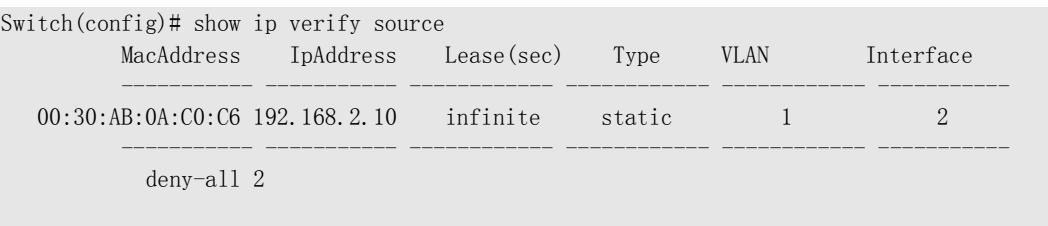

Switch(config)

【相关命令】

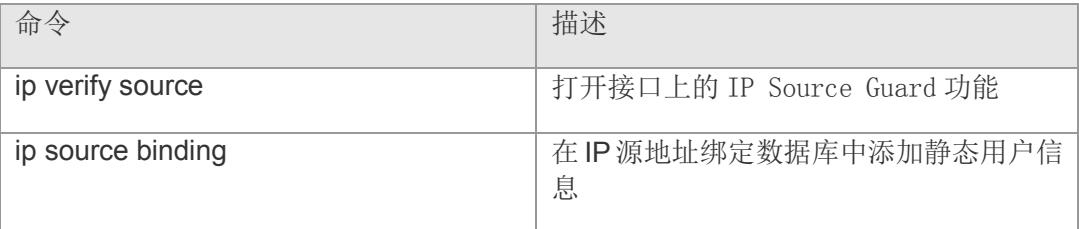

## **11 Igmp snooping**

## **11.1 ip igmp snooping**

全局启用 igmp snooping。该命令的 no 形式恢复为关闭状态

**ip igmp snooping**

**no ip igmp snooping**

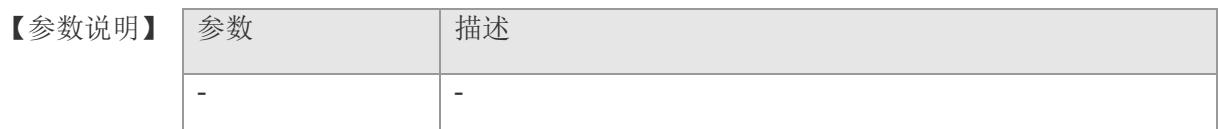

【缺省配置】 缺省情况下, igmp snooping 关闭

- 【命令模式】 全局配置模式
- 【使用指导】 该命令用于启用 igmp snooping
- 【配置举例】 下面是开启 igmp snooping 功能:

Switch(config)# ip igmp snooping Switch(config)#

【相关命令】 命令 有一个 的第三人称单数 show ip igmp snooping **strategier of the contract of the set of the set of the shooping** 配置信息

## **11.2 ip igmp snooping forwarding-mode**

设置组播转发模式。该命令的 no 形式恢复默认值 **ip igmp snooping forwarding-mode { [ mac | ip ] } no ip igmp snooping forwarding-mode**

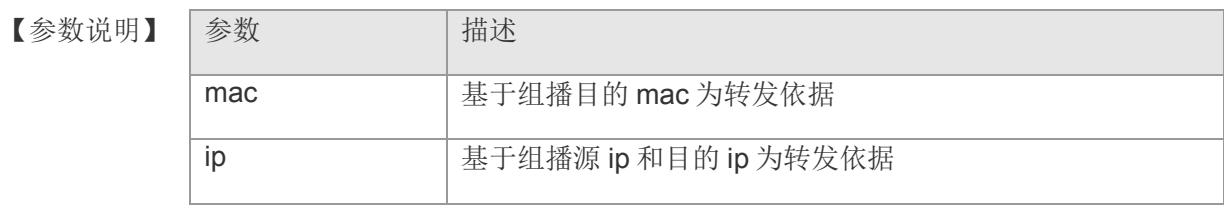

- 【缺省配置】 缺省情况下为 mac 转发模式
- 【命令模式】 全局配置模式
- 【使用指导】 IGMPv3 需要与 ip 转发模式一起使用才能看出效果, 在 mac 转发模式下, IGMPv3 会向下兼容成 IGMPv2 的效果。

【配置举例】 下面是配置转发模式的例子:

Switch(config)# ip igmp snooping forwarding-mode ip Switch(config)#

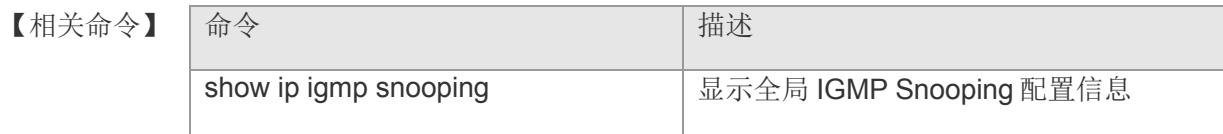

## **11.3 ip igmp snooping dyn-mr-aging-time**

设置动态路由口的老化时间。该命令的 no 形式恢复动态路由口老化时间配置。

**ip igmp snooping dyn-mr-aging-time** *seconds*

**no ip igmp snooping dyn-mr-aging-time**

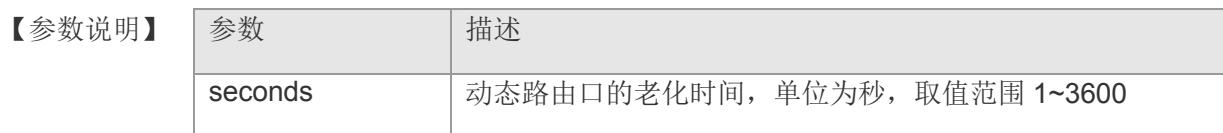

- 【缺省配置】 300 秒
- 【命令模式】 全局配置模式

【使用指导】 如果某动态路由连接口在其老化时间超时前没有收到 IGMP普遍组查询报文,设备 将把该端口从路由连接口列表中删除。

> 在启用动态学习路由连接口功能的情况下,可以通过此命令调整动态路由口的老 化时间。如果设置的老化时间过短可能会导致路由连接口频繁的添加和删除。

【配置举例】 下面是配置动态路由口老化时间为 100s:

Switch(config)# ip igmp snooping dyn-mr-aging-time 100 Switch (config)#

【相关命令】 命令 有一个 的第三人称单数 show ip igmp snooping **stratege as a strateger of a strateger of a strateger of a strateger of a strateger of a** 

## **11.4 ip igmp snooping host-aging-time**

配置 IGMP 动态成员端口老化时间。该命令的 no 形式恢复动态成员端口老化时 间。

**ip igmp snooping host-aging-time** *seconds*

**no ip igmp snooping host-aging-time**

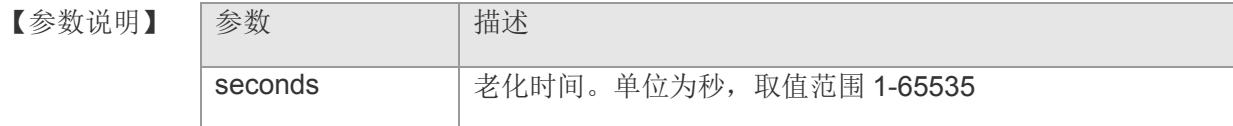

- 【缺省配置】 缺省 260 秒
- 【命令模式】 全局配置模式
- 【使用指导】 动态成员端口老化时间是指当设备的某端口收到主机发送的加入某 IP 组播组的 IGMP 加入报文时, 为这个动态成员端口设置的老化时间。

在收到 IGMP 加入报文后,会重置这个动态成员端口的老化定时器,定时器为 host-aging-time。如果定时器超时,则认为该端口下不存在接收组播报文的用户主 机,组播设备就会把该端口从 IGMP Snooping 的成员中删除。

【配置举例】 配置 IGMP 动态端口老化时间为 30s:

Switch(config)# ip igmp snooping host-aging-time 30

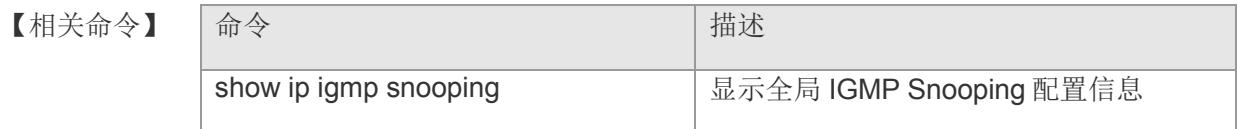

### **11.5 ip igmp snooping query-max-response-time**

配置查询报文最大响应时间。该命令的 no 形式恢复配置。

**ip igmp snooping query-max-response-time** *seconds*

#### **no ip igmp snooping query-max-response-time**

【参数说明】 参数 相述 seconds **buttled a** 查询报文最大响应时间, 单位为秒, 取值范围 1-65535。

- 【缺省配置】 缺省配置 10 秒
- 【命令模式】 全局配置模式
- 【使用指导】 在收到 IGMP 普遍查询报文后,组播设备会重置所有动态成员口的老化定时器, 定 时器时间为 query-max-response-time。如果定时器超时, 则认为该端口下不存在 接收组播报文的用户主机,组播设备就会把该端口从 IGMP Snooping 成员端口中 删除。

在收到 IGMP 特定组查询报文后,组播设备会重置该特定组的所有动态成员口的老 化定时器, 定时器时间为 query-max-response-time。如果定时器超时, 则认为该 端口下不存在接收组播报文的用户主机,组播设备就会把该端口从 IGMP Snooping 的成员口删除。

【配置举例】 下面是配置查询报文最大响应时间为 100s:

Switch(config)# ip igmp snooping query-max-response-time 100 Switch(config)#

【相关命令】 |命今 はっぽん インディング インド・トラック | 描述 show ip igmp snooping **come come of the state of the set of the state of the shooping** 配置信息

## **11.6 ip igmp snooping suppression enable**

设置 Report 报文的抑制功能。该命令的 no 形式关闭 Report 报文的抑制功能。

**ip igmp snooping suppression enable**

**no ip igmp snooping suppression enable**

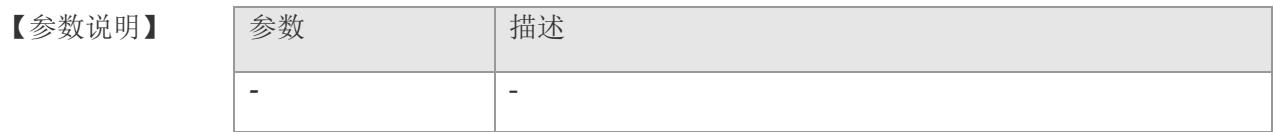

【缺省配置】 关闭此功能

【命令模式】 全局配置模式

【使用指导】 当启用 Report 报文抑制功能后, 在一个查询间隔内只会把第一个收到的特定 vlan 和组的 Report 报文转发给路由连接口,后续的 Report 报文将不继续向路由连接口 转发,这样可以减少网络中的报文数量。

【配置举例】 启用 Report 报文的抑制功能:

Switch(config)# ip igmp snooping suppression enable Switch(config)#

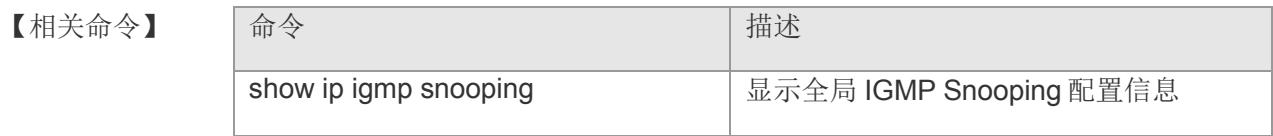

## **11.7 ip igmp snooping unknow-group-suppression**

设置对于未知组播组数据的处理方式,可丢弃或广播。该命令的 no 形式恢复默认 值

**ip igmp snooping unknow-group-suppression { [ drop | flood ] } no ip igmp snooping unknow-group-suppression**

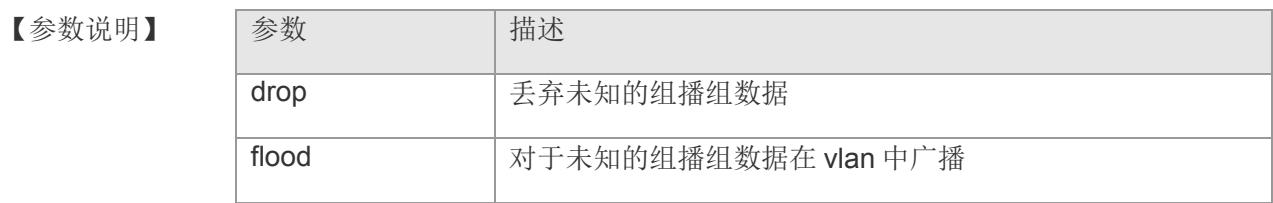

- 【缺省配置】 缺省情况下为广播
- 【命令模式】 全局配置模式
- 【使用指导】 -

【配置举例】 下面是配置例子:

Switch(config)# ip igmp snooping unknow-group-suppression drop Switch(config)#

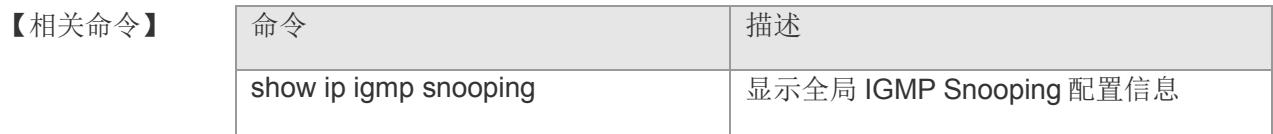

## **11.8 ip igmp snooping filter\_mode enable**

全局启动组播过滤功能。该命令的 no 形式关闭对应功能。

**ip igmp snooping filter\_mode enable**

**no ip igmp snooping filter\_mode enable**

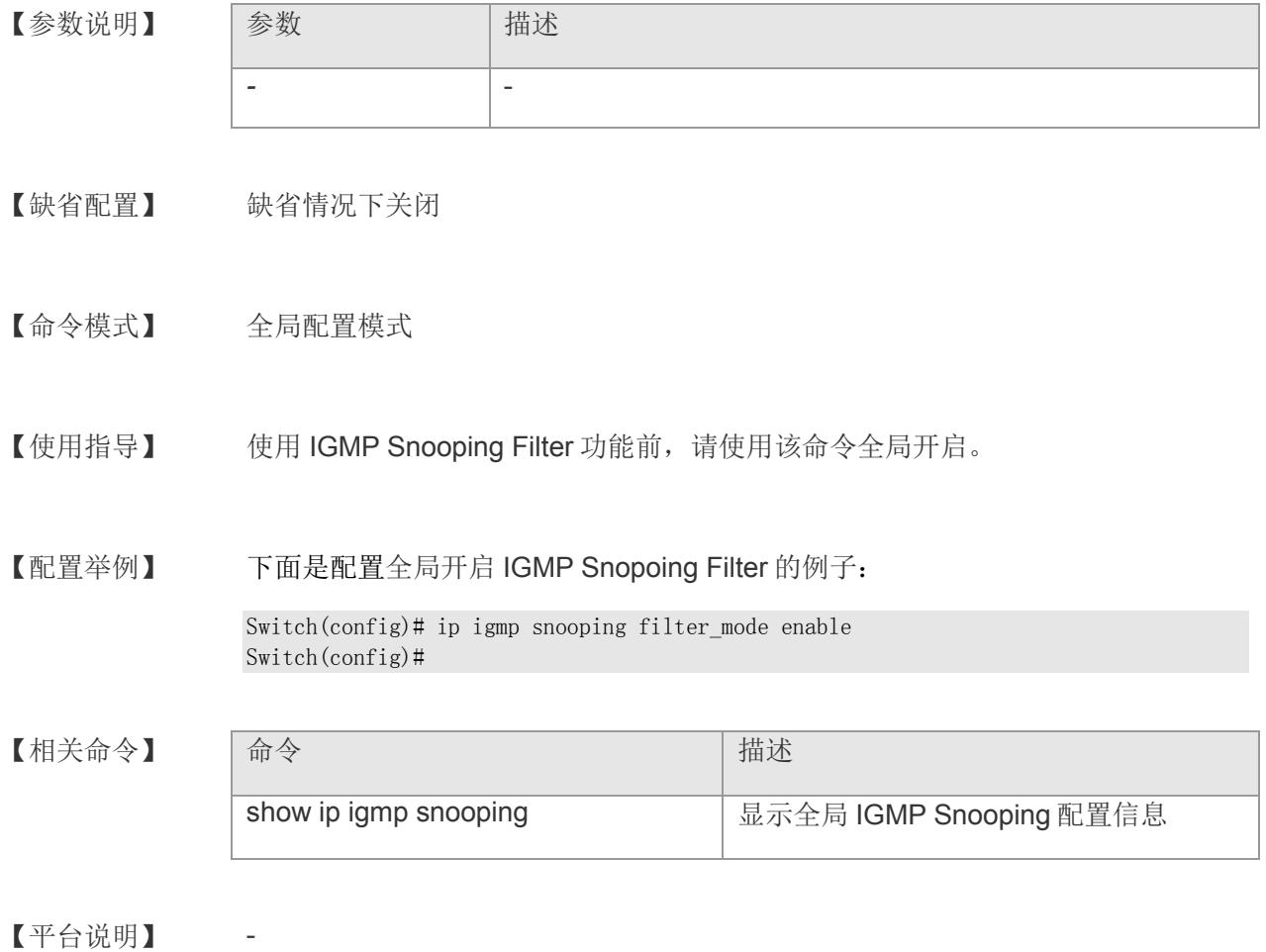

## **11.9 ip igmp snooping filter auth**

配置组播过滤默认模式。该命令的 no 形式恢复为默认模式 **ip igmp snooping filter auth { [ permit** *|* **deny ] } no ip igmp snooping filter auth**

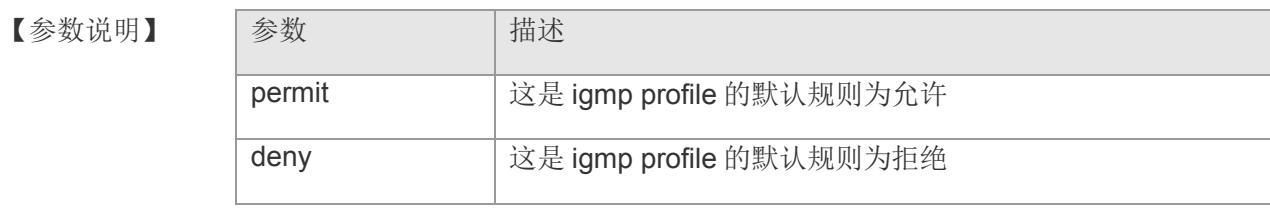

【缺省配置】 缺省情况下为允许

【命令模式】 全局配置模式

【使用指导】 当端口下没有配置对应的 filter profile, 则使用这里配置的默认过滤行为。

【配置举例】 下面是设置默认过滤模式为拒绝:

Switch(config)# ip igmp snooping filter auth deny Switch(config)#

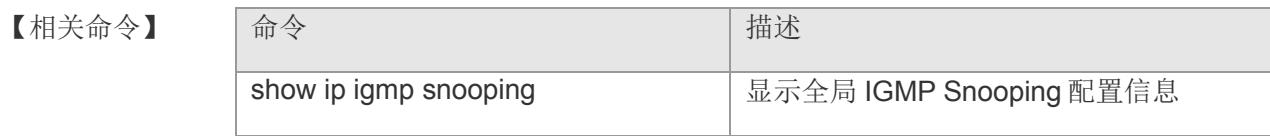

## **11.10 ip igmp profile**

创建一个 profile, 进入 profile 模式。

**ip igmp profile** *profile-name* **[ permit | deny ] no ip igmp profile** *profile-name*

【参数说明】

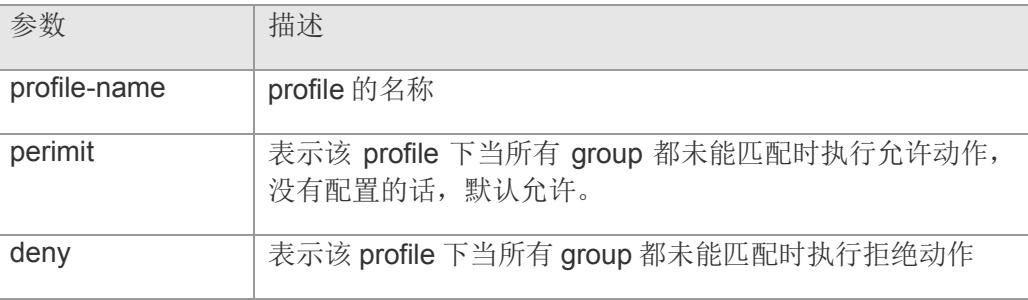

- 【缺省配置】 缺省情况下,未创建任何 profile
- 【命令模式】 全局配置模式
- 【使用指导】 profile 是一种针对组的"过滤器",供其它功能引用。配置步骤:
	- 1. 使用 ip igmp profile 命令创建一个 profile, 进入 profile 模式。
	- 2. 使用 groups 命令定义一个组范围和行为。
	- 3. 使用 apply 命令,应用并退出。
- 【配置举例】 下面是配置 profile 1, 允许组 224.2.2.2~224.2.2.244, 并拒绝其它组:

Switch(config)# ip igmp profile 1 deny Switch(igmp/profile/1)# groups permit range 224.2.2.2 224.2.2.244 Switch(igmp/profile/1)# apply Switch(config)#

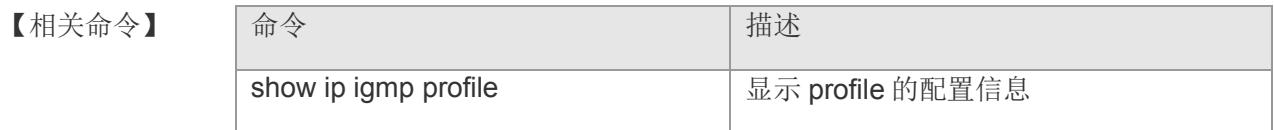

## **11.11 groups**

igmp profile 配置组播组范围和行为。该命令的 no 形式删除组播配置

**groups { [ permit | deny ] } { [** *ipv4-address* **| all | range {** *low-ipaddr highipaddr* **} }**

**no groups { permit | deny }** *low-ipaddr* [high-ipaddr]

**no groups all**

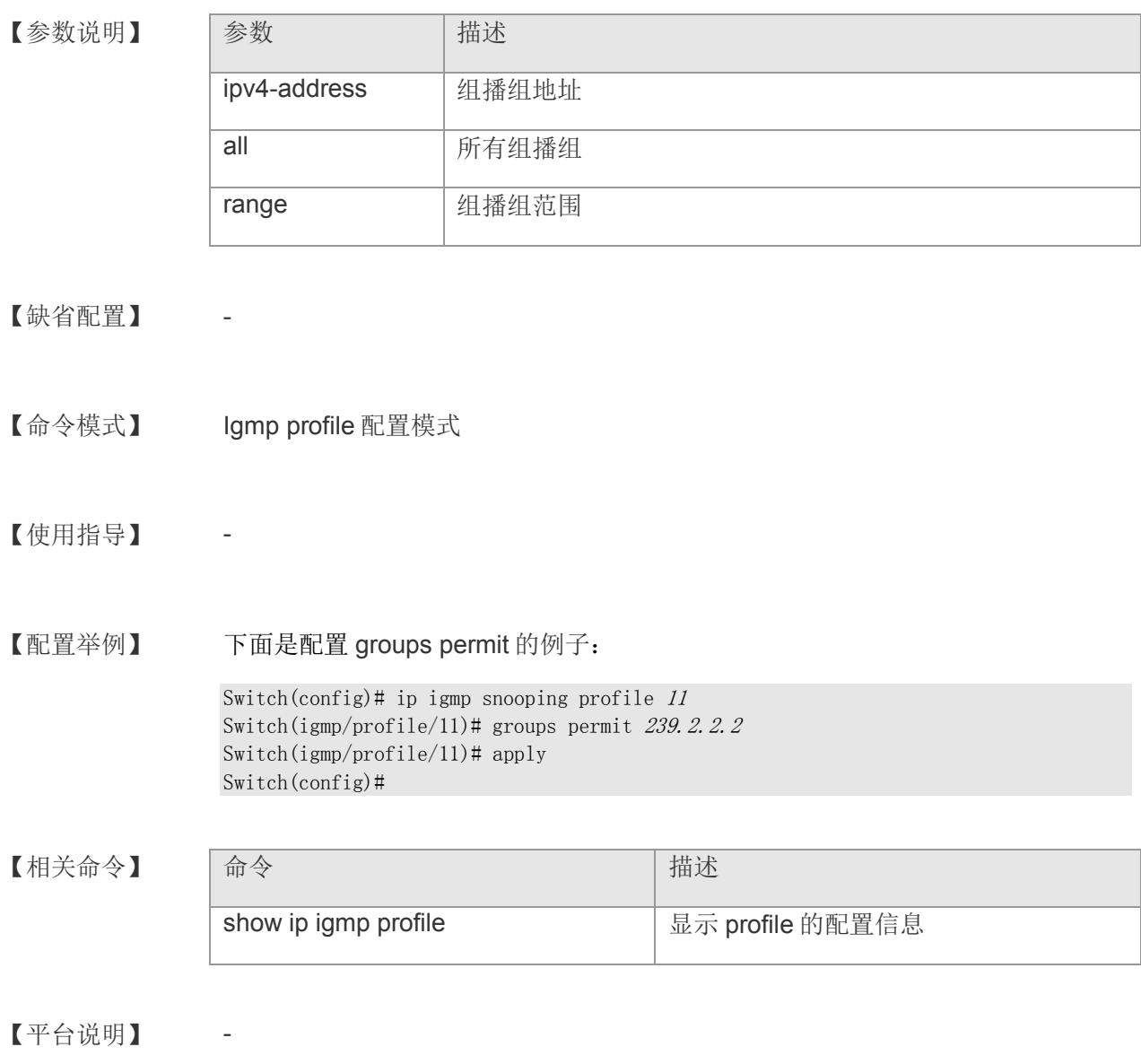

## **11.12 ip igmp snooping vlan**

在 vlan 上启动 IGMP Snooping。该命令的 no 形式关闭 vlan 上的 IGMP Snooping **ip igmp snooping vlan** *vid* **no ip igmp snooping vlan** *vid*

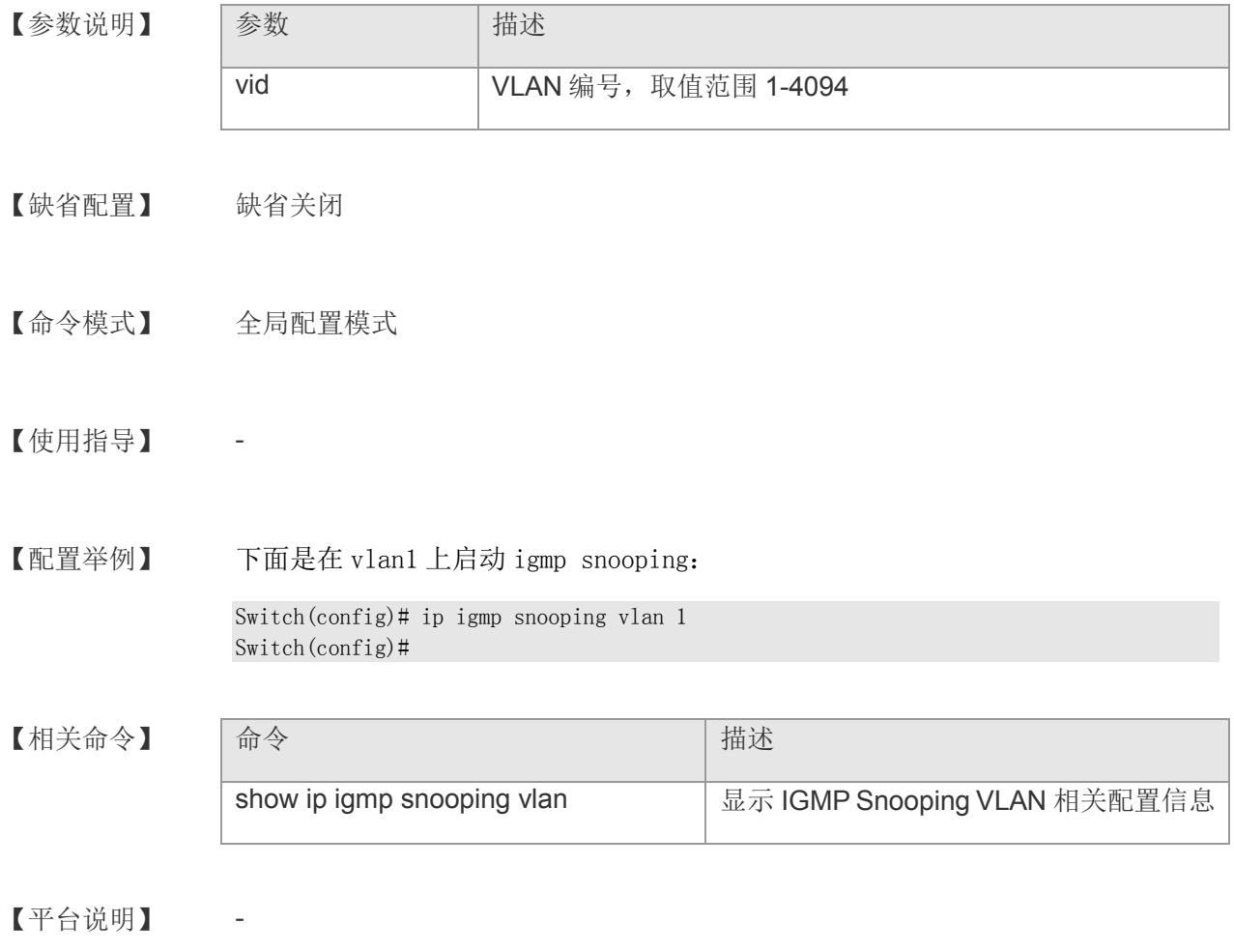

### **11.13 ip igmp snooping vlan fast-leave enable**

启用端口快速离开功能。该命令的 no 形式关闭端口快速离开功能。

**ip igmp snooping vlan** *vid* **fast-leave enable**

**no ip igmp snooping vlan** *vid* **fast-leave enable**

【参数说明】 参数 補述 vid VLAN 编号, 取值范围 1-4094

【缺省配置】 缺省关闭

- 【命令模式】 全局配置模式
- 【使用指导】 启用端口快速离开功能后,当设备某端口收到 Leave 报文时, 直接从对应的转发表 项的成员口中删除该端口。

此后,当设备收到对应的特定组查询报文时,设备不再向该端口转发。

端口快速离开功能仅适用于设备一个端口下只连接一台主机的情况,可以节约宽带 和资源。

【配置举例】 下面是启用 vlan1 快速离开功能的例子:

Switch(config)# ip igmp snooping vlan 1 fast-leave enable Switch(config)#

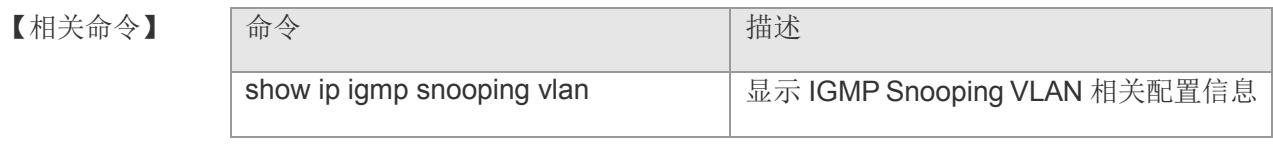

## **11.14 ip igmp snooping vlan mrouter learn**

启用动态学习路由连接口功能。该命令的 no 形式关闭动态学习路由连接口功能。

**ip igmp snooping vlan** *vid* **mrouter learn**

**no ip igmp snooping vlan** *vid* **mrouter learn**

- 【参数说明】 参数 補述 vid VLAN 编号, 取值范围 1-4094
- 【缺省配置】 缺省关闭
- 【命令模式】 全局配置模式
- 【使用指导】 路由连接口是开启 IGMP Snooping 的组播设备上与开启组播组播路由协议的组播 邻居设备直接相连的端口。当启动动态学习路由连接口功能,设备自动侦听 IGMP Query 报文,动态识别路由连接口。
- 【配置举例】 在 vlan1 上启用动态学习路由连接口的功能:

```
Switch(config)# ip igmp snooping vlan 1 mrouter learn
Switch(config)#
```
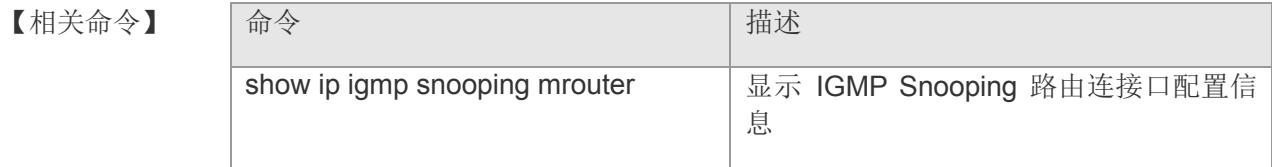

## **11.15 ip igmp snooping vlan mrouter interface**

配置静态路由连接口。该命令的 no 形式取消配置。

**ip igmp snooping vlan** *vid* **mrouter interface gigabitethernet** *interface-number*

**no ip igmp snooping vlan** *vid* **mrouter interface gigabitethernet** *interfacenumber*

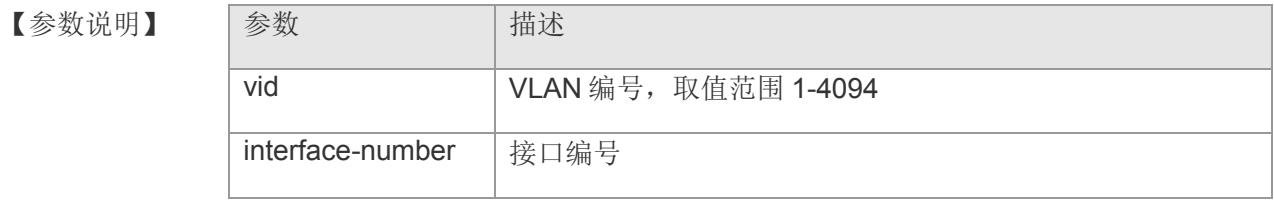

- 【缺省配置】 缺省无静态路由连接口
- 【命令模式】 全局配置模式
- 【使用指导】 如果将某端口配置为静态路由连接口,则设备上收到的所有组播流都可以通过该端 口被转发出去。

静态路由连接口不会老化。

【配置举例】 下面是配置端口 1 为静态路由连接口:

Switch(config)# ip igmp snooping vlan 1 mrouter interface gigabitethernet 1 Switch(config)#

【相关命令】 命令 描述 show ip igmp snooping mrouter | 显示 IGMP Snooping 路由连接口配置信 息

## **11.16 ip igmp snooping querier**

启用 IGMP Snooping 查询器功能。该命令的 no 形式关闭 IGMP Snooping 查询器 功能。

**ip igmp snooping [ vlan** *vid* **] querier**

**no ip igmp snooping [ vlan** *vid* **] querier**

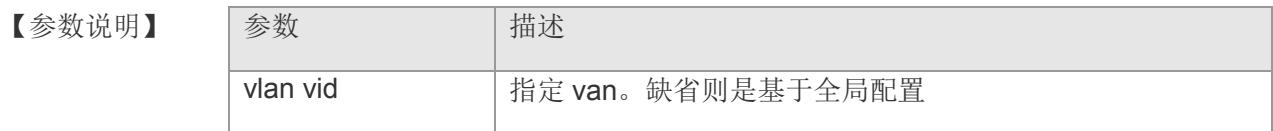

- 【缺省配置】 缺省情况关闭此功能
- 【命令模式】 全局配置模式
- 【使用指导】 当全局启动查询功能后,再在 VLAN 上启用查询器功能, VLAN 上的查询其功能才 能生效。如果在全局上关闭了查询器功能,所有 VLAN 上的查询器功能将全部关 闭。
- 【配置举例】 在 VLAN2 上启用查询器功能:

Switch(config)# ip igmp snooping querier Switch(config)# ip igmp snooping vlan 2 querier

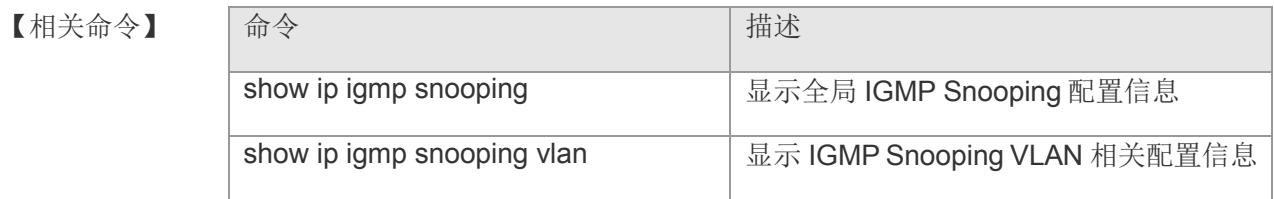

## **11.17 ip igmp snooping vlan querier address**

配置 IGMP Snooping 查询器的源 IP 地址。该命令的 no 形式删除配置。 **ip igmp snooping vlan** *vid* **querier address <** *a.b.c.d* **> no ip igmp snooping vlan** *vid* **querier address**

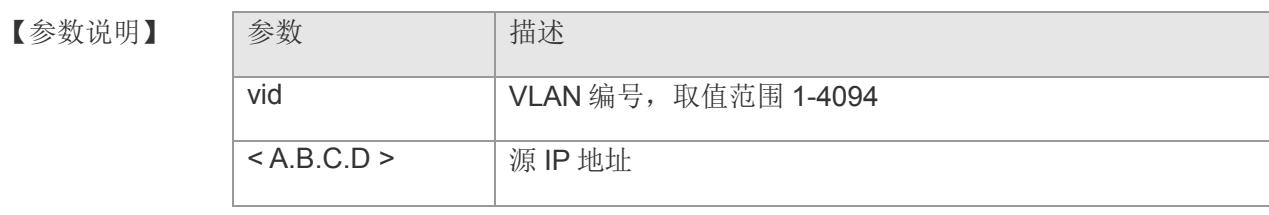

【缺省配置】 -

【命令模式】 全局配置模式

【使用指导】 -

【配置举例】 在 VLAN1 上的 IGMP Snooping 查询器的源 IP 地址为 192.168.2.1:

Switch(config)# ip igmp snooping vlan 1 querier address 192.168.2.1 Switch(config)#

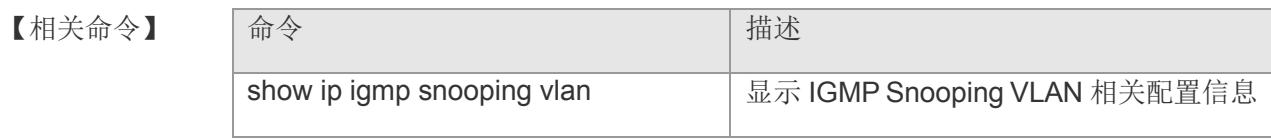

### **11.18 ip igmp snooping vlan querier max-response-time**

配置 IGMP Snooping 查询器的最大响应时间。该命令的 no 形式恢复配置为默认 值。

**ip igmp snooping vlan** *vid* **querier max-response-time** *seconds*

**no ip igmp snooping vlan** *vid* **querier max-response-time**

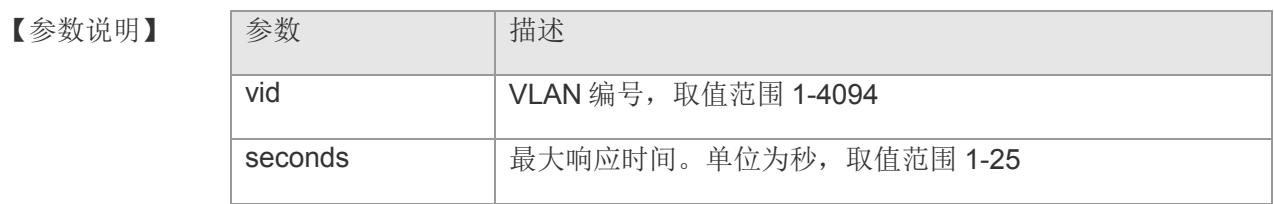

【缺省配置】 缺省 10 秒

- 【命令模式】 全局配置模式
- 【使用指导】 -

【配置举例】 配置 VLAN1 的查询器最大响应时间为 15 秒:

Switch(config)# ip igmp snooping vlan 1 querier max-response-time 15 Switch(config)#

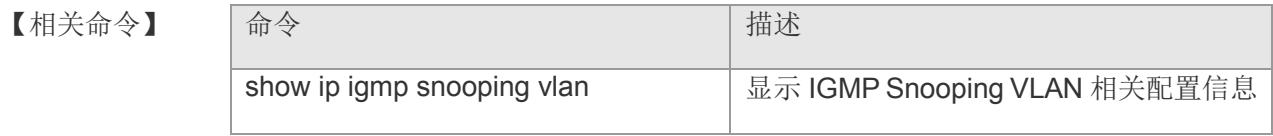

## **11.19 ip igmp snooping vlan querier query-interval**

配置 IGMP Snooping 查询器的查询间隔。该命令的 no 形式恢复配置为默认值。 **ip igmp snooping vlan** *vid* **querier query-interval** *seconds* **no ip igmp snooping vlan** *vid* **querier query-interval**

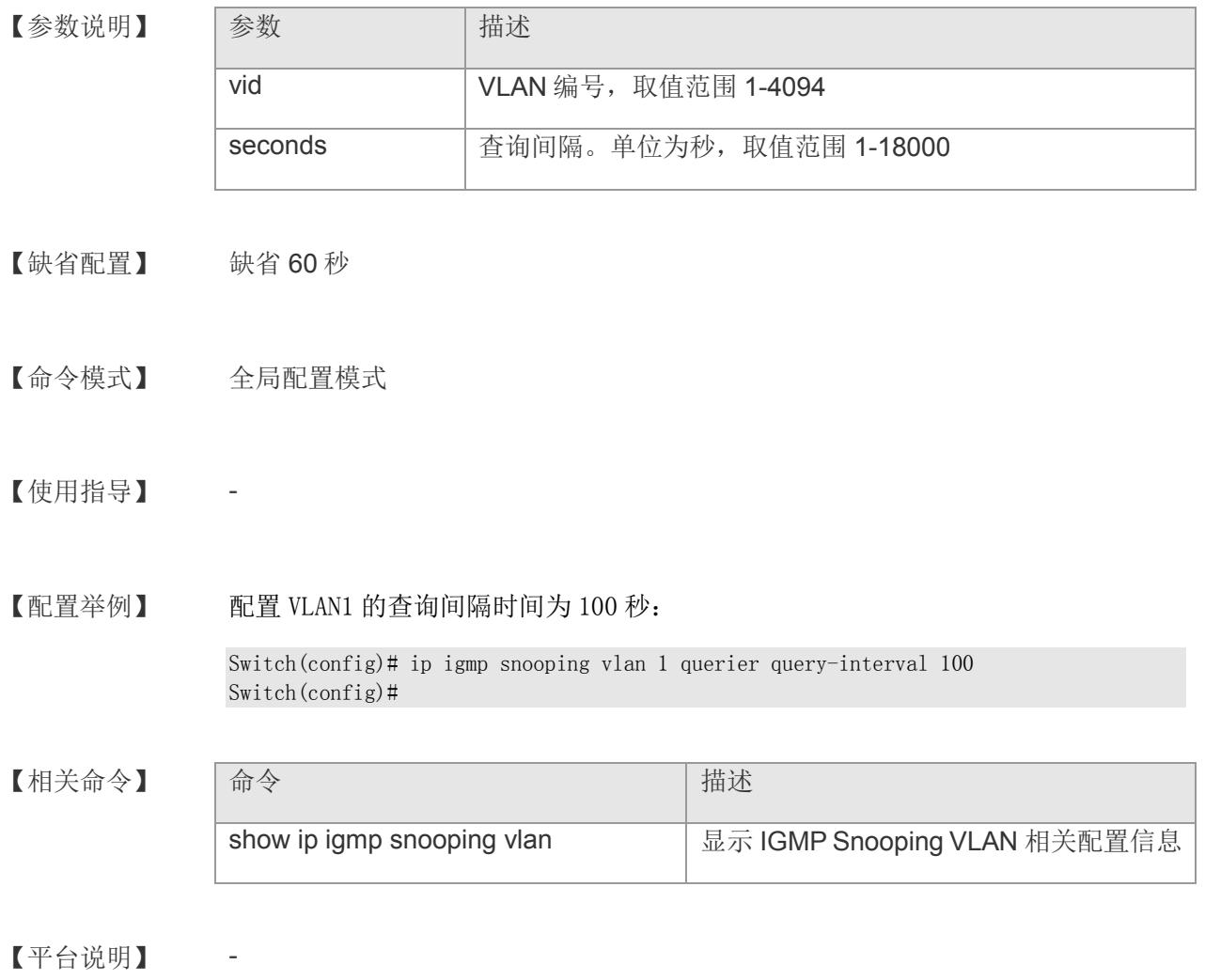

## **11.20 ip igmp snooping vlan querier timer expiry**

配置 IGMP Snooping 查询器的超时时间。该命令的 no 形式恢复配置为默认值。 **ip igmp snooping vlan** *vid* **querier timer expiry** *seconds* **no ip igmp snooping vlan** *vid* **querier timer expiry**

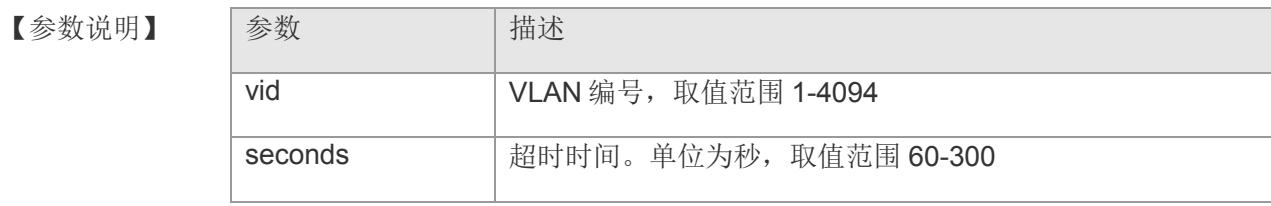

【缺省配置】 缺省 125 秒

- 【命令模式】 全局配置模式
- 【使用指导】 启用了查询器功能后,也可能在选举中落败。如果落败者在"查询器超时时间"内 没有收到当前查询器发出的查询报文,则认为当前查询其失效,发起下一轮选举。 当多个查询器存在时,选举以查询器 mac 地址小的为主。

【配置举例】 配置 VLAN1 的查询器超时时间为 60 秒:

Switch(config)# ip igmp snooping vlan 1 querier timer expiry 60 Switch(config)#

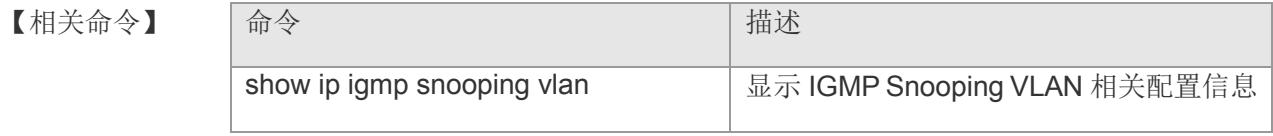

## **11.21 ip igmp snooping vlan querier version**

配置 IGMP Snooping 查询器运行版本。该命令的 no 形式恢复配置为默认值。 **ip igmp snooping vlan** *vid* **querier version { [ 1 | 2 | 3 ] } no ip igmp snooping vlan** *vid* **querier version**

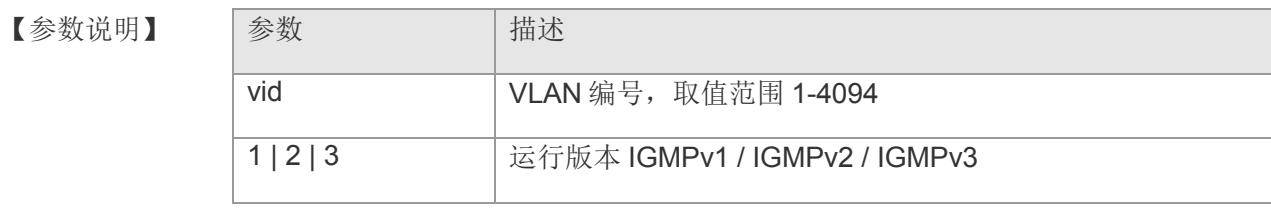

【缺省配置】 缺省运行 IGMPv2

【命令模式】 全局配置模式

【使用指导】 -

【配置举例】 设置 VLAN1 上的查询器运行 IGMPv1:

Switch(config)# ip igmp snooping vlan 1 querier version 1 Switch(config)#

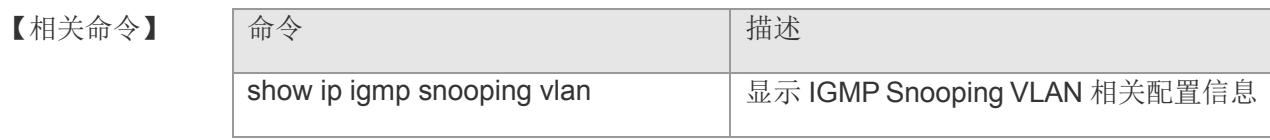

### **11.22 ip igmp snooping max-groups**

配置接口能够动态的加入的组的个数的最大值。该命令的 no 形式恢复为默认配 置。

**ip igmp snooping max-groups** *number*

**no ip igmp snooping max-groups**

【参数说明】

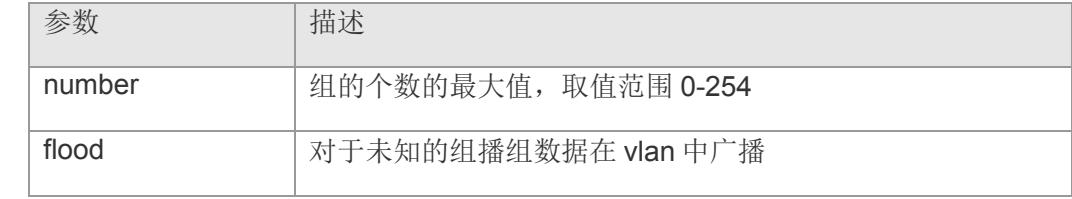

【缺省配置】 缺省为 42

【命令模式】 接口配置模式

【使用指导】 如果配置此命令,则在该接口上,当组动态学习到的组记录个数超过最大值,设备 将不再学习 IGMP Report 报文创建新的转发表项。

> 接口下的组播组个数统计是基于接口所属的 VLAN 进行统计的,如接口同时属于 3 个 VLAN, 在每个 VLAN 上都接收到组播组 224.1.1.1 的请求, 即同时在 3 个 VLAN 上都接收到组播组 224.1.1.1 的点播请求, 此时该接口的组统计个数为 3 个, 不是 1 个。

【配置举例】 配置端口 1 上只能动态加入 20 个组: Switch(config)# interface gigabitethernet 1 Switch(config-if-gigabitEthernet1)# ip igmp snooping max-groups 20 【相关命令】 命令 有一个 的第三人称单数 计插述 show ip igmp snooping interfaces | 显示 IGMP Snooping 端口的配置信息

### **11.23 ip igmp snooping filter**

配置某个端口只能接收一批特定的组播数据流,在接口模式下执行该命令关联特定 的 profile。该命令的 no 形式删除关联的 profile。

**ip igmp snooping filter** *profile-name*

**no ip igmp snooping filter** *profile-name*

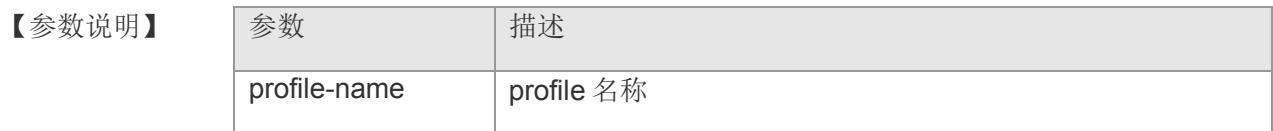

- 【缺省配置】 缺省无
- 【命令模式】 接口配置模式
- 【使用指导】 把 IGMP Profile 应用在一个端口下, 如果该端口收到 IGMP Report 报文, 则设备 就会查找这个端口所要加入的组播地址是否在 IGMP Profile 允许范围之内。若是, 则允许加入,之后才进行后续处理。必须先创建指定的 profile,然后才能执行 filter 关联。
- 【配置举例】 在端口 1 上关联 profile 1:

Switch(config)# interface gigabitethernet 1 Switch(config-if-gigabitEthernet1)# ip igmp snooping filter 1 Switch(config-if-gigabitEthernet1)#

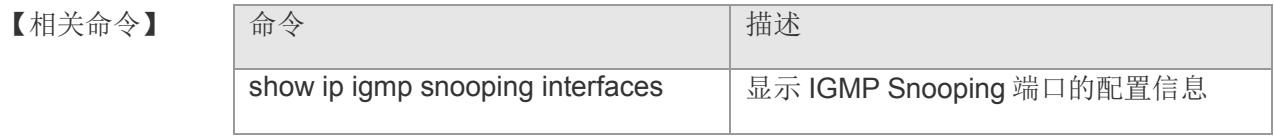
## **11.24 show ip igmp profile**

显示 profile 的配置信息

**show ip igmp profile** [ *profile-name* ]

【参数说明】 参数 描述 profile-name profile 的名称,缺省则显示所有 profile 的配置信息 【缺省配置】 - 【命令模式】 特权模式 【使用指导】 通过该命令可查看已经配置的 profile 信息 【配置举例】 查看已配置的 profile 信息: Switch(config)# show ip igmp profile ip igmp profile 2 permit groups deny 239.255.255.254 ip igmp profile 1 deny groups permit range 224.2.2.2 225.2.2.254 Switch(config)# 【相关命令】 命令 有一个 的第三人称单数 ip igmp profile 创建一个 profile,进入 profile 模式 groups **igmp profile** 配置组播组范围和行为 【平台说明】

# **11.25 show ip igmp snooping**

显示全局 IGMP Snooping 配置信息

### **show ip igmp snooping**

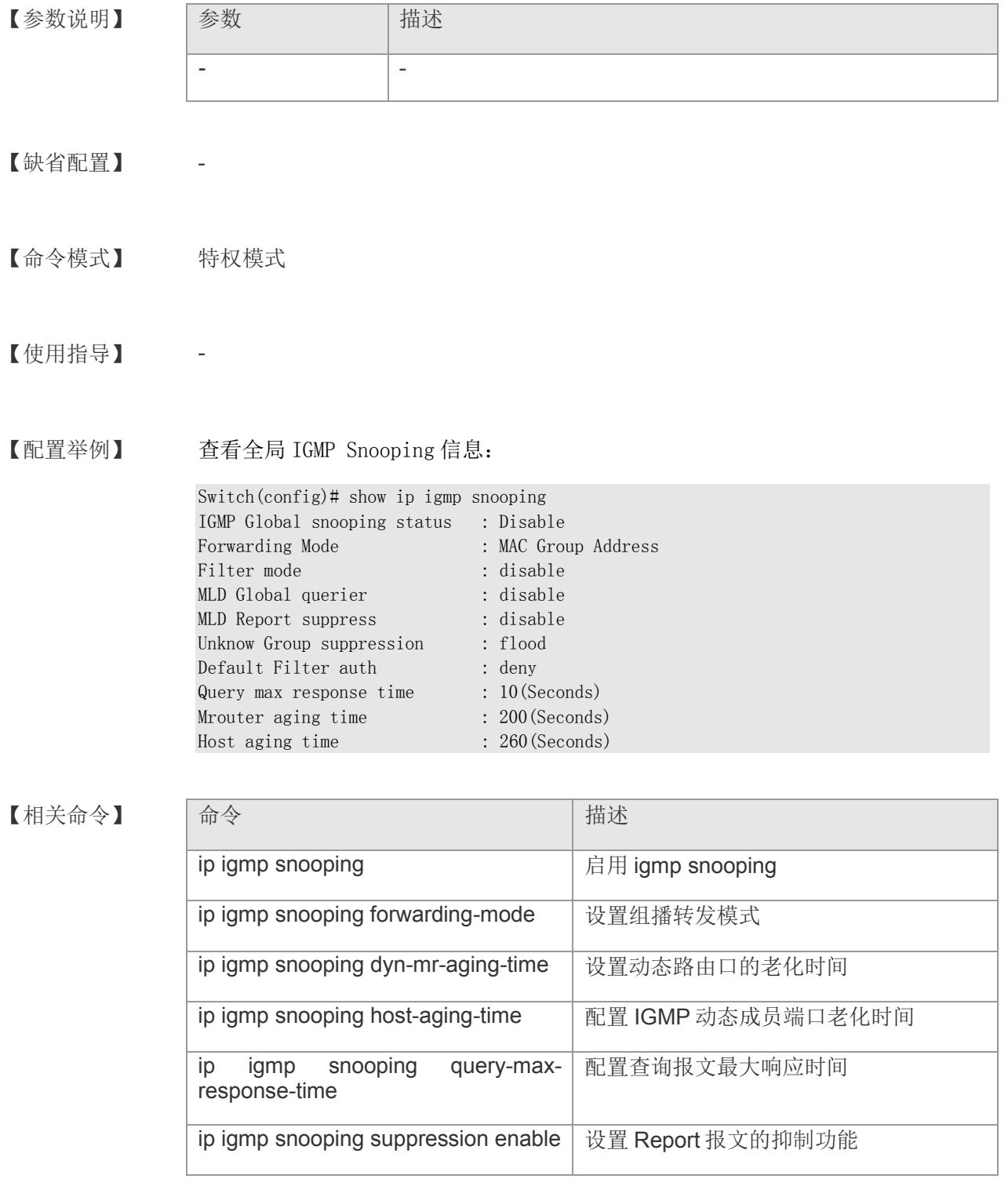

### **VS5326G/VS5326GP** 系列交换机命令行手册

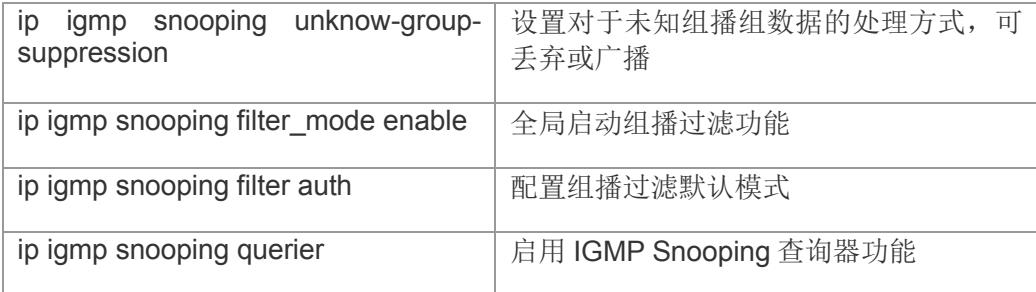

# **11.26 show ip igmp snooping vlan**

显示 IGMP Snooping VLAN 相关配置信息。

#### **show ip igmp snooping vlan** *vid*

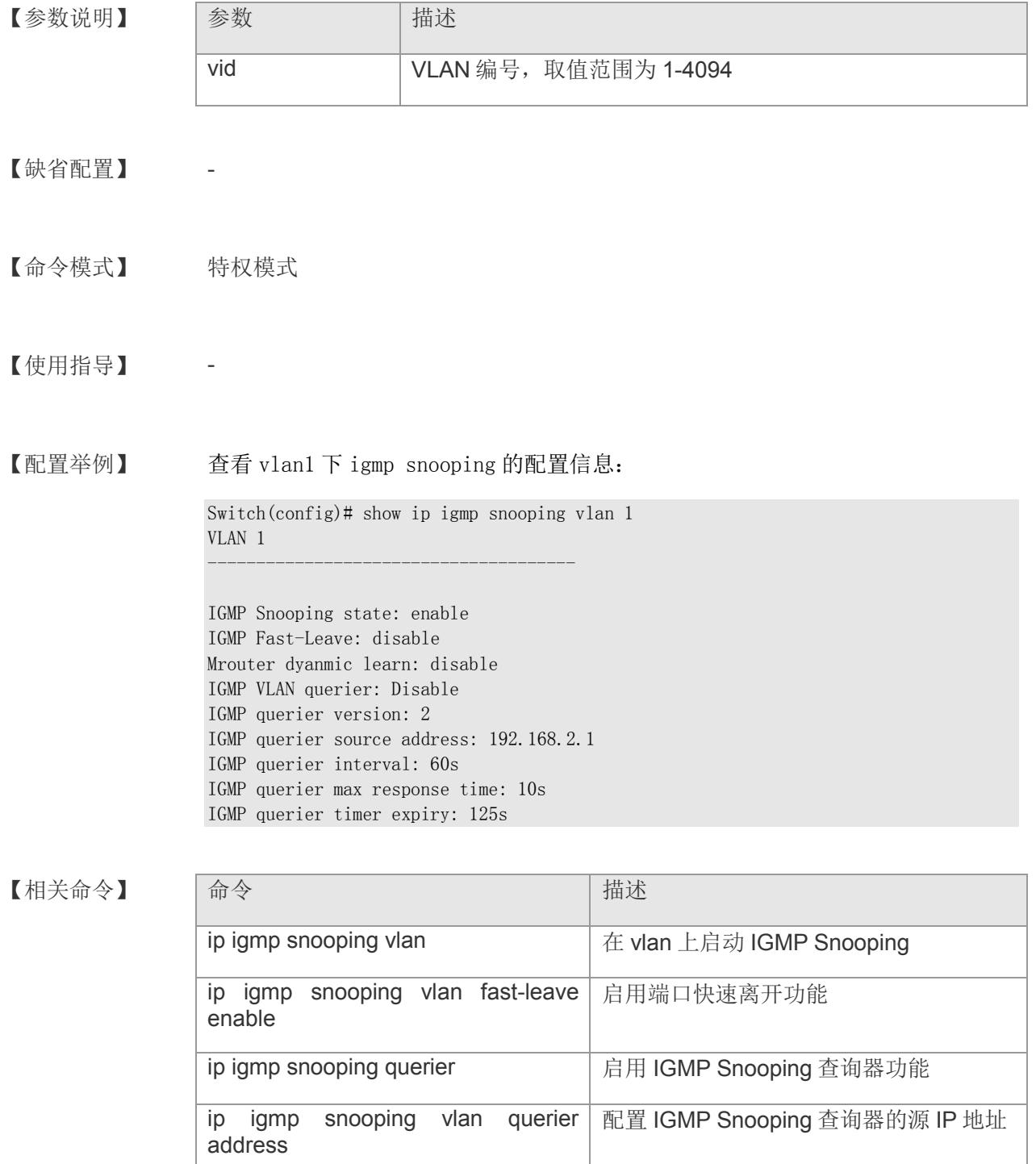

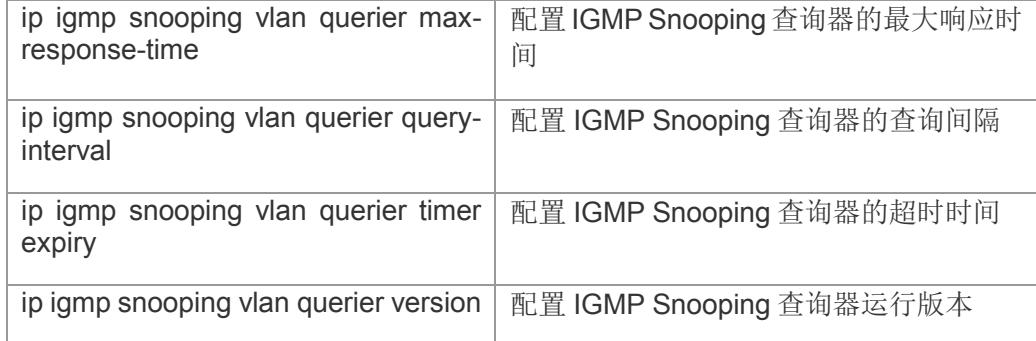

# **11.27 show ip igmp snooping mrouter**

显示 IGMP Snooping 路由连接口配置信息。

**show ip igmp snooping mrouter [ vlan** *vid* **]**

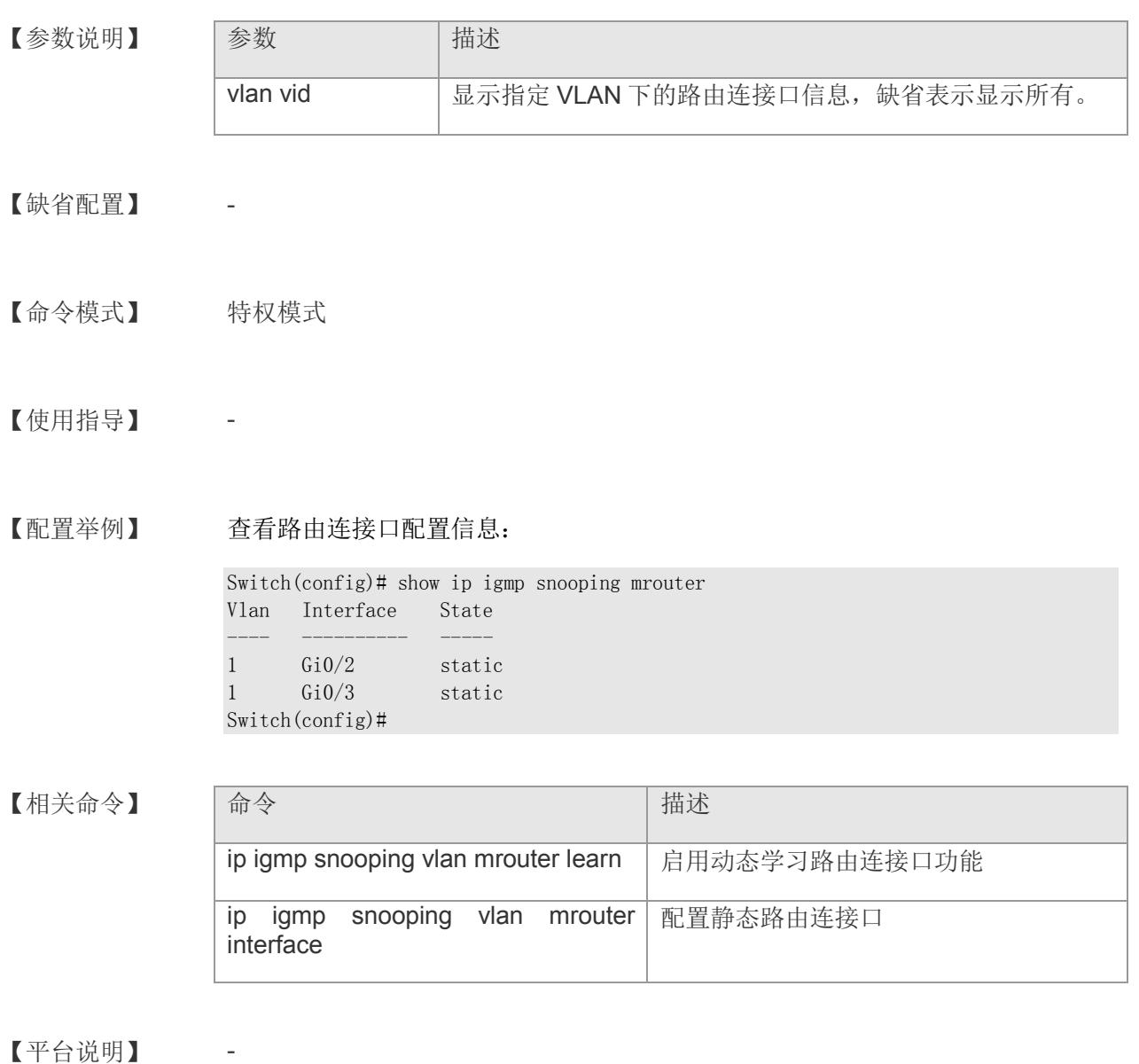

# **11.28 show ip igmp snooping interfaces**

显示 IGMP Snooping 端口的配置信息。

**show ip igmp snooping interfaces [ gigabitethernet** *interface-num* **]**

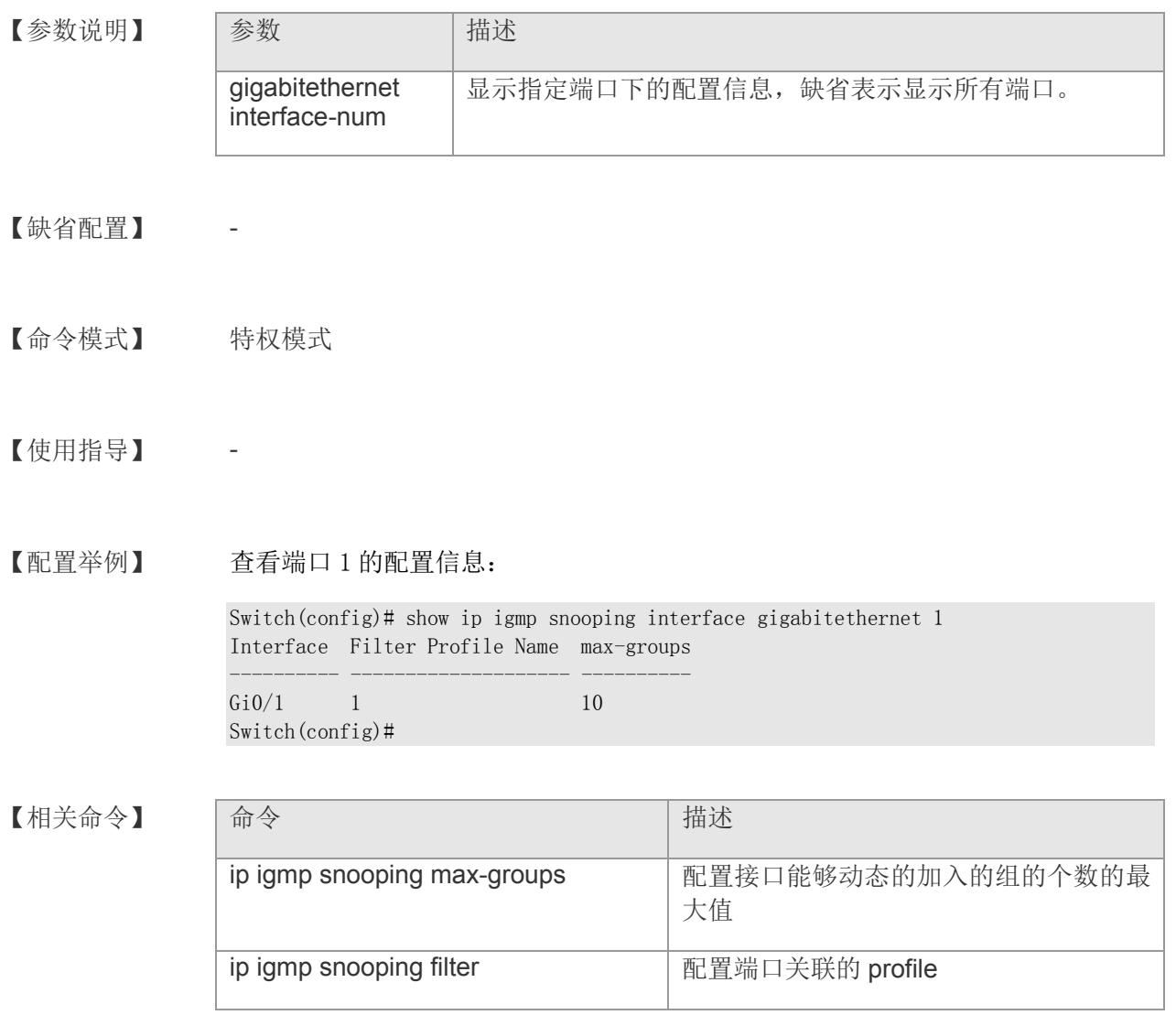

# **11.29 show ip igmp snooping groups**

显示 IGMP Snooping 学习的组播组信息。

### **show ip igmp snooping groups [ detail ]**

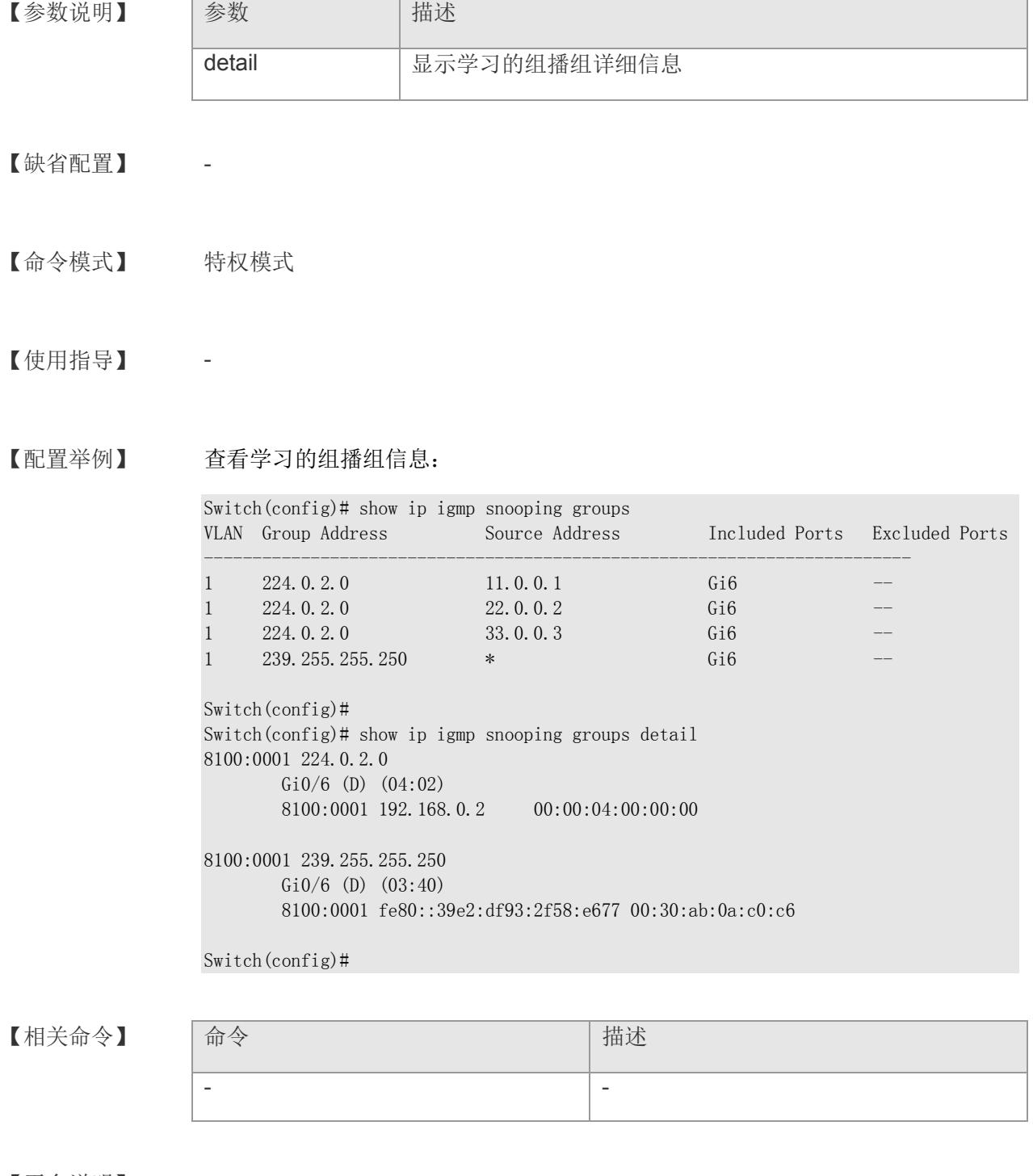

【平台说明】

# **12 QoS**

### **12.1 cos-queue-map**

配置 cos 与 queue 队列的映射关系。该命令的 default 形式恢复为默认状态

**cos-queue-map { [** cos0-map-to **]<** *0-7* **> [**cos1-map-to**]<** *0-7* **> [**cos2-map-to**] <** *0- 7* **>[**cos3-map-to**] <** *0-7* **>[**cos4-map-to**]<** *0-7* **> [**cos5-map-to**]<** *0-7* **> [**cos6-map-to**] <** *0-7* **>[** cos7-map-to **] ]<** *0-7* **> }**

**cos-queue-map default**

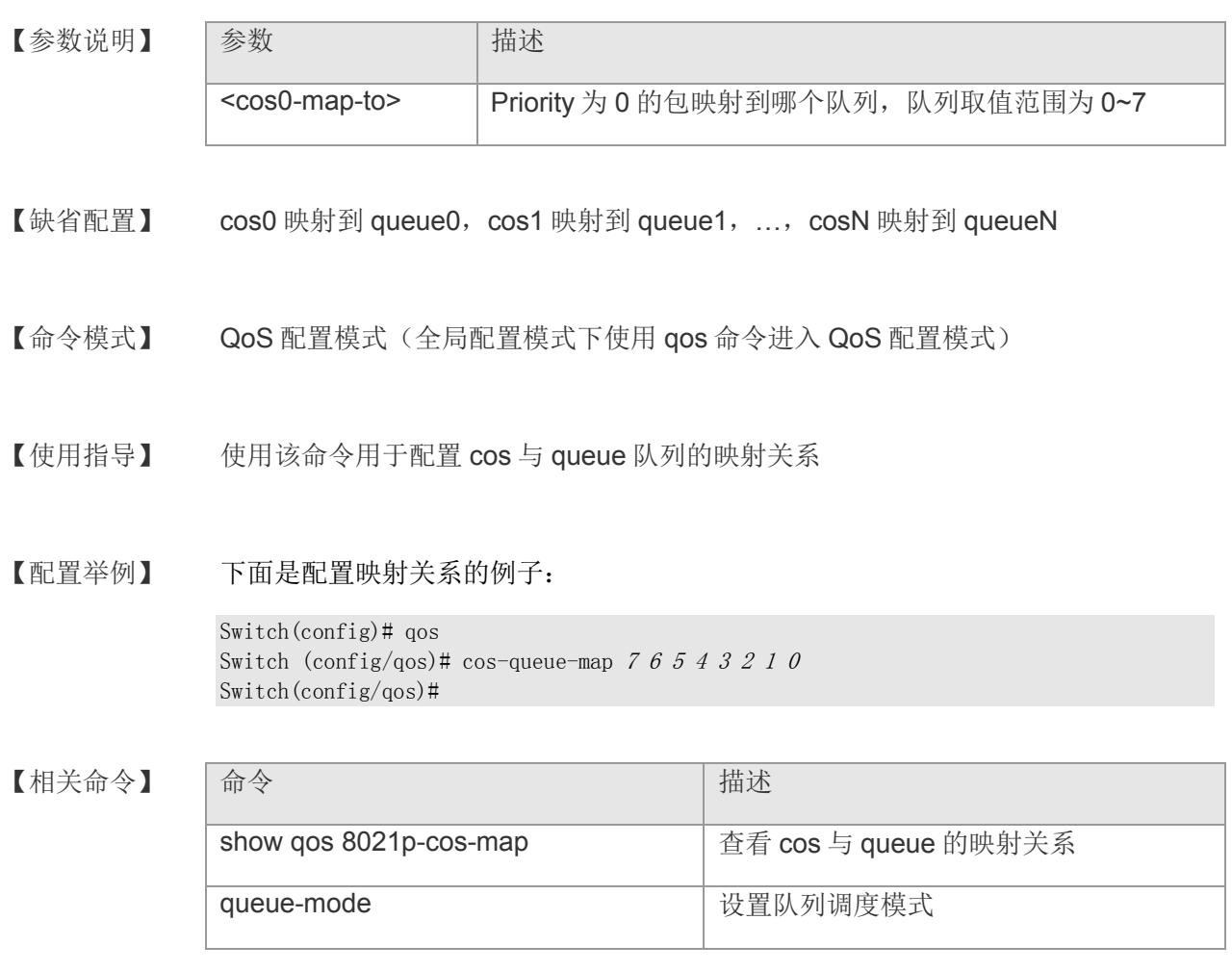

### **12.2 dscp-cos-map**

配置 dscp 与 cos 的映射关系。该命令的 default 形式恢复为默认状态 **dscp-cos-map dscp <** *dscp-id* **> cos <** *cos-id* **> dscp-cos-map default**

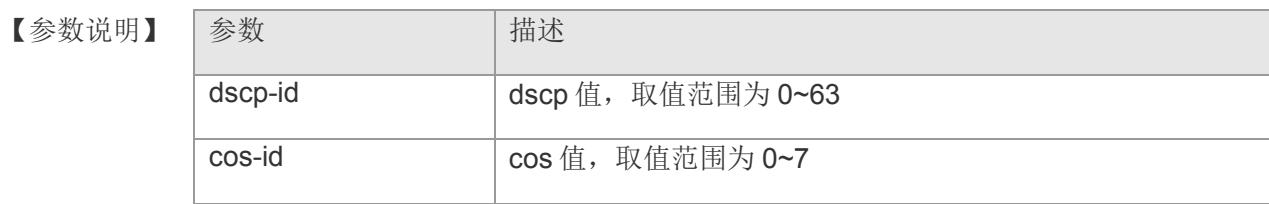

【缺省配置】 缺省情况下,dscp 0~63 均映射到 cos 0

- 【命令模式】 QoS 配置模式
- 【使用指导】 该命令用于配置 dscp 到 cos 的映射关系, 具体映射到哪个队列还要结合 cos 到 queue 的映射关系。

【配置举例】 下面是配置 dscp 5 映射到 cos 2 的例子:

Switch(config)# qos Switch(config/qos)# dscp-cos-map dscp  $5 \cos 2$ Switch(config/qos)#

【相关命令】 命令 青春 【相关命令】 有一个 show qos dscp-cos-map 查看 dscp 与 cos 的映射关系 cos-queue-map <br>
and the cost of the cost of queue 的映射关系

【平台说明】

### **12.3 port-cos-map**

配置入口 port 与 cos 的映射关系。该命令的 default 形式恢复为默认状态

**port-cos-map port <** *port-no* **> cos <** *cos-id* **>**

**port-cos-map default**

【参数说明】

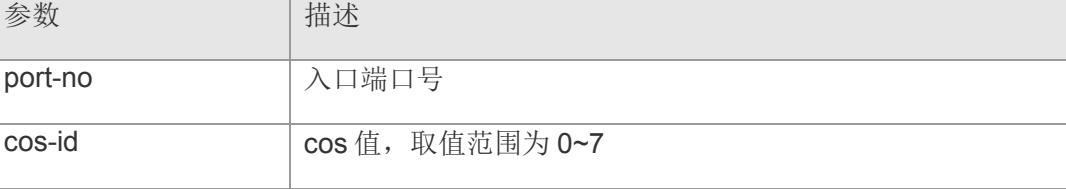

【缺省配置】 缺省情况下所有端口都映射到 cos 0

- 【命令模式】 QoS 配置模式
- 【使用指导】 该命令用于配置入口 port 到 cos 的映射关系, 具体映射到哪个队列还要结合 cos 到 queue 的映射关系。

【配置举例】 下面是配置 port 5 到 cos 2 的例子:

Switch(config)# qos Switch (config/qos)# port-cos-map port  $5 \cos 2$ Switch(config/qos)#

【相关命令】 命令 青春 【相关命令】 有一个 show qos port-cos-map 查看 port 与 cos 的映射关系 cos-queue-map 设置 cos 与 queue 的映射关系

### **12.4 queue-mode**

配置调度模式。

**queue-mode { sp | rr | wrr wrr-weight queue0** *<weight0>* **queue1** *<weight1>*  **queue2** *<weight2>* **queue3** *<weight3>* **queue4** *<weight4>* **queue5** *<weight5>*  **queue6** *<weight6>* **queue7** *<weight7>* **}**

【参数说明】

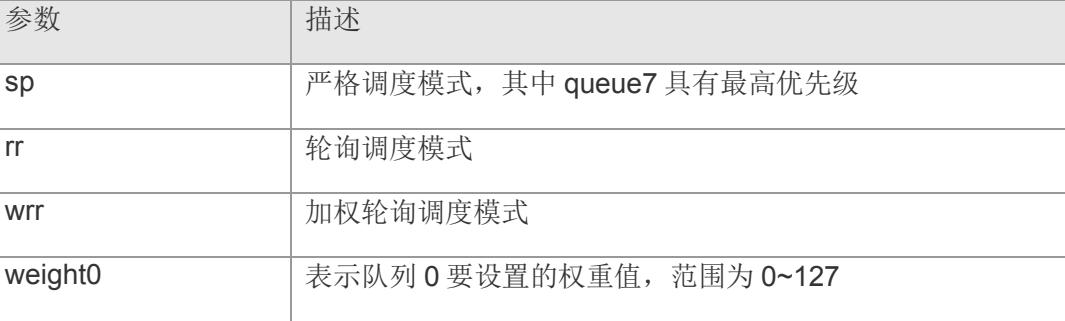

【缺省配置】 缺省情况下为严格调度模式

- 【命令模式】 QoS 配置模式
- 【使用指导】 使用该命令设置各队列间的调度模式
- 【配置举例】 下面是配置加权调度的例子:

Switch(config)# qos Switch(config/qos)# queue-mode wrr wrr-weight queue0 1 queue1 2 queue2 3 queue3 4 queue $4\,5$  queue $5\,6$  queue $6\,7$  queue $7\,8$ Switch(config/qos)#

【相关命令

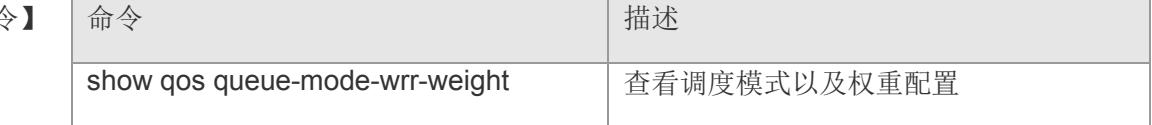

### **12.5 remark-rule**

根据各匹配项设置重标记规则。该命令的 no 形式删除相应规则。

**remark-rule** *<rule-no>* **{all-ge | port** *<port-no> <port-no>…***} {cos-mapped** *<cosid>* **| pri-mark** *<pri>* **} { always-match | equal-match {sa-mac** *<mac-addr>* **| damac** *<mac-addr>* **| sa-ip** *<ip-addr>* **| da-ip** *<ip-addr>* **| ether-type** *<type>* **| ip-type**  *<protocol>* **| ether-pri** *<pri>* **| vlan-id** *<vid>* **| ipv4-tos-dscp** *<dscp>* **| ipv6 precedence** *<dscp>* **| l4-dest-port** *<l4-port-no>* **| l4-source-port** *< l4-port-no >* **} }**

**no remark-rule { number** *<rule-no>* **| port** *<port-no> <port-no> …***}**

【参数说明】

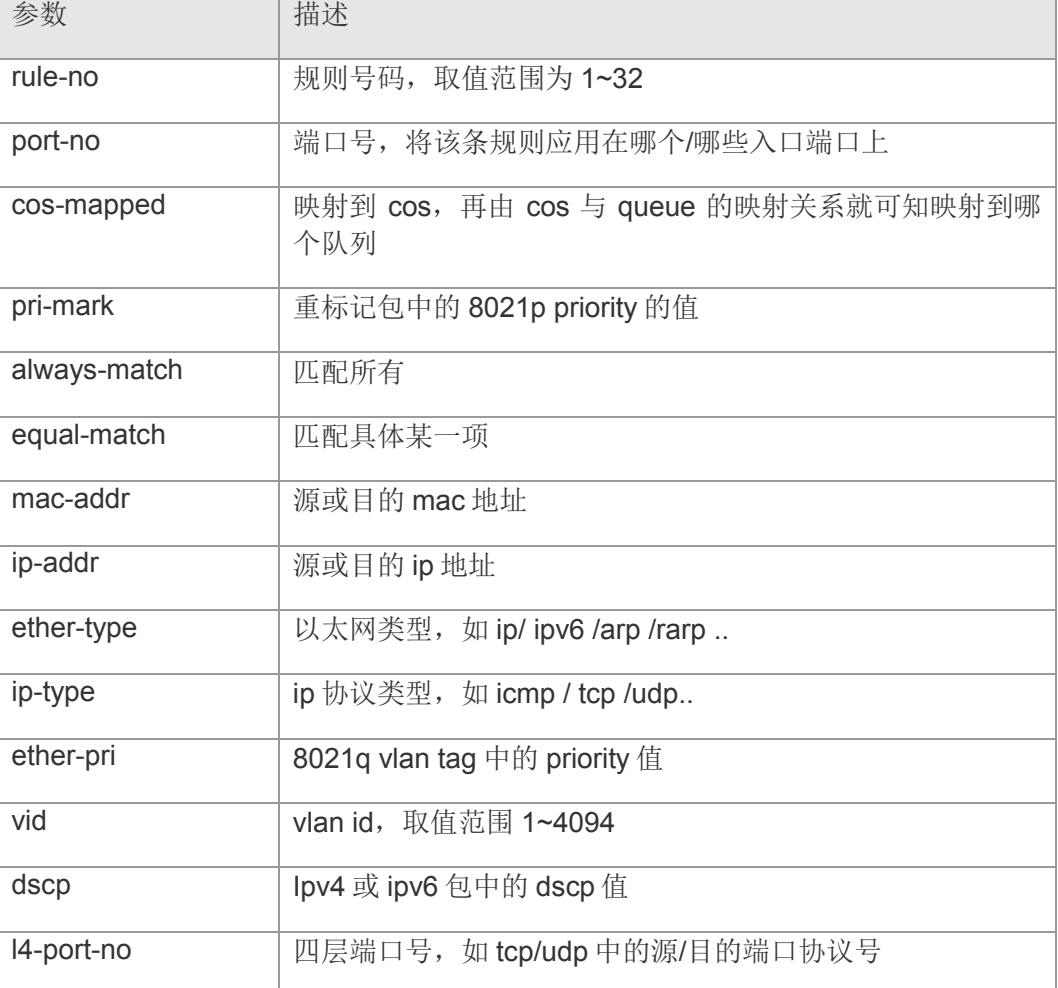

【缺省配置】 -

【命令模式】 QoS 配置模式

【使用指导】 使用该命令可以根据不同匹配规则将不同的包映射到不同 cos,进而再根据 cos 和 queue 队列的银蛇关系将不同包映射到不同队列,也可以设置重标记包中的 priority 值。

【配置举例】 下面是将进入端口 3 的源 ip 为 192.168.2.10 的包中 priority 重标记为 3 的例子:

Switch(config)# qos Switch (config/qos)# remark-rule 1 port 3 pri-mark 3 equal-match sa-ip 192.168.2.10 Switch(config/qos)#

# 【相关命令】 命令 有一个 的第三人称单数 show qos remark-rule **be a set all as a set all as a set all a** 查看重标记规则设置

### **12.6 show qos**

查看 qos 的配置信息

**show qos [ 8021p-cos-map | dscp-cos-map | port-cos-map | queue-mode-wrrweight | remark-rule { number** *<rule-no>* **| port** *<port-no> <port-no> …***} ]**

#### 【参数说明】

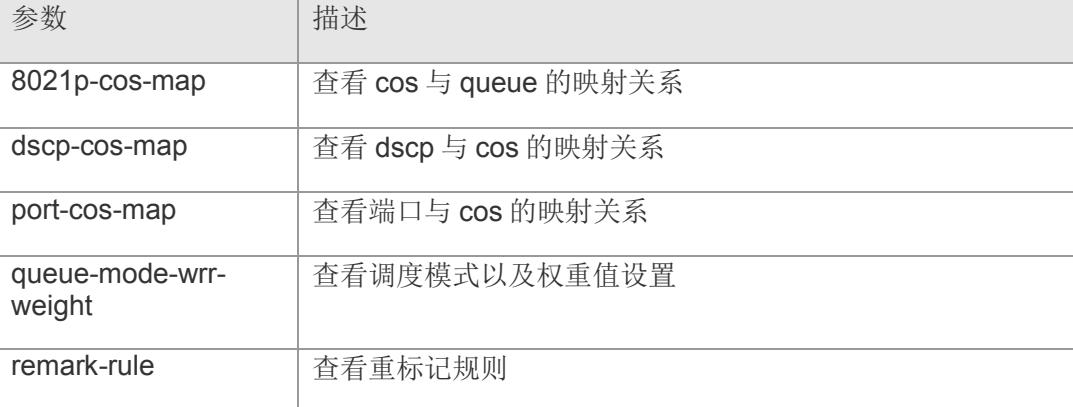

【缺省配置】 无

【命令模式】 全局模式

【使用指导】 使用该命令查看配置的各映射关系、调度模式以及重标记规则

【配置举例】 下面是查看 cos 与 queue 映射关系的例子:

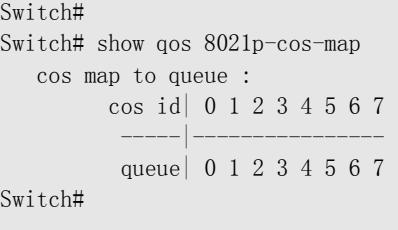

【平台说明】

# **13 MAC** 地址

## **13.1 clear mac-address-table dynamic**

清除动态地址。

**clear mac-address-table dynamic [ address** *mac-addr***] [ interface** *interface-id* **] [ vlan** *vlan-id* **]**

### 【参数说明】

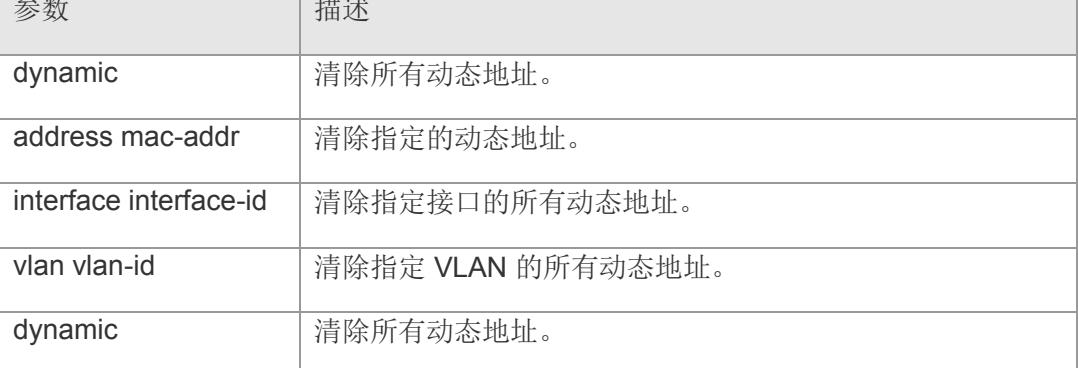

- 【缺省配置】 -
- 【命令模式】 特权模式。

【使用指导】 可以使用 show mac-address-table dynamic 命令查看整个动态地址表内容。

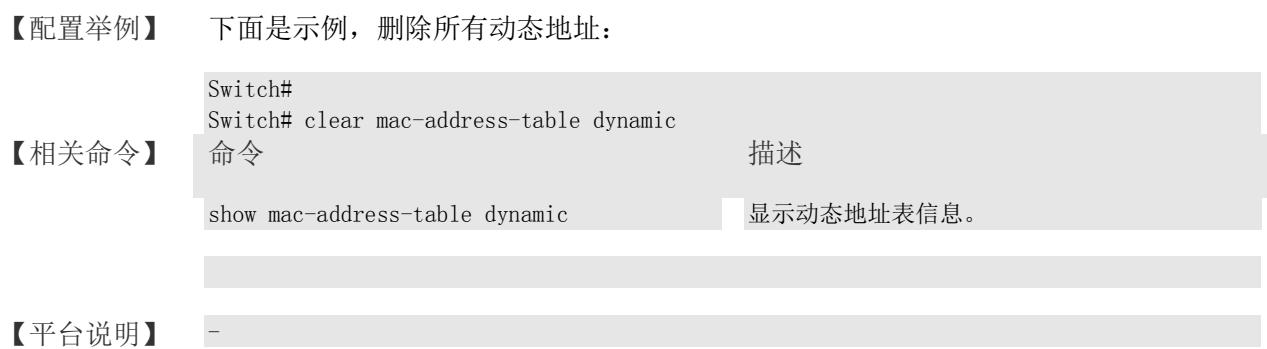

# **13.2 mac-address-learning**

配置端口地址学习能力打开。使用该命令的 no 选项将关闭端口地址学习能力。

**mac-address-learning**

**no mac-address-learning**

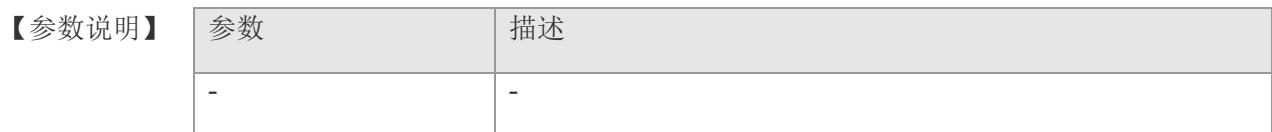

【缺省配置】 地址学习能力开启。

【命令模式】 接口模式和 range 多个接口配置模式。

【使用指导】 不能在开启安全功能的端口上关闭 MAC 地址学习能力,关闭地址学习能力的端口不能 配置安全功能。

【配置举例】 下面是示例,关闭接口地址学习能力:

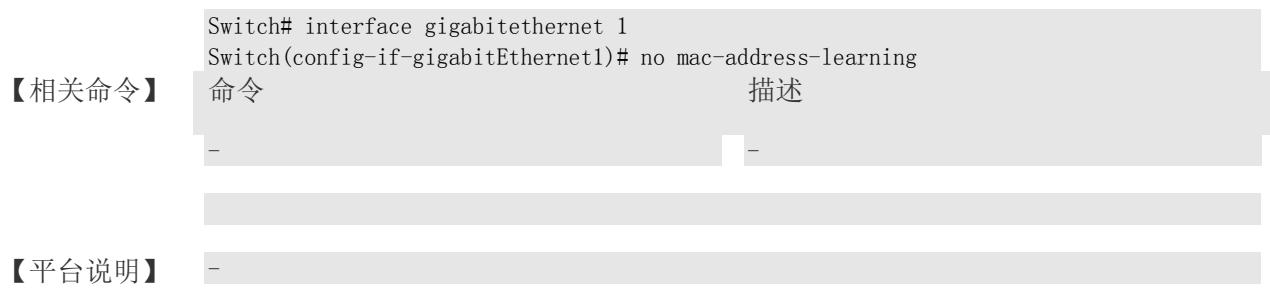

## **13.3 mac-address dynamic-limit**

指定端口动态学习数限制。0:禁止学习.默认 8191。

**mac-address dynamic-limit { [ <** *0-8191 >* **| default ] }**

【参数说明】

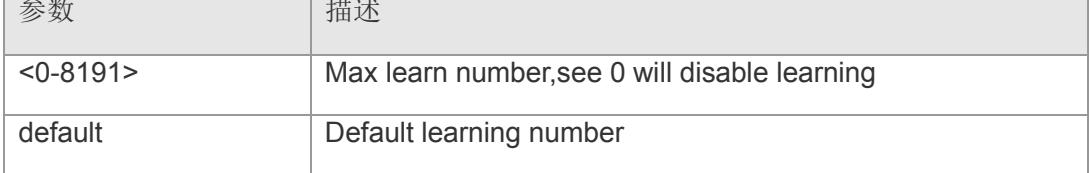

【缺省配置】 缺省值为 8191

- 【命令模式】 接口模式和 range 多个接口配置模式。
- 【使用指导】 MAC 地址学习限制,默认为最大能力。
- 【配置举例】 下面是示例,设置接口地址学习限制为 8:

Switch# configure Switch(config)# interface gigabitethernet 1 Switch(config-if-gigabitEthernet1)# mac-address dynamic-limit 8

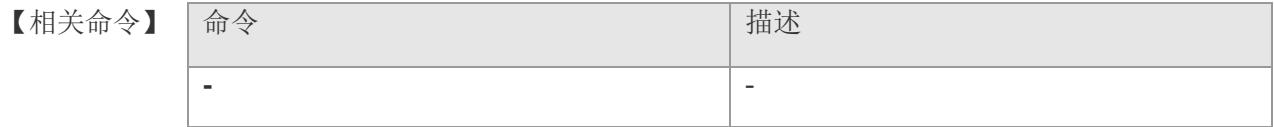

### **13.4 mac-address-table aging-time**

设置动态地址老化时间。使用该命令的 no 选项将该设置恢复成缺省值。

**mac-address-table aging-time** *seconds*

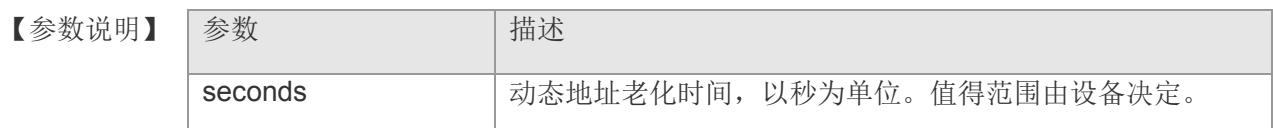

- 【缺省配置】 缺省值为 300 秒。
- 【命令模式】 全局配置模式。
- 【使用指导】 使用 show mac-address-table aging-time 命令查看设置。 使用 show mac-address-table dynamic 命令查看动态地址表。
- 【配置举例】 下面是示例:

Switch# mac-address-table aging-time 150

#### 【相关命令】

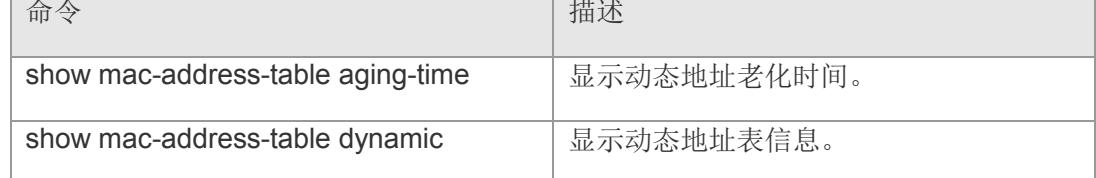

### **13.5 mac-address-table filtering**

设置过滤地址。使用该命令的 no 选项删除过滤地址。

**mac-address-table filtering** *mac-address* **vlan** *vlan-id* **[ source | destination | both ]**

**clear mac-address-table filtering** *mac-address* **vlan** *vlan-id*

#### 【参数说明】

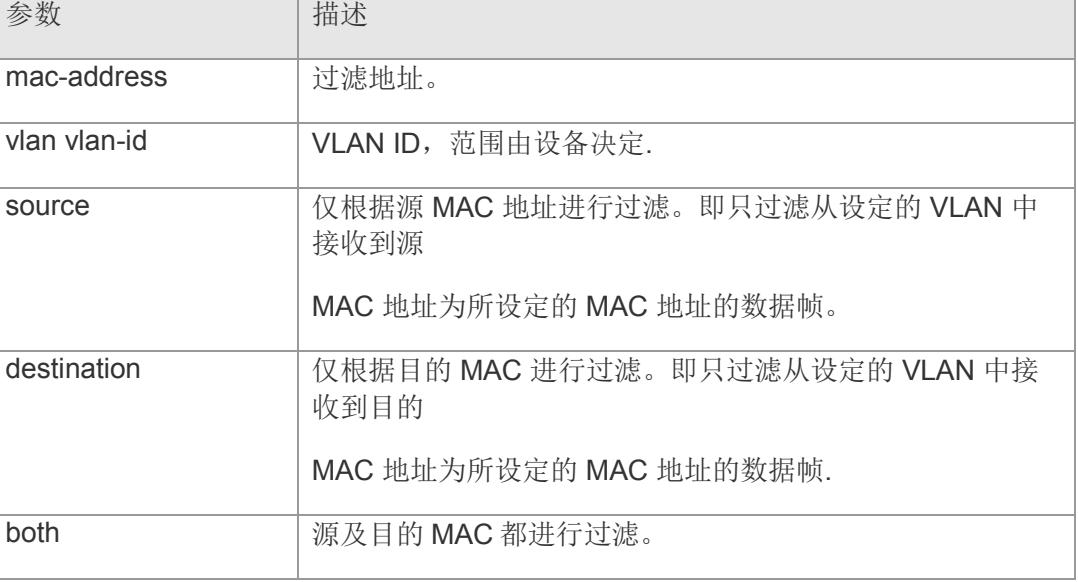

【缺省配置】 缺省没有设置任何过滤地址。

若配置时,没有指定 source 或 destination,当从设定的 VLAN 上接收到的数据帧的 源 MAC 地址或目的 MAC 地址为所设定的 MAC 地址时,都将被过滤。

- 【命令模式】 全局配置模式。
- 【使用指导】 过滤地址不能为组播地址。使用 show mac-address-table filtering 命令查看过滤地址 设置。
- 【配置举例】 下面是示例:

Switch# mac-address-table filtering 00:d0:f8:00:00:00 vlan 1

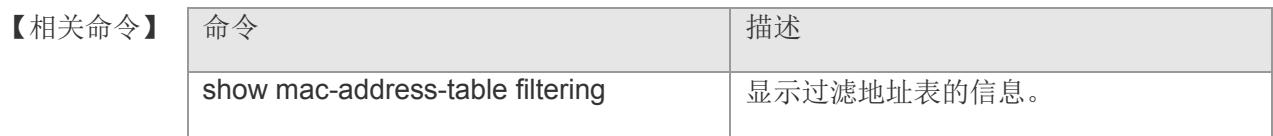

### **13.6 mac-address-table static**

设置一个静态地址。使用该命令的 no 选项删除一个静态地址。

**mac-address-table static** *mac-addr* **vlan** *vlan-id* **interface** *interface-id*

**clear mac-address-table static { address [** *mac-addr* **] | interface [** *interface-id* **] | vlan [***vlan-id***] }**

【参数说明】

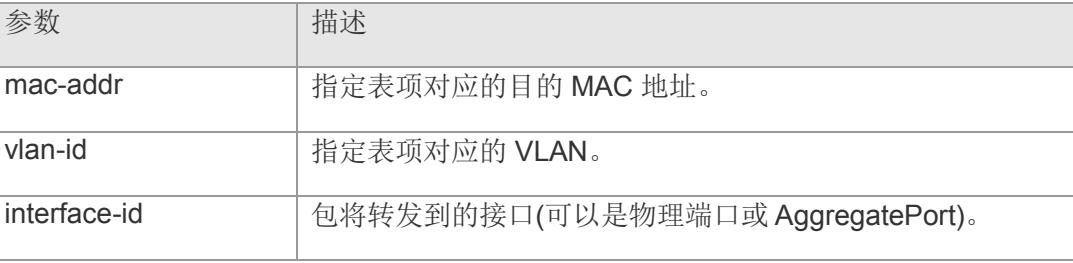

- 【缺省配置】 缺省没有设置任何静态地址。
- 【命令模式】 全局配置模式。
- 【使用指导】 下面的例子说明了如何配置一个静态地址 00:d0:f8:00:07:3c,当在 VLAN 4 中接受到 目的地址为这个地址的包时,这个包将被转发到指定的接口 gigabitethernet 1 上 。

#### 【配置举例】 下面是示例:

Switch# configure Switch(config)# mac-address-table static 00:d0:f8:00:07:3c vlan 4 interface gigabitethernet 1

#### 【相关命令】

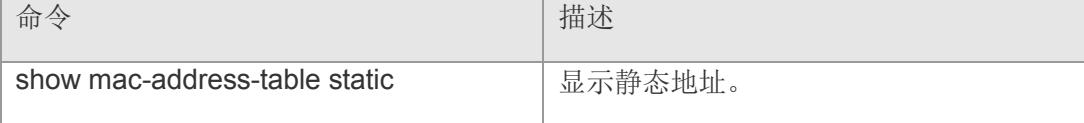

### **13.7 mac-address-table multicast**

设置一个静态组播地址。使用该命令的 clear 选项删除一个静态地址。

**mac-address-table multicast** *mac-addr* **vlan** *vlan-id* **interface** *interface-id*

**clear mac-address-table multicast [address** *mac-addr***] [interface** *interface-id***] [vlan** *vlan-id***]**

#### 【参数说明】

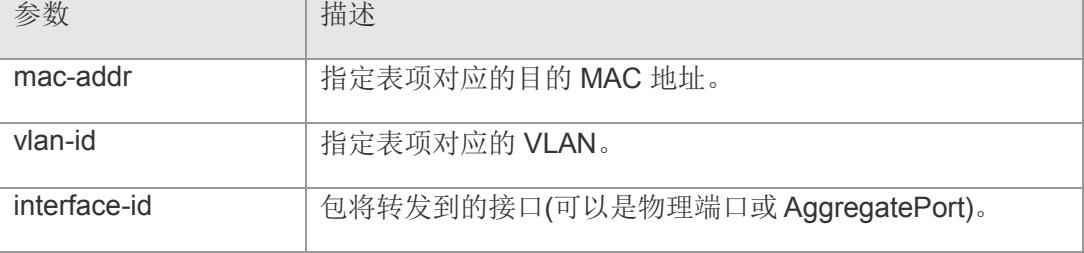

- 【缺省配置】 缺省没有设置任何组播地址(除 01:00:5E:00:00:01、01:D0:F8:00:00:03、 01:80:C2:00:00:03)。
- 【命令模式】 全局配置模式。
- 【使用指导】 下面的例子说明了如何配置一个组播地址 01:00:5e:01:02:03 ,当在 VLAN 4 中接受到 目的地址为这个地址的包时,这个包将被转发到指定的接口 gigabitethernet 1 上 。

#### 【配置举例】 下面是示例:

Switch# configure Switch(config)# mac-address-table multicast 01:00:5e:01:02:03 vlan 4 interface gigabitethernet 1

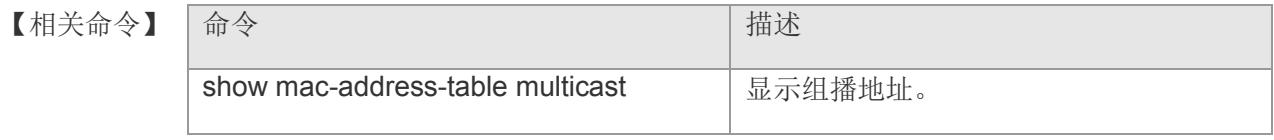

### **13.8 clear mac-address-table static**

清除接口静态地址。

**clear mac-address-table static { [ address** *mac-addr* **] | [ interface** *interface-id* **]** | **vlan [** *vlan-id* **] }**

#### 【参数说明】

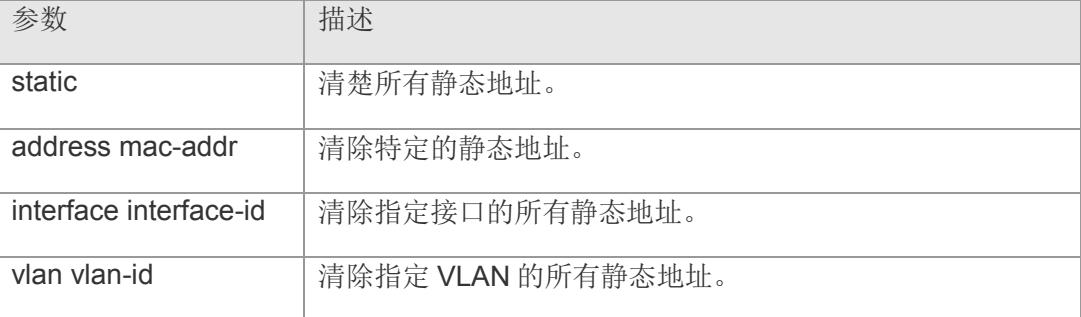

#### 【缺省配置】 -

- 【命令模式】 接口配置模式和 range 多个接口配置模式。
- 【使用指导】 可以使用 show mac-address-table static 命令查看整个动态地址表内容。
- 【配置举例】 下面是示例:

Switch# configure Switch(config)# interface aggregateport 1 Switch(config-if-AggregatePort 1)# clear mac-address-table static

#### 【相关命令】

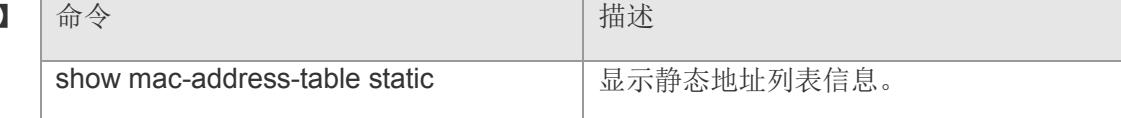

## **13.9 show mac-address-learning**

查看端口地址学习能力。

**show mac-address-learning**

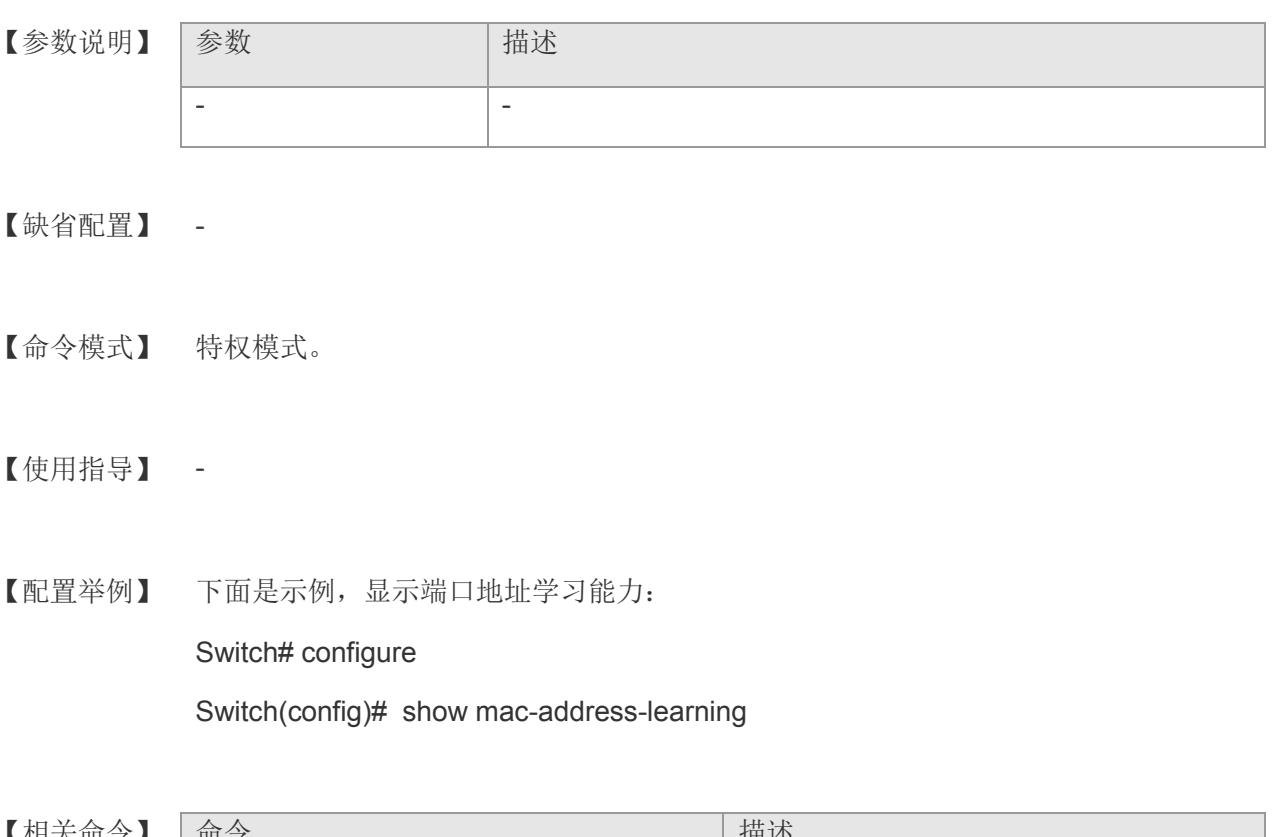

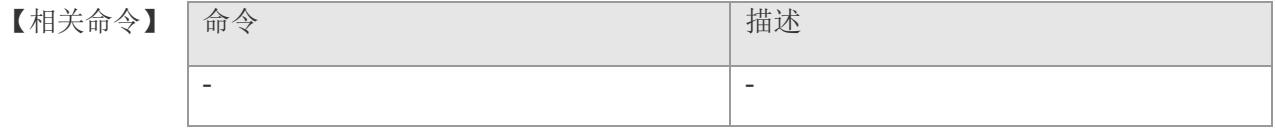

## **13.10 show mac-address-table aging-time**

显示动态地址老化时间。

#### **show mac-address-table aging-time**

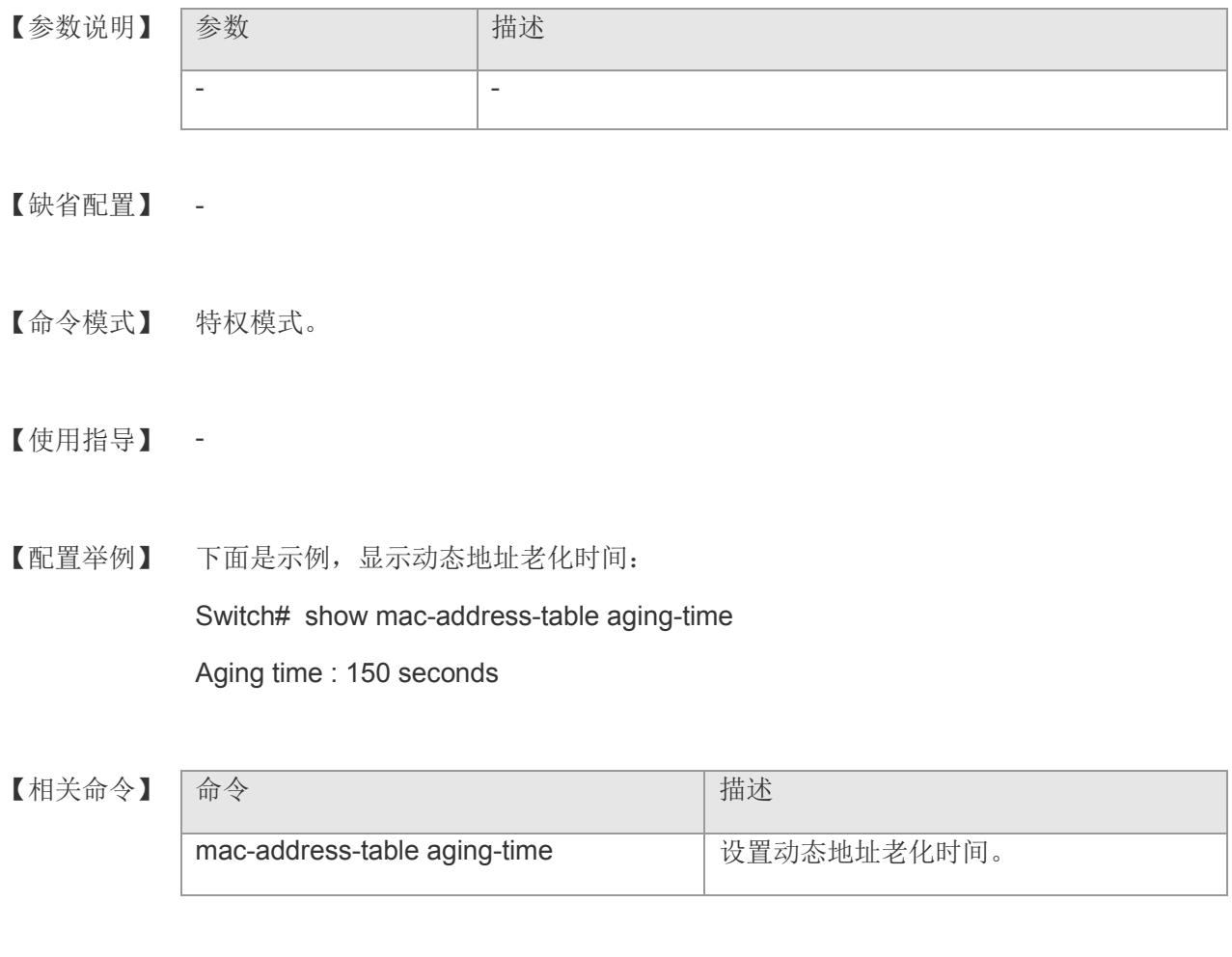

### **13.11 show mac-address-table count**

显示地址表中地址表项个数的统计信息。

**show mac-address-table count [ interface** *interface-id* **| vlan** *vlan-id* **]**

【参数说明】

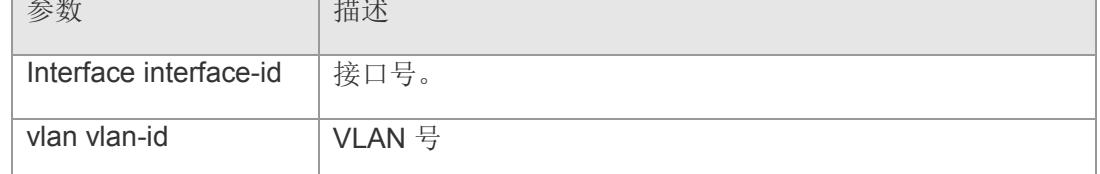

【缺省配置】 -

- 【命令模式】 特权模式。
- 【使用指导】 show mac-address-table count 命令,根据 MAC 地址表项的类型统计表项数量;

show mac-address-table count interface 命令,根据 MAC 地址表项对应的接口统计 表项数量;

show mac-address-table count vlan 命令, 根据 MAC 地址表项所属 VLAN 统计表项 数量。

【配置举例】 下面是示例:

Switch# show mac-address-table count interface gigabitethernet 1

Dynamic Address Count : 0

Static Address Count : 0

Filter Address Count : 0

Mulcast Address Count : 3

Total Mac Addresses : 3

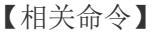

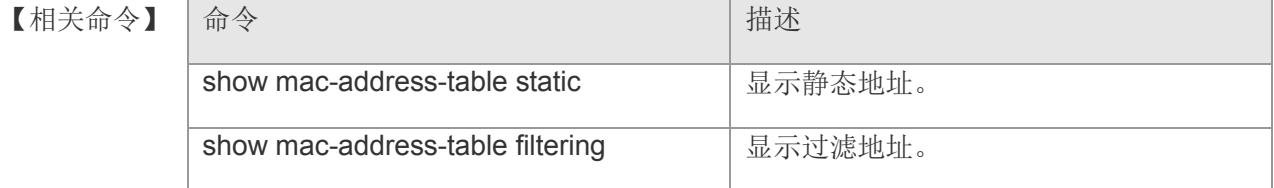

### **VS5326G/VS5326GP** 系列交换机命令行手册

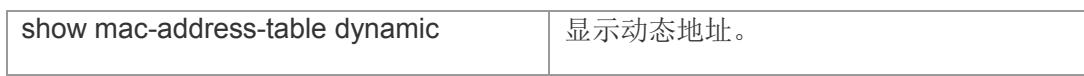

### **13.12 show mac-address-table dynamic**

显示地址表中地址表项个数的统计信息。

**show mac-address-table dynamic [ address** *mac-addr* **] [ interface** *interface-id* **] [ vlan** *vlan-id* **]**

【参数说明】

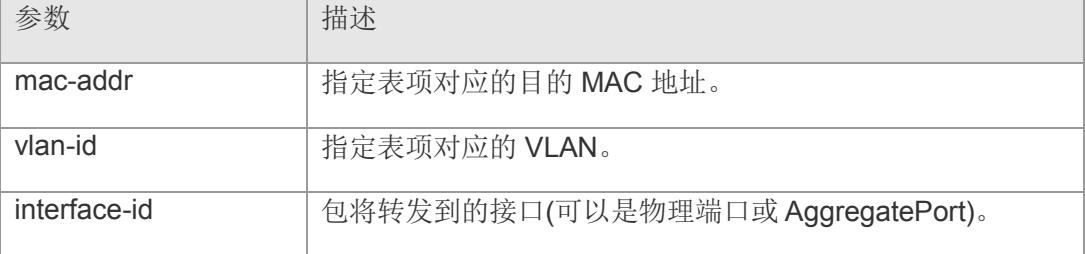

【缺省配置】 缺省显示全部信息。

- 【命令模式】 特权模式。
- 【使用指导】 -

【配置举例】 下面是示例:

Switch# show mac-address-table dynamic

Vlan MAC Address Type Interface

---------- -------------------- -------- --------------------

1 00:0C:1B:0E:01:1B DYNAMIC gigabitEthernet 8

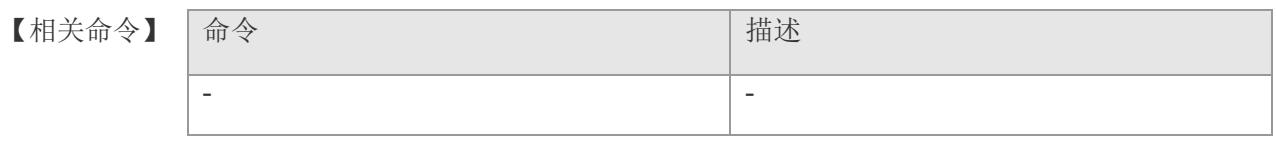

## **13.13 show mac-address-table filtering**

显示过滤地址表信息。

**show mac-address-table filtering [ address** *mac-addr* **] [ vlan** *vlan-id* **]**

【参数说明】

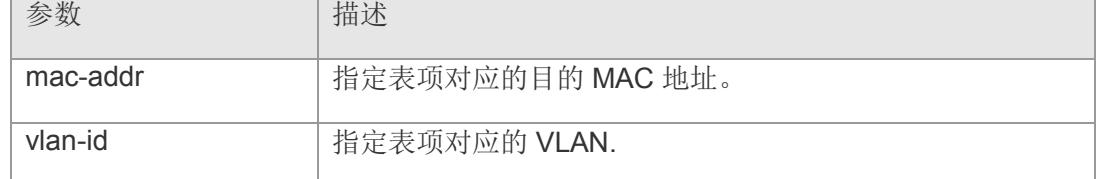

【缺省配置】 -

【命令模式】 特权模式。

【使用指导】 -

【配置举例】 下面是示例:

Switch# show mac-address-table filtering

Vlan MAC Address Type Interface

------ -------------------- -------- -----------

1 00:00:22:22:22:22 SRC-FILTER

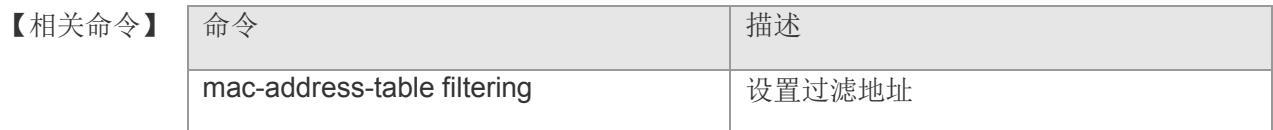

### **13.14 show mac-address-table interface**

显示指定接口的所有类型的地址信息(包括动态地址,静态地址)。

**show mac-address-table [ interface gigabitethernet** *interface-id* **] [ vlan** *vlan-id* **]**

【参数说明】 参数 有一个 计插述 interface-id **heraclerid** 指定的接口(可以是物理端口或 AggregatePort)。 vlan-id | 指定表项对应的 VLAN。 【缺省配置】 - 【命令模式】 特权模式。 【使用指导】 - 【配置举例】 下面是示例: Switch# show mac-address-table interface gigabitethernet 1 Vlan MAC Address Type Interface ------ --------------- ----- ----------- 1 00:d0:f8:00:10:01 STATIC gigabitethernet 1 1 00:d0:f8:00:10:02 STATIC gigabitethernet 1 1 00:d0:f8:00:10:03 STATIC gigabitethernet 1 1 00:d0:f8:00:10:04 STATIC gigabitethernet 1 【相关命令】 | 命令 インディング インディング | 描述 show mac-address-table static **国家**最终地址。 show mac-address-table filtering 显示过滤地址。

【平台说明】 -

show mac-address-table dynamic **L** 显示动态地址。

### **13.15 show mac-address-table static**

显示静态地址。

**show mac-address-table static [ interface** *interface-id* **] [ vlan** *vlan-id* **]**

【参数说明】

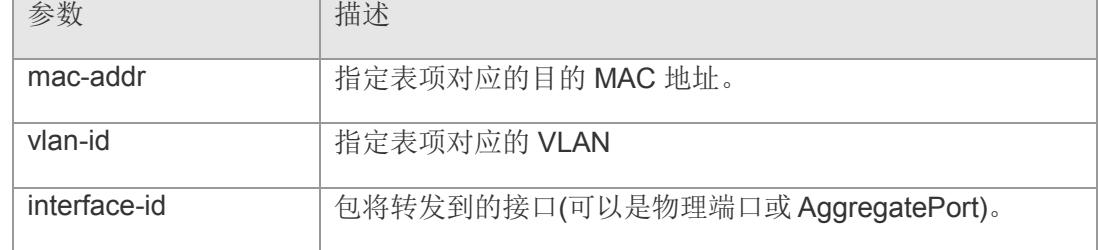

【缺省配置】 -

- 【命令模式】 特权模式。
- 【使用指导】 -

【配置举例】 下面是示例:

Switch# show mac-address-table static

Vlan MAC Address Type Interface

---------- -------- --

1 00:E0:4C:00:00:00 STATIC Management

【相关命令

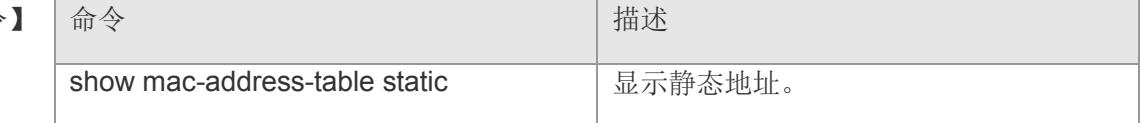

## **14 SNMP & RMON**

## **14.1 enable service snmp-agent**

开启设备 SNMP 代理功能。该命令的 no 形式屏蔽 SNMP 代理功能。

**enable service snmp-agent**

**no enable service snmp-agent**

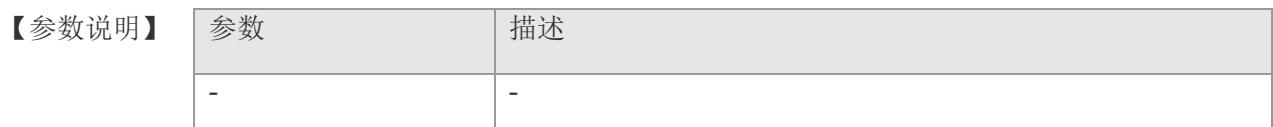

【缺省配置】 缺省情况下,关闭 SNMP 代理功能。

【命令模式】 全局配置模式

【使用指导】 该命令全局开启设备的 SNMP 代理功能。

【配置举例】 下面是开启 SNMP 代理功能的例子:

Switch(config)# enable service snmp-agent Switch(config)#

【相关命令】 命令 有一个 的第三人称单数 计描述 show snmp 查看 SNMP 配置信息

### **14.2 snmp-server community**

指定 SNMP 团体的访问字符。该命令的 no 形式取消指定 SNMP 团体的访问字符。 **snmp-server community** *string* **{ ro | rw}**

**no snmp-server community** *string*

#### 【参数说明】

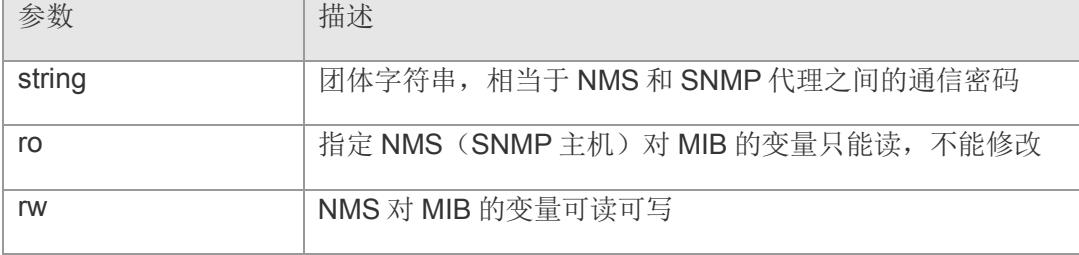

#### 【缺省配置】 -

- 【命令模式】 全局配置模式
- 【使用指导】 该命令添加一条团体名称并指定了该团体的属性,使用 SNMPv1、SNMPv2 与设备进 行连接时,必须使用团体名称。
- 【配置举例】 下面是添加一条名为 public 的可读写团体: Switch(config)# snmp-server community public rw Switch(config)#

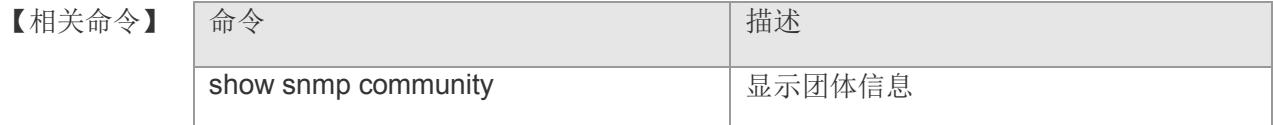

【平台说明】

### **14.3 snmp-server view**

添加一条 SNMP 视图名称。该命令的 no 形式删除该名称

**snmp-server view** *view-name*

**no snmp-server view** view-name

- 【参数说明】 参数 相述 view-name | 视图名。
- 【缺省配置】 无
- 【命令模式】 全局配置模式

【使用指导】 该命令只是添加一条视图名, 具体的规则使用 snmp-server view-rule 配置

【配置举例】 下面是添加一条视图名的例子:

Switch(config)# snmp-server view  $v1$ Switch(config)#

#### 【相关命令】

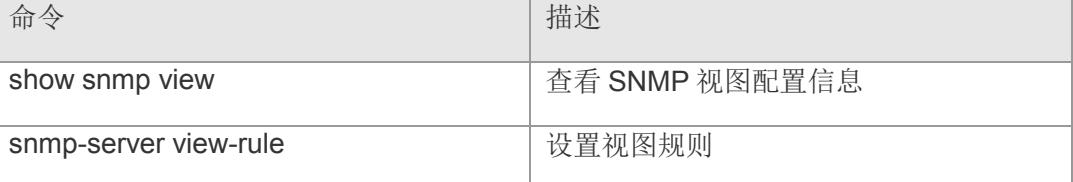

### **14.4 snmp-server view-rule**

设置视图规则来允许或禁用对某些MIB对象的访问。该命令的no形式删除对应规则。

**snmp-server view-rule** *view-name* **{ included | excluded } oid** *oid-tree* **[ mask** *oidmask* **]**

**no snmp-server view-rule** *view-name* **{ included | excluded } oid** *oid-tree*

#### 【参数说明】

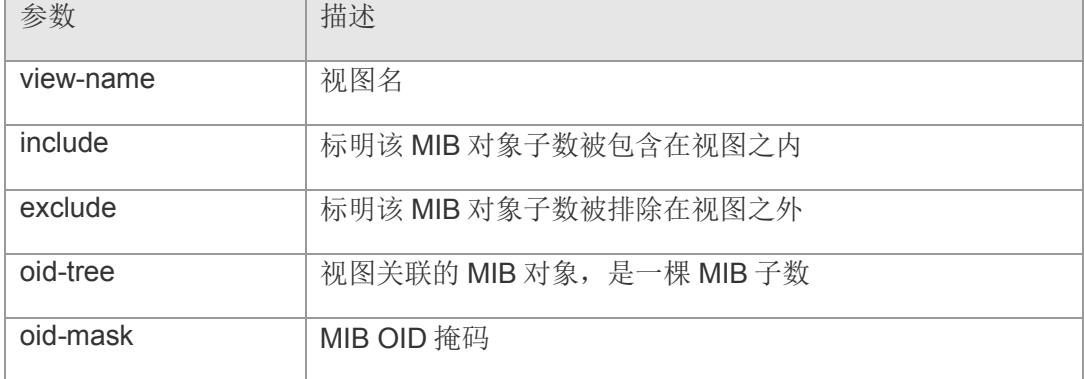

【缺省配置】 -

- 【命令模式】 全局配置模式
- 【使用指导】 该命令可以控制允许或禁止访问哪些 MIB 对象。
- 【配置举例】 下面是配置视图 v1 的规则为包含所有 MIB-2 子数:

Switch(config)# snmp-server view-rule v1 included oid 1.3.6.1 Switch(config)#

#### 【相关命令】

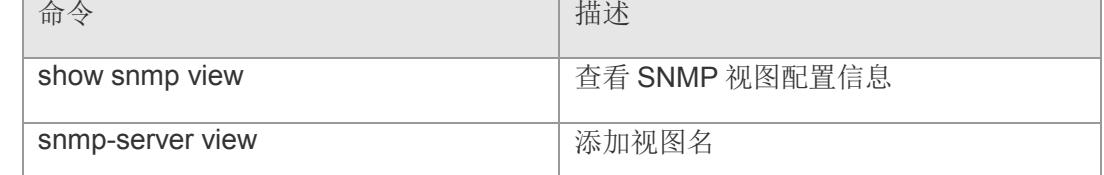
## **14.5 snmp-server group**

设置 SNMP 用户组。该命令的 no 形式删除用户组。

**snmp-server group** *groupname* **security-level {auth | noauth | priv} read-view** view-name **write-view** *view-name* **notify-view** *view-name*

**no snmp-server group** *groupname*

#### 【参数说明】

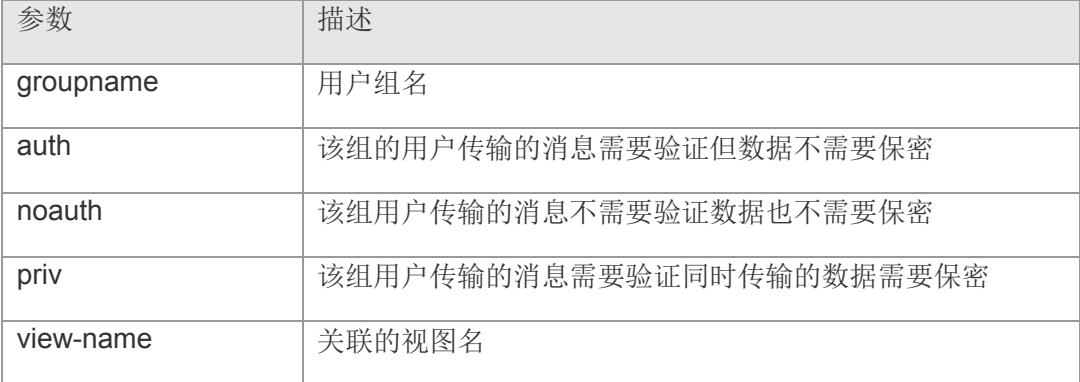

【缺省配置】 -

- 【命令模式】 全局配置模式
- 【使用指导】 添加一条用户组,设置加密的方式以及关联的视图。
- 【配置举例】 下面是添加一条用户组的例子:

Switch(config)# snmp-server group  $g1$  security-level auth read-view v1 write-view v1 notify-view v1 Switch(config)#

【相关命令】

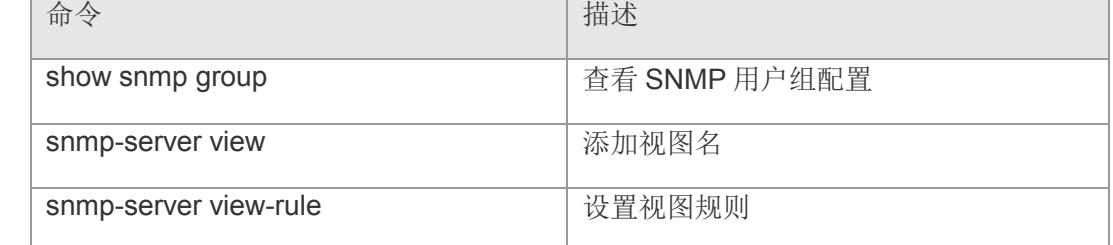

## **14.6 snmp-server user**

设置 SNMP 用户。该命令的 no 形式删除用户。

**snmp-server user** *username* **{ auth {md5 | sha}** *auth-password* **priv {aes | des}**  *priv-password* **| authnopriv {md5 | sha}** *auth-password* **| noauthnopriv } group**  *groupname*

**no snmp-server user** *username*

#### 【参数说明】

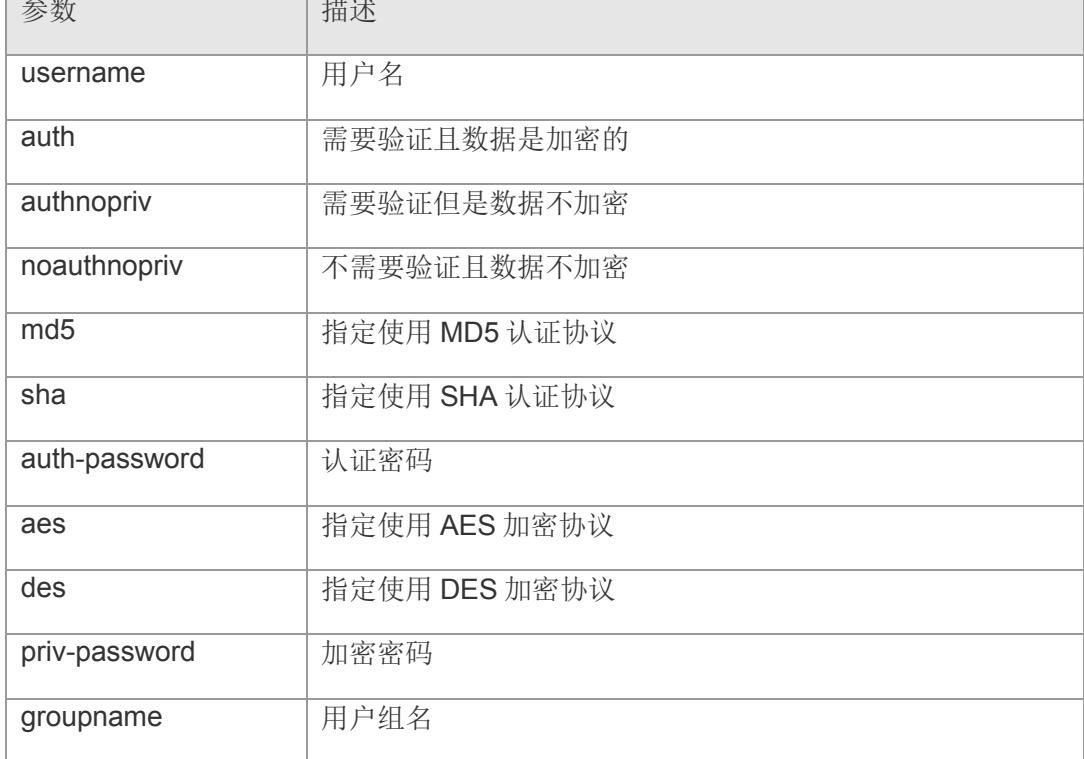

【缺省配置】 无

- 【命令模式】 全局配置模式
- 【使用指导】 添加一个用户所使用的认证以及加密方式,并配置所属的用户组,该用户将用于 SNMPv3 连接。

【配置举例】 下面是添加一个 SNMPv3 用户,使用 MD5 认证,不使用加密的的例子:

Switch(config)# snmp-server user u1 authnopriv md5 1234567890 group g1 Switch(config)#

### **VS5326G/VS5326GP** 系列交换机命令行手册

### 【相关命令】

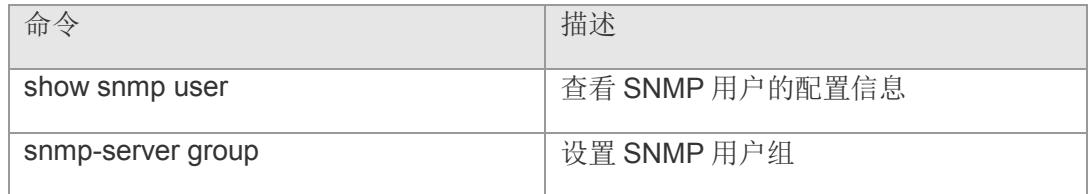

## **14.7 snmp-server host**

指定发送陷阱消息的 SNMP 主机(NMS)。该命令的 no 形式取消指定的 SNMP 主机。 **snmp-server host** *< A.B.C.D >* **traps version { v1 | v2c | v3** *username* **} no snmp-server host** *< A.B.C.D >* **traps version { v1 | v2c | v3** *username* **}**

【参数说明】

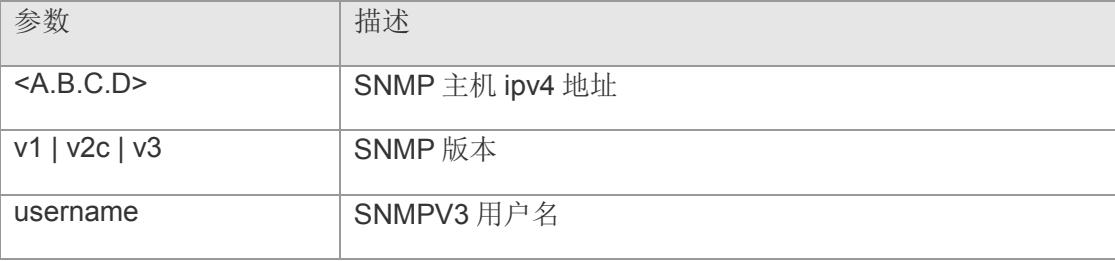

#### 【缺省配置】 -

- 【命令模式】 全局配置模式
- 【使用指导】 可以配置多个不同的 SNMP 主机用于接收陷阱消息。触发陷阱消息的时间有:端口的 Linkup/LinkDown, 设备的 cold-start(掉电重启)/warm-start(热重启), 以及 RMON 设置的端口端口统计的上下阀值。
- 【配置举例】 下面是添加一条 SNMP 主机,接收陷阱消息的例子:

Switch(config)# snmp-server host 192.168.2.10 traps version  $v2c$ Switch(config)#

#### 【相关命令】

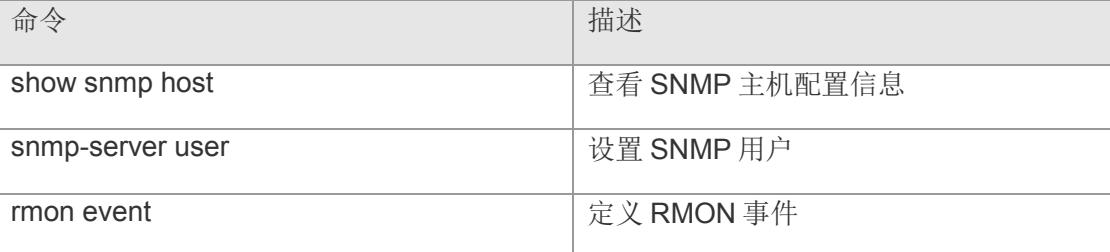

### **14.8 show snmp**

查看 SNMP 的配置信息。

**show snmp [ community | view | group | user | host ]**

【参数说明】

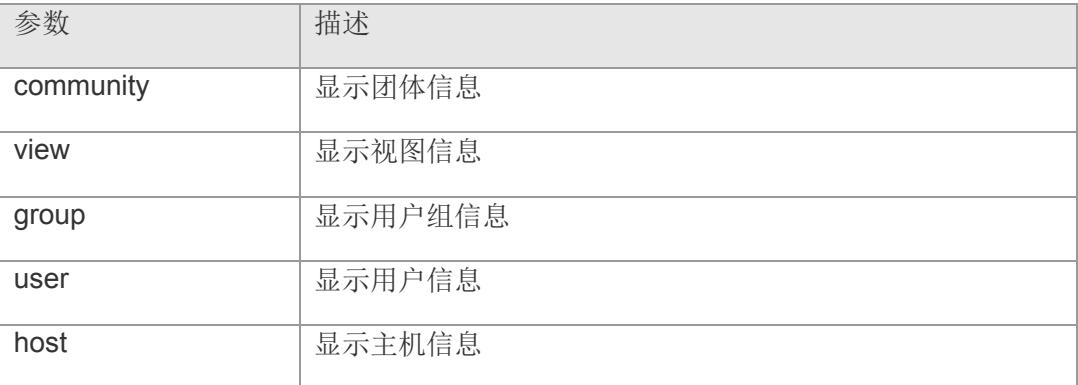

#### 【缺省配置】 -

【命令模式】 特权模式

【使用指导】 使用该命令可以查看 SNMP 相关配置信息

【配置举例】 下面是显示 SNMP 配置的例子:

Switch# show snmp SNMP: Enable Switch# show snmp view View Name: v1

Switch# show snmp group groupname: g1 securityLevel: authNoPriv readview: v1 writeview: v1 notifyview: v1

Switch# show snmp user User name: u1 Security level: authNoPriv Auth protocol: MD5 Priv protocol: Group-name: g1

Switch# show snmp host Notification host: 192.168.2.10 udp-port: 162 type: trap user: security model: v2c

Switch#

### 【相关命令】

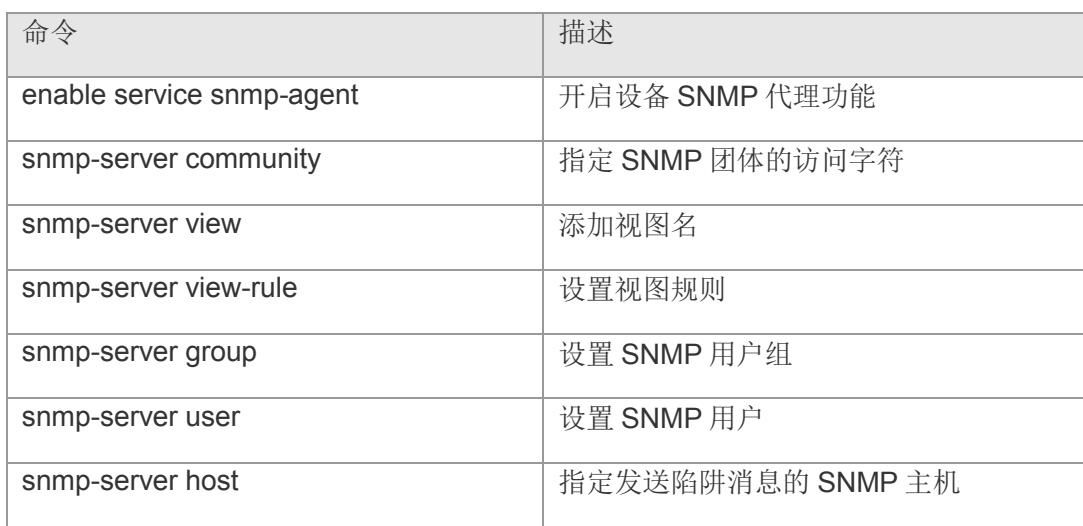

## **14.9 rmon statistics**

设置监控某个以太网接口统计数据。该命令的 no 形式取消监控

**rmon statistics** *index interface* **owner** *ownername*

**no rmon statistics** *index*

#### 【参数说明】

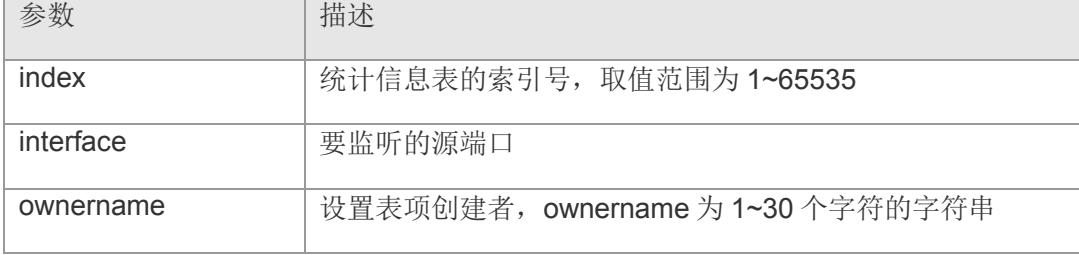

#### 【缺省配置】 -

- 【命令模式】 全局配置模式
- 【使用指导】 该命令设置统计监听的端口
- 【配置举例】 下面是设置监控以太网端口 4 的例子:

Switch(config)# rmon statistics  $1\,4$  owner xmh add statistics entry successfully. Switch(config)#

【相关命令】

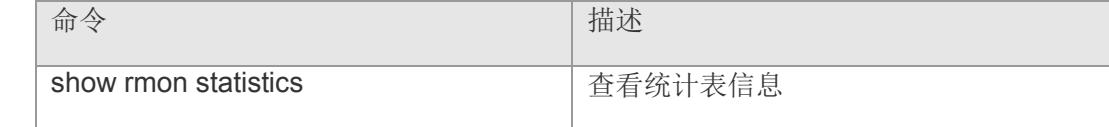

## **14.10 rmon event**

定义一个事件,该命令的 no 形式删除该事件。

**rmon event** *number* **description {trap | log | trap&log | none} owner** *ownername* **no rmon event** *number*

#### 【参数说明】

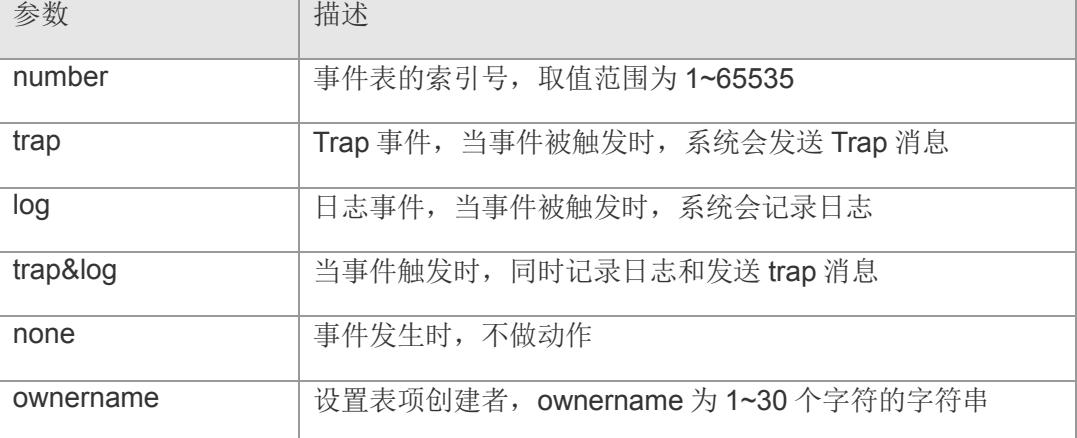

【缺省配置】 -

- 【命令模式】 全局配置模式
- 【使用指导】 该命令定义事件触发时,记录事件的方式。
- 【配置举例】 下面是配置事件的例子:

Switch(config)# rmon event 1 description BroadcastPkts\_too\_much trap owner xmh add event entry successfully. Switch(config)#

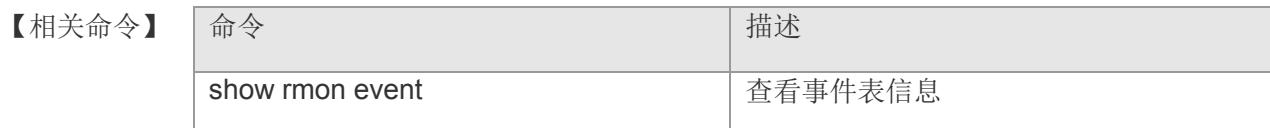

## **14.11 rmon alarm**

添加一条监控告警。该命令的 no 形式取消监控。

**rmon alarm** *number statistics-item statistics-index interva***l {absolute | delta} risingthreshold** *value event-number* **falling-threshold** *value event-number* **owner**  *ownername*

**no ip dhcp snooping trust**

### 图参数说明】 参数

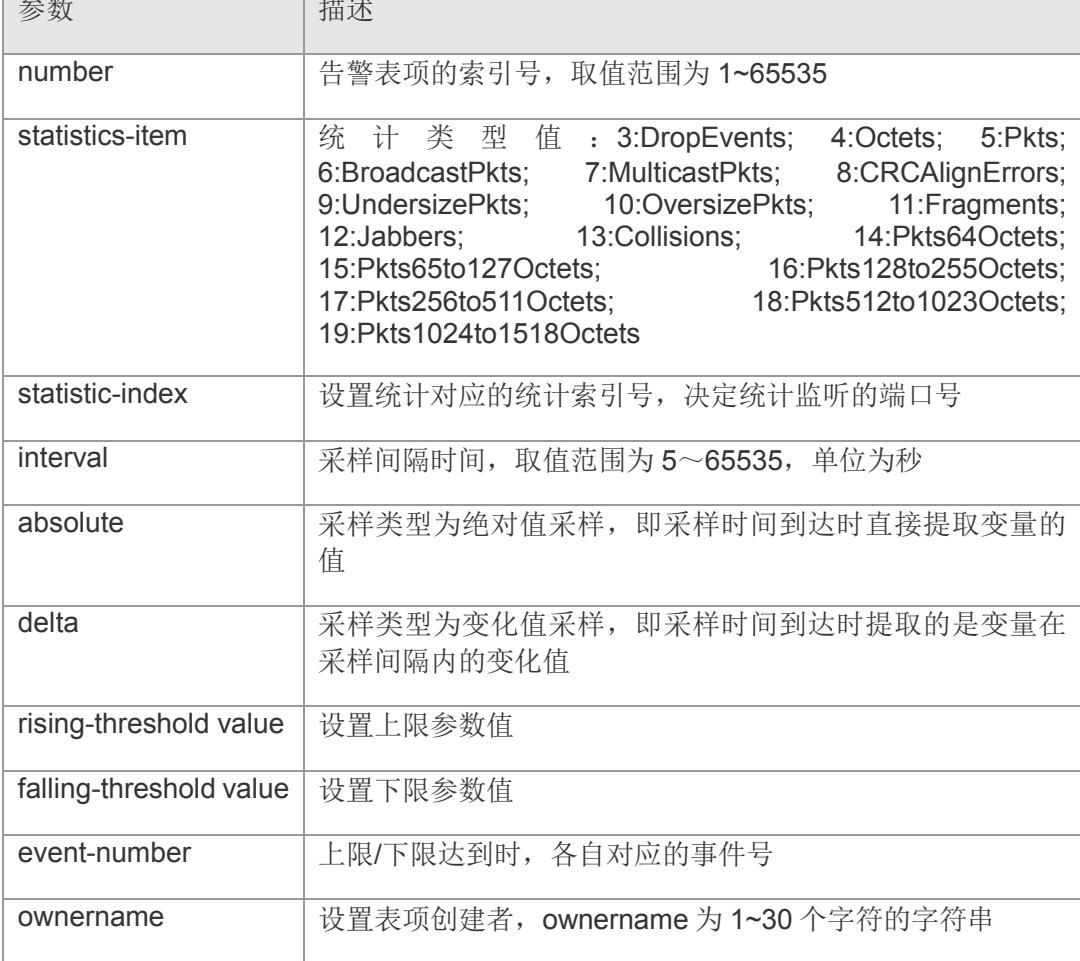

#### 【缺省配置】 -

【命令模式】 全局配置模式

【使用指导】 该命令联合 rmon statistics 和 rmon event 命令最终完成对端口数据统计的监听告警设 置。

#### 【配置举例】 下面是设置告警的例子:

Switch(config)# rmon alarm 1 6 1 30 delta rising-threshold 300 1 falling-threshold 10 1 owner xmh add alarm entry successfully. Switch(config)#

#### 【相关命令】

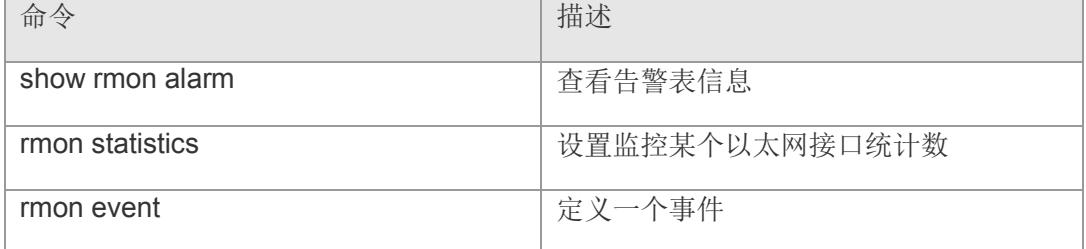

## **14.12 rmon history**

记录某个以太网接口的历史信息。该命令 的 no 形式取消记录。

**rmon history** *index interface buckets-number interval* **owner** *ownername* **no rmon history** *index*

#### 【参数说明】

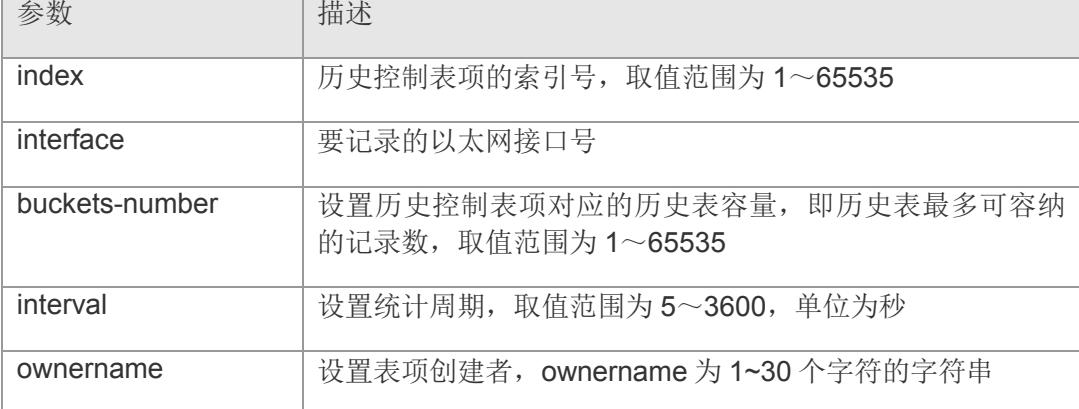

【缺省配置】 -

- 【命令模式】 全局配置模式
- 【使用指导】 通过该命令,可以周期去统计端口的历史数据,并设置历史数据保留的数量。
- 【配置举例】 下面是监控以太网端口 4 历史信息的例子:

Switch(config)# rmon history 1 4 10 20 owner xmh add history entry successfully. Switch(config)#

【相关命令】 | 命令 インディング インディング | 描述 show rmon history **http://www.frack.com/distory** 查看历史信息表

# **14.13 show rmon statistics**

显示统计表信息。

#### **show rmon statistics**

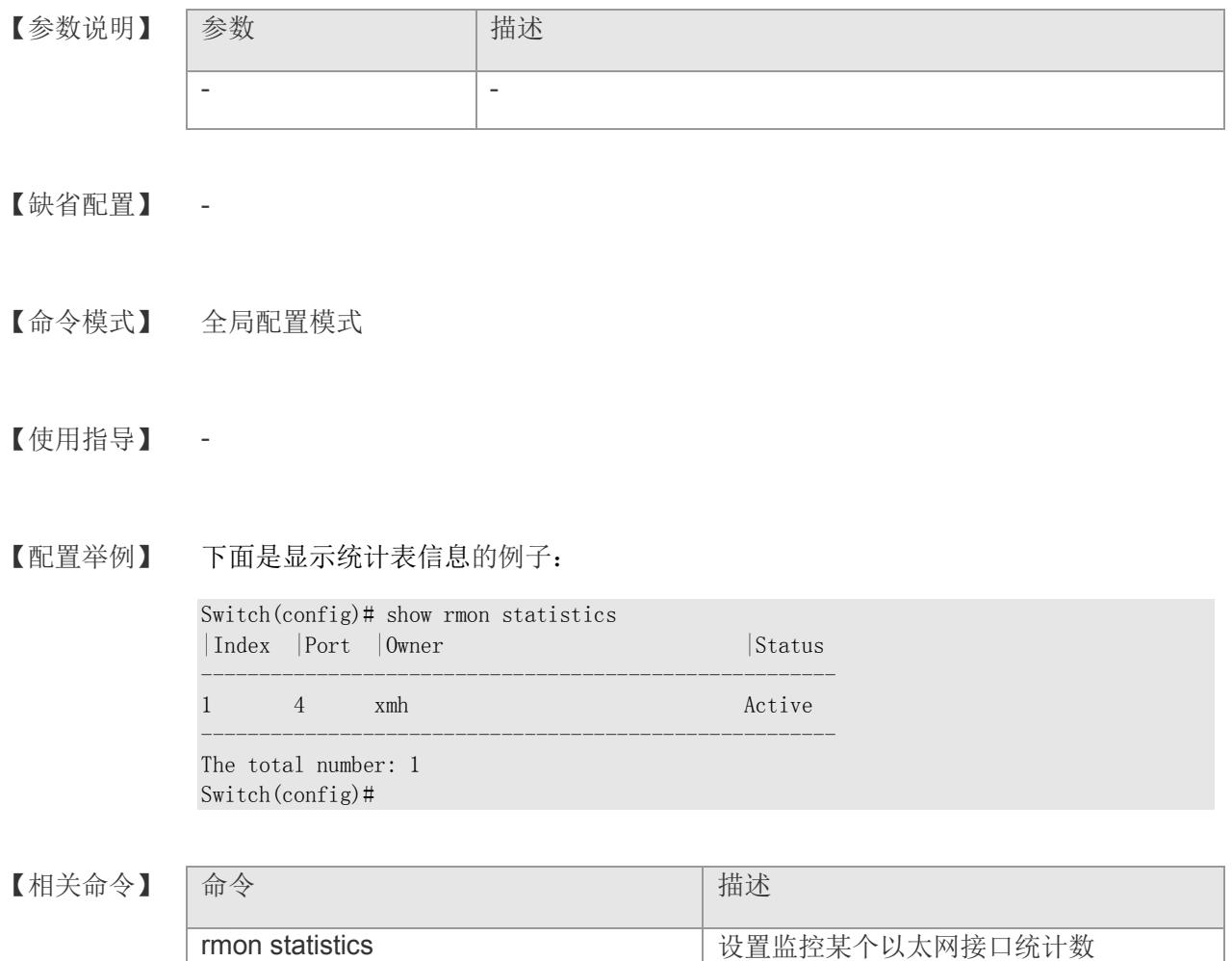

# **14.14 show rmon event**

显示事件表配置信息。

#### **show rmon event**

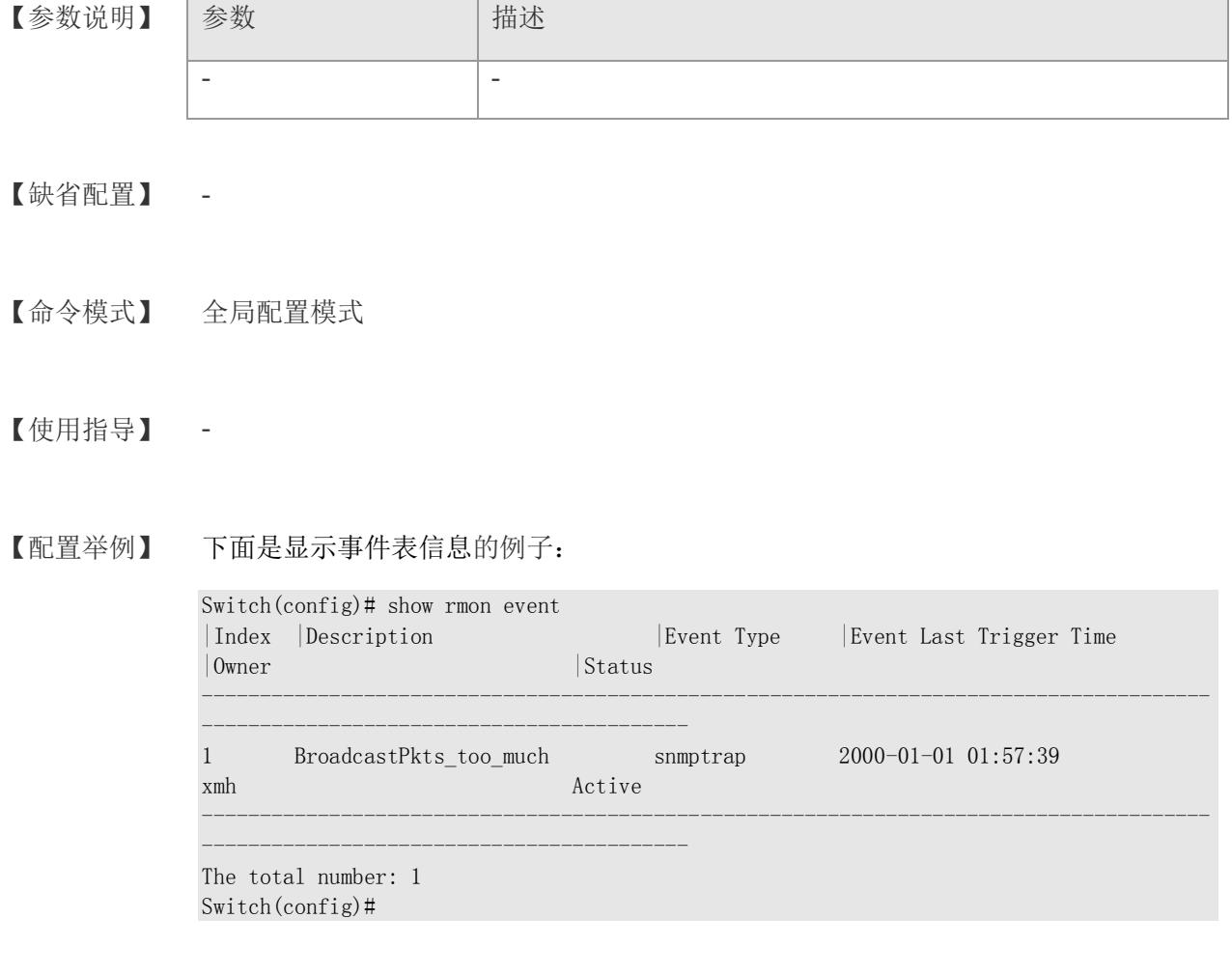

### 【相关命令】

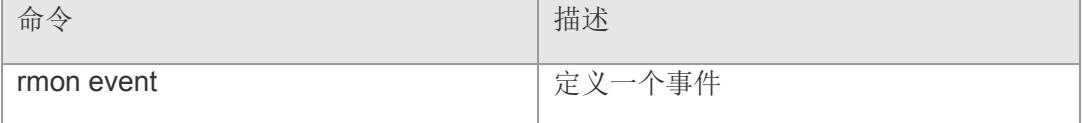

## **14.15 show rmon alarm**

#### 显示告警表信息

#### **show rmon alarm**

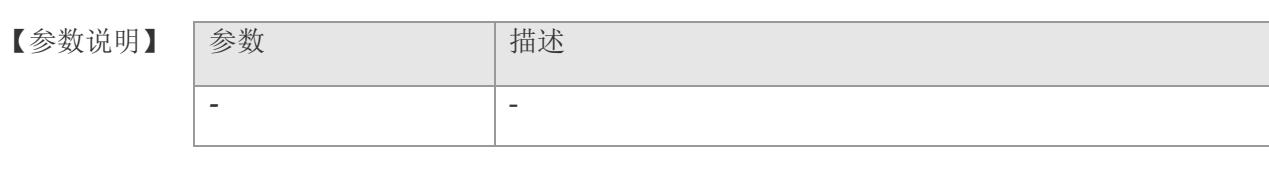

【缺省配置】 -

【命令模式】 全局配置模式

#### 【使用指导】 -

【配置举例】 下面是显示告警表信息的例子:

#### Switch(config)# show rmon alarm |Index |Interval(Sec) |StaticItem |PortIndex |SampType |CurSampValue |RisThresh |FalThresh |RisEventIndex |FalEventIndex |Owner |Status --------------------------------------------------------------------------------------- ------------------------------------------- 1 30 (6)BroadcastPkts 1 delta 0 300 10 1 1 xmh Active --------------------------------------------------------------------------------------- ------------------------------------------- The total number: 1 Switch(config)#

#### 【相关命令】

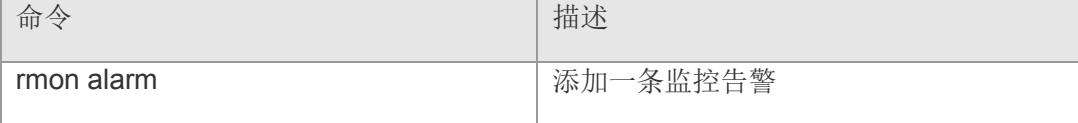

# **14.16 show rmon history**

#### 显示历史表信息

#### **show rmon history**

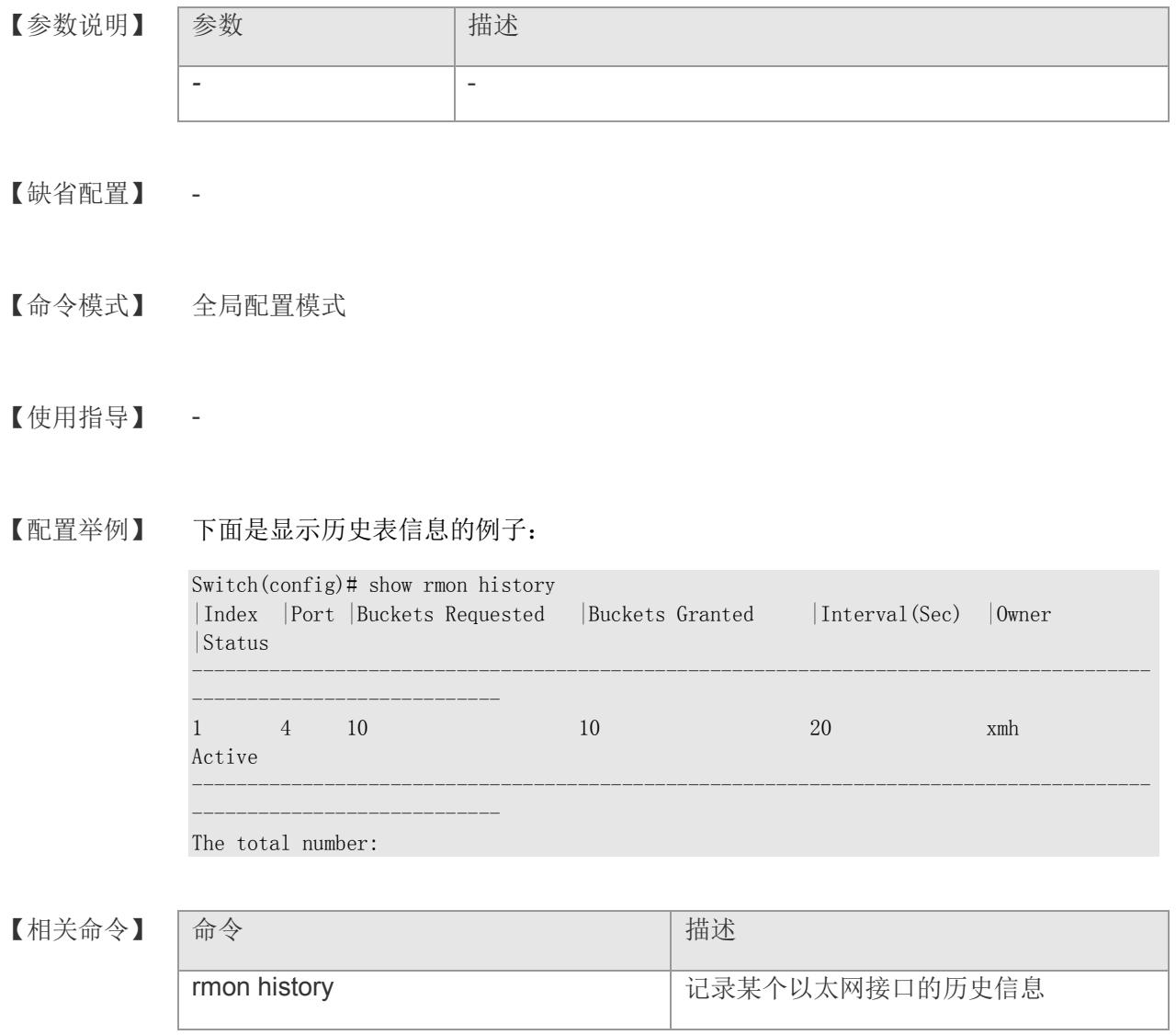

# **15** 系统日志

## **15.1 logging on**

启动系统日志功能。该命令的 no 形式将关闭系统日志。

**logging on**

**no logging on**

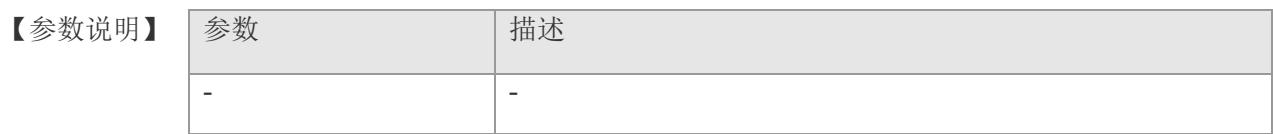

- 【缺省配置】 系统日志开启。
- 【命令模式】 全局配置模式。
- 【使用指导】 该命令用于开启系统日志功能。
- 【配置举例】 下面是开启系统日志功能:

Switch#config Switch(config)# logging on Switch(config)#

【相关命令】

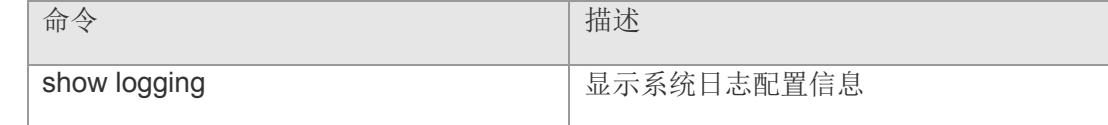

# **15.2 show logging**

显示系统日志配置信息

### **show logging**

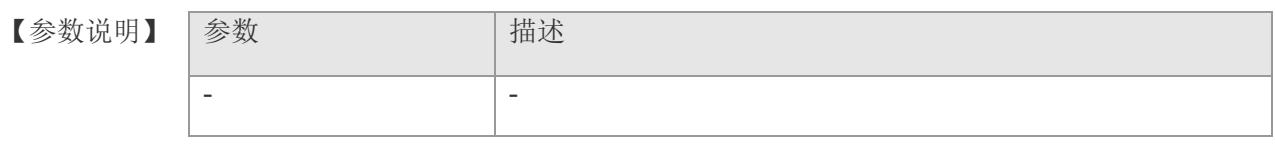

【缺省配置】 -

【命令模式】 特权模式

【使用指导】 显示系统日志配置信息

【配置举例】 下面是显示 snmp 服务器配置信息的例子:

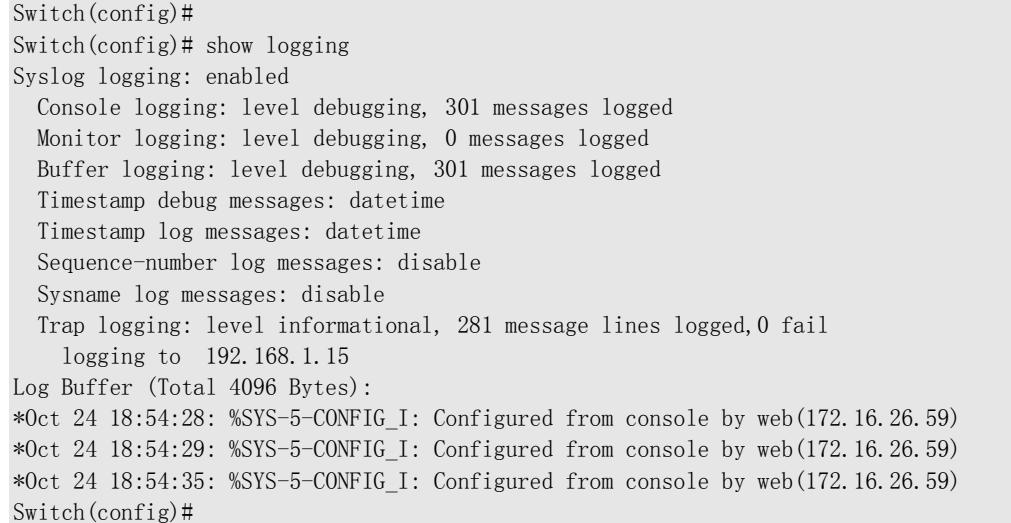

【相关命令】

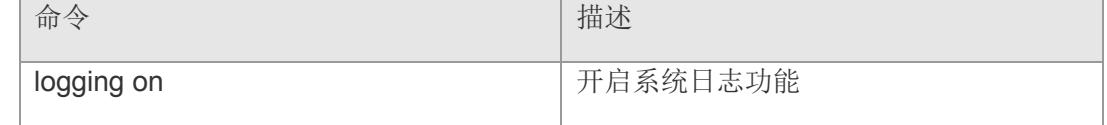

## **15.3 logging console**

配置日志输出到控制台。该命令的 no 形式将禁止日志输出到控制台。

**logging console** *loglevel*

**no logging console**

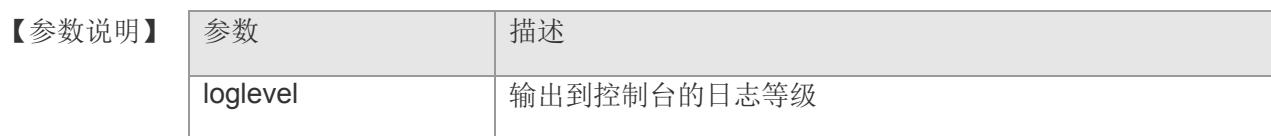

【缺省配置】 disable loglevel: debugging(7)

【命令模式】 全局配置模式

【使用指导】 配置开启日志输出到控制台,并配置输出日志等级,等级高于该日志等级的日志均输 出。

日志等级的值越小,等级越高。

【配置举例】 下面是配置日志输出到 console,日志等级为 debugging 的例子:

Switch(config)# Switch(config)# logging console debugging Switch(config)# show logging Syslog logging: enabled Console logging: level debugging, 301 messages logged Monitor logging: level debugging, 0 messages logged Buffer logging: level debugging, 301 messages logged Timestamp debug messages: datetime Timestamp log messages: datetime Sequence-number log messages: disable Sysname log messages: disable Trap logging: level informational, 281 message lines logged,0 fail logging to 192.168.1.15 Log Buffer (Total 4096 Bytes): \*Oct 24 18:54:28: %SYS-5-CONFIG\_I: Configured from console by web(172.16.26.59) \*Oct 24 18:54:29: %SYS-5-CONFIG\_I: Configured from console by web(172.16.26.59) \*Oct 24 18:54:35: %SYS-5-CONFIG\_I: Configured from console by web(172.16.26.59) Switch(config)#

```
【相关命令】 命令 青春 【相关命令】 有一个
```
### **VS5326G/VS5326GP** 系列交换机命令行手册

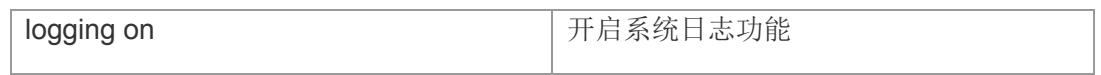

## **15.4 logging buffered**

配置日志输出到缓冲区。该命令的 no 形式将禁止日志输出到缓冲区。

**logging buffered** *buffersize loglevel*

**no snmp-server host** *ip-address* **traps version** *ver-type username-string*

【参数说明】

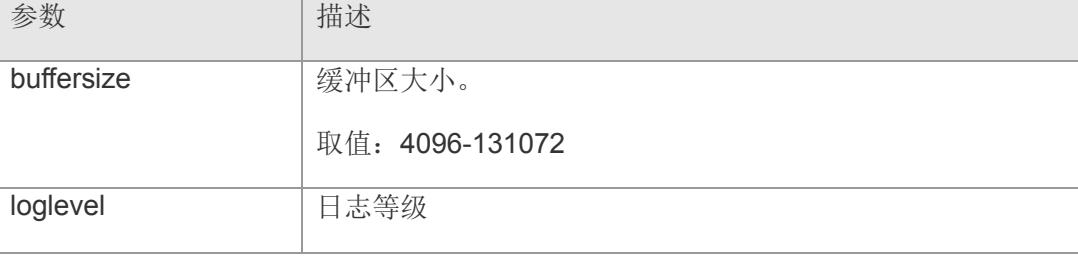

- 【缺省配置】 enable loglevel: debugging(7)
- 【命令模式】 全局配置模式
- 【使用指导】 配置日志输出到缓冲区、缓冲区大小、输出日志等级
- 【配置举例】 下面是配置日志输出到缓冲区,大小 4096,日志等级 debugging 的例子:

Switch#config Switch(config)# logging buffered 4096 debugging Switch(config)# show logging Syslog logging: enabled Console logging: level debugging, 301 messages logged Monitor logging: level debugging, 0 messages logged Buffer logging: level debugging, 301 messages logged Timestamp debug messages: datetime Timestamp log messages: datetime Sequence-number log messages: disable Sysname log messages: disable Trap logging: level informational, 281 message lines logged,0 fail logging to 192.168.1.15 Log Buffer (Total 4096 Bytes): \*Oct 24 18:54:28: %SYS-5-CONFIG\_I: Configured from console by web(172.16.26.59) \*Oct 24 18:54:29: %SYS-5-CONFIG\_I: Configured from console by web(172.16.26.59) \*Oct 24 18:54:35: %SYS-5-CONFIG\_I: Configured from console by web(172.16.26.59) Switch(config)#

```
【相关命令】 命令 青春 【相关命令】 【命令】 【命令】 【 】 【 】 【 】 】 【 】 【 】 】 【 】 】 【 】 】 【 】 】 【 】 】 【 】
```
### **VS5326G/VS5326GP** 系列交换机命令行手册

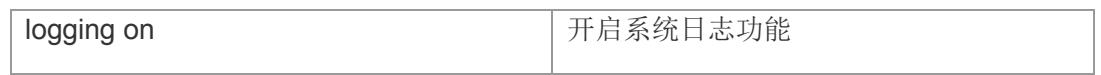

# **15.5 logging monitor**

配置日志输出到 vty。该命令的 no 形式将禁止日志输出到 vty。

**logging monitor** *loglevel*

**no logging monitor**

【参数说明】 参数 有效 loglevel 日志等级

【缺省配置】 enable

-oglevel: debugging(7)

- 【命令模式】 全局配置模式
- 【使用指导】 配置日志输出到 vty、输出日志等级
- 【配置举例】 下面是配置日志输出到 vty,日志等级 debugging 的列子:

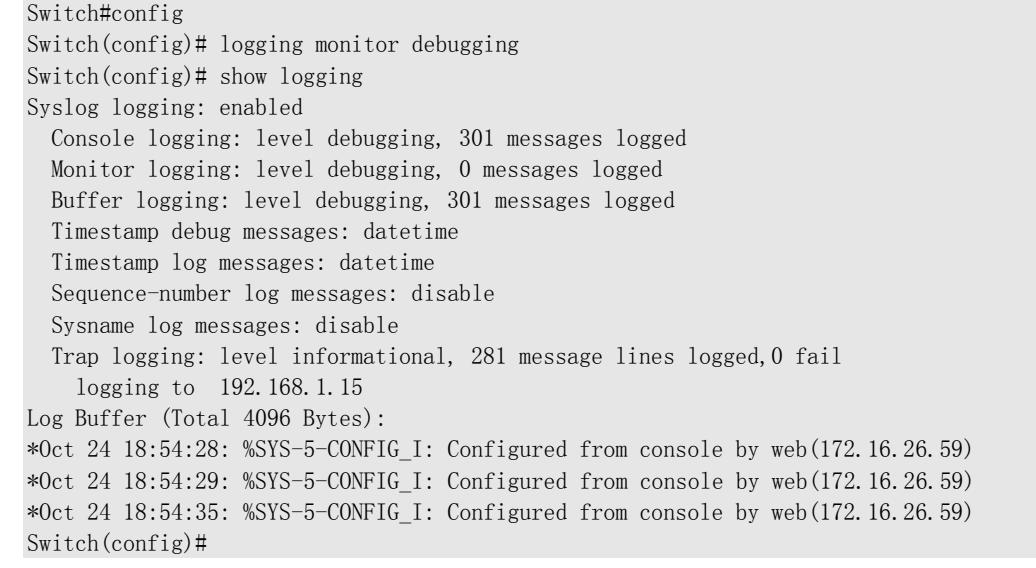

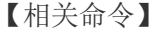

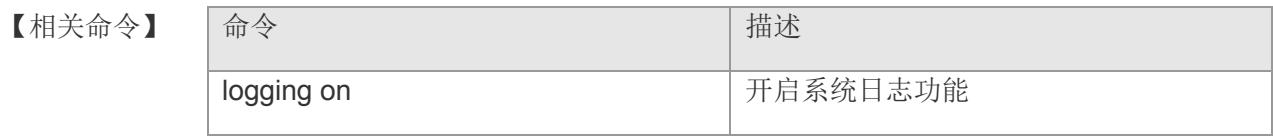

## **15.6 logging file**

配置日志输出到 flash。该命令的 no 形式将禁止日志输出到 flash。

**logging file** *filename maxfilesize loglevel* 

#### **no logging file**

#### 【参数说明】

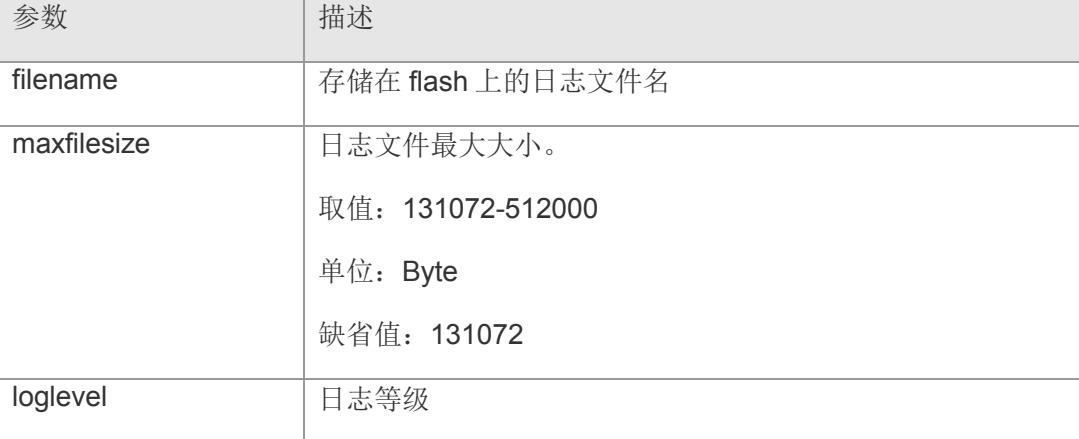

#### 【缺省配置】 disable

loglevel: informational(6)

- 【命令模式】 全局配置模式
- 【使用指导】 配置日志输出到 flash、日志文件大小,输出日志等级
- 【配置举例】 下面是配置日志输出到 flash,日志文件名为 switch,大小为 131072,日志等级 informational 的例子:

#### Switch#config

```
Switch(config)# logging file switch 131072 informational
Switch(config)# show logging 
Syslog logging: enabled
   Console logging: level debugging, 301 messages logged
   Monitor logging: level debugging, 0 messages logged
   Buffer logging: level debugging, 301 messages logged
  File logging: level informational, 8 messages logged
   File name: switch.txt, size 128 Kbytes, have written 1 file
   Timestamp debug messages: datetime
   Timestamp log messages: datetime
   Sequence-number log messages: disable 
   Sysname log messages: disable 
   Trap logging: level informational, 281 message lines logged,0 fail
```
 logging to 192.168.1.15 Log Buffer (Total 4096 Bytes): \*Oct 24 18:54:28: %SYS-5-CONFIG\_I: Configured from console by web(172.16.26.59) \*Oct 24 18:54:29: %SYS-5-CONFIG\_I: Configured from console by web(172.16.26.59) \*Oct 24 18:54:35: %SYS-5-CONFIG\_I: Configured from console by web(172.16.26.59) Switch(config)#

#### 【相关命令】

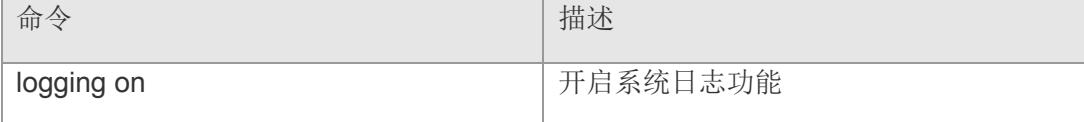

## **15.7 logging server**

配置日志服务器 ip。该命令的 no 形式将删除日志服务器 ip。

**logging server** *ipaddr*

**no logging server** *ipaddr*

**logging** *ipaddr*

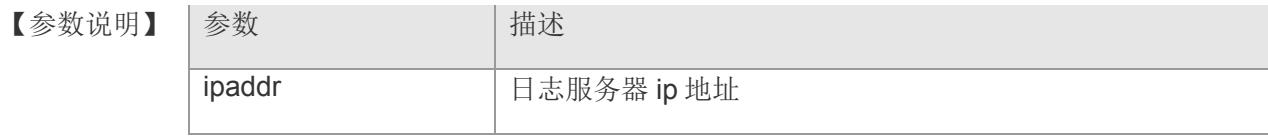

【缺省配置】 -

【命令模式】 全局配置模式

【使用指导】 配置日志服务器 ip 地址

1 日志服务器地址个数为1个

【配置举例】 下面是配置日志服务器地址为 192.168.1.15 的例子:

```
Switch#config 
Switch(config)# logging server 192.168.1.15
Switch(config)# show logging 
Syslog logging: enabled
   Console logging: level debugging, 301 messages logged
   Monitor logging: level debugging, 0 messages logged
   Buffer logging: level debugging, 301 messages logged
   Timestamp debug messages: datetime
  Timestamp log messages: datetime
   Sequence-number log messages: disable 
   Sysname log messages: disable 
   Trap logging: level informational, 281 message lines logged,0 fail 
     logging to 192.168.1.15
Log Buffer (Total 4096 Bytes):
*Oct 24 18:54:28: %SYS-5-CONFIG_I: Configured from console by web(172.16.26.59)
*Oct 24 18:54:29: %SYS-5-CONFIG_I: Configured from console by web(172.16.26.59)
*Oct 24 18:54:35: %SYS-5-CONFIG_I: Configured from console by web(172.16.26.59) 
Switch(config)#
```
【相关命令】 |命令 はっぽん インディング インター | 描述

### **VS5326G/VS5326GP** 系列交换机命令行手册

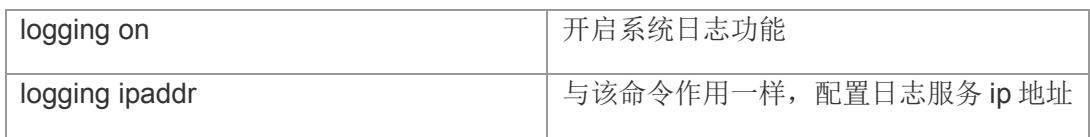

## **15.8 logging trap**

配置日志输出到日志服务器。该命令的 no 形式将禁止日志输出到日志服务器。

**logging trap** *loglevel*

**no logging trap**

- 
- 【参数说明】 参数 描述 loglevel | 日志等级
- 【缺省配置】 enable loglevel: informational(6)
- 【命令模式】 全局配置模式
- 【使用指导】 配置日志输出到日志服务器、输出日志等级
- 【配置举例】 下面是配置日志输出到日志服务器,日志等级 informational 的例子:

Switch#config Switch(config)# logging trap informational Switch(config)# show logging Syslog logging: enabled Console logging: level debugging, 301 messages logged Monitor logging: level debugging, 0 messages logged Buffer logging: level debugging, 301 messages logged Timestamp debug messages: datetime Timestamp log messages: datetime Sequence-number log messages: disable Sysname log messages: disable Trap logging: level informational, 281 message lines logged,0 fail logging to 192.168.1.15 Log Buffer (Total 4096 Bytes): \*Oct 24 18:54:28: %SYS-5-CONFIG\_I: Configured from console by web(172.16.26.59) \*Oct 24 18:54:29: %SYS-5-CONFIG\_I: Configured from console by web(172.16.26.59) \*Oct 24 18:54:35: %SYS-5-CONFIG\_I: Configured from console by web(172.16.26.59) Switch(config)#

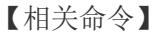

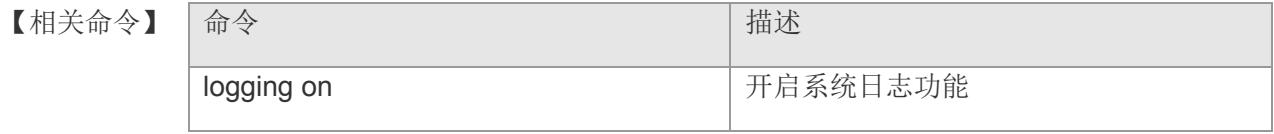

# **15.9 logging source**

配置日志服务器源 ip 地址。该命令的 no 形式将删除源 ip 地址。

**logging source ip** *ipaddr*

**no logging source ip** 

【参数说明】 参数 有一个 计描述 ipaddr 源 ip 地址

【缺省配置】 -

- 【命令模式】 全局配置模式
- 【使用指导】 配置日志服务器源 ip 地址

若所配置 ip 地址不存在,则使用默认接口的 ip 地址。

【配置举例】 下面是配置日志服务器源 ip 地址为 192.168.1.2 的例子:

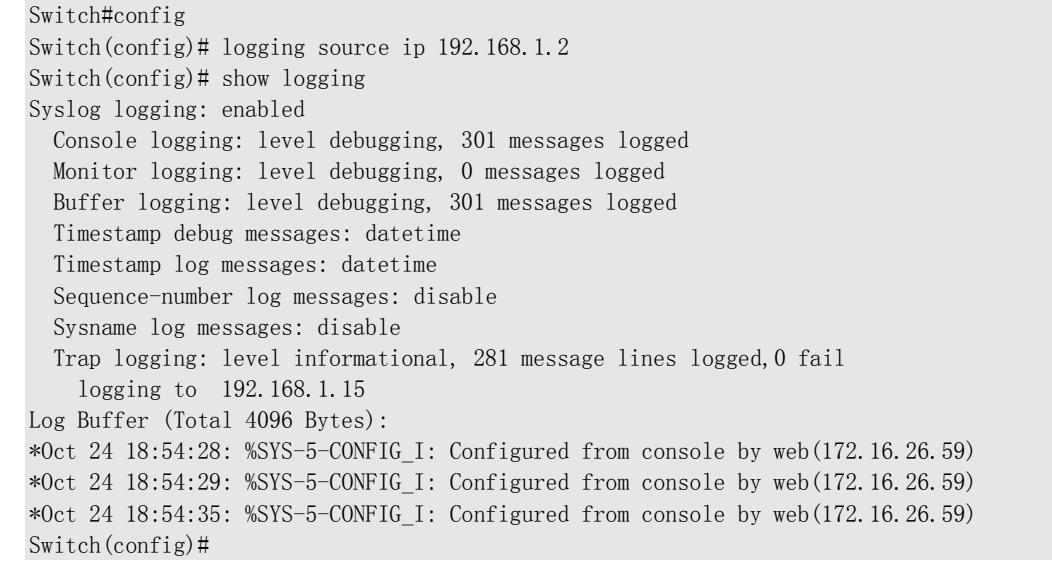

#### 【相关命令】

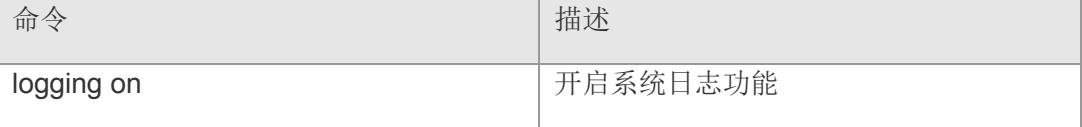

# **15.10 logging facility**

配置日志设备值。该命令的 no 形式将使用默认设备值。

**logging facility** *facilityvalue*

**no logging facility**

- 【参数说明】 参数 【参数试用】 facilityvalue 最後备值
- 【缺省配置】 -local7
- 【命令模式】 全局配置模式
- 【使用指导】 配置日志产生设备值
- 【配置举例】 下面是配置日志产生设备值为 local7 的例子:

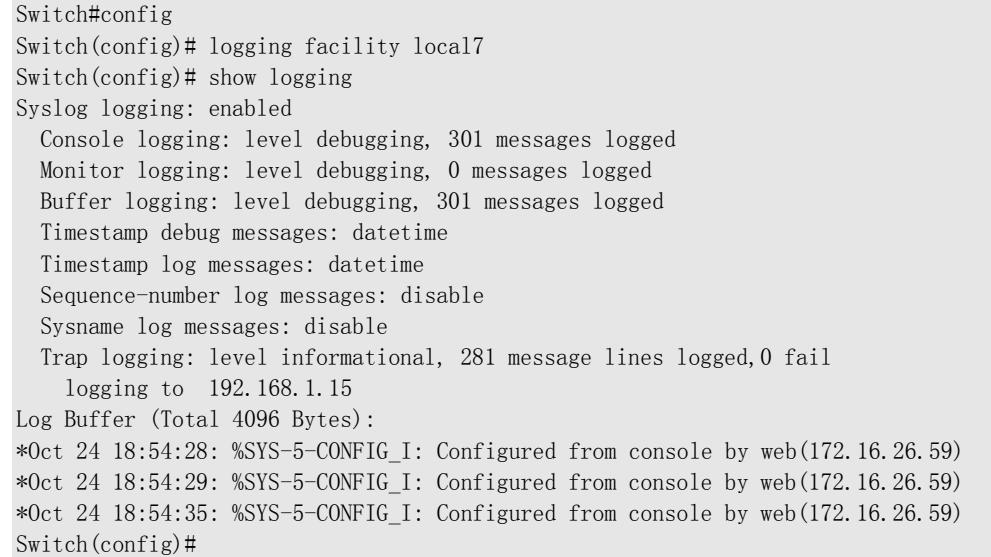

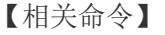

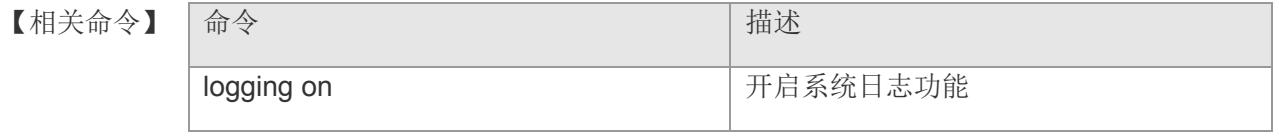

## **15.11 service sequence-numbers**

配置日志消息中包含序列号。该命令的 no 形式将去掉日志消息中的序列号。

#### **service sequence-numbers**

#### **no service sequence-numbers**

- 【参数说明】 参数 有一个 计描述 - -
- 【缺省配置】 disable
- 【命令模式】 全局配置模式
- 【使用指导】 配置日志消息中包含序列号
- 【配置举例】 下面是配置日志消息中包含序列号的例子:

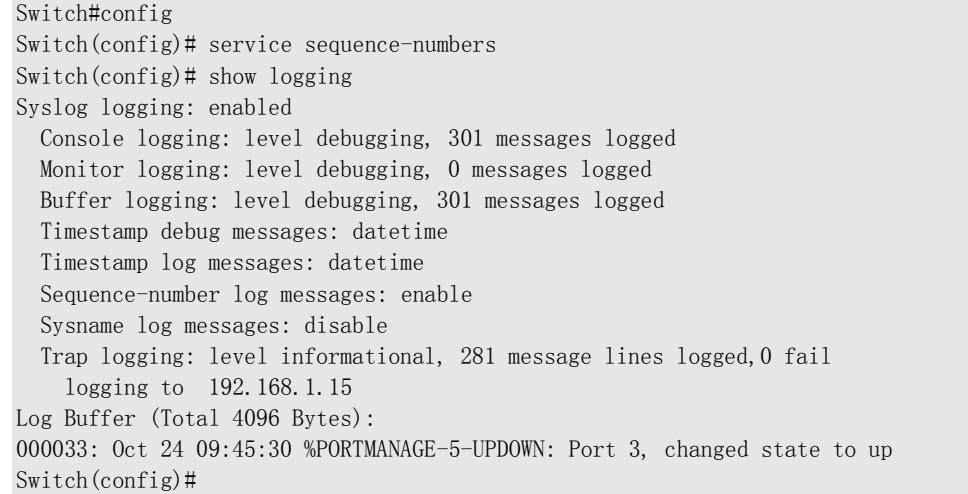

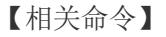

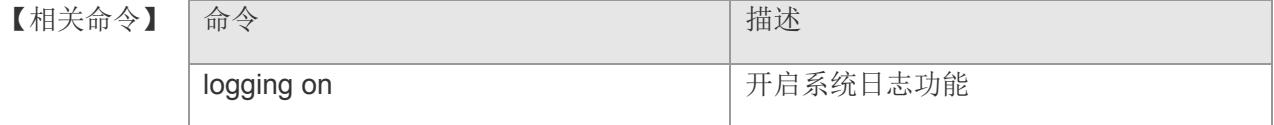

## **15.12 service timestamps**

配置日志消息中包含时间戳。该命令的 no 形式将去掉日志消息中的时间戳。

**service timestamps** *logtype timetype*

#### **no Service timestamps**

#### 【参数说明】

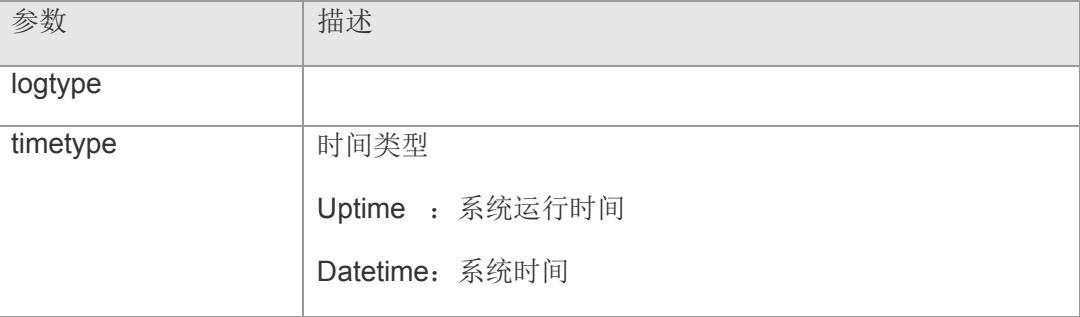

【缺省配置】 enable

datetime

- 【命令模式】 全局配置模式
- 【使用指导】 配置日志消息中包含时间戳
- 【配置举例】 下面是配置日志 debug 消息时间戳为 datetime 的例子:

# Switch#config

Switch(config)# service timestamps debug datetime Switch(config)# show logging Syslog logging: enabled Console logging: level debugging, 301 messages logged Monitor logging: level debugging, 0 messages logged Buffer logging: level debugging, 301 messages logged Timestamp debug messages: datetime Timestamp log messages: datetime Sequence-number log messages: enable Sysname log messages: enable Trap logging: level informational, 281 message lines logged,0 fail logging to 192.168.1.15 Log Buffer (Total 4096 Bytes): 000033: Oct 24 09:45:30 localhost %PORTMANAGE-5-UPDOWN: Port 3, changed state to up Switch(config)#

【相关命令】 | 命令 わかし インディング インター おおところ | 描述

### **VS5326G/VS5326GP** 系列交换机命令行手册

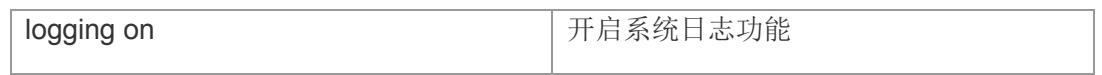

## **15.13 service sysname**

配置日志消息中包含系统名。该命令的 no 形式将去掉日志消息中的系统名。

**service sysname**

**no service sysname**

- 【参数说明】 参数 第一卷 计描述 - -
- 【缺省配置】 disable
- 【命令模式】 全局配置模式
- 【使用指导】 配置日志消息中包含系统名
- 【配置举例】 下面是配置日志消息中包含系统名的例子:

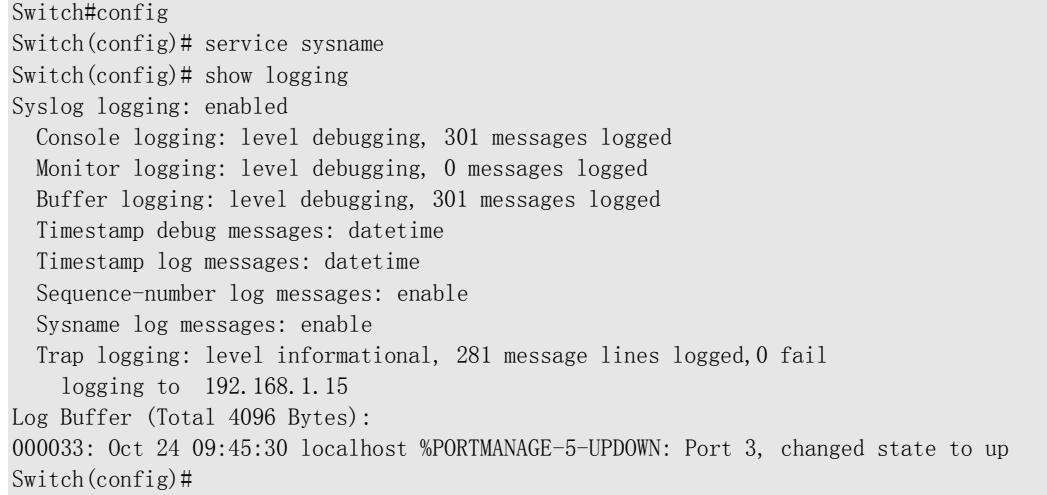

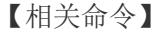

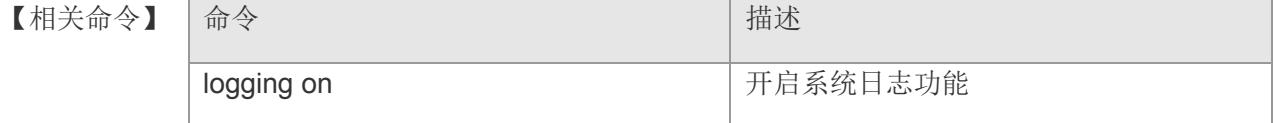
# **15.14 clear logging**

清除缓冲区中的日志。

### **clear logging**

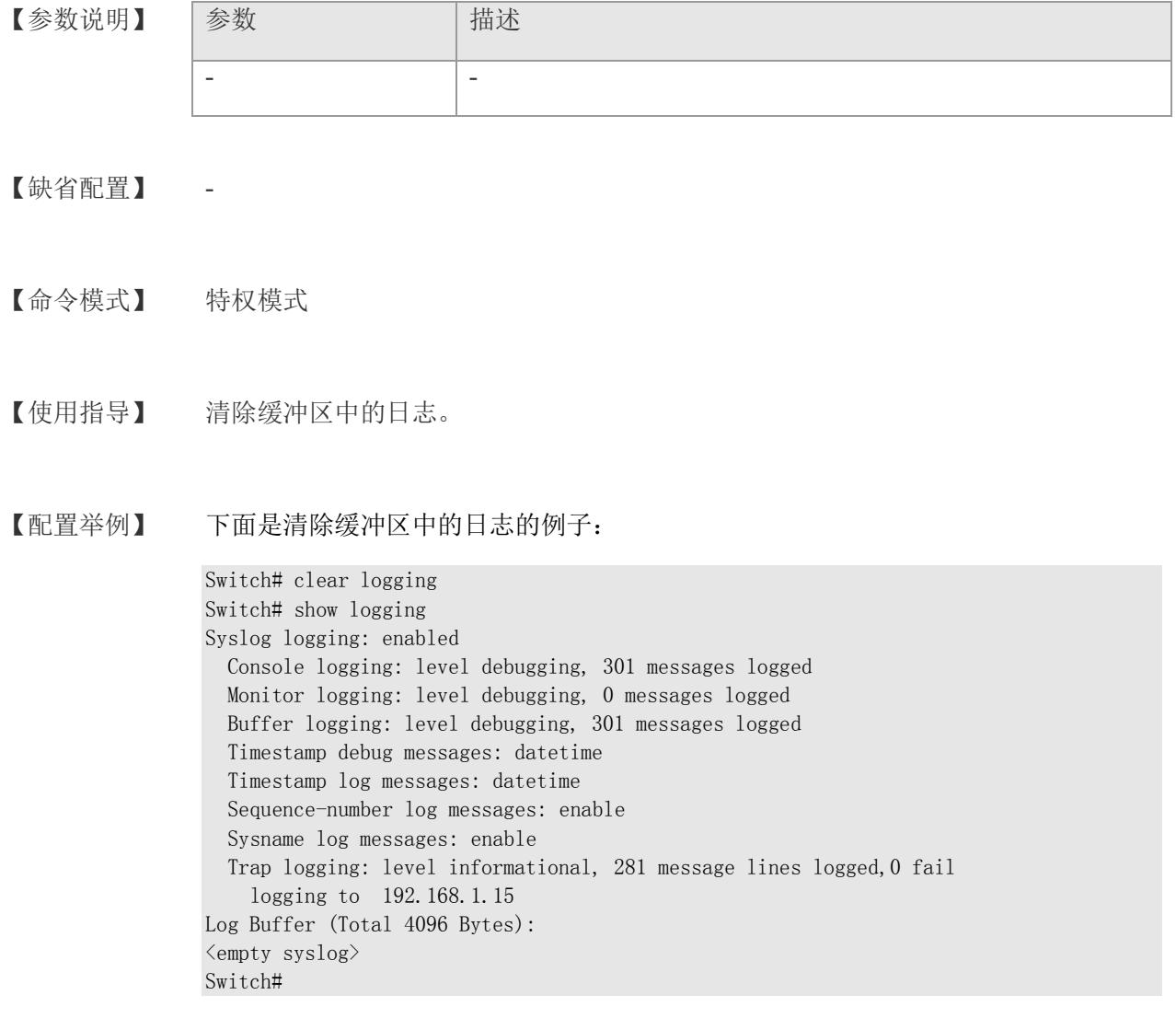

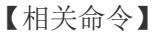

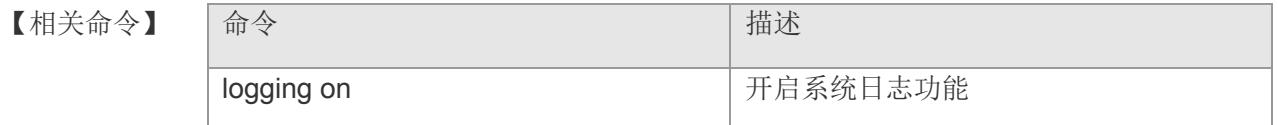

# **15.15 terminal monitor**

配置将日志文件输出到当前 vty。该命令的 no 形式将关闭输出日志到当前 vty。

**termilnal monitor**

**termilnal no monitor**

- 【参数说明】 参数 有一个 计描述 - -
- 【缺省配置】 disable
- 【命令模式】 特权模式
- 【使用指导】 配置将日志文件输出到当前 vty
	- 1 只有当 logging monitor 开关和 terminal monitor 开关同时开启时, 日志才会输出 到当前 vty
- 【配置举例】 下面是配置将日志文件输出到当前 vty 的例子:

Switch# terminal monitor 000033: Oct 24 09:45:30 localhost %PORTMANAGE-5-UPDOWN: Port 3, changed state to up Switch#

【相关命令】

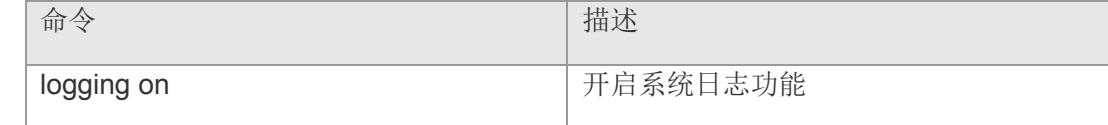

## **15.16 dir**

显示 flash 中的文件

**dir**

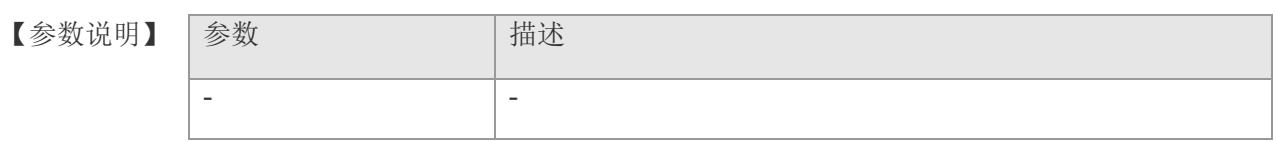

【缺省配置】 -

【命令模式】 特权模式

【使用指导】 显示 flash 中的文件

#### 【配置举例】 下面是显示 flash 中的文件的例子:

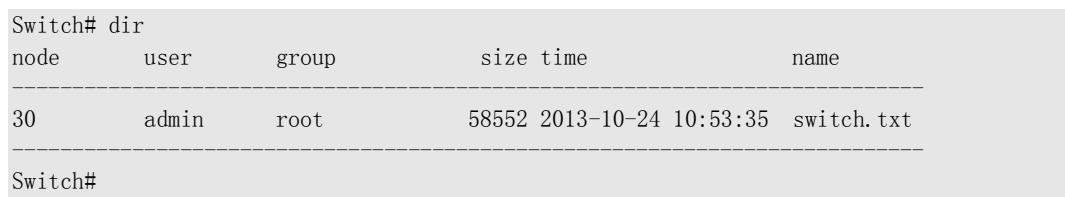

【相关命令】

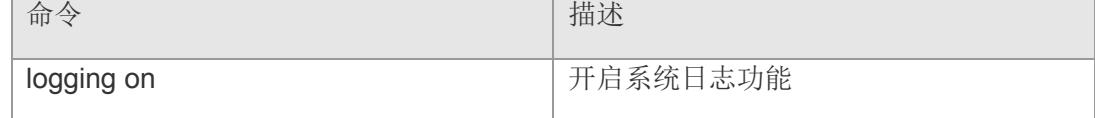

# **15.17 delete**

删除 flash 中的文件

**delete** *filename*

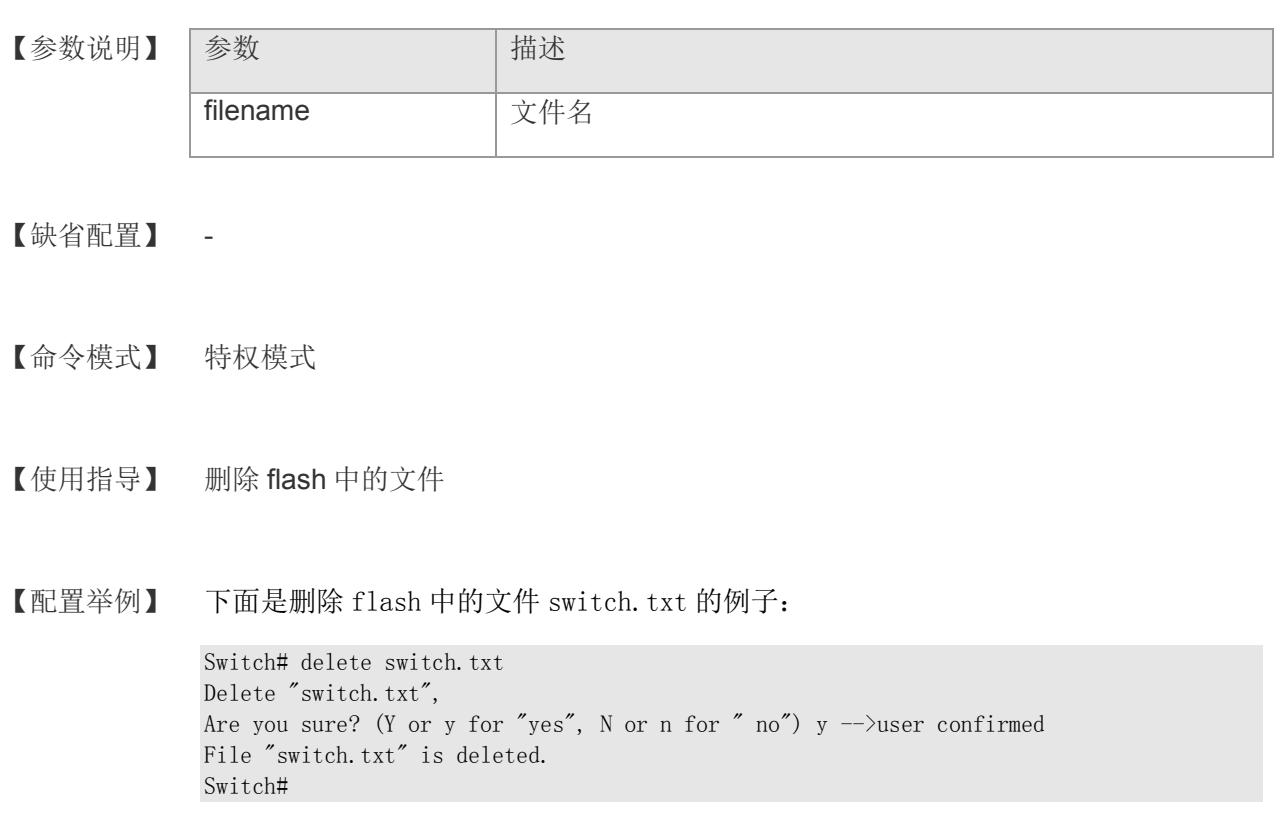

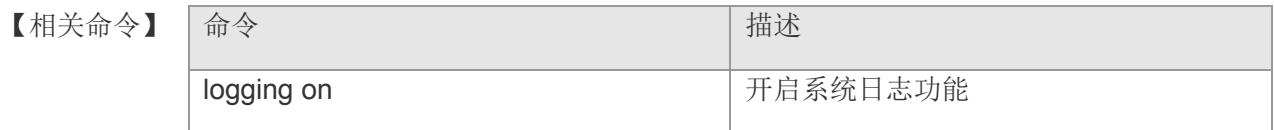

### **15.18 more**

显示 flash 中的文件内容

#### **more** *filename*

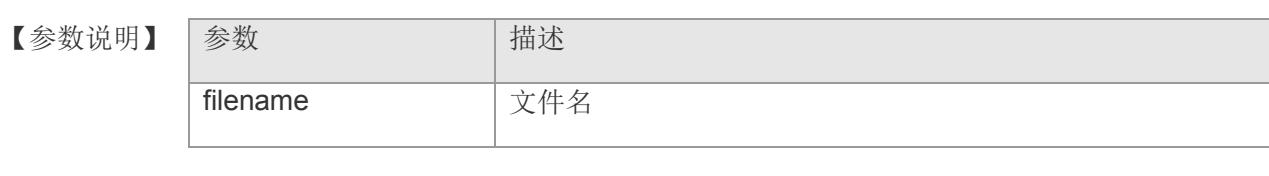

- 【缺省配置】 -
- 【命令模式】 特权模式
- 【使用指导】 显示 flash 中的文件内容
- 【配置举例】 下面是显示 flash 中的文件 switch.txt 的内容的例子:

Switch# more switch.txt 000229: Oct 22 16:29:14 localhost %PORTMANAGE-5-UPDOWN: Port 3, changed state to down 000230: Oct 22 16:29:29 localhost %PORTMANAGE-5-UPDOWN: Port 2, changed state to up Switch#

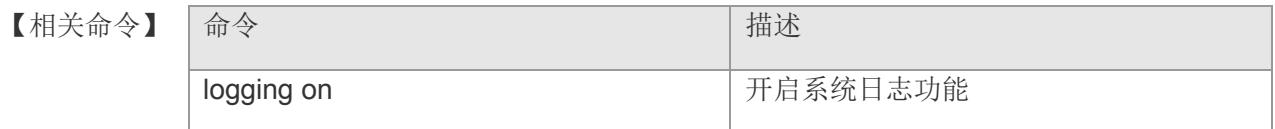

# **15.19 debug**

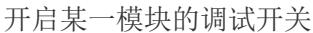

**debug** *modname*

**show debugging**

【参数说明】 参数 有一个 的复数说明】 参数 modname | 模块名

【缺省配置】 -

- 【命令模式】 特权模式
- 【使用指导】 开启某一模块的调试开关

【配置举例】 下面是开启 vlan 的调试开关的例子:

Switch# debug vlan Switch#show debugging vlan debugging is on Switch#

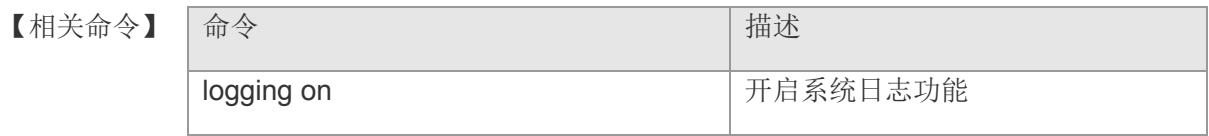

# **16 AAA**

### **16.1 aaa new-model**

全局使能 AAA 安全服务功能。该命令的 no 形式关闭 AAA 安全服务。

**aaa new-model**

**no aaa new-model**

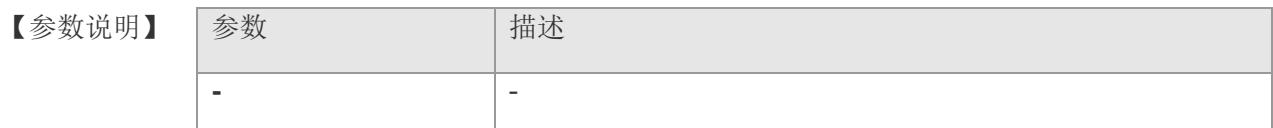

- 【缺省配置】 开启 AAA 安全服务
- 【命令模式】 全局配置模式
- 【使用指导】 该命令式是 AAA 的使能命令,如果您要使用 AAA 安全服务, 就必须使用该命令使能 AAA 安全服务。如果没有启用 AAA,则所有命令将是不可配置的。
- 【配置举例】 下面是使能 AAA 安全服务的例子:

Switch(config)# aaa new-model Switch(config)#

【相关命令】 命令 青春 【相关命令】 有一个 aaa authentication **abula access of the contract of the contract of the contract of the contract of the contract of the contract of the contract of the contract of the contract of the contract of the contract of the contr** 

### **16.2 aaa authentication dot1x**

使用该命令配置 802.1x 用户认证的方法列表。该命令的 no 形式删除 802.1x 用户认证 的方法列表。

**aaa authentication dot1x { default |** *list-name* **}** *method1* **[** *method2.*. **]**

**no aaa authentication dot1x { default |** *list-name* **}**

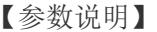

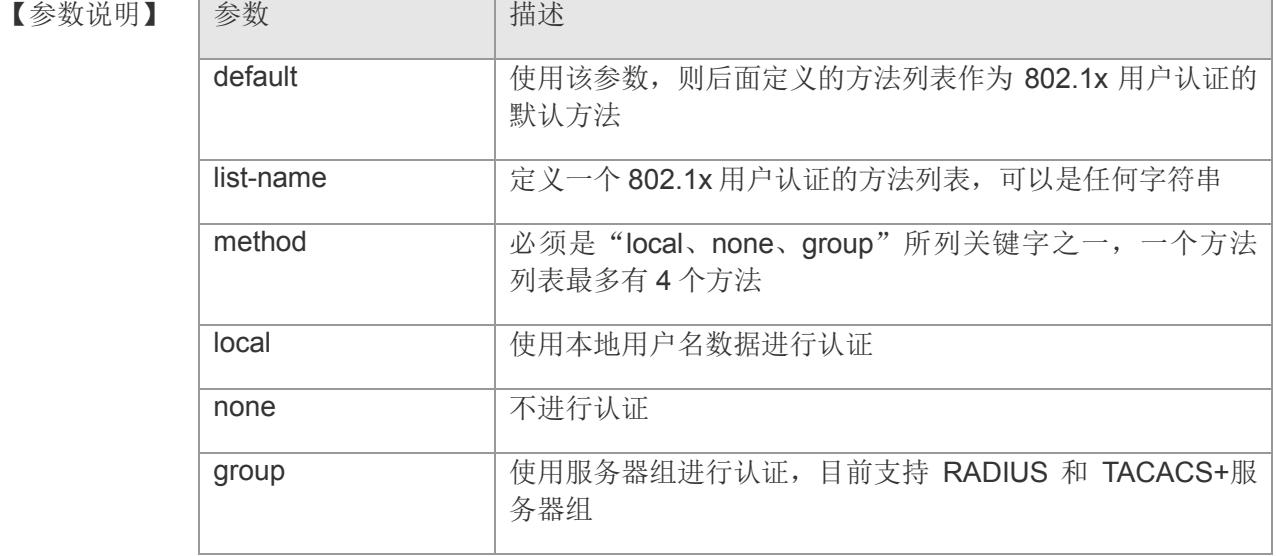

#### 【缺省配置】 -

- 【命令模式】 全局配置模式
- 【使用指导】 如果设备启用 802.1x 安全服务,用户就必须使用 AAA 进行 802.1x 用户认证协商。使 用该命令配置默认的或可选的方法列表用于 802.1x 用户认证。

只有前面的方法没有响应,才能使用后面的方法进行认证。

【配置举例】 下面的示例定义 default 认证方法列表先使用 RADIUS 安全服务器进行认证,如果一定 时限没有收到 RADIUS 安全服务器的应答,则使用本地用户数据库进行认证:

> Switch(config)# aaa authentication dot1x default group radius local Switch(config)#

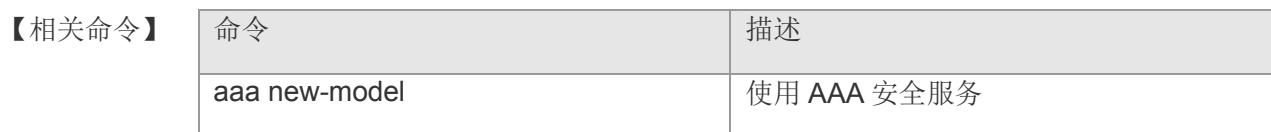

### **VS5326G/VS5326GP** 系列交换机命令行手册

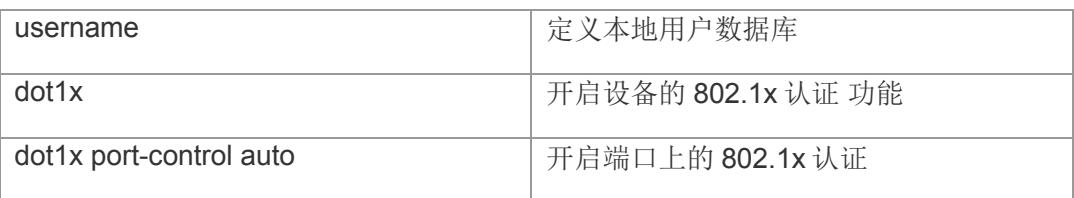

### **16.3 aaa authentication enable**

使用该命令配置 Enable 认证的方法列表。该命令的 no 形式删除 Enable 认证的方法 列表。

**aaa authentication enable { default |** *list-name* **}** *method1* **[***method2..***]**

**no aaa authentication enable { default |** *list-name* **}**

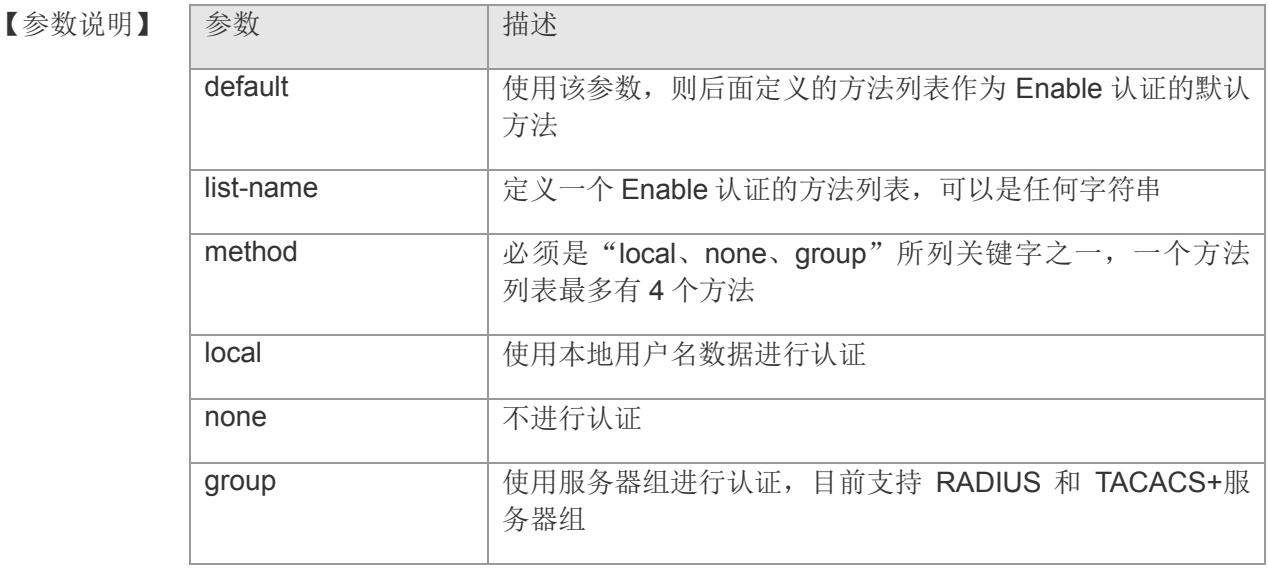

#### 【缺省配置】 -

- 【命令模式】 全局配置模式
- 【使用指导】 如果设备启用 AAA Enable 认证服务, 用户就必须使用 AAA 进行 Enable 认证协商。 使用该命令配置默认的或可选的方法列表用于 Enable 认证。

只有前面的方法没有响应,才能使用后面的方法进行认证。

【配置举例】 下面的示例定义 AAA Enable 身份认证列表。该认证方法列表先使用 RADIUS 安全服务 器进行认证,如果一定时限没有收到RADIUS 安全服务器的应答,则使用本地用户数据 库进行认证:

> Switch(config)# aaa authentication enable default group radius local Switch(config)#

【相关命令】 |命令 インディー インディー インド・トラック |描述

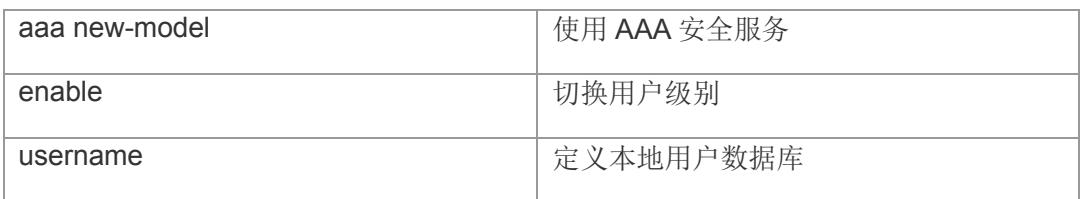

# **16.4 aaa authentication login**

使用该命令配置 Login(登陆)认证的方法列表。该命令的 no 形式删除认证的方法列 表。

**aaa authentication login { default |** *list-name* **}** *method1* **[** *method2..* **]**

**no aaa authentication login { default |** *list-name* **}**

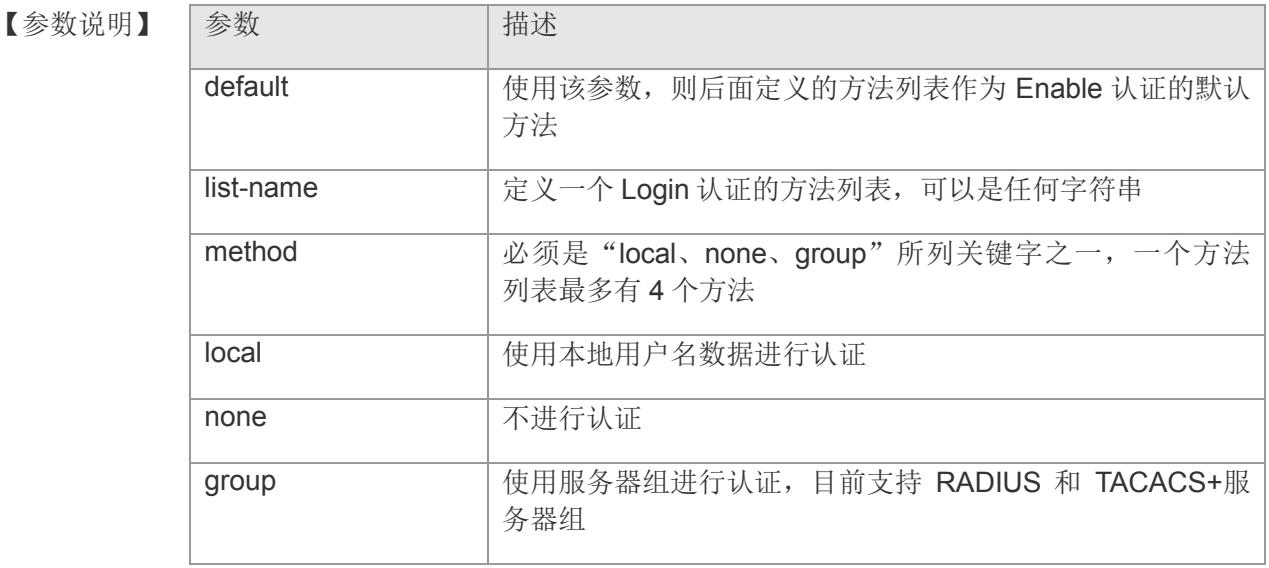

### 【缺省配置】

- 【命令模式】 全局配置模式
- 【使用指导】 如果设备启用 AAA 登陆认证服务, 用户就必须使用 AAA 进行 Login 认证协商。使用 该命令配置默认的或可选的方法列表用于 Login 认证。

只有前面的方法没有响应,才能使用后面的方法进行认证。

【配置举例】 下面的示例定义默认的 AAA Login 认证列表。该认证方法列表先使用 RADIUS 安全服务 器进行认证,如果一定时限没有收到RADIUS 安全服务器的应答,则使用本地用户数据 库进行认证:

> Switch(config)# aaa authentication login default group radius local Switch(config)#

【相关命令】 南令 インディー こうしょう おおとこ おおところ おおところ おおところ

### **VS5326G/VS5326GP** 系列交换机命令行手册

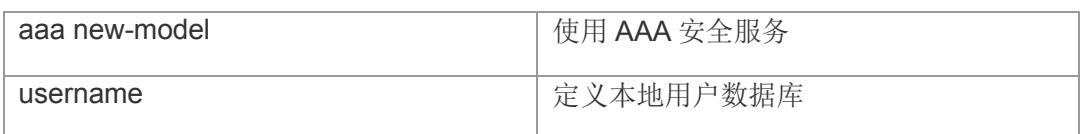

### **16.5 aaa group server**

进入 AAA 服务器组配置模式。该命令的 no 形式删除服务器组。

**aaa group server {radius | tacacs+}** *name*

**no aaa group server {radius | tacacs+}** *name*

- 【参数说明】 参数 有一个 计描述 name | 服务器组的取名
- 【缺省配置】 -
- 【命令模式】 全局配置模式
- 【使用指导】 该命令配置 AAA 服务器组,目前支持 RADIUS 和 TACACS+服务器组。
- 【配置举例】 下面是示例:

Switch(config)# aaa group server radius r1 enter radius server group node! Switch(config-sg-radius)#server 192.168.2.99 Switch(config-sg-radius)

#### 【相关命令】

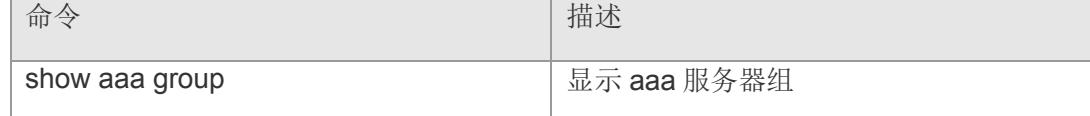

【平台说明】

### **16.6 server**

添加 AAA 组的服务器。该命令的 no 形式删除对应服务器。

**server** *ip-addr* **[ auth-port** *port* **]**

**no server** *ip-addr* **[ auth-port** *port* **]**

【参数说明】

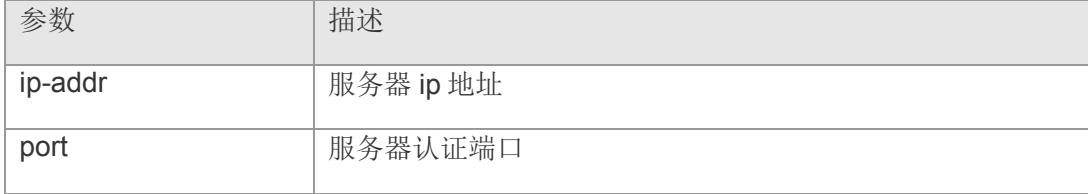

【缺省配置】 无服务器配置

【命令模式】 服务器组配置模式

【使用指导】 往指定服务器中添加服务器,不指定端口时使用默认值。

#### 【配置举例】 下面是示例:

Switch(config)# aaa group server radius r1 enter radius server group node! Switch(config-sg-radius)#server 192.168.2.99 Switch(config-sg-radius)

【相关命令

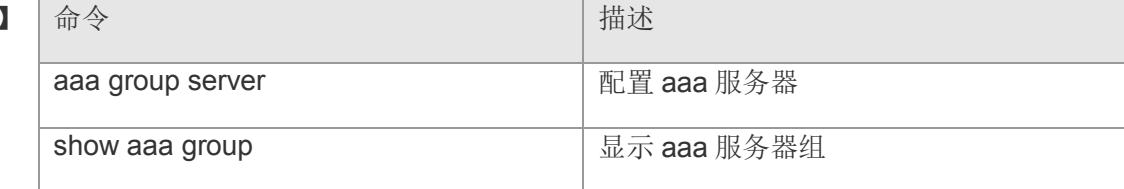

### **16.7 aaa domain enable**

基于域名的 AAA 服务总开关,默认情况下为关闭状态。当打开该开关的时候,优先使 用基于域名的 AAA 服务配置。该命令的 no 形式关闭该开关。

#### **aaa domain enable**

#### **no aaa domain enable**

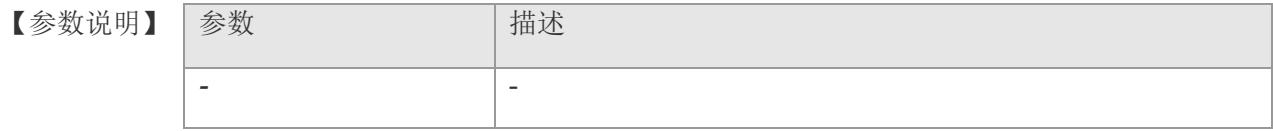

- 【缺省配置】 关闭
- 【命令模式】 全局配置模式
- 【使用指导】 进行基于域名的 AAA 服务配置,需要打开这个配置开关。
- 【配置举例】 下面是打开基于域名的 AAA 服务的例子:

Switch(config)# aaa domain enable Switch(config)#

#### 【相关命令】

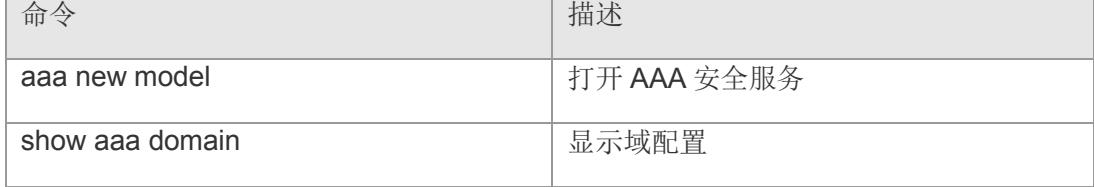

### **16.8 aaa domain**

进入域配置模式,配置域的属性。该命令的 no 形式取消该命令。

**aaa domain { default |** *domain-name* **}**

**no aaa domain { default |** *domain-name* **}**

【参数说明】

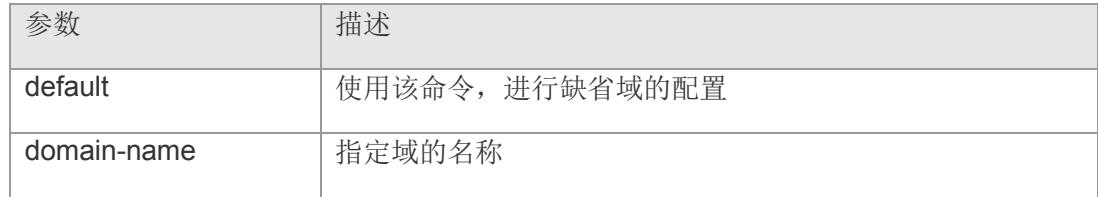

【缺省配置】 没有配置任何域

【命令模式】 全局配置模式

【使用指导】 指定基于域名的 AAA 服务配置。default 为缺省域配置,也就是如果用户没有携带域信 息,网络设备所使用的方法列表。*domain-name* 为指定域名配置,如果用户携带该域 名,则指定使用这个域所关联的方法列表。目前系统支持最多配置 32 个域。

进入域配置,默认开启基于域名的服务。

【配置举例】 下面是设置域名配置的示例:

Switch(config)# aaa domain example.com Config AAA domain example.com Switch(config-aaa-domain)#

#### 【相关命令】

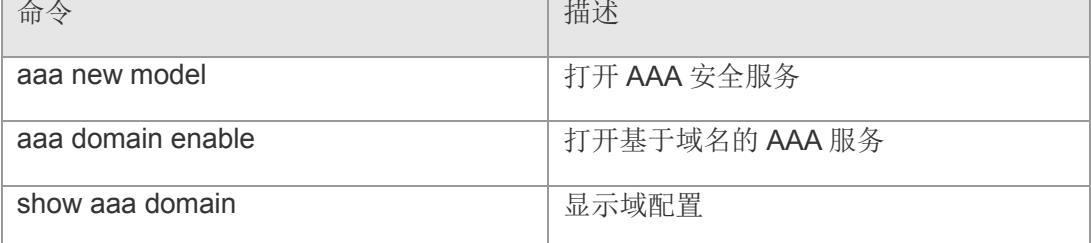

### **16.9 state**

设置域是否有效,该命令的 no 形式恢复为默认配置。

**state { block | active }** 

#### **no state**

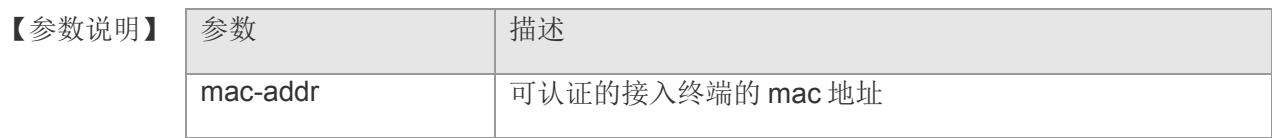

- 【缺省配置】 缺省情况下为域有效
- 【命令模式】 域配置模式
- 【使用指导】 指定配置的域是否有效。
- 【配置举例】 下面是设置指定域无效的例子:

Switch(config)# aaa domain example.com Config AAA domain example.com Switch(config-aaa-domain)#state block Switch(config-aaa-domain)#

#### 【相关命令】

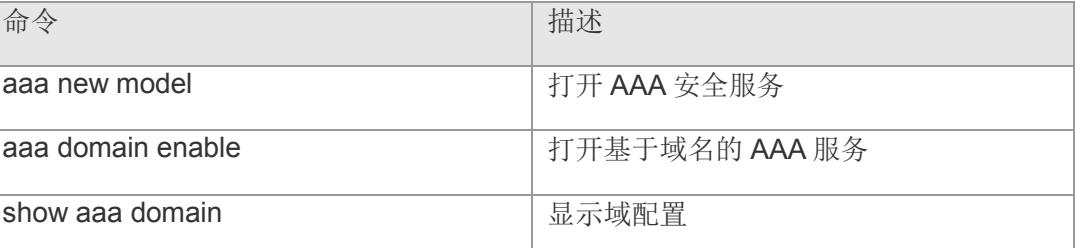

### **16.10 username-format**

在域配置模式下配置 NAS 与服务器交互时用户名中是否携带域信息,该命令的 no 形 式恢复为默认配置。

#### **username-format { with-domain | without-domain }**

#### **no username-format**

#### 【参数说明】

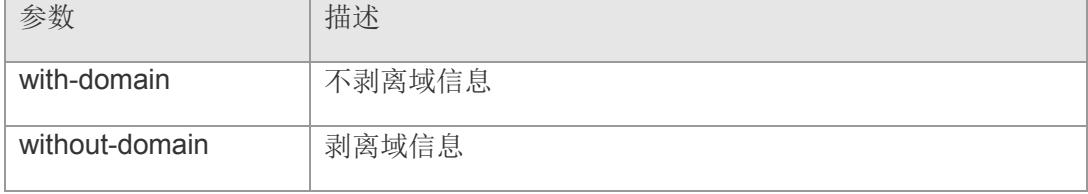

- 【缺省配置】 缺省情况下不剥离域信息
- 【命令模式】 域配置模式
- 【使用指导】 在域配置模式下,配置 NAS 针对指定域与服务器交互时,用户名中是否携带域信息。
- 【配置举例】 下面是设置剥离域信息的例子:

Switch(config)# aaa domain example.com Config AAA domain example.com Switch(config-aaa-domain)#username-domain without-domain Switch(config-aaa-domain)#

#### 【相关命令】

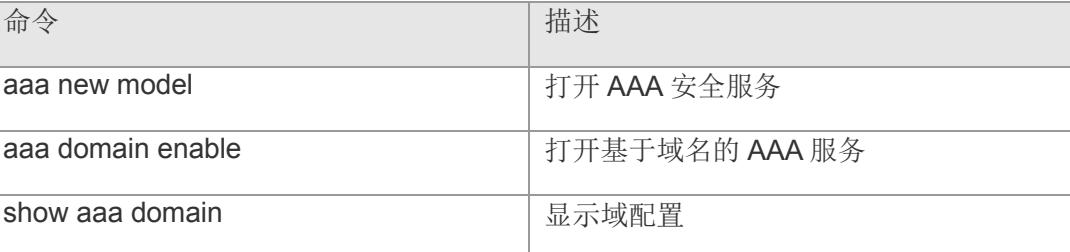

# **16.11 aaa local authentication attempts**

配置 login 登录用户尝试登录失败次数,该命令的 no 形式恢复为默认配置。

**aaa local authentication attempts** *max-attempts*

**no aaa local authentication attempts**

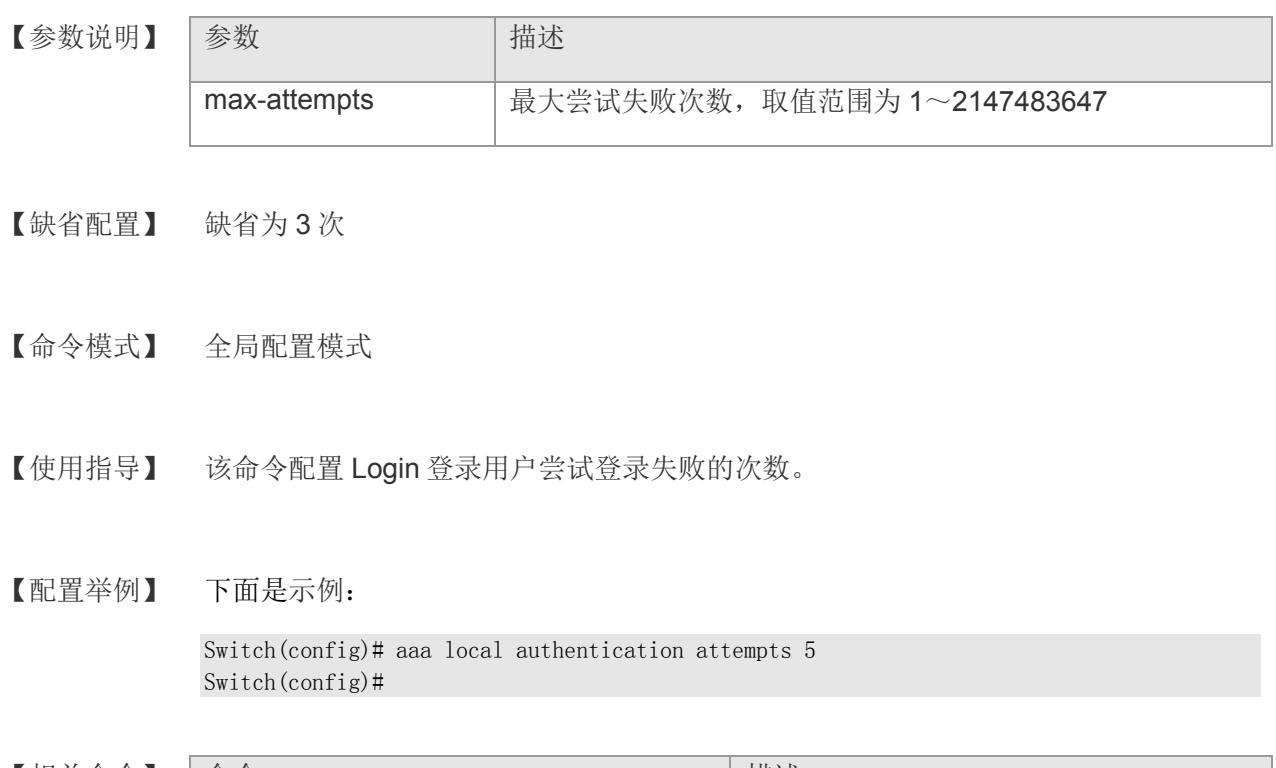

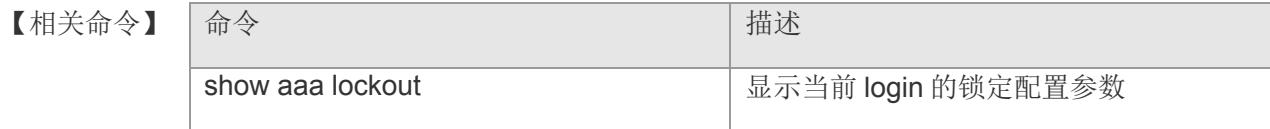

## **16.12 aaa local authentication lockout-time**

配置 login 登录用户尝试超过配置登录失败次数,被锁定的时间长度,该命令的 no 形 式恢复为默认配置。

**aaa local authentication lockout-time** *lockout-time*

**no aaa local authentication lockout-time**

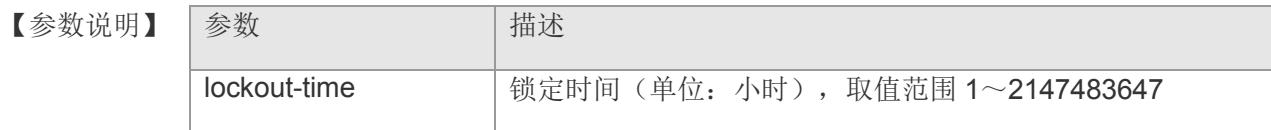

- 【缺省配置】 缺省为 15 小时
- 【命令模式】 全局配置模式
- 【使用指导】 配置 login 登录用户尝试超过配置登录失败次数, 被锁定的时间长度。
- 【配置举例】 下面是示例:

Switch(config)# aaa local authentication lockout-time 5 Switch(config)#

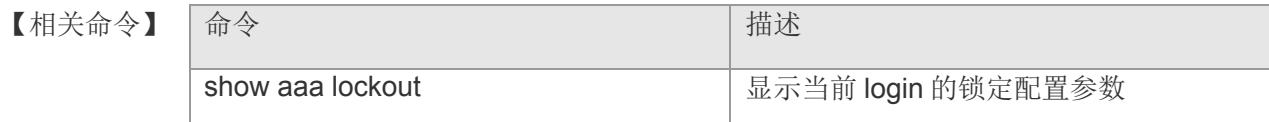

### **16.13 show aaa method-list**

显示 AAA 所有的方法列表。

#### **show aaa method-list**

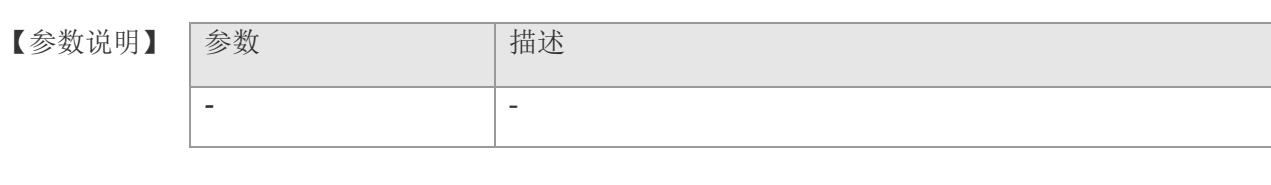

【缺省配置】 -

【命令模式】 特权模式

【使用指导】 该命令显示 AAA 所有的方法列表

【配置举例】 下面是显示例子:

Switch(config)# aaa authentication enable default local add method:local Switch(config)# exit Switch#show aaa method-lists AAA Authentication method aaa authentication enable default local

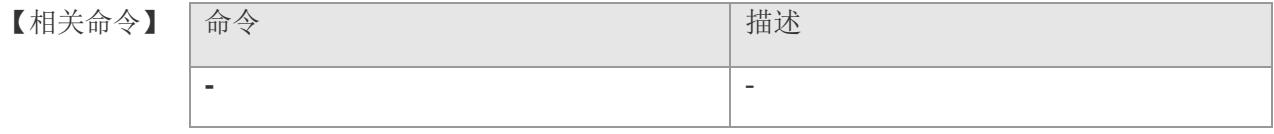

# **17 802.1X**

### **17.1 dot1x**

开启设备的 802.1x 认证 功能。该命令的 no 形式关闭 802.1x 认证功能。

**dot1x**

**no dot1x**

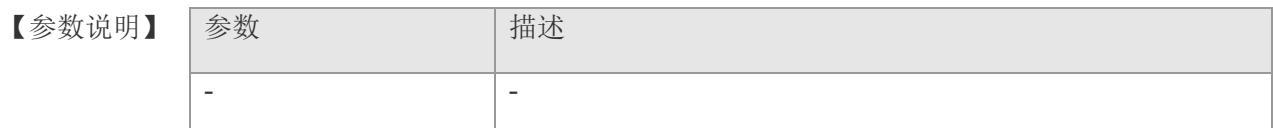

【缺省配置】 缺省情况下,关闭 802.1x 认证功能。

- 【命令模式】 全局配置模式
- 【使用指导】 该命令全局开启设备的 802.1x 认证功能。
- 【配置举例】 下面是开启 802.1x 认证功能的例子:

Switch(config)# dot1x Switch(config)#

【相关命令】 命令 有一个 的第三人称单数 计描述 show dot1x <br> **查看 802.1x** 的设置信息 dot1x port-control auto TH启端口上的 802.1x 认证

# **17.2 dot1x port-control auto**

开启端口上的 802.1x 认证。该命令的 no 形式关闭端口上的 802.1x 认证。

**dot1x port-control auto**

**no dot1x port-control auto** 

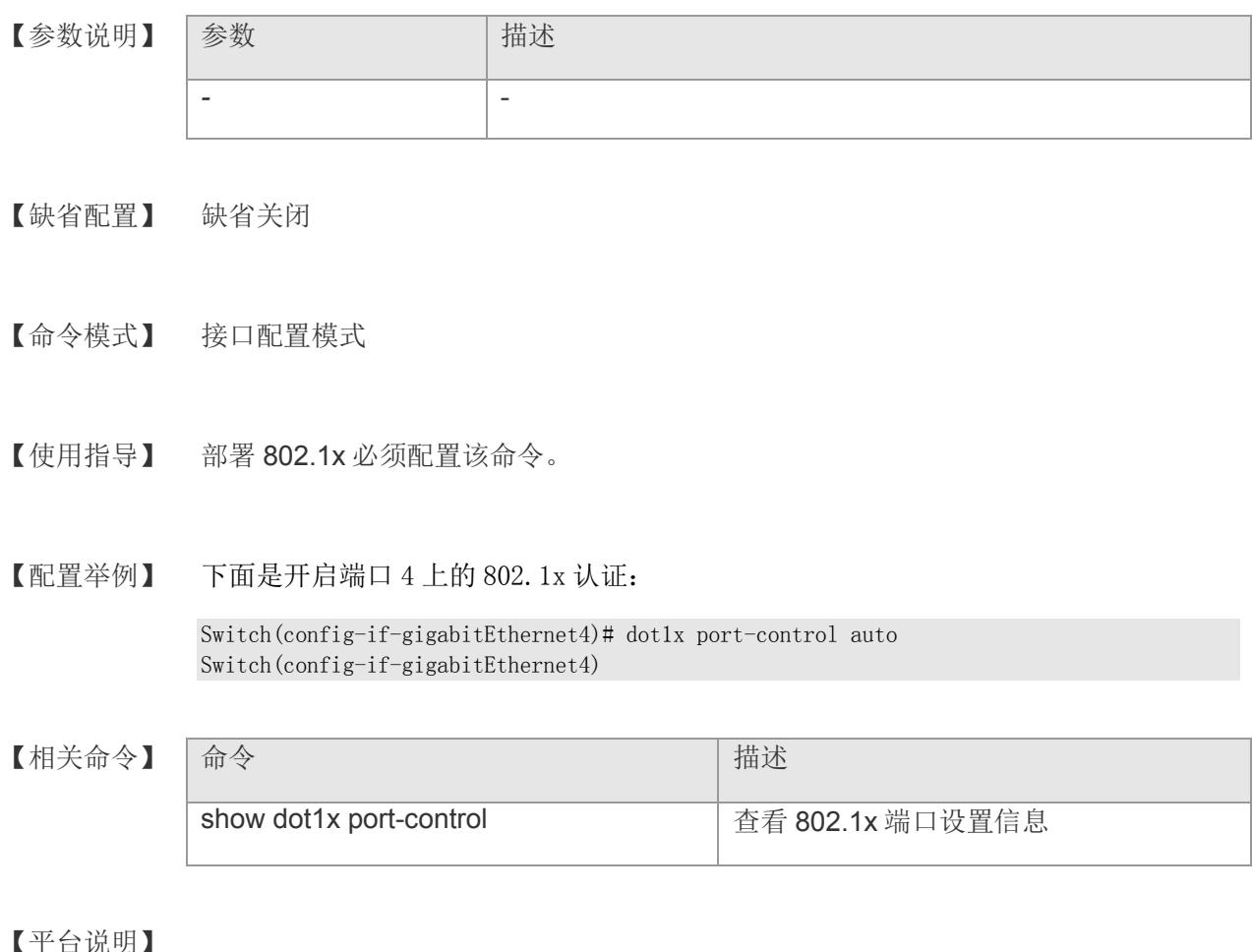

【平台说明】

# **17.3 dot1x port-control-mode**

配置端口受控模式。该命令的 no 形式恢复端口受控模式为默认配置

**dot1x port-control-mode { mac-based | port-based } no dot1x port-control-mode**

【参数说明】

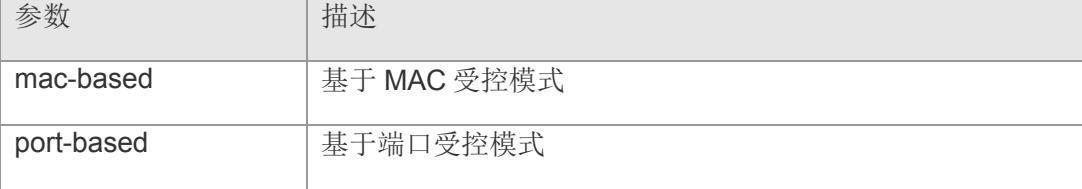

- 【缺省配置】 缺省为基于 mac 受控
- 【命令模式】 接口配置模式
- 【使用指导】 在要求受控口上每一个用户认证通过才能通信的场景下配置基于 MAC 受控模式; 允许受控口有一个认证用户通过之后,其他用户均可以通信的,可以配置基于端口受 控模式。
- 【配置举例】 下面是配置端口 4 为基于端口受控的例子:

Switch(config-if-gigabitEthernet4)# dot1x port-control-mode port-based Switch(config-if-gigabitEthernet4)#

【相关命令】 |命令 インディー インディー インター | 描述 show dot1x port-control **buying a set of the set of the set of the set of the set of the set of the set of the s** 

# **17.4 dot1x auto-req**

配置设备主动发起 802.1x 认证。该命令的 no 形式关闭主动认证。

**dot1x auto-req**

**no dot1x auto-req**

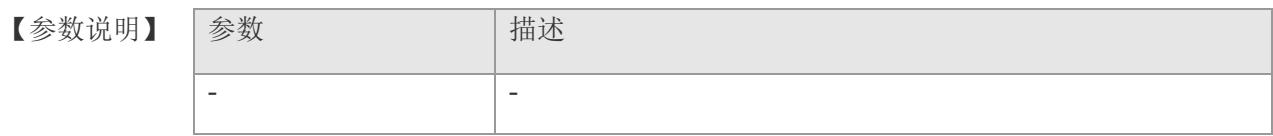

【缺省配置】 缺省关闭

【命令模式】 全局配置模式

【使用指导】 终端使用操作系统自带认证客户端可以选择打开该功能。

【配置举例】 下面是开启主动认证:

Switch(config)# dot1x auto-req Switch(config)#

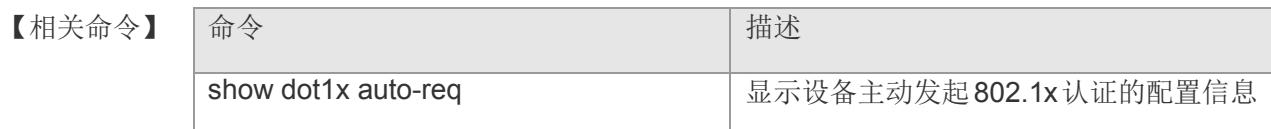

# **17.5 dot1x auto-req packet-num**

配置设备主动发起认证请求报文的个数。

**dot1x auto-req packet-num** *num*

【参数说明】 参数 第一卷 计描述 num 主动认证发送的报文个数, 默认值是 0, 表示一直发送, 配置 范围 0-65535

【缺省配置】 0

- 【命令模式】 全局配置模式
- 【使用指导】 -
- 【配置举例】 下面是配置主动认证报文请求个数的例子:

Switch(config)# dot1x auto-req packet-num <sup>100</sup> Switch(config)#

【相关命令】

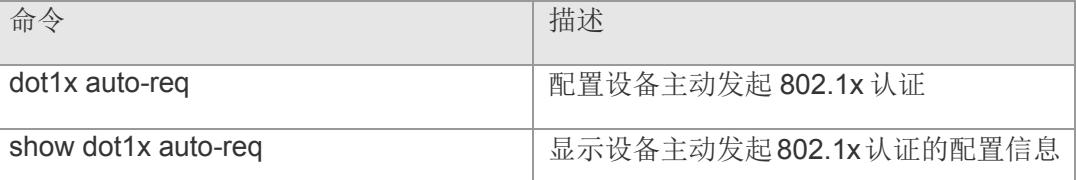

# **17.6 dot1x auto-req interval**

配置设备主动发起认证请求报文的间隔。

#### **dot1x auto-req interval** *time*

【参数说明】 参数 相状 time **http://web/articles.com/default/** 主动认证发送的报文间隔, 默认是 30 秒, 配置范围 10-3600 秒

- 【缺省配置】 30 秒
- 【命令模式】 全局配置模式
- 【使用指导】 -
- 【配置举例】 下面是配置主动认证报文请求间隔的例子:

Switch(config)# dot1x auto-req interval 20 Switch(config)#

【相关命令】

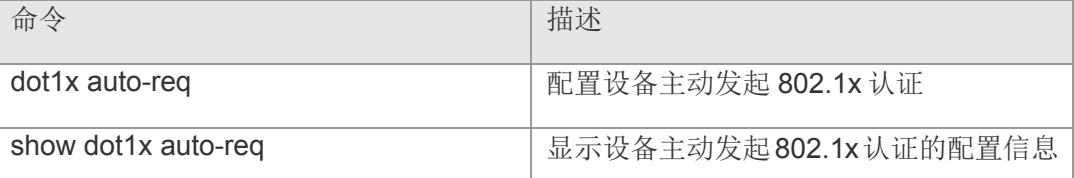

# **17.7 dot1x auto-req user-detect**

设置设备端口上如果存在认证通过的用户,不再主动发出认证请求报文。该命令的 no 形式关闭对应功能。

**dot1x auto-req user-detect**

**no dot1x auto-req user-detect**

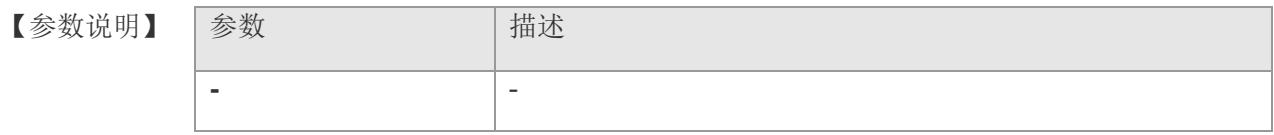

- 【缺省配置】 缺省关闭
- 【命令模式】 全局配置模式
- 【使用指导】 端口下单用户时建议打开该功能,以减小对服务器造成的认证压力。

【配置举例】 下面是配置主动认证检测是否有用户在认证的例子:

Switch(config)# dot1x auto-req user-detect Switch(config)#

【相关命令】

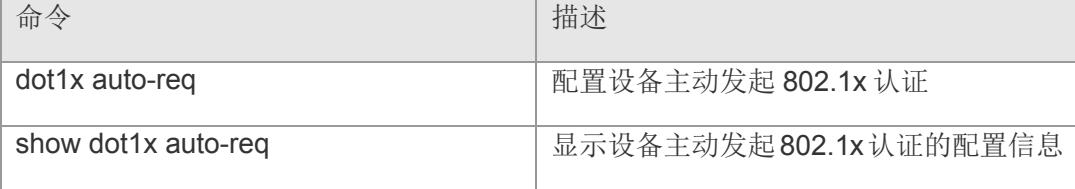

# **17.8 dot1x re-auth**

配置重认证功能,要求恳请者定期重新认证。该命令的 no 形式关闭重认证功能。

**dot1x re-auth**

**no dot1x re-auth**

- 【参数说明】 参数 有一个 计描述 *-* -
- 【缺省配置】 缺省关闭
- 【命令模式】 全局配置模式

【使用指导】 设置了该命令,则认证恳请者认证通过后,每经过一定时间后还必须重新认证。

【配置举例】 下面是配置重认证功能的例子:

Switch(config)# dot1x re-auth Switch(config)#

【相关命令】

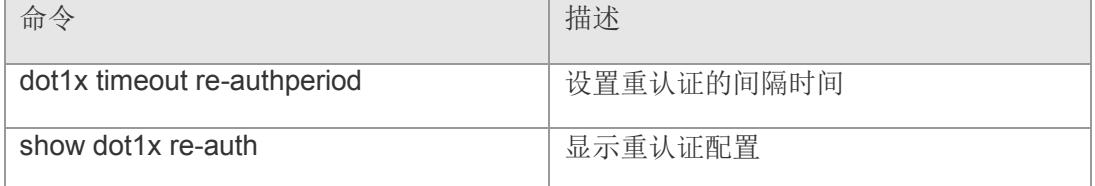

## **17.9 dot1x req-max**

在 dot1x 和服务器交互过程中, 如果 dot1x 在一定时间内没有收到服务器的响应, 则 dot1x 将再次向服务器发起请求,使用该命令设置向服务器请求允许的最大次数。该命 令的 no 形式回复为默认值。

#### **dot1x req-max** *count*

#### **no dot1x req-max**

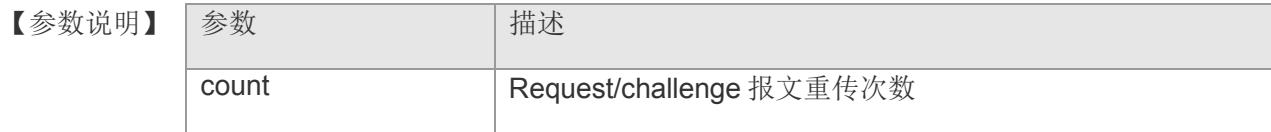

- 【缺省配置】 缺省值为 2 次
- 【命令模式】 全局配置模式
- 【使用指导】 -
- 【配置举例】 下面是设置 802.1x 认证最大重传 5 次的例子:

Switch(config)#dot1x req-max 5 Switch(config)#

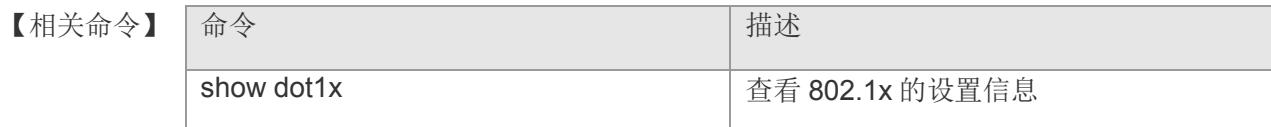

# **17.10 dot1x pae-group-addr**

配置使用组播地址进行认证。该命令的 no 形式表示使用单播地址进行认证。

**dot1x pae-group-addr**

**no dot1x pae-group-addr**

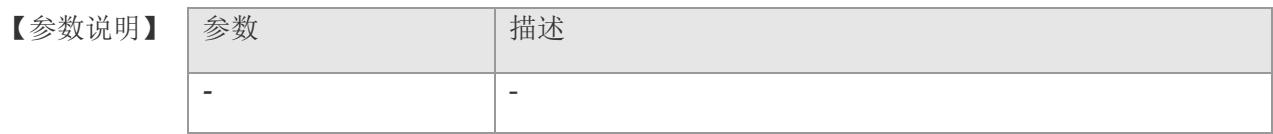

- 【缺省配置】 缺省情况下,使用组播地址
- 【命令模式】 全局配置模式
- 【使用指导】 -
- 【配置举例】 下面是使用单播地址进行认证的例子:

Switch(config)# no dot1x pae-group-addr Switch(config)#

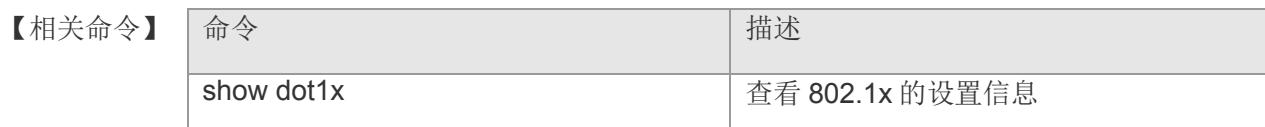

# **17.11 dot1x timeout re-authperiod**

设置重认证的间隔时间,即认证周期。

#### **dot1x timeout re-authperiod** *seconds*

【参数说明】 参数 第一卷 计描述 seconds | 认证周期, 取值范围为 1~65535, 单位秒。

- 【缺省配置】 3600 秒
- 【命令模式】 全局配置模式
- 【使用指导】 -
- 【配置举例】 下面是设置重认证周期为 1000 秒的例子:

Switch(config)# dot1x timeout re-authperiod <sup>1000</sup> Switch(config)#

#### 【相关命令】

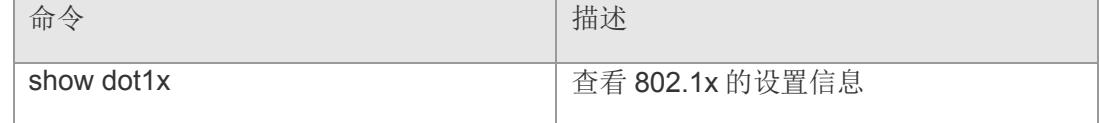

# **17.12 dot1x timeout server-timeout**

设置设备和服务器之前认证交互的超时时间。

#### **dot1x timeout server-timeout** *seconds*

【参数说明】 参数 第一卷 计描述 seconds **Manual / 服务器超时时间, 取值范围为 1~65535。** 【缺省配置】 10 秒 【命令模式】 全局配置模式 【使用指导】 - 【配置举例】 下面是设置服务器交互超时时间为 15 秒的例子: Switch(config)# dot1x timeout server-timeout  $15$ Switch(config)#

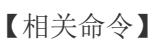

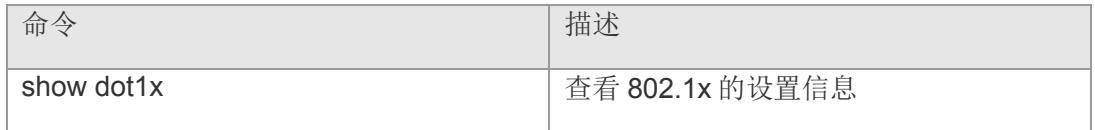

# **17.13 dot1x timeout supp-timeout**

设置设备和恳请者之前认证交互的超时时间。

#### **dot1x timeout supp-timeout** *seconds*

【参数说明】 参数 【参数试明】 seconds request/challenge 报文重传间隔, 取值范围为 1~65535, 单 位秒。 【缺省配置】 5 秒 【命令模式】 全局配置模式 【使用指导】 - 【配置举例】 下面是设置客户端交互超时时间为 10 秒的例子: Switch(config)# dot1x timeout supp-timeout  $10$ Switch(config)# 【相关命令】 命令 描述 show dot1x **http://www.profect.com/dott**lance\_netation-bend 查看 802.1x 的设置信息

# **17.14 dot1x timeout tx-period**

配置 request/id 报文重传间隔时间。该命令 的 no 选项将设置恢复为缺省值。

**dot1x timeout tx-period** *seconds*

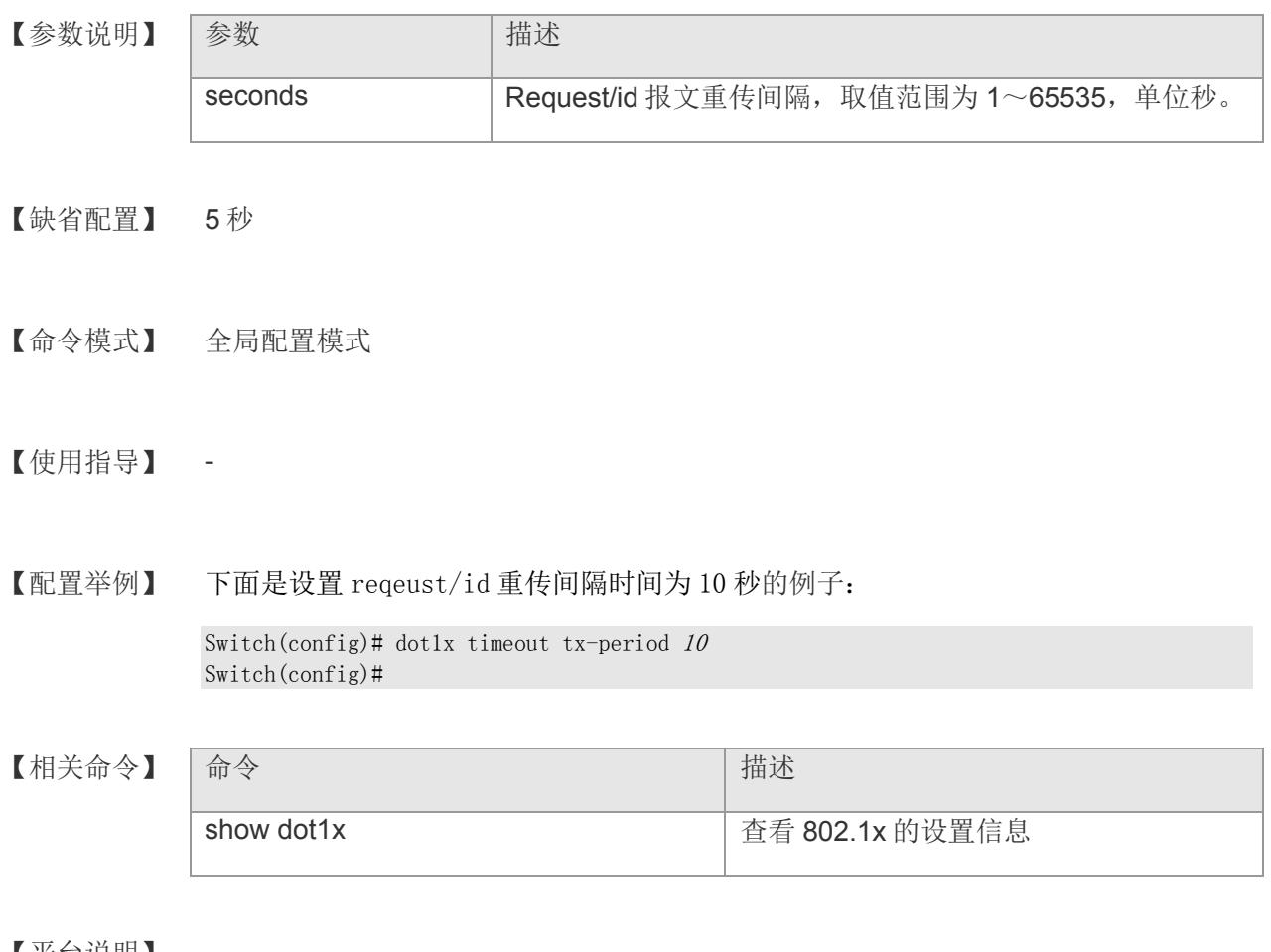
## **17.15 dot1x max-users**

基于 MAC 认证模式下,限制该端口最大允许的认证客户端数目。

**dot1x max-users** *counts*

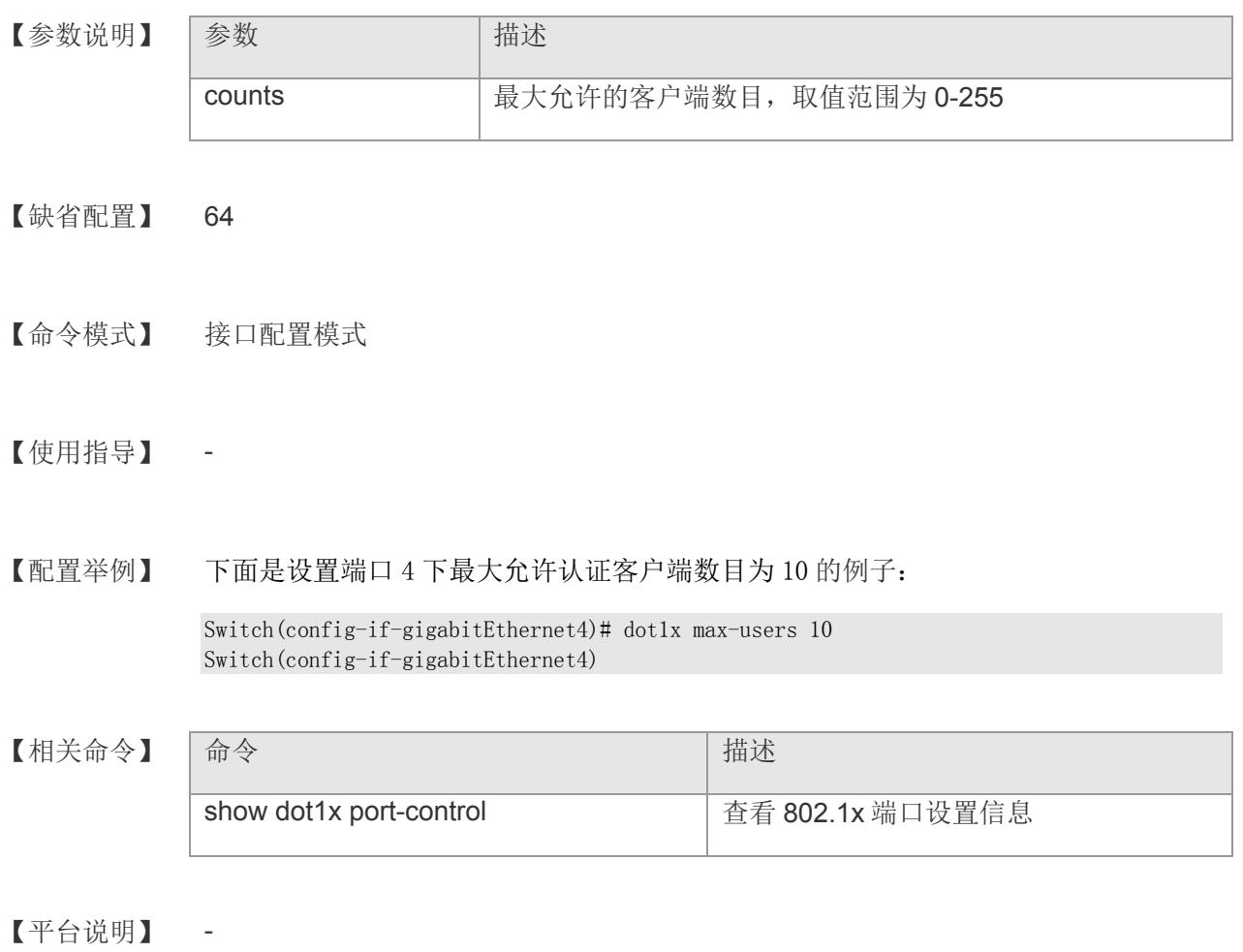

# **17.16 dot1x auth-address-table address**

配置可认证主机列表。该命令的 no 选项删除可认证地址。 **dot1x auth-address-table address** *mac-addr*

**no dot1x auth-address-table address** *mac-addr*

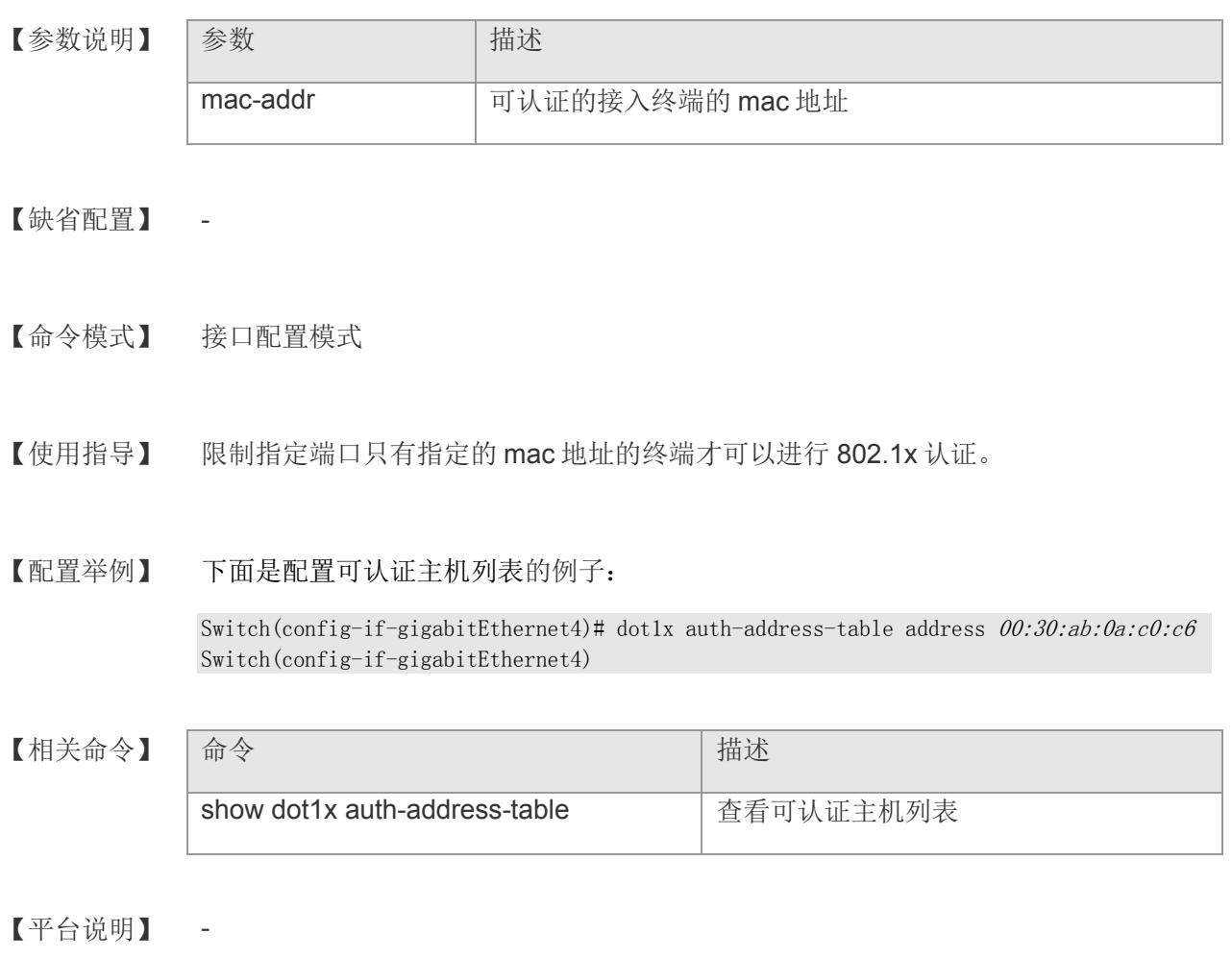

## **17.17 dot1x mac-auth-bypass**

配置单 MAB 认证。该命令的 no 形式关闭单 MAB 认证。

**dot1x mac-auth-bypass**

**no dot1x mac-auth-bypass**

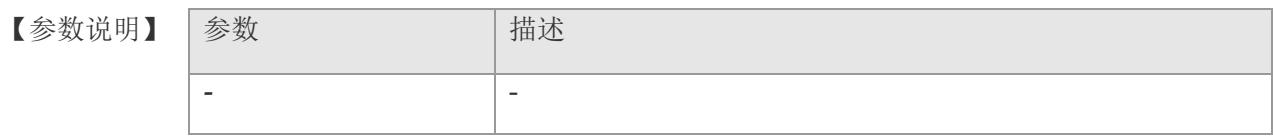

- 【缺省配置】 关闭
- 【命令模式】 接口配置模式
- 【使用指导】 MAB 即 MAC 旁路认证,适用于无 802.1x 认证客户端的设备接入,对于单 MAB, 在 tx-period\*reauth-max 时间内并无客户端响应,则 802.1x 会监听该认证端口下连接的 用户 MAC 地址,并以该 MAC 地址为用户名和密码向认证服务器发起认证, 通过服务 器返回的认证结果判断该 MAC 地址是否允许访问网络。

单 MAB 适用于下联一个用户,只会对一个用户发起一次认证。

【配置举例】 下面是配置单 MAB 认证的例子:

Switch(config-if-gigabitEthernet4)# dot1x mac-auth-bypass Switch(config-if-gigabitEthernet4)#

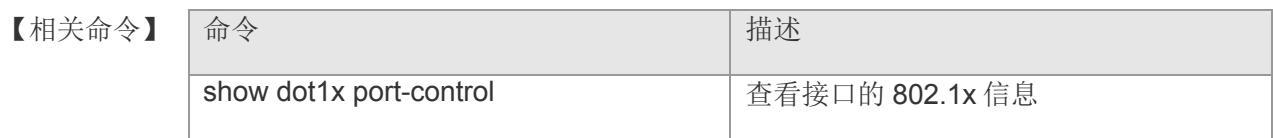

## **17.18 dot1x mac-auth-bypass multi-user**

配置多 MAB 认证。该命令的 no 形式关闭多 MAB 认证。

**dot1x mac-auth-bypass multi-user**

**no dot1x mac-auth-bypass multi-user**

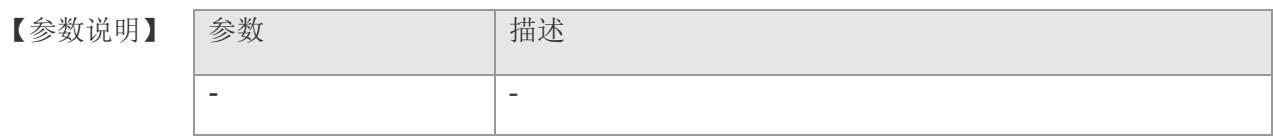

- 【缺省配置】 关闭
- 【命令模式】 接口配置模式
- 【使用指导】 多 MAB 适用于下联多个用户, 对于不同用户, 在多 MAB 静默时间超时后, 就可以继 续发起旁路认证请求。
- 【配置举例】 下面是配置多 MAB 认证的例子:

Switch(config-if-gigabitEthernet4)# dot1x mac-auth-bypass multi-user Switch(config-if-gigabitEthernet4)#

【相关命令】

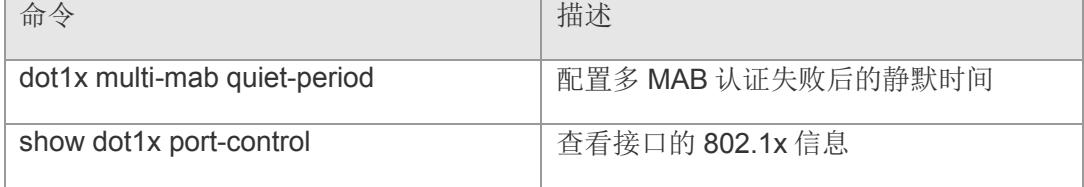

## **17.19 dot1x mac-auth-bypass timeout-activity**

配置 MAC 旁路认证地址的在线时间。该命令的 no 形式恢复为默认值。

**dot1x mac-auth-bypass timeout-activity** *time*

**no dot1x mac-auth-bypass timeout-activity**

【参数说明】 参数 相述 time <a> | MAB 用户可在线时间, 单位秒, 默认 0, 表示可以一直在 线。配置范围 1-65535 【缺省配置】 0 秒 【命令模式】 接口配置模式 【使用指导】 限制旁路认证用户可访问网络的时间 【配置举例】 下面是配置 MAB 认证超时时间: Switch(config-if-gigabitEthernet4)# dot1x mac-auth-bypass timeout-activity 3600 Switch(config-if-gigabitEthernet4) # 【相关命令】 命令 有一个 的第三人称单数 计描述 show dot1x port-control **The Control of Transform of Transform 302.1x** 信息 【平台说明】 -

# **17.20 dot1x multi-mab quiet-period**

配置多 MAB 认证失败后的静默时间。该命令的 no 形式恢复为默认值。

**dot1x multi-mab quiet-period** *time*

**no dot1x multi-mab quiet-period**

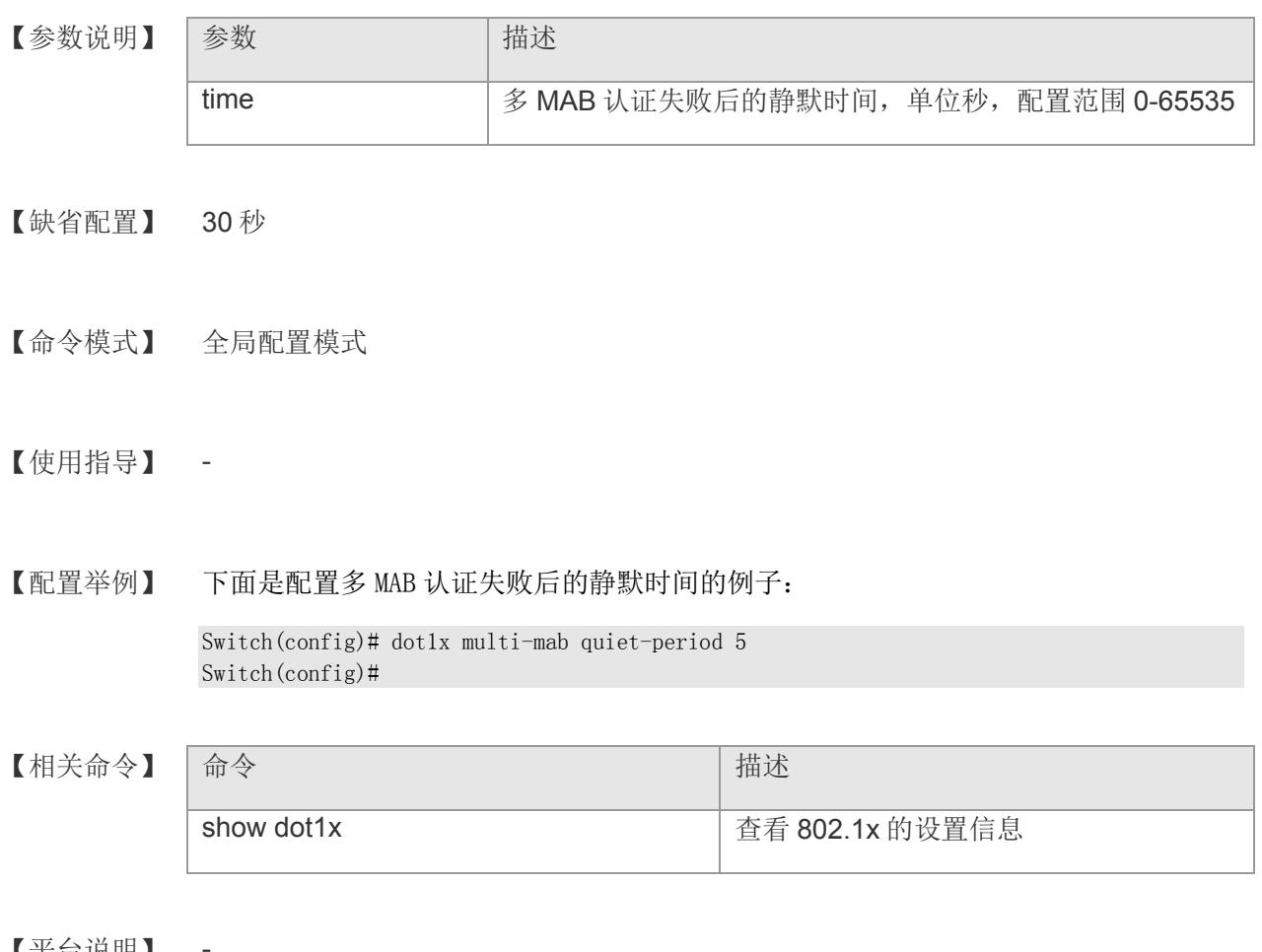

【半台说明】

# **17.21 show dot1x**

查看 802.1x 设置信息。

### **show dot1x**

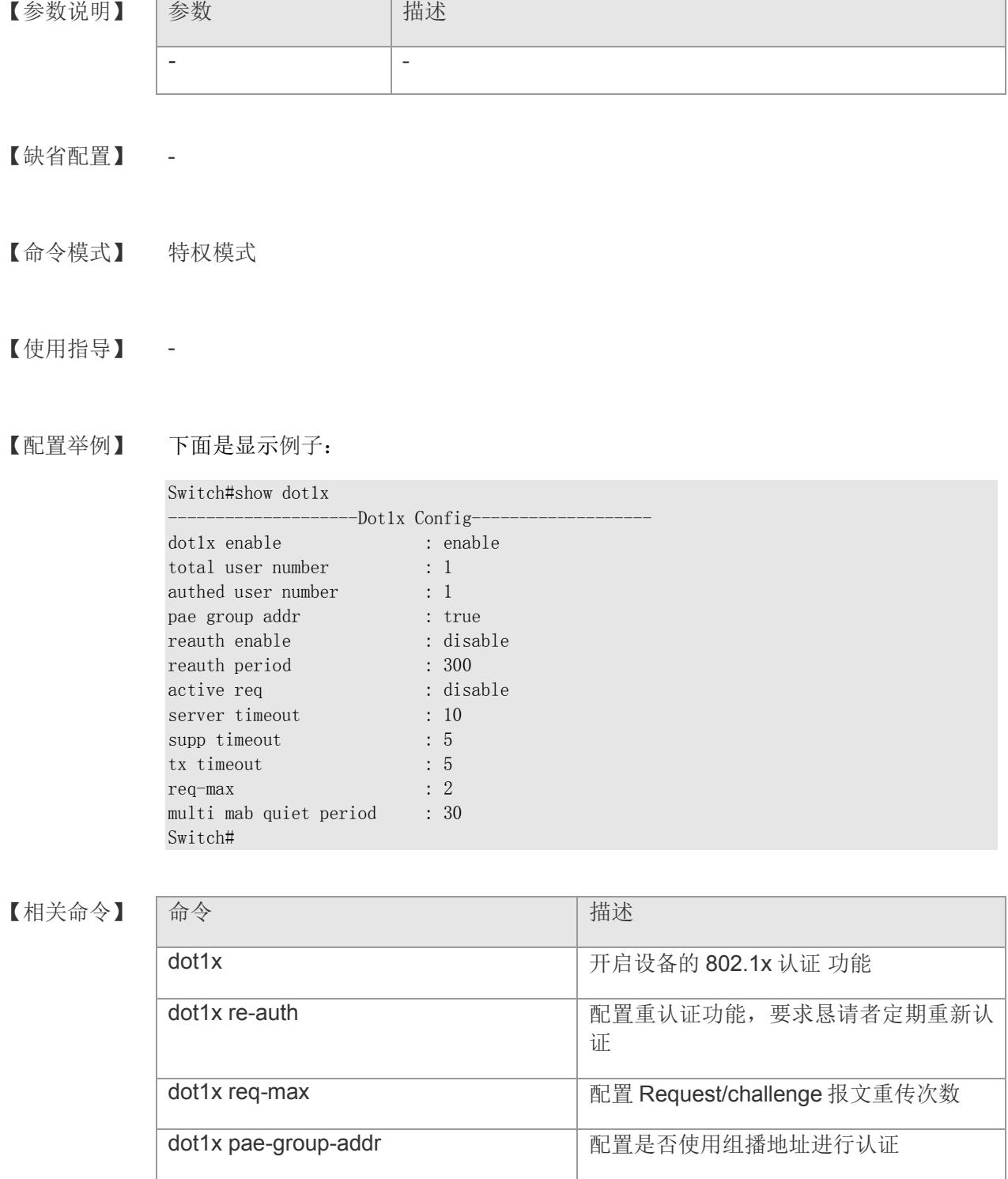

### **VS5326G/VS5326GP** 系列交换机命令行手册

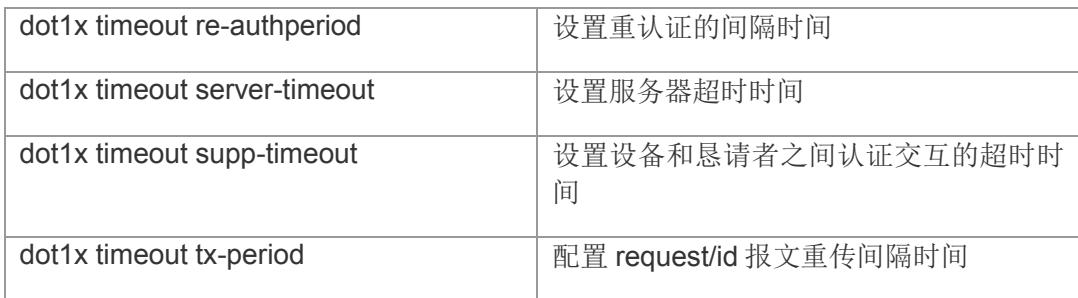

# **17.22 show dot1x port-control**

查看 802.1x 端口设置信息。

### **show dot1x port-control**

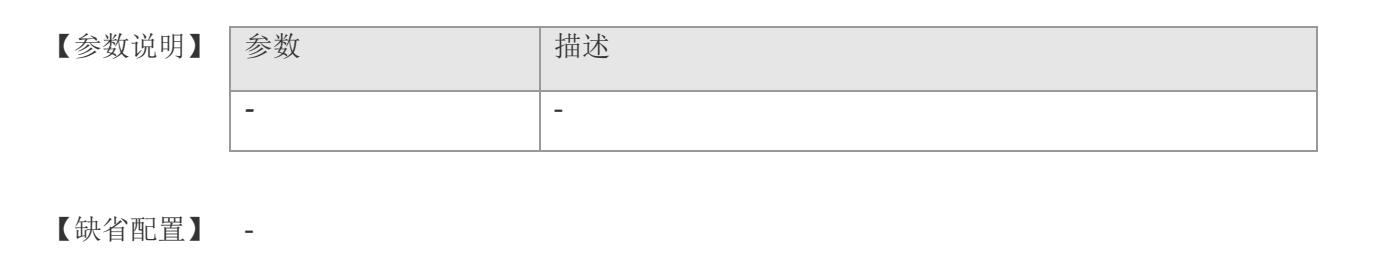

【命令模式】 特权模式

### 【使用指导】 -

【配置举例】 下面是显示例子:

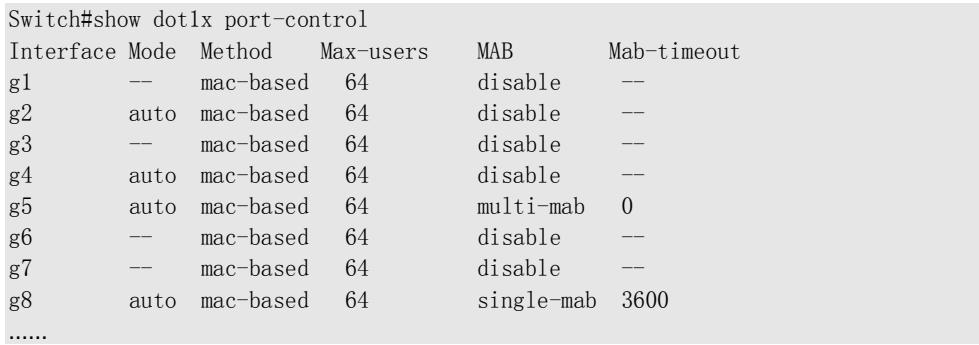

### 【相关命令】

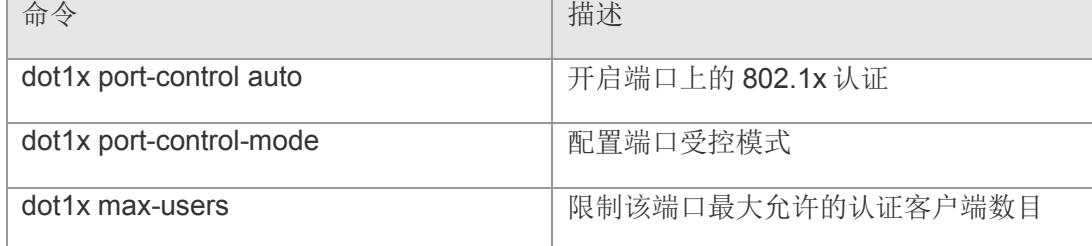

# **17.23 show dot1x auto-req**

显示设备主动发起 802.1x 认证的配置信息

#### **show dot1x auto-req**

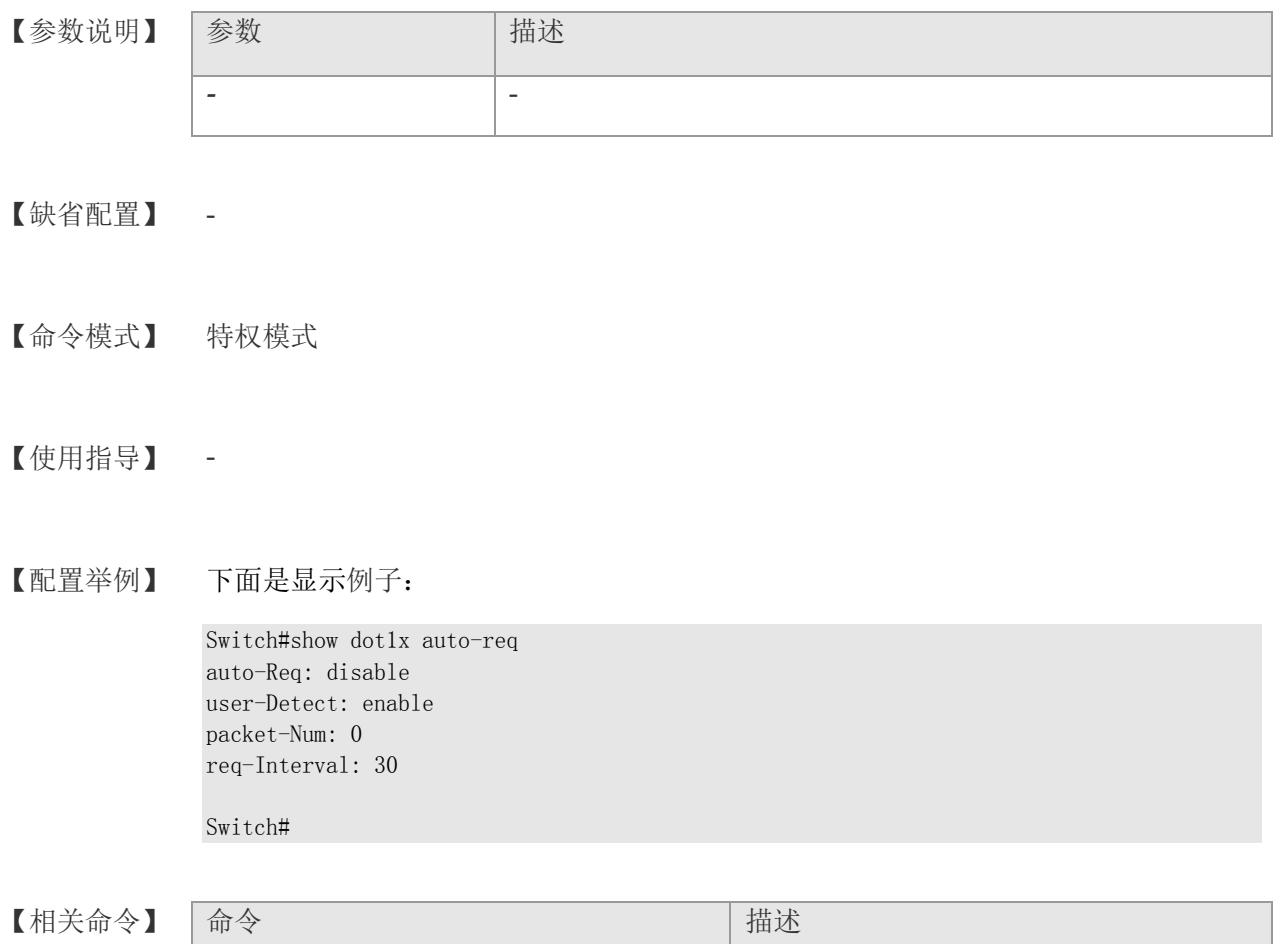

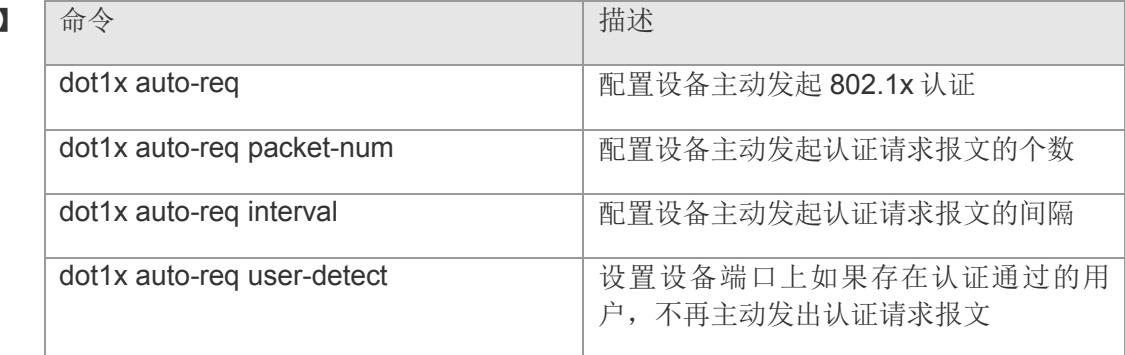

# **17.24 show dot1x re-auth**

#### 显示重认证配置

### **show dot1x re-auth**

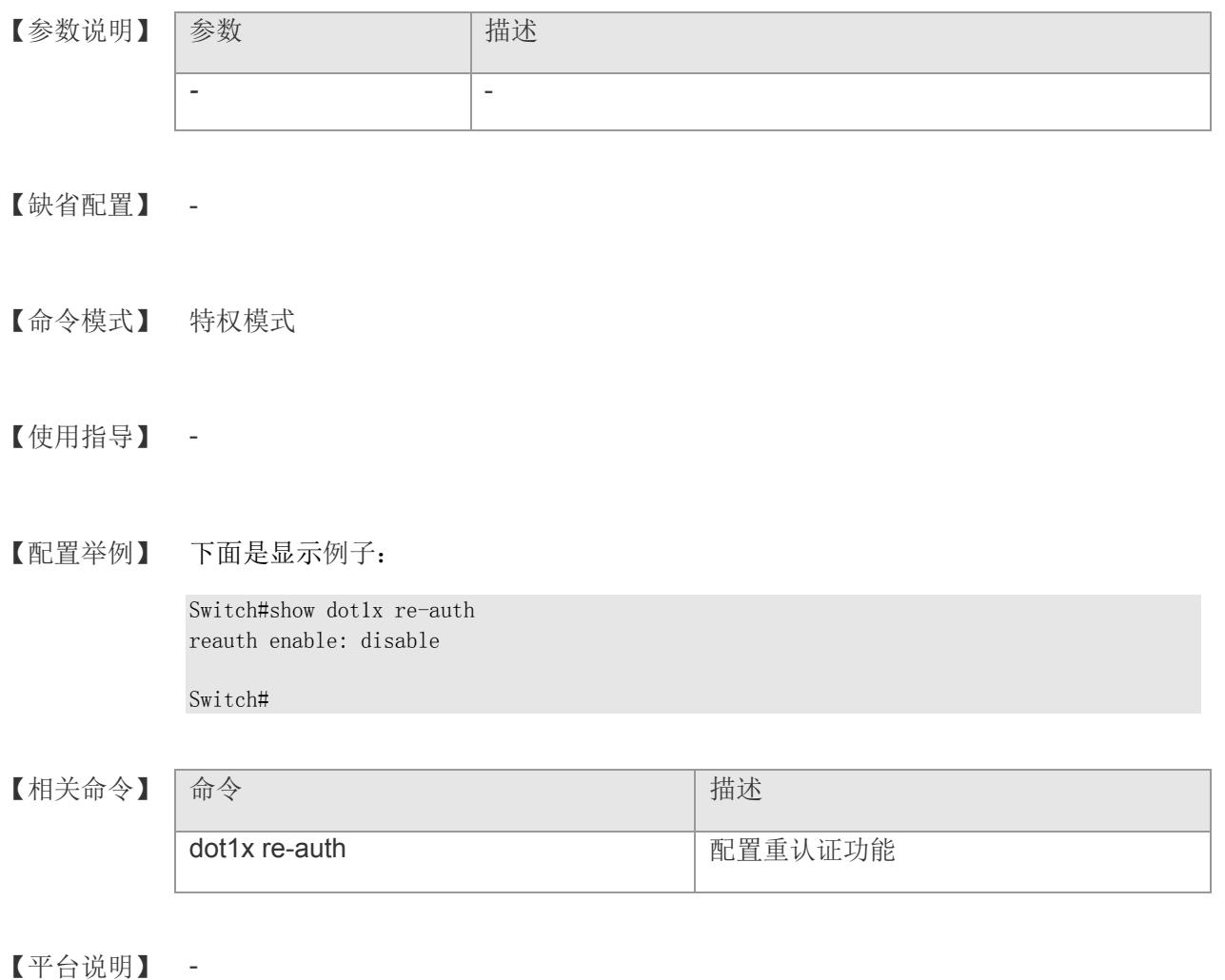

# **17.25 show dot1x summary**

查看认证用户表项信息

#### **show dot1x summary**

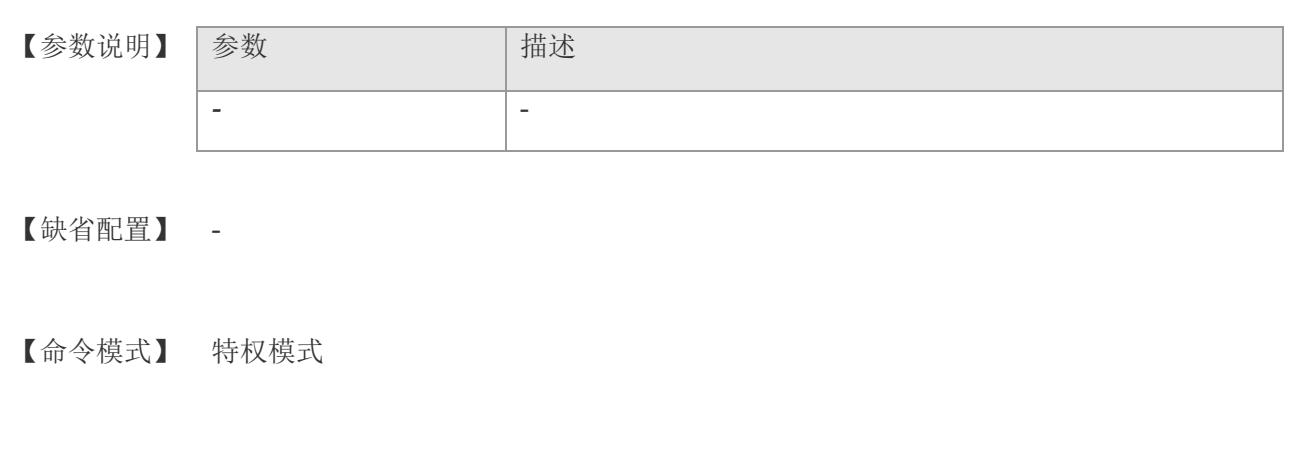

### 【使用指导】 -

【配置举例】 下面是显示例子:

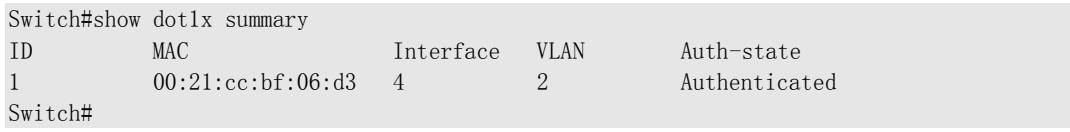

【相关命令】

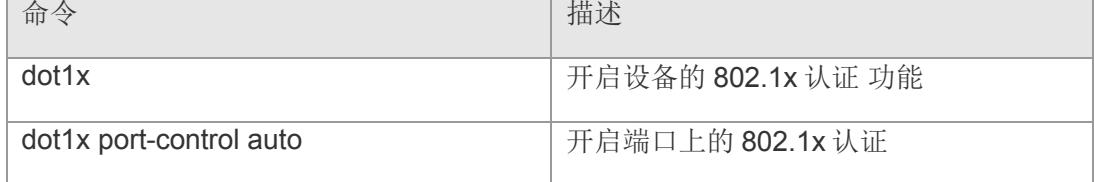

## **17.26 show dot1x auth-address-table**

查看可认证主机列表

**show dot1x auth-address-table**

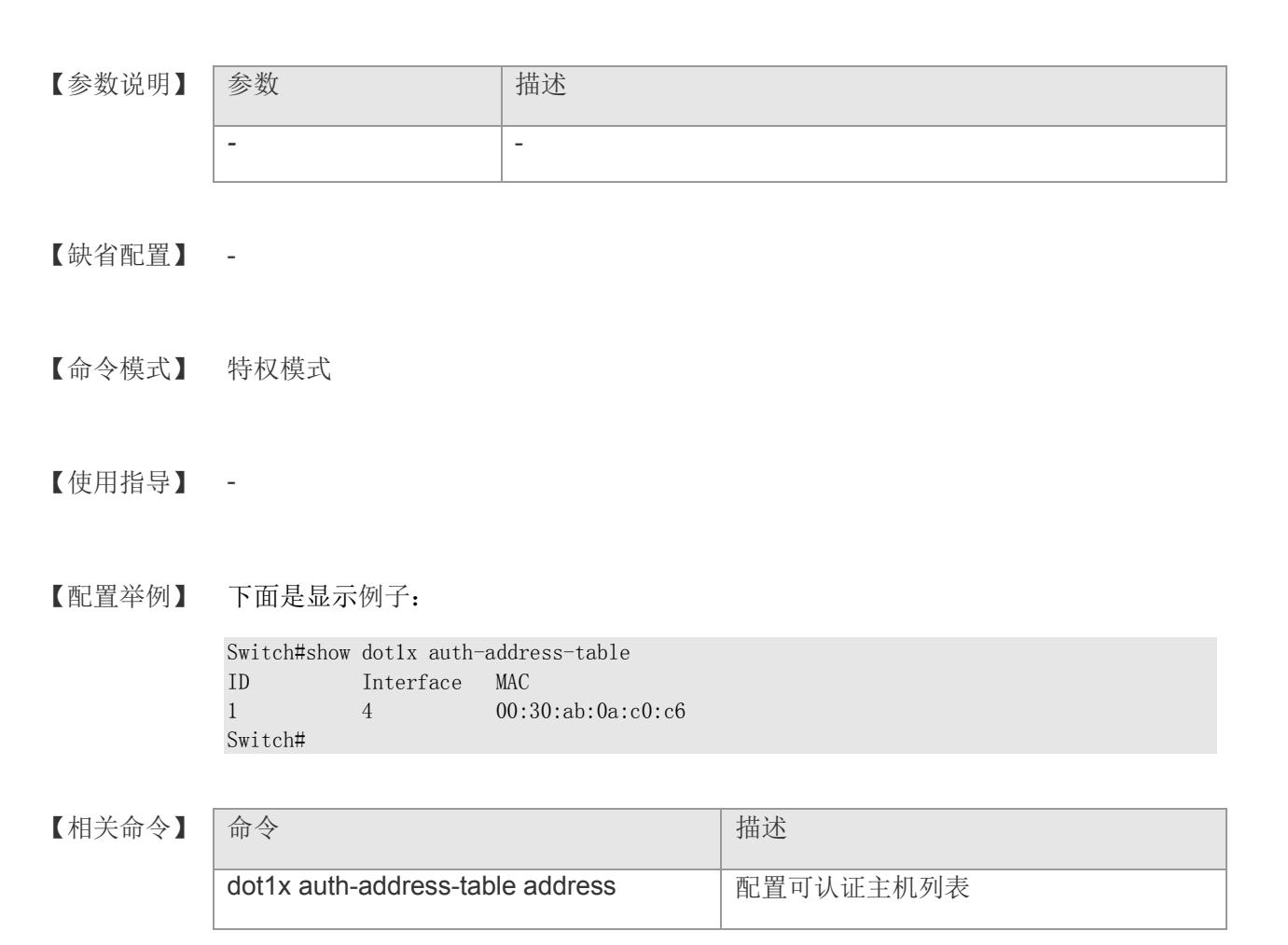

# **18 RADIUS**

### **18.1 radius-server host**

指定 RADIUS 安全服务器的主机地址以及与服务器进行通信的共享口令,该命令的 no 形 式删除指定的主机。

**radius-server host <***A.B.C.D***>** [**auth-port** *port-number*] [**test username** *name* [**idletime** *time*] ] [**key** *text-string*]

**no radius-server host <A.B.C.D>**

#### 【参数说明】

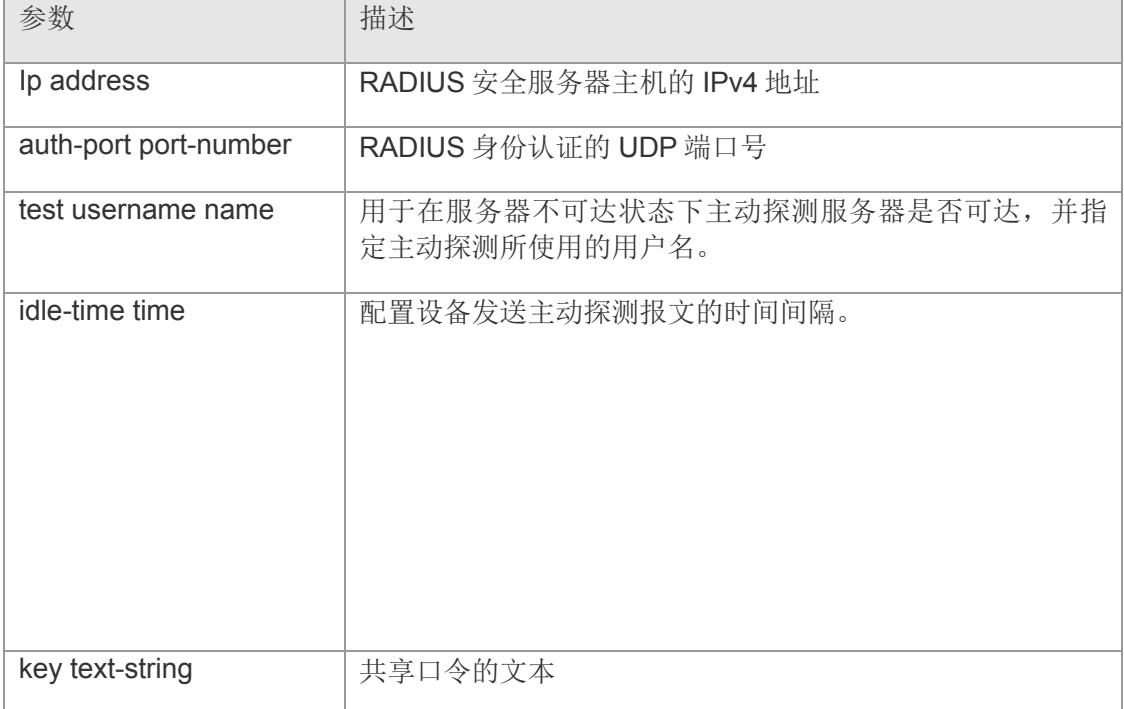

- 【缺省配置】 没有指定的 RADIUS 主机。
- 【命令模式】 全局配置模式
- 【使用指导】 为了使用 RADIUS 实现 AAA 安全服务, 必须定义 RADIUS 安全服务器。可以使用该命令 定义一个或多个 RADIUS 安全服务器。
- 【配置举例】 下面是示例:

Switch(config)# radius-server host 192.168.2.99 key 1234

#### Switch(config)#

<sup>【</sup>相关命令】

| 命令                          | 描述                                    |
|-----------------------------|---------------------------------------|
| aaa authentication          | 定义 AAA 的身份认证方法列表                      |
| radius-server retransmit    | 定义 RADIUS 报文重发次数                      |
| radius-server timeout       | 定义 RADIUS 超时时间                        |
| radius-server dead-criteria | 定义 RADIUS 安全服务器不可达的判定标<br>准           |
| radius-server deadtime      | 定义设备停止向不可达状态的 RADIUS 安<br>全服务器发送报文的时间 |

### **18.2 radius-server attribute**

配置属性类型值。

**radius attribute {sn** *num* **| id** *attr-id* **| name** *attr-name* **} value** *attr-value* [**applied** *{authen | none }*]

**no radius attribute sn**

#### 【参数说明】

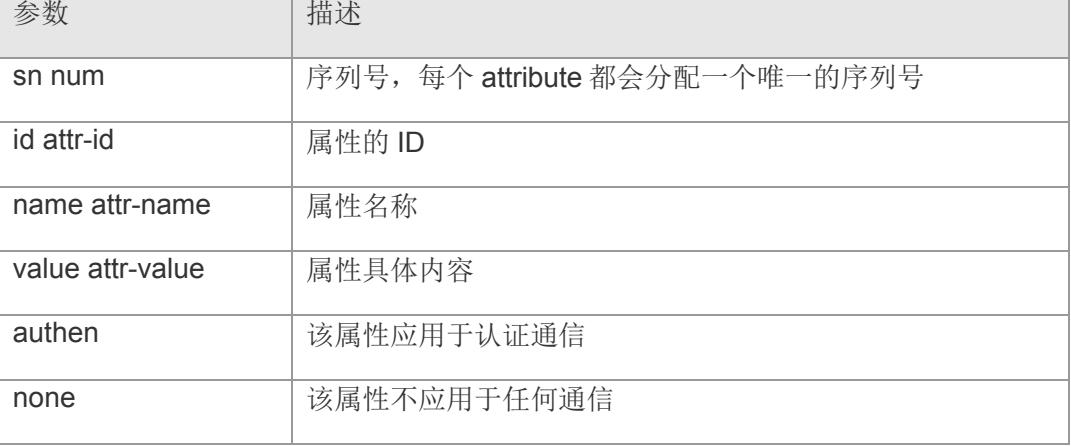

- 【缺省配置】 缺省无
- 【命令模式】 全局配置模式
- 【使用指导】 各属性 ID 对应的名称具体可参考 rfc2865

#### 【配置举例】 下面是示例:

Switch(config)# radius-server attribute id 26 value vendor-info applied authen Switch(config)#

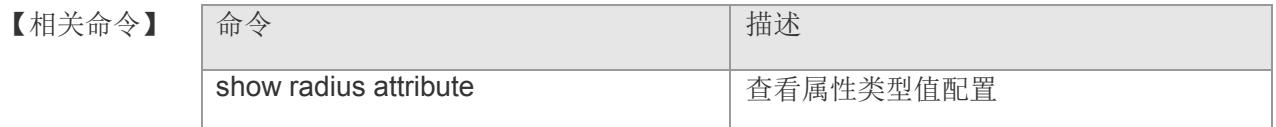

### **18.3 radius-server retransmit**

配置设备认为 RADIUS 安全服务器没有反应以前重发报文的次数。该命令的 no 形式 恢复为默认配置

**radius-server retransmit** *retries*

**no radius-server retransmit**

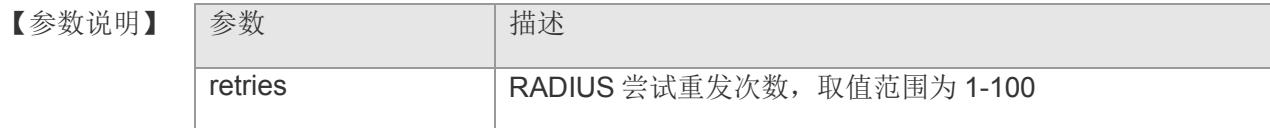

- 【缺省配置】 默认重发次数为 3
- 【命令模式】 全局配置模式
- 【使用指导】 AAA 在使用下一个方法对用户进行认证的前提是当前认证的安全服务器没有反应。设 备判断安全服务器没有反应的标准是安全服务器在设备重发指定次数 RADIUS 报文期 间均没有应答,每次重发之间有超时间隔。
- 【配置举例】 下面是配置重发次数为 5 的例子:

Switch(config)# radius-server retransmit 5 Switch(config)#

【相关命令】

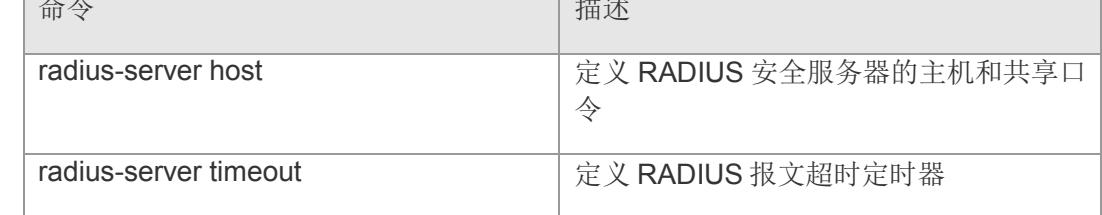

## **18.4 radius-server timeout**

配置设备重发 RADIUS 报文等待安全服务器应答的时间。该命令的 no 形式恢复为默 认值。

**radius-server timeout** *seconds*

**no radius-server timeout**

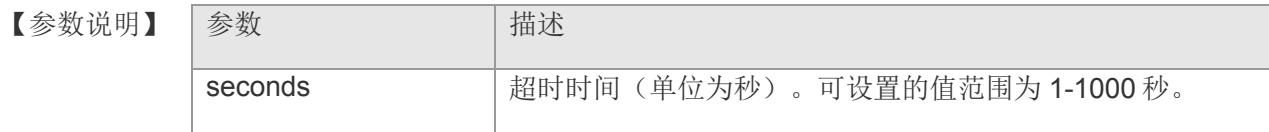

- 【缺省配置】 2 秒
- 【命令模式】 全局配置模式
- 【使用指导】 使用该命令对重发报文的超时时间进行调整。

【配置举例】 下面是设置超时时间为 5 秒的例子:

Switch(config)# radius-server timeout 5 Switch(config)#

### 【相关命令】

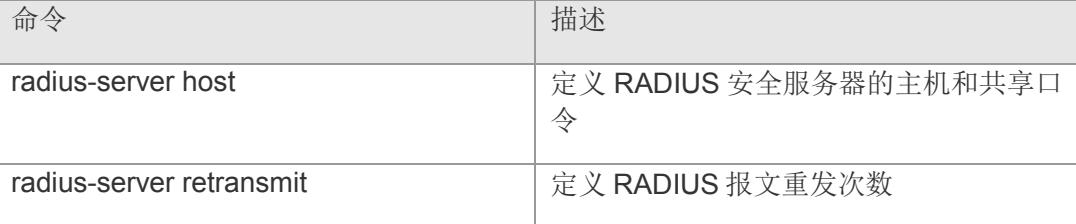

## **18.5 radius-server dead-criteria**

配置设备判定 RADIUS 安全服务器不可达的标准。该命令的 no 形式恢复为默认值。

**radius-server dead-criteria {time** *seconds* [**retries** number] | **retries** number [**time**  *seconds*]**}**

**no radius-server dead-criteria**

### 【参数说明】

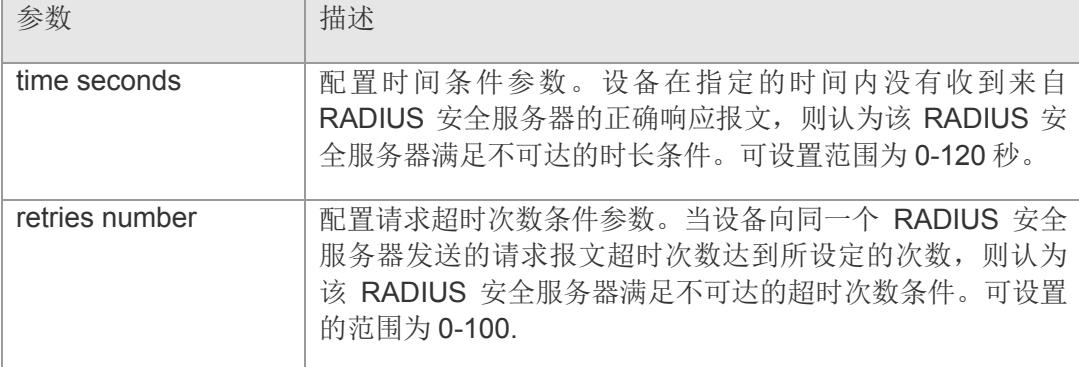

【缺省配置】 **time** *seconds* 的默认值为 60 秒。

**retries** number 的默认值为 10 次。

- 【命令模式】 全局配置模式
- 【使用指导】 如果一台 RADIUS 安全服务器同时满足时间条件和请求超时次数条件, 则设备认为该 RADIUS 安全服务器不可达。使用该命令,用户可以对时间条件和请求超时次数条件 的参数进行调整。
- 【配置举例】 下面是配置市场为 120 秒,超时次数为 20 次的例子:

```
Switch(config)# radius-server dead-criteria time 120 retries 20
Switch(config)#
```
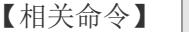

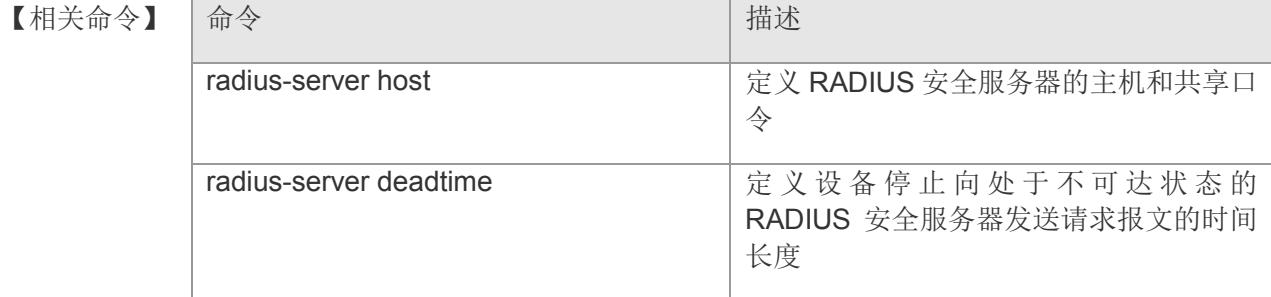

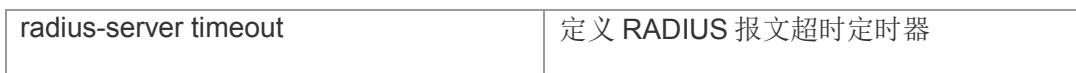

### **18.6 radius-server deadtime**

配置设备停止向处于不可达状态的 RADIUS 安全服务器发送请求报文的时间长度。该 命令的 no 形式恢复默认值。

**radius-server deadtime** *minutes*

**no radius-server deadtime**

【参数说明】

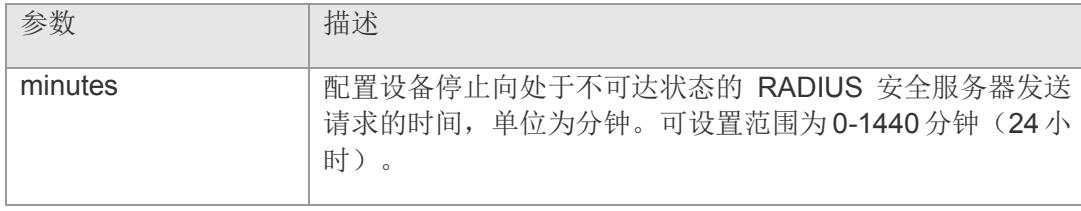

- 【缺省配置】 默认值为 0 分钟(即 RADIUS 安全服务器不可达,设备仍然往该 RADIUS 服务器发送 请求)
- 【命令模式】 全局配置模式
- 【使用指导】 如果设备对一台 RADIUS 安全服务器启用了主动探测功能,那么这个时间参数对该 RADIUS 安全服务器不起作用;否则,该 RADIUS 安全服务器,将在处于不可达状态 的时间超过设置的指定时间时,被设备自动恢复为可达状态。
- 【配置举例】 下面是设置停止发送时长为 1 分钟的例子:

Switch(config)# radius-server deadtime 1 Switch(config)#

【相关命令】

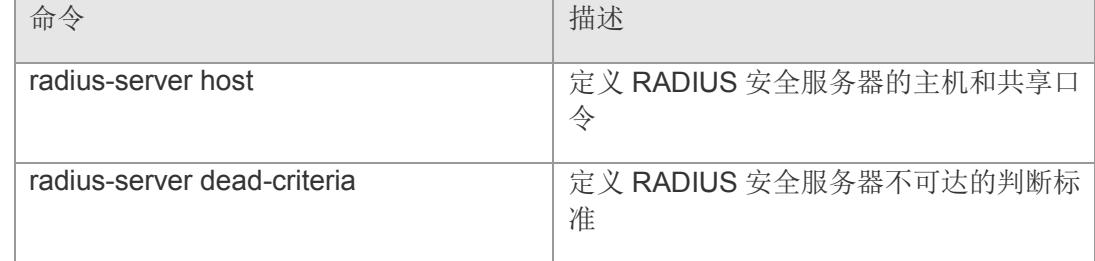

ń

# **18.7 show radius**

显示 RADIUS 服务器全部配置信息

### **show radius**

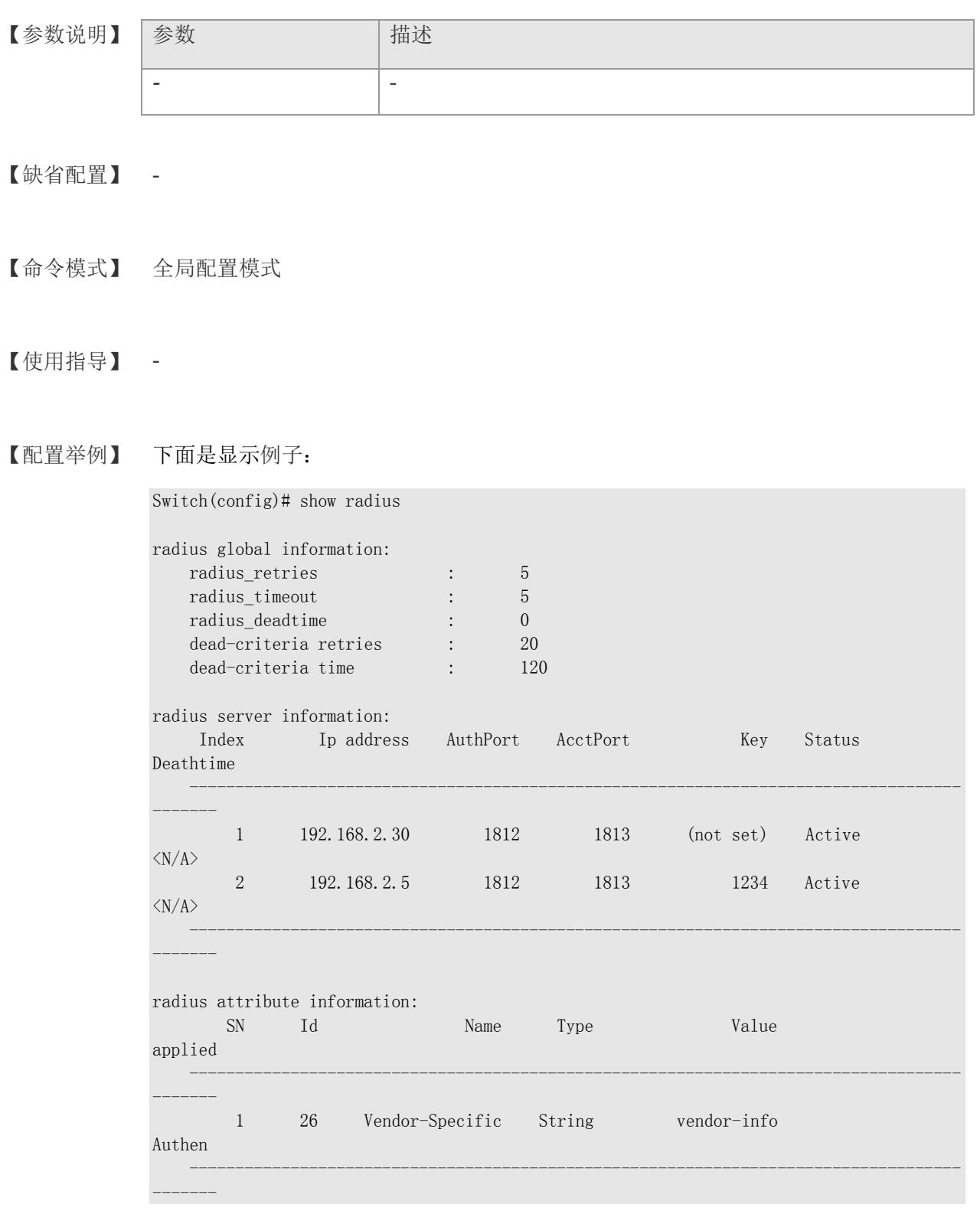

Switch(config)#

【相关命令】

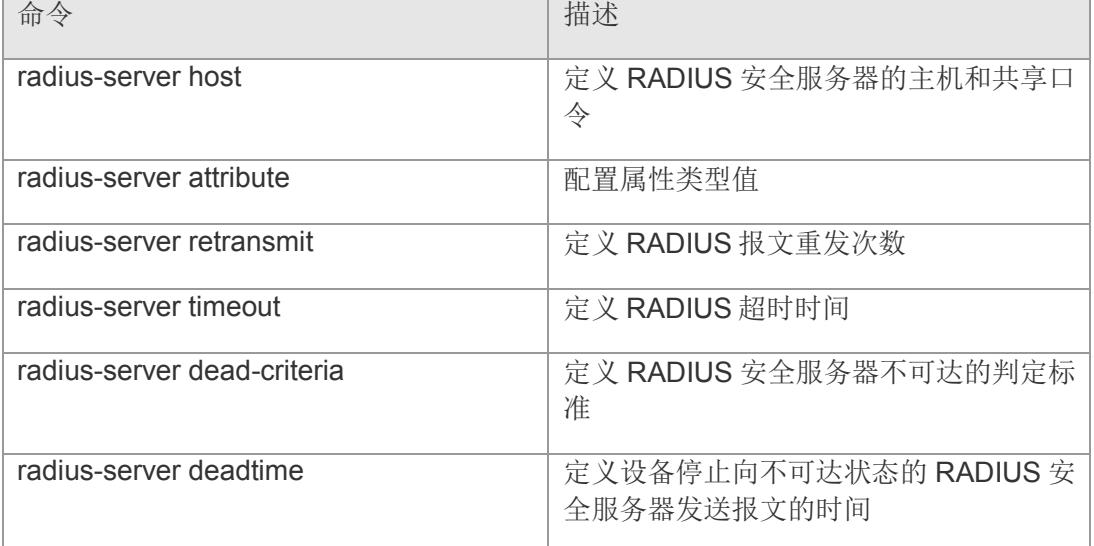

## **18.8 show radius server**

显示 RADIUS 服务器配置情况。

### **show radius server**

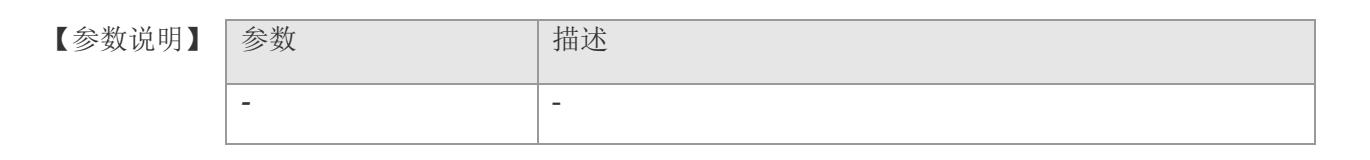

### 【缺省配置】 -

【命令模式】 全局配置模式

### 【使用指导】 -

【配置举例】 下面是显示例子:

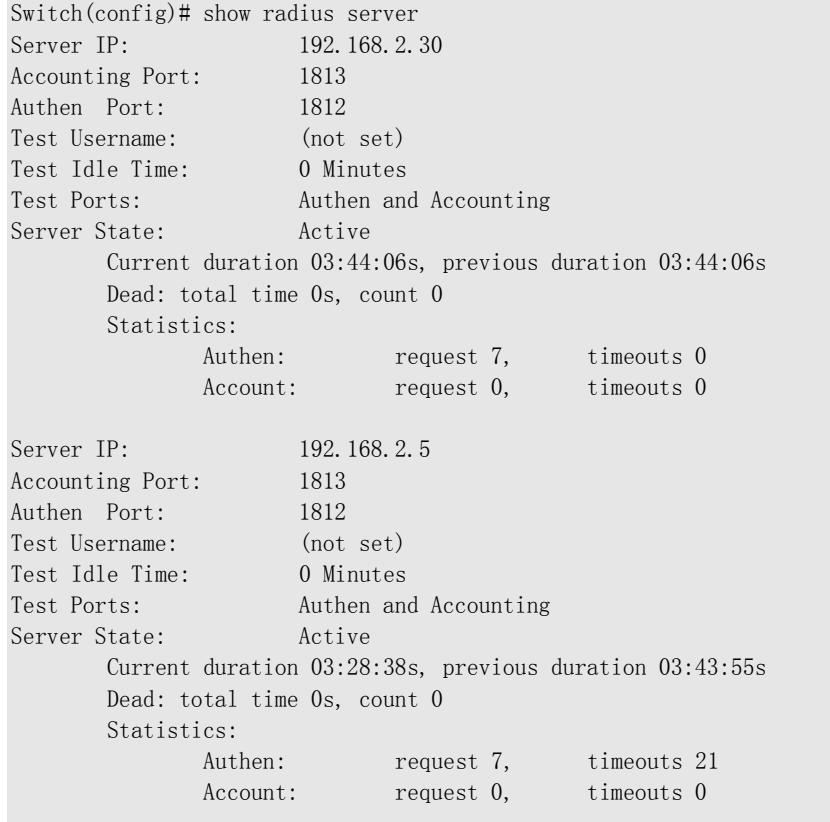

Switch(config)#

### **VS5326G/VS5326GP** 系列交换机命令行手册

### 【相关命令】

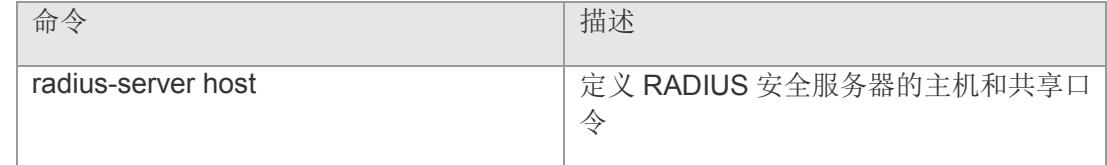

# **18.9 show radius attribute**

显示属性类型配置

### **show radius attribute**

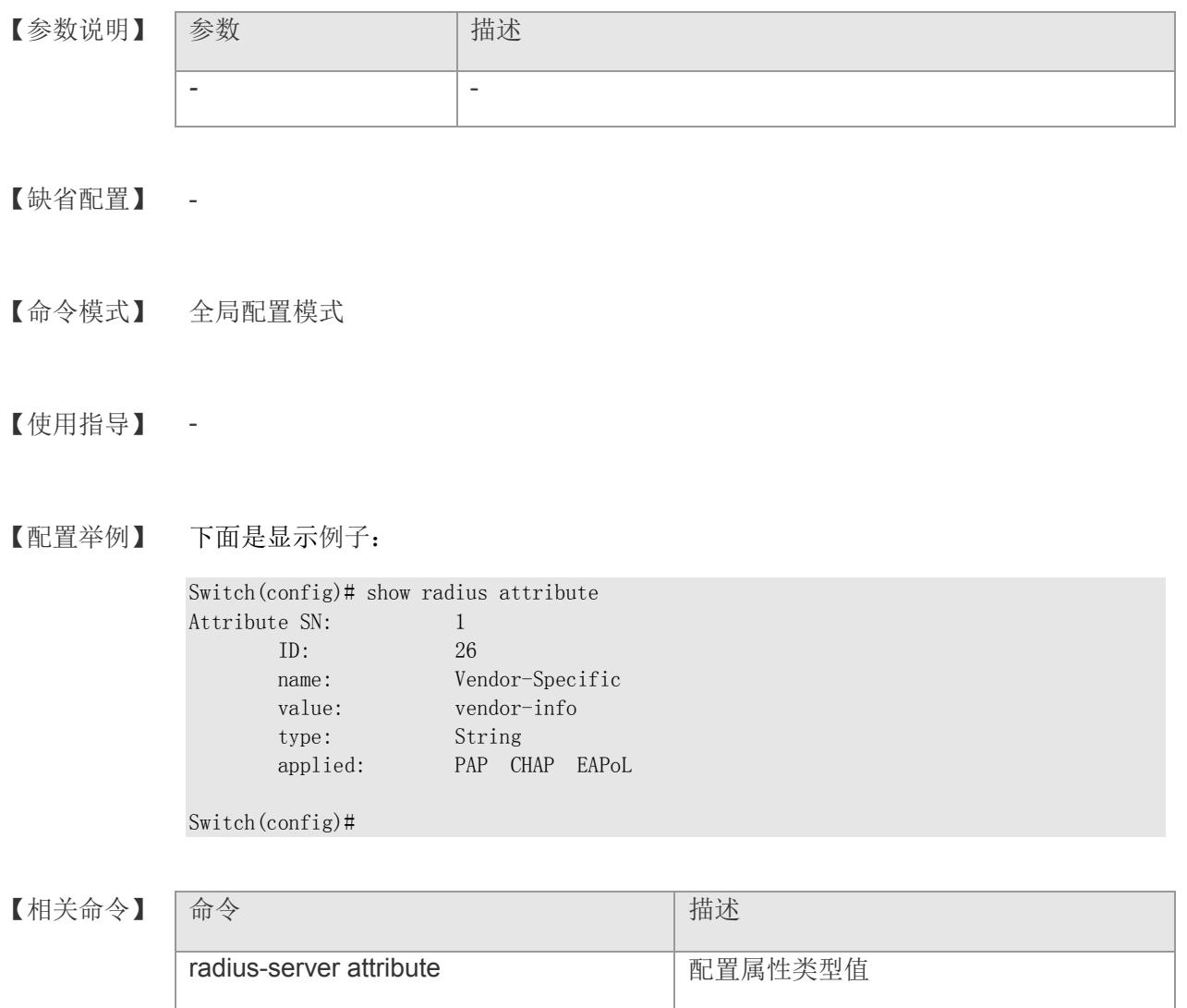

# **19 TACACS+**

### **19.1 tacacs-server host**

配置 TACACS+服务器主机 IP 地址。

**tacacs-server host** *ip-address* **[port** *port-number***] [timeout** *time***] [key** *string***] no tacacs-server host** *ip-address*

【参数说明】

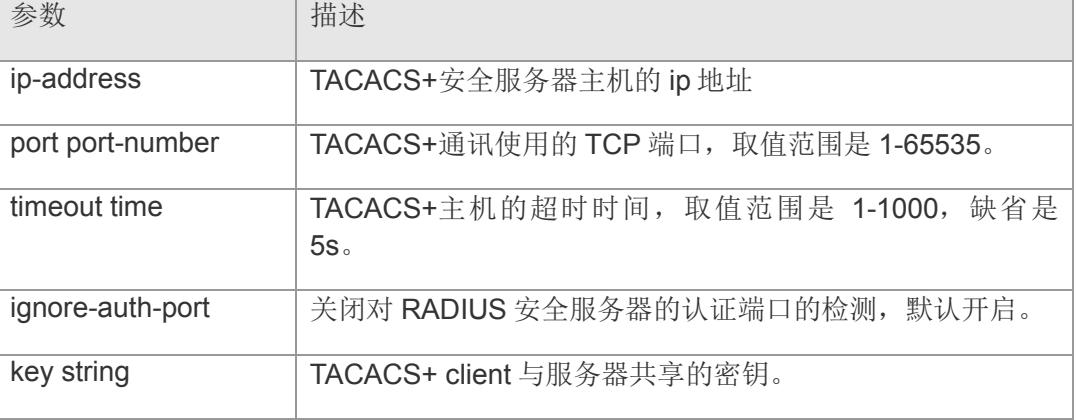

- 【缺省配置】 没有指定的 TACACS+主机。
- 【命令模式】 全局配置模式
- 【使用指导】 为了使用 TACACS+实现 AAA 安全服务, 必须定义 TACACS+安全服务器。可以使用 该命令定义一个或多个 TACACS+安全服务器。
- 【配置举例】 下面是示例:

Switch(config)# tacacs-server host 192.168.2.99 Switch(config)#

### 【相关命令】

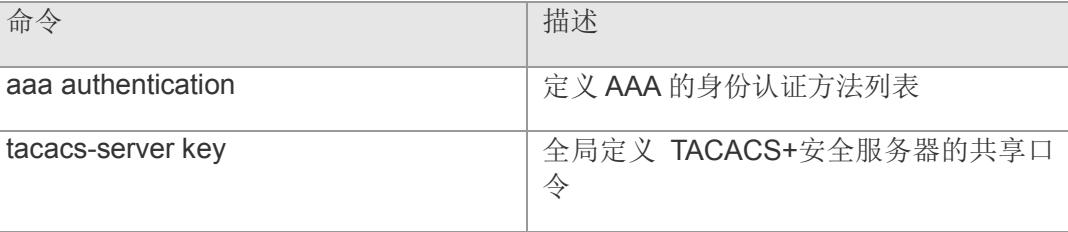

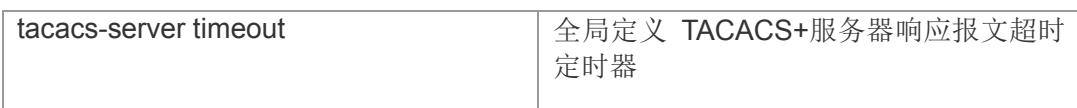

### **19.2 tacacs-server key**

配置 TACACS+的全局密钥。

**tacacs-server key** [*0 | 7*] *sting*

**no tacacs-server key**

- 【参数说明】 参数 | 補述 string まじょう 大享口令的文本
- 【缺省配置】 没有指定共享口令。
- 【命令模式】 全局配置模式
- 【使用指导】 共享口令是设备和 TACACS+安全服务器进行正确通信的基础。为了使设备和 TACACS+安全服务器能进行通信,必须在设备和 TACACS+安全服务器上定义相同的 共享口令。当我们需要为每个服务器指定不同的密钥时, 我们使用 tacacs-server host 命令中的 key 选项实现,这里可以通过全局配置对所有未配 key 选项的服务器配置一 个 key。
- 【配置举例】 下面是示例定义 TACACS+安全服务器的共享口令为 abc:

Switch(config)# tacacs-server key abc Switch(config)#

【相关命令】

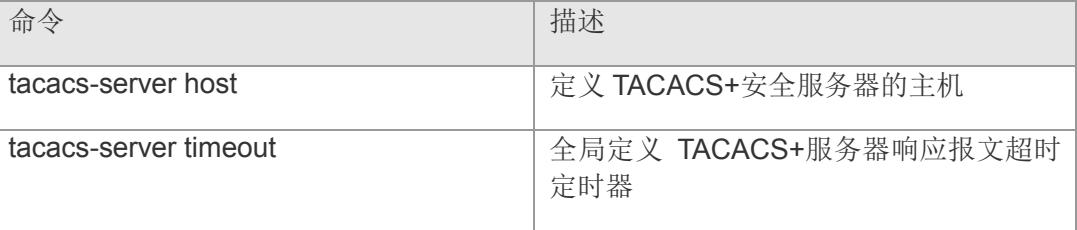

### **19.3 tacacs-server timeout**

配置与 TACACS+服务器通讯时,等待服务器的全局超时时间。该命令的 no 形式恢复 为默认配置

**tacacs-server timeout** *seconds*

**no tacacs-server timeout**

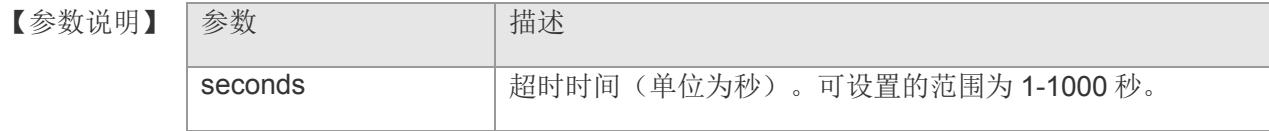

- 【缺省配置】 5 秒
- 【命令模式】 全局配置模式
- 【使用指导】 使用该命令对响应报文的超时时间进行调整。当我们需要为每个服务器指定不同的超 时时间时, 使用 tacacs-server host 命令中的 timeout 选项实现, 这里可以通过全局配 置对所有未配置 timeout 选项的服务器配置一个 timeout。
- 【配置举例】 下面是将超时时间设置为 10 秒的例子:

Switch(config)# tacacs-server timeout  $10$ Switch(config)#

【相关命令】

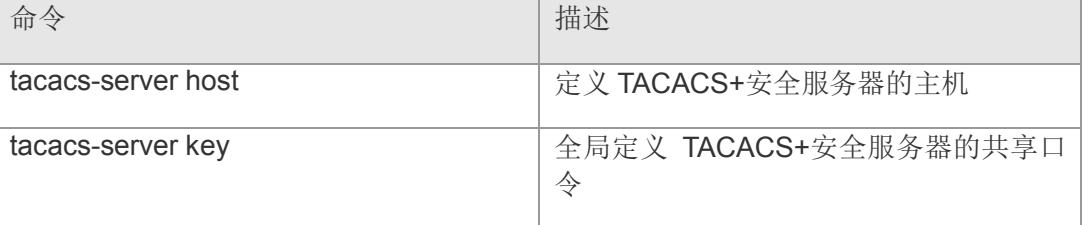

## **19.4 tacacs-server attempts**

配置与 TACACS+服务器通讯时, 服务器的服务器尝试认证次数。该命令的 no 形式恢 复为默认配置

**tacacs-server attempts** numbers

#### **no tacacs-server attempts**

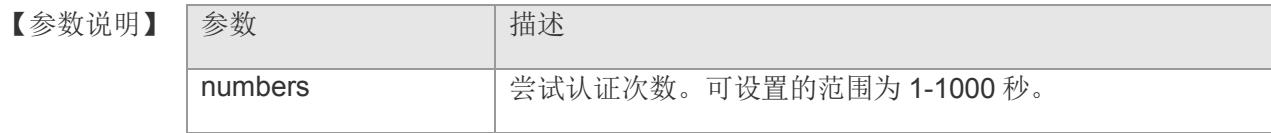

- 【缺省配置】 3 次
- 【命令模式】 全局配置模式
- 【使用指导】 使用该命令可以对服务器尝试认证次数进行配置。
- 【配置举例】 下面是将尝试认证设置为 10 次的例子:

Switch(config)# tacacs-server attempts  $10$ Switch(config)#

### 【相关命令】

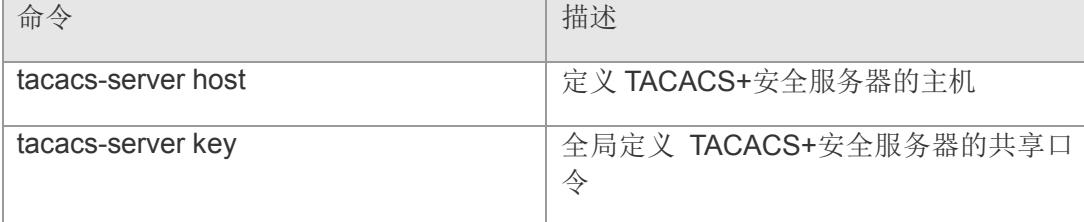

## **19.5 tacacs-client session-sock**

配置与 TACACS+服务器通信是否每次共享一个会话,即是否保持 TCP 连接。该命令 的 no 形式恢复为默认值。

**tacacs-client session-sock {** *multi* **|** *only* **}**

**no tacacs-client session-sock**

#### 【参数说明

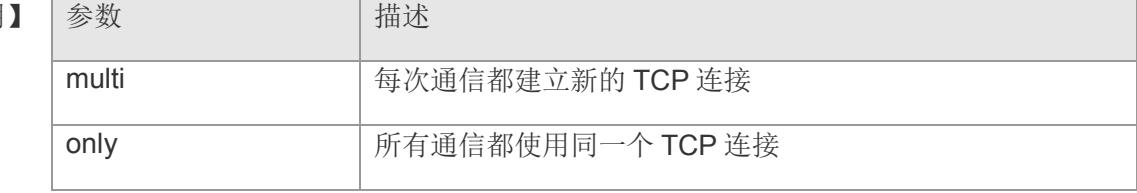

- 【缺省配置】 multi
- 【命令模式】 全局配置模式
- 【使用指导】 -

【配置举例】 下面是设置所有通信都共享一个 TCP 连接的例子:

Switch(config)# tacacs-client session-sock only Switch(config)#

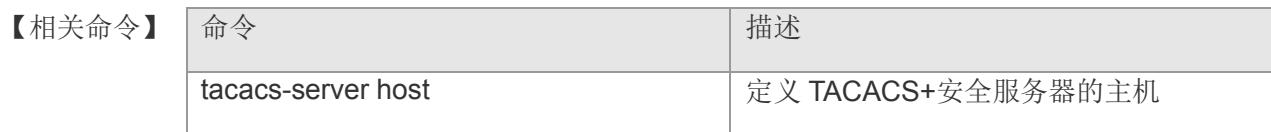

## **19.6 show tacacs**

显示和各 TACACS+服务器的交互运行情况。

#### **show tacacs**

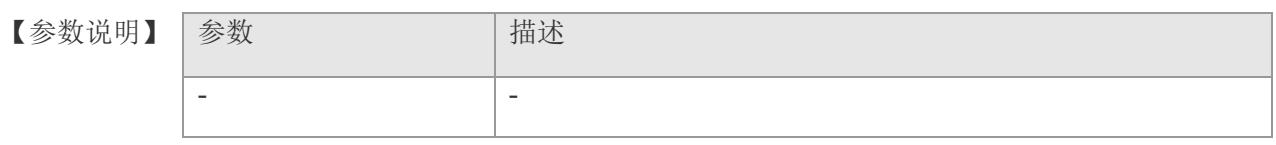

### 【缺省配置】 **-**

【命令模式】 全局配置模式

### 【使用指导】 -

【配置举例】 下面是显示例子:

witch(config)# show tacacs tacacs+ server: 192.168.2.99/49 Timeout: 5 Socket Opens: 0 Socket Closes: 0 Total Packets Sent: 0 Total Packets Recv: 0 Reference Count: 1 tacacs+ server default attempts: 3

tacacs+ server default timeout: 5 tacacs+ session sock num type: multi Switch(config)# Switch(config)#

### 【相关命令】

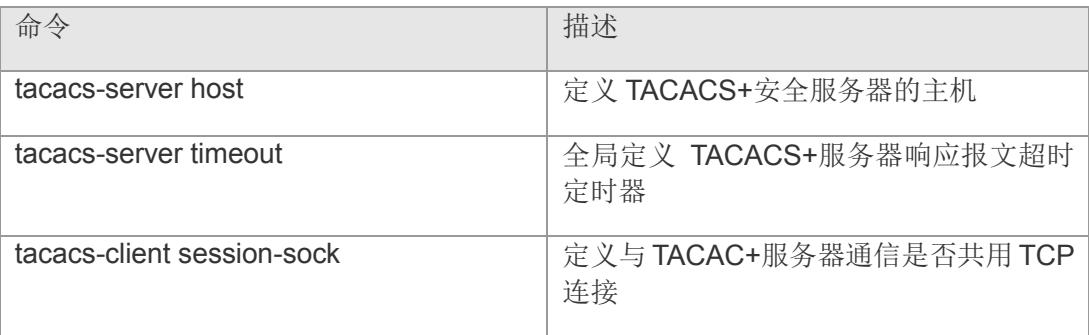

# **20 gvrp**

## **20.1 gvrp enable**

该命令打开 GVRP 功能,使用该命令的 no 恢复缺省设置。

**gvrp enable**

**no gvrp enable**

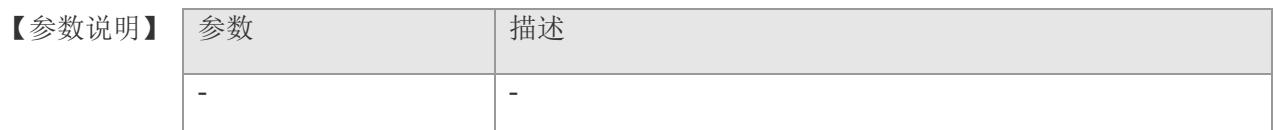

【缺省配置】 关闭 gvrp

- 【命令模式】 全局配置模式和端口配置模式。
- 【使用指导】 使用 show gvrp configuration 命令查看设置。
- 【配置举例】 下面是显示例子:

Switch(config)# gvrp enable Switch(config)# interface aggregaport 1 Switch(config-if-AggregatePort 1)# gvrp enable

【相关命令

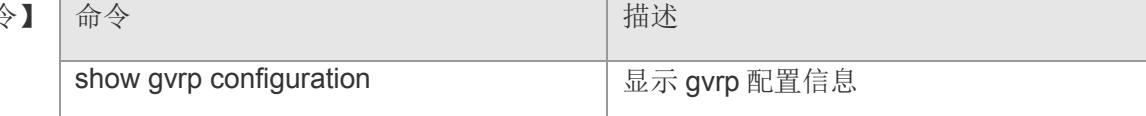

## **20.2 gvrp timer**

该命令设置三个定时器的时间。时间单位为 10ms。

**gvrp timer { [ join | leave | leaveall ] }** *vlaue*

**no gvrp timer { join | leave | leaveall }**

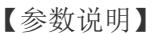

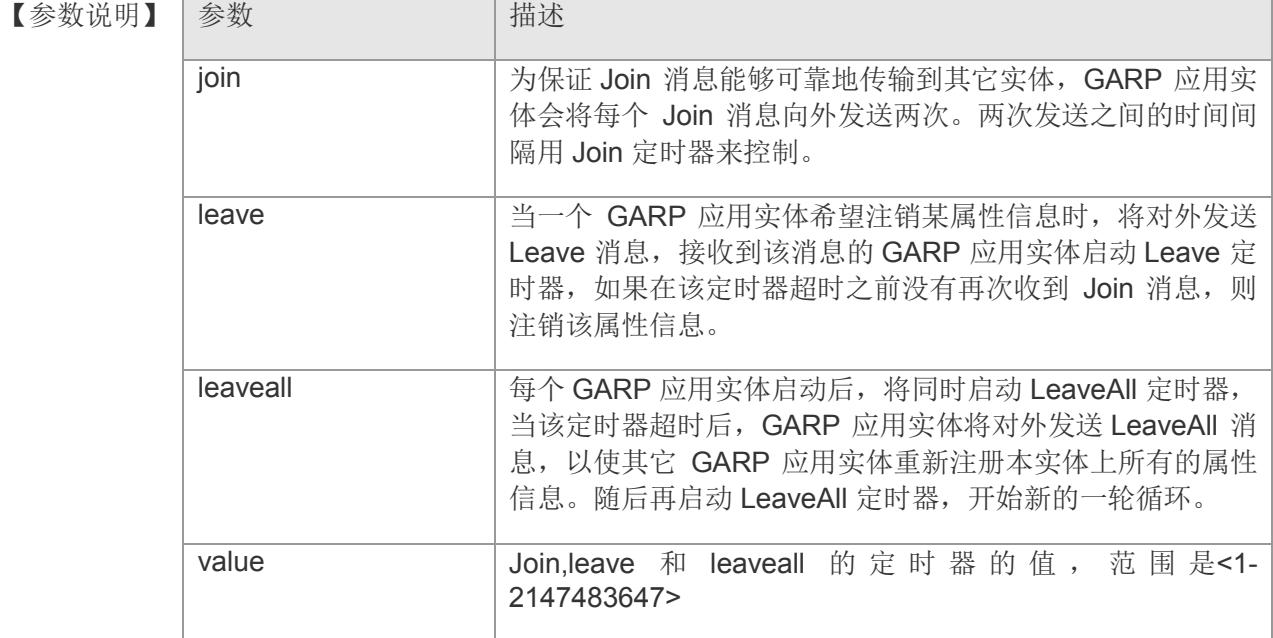

- 【缺省配置】 缺省配置为 join:20; leave:60; leaveall:1000。
- 【命令模式】 全局配置模式。
- 【使用指导】 使用 show gvrp configuration 命令查看配置。
- 【配置举例】 下面是显示例子:

Switch(config)# gvrp timer join 40

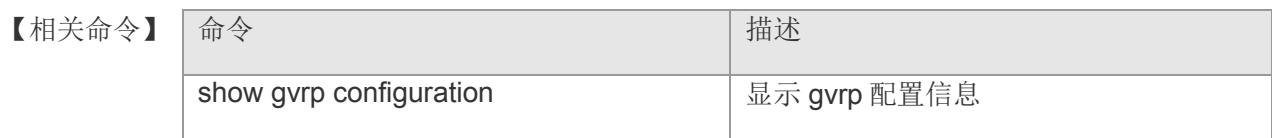
# **21 DHCP CLIENT**

# **24.1 net-config vlainid 1 ip-mode**

设置设备获取 ip 地址的动静态方式。

**net-config vlanid** *vid* **ip-mode { [ dhcp | static ] }**

【参数说明】

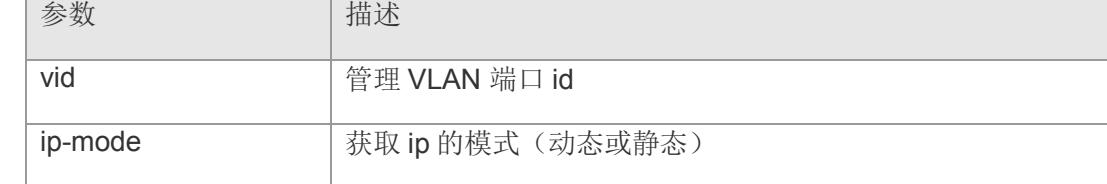

### 【缺省配置】 -

- 【命令模式】 全局配置模式
- 【使用指导】 该命令设置获取 ip 的方式(动态或者静态)。
- 【配置举例】 下面是示例: Switch(config)# net-config vlanid 1 ip-mode dhcp Switch(config)#
- 【相关命令】 命令 描述 - -

### **24.2 net-config vlanid 1 dhcp**

Dhcp 模式下设备用来重新获取 ip 地址、重启 DHCP 设备以及释放获取到的 ip 地址。 **net-config vlanid** *vid* **dhcp { [ renew | release| restart ] }**

【参数说明】

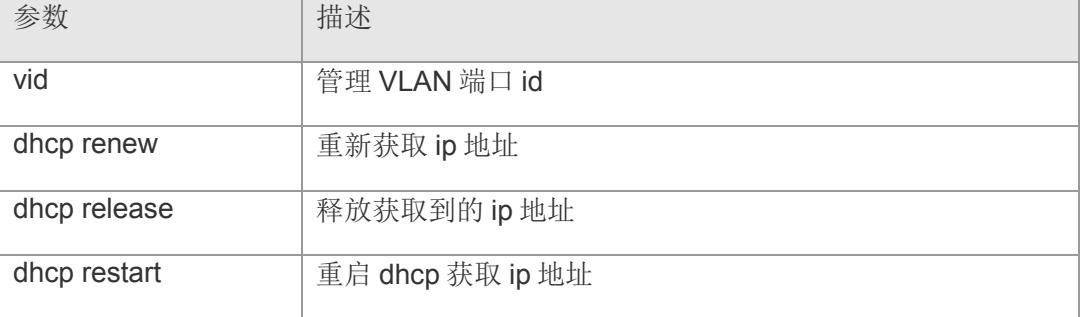

【缺省配置】 -

- 【命令模式】 全局配置模式
- 【使用指导】 dhcp 下的获取、重启以及释放 ip 地址 (需要先设置为 dhcp 模式)。

【配置举例】 下面是示例:(三条命令分别为获取,重启,释放)

Switch(config)# net-config vlanid 1 dhcp renew Switch(config)# net-config vlanid 1 dhcp restart Switch(config)# net-config vlanid 1 dhcp release

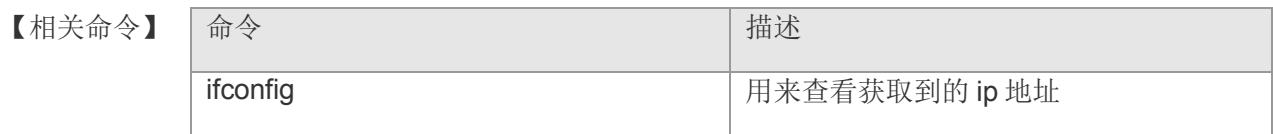

# **22 FTP Client**

### **22.1 copy filename ftp: serveraddress**

导出当前配置文件,配置文件必须在/var/config 下存在(一般是 switch.conf) **copy** *filename* **ftp:** *serveraddress*

【参数说明】 参数 描述 filename  $/$ var/config 下的配置文件 serveraddress 保存导出文件的主机 ip 【命令模式】 特权模式和全局模式。 【使用指导】 - 【配置举例】 下面是保存的例子: switch#copy switch.conf ftp:192.168.2.59 send cmd TYPE I ftp response:200 Type set to I. send cmd PASV ftp response:227 Entering Passive Mode (192,168,2,59,203,249). send cmd STOR switch.conf ftp response:125 Data connection already open; Transfer starting. begin to write file! ################################### send data over!size : 17721 download config file successed! Switch#

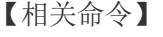

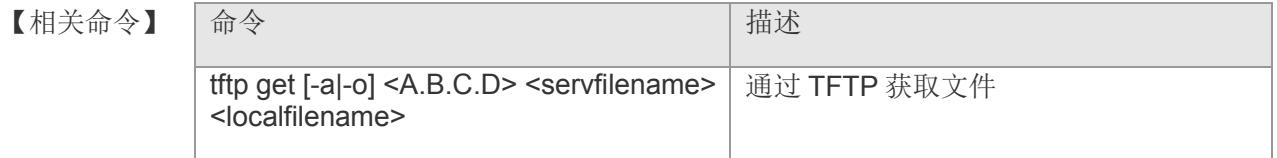

# **22.2 copy ftp:serveraddress serverfile**

升级交换机配置或固件

**copy ftp:***serveraddress serverfile*

【参数说明】

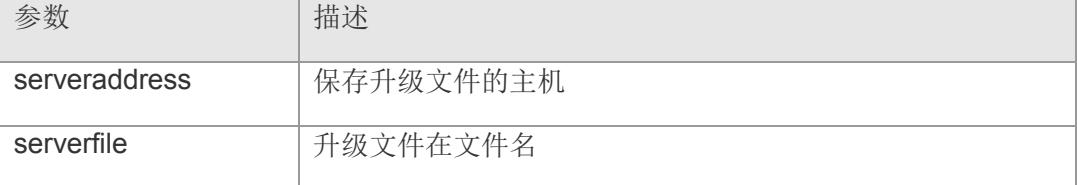

【缺省配置】 -

【命令模式】 特权模式和全局模式。

【使用指导】 -

【配置举例】 Switch#copy ftp: 192.168.2.59 vmlinux.bix upgrade.bin get remote file vmlinux.bix

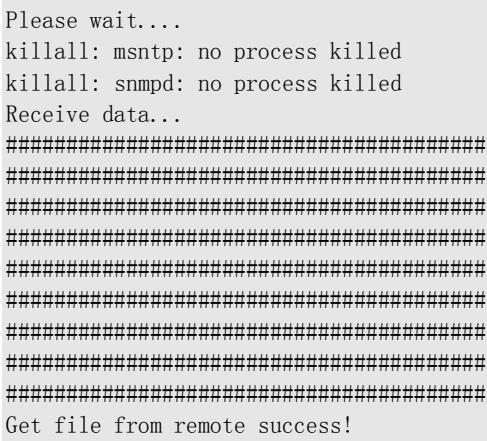

Begin to check image! process dd file to mtdblock5 ....!

【相关命令】

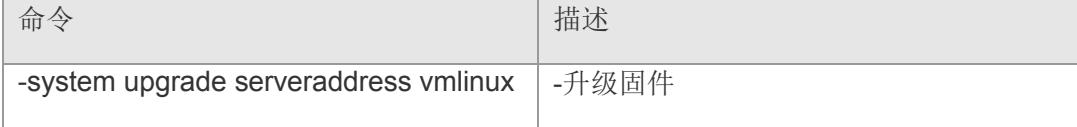

# **23 Port Security**

### **23.1 port-security violation**

开启端口安全功能,并设置端口安全的违例处理。该命令的 no 形式关闭端口安全功 能。

**port-security violation { [ protect | restrict | shutdown ] }**

**no port-security violation**

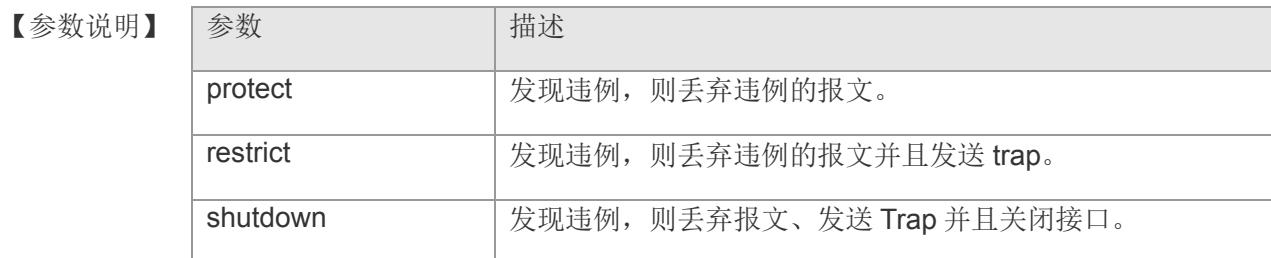

- 【缺省配置】 接口安全缺省是关闭的。
- 【命令模式】 接口配置模式
- 【使用指导】 利用端口安全这个特性,可以限制一个端口上能包含的安全地址最大个数,如果将最 大个数设置为 1 并且为该端口配置一个安全地址 M, 则连接到这个口的工作站(其地 址为配置的安全 M 地址)将独享该端口的全部宽带。

【配置举例】 下面是在接口 4 上打开端口安全功能,并设置违例处理为 shutdown:

Switch(config)# interface gigabitethernet 4 Switch(config-if-gigabitEthernet4)# port-security violation shutdown Switch(config-if-gigabitEthernet4)#

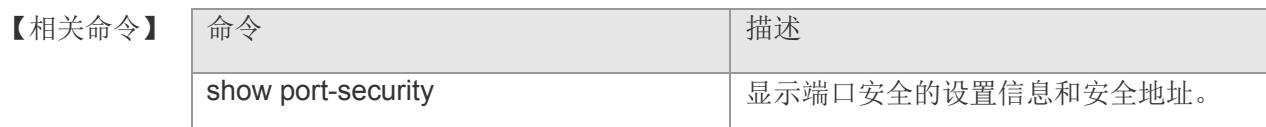

## **23.2 port-security aging-time**

配置动态学习地址的老化时间。该命令的 no 形式恢复为默认值。

**port-security aging-time** *time*

**no port-security aging-time**

- 【参数说明】 参数 有一个 计描述 time **of the contract of the contract of the contract of the contract of the contract of the contract of the co** 秒,如果设置为 0,则关闭老化功能。
- 【缺省配置】 缺省老化时间为 300 秒
- 【命令模式】 接口配置模式
- 【使用指导】 -
- 【配置举例】 下面是配置端口 4 的地址老化时间为 200 秒: Switch(config)# interface gigabitethernet 4 Switch(config-if-gigabitEthernet4)# port-security aging-time <sup>200</sup> Switch(config-if-gigabitEthernet4)#
- 【相关命令】

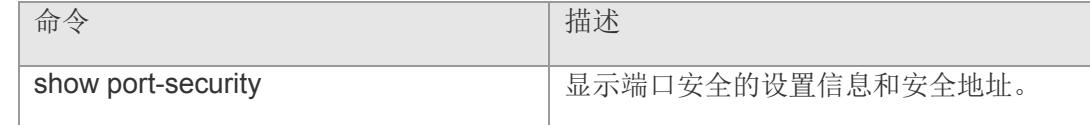

### **23.3 port-security mac-address**

接口模式下手工配置静态安全地址。该命令的 no 形式删除配置的地址

**port-security mac-address** *mac-addr* **vlan** *vlan-id*

**no port-security mac-address** *mac-addr* **vlan** *vlan-id*

【参数说明】

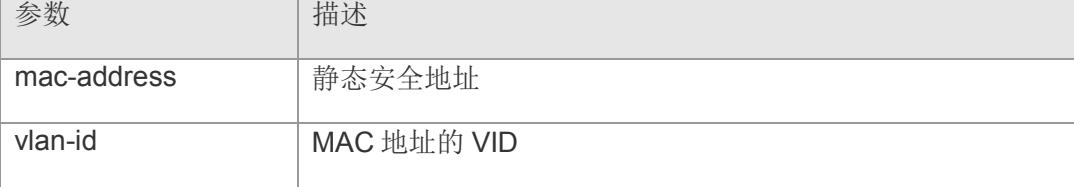

### 【缺省配置】 -

- 【命令模式】 接口配置模式
- 【使用指导】 -
- 【配置举例】 下面是在接口 4 下添加一条静态地址: Switch(config)# interface gigabitethernet 4 Switch(config-if-gigabitEthernet4)# port-security mac-address 00:30:ab:0a:c0:c6 vlan 1 Switch(config-if-gigabitEthernet4)#
- 【相关命令】 命令 描述 show port-security **how allow as a security** and a show port-security
- 【平台说明】 -

### **23.4 por-security max-mac-count**

设置端口最大安全地址个数。该命令的 no 形式恢复缺省个数。

**port-security max-mac-count** *num*

**no port-security max-mac-count**

- 【参数说明】 参数 有一个 计描述 num 最大安全地址个数, 取值范围为 1-8191
- 【缺省配置】 缺省为 128。
- 【命令模式】 接口配置模式
- 【使用指导】 安全地址个数包含静态配置和动态学习的安全地址个数的总和。
- 【配置举例】 下面是设置端口 4 下最大安全地址个数为 2:

Switch(config)# interface gigabitethernet 4 Switch(config-if-gigabitEthernet4)# port-security max-mac-count 2 Switch(config-if-gigabitEthernet4)#

【相关命令】

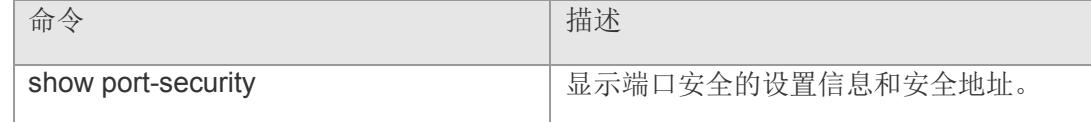

# **23.5 port-security mac-address stick**

将动态学习的地址强制粘帖转化为静态地址。

#### **port-security mac-address stick**

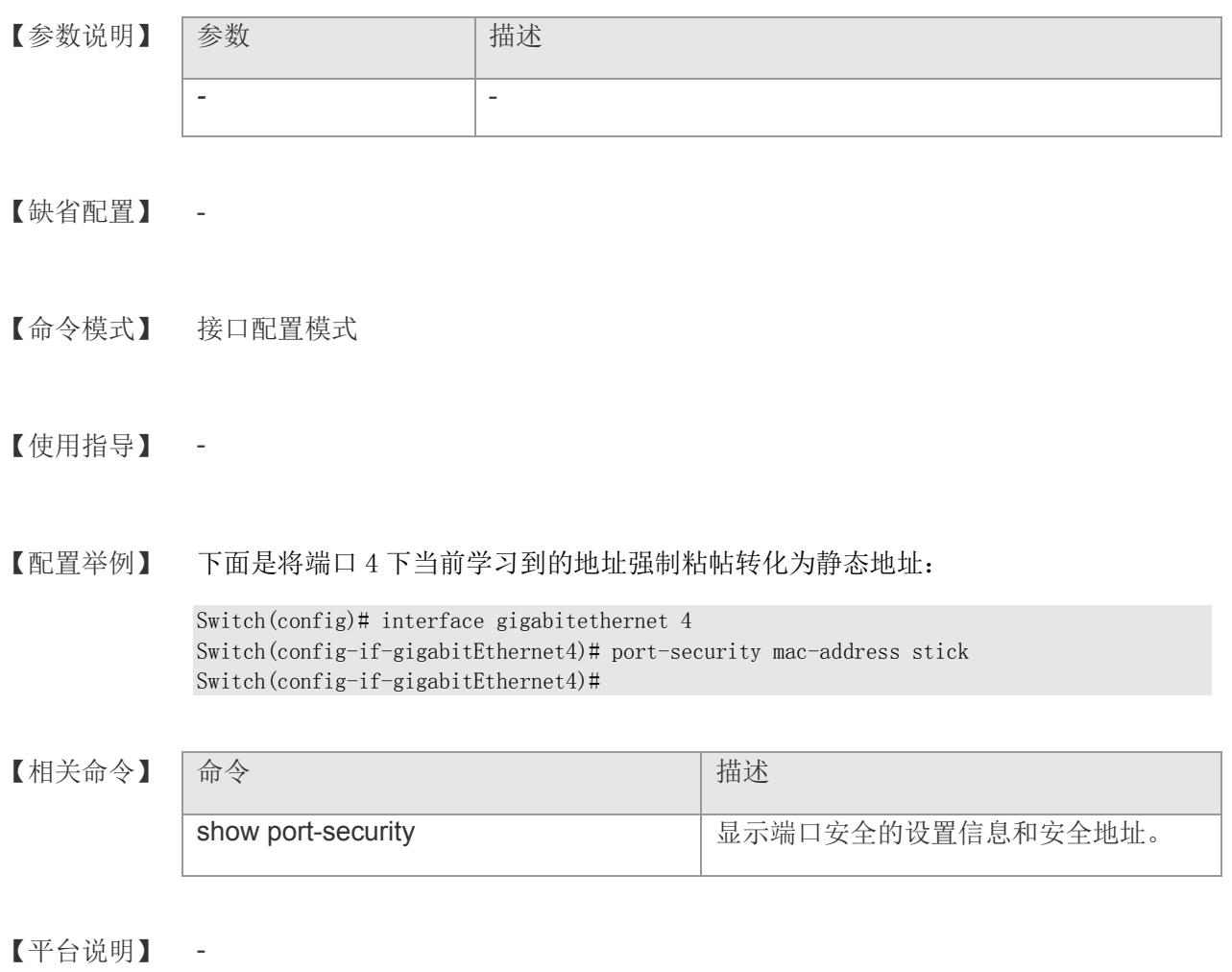

4

### **23.6 port-security block**

配置 MAC 地址的黑名单。对应的 unblock 命令将其从黑名单中移除。 **port-security block { [ src-mac | dst-mac ] }** *mac-addr* **vlan** *vlan-id* **port-security unblock { src-mac | dst-mac }** *mac-addr* **vlan** *vlan-id*

#### 【参数说明】

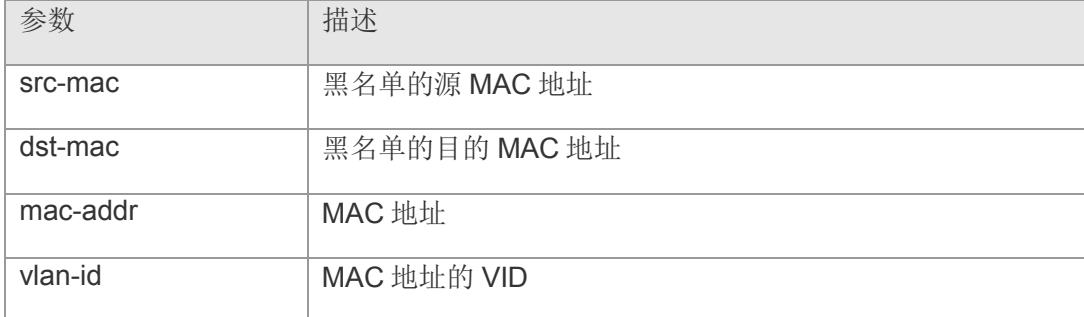

### 【缺省配置】 -

【命令模式】 接口配置模式

#### 【使用指导】 -

【配置举例】 下面是将源 MAC 地址为 00:30:ab:0a:c0:c6, vid=1 加入黑名单:

Switch(config)# interface gigabitethernet 4 Switch(config-if-gigabitEthernet4)# port-security block src-mac 00:30:ab:0a:c0:c6 vlan 1 Switch(config-if-gigabitEthernet4)#

#### 【相关命令】

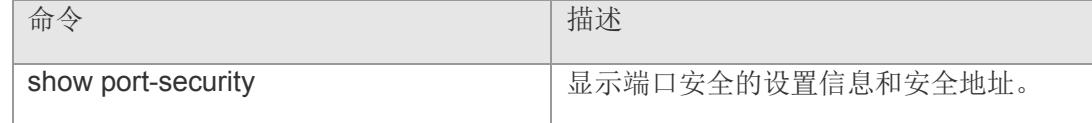

### **23.7 port-security clear mac-table unicast**

清除指定类型的单播地址。

**port-security clear mac-table unicat { [ static | dynamic | violation | all ] }**

【参数说明】

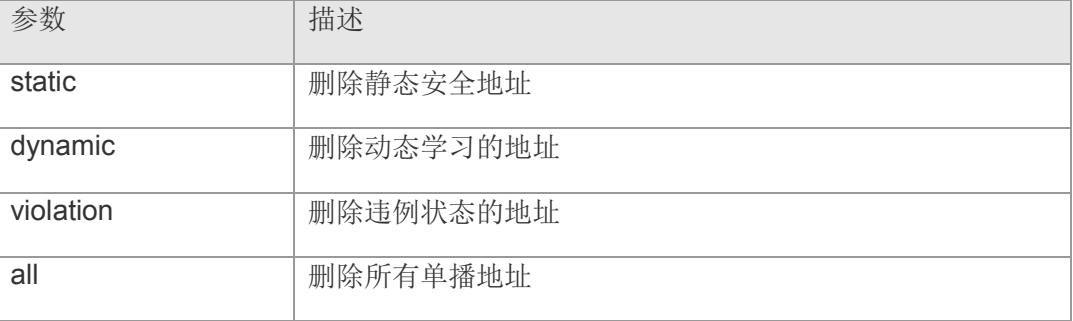

【缺省配置】

【命令模式】 接口配置模式

【使用指导】 -

【配置举例】 下面是删除静态安全地址的例子:

Switch(config)# interface gigabitethernet 4 Switch(config-if-gigabitEthernet4)# port-security clear mac-table unicast static Switch(config-if-gigabitEthernet4)#

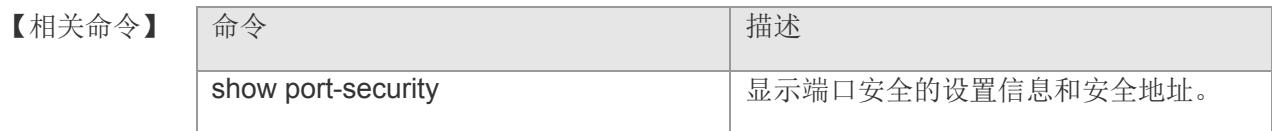

# **23.8 show port-security**

显示端口安全的设置信息和安全地址

### **show port-security [ interfaces gigabitethernet** *port-number* **]**

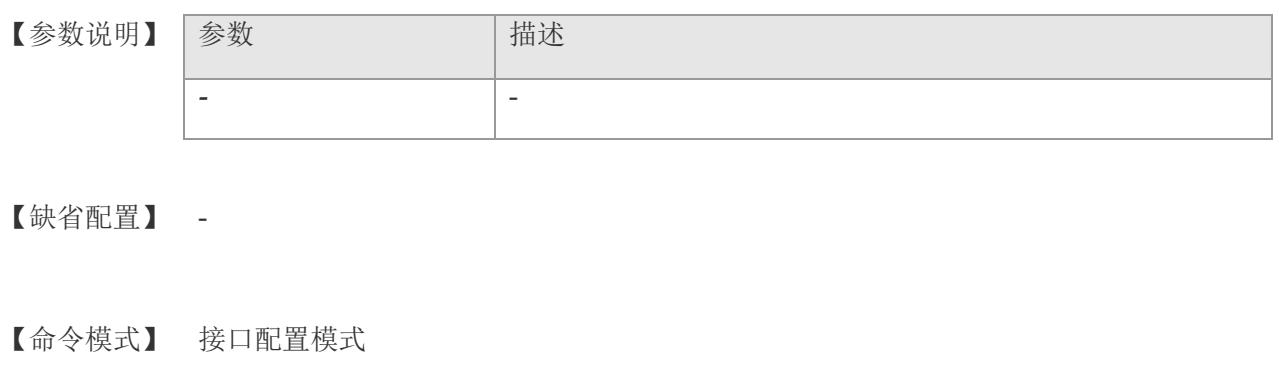

### 【使用指导】 -

【配置举例】 下面是显示例子:

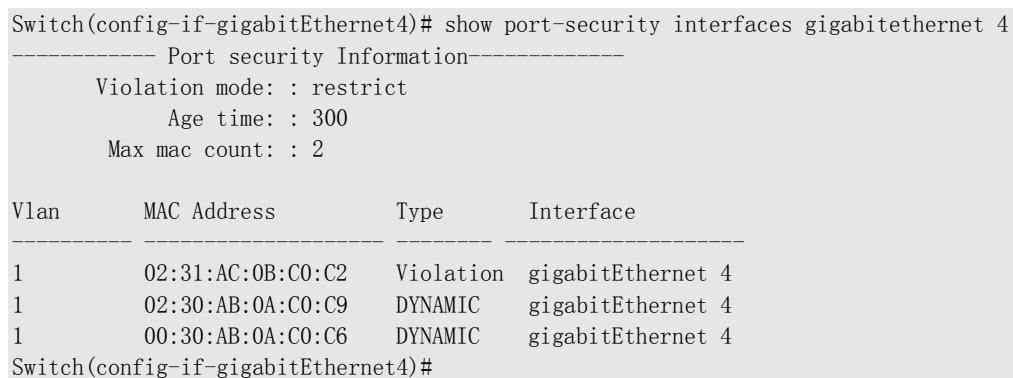

#### 【相关命令】

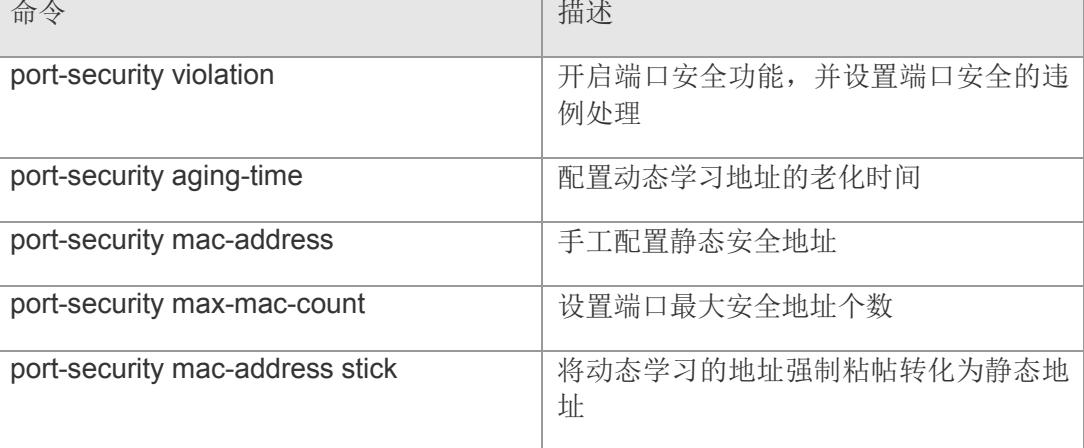

### **VS5326G/VS5326GP** 系列交换机命令行手册

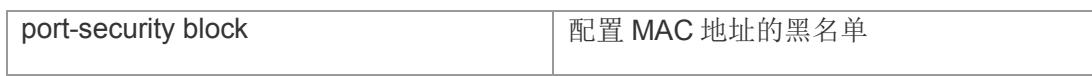

# **24 Trunk & LACP**

# **24.1 aggregateport load-balance**

配置 AP 的全局流量平衡算法,该命令的 no 形式将全局流量平衡设置恢复为缺省值。

**aggregateport load-balance { [ dst-mac | src-mac | src-dst-mac | dst-ip | src-ip | src-dst-ip ] }**

**no aggregateport load-balance**

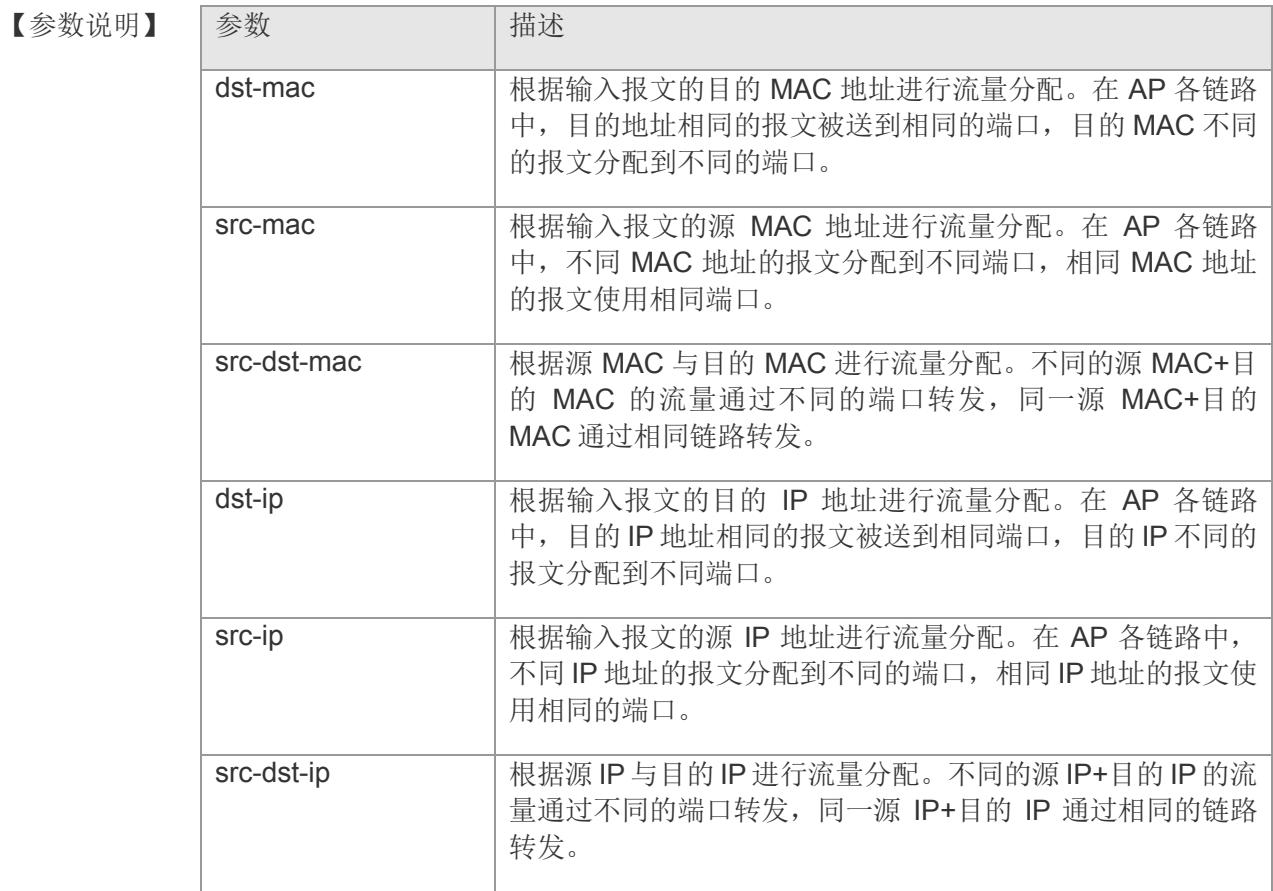

【缺省配置】 根据输入报文的源 MAC 地址和目的 MAC 地址进行流量分配

【命令模式】 全局配置模式

【使用指导】 -

【配置举例】 配置基于目的 MAC 地址的 AP 全局流量平衡算法:

Switch(config)# aggregateport load-balance dst-mac Switch(config)#

【相关命令】

| 命令                 | 描述                     |
|--------------------|------------------------|
| show aggregateport | 显示 Aggregate Port 设置信息 |

### **24.2 port-group**

将一个以太网物理端口设置为AP 的静态成员端口或者 LACP 动态成员端口,该命令的 no 形式删除该端口的 Aggregate Port 成员属性。

**port-group** *key-number* **mode { [ static | active | passive ] }**

**no port-group mode { [ static | active | passive ] }**

【参数说明】

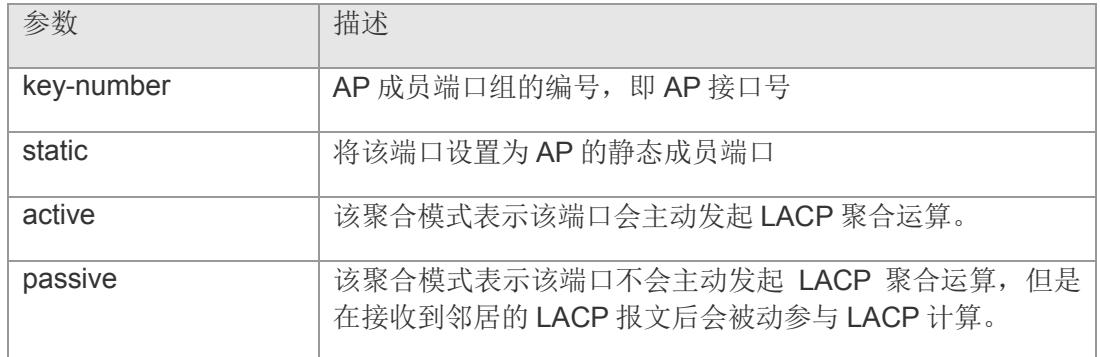

- 【缺省配置】 以太网物理口缺省不属于任何 AP
- 【命令模式】 单个端口配置模式和 range 多个端口配置模式
- 【使用指导】 -
- 【配置举例】 下面的例子是将以太网 2 口配置成 AP 4 LACP 动态成员,且聚合模式为主动模式:

Switch(config)# interface gigabitethernet <sup>2</sup> Switch(config-if-gigabitEthernet2)# port-group <sup>4</sup> mode active

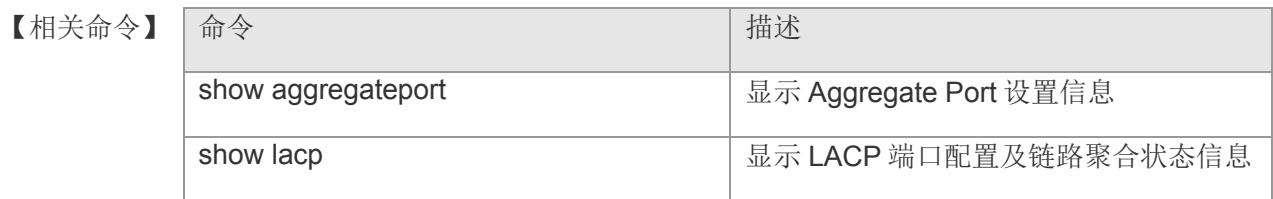

# **24.3 lacp enable**

全局启用 LACP 动态链路汇聚功能。该命令的 no 形式关闭 LACP 功能

**lacp enable**

**no lacp enable**

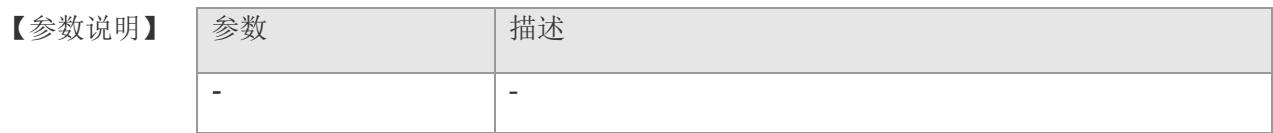

- 【缺省配置】 默认 LACP 功能关闭
- 【命令模式】 全局配置模式
- 【使用指导】 -
- 【配置举例】 下面是启用 LACP 功能的例子:

Switch(config)# lacp enable Switch(config)#

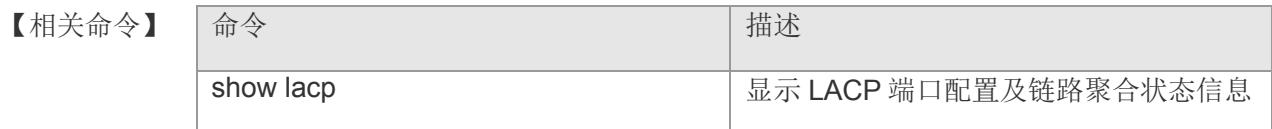

# **24.4 lacp system-priority**

配置 LACP 系统优先级。该命令的 no 形式恢复为默认值。

**lacp system-priority** *system-priority*

**no lacp system-priority**

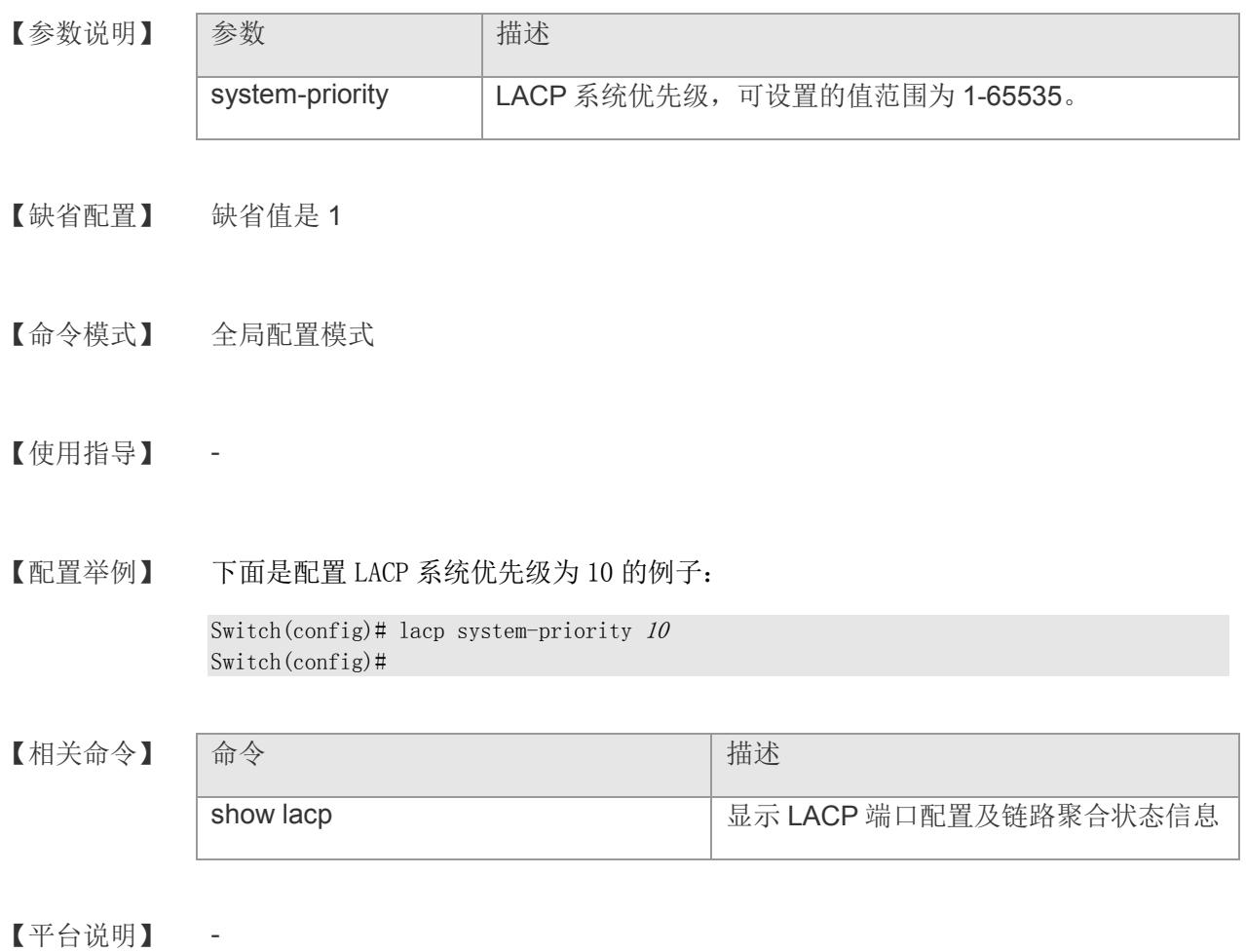

# **24.5 lacp tick-time**

设置 LACP 功能的心跳时间。该命令的 no 形式恢复为默认值。

**lacp tick-time <** mill-sec **>**

**no lacp tick-time**

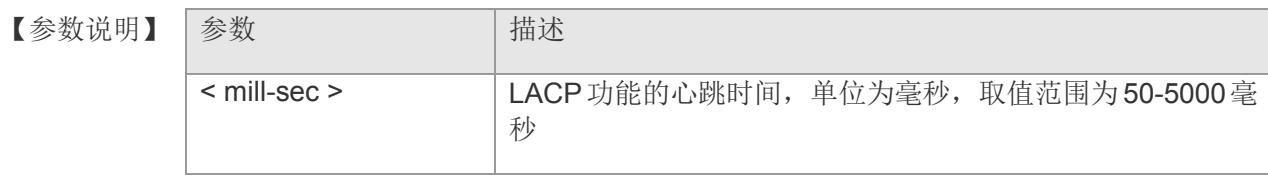

- 【缺省配置】 默认值为 500 毫秒。
- 【命令模式】 全局配置模式
- 【使用指导】 -
- 【配置举例】 下面是配置 LACP 心跳时间为 1 秒的例子: Switch(config)# lacp tick-time 1000

Switch(config)#

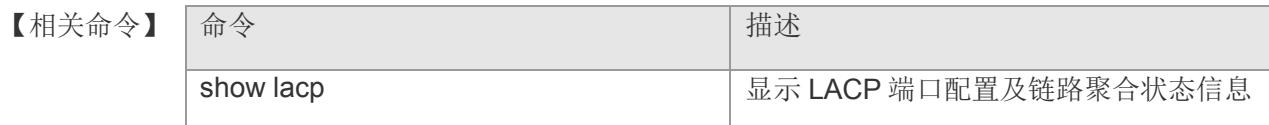

# **24.6 lacp port-priority**

配置 LACP AP 成员口的端口优先级,该命令的 no 形式恢复为默认值。

**lacp port-priority** *port-priority*

**no lacp port-priority**

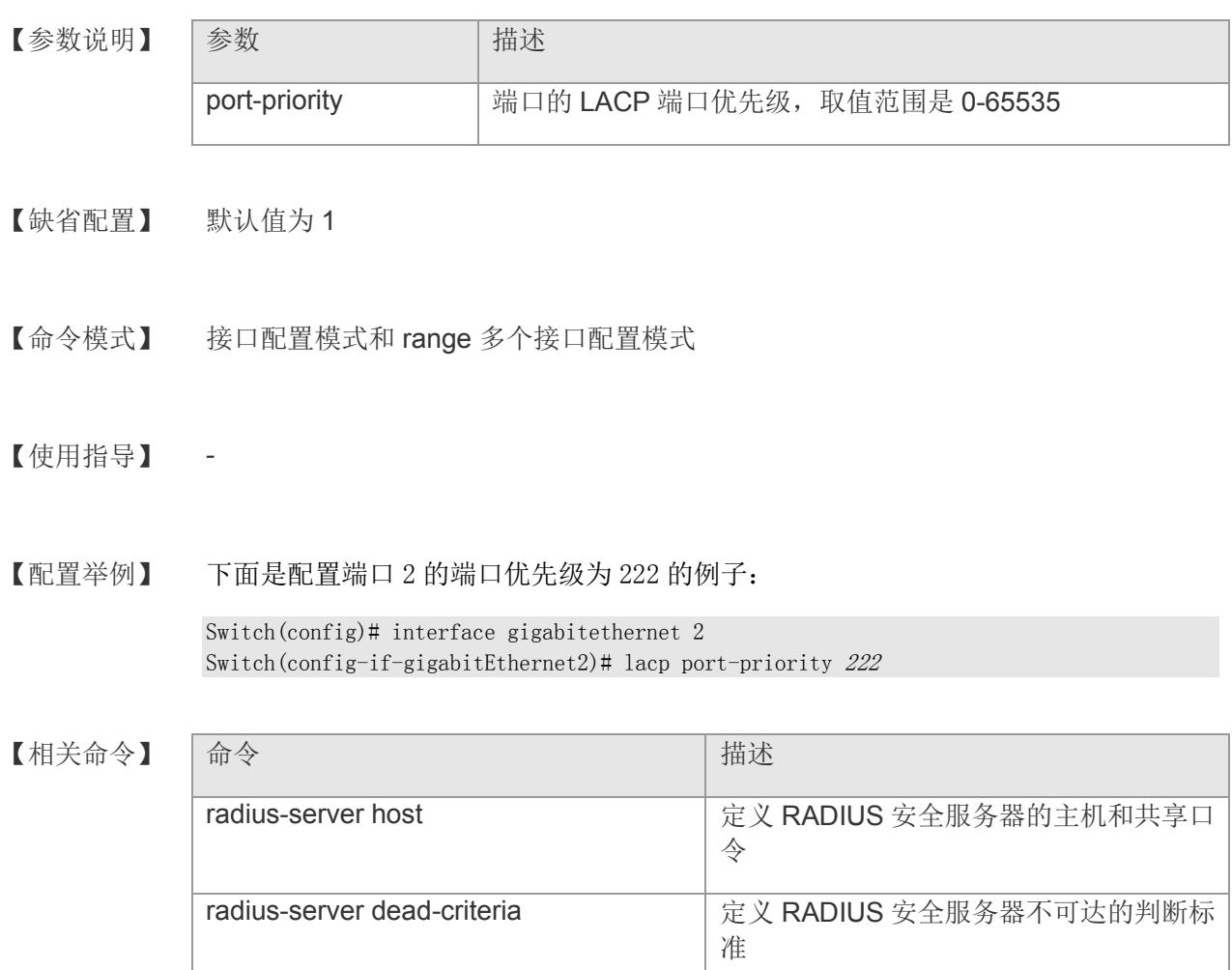

# **24.7 lacp admin-key**

配置 LACP AP 成员口的管理 KEY 值, 该命令的 no 形式恢复为默认值。

**lacp admin-key** *key-value*

**no lacp admin-key**

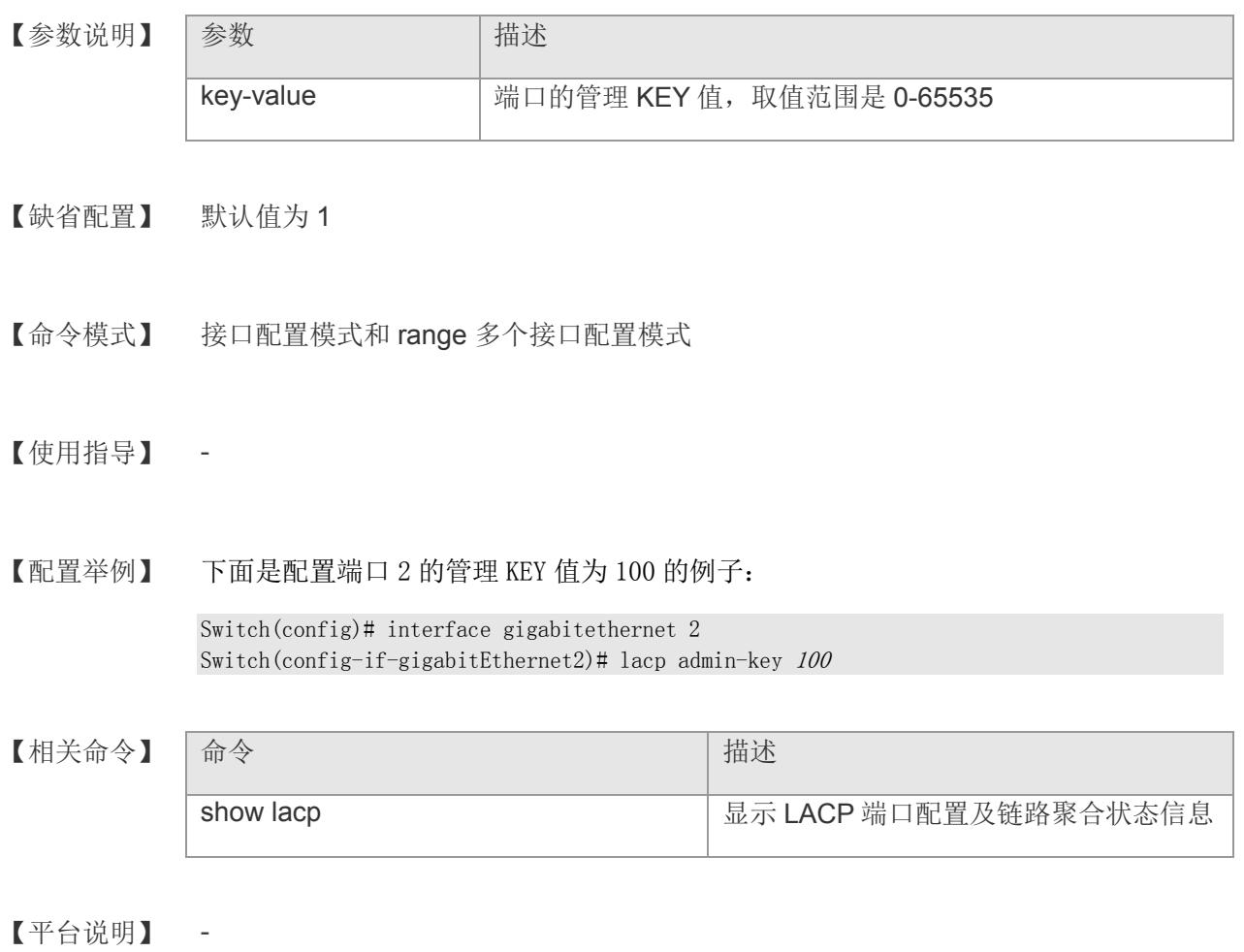

# **24.8 show aggregateport**

显示 Aggregate Port 设置信息

**show aggregateport { [ load-balance | [** *aggregate-port-number* **] summary ] }**

【参数说明】

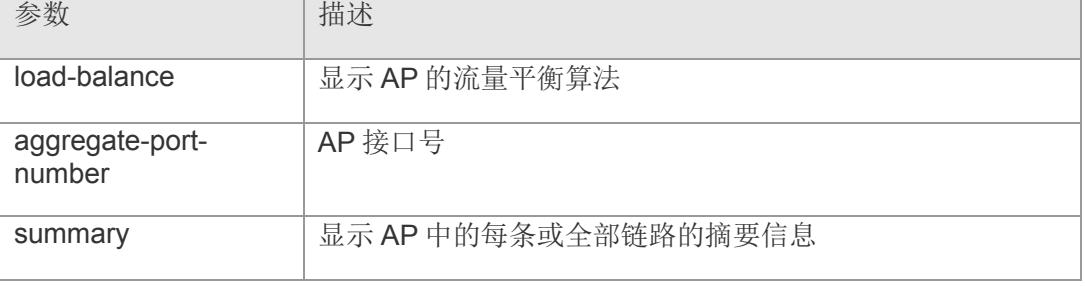

### 【缺省配置】 -

- 【命令模式】 各模式均可执行
- 【使用指导】 -
- 【配置举例】 下面是显示例子:

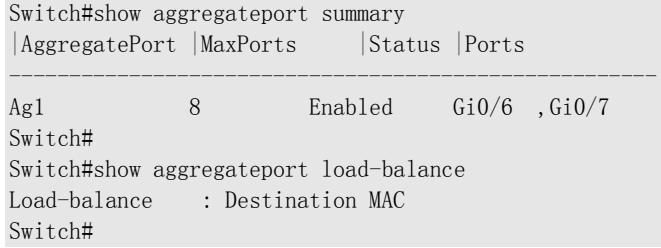

#### 【相关命令】

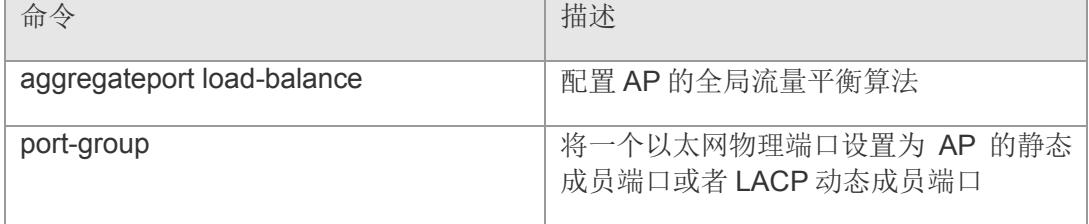

# **24.9 show lacp**

显示 LACP 端口配置及链路聚合状态信息。

### **show lacp [ agg ]**

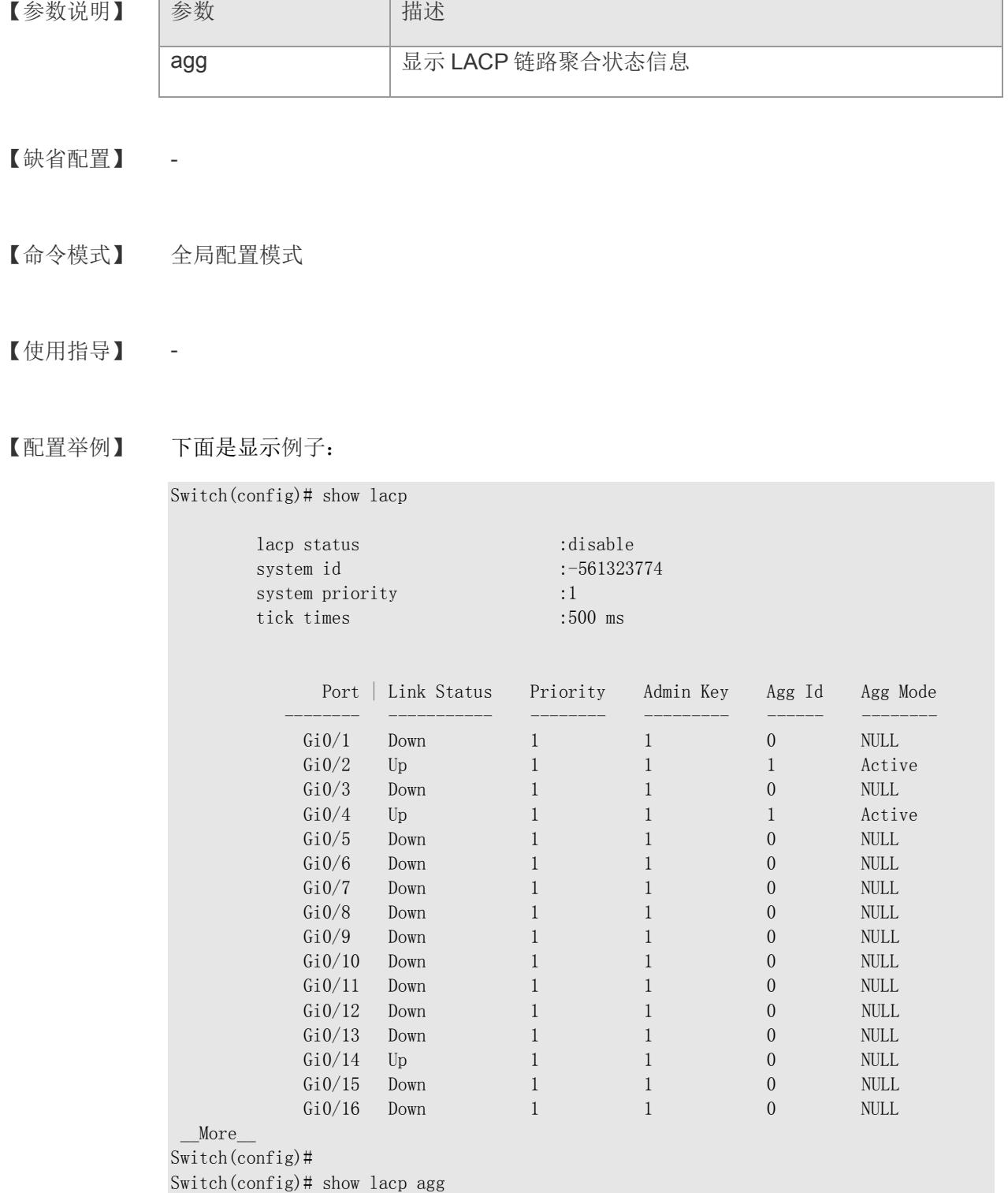

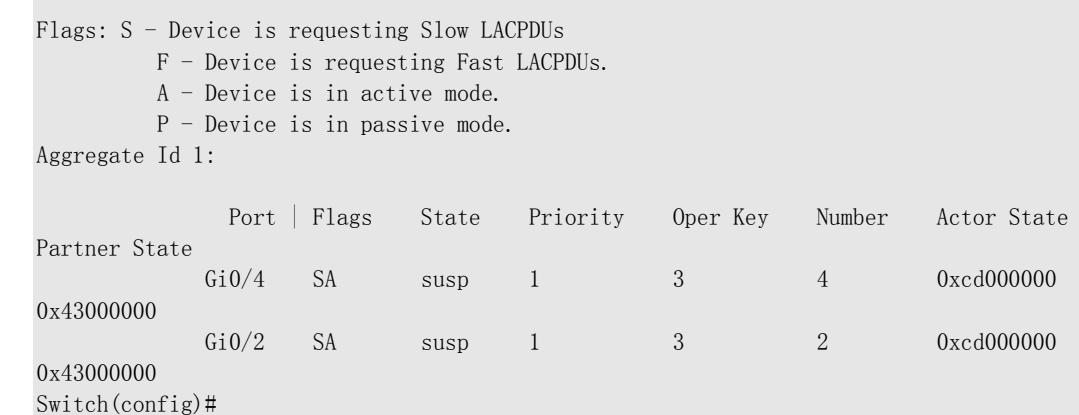

【相关命令】

×

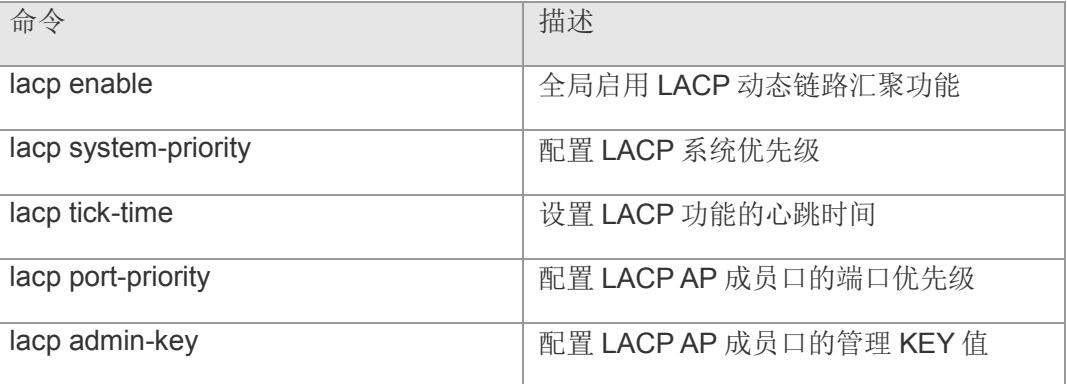

# **25 Monitor**

### **25.1 monitor session**

配置镜像源端口和目的端口

**monitor session <** 1-4 **> source interface <** *1-10* **> [ both | rx | tx] monitor session <** 1-4 **> destination interface <** *1-10* **> no monitor session all no monitor session <** 1-4 **>**

【参数说明】

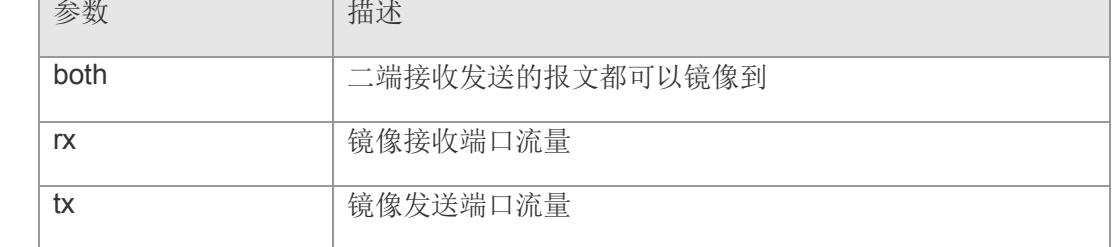

- 【缺省配置】 --
- 【命令模式】 全局配置模式
- 【使用指导】 开启端口镜像功能,源端口上的所有报文都会被复制一份转发给目的端口,目的端口 上通常连接一个报文分析器分析源端口的报文情况,可以将多个端口镜像到一个目的 端口。
- 【配置举例】 配置将端口 2 流量包镜像到 6 口:

Switch(config)# monitor session 1 source interface 2 Switch(config)# monitor session 1 destination interface 6

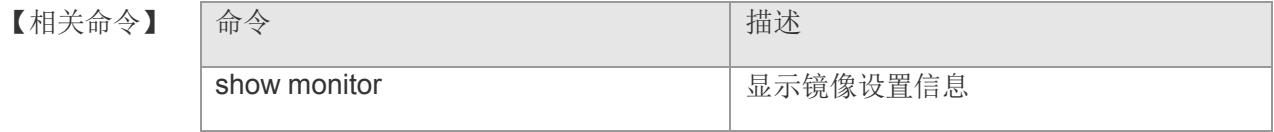

# **25.2 show monitor**

显示 monitor Port 设置信息

### **show monitor**

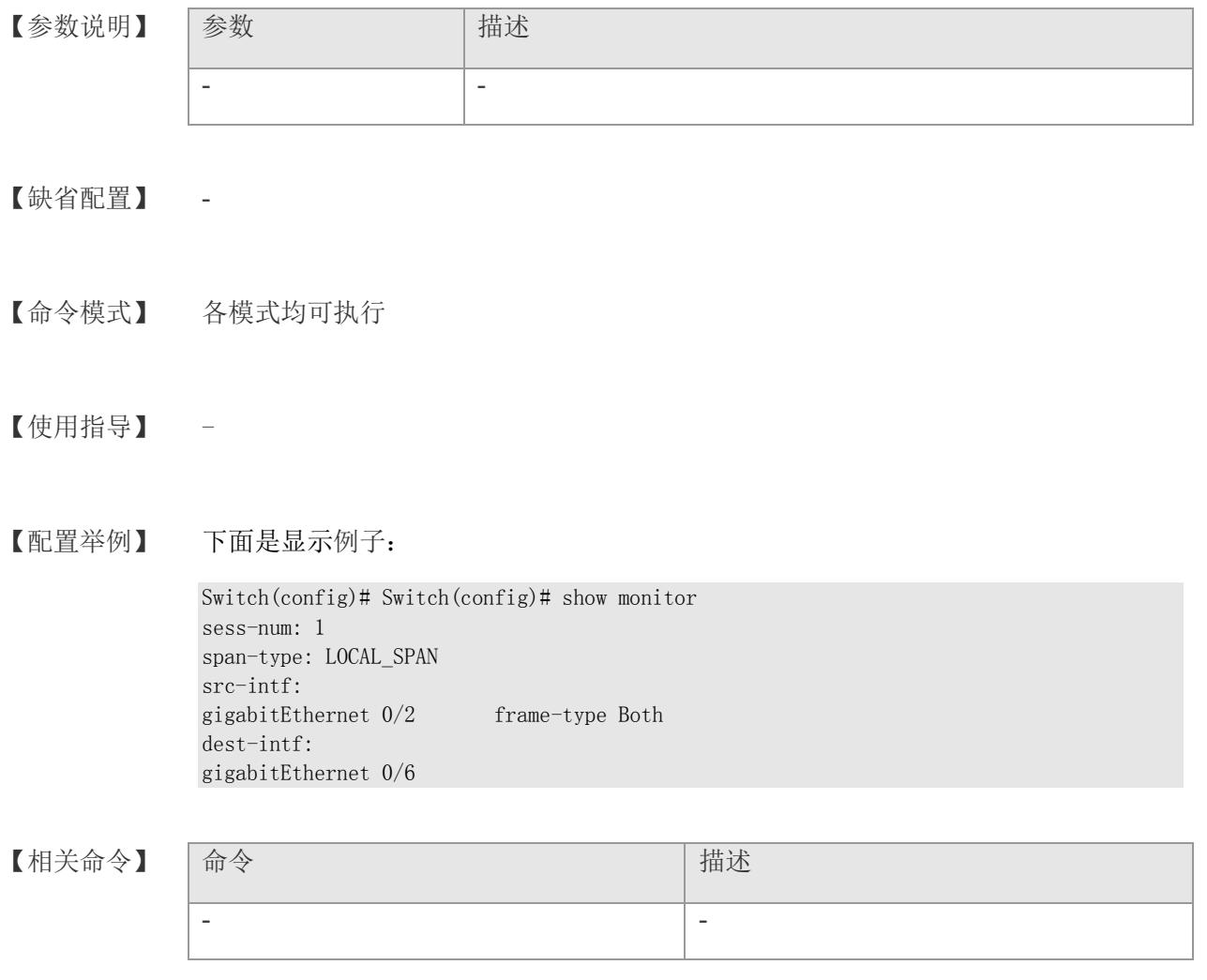

# **26 ERPS-**以太环网保护切换

## **26.1 erps ring ring-id rplowner**

该命令用于创建 ERPS 环, 并将该设备设置为环中的 RPL owner 节点。

**erps ring** *ring-id* **rplowner vlan** *vlan-id* **non\_rpl interface gigabitethernet** *port-num* **rpl interface gigabitethernet** *port-num*

#### 【参数说明】

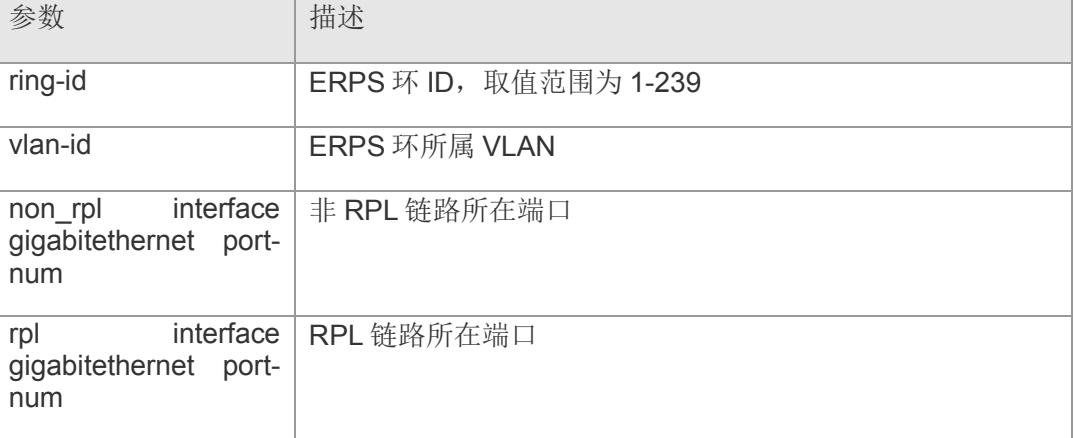

- 【缺省配置】
- 【命令模式】 全局配置模式
- 【使用指导】 该命令用于创建 RPL owner 节点, 每个环需要且仅能配置一条 RPL 链路, RPL 链路 两端分别连接 RPL owner 节点和 RPL neighbor 节点。
- 【配置举例】 下面是建立 ERPS 环 1 中的 RPL Owner 节点的例子,其中端口 6 为 RPL 链路所在端口:

Switch(config)# erps ring 1 rplowner vlan 1 non\_rpl interface gigabitethernet 2 rpl interface gigabitethernet  $\theta$ 

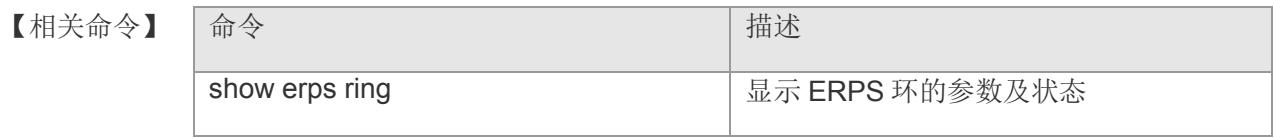

### **26.2 erps ring ring-id rplneighbor**

该命令用于创建 ERPS 环,并将该设备设置为环中的 RPL neighbor 节点。

**erps ring** *ring-id* **rplneighbor vlan** *vlan-id* **non\_rpl interface gigabitethernet** *portnum* **rpl interface gigabitethernet** *port-num*

#### 【参数说明】

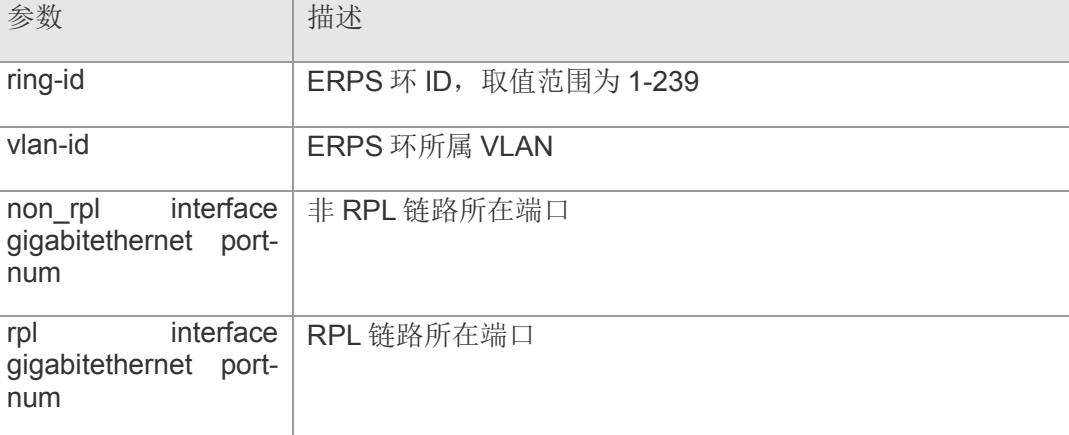

- 【缺省配置】 无
- 【命令模式】 全局配置模式
- 【使用指导】 该命令用于创建 RPL neighbor 节点,每个环需要且仅能配置一条 RPL 链路, RPL 链 路两端分别连接 RPL owner 节点和 RPL neighbor 节点。
- 【配置举例】 下面是建立 ERPS 环 1 中的 RPL neighbor 节点的例子,其中端口 6 为 RPL 链路所在端 口:

Switch(config)# erps ring 1 rplneighbor vlan 1 non\_rpl interface gigabitethernet 2 rpl interface gigabitethernet <sup>6</sup> Switch(config)#

#### 【相关命令】

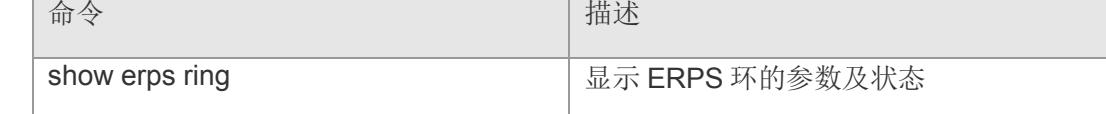

### **26.3 erps ring ring-id common**

该命令用于创建 ERPS 环,并将该设备设置为环中的普通节点。

**erps ring** *ring-id* **common vlan** *vlan-id* **primary interface gigabitethernet** *port-num* **secondary interface gigabitethernet** *port-num*

#### 【参数说明】

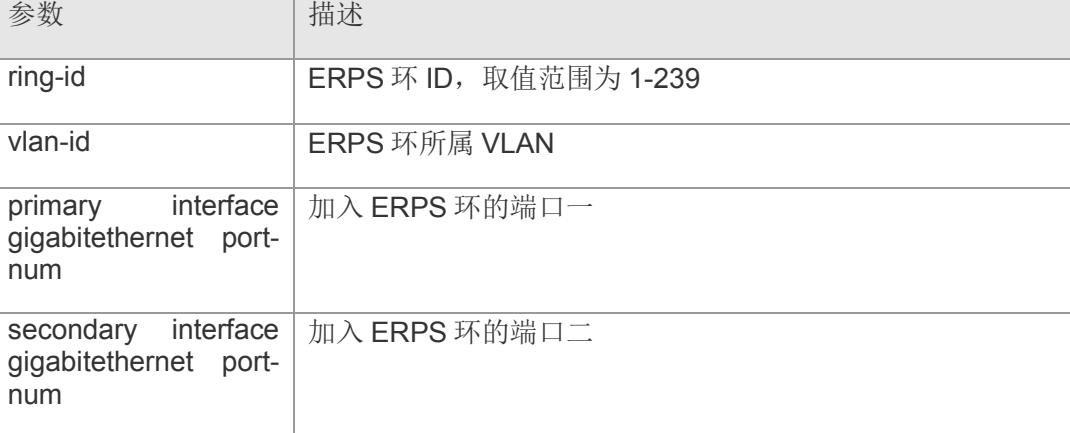

【缺省配置】 -

- 【命令模式】 全局配置模式
- 【使用指导】 该命令用于创建 RPL 普通节点,ERPS 环中非 RPL 链路上的节点都应配置为普通节 点,即一个环中除了 RPL owner 和 neighbor 节点外,其余均是普通节点。
- 【配置举例】 下面是建立 ERPS 环 1 中的 RPL common 节点的例子:

Switch(config)# erps ring 1 common vlan 1 primary interface gigabitethernet 2 secondary interface gigabitethernet  $\theta$ Switch(config)#

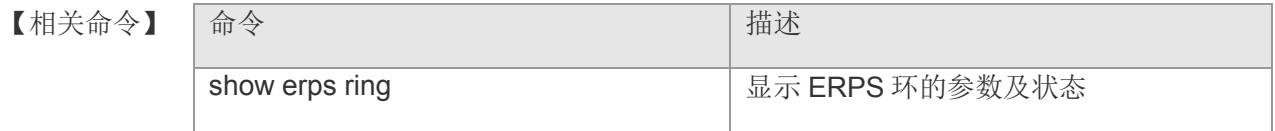

# **26.4 erps ring ring-id enable**

该命令用于启用某个 ERPS 环。该命令的 no 形式禁用该环。

**erps ring** *ring-id* **enable**

**no erps ring** *ring-id* **enable**

- 【参数说明】 参数 相述 ring-id **ERPS 环 ID, 取值范围为 1-239**
- 【缺省配置】 缺省情况下,禁用
- 【命令模式】 全局配置模式
- 【使用指导】 -
- 【配置举例】 下面是启用 ERPS 环 1 的例子: Switch(config)# erps ring <sup>1</sup> enable

Switch(config)#

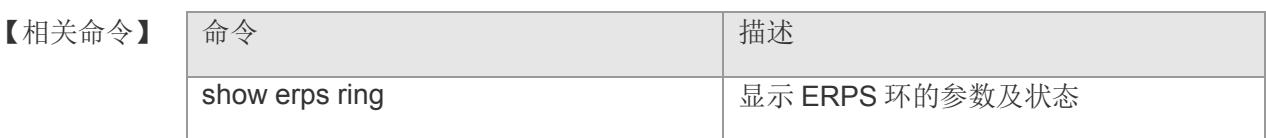

## **26.5 erps ring ring-id fs**

该命令用于强制设置某个环中的某个端口为 blocking 阻塞状态。

**erps ring** *ring-id* **fs interface gigabitethernet** *port-num*

【参数说明】

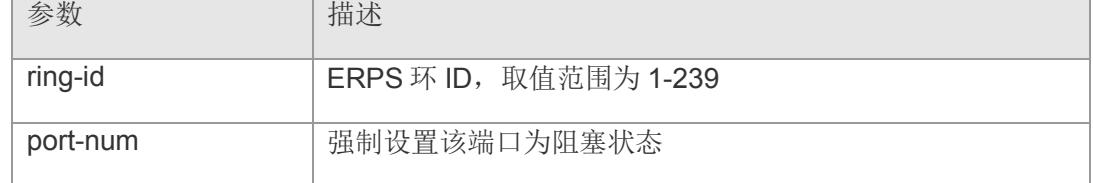

- 【缺省配置】 无
- 【命令模式】 全局配置模式
- 【使用指导】 强制设置为 blocking 状态后,该端口不能再被自动切换为 forwarding 状态, 只能再通 过 clear 命令恢复。
- 【配置举例】 下面是强制设置 ERPS 环 1 中的端口 2 为阻塞状态的例子:

Switch(config)# erps ring <sup>1</sup> fs interface gigabitethernet 2 Switch(config)#

【相关命令】

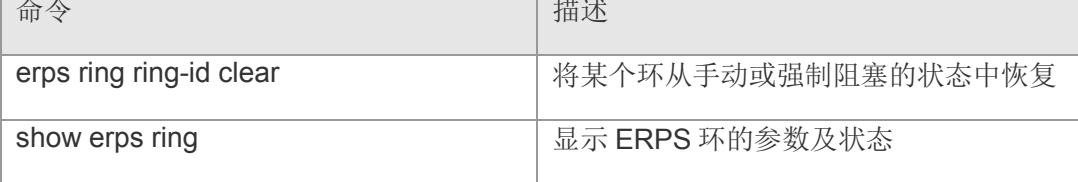

### **26.6 erps ring ring-id ms**

该命令用于手动设置某个环中的某个端口为 blocking 阻塞状态。

**erps ring** *ring-id* **ms interface gigabitethernet** *port-num*

【参数说明】

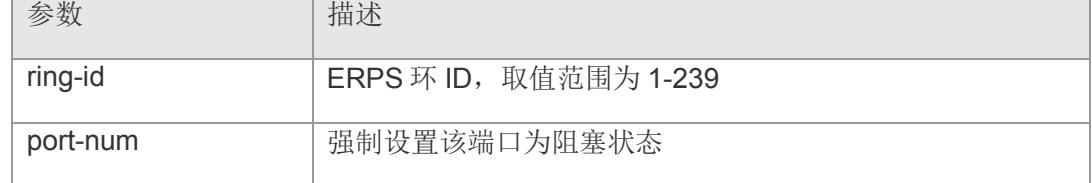

- 【缺省配置】 无
- 【命令模式】 全局配置模式
- 【使用指导】 手动设置为 blocking 状态后,该端口可以再被自动切换为 forwarding 状态, 也可以通 过 clear 命令恢复。
- 【配置举例】 下面是手动设置 ERPS 环 1 中的端口 2 为阻塞状态的例子:

Switch(config)# erps ring <sup>1</sup> ms interface gigabitethernet 2 Switch(config)#

【相关命令】

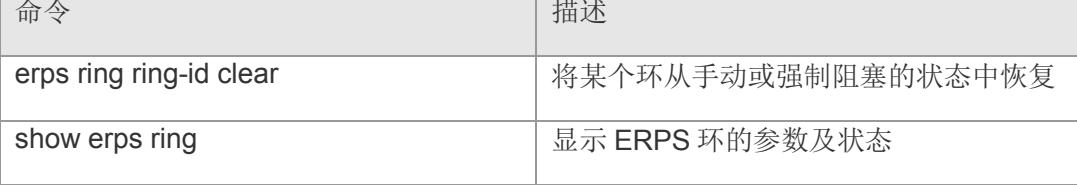

# **26.7 erps ring ring-id clear**

该命令用于将某个环从手动或强制阻塞的状态中恢复。

#### **erps ring** *ring-id* **clear**

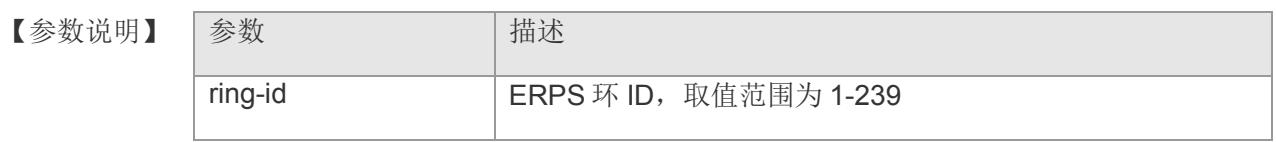

- 【缺省配置】 无
- 【命令模式】 全局配置模式
- 【使用指导】 -
- 【配置举例】 下面是将 ERPS 环 1 从手动/强制阻塞的状态中恢复的例子:

Switch(config)# erps ring  $1$  clear Switch(config)#

#### 【相关命令】

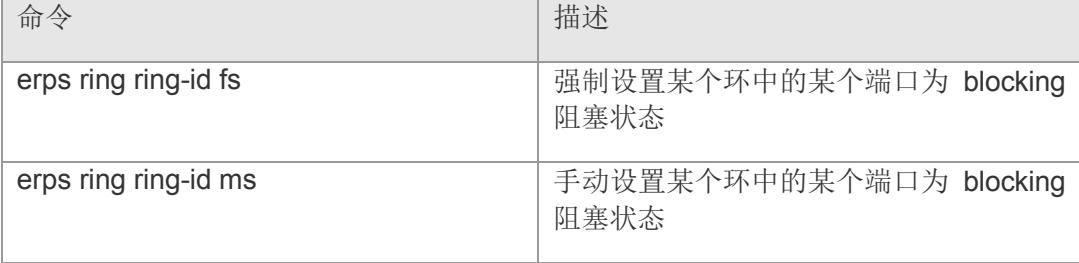

### **26.8 erps ring ring-id subring**

该命令用于设置互连节点的子环。

**erps ring** *ring-id* **subring {rplowner rpl | rplneighbor rpl | common} interface gigabitethernet** *port-num* **[primary | secondary]**

#### 【参数说明】

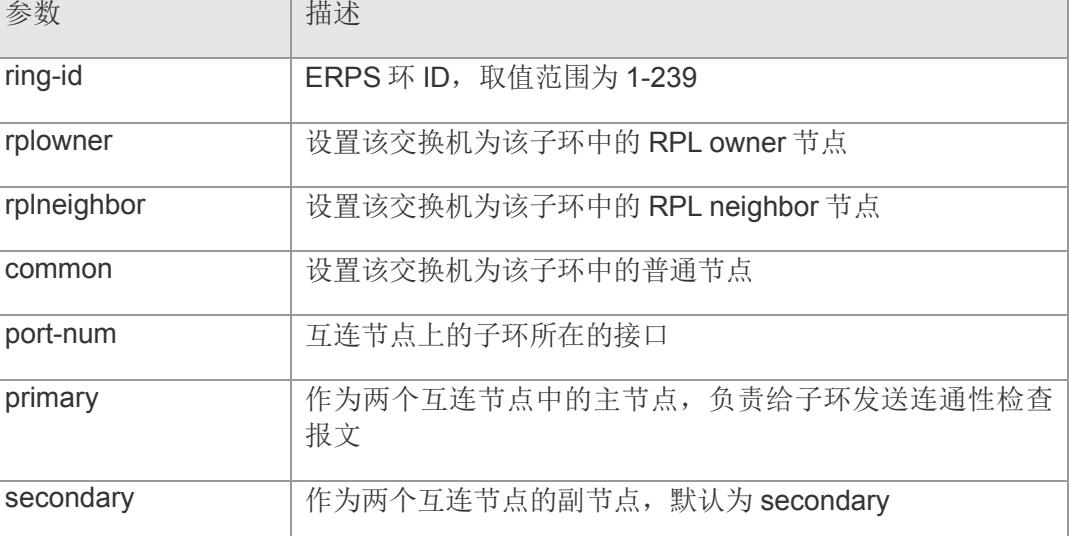

### 【缺省配置】 -

- 【命令模式】 全局配置模式
- 【使用指导】 互连节点上的子环只有一个接口,主环和子环必须在同一个 VLAN 内。两个互连节 点,需要一个设置为 primary 主节点,另一个设置为 secondary 副节点。
- 【配置举例】 下面是创建主环 1 的互联子环 2,并设置自己为该子环中的 RPL owner 节点的例子: Switch(config)# erps ring 1 subring 2 rplowner rpl interface gigabitethernet 8 primary Switch(config)#

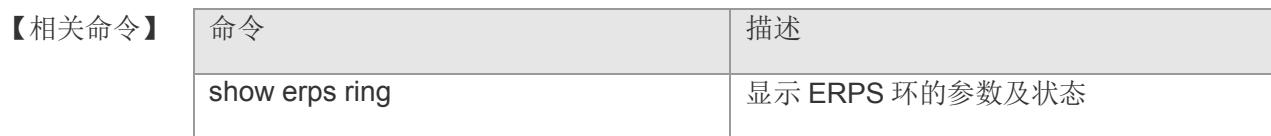
### **26.9 erps ring ring-id ring\_role**

该命令用于设置环的角色为主环或子环。

**erps ring** *ring-id* **ring\_role {master | sub}**

【参数说明】

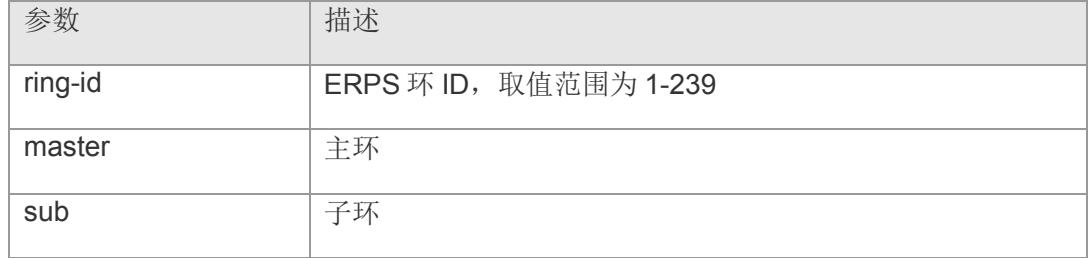

【缺省配置】 默认为主环

- 【命令模式】 全局配置模式
- 【使用指导】 -

【配置举例】 下面是设置 ERPS 环 2 为子环的例子:

Switch(config)# erps ring <sup>2</sup> ring\_role sub Switch(config)#

【相关命令】

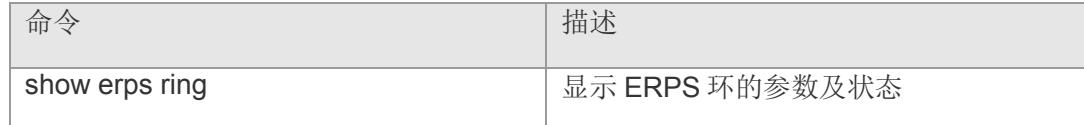

### **26.10 erps ring ring-id mode**

该命令用于设置环的模式为可逆或不可逆。

#### **erps ring** *ring-id* **mode {revertive | non\_revertive}**

【参数说明】

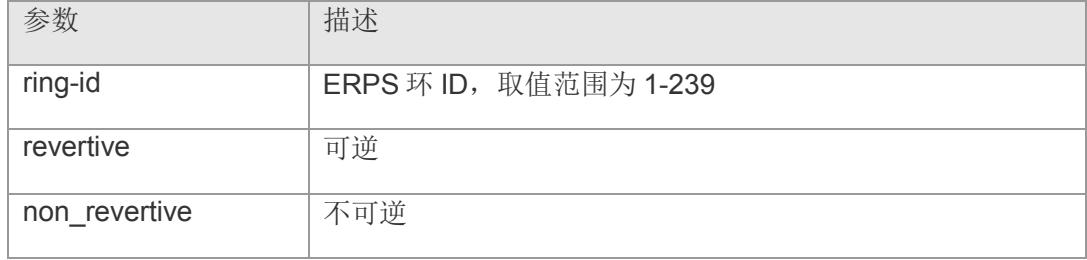

- 【缺省配置】 默认为可逆
- 【命令模式】 全局配置模式
- 【使用指导】 -
- 【配置举例】 下面是设置 ERPS 环 1 为不可逆的例子:

Switch(config)# erps ring <sup>1</sup> mode non\_revertive Switch(config)#

【相关命令】

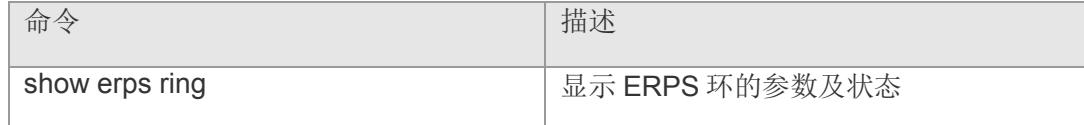

### **26.11 erps ring ring-id mac**

该命令用于设置该设备节点在某个环中所使用的源 mac 地址。

**erps ring** *ring-id* **mac** *mac-addr*

【参数说明】

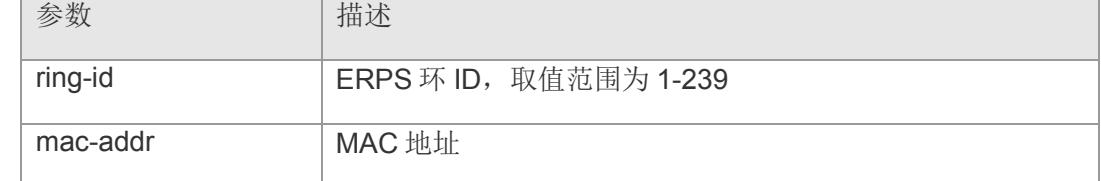

【缺省配置】 默认为可逆

【命令模式】 全局配置模式

- 【使用指导】 -
- 【配置举例】 下面是设置 ERPS 环 1 源 mac 地址的例子: Switch(config)# erps ring <sup>1</sup> mac 00:00:02:23:32:22 Switch(config)#

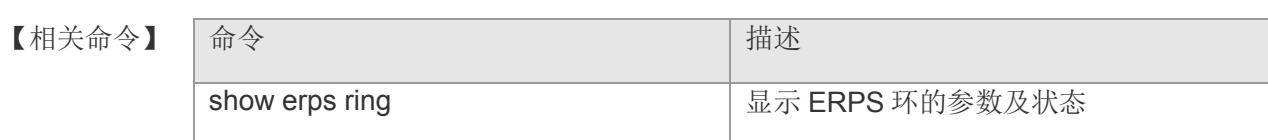

### **26.12 erps delete ring**

#### 该命令用于删除环。

#### **erps delete ring** *ring-id*

【参数说明】

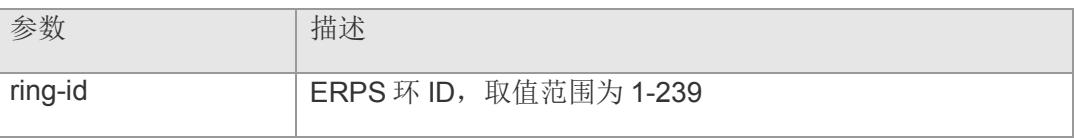

- 【缺省配置】 默认为可逆
- 【命令模式】 全局配置模式
- 【使用指导】 -
- 【配置举例】 下面是删除环 1 的例子:

Switch(config)# erps delete ring <sup>1</sup> Switch(config)#

#### 【相关命令】

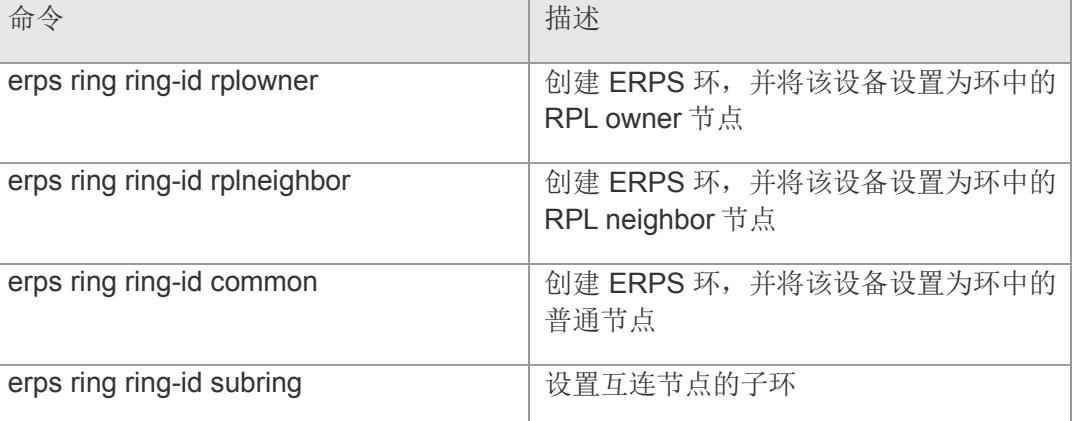

### **26.13 erps timeout**

该命令用于配置 ERPS 各定时器超时时间。该命令的 no 形式恢复为默认值。

**erps timeout {wtr\_timeout** *interval1***| guard\_timeout** *interval2***| holdoff\_timeout** *interval3***}**

【参数说明】

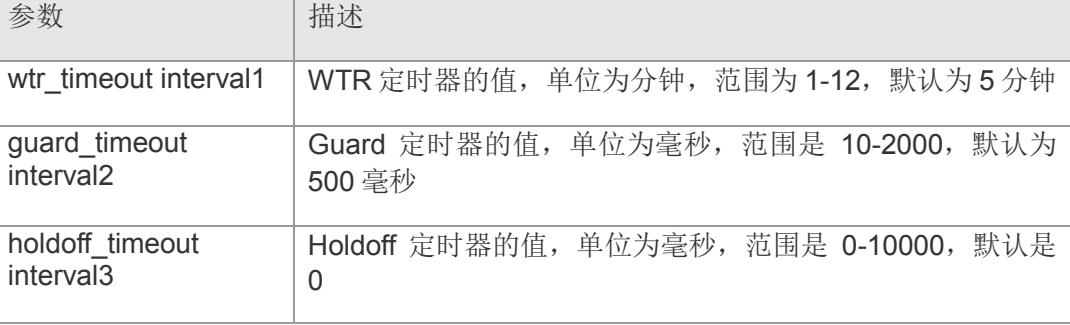

- 【缺省配置】 WTR 定时器缺省为 5 分钟; Guard 定时缺省为 500 毫秒; Holdoff 定时器缺省为 0 毫 秒。
- 【命令模式】 全局配置模式
- 【使用指导】 WTR(Wait-to-restore) timer: 此定时器只对 RPL owner 设备有效,对其它设备无效。 该定时器用于防止 RPL owner 对环网的状态产生误判。当 RPL owner 检测到故障恢 复时,不立即执行拓扑切换,而是等 WTR 定时器超时之后,如果确认以太网的确已 从故障中恢复,才执行拓扑切换。如果在 WTR 定时器超时之前又再次检测到环网故 障,则取消 WTR 定时器,不再执行拓扑切换。

Guar timer: 该定时器用于防止设备接收到过时的 R-APS 消息。当设备检测到链路从 故障中恢复时,对外发送链路恢复的消息报文,并启动 quard 定时器。在 quard 定时 器超时之前,除指示子环拓扑变化的flush报文外,其它的报文都将被直接丢弃,不进 行处理。

Holdoff timer: 该定时器用于防止由于链路的间歇性故障, 导致 ERPS 不断进行拓扑 切换。配置了此定时器之后,当检测到链路故障时,ERPS 不立即执行拓扑切换,而 是等定时器超时之后,如果确认链路仍故障,才执行拓扑切换。

【配置举例】 下面是设置 WTR 定时器为 1 分钟的例子:

Switch(config)# erps timeout wtr timeout  $1$ Switch(config)#

【相关命令】 |命今 はっぽん インディング インター | 描述

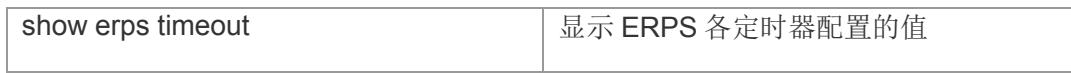

# **26.14 show erps ring**

显示 ERPS 环的参数及状态

#### **show erps ring**

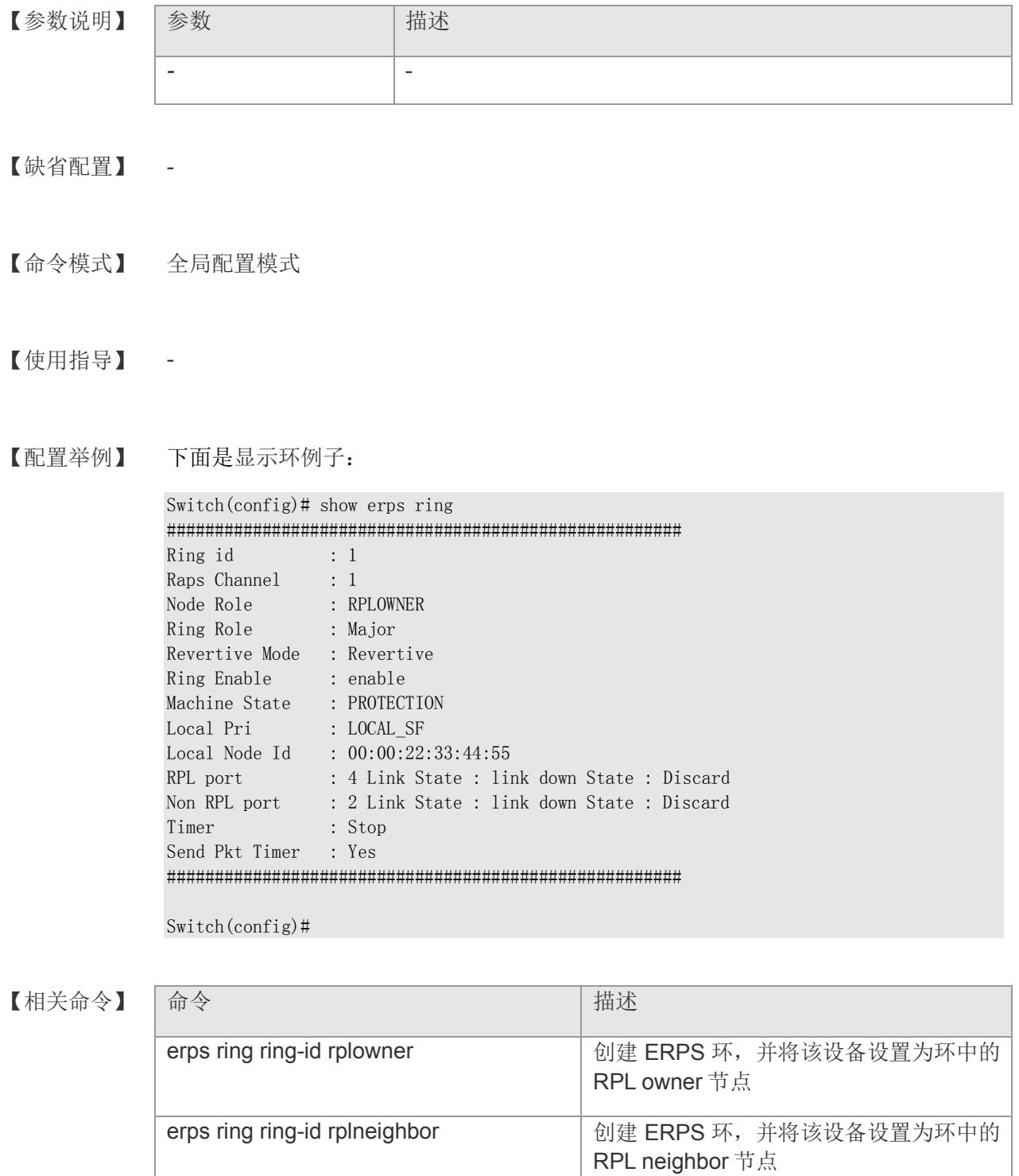

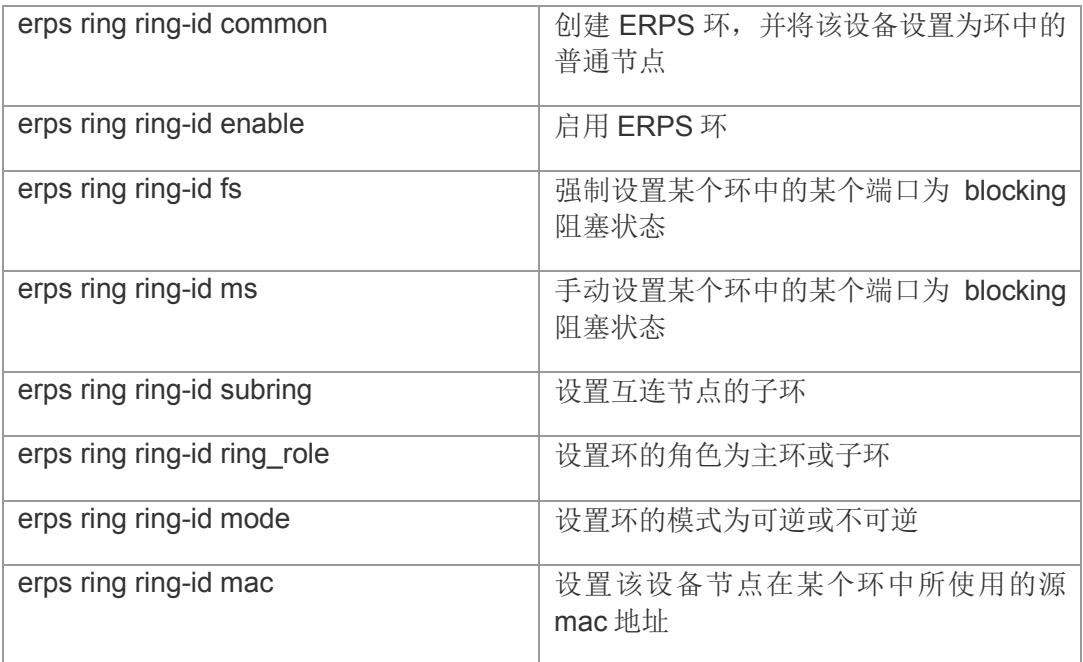

### **26.15 show erps timeout**

显示 ERPS 各定时器配置的值

**show erps timeout {wtr\_timeout | guard\_timeout | holdoff\_timeout}**

【参数说明】

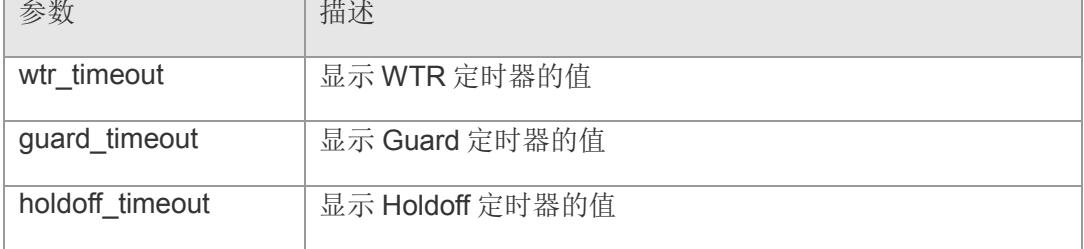

#### 【缺省配置】 -

- 【命令模式】 全局配置模式
- 【使用指导】 -
- 【配置举例】 下面是显示例子:

Switch(config)# show erps timeout wtr\_timeout erps wtr timeout: 5 min Switch(config)#

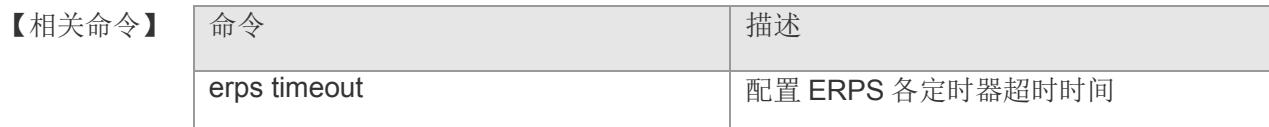

# **27 loopback**

### **27.1 loopback**

开启环回测试功能

**loopback** 

**no loopback** 

- 【参数说明】 -
- 【缺省配置】 缺省下关闭
- 【命令模式】 全局配置模式
- 【使用指导】 使用环回测试可以检验以太网端口是否正常工作。
- 【配置举例】 配置将环路检测开启: Switch(config)# loopback
- 【相关命令】 命令 わかい こうしょう おおとこ おおし 捕述 show loopback **Now as a set of the set of the set of the set of the set of the set of the set of the set of the s**

### **27.2 loopback action**

#### 设置端口环路行为

**loopback action { [ shutdown | block | warning ] }**

【参数说明】

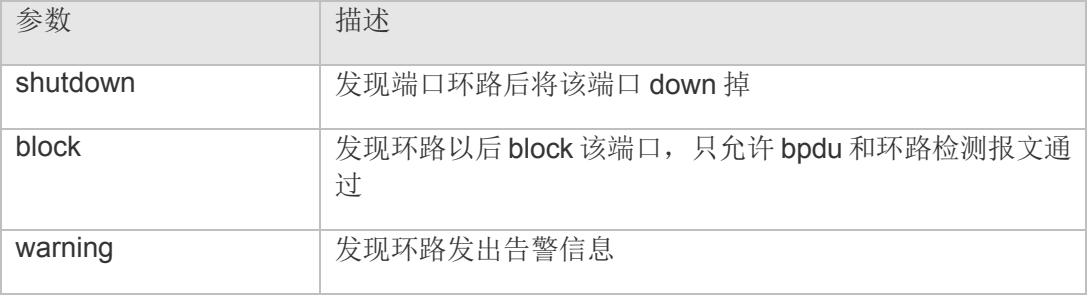

【缺省配置】 -

【命令模式】 各模式均可执行

【使用指导】 如果存在环路时,端口采用受控操作以后默认是不恢复受控状态的。

【配置举例】 下面设置环路时端口堵塞例子: Switch(config)# loopback action block

【相关命令】 命令 有一个 的复数形式 计数据 show loopback **Democration of The Contract of The Theory** 

### **27.3 loopback time**

设置环路检测时间

**loopback time <** 10-3600 **>**

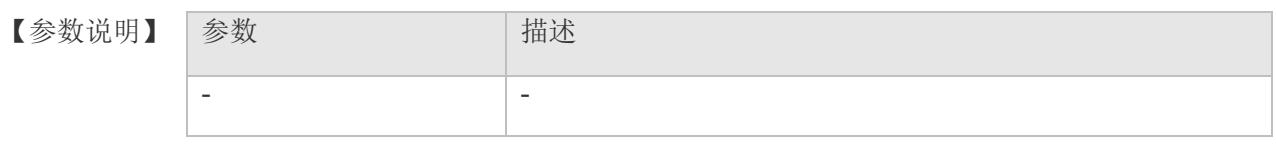

- 【缺省配置】 30s
- 【命令模式】 全局配置模式
- 【使用指导】 如果存在环路时,端口隔设置时间后检测一次。
- 【配置举例】 下面设置环路隔 100 秒检测一次: Switch(config)# loopback time 100
- 【相关命令】 命令 有一个 的第三人称单数 show loopback 查看环路配置信息
- 【平台说明】 -

## **27.4 show loopback**

显示 loopback 设置信息

#### **show loopback**

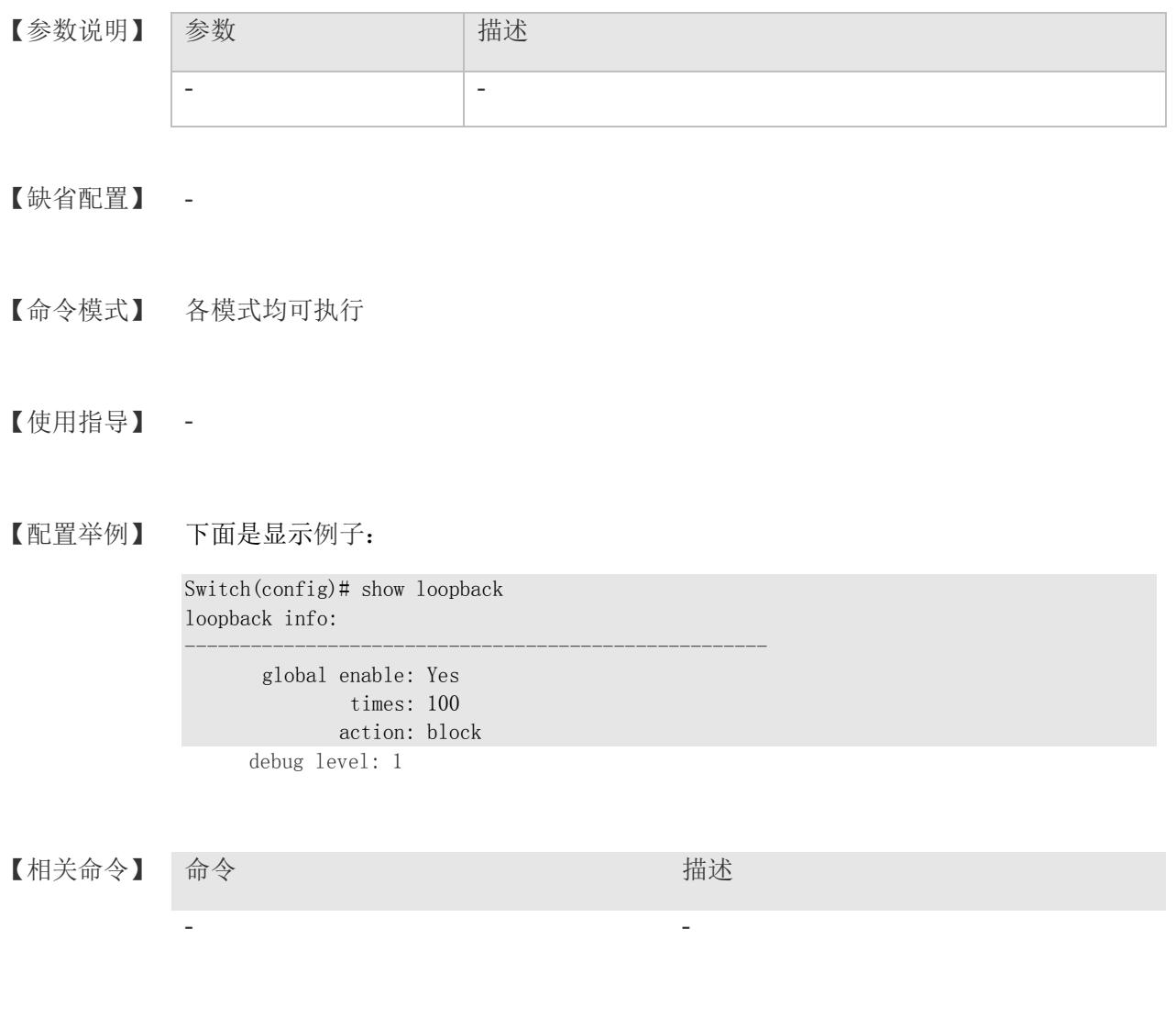